# VOLUME VI **APPENDICES**

GICOMMON ORIGINATION AND DISBURSEMENT 2009-2010TECHNICAL REFERENCE

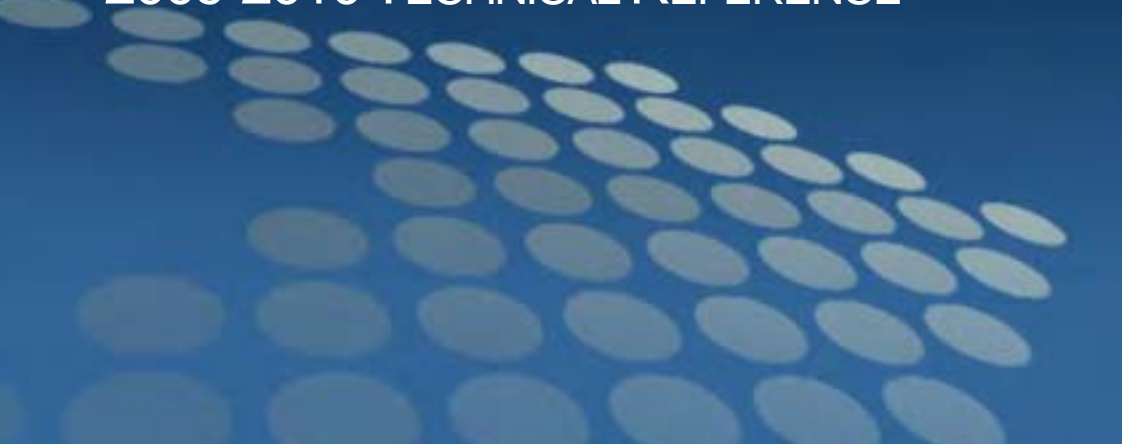

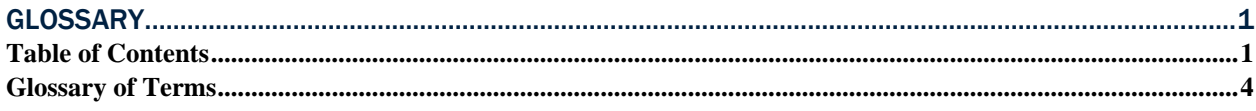

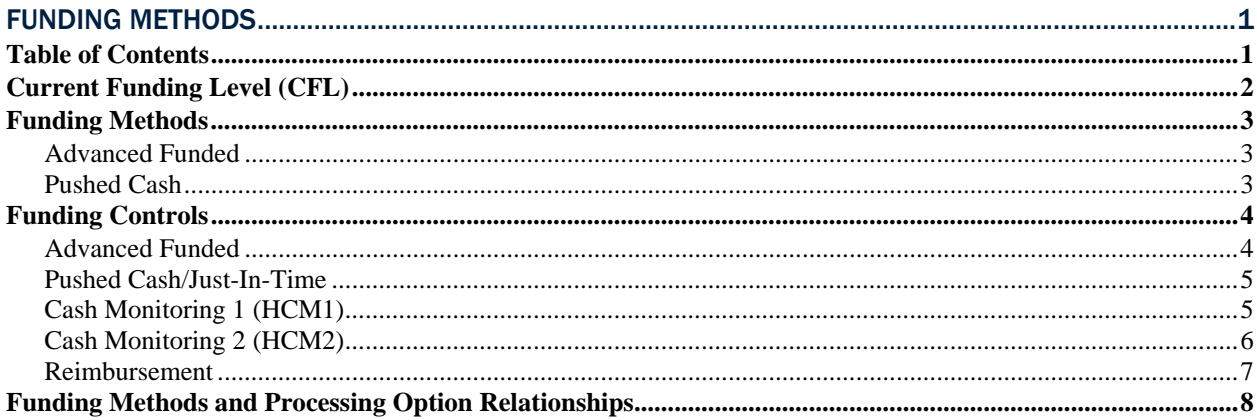

#### 

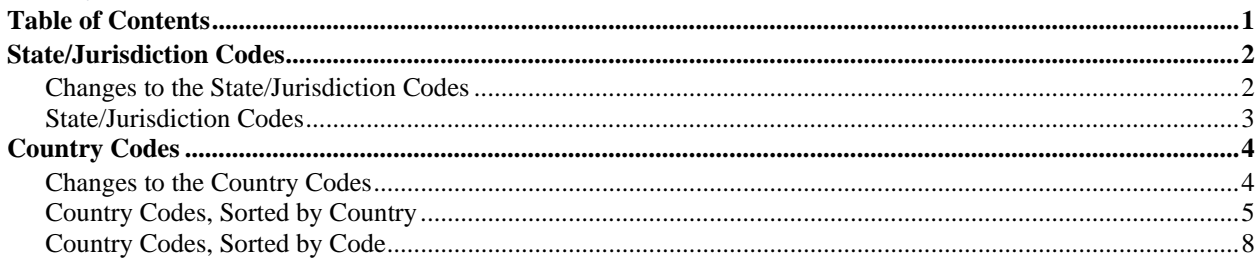

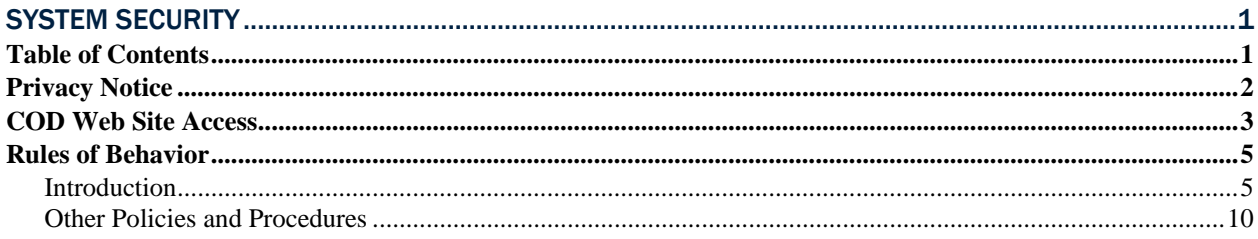

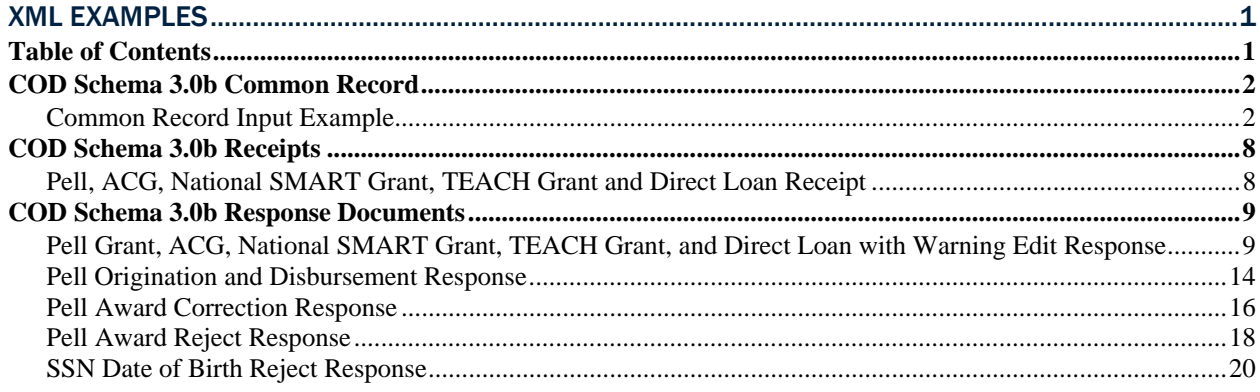

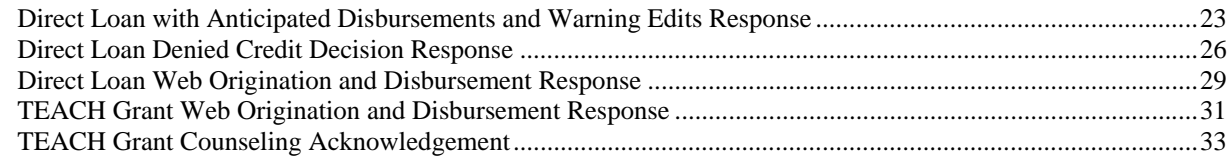

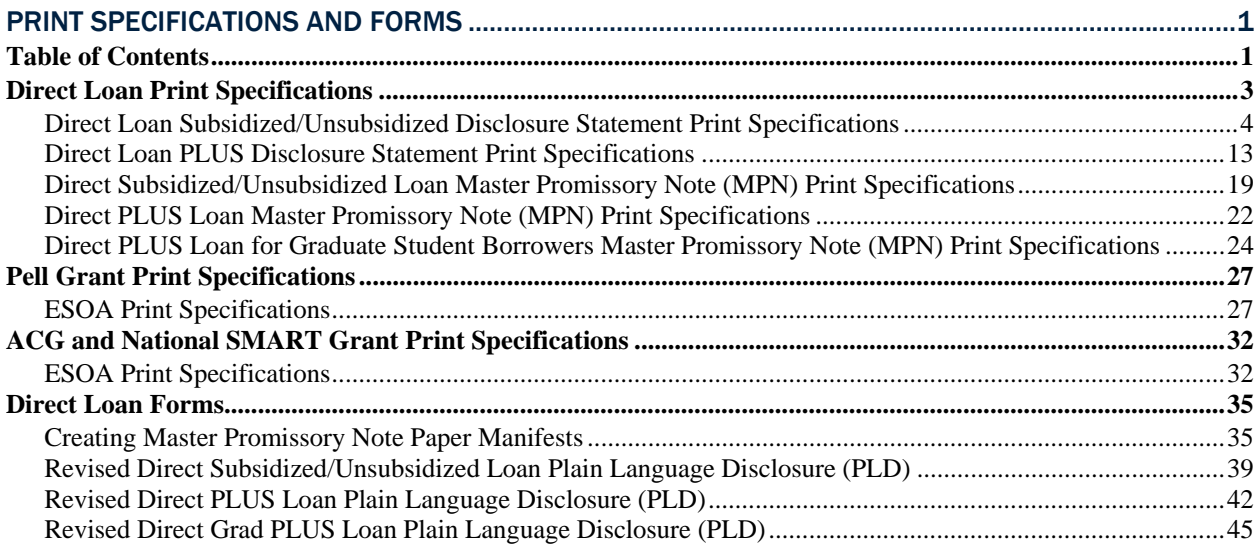

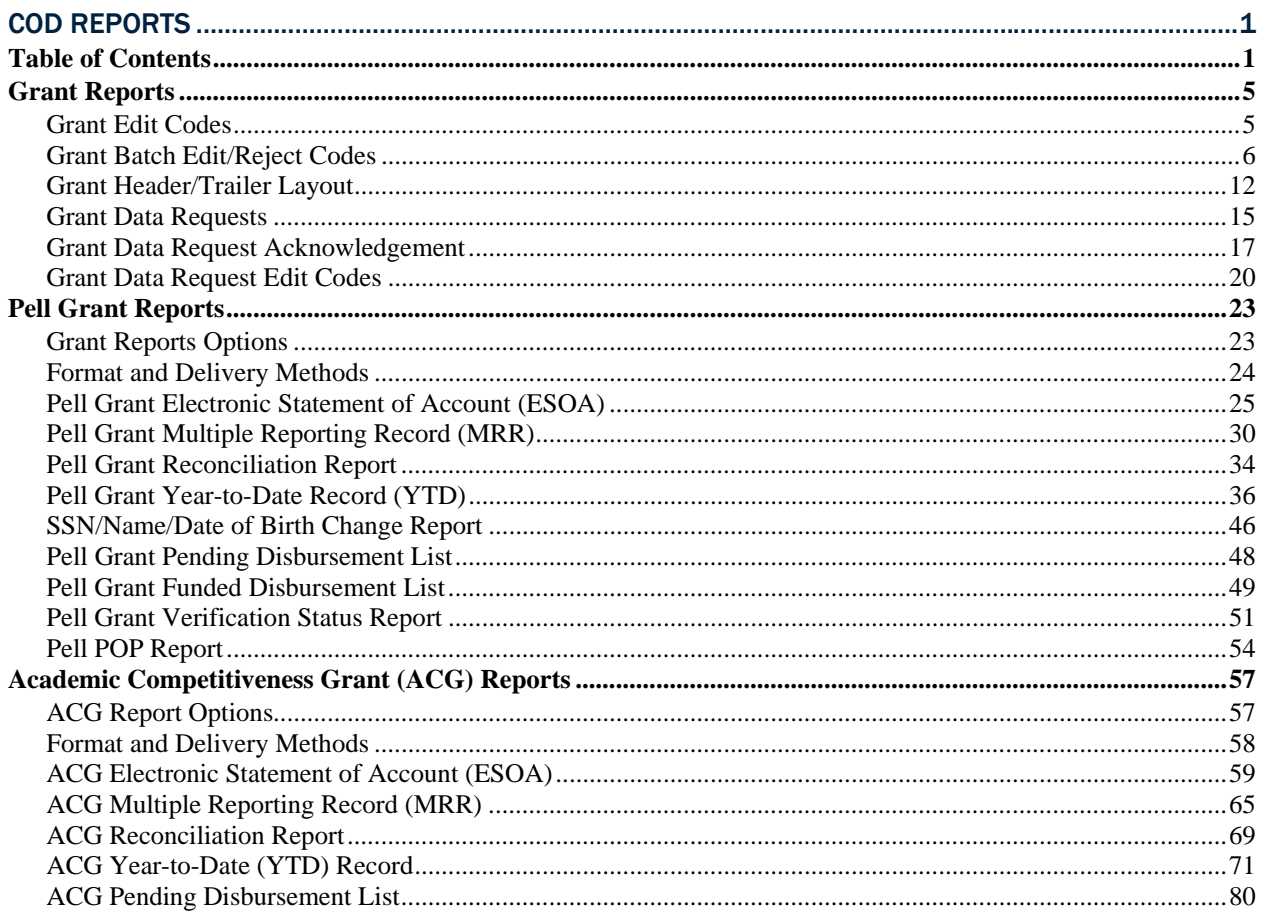

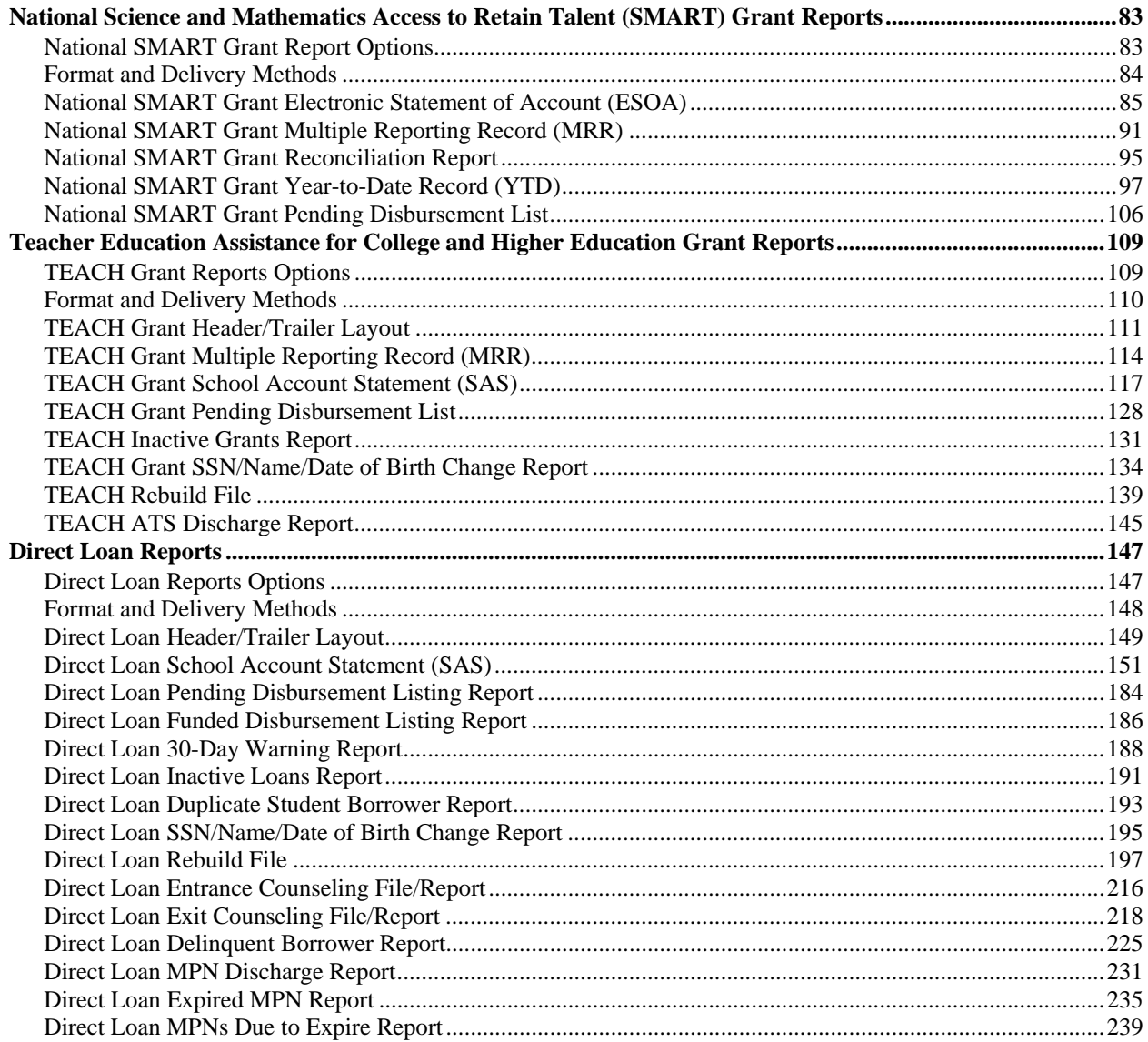

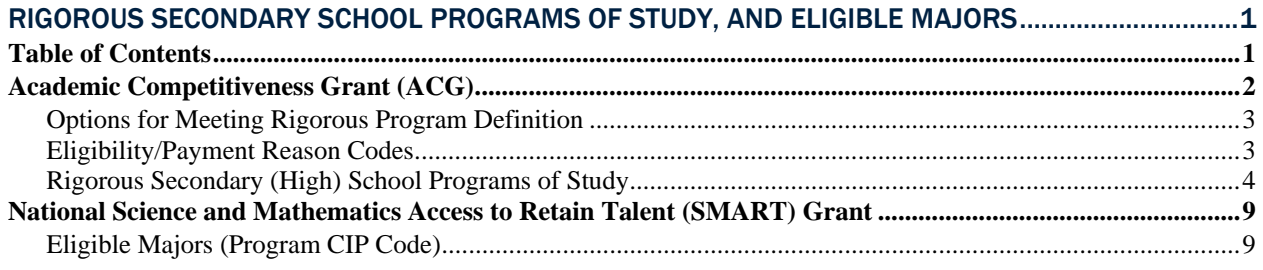

# <span id="page-5-0"></span>Glossary

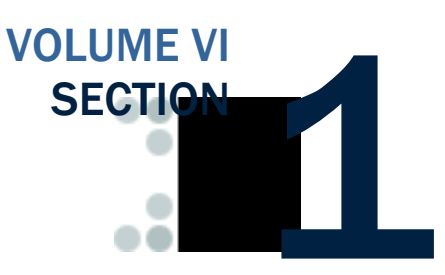

# **Table of Contents**

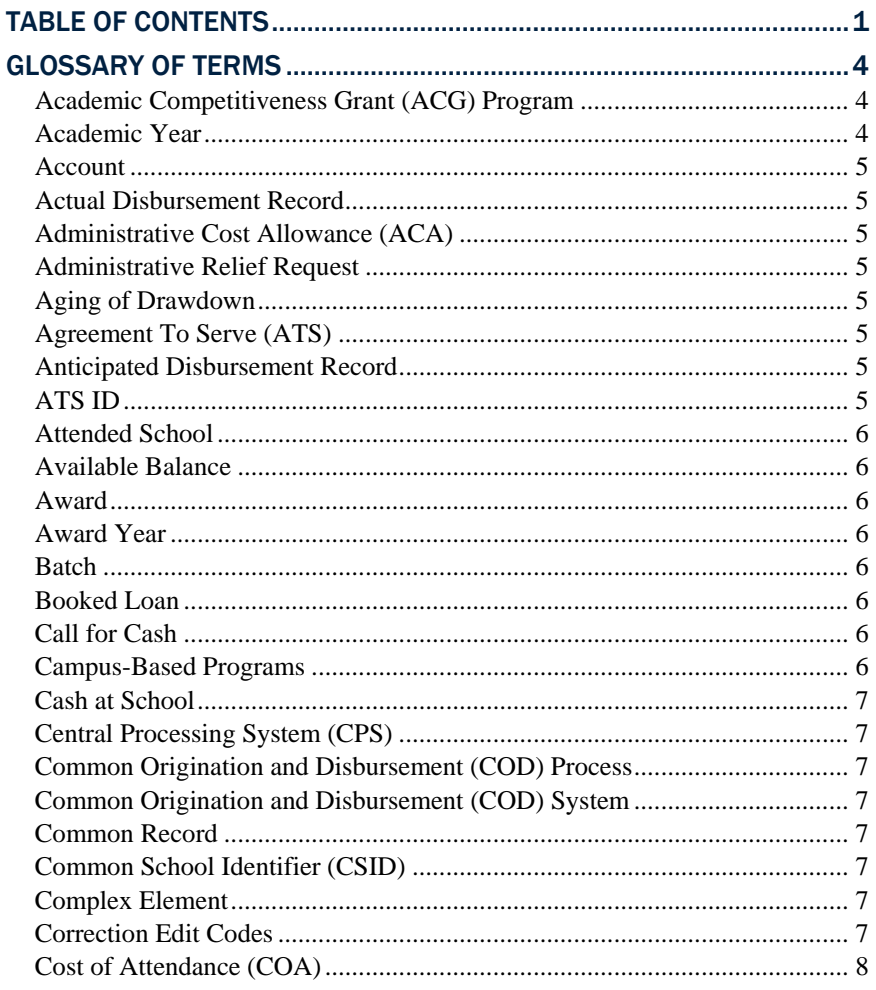

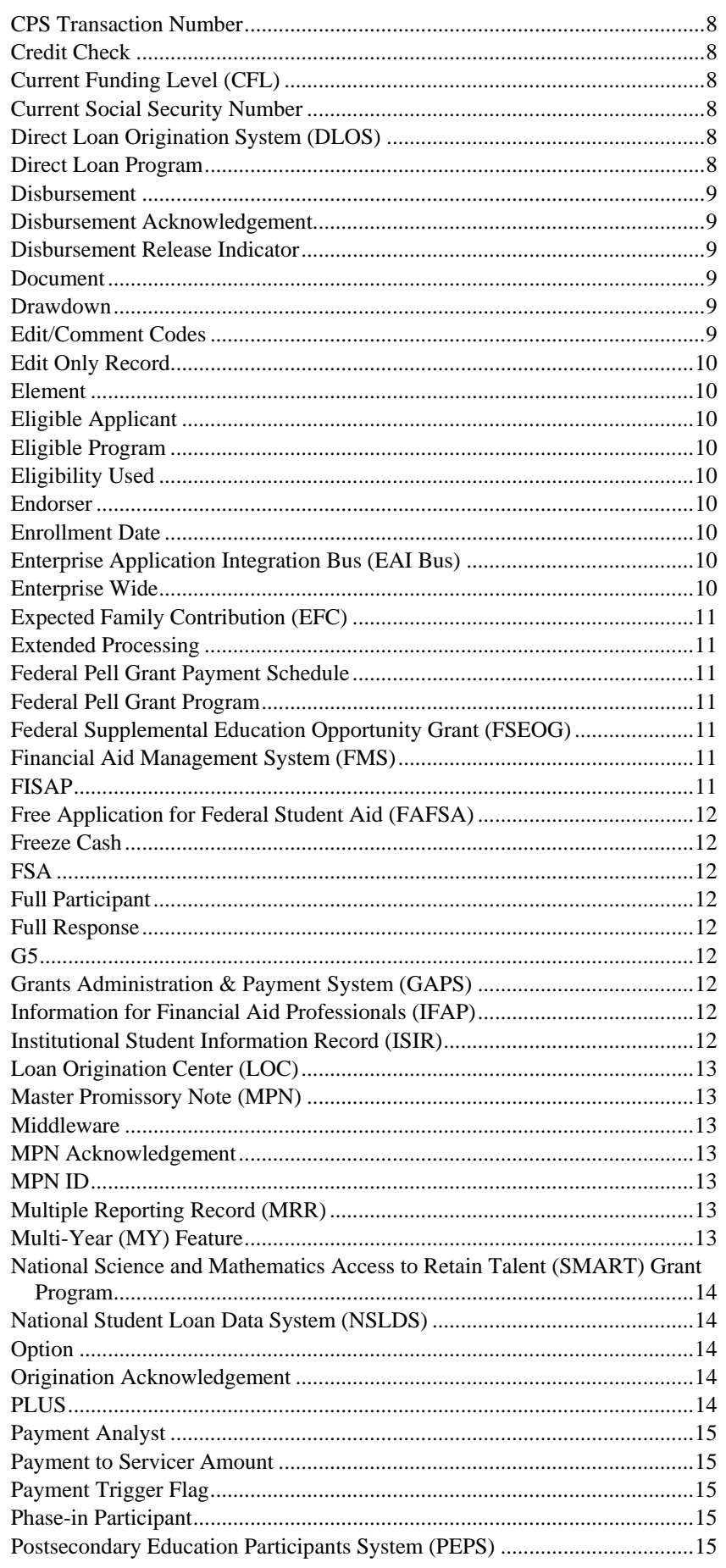

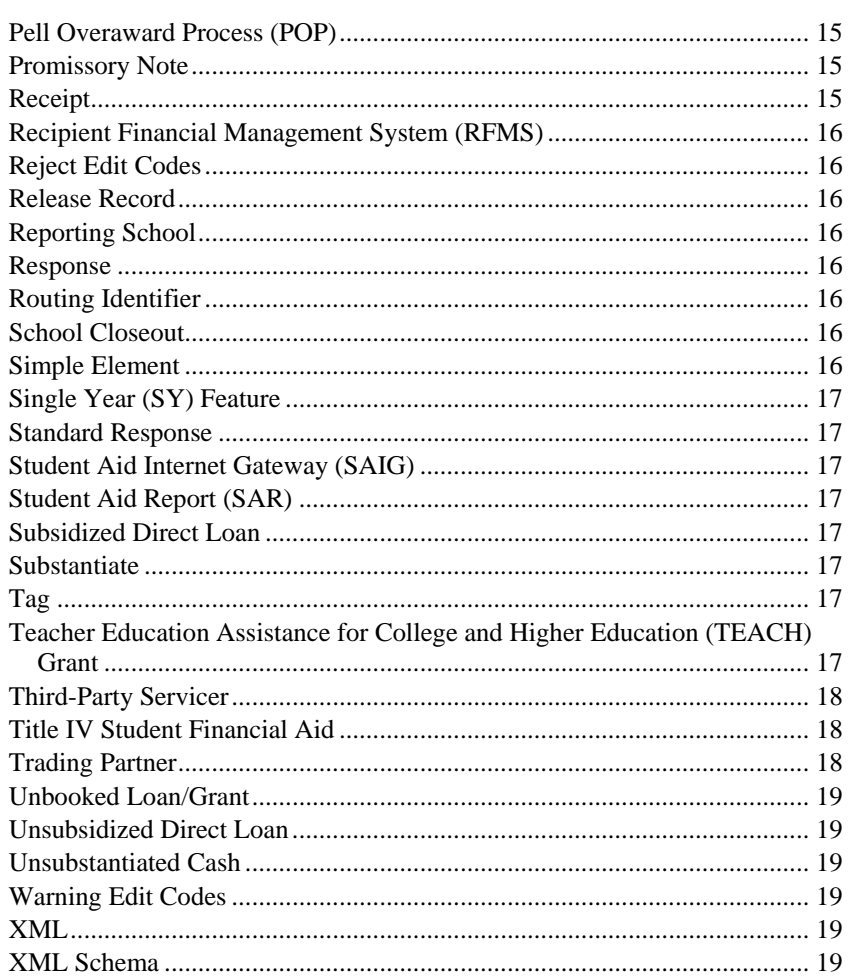

# <span id="page-8-0"></span>Glossary of Terms

## *Academic Competitiveness Grant (ACG) Program*

A federal financial aid grant awarded to eligible applicants who are in their first or second year of undergraduate study and have completed an academically rigorous secondary school program of study. An eligible student may receive an Academic Competitiveness Grant (ACG) of \$750 for the first academic year of study and \$1,300 for the second academic year of study. To be eligible for each academic year, a student must:

- Be a U.S. citizen or Eligible non-citizen;
- Be a first or second year undergraduate student;
- Be a Federal Pell Grant recipient;
- Be enrolled full-time in a degree program;
- Be enrolled in the first or second academic year of his or her program of study at a two-year or four-year degree-granting institution;
- Have completed a rigorous secondary school program of study (after January 1, 2006, if a first-year student, and after January 1, 2005, if a second-year student)
	- o If a first-year student, not have been previously enrolled in an undergraduate program; and
	- o If a second-year student, have at least a cumulative 3.0 grade point average on a 4.0 scale for the first academic year.

#### *Academic Year*

A period that begins on the first day of classes and ends on the last day of classes or examinations and that is a minimum of 30 weeks (except as provided in 34 CFR 668.3) of instructional time during which, for an undergraduate educational program, a full-time student is expected to complete at least:

- Twenty-four semester or trimester hours or 36 quarter hours in an educational program whose length is measured in credit hours; or
- Nine hundred clock hours in an educational program whose length is measured in clock hours.

See 34 CFR 668.2 for additional information. Academic years may be scheduled or borrower based. The annual loan limits for a Direct Loan apply to an academic year.

#### <span id="page-9-0"></span>*Account*

When a record is submitted to COD, the data is organized by student and/or borrower on the COD database. This data is organized into logical groupings called Accounts.

#### *Actual Disbursement Record*

A disbursement record submitted to the COD System in order to request or substantiate funding. Actual Disbursement Records post to a student/borrower's award (loan or grant). They either release funds available to a school via draw down or via pushed cash or they substantiate cash already made available to the school. Users submit actual disbursement records on the Common Record Layout with a Disbursement Release Indicator = True.

#### *Administrative Cost Allowance (ACA)*

The Department of Education reimburses institutions participating in the Federal Pell Grant Program \$5 for unduplicated recipients at the school who receive a Pell Grant. This is money paid to schools to offset some of the cost of delivering financial aid to students. This amount is based on the number of Pell recipients reported by the school, including students who withdrew from the school or were transferred, even if all Federal Pell Grant funds were recovered.

#### *Administrative Relief Request*

See Extended Processing Request.

#### *Aging of Drawdown*

The process of tracking the time elapsed from the date funds were drawn down to the date a school fully substantiates the drawdown by submitting actual disbursement records.

## *Agreement To Serve (ATS)*

The approved agreement that is used for all TEACH Grants.

#### *Anticipated Disbursement Record*

Disbursement information submitted on either an Edit Only record or an Origination Record that is not intended to request or substantiate funding. An anticipated disbursement does not post to a student/borrower's award (loan or grant). Users submit anticipated disbursement information on the Common Record with a Disbursement Release Indicator omitted or set to False.

#### *ATS ID*

The unique identifier printed on the ATS. It is made up of a student's SSN, 'C' – for TEACH, the last two digits of the award year, the first six digits of a schools OPEID, and a three-digit sequence number.

Example: 123456789C09012345001

#### <span id="page-10-0"></span>*Attended School*

The school or campus where the student attends class for which Federal Financial Aid funds are being used.

#### *Available Balance*

The difference between an obligation and net drawdowns for Pell Grants. Available balance does not include obligations supported by accepted actual disbursements.

#### *Award*

An Award refers to the amount of money a student and/or borrower is eligible to receive for a period of time. Awards are designated by program (e.g., Direct Loan or Pell Grant), by institution, and by award year.

## *Award Year*

For Pell Grant, the twelve-month period beginning on July 1st and ending June 30th of the following year. This also applies to what has previously been called the Direct Loan Program Year, which is the period of time (approximately 2 1/2 years in length) in which schools could potentially process a Direct Loan for a particular Award Year.

## *Batch*

A group of records submitted together. Batches can consist of one or more records. Users can submit data for students in a file called a batch. The batch contains a network header record, the Common Record with one or more students / awards / disbursements and the network trailer record. Periodic sweeps of a school's SAIG mailbox are performed to pick up these batches and send them to the COD System for processing.

## *Booked Loan*

A Direct Loan award that has been linked to a promissory note and an accepted actual disbursement, and has had the disbursement transmitted to servicing.

## *Call for Cash*

Action taken by FSA to request a return of cash received by a school.

## *Campus-Based Programs*

The term applied to three federal Title IV student aid programs administered on campus by eligible institutions of postsecondary education:

- Federal Perkins Loan Program
- Federal Work-Study (FWS) Program
- Federal Supplemental Educational Opportunity Grant (FSEOG) Program

#### <span id="page-11-0"></span>*Cash at School*

Cash that a school has received, either through self-initiated drawdown or pushed to the school's bank account, minus returned cash.

# *Central Processing System (CPS)*

This is the Department of Education system that processes information from the Free Application for Federal Student Aid (FAFSA), calculates the Expected Family Contribution (EFC) for each applicant, prints the Student Aid Report (SAR), and transmits Institutional Student Information Record (ISIR) data electronically. Data from the CPS system is used by the COD System to verify eligible students.

#### *Common Origination and Disbursement (COD) Process*

The COD Process is a common process integrated with a system designed to support origination, disbursement, and reporting of the Pell Grant and Direct Loan programs.

#### *Common Origination and Disbursement (COD) System*

The COD System is a technical solution designed to accommodate the COD Process for the Pell Grant and Direct Loan programs.

#### *Common Record*

The Common Record is a data transport mechanism exchanged by trading partners participating in Federal Student Aid. The Common Record is a document formatted in Extensible Markup Language.

## *Common School Identifier (CSID)*

See Routing Identifier

#### *Complex Element*

An XML Element that contains other elements. It may also contain text, but it isn't required. Elements contain other elements in order to provide for logical groupings of data. For example, an applicant's name information can be represented by the following XML:

```
<Name> 
    <FirstName>Heidi</FirstName> 
    <LastName>Smith</LastName> 
</Name>
```
Through the nesting of first name and last name information in the Name complex element, the information is logically grouped and the meaning of the group is clear. Complex elements can contain other complex elements so many levels of nesting and organization are possible.

#### *Correction Edit Codes*

Applies to users in the Pell Grant program only. For schools that have selected to have their Pell Grant data corrected rather than rejected, the COD system automatically corrects the data and sends a response to the school that submitted the record indicating that a correction took place,

<span id="page-12-0"></span>the element corrected, the original value, and the corrected value. Edits that can be corrected, rather than rejected, are indicated with a C/R in the *Volume II, Section 4 - Edits* codes in the *2009-2010 COD Technical Reference*.

#### *Cost of Attendance (COA)*

Tuition and fees, room and board expenses while attending school, allowances for books and supplies, transportation, loan fees (if applicable) dependent child care costs, costs related to a disability, studyabroad costs, and other miscellaneous expenses, as outlined in Section 472 of the Higher Education Act.

#### *CPS Transaction Number*

A transaction number from eligible ISIR used to calculate the award.

#### *Credit Check*

A review of a borrowers credit history and a credit check are initiated against the borrower for a PLUS or Grad PLUS Loan when the COD system receives a PLUS or Grad PLUS Loan Award. Parents or graduate and professional students may request an abbreviated credit check to verify eligibility. Authorized users initiate an abbreviated credit check via the web. Before a credit check may be initiated on the web, the school must obtain written permission to conduct the credit check by having the applicant sign either a PLUS MPN or a Credit Check Authorization form. A current credit check is one that has been performed within the last 90 days.

## *Current Funding Level (CFL)*

Total amount of cash available for a school to draw down at any point in time, and is a subset of the school ceiling amount (SCA). A school's current funding level may be adjusted based on the amount of substantiated cash. A change in CFL will directly impact the SCA.

#### *Current Social Security Number*

This is the Social Security Number (SSN) that is in the Current Social Security Number field on the greatest CPS Transaction Number used to establish an award for this student on the COD System. Current SSN is a component of the student identifier in the COD System.

## *Direct Loan Origination System (DLOS)*

The Direct Loan Origination System is the system that processed Direct Loan data through the 2001-2002 processing cycle. The Common Origination and Disbursement (COD) system replaced the Direct Loan Origination System beginning with the 2002-2003 Award Year processing cycle.

## *Direct Loan Program*

A Federal program where the government provides five types of education loans available to students, parents:

• Federal Direct Subsidized Loan (for students)

- <span id="page-13-0"></span>• Federal Direct Unsubsidized Loan (for students)
- Federal Direct PLUS Loan (for parents and graduate and professional students [Grad PLUS])
- Federal Direct Consolidation Loan (for students and parents)

These loans, which are referred to collectively as Direct Loans, are guaranteed by the U.S. Department of Education.

#### *Disbursement*

Title IV program funds are disbursed when a school credits a student's account with funds or pays a student or parent directly with either:

- Title IV funds received from ED
- Federal Family Education Loan (FFEL) Program funds received from a lender or,
- Institution funds used before receiving Title IV program funds.

#### *Disbursement Acknowledgement*

Applies to Phase-In Participants only. Term used for the COD response, which is sent to the schools when a disbursement record is sent to COD. This term does not apply for 2005-2006 Award Year and forward.

#### *Disbursement Release Indicator*

The Disbursement Release Indicator is a tag on the Common Record that designates a record as an Actual Disbursement Record. It signals the COD System to post the amount of disbursement to an award (loan/grant). Formerly referred to as the Payment Trigger Flag.

#### *Document*

In the context of XML, a document is a message or data transmission and is a combination of markup and content. Markup is a type of language contained within start and end tags. Content is the data that falls between the tags. A Common Record message or transmission is considered to be an XML document. A Common Record document can be thought of as a batch.

#### *Drawdown*

A drawdown occurs when a school or COD, on behalf of a school, initiates a request for money through G5, and the funds are transmitted from the US Treasury to the school's bank account.

#### *Edit/Comment Codes*

These are a series of numeric codes that explain processing results, including data corrections, duplicates, and record rejects, for specific processed records for all award years.

## <span id="page-14-0"></span>*Edit Only Record*

In the COD Process, a record sent with anticipated disbursement information for editing purposes only. Edit Only Records may originate an award, but are not intended to request or report funds. Schools using the Common Record submit a record with the Disbursement Release Indicator set to False.

#### *Element*

XML documents consist of elements that are preceded and terminated with tags. An example of an element is <LastName>Smith</LastName>, where LastName is an element.

#### *Eligible Applicant*

An eligible applicant is a student who has submitted a Free Application for Federal Student Aid (FAFSA) and meets the eligibility requirements Title IV financial aid. The student must be currently enrolled or be a prospective student at a postsecondary school which is eligible to participate in Student Financial Aid programs.

#### *Eligible Program*

An educational program that meets regulatory requirements for participating in Title IV programs.

## *Eligibility Used*

The Eligibility Used percentage is calculated by summing all of the accepted actual disbursement records for this student at the attended institution and dividing that amount by the Scheduled Federal Pell Grant Award at the attended institution.

#### *Endorser*

A person who signs a PLUS loan on behalf of the parent or graduate student because the parent's or graduate student's credit check was declined. The endorser accepts full financial responsibility to pay back the PLUS loan if the parent does not do so.

#### *Enrollment Date*

The first date that the student was enrolled in an eligible program for the designated award year. If the student enrolled in a crossover payment period before the first day of the Pell award year (July 1), but which will be paid from 2007-2008 funds, report the actual start date of the student's classes for that payment period.

## *Enterprise Application Integration Bus (EAI Bus)*

This system acts as a bridge between schools, related systems and the COD System. It transmits information from schools' SAIG mailbox to COD and vice versa. Also, referred to as Middleware.

#### *Enterprise Wide*

FSA is seeking solutions, which support all of the FSA enterprise, not just a departmental solution.

# <span id="page-15-0"></span>*Expected Family Contribution (EFC)*

The figure that indicates how much of family's financial resources should be available to help pay a student's postsecondary education expenses. This figure, which is determined according to a statutorily defined method known as the federal Need Analysis Methodology, is used for all students in determining eligibility for Title IV student financial aid.

#### *Extended Processing*

The Direct Loan Program provides award relief during extenuating circumstances. An institution may request extended processing if it is unable to meet the processing deadline (also known as Closeout Deadline). The Department of Education grants extended processing due to either an event, such as a natural disaster, or a processing error. The Federal Pell Grant Program provides grant relief during extenuating circumstances. An institution may request administrative relief when it is unable to meet the September 30th deadline for submitting records, due to either an event, such as a natural disaster, or a processing error.

# *Federal Pell Grant Payment Schedule*

The Schedule of Federal Pell Grant Awards. The Schedule is based on the EFC, the enrollment status, and the school COA. The schedule is usually posted in January on the IFAP Web site for the upcoming award year.

#### *Federal Pell Grant Program*

A type of federal financial aid awarded to eligible, qualified applicants. A Federal Pell Grant, unlike a loan, does not need to be repaid. Generally, Pell Grants are awarded only to undergraduate students that have not earned a bachelor's or professional degree.

#### *Federal Supplemental Education Opportunity Grant (FSEOG)*

A campus-based aid program that provides grant assistance to students with financial need who are in undergraduate programs and have not earned a bachelor's degree or first professional degree. Priority in awarding FSEOG funds is given to students who have exceptional financial need and are Federal Pell Grant recipients.

## *Financial Aid Management System (FMS)*

This system is the general ledger for FSA. FMS works with G5 to communicate financial information and to pay out disbursements to schools.

## *FISAP*

Fiscal Operations Report and Application to Participate in Campus-Based Programs. A report showing how a school spent allocated funds during the prior award year and an application to participate in the upcoming award year that must be submitted annually by schools that participate in any of the Campus-Based Programs.

# <span id="page-16-0"></span>*Free Application for Federal Student Aid (FAFSA)*

This is the application that must be filed by an applicant to apply for any student financial aid distributed by the federal government.

Please visit<http://www.fafsa.ed.gov/> for more information.

#### *Freeze Cash*

Action FSA takes to eliminate a school's ability to draw additional funds. A Freeze Cash is usually preceded by a Call for Cash.

#### *FSA*

The Office of Federal Student Aid within the U.S. Department of Education.

#### *Full Participant*

Beginning in 2005-2006, all schools became Full Participants. This term is being phased out of the COD Technical Reference.

#### *Full Response*

A Common Record response document that contains all of the original tags and data sent by the school and the processing results, edit codes, and rejected data elements.

#### *G5*

G5 (the system formerly known as GAPS) is the system used by the U.S. Department of Education's Office of Chief Financial Officer to process school-specific obligations and to make payments (drawdowns) against those obligations. G5 communicates with the COD system through FMS. G5 is part of EDCAPS and interfaces directly with U.S. Treasury's Federal Reserve System.

# *Grants Administration & Payment System (GAPS)*

See G5.

## *Information for Financial Aid Professionals (IFAP)*

This FSA web site (http://www.ifap.ed.gov) provides information to financial aid professionals in the areas of Title IV federal programs, publications, regulations, and correspondence regarding administration of Title IV federal programs. This Web site also maintains Action Letters, Dear Partner Letters, Direct Loan Bulletins, Electronic Announcements (P-Messages), Federal Registers, and FSA Handbooks issued by the US Department of Education.

## *Institutional Student Information Record (ISIR)*

This is the electronic version of the Student Aid Report (SAR) that indicates eligibility for the Federal Pell Grant Program. The ISIR contains the family's financial and other information reported on the Free Application for Federal Student Aid (FAFSA), as well as key processing results and National Student Loan Data System (NSLDS) Financial Aid

<span id="page-17-0"></span>History information. It is transmitted electronically to postsecondary schools and state educational agencies.

#### *Loan Origination Center (LOC)*

The Loan Origination Center located in Montgomery, Alabama provides origination servicing to Direct Loans for the 2001-2002 and prior award years. The LOC continues to receive paper MPNs for 2002-2003 and forward.

#### *Master Promissory Note (MPN)*

The approved promissory note that is used for all Direct Subsidized and Unsubsidized Loans, Grad PLUS Loans and Parent PLUS Loans.

#### *Middleware*

See Enterprise Application Integration Bus

#### *MPN Acknowledgement*

Term used for the COD response, which is sent to Phase-In Participant schools upon receipt of an MPN once edits have been performed and the linking attempted by COD. This term does not apply for 2005-2006 Award Year and forward.

#### *MPN ID*

The unique identifier printed on the MPN. It is made up of a student's SSN, 'M' – for subsidized or unsubsidized, 'R' – for Grad PLUS, or 'N' – for parent PLUS, the last two digits of the award year, a school's Direct Loan code, and a three-digit sequence number.

Example: 123456789M07G12345001

#### *Multiple Reporting Record (MRR)*

For the Pell Grant, ACG, and National SMART Grant programs, the Multiple Report Record (MRR) identifies originations and/or disbursements being reported by more than one institution for the same student. The multiple report records are designed to provide institutions with information to identify and resolve potential overaward payments and concurrent enrollments before they occur. Institutions may request records identifying the institutions which have originated or disbursed for specific recipients, specific institutions, or for all students originated at their school. This request can be done electronically through the COD web site or by phone to COD School Relations Center (1-800-474-7268).

#### *Multi-Year (MY) Feature*

A feature of the Master Promissory Note, which allows multiple Direct Loans for the same student/borrower to link to the same MPN. Beginning in 2003-2004 award year, all Direct Loan schools are eligible to use the Multi-Year Feature of the MPN. Once an MPN has been accepted and remains open, schools that choose to use this feature do not have to obtain a new promissory note each academic year.

## <span id="page-18-0"></span>*National Science and Mathematics Access to Retain Talent (SMART) Grant Program*

A federal financial aid grant awarded to eligible applicants who are majoring in specific science, math, or foreign language courses of study, and are enrolled in a four-year degree granting institution. To be eligible for a SMART grant, a student must:

- Be a U.S. citizen or Eligible non-citizen;
- Be a third, fourth, or fifth year/other undergraduate student;
- Be a Federal Pell Grant recipient;
- Be enrolled full-time in a degree program;
- Be enrolled in a four-year degree-granting institution;
- Major in physical, life or computer science, engineering, mathematics, technology, or a critical foreign language; and
- Have at least a cumulative 3.0 grade point average on a 4.0 scale in the coursework required for the student's major.

## *National Student Loan Data System (NSLDS)*

As a Title IV automated system, the National Student Loan Data System, or NSLDS, is a national database of information about loans and other financial aid awarded to students under Title IV of the Higher Education Act of 1965. This system prescreens applications for Title IV aid, supports program administrative research functions, and improves Title IV aid delivery through automation and standardization.

#### *Option*

Parameter or criterion used to process information by the COD System. Schools have the ability to set some processing options by accessing the COD web site ([http://www.cod.ed.gov\)](http://www.cod.ed.gov/) or contacting the COD School Relations Center and requesting that an option be updated by FSA. See Volume II, Section 1 – Implementation Guide under School Processing Options in the 2009-2010 COD Technical Reference for more information.

#### *Origination Acknowledgement*

Applies to Phase-In Participants only. Term used for the COD response, which is sent to the schools when an origination record is sent to COD. This term does not apply for 2005-2006 Award Year and forward.

#### *PLUS*

PLUS loans enable parents to borrow federal funds to pay the education expenses of each child who is a dependent undergraduate student. PLUS loans are part of the Federal Direct Loan program. PLUS loans also allow graduate and professional students to borrow federal funds to pay their educational expenses up to the cost of attendance, minus other aid. Loans made to graduate/professional students are referred to as Grad PLUS loans.

#### <span id="page-19-0"></span>*Payment Analyst*

Formerly referred to as Reimbursement Analyst. An FSA employee who ensures that schools have accurately determined FSA eligibility of and payment to each student, with sufficient funds in the school's G5 account, and submits documentation to that effect.

#### *Payment to Servicer Amount*

Amount of payment sent to the Servicer by the borrower within 120 days of the disbursement date. COD receives this information from the Direct Loan Servicing System and generates a Payment to Servicer Response/Acknowledgement to the school.

#### *Payment Trigger Flag*

See Disbursement Release Indicator.

#### *Phase-in Participant*

This term does not apply for 2005-2006 Award Year and forward. A school that submits "legacy" records in fixed-length, flat file formats to COD over the Student Application Internet Gateway (SAIG) instead of using the Common Record in XML format. For the 2005-2006 Award Year and forward, schools must be Full Participants.

#### *Postsecondary Education Participants System (PEPS)*

PEPS is the U.S. Department of Education system that provides the COD system with school eligibility information.

#### *Pell Overaward Process (POP)*

Federal Pell Grant recipients are allowed to receive a maximum of one full Scheduled Pell Grant during an award year. The COD System is programmed to calculate the percentage of Scheduled Pell Grant used (based on Section 690.65 of the regulations) each time a school reports a disbursement to the student. Any amount exceeding 100 percent of a full Scheduled Pell Grant represents an overaward situation. The COD System allows a potential overaward situation to exist for 30 days and sends a warning to all schools involved before reducing all of the students Pell Grant disbursements for that award year to zero.

#### *Promissory Note*

A legally binding contract between a lender and a borrower that contains the terms and conditions of the loan, including how the loan is to be repaid. It becomes legally binding when signed (executed) by the borrower.

#### *Receipt*

The COD System returns a receipt for every Common Record document that is received via SAIG and can be read by the COD System. The COD System returns a receipt after it validates the Common Record against the XML Schema, but before actual processing of the Common Record.

#### <span id="page-20-0"></span>*Recipient Financial Management System (RFMS)*

The Recipient Financial Management System is the system that processed Pell Grant data from the 1999-2000 through the 2001-2002 processing cycles. The Common Origination and Disbursement (COD) system replaced the RFMS beginning with the 2002-2003 Award Year processing cycle.

#### *Reject Edit Codes*

The system does not continue processing the record and sends a response/acknowledgement to the school indicating the reject reason and the relevant data element.

#### *Release Record*

In the COD Process, a record that changes an Edit Only or anticipated disbursement to an Actual Disbursement Record. Schools using the Common Record submit a new record with the Disbursement Release Indicator set to True.

#### *Reporting School*

The school that sends and receives data for the campuses or students it serves. The Reporting School must be a school and cannot be a 3rd Party Servicer.

#### *Response*

The Common Record document sent back to the school after processing of an incoming Common Record document is complete. This Common Record contains processing results and edit codes and may be either a Full or Standard Response.

#### *Routing Identifier*

An identifier established by the U.S. Department of Education in Award Year 2002-2003 as an identifier assigned to schools and Third Party Servicers that is common across the Pell Grant and Direct Loan programs. It is a randomly generated eight-digit number that replaces the Pell Institution Number and Direct Loan (E/G) School code for the reporting of Pell Grant and Direct Loan data. It was previously referred to as the Common School Identifier (CSID).

#### *School Closeout*

The process of identifying and submitting any outstanding records for an award year and returning any money for which there are no records to substantiate its use.

#### *Simple Element*

An XML Element that does not contain any other elements. A Simple Element contains only text. An example of a Simple Element is:

<LastName>Smith</LastName>

# <span id="page-21-0"></span>*Single Year (SY) Feature*

A feature of the Master Promissory Note which allows multiple Direct Loans for the same student/borrower with the same academic year from the same school to link to the same MPN. The Single Year Feature applies to schools that choose not to use the Multi-Year Feature. Schools that choose to use this feature must obtain a new promissory note for each academic year.

#### *Standard Response*

A Common Record response document that contains only the processing results, edit codes, and rejected data elements.

#### *Student Aid Internet Gateway (SAIG)*

The SAIG (formerly TIVWAN) is the internet-based mailbox system used to transmit data between the schools and the U.S. Department of Education systems. Schools must enroll in SAIG before they can begin transmitting records to COD.

#### *Student Aid Report (SAR)*

After the student's FAFSA is processed by the Central Processing System, the processor produces a Student Aid Report (SAR) that is sent to the student. The SAR reports the information from the student's application and, if there are no questions or problems with the application, the Expected Family Contribution (EFC), the number used in determining the eligibility for federal student aid, and the students financial aid history.

## *Subsidized Direct Loan*

A subsidized loan (sub) loan is a Direct Loan given to a student that does not begin accruing interest charges until six months after the student has left school. The federal government does not charge interest while the student is in school at least half-time, during the grace period, or during deferments (postponements of repayment).

#### *Substantiate*

The act of accounting for funds already drawn. In the COD Process, institutions can substantiate funds by sending in an Actual Disbursement Record.

## *Tag*

A tag is an element name that is used inside brackets to denote the beginning and end of content. For example, <LastName>Jones</LastName> uses the tag of LastName.

#### *Teacher Education Assistance for College and Higher Education (TEACH) Grant*

As a result of the College Cost Reduction and Access Act (CCRAA) of 2007, the Teacher Education Assistance for College and Higher Education (TEACH) Grant program is offered beginning with the 2008- 2009 Award Year. The TEACH program provides funds to students

<span id="page-22-0"></span>who, in return, agree to teach four years within the first eight years of their graduation. Students must complete an Agreement To Serve (ATS), after which they may qualify for up to \$4,000 in a single award. Failure to meet the terms of the Agreement To Serve may result in forfeiture of the grant, which becomes an Unsubsidized Direct Loan that the student must repay.

#### *Third-Party Servicer*

An individual or a State, or a private, profit or non-profit organization that enters into contract with an eligible institution (school) to administer, through either manual or automated processing, any aspect of the institution's (school's) participation in any Title IV, HEA program.

## *Title IV Student Financial Aid*

Federal financial aid programs for students attending postsecondary educational schools, authorized under Title IV of the Higher Education Act of 1965, as amended. The programs are administered by the U.S. Department of Education. Title IV programs consist of:

- Academic Competitiveness Grant (ACG)
- Federal Consolidation Loans
- Federal Direct Student Loans
- Federal Family Education Loan (FFEL) Program
- Federal Pell Grants
- Federal Perkins Loans
- Federal Supplemental Educational Opportunity Grant (FSEOG)
- Federal Work Study (FWS)
- Gaining Early Awareness and Readiness for Undergraduates Program (GEAR-UP)
- Leveraging Educational Assistance Program (LEAP)
- National Science and Mathematics Access to Retain Talents (SMART) Grant
- Robert C. Byrd Honors Scholarships
- Teacher Education Assistance for College and Higher Education (TEACH) Grant

#### *Trading Partner*

Two parties that exchange electronic data. Trading partners include: COD and schools; FFEL partners and schools; state grant agencies and schools; and alternative loan partners and schools.

# <span id="page-23-0"></span>*Unbooked Loan/Grant*

A loan/grant which does not have an accepted actual disbursement and/or is not linked to an accepted Promissory Note or Agreement To Serve.

#### *Unsubsidized Direct Loan*

An unsubsidized (unsub) loan is a Direct Loan given to a student that will begin accruing interest charges from the disbursement date forward. The federal government charges interest to students on these loans from the date of disbursement. While the student is in school, in the grace period, or in deferment, students are not required to make payments on the loans, but may choose to do so.

#### *Unsubstantiated Cash*

Calculated as net cash at school (i.e. net excess cash returns) received for the award year, not including cash at schools for the last 30 days minus total accepted disbursements (booked disbursements for DL) for award year.

#### *Warning Edit Codes*

The record is processed, but a warning is sent to the school to alert them to a possible regulatory violation. The response/acknowledgement sent includes a code indicating a warning, the warning type, and the relevant data element.

#### *XML*

Extensible Markup Language.

#### *XML Schema*

XML Schema specifies the rules surrounding the structure of an XML document. It defines the elements present in the document and the order in which they appear, as well as any attributes that may be associated with an element.

# <span id="page-24-0"></span>Funding Methods VOLUME VI SECTION

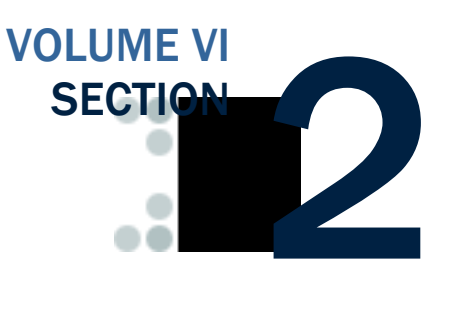

*This section describes the two methods for delivering cash to schools, Advanced Funded and Pushed Cash. Here you will find more information regarding those delivery methods as well as controls and processing options pertinent to funding.* 

# Table of Contents

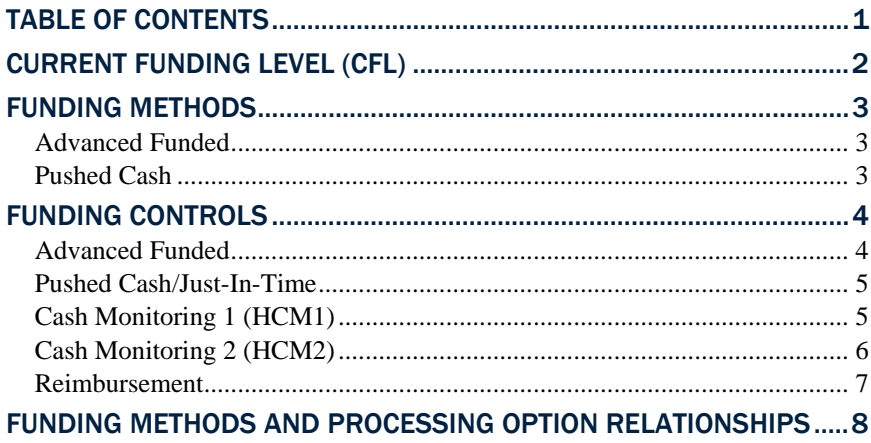

# <span id="page-25-0"></span>Current Funding Level (CFL)

The Current Funding Level is one of the mechanisms to assist and ensure schools are reporting disbursement records on a timely basis. The CFL is the total (cumulative award year to date) amount of funding authorization given to a school at any point of time, and is a subset of the school ceiling amount (SCA). The available balance, or the amount the school can draw/receive, is its CFL minus net drawdowns. A separate CFL is maintained for each program by award year. A school's CFL may be adjusted upwards and/or downwards based on reported disbursements and other activity throughout the year.

#### Business Rules

- 1. The CFL can be increased by FSA to reflect the needs of a school.
- 2. The current CFL for a school, each cash transaction, and the amount of that cash transaction that has been substantiated can be viewed on the COD web site.
- 3. If a school determines that the CFL is not at an appropriate level, the school can contact their customer service representative and request that FSA increase their CFL.
- 4. Depending on the school's funding method, when a school's total accepted actual disbursement records exceed net drawdowns, funds are either:
	- a. Transmitted (pushed) automatically to the school's bank account

OR

- b. Made available for the school to draw down through the G5
- Payment System (GAPS) 5. If drawdowns are not substantiated fully within a prescribed period of time, the school's access to cash may be restricted.
	- 6. Schools are contacted by a Customer Service Representative as soon as it appears that the school is having difficulty substantiating drawdowns in a timely manner.
	- 7. If access to cash is to be restricted, schools will receive electronic warning notices and/or letters from Customer Service and/or FSA.

G5 System<br>The G5 System was formerly known<br>System as the Grant Administration and

# <span id="page-26-0"></span>Funding Methods

There are two methods for delivering cash to schools:

- Advanced Funded
- Pushed Cash/Just-In-Time

#### *Advanced Funded*

Under the Advanced Funded delivery method, schools initiate draw down requests through the G5 System. Schools may only draw down cash up to their available balance. The available balance is the difference between the school's CFL and their net drawdown amount for a given award year and program. The U.S. Treasury transmits funds electronically to a school's bank account.

#### *Pushed Cash*

Under the Pushed Cash/Just-In-Time funding delivery method, a school has cash deposited in its bank account based on actual disbursements that are submitted and accepted by the COD System. For Direct Loans, an origination record and accepted MPN is required before an actual disbursement is accepted and cash pushed to the school.

All schools who participate in the ACG and National SMART Grant Programs will be placed in the Advanced Funded funding method status. The COD System will assign a stop pay monitoring status of HCM1, HCM2, and Reimbursement to any school participating in the ACG and National SMART Grant Programs who have a stop pay monitoring status for the Pell Program.

The business rule regarding Advanced Funded schools not receiving an initial CFL for ACG and National SMART Grant programs was effective beginning with the 2007-

# <span id="page-27-0"></span>Funding Controls

Schools' ability to receive cash to fund their Pell Grants, ACG Grants, National SMART Grants, TEACH Grants, and Direct Loans is contingent upon submitting actual disbursement records fully and timely to substantiate, or account for, the cash already received. The business rules associated with the two (2) funding methods (Advanced Funded and Pushed Cash/Just-In-Time) and the three (3) review statuses (HCM1, HCM2, and Reimbursement are listed below:

## *Advanced Funded*

Under Advanced Funded, schools can submit actual disbursement records in advance of, on, or after the disbursement date.

- 1. Schools can initiate drawdowns through the G5 System up to their amount of available CFL.
- 2. At the beginning of each award year, a school's initial CFL amount is calculated for Pell Grants and Direct Loans on the basis of the school's prior year disbursement history.
- 3. Advance Funded schools will not receive an initial CFL for ACG, National SMART Grant and TEACH Grant Programs prior to having records accepted by COD. The school is given an initial CFL when their first disbursement record is accepted and posted by COD.
- 2008 Award Year. 4. Each drawdown a school receives must be substantiated with actual disbursements submitted and accepted by the COD System.
	- a. Upon acceptance of an actual disbursement, the COD System calculates whether or not the CFL needs to be increased.
	- 5. Actual disbursement records can be submitted within the following parameters:
		- a. For the Pell Grant Program, up to 30 calendar days prior to the disbursement date.
		- b. For the ACG, National SMART Grant, and TEACH Grant Programs, up to seven (7) calendar days prior to the disbursement date.
		- c. For the Direct Loan Program, up to seven (7) calendar days prior to the disbursement date.
	- 6. Actual disbursements are applied to substantiate drawdowns on a first-in/first-out basis.
	- 7. The CFL may change throughout the year as the school transmits actual disbursement information on a "timely basis" and the COD System accepts the disbursements. A school's CFL can be decreased according to the program specific requirements and/or activity.
- <span id="page-28-0"></span>8. For Direct Loan, a school approved for the Advanced Funding method may request to be switched to the Pushed Cash funding method.
- 9. For Direct Loan, Reimbursement schools are required to have an accepted origination record and accepted MPN before COD will accept actual disbursements.

#### *Pushed Cash/Just-In-Time*

Schools in the Pell Just-In-Time pilot program are extended certain regulatory relief not provided to other schools. Direct Loan schools that are Pushed Cash share similar business rules.

#### Business Rules

- 1. Schools have cash deposited in their bank account based on actual disbursements that are submitted to and accepted by the COD System.
- 2. Actual disbursements can be submitted up to seven (7) calendar days before the disbursement date.
- 3. Schools do not get a CFL until the COD System accepts and posts actual disbursements records.
- 4. Cash can be deposited in the school's bank account by the disbursement date of an accepted and posted actual disbursement.
- 5. The school must return cash when a downward adjustment to a disbursement amount is made or the school's cash exceeds the amount of net accepted and posted disbursements in order to have a zero ending cash balance.

## *Cash Monitoring 1 (HCM1)*

A school can be placed on Cash Monitoring 1 (HCM1) review status by FSA. Under the HCM1 review status, schools may draw down cash through the G5 System or have direct cash payment deposited in its bank account based on actual disbursements submitted to and accepted by the COD System.

- 1. For Pell Grant, ACG, National SMART Grant, and TEACH Grant the Cash Monitoring1 (HCM1) funding control uses the Advanced Funded delivery method.
	- a. Upon acceptance of actual disbursements, schools can initiate drawdowns through the G5 System up to the amount of their available CFL.
- 2. For Direct Loan, schools placed on Cash Monitoring1 (HCM1) will continue to use the same funding method (Advanced Funded or Pushed Cash) they had prior to being placed on HMC1.
- 3. For Pell Grant, the school does not have a CFL until the COD System accepts and posts actual disbursements.

<span id="page-29-0"></span>The business rule regarding HCM1 schools not receiving an initial CFL for ACG and National SMART Grant programs was effective beginning with the 2007-2008 Award Year.

- a. The school's CFL will equal its net accepted actual disbursements.
- 4. HCM1 schools will not receive an initial CFL for the ACG, National SMART Grant, and TEACH Grant Programs prior to having records accepted by COD. The school is given an initial CFL when their first disbursement is accepted and posted by COD.
- 5. For Direct Loan, a school on HCM1 that is Advanced Funded will receive an initial CFL based on their prior year's disbursement history.
- 6. Actual disbursements can be submitted up to seven (7) calendar days before the disbursement date.
- 7. Schools placed on HCM1 are required to submit documentation of disbursements as directed by FSA.
- 8. For Direct Loan, HCM1 schools are required to have an accepted origination record and accepted MPN before COD will accept actual disbursements.

# *Cash Monitoring 2 (HCM2)*

A school is placed on Cash Monitoring 2 (HCM2) by FSA. Under the HCM2 funding control, the FSA School Participation Team (SPT) initiates a drawdown through the G5 System on behalf of a school or direct cash payments are deposited in the school's bank account based on actual disbursements submitted to and accepted by the COD System and released by the FSA School Participation Team.

- 1. For Pell Grant, Cash Monitoring 2 (HCM2) uses the Pushed Cash funding method.
	- a. The FSA School Participation Team initiates the drawdown through the G5 System upon review of required documentation.
- 2. For ACG, National SMART Grant, and TEACH Grant, Cash Monitoring 2 (HCM2) uses the Advanced Funding delivery method.
	- a. The FSA School Participation Team initiates the drawdown through the G5 System upon review of required documentation.
- 3. For Direct Loan, Cash Monitoring 2 (HCM2) uses the Pushed Cash funding method.
	- a. Cash is deposited in the school's bank account based on accepted actual disbursements released by the FSA School Participation Team (Action Queue).
- 4. Actual disbursements can be submitted on or after the disbursement date.
- 5. Direct Loan and Pell Grant schools receive the first CFL when the first disbursement record for that award year is accepted and posted by COD.
- <span id="page-30-0"></span>6. ACG, National SMART Grant, and TEACH Grant schools do not receive an initial CFL prior to having records accepted by COD. The school is given an initial CFL when their first disbursement record is accepted and posted by COD.
- 7. Schools placed on HCM2 are required to submit documentation of disbursements as directed by FSA.
- 8. For Direct Loan, HCM2 schools are required to have an accepted origination record and accepted MPN before COD will accept actual disbursements.

#### *Reimbursement*

Under the Reimbursement review status, the FSA School Participation Team initiates a drawdown through the G5 System on behalf of a school or direct cash payments are deposited in the school's bank account based on actual disbursements submitted to and accepted by the COD System and released by the FSA School Participation Team.

- 1. For Pell Grant, schools on Reimbursement use the Advanced Funded delivery method.
	- a. The FSA School Participation Team initiates the drawdown through the G5 System upon review of required documentation.
- 2. For ACG, National SMART Grant, and TEACH Grant, schools on Reimbursement use the Advanced Funded delivery method.
	- a. The FSA School Participation Team initiates the drawdown through the G5 System upon review of required documentation.
- 3. For Direct Loan, schools on Reimbursement use the Pushed Cash funding delivery method.
	- a. Cash is deposited in the school's bank account based on accepted actual disbursements released by the FSA School Participation Team (Action Queue).
- 4. Actual disbursements can be submitted on or after the disbursement date.
- 5. Pell Grant, Direct Loan, ACG, National SMART Grant, and TEACH Grant schools on a Reimbursement review status do not receive an initial CFL prior to having records accepted by COD. The school is given an initial CFL when their first disbursement record is accepted and posted by COD.
- 6. Schools placed on Reimbursement are required to submit documentation of disbursements as directed by FSA.
- 7. For Direct Loan, Reimbursement schools are required to have an accepted origination record and accepted MPN before COD will accept actual disbursements.

# Funding Methods and Processing Option Relationships

#### *Relationship between Direct Loan Processing Options and Funding Methods*

<span id="page-31-0"></span>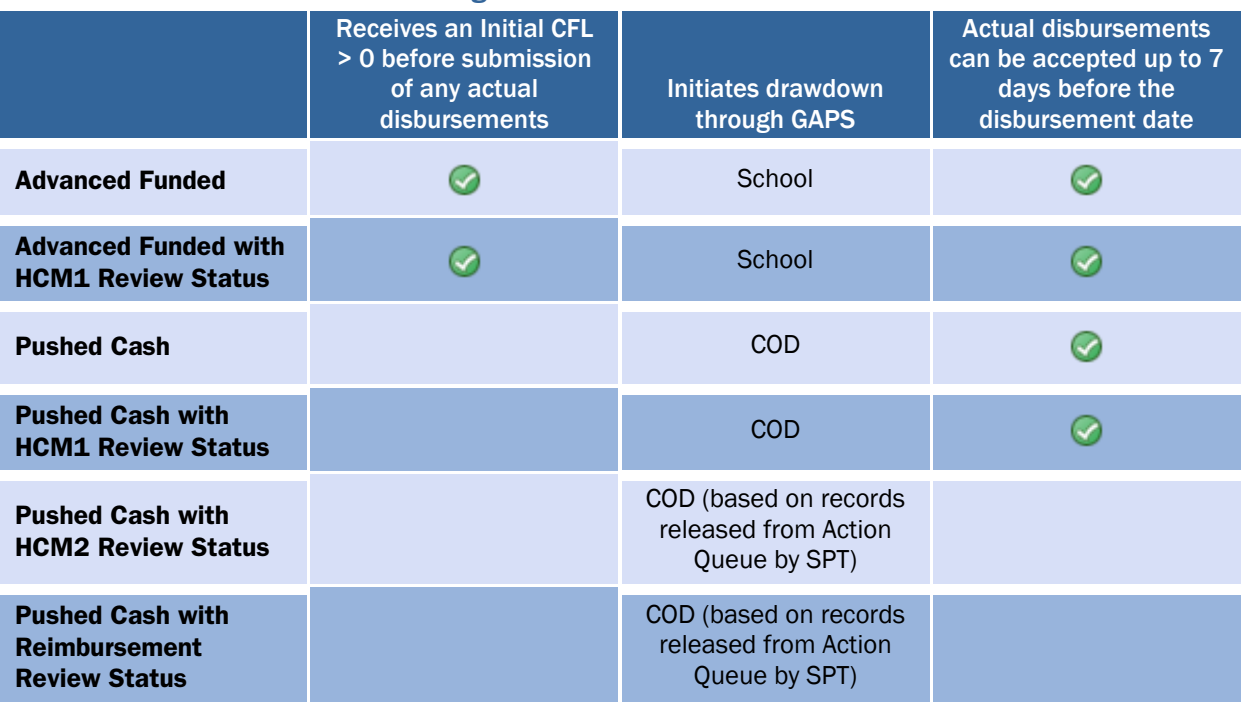

#### *Relationship between ACG, National SMART Grant, and TEACH Grant Processing Options and Funding Methods*

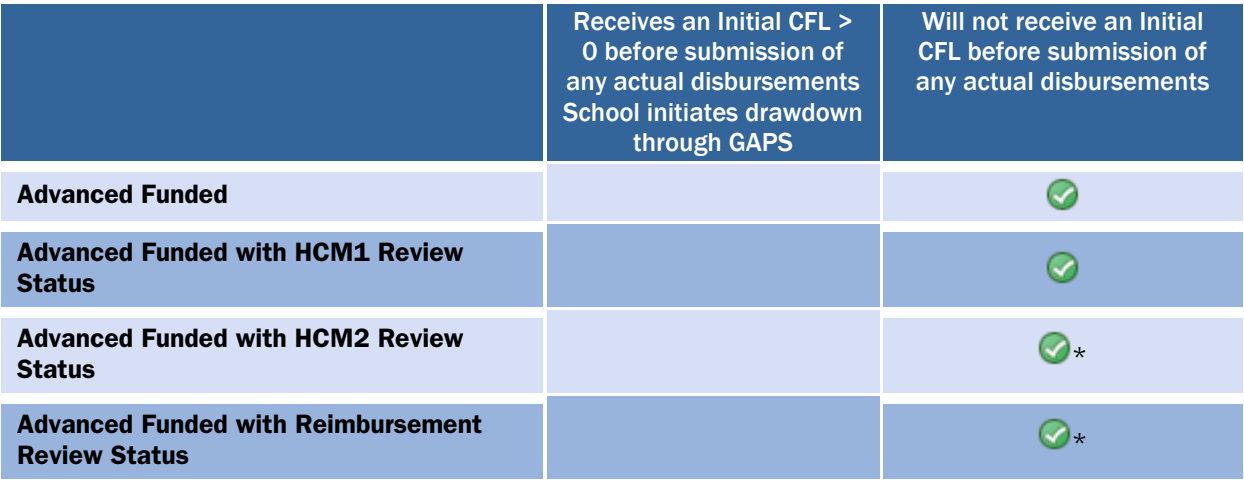

\* The School Participation Team initiates drawdown through GAPS upon review of required documentation

#### *Relationship between Pell Processing Options and Funding Methods*

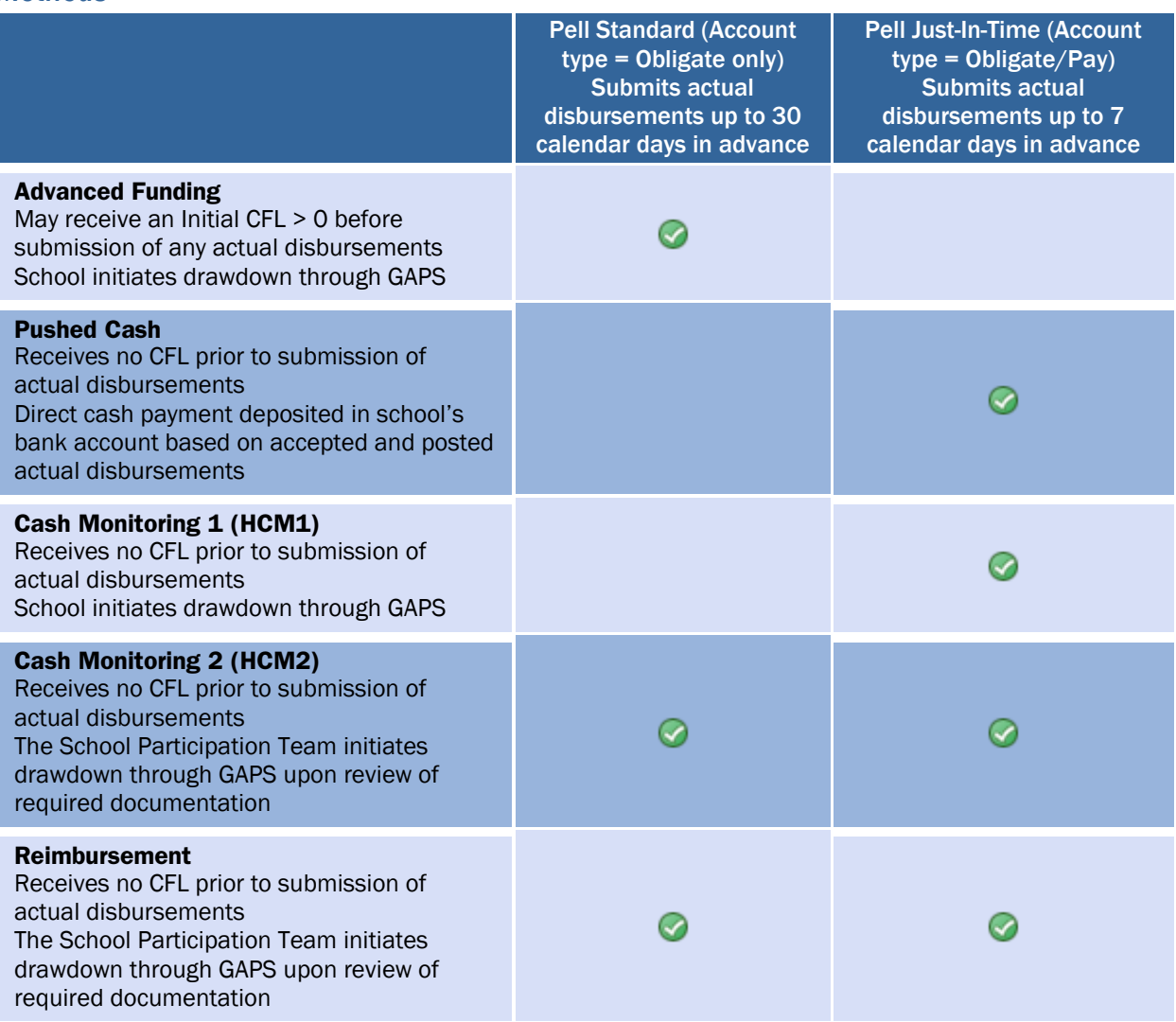

# <span id="page-33-0"></span>State, Jurisdiction and Country Codes

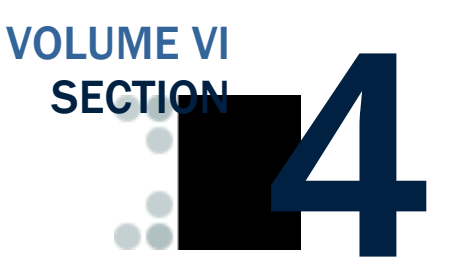

# Table of Contents

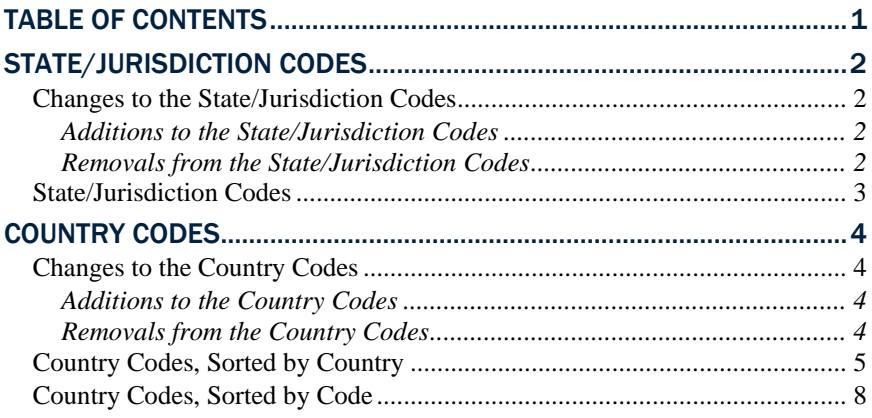

# <span id="page-34-0"></span>State/Jurisdiction Codes

State/Jurisdiction Codes are taken from United States Postal Standard (USPS) Publication 65.

#### *Changes to the State/Jurisdiction Codes*

#### Additions to the State/Jurisdiction Codes

The following state/jurisdiction codes have been added to schema 3.0b:

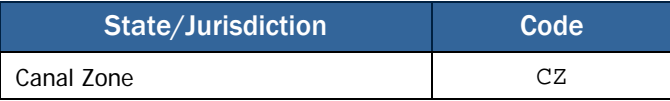

#### Removals from the State/Jurisdiction Codes

The following country codes have been removed from the schema and will not be in Schema version 3.0b:

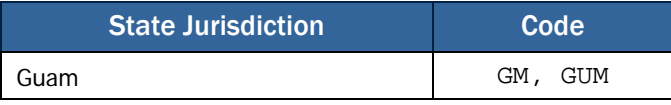

The codes GM and GUM will no longer be valid; please use GU as the state/jurisdiction code for Guam.

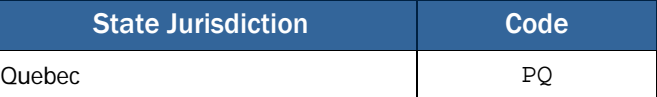

The code PQ will no longer be valid; please use  $QC$  as the state/jurisdiction code for Quebec.

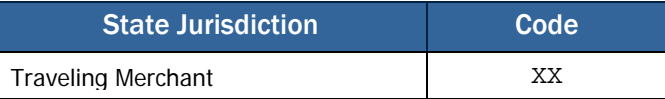

The code xx will no longer be valid.

# <span id="page-35-0"></span>*State/Jurisdiction Codes*

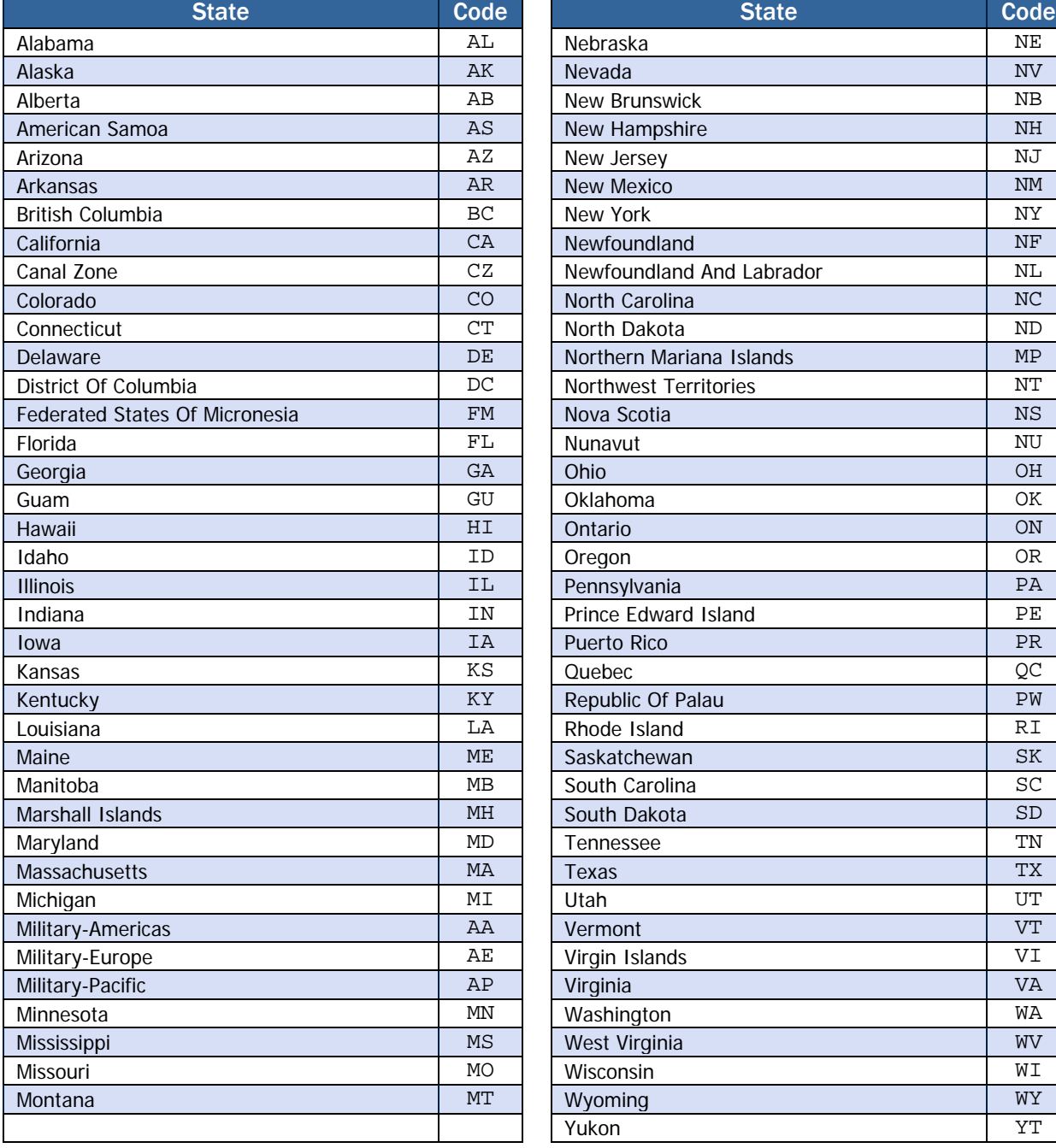

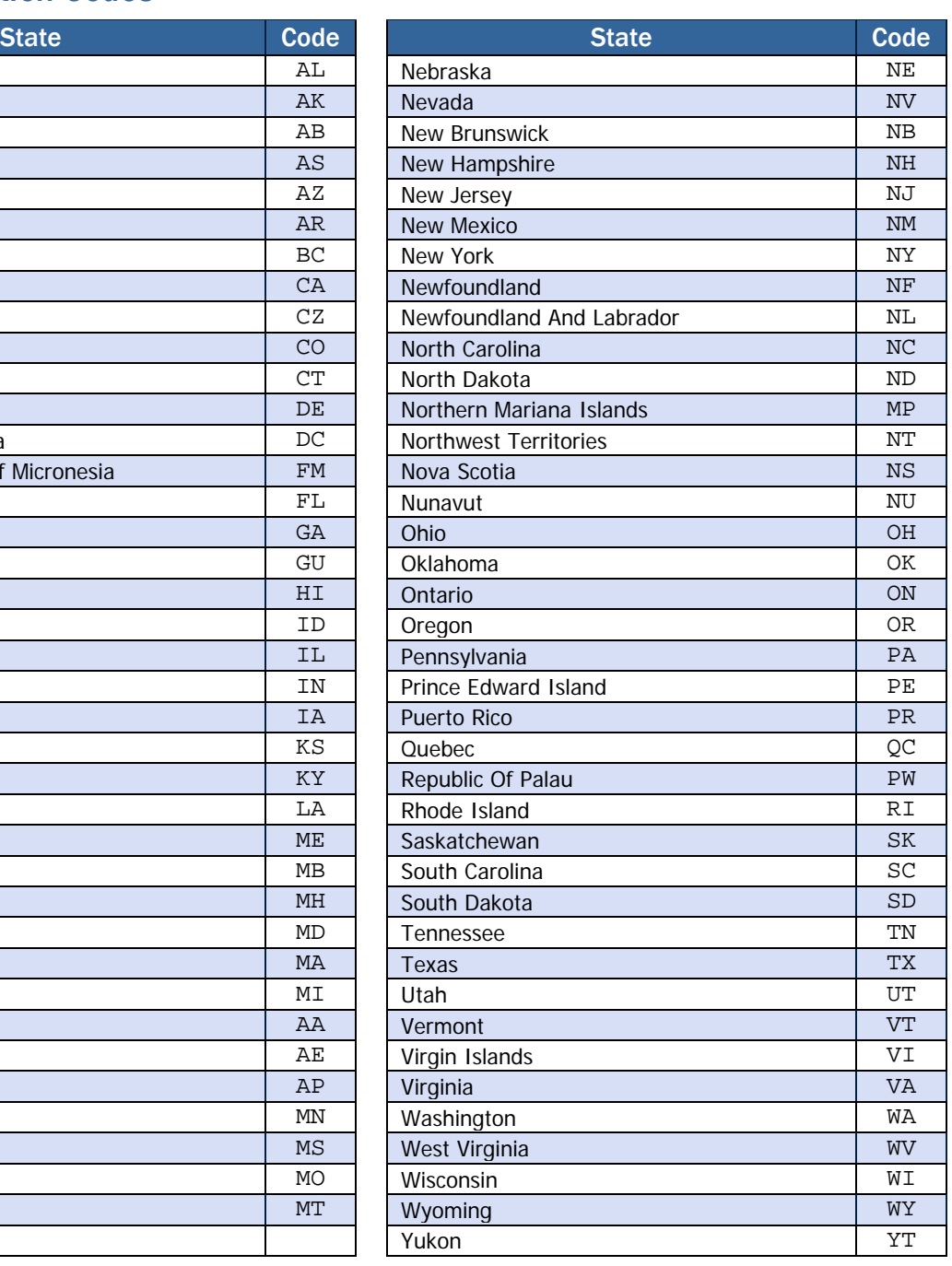
# Country Codes

Country Codes are taken from International Organization for Standards (ISO) 3166.

## *Changes to the Country Codes*

## Additions to the Country Codes

The following country codes have been added to schema 3.0b:

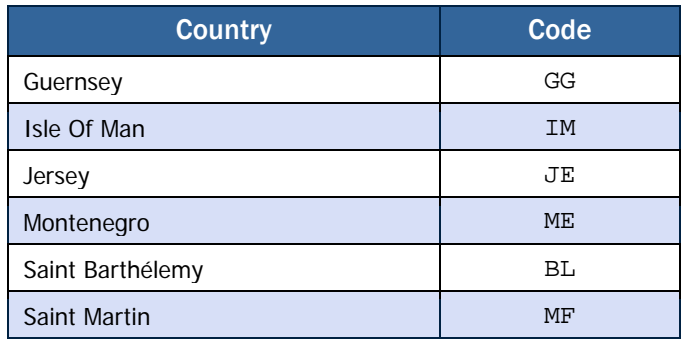

## Removals from the Country Codes

The following country codes have been removed from the schema and will not be in Schema version 3.0b:

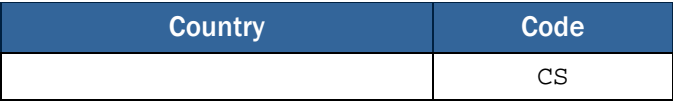

The code element has been deleted from ISO 3166-1 and users should stop using as soon as possible.

## *Country Codes, Sorted by Country*

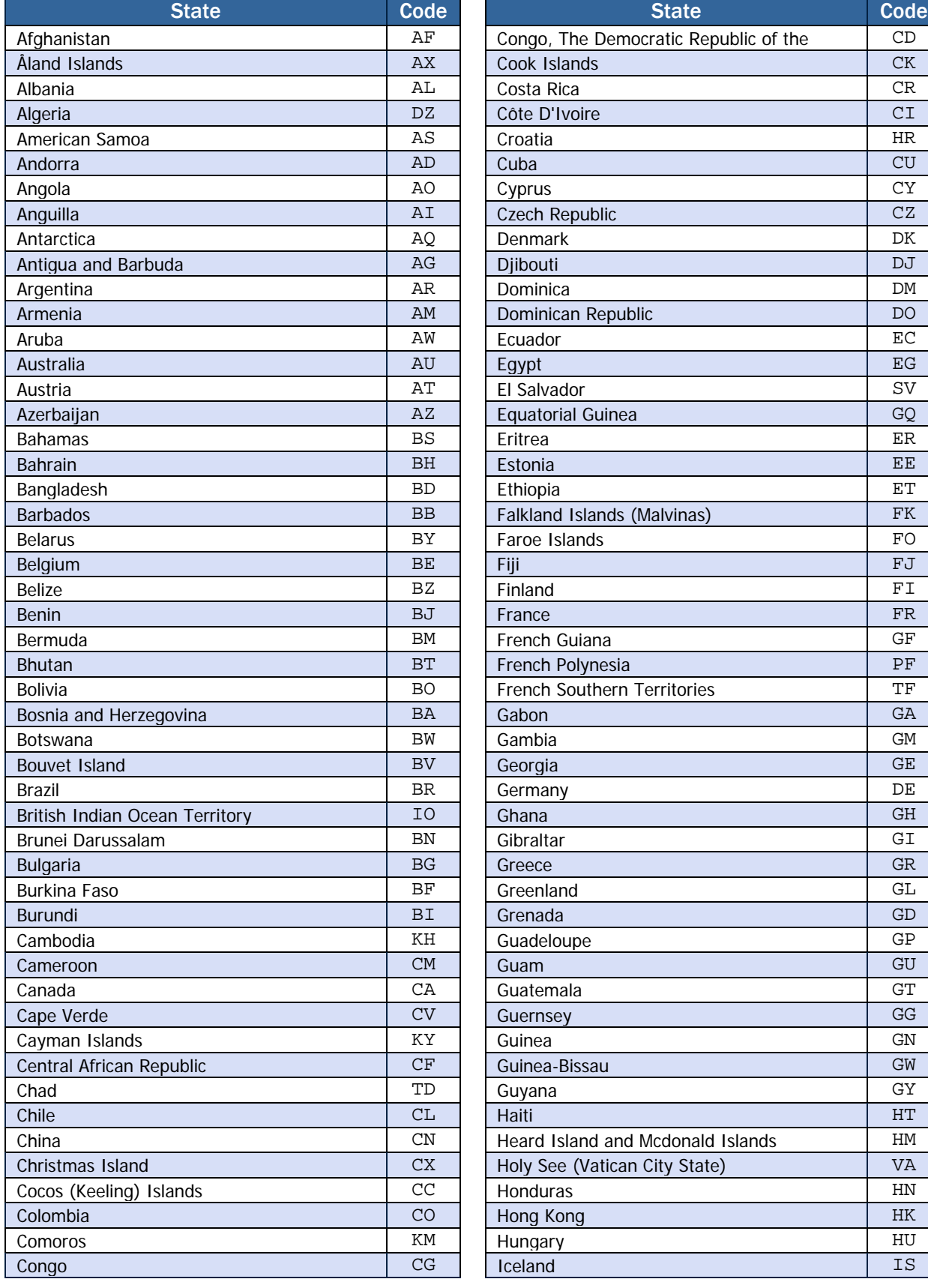

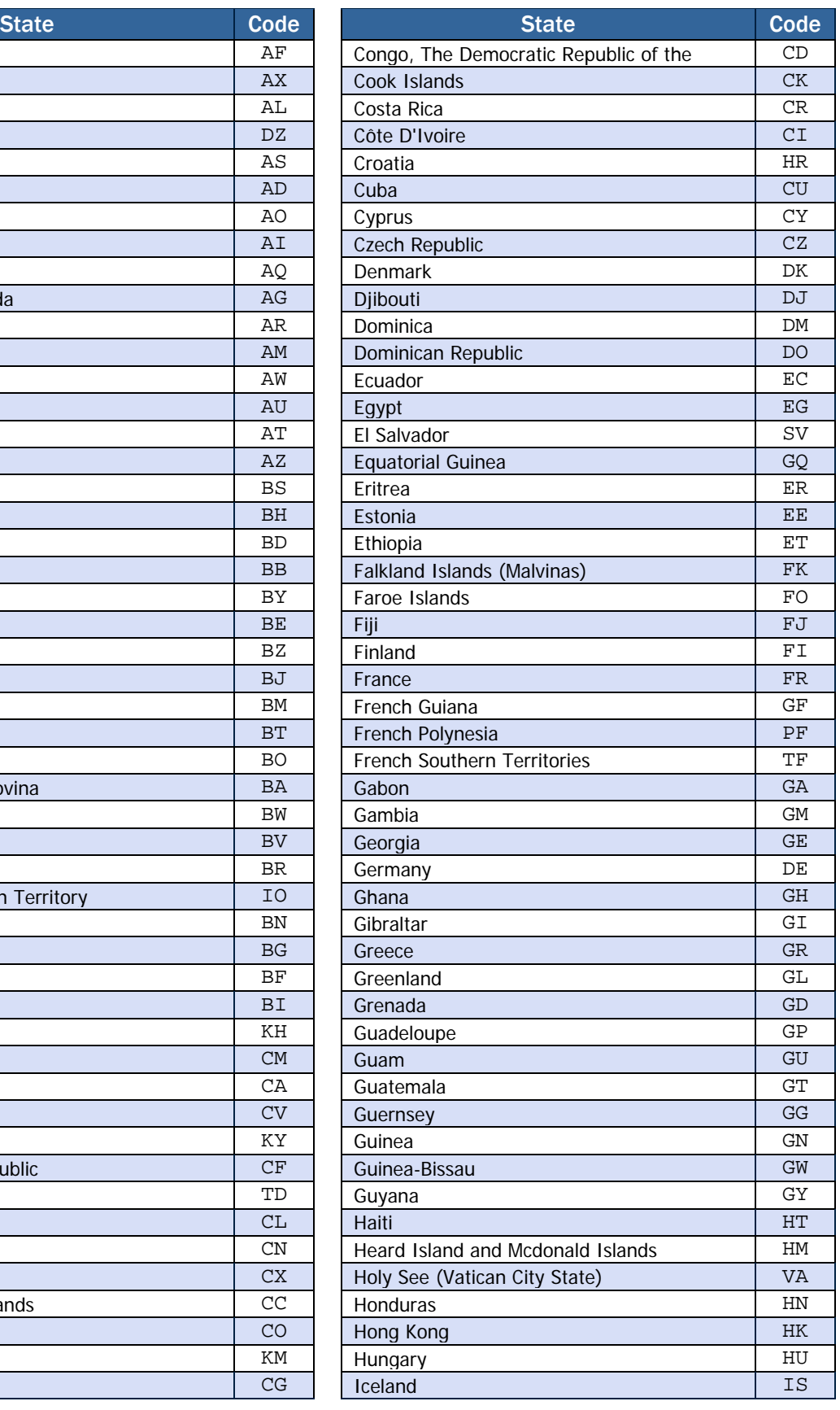

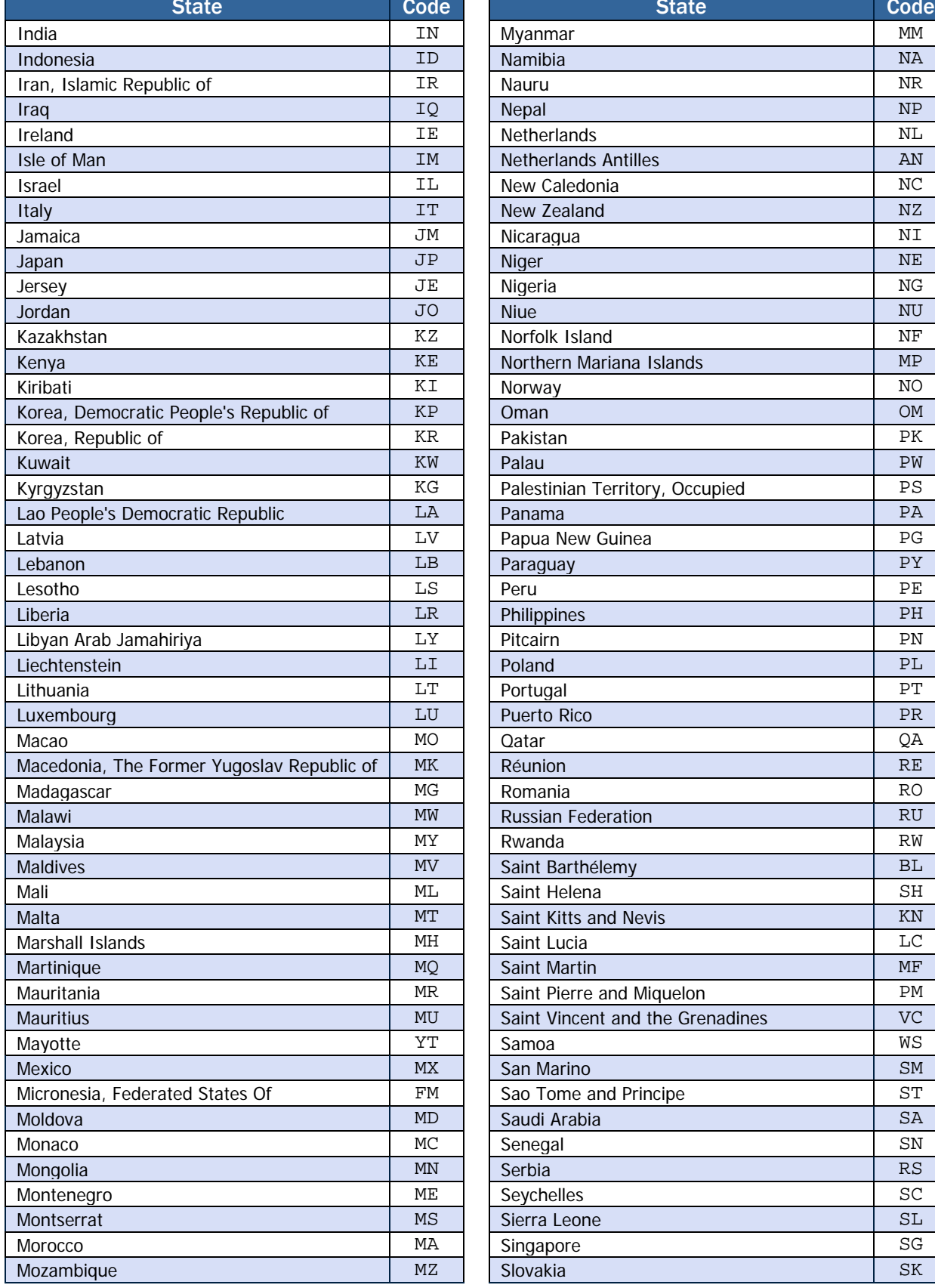

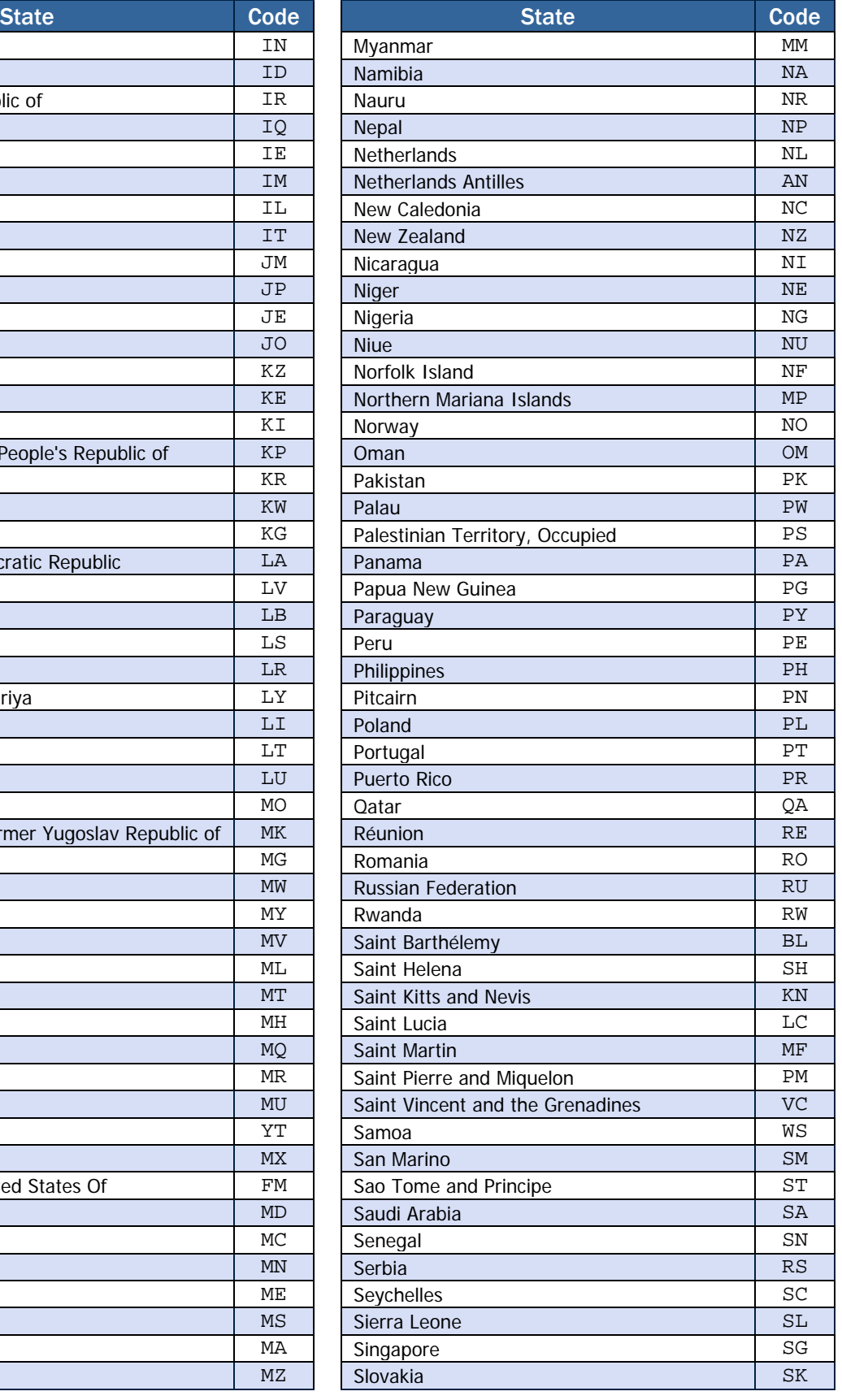

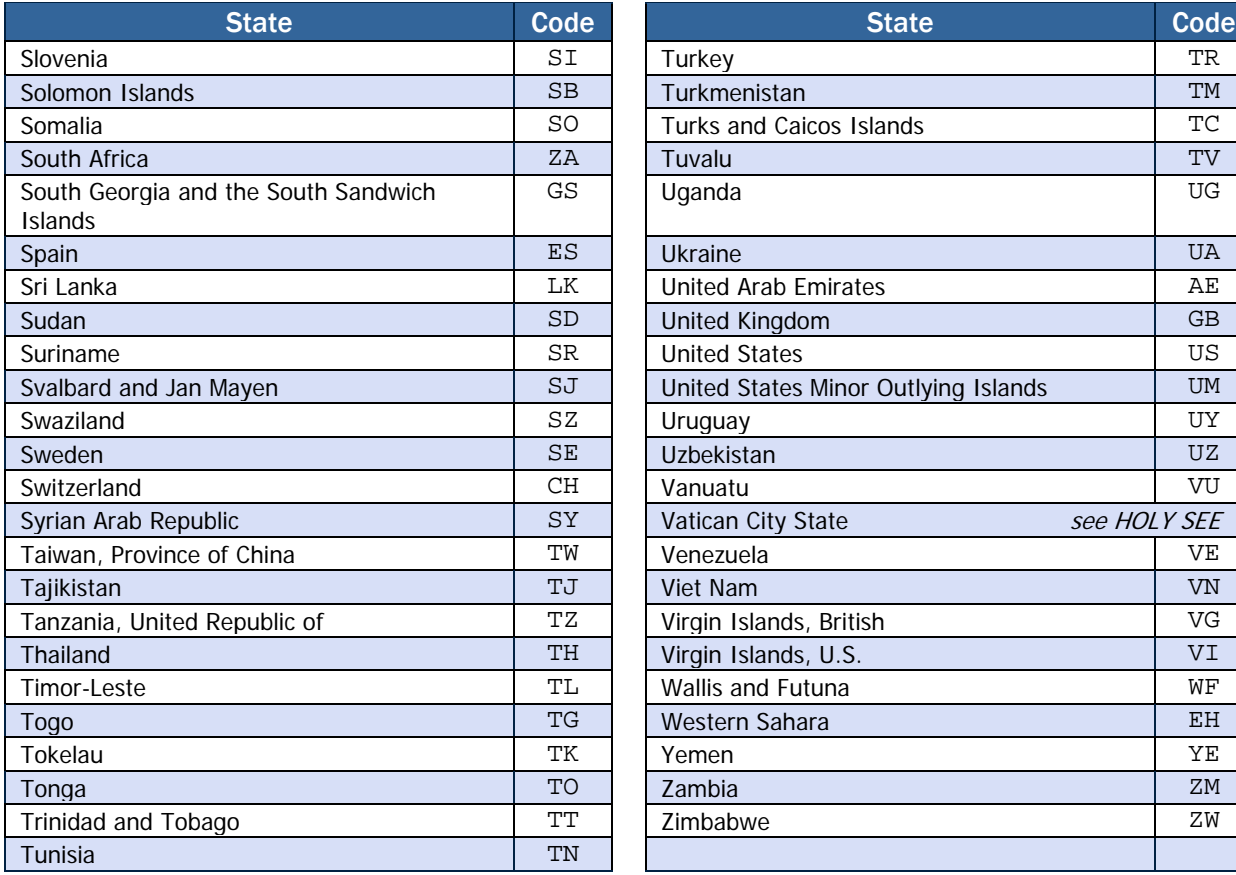

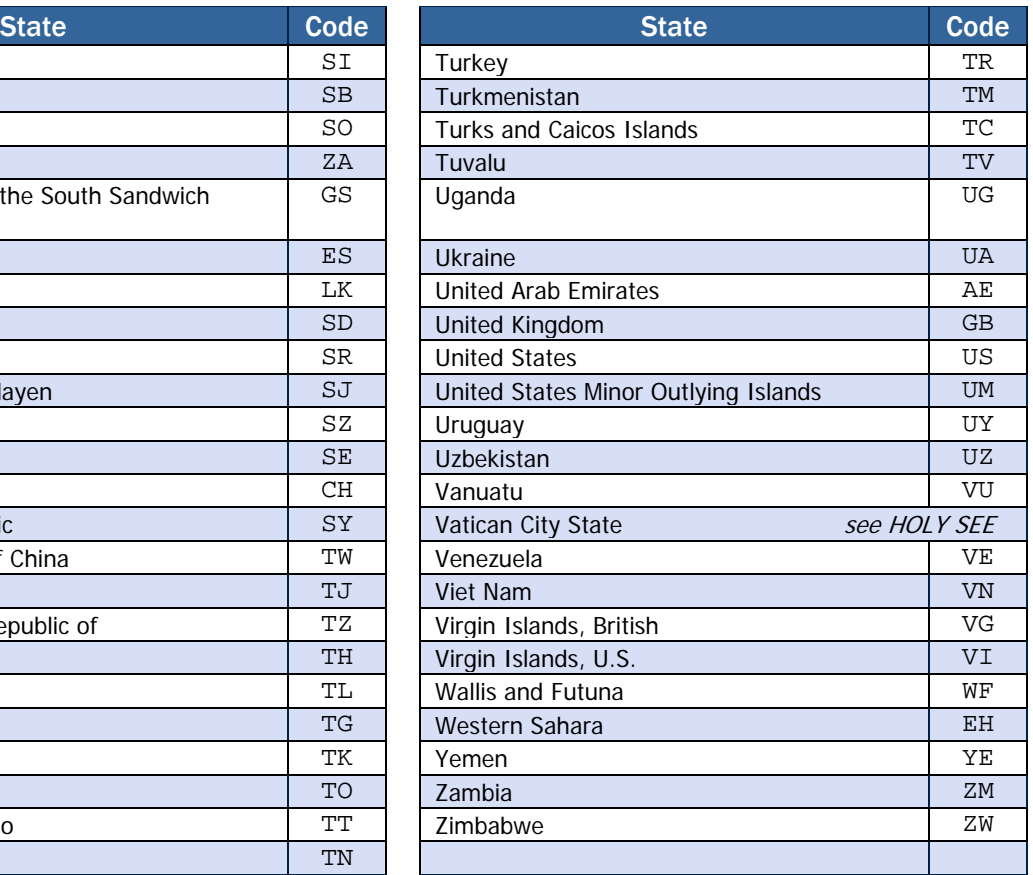

## *Country Codes, Sorted by Code*

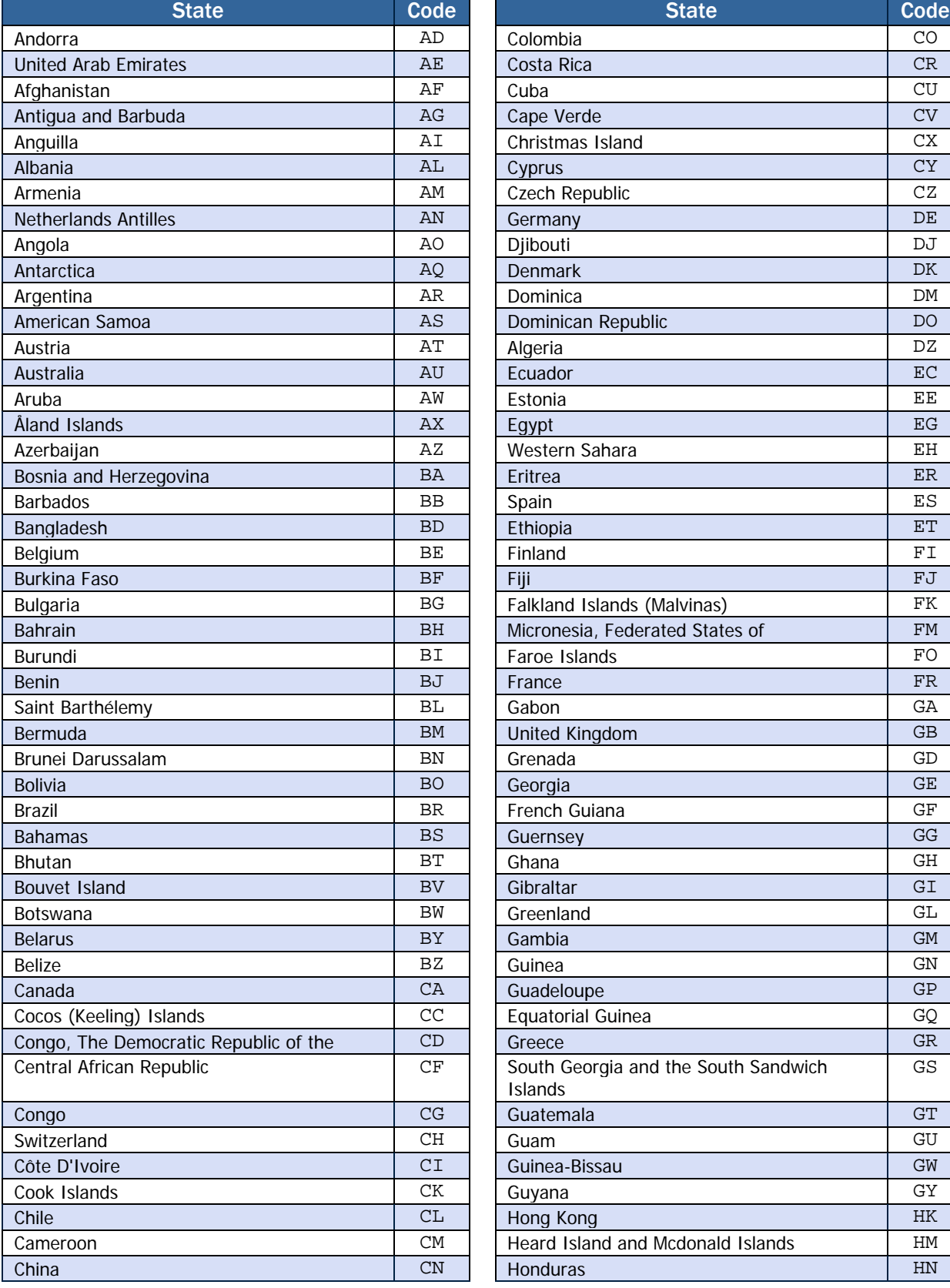

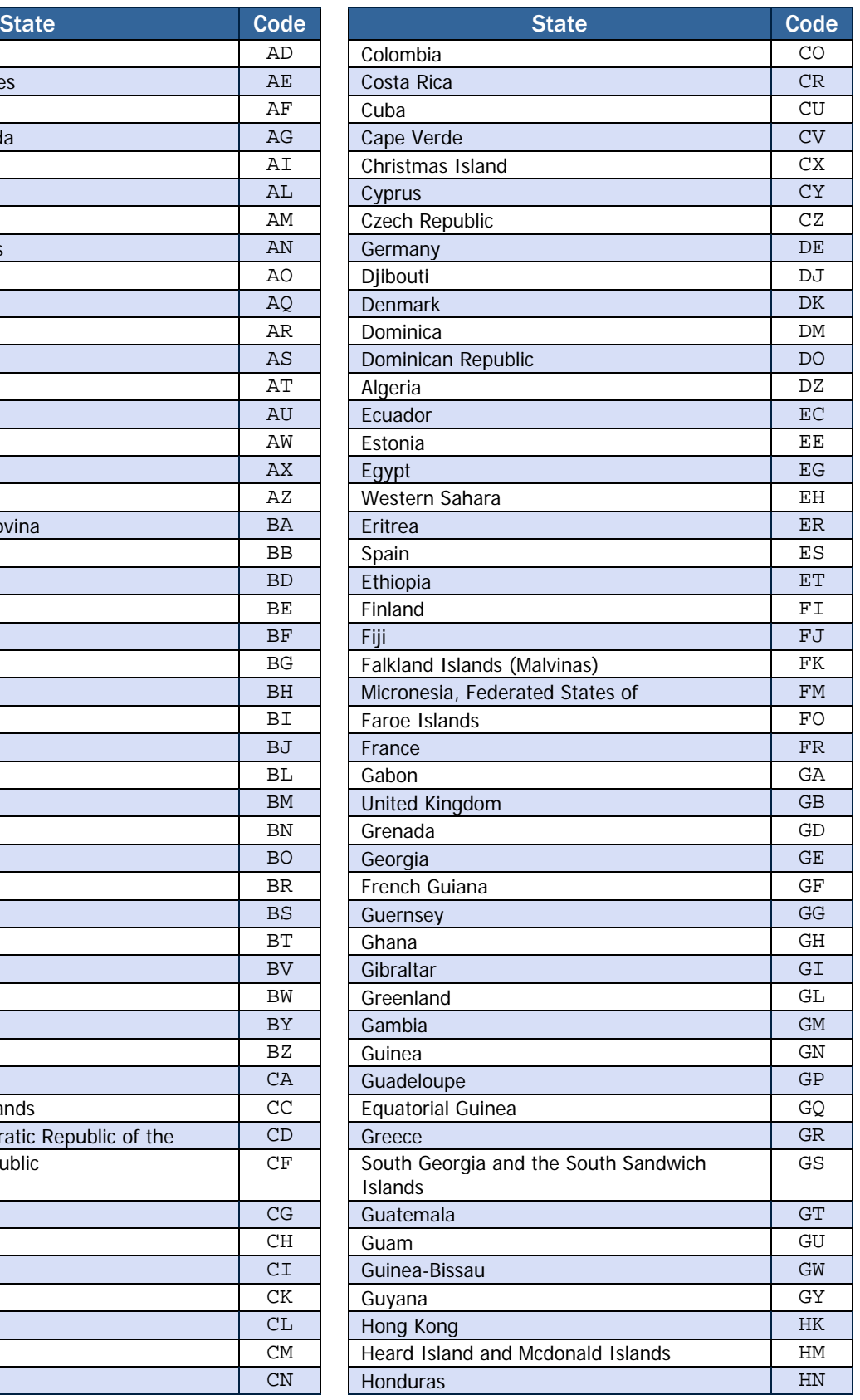

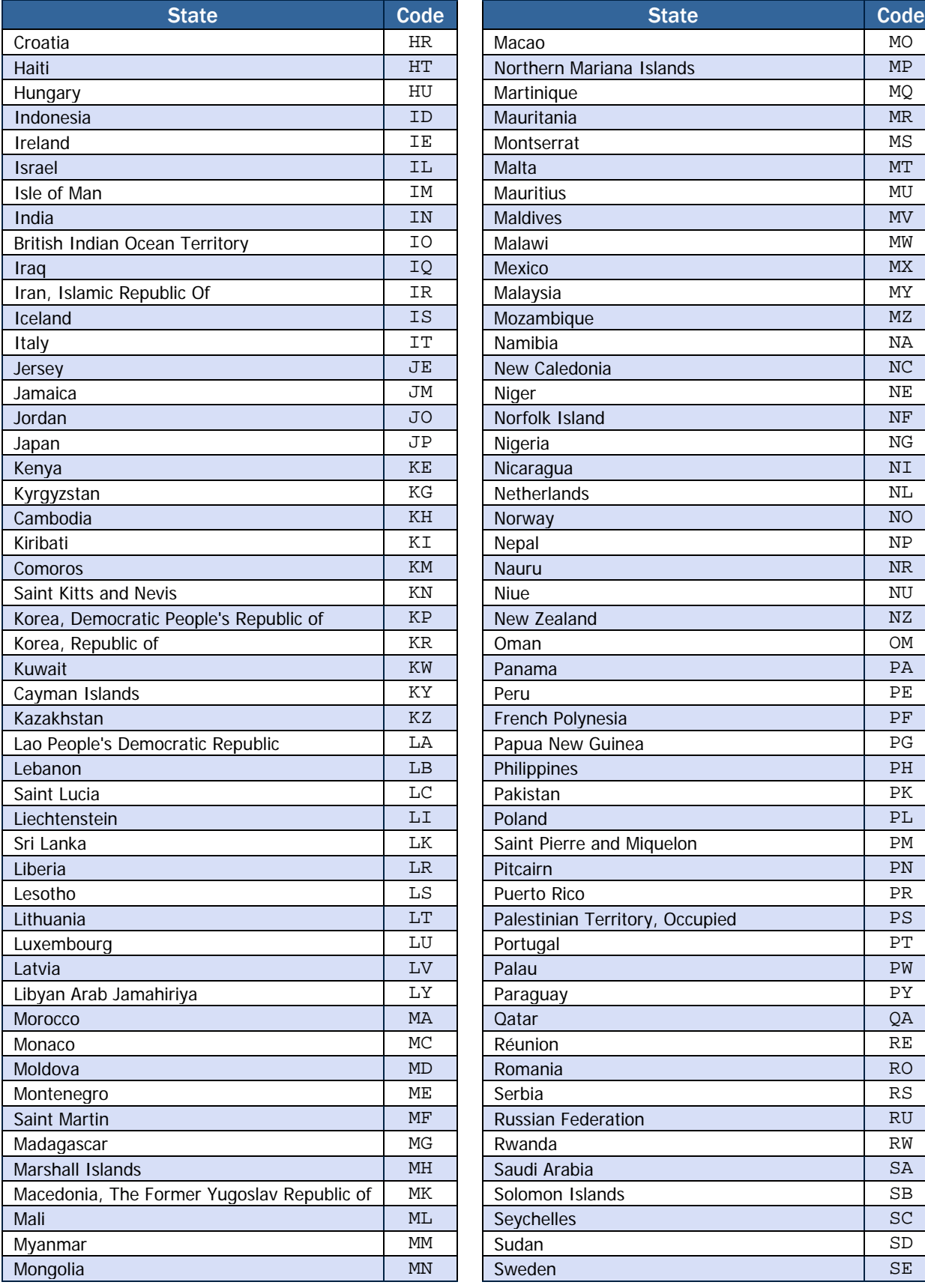

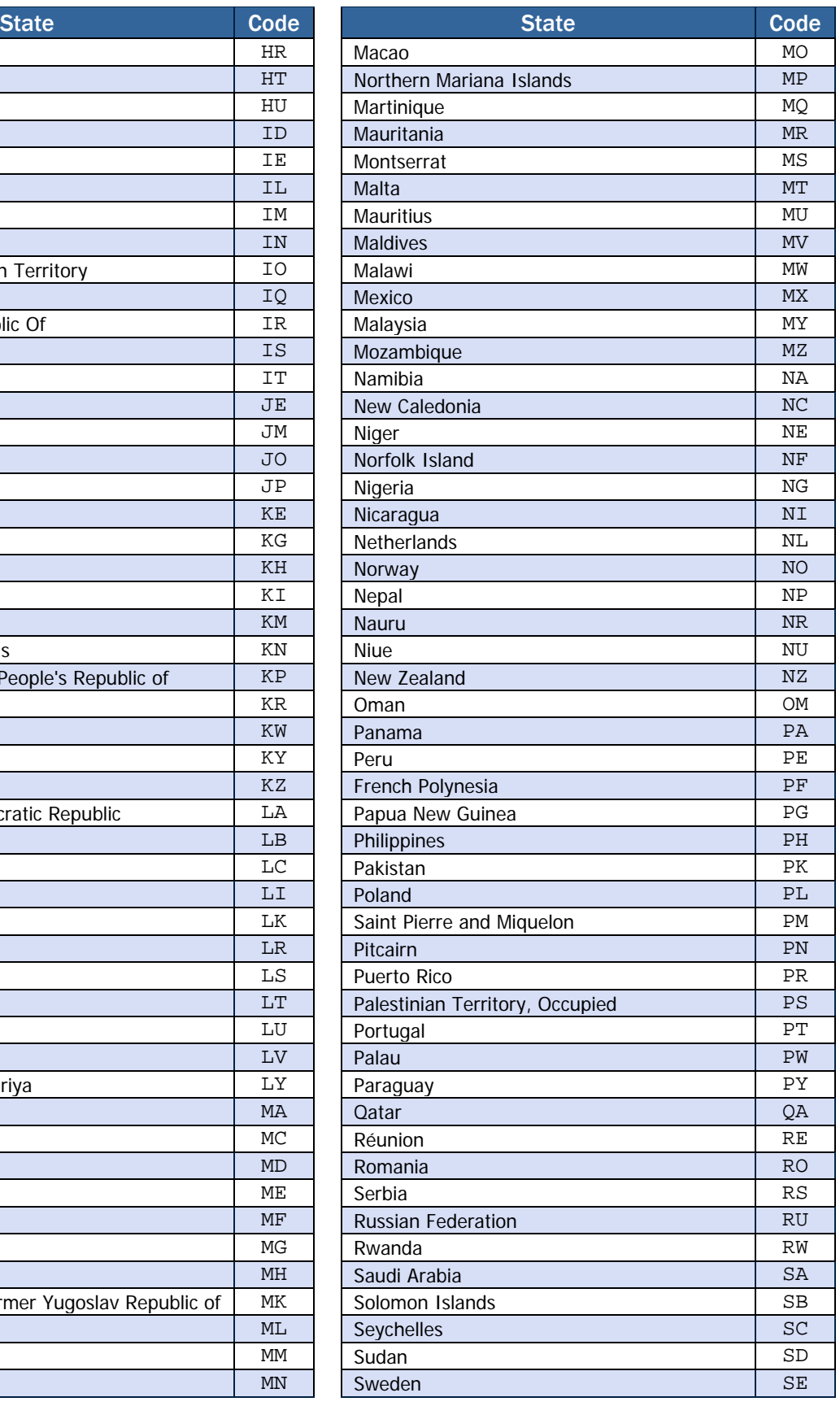

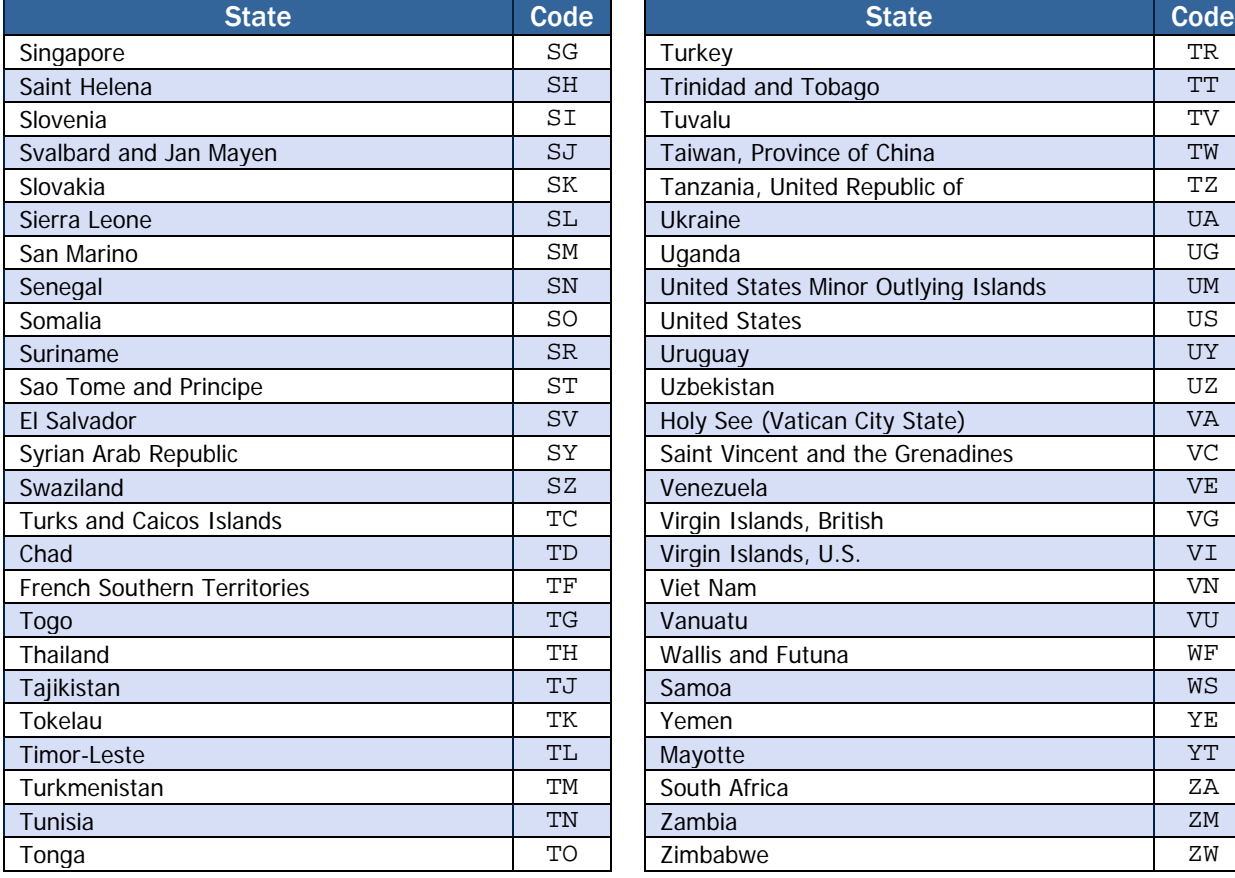

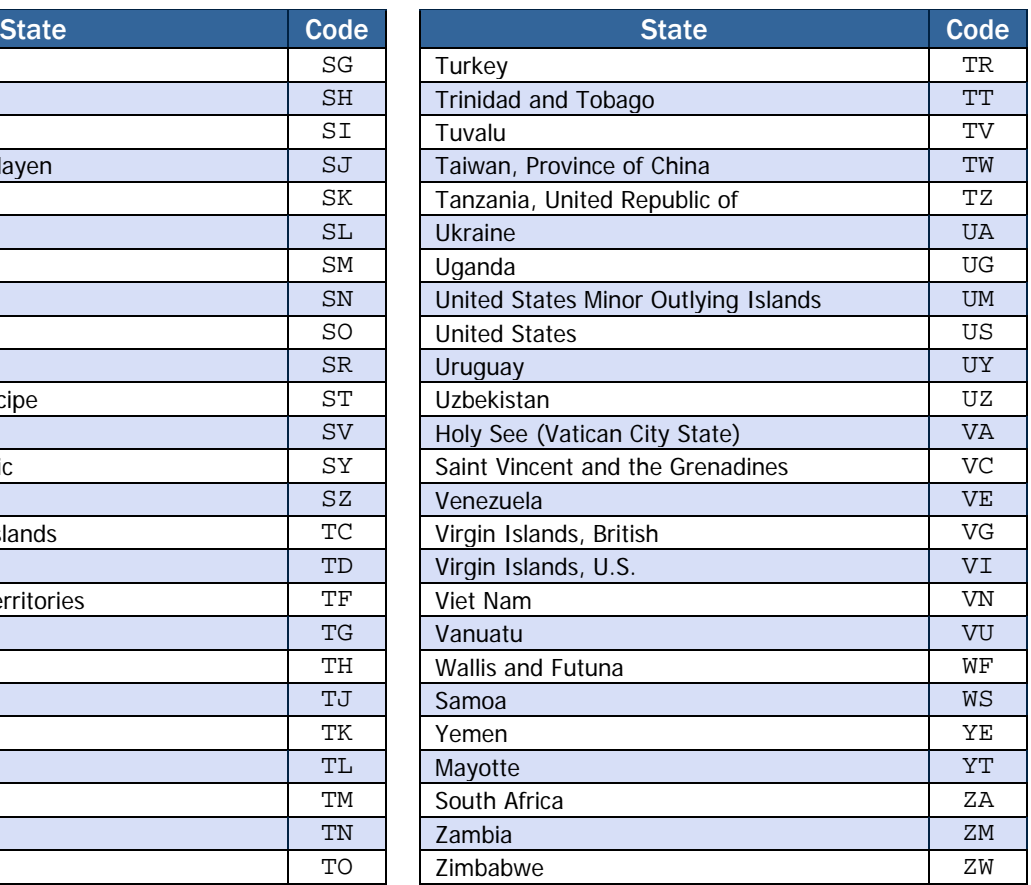

<span id="page-43-0"></span>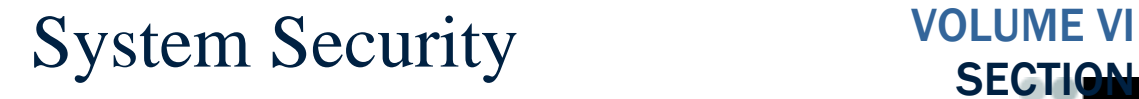

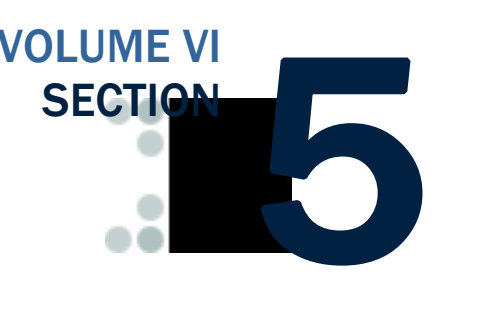

*The COD System is a United States Department of Education computer system, which may only be used for official Government business by authorized personnel. Unauthorized access or use of this computer system may subject violators to criminal, civil, and/or administrative action.* 

# Table of Contents

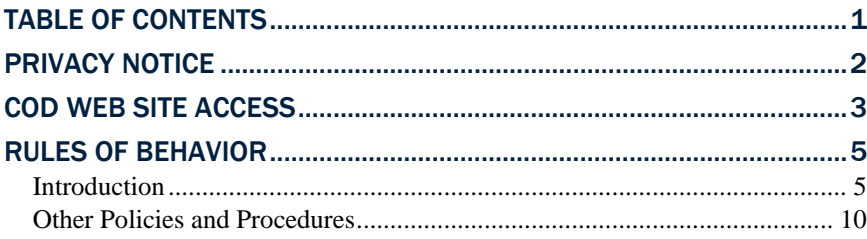

# Privacy Notice

The COD System is a United States Department of Education computer system, which may only be used for official Government business by authorized personnel. Unauthorized access or use of this computer system may subject violators to criminal, civil, and/or administrative action.

If you use this computer system, you must understand that all activities may be monitored and recorded by automated processes and/or by Government personnel. Anyone using this system expressly consents to such monitoring.

This system contains personal information protected under the provisions of the Privacy Act of 1974, 5 U.S.C. §552a - - as amended. Violations of the provisions of the Act may subject the offender to criminal penalties.

#### <span id="page-44-0"></span>Warning

If such monitoring reveals possible evidence of criminal activity, monitored records will be provided to law enforcement officials.

# <span id="page-45-0"></span>COD Web Site Access

Schools and Third-Party Servicers who wish to receive on-line access to the COD web site must identify personnel to serve as administrators. Administrators will be able to establish additional users within their individual organizations and provide access to the COD web site. The number of administrators is at the discretion of the institution, although it is strongly recommended that the number be limited.

System Administrator Request

In order to establish an administrator account for the COD web site, organizations should submit an administrator request letter printed on university or corporate letterhead to the COD School Relations Center at:

> US Department of Education Attn: COD Web Access COD School Relations Center P.O. Box 9003 Niagara Falls, NY 14302

This letter must include the following information:

- Security administrator's First Name
- Security administrator's Last Name
- Keyword Mother's maiden name (used as an identifier if the user forgets his or her password)
- Work telephone number
- Email address
- OPE ID (For School Requests Only)
- Organization Name (School or Third-Party Servicer)
- Job Title
- Work address
- Work fax number
- Third-Party Vendor Used By School (if any) Third Party Vendor
- Security administrator's signature
- School approving authority's name, title, and signature (e.g., Financial Aid Director).

# Information

Third-Party vendor information is requested for information purposes only, and will help COD provide better customer service. This information DOES NOT authorize third-party servicers or vendors to access your school's data.

School Security Administrators are authorized to set up additional users at their school ONLY. School Security Administrators should NOT set up user IDs or passwords for third-party servicers and/or vendors used by their institution. Third-Party Servicers are responsible for requesting their own Security Administrator. Due to relationship data stored within COD, third-party servicer web users will be able to view data for the schools that they have a relationship with.

After the COD Relations Service Center has successfully processed the administrator request, administrators will receive their User ID and password through the email address provided in the response letter. An initial email will contain the assigned User ID for the COD web site, along with instructions for accessing the web site. For security purposes, the password will be delivered in a separate email.

# <span id="page-47-0"></span>Rules of Behavior

Schools are encouraged, but not required, to establish Rules of Behavior as part of their business processes related to the COD System. The Rules of Behavior developed by the United States Department of Education are available for reference. Please note that these rules have been established for Department of Education employees. Your institution's rules may be different, but should cover all the areas covered in this example.

## *Introduction*

A good security posture supports the business purpose of the organization. Rules of behavior are designed to provide a schema for sustaining the business process, minimizing disruption, maintaining the ability to continue customer support, and supporting a planned and orderly restoration of service in an emergency.

Federal Student Aid (FSA), Common Origination and Disbursement (COD), processes and stores a variety of sensitive data that is provided by students, colleges/universities, financial, and Government institutions. This information requires protection from unauthorized access, disclosure, or modification based on confidentiality, integrity, and availability requirements. The "Rules of Behavior" apply to all employees/users (including corporate, Government, Modernization Partner, and Trading Partner) of the FSA/COD computer system and their host applications.

The rules delineate responsibilities and expectations for all individuals supporting the COD programs. Non-compliance of these rules will be enforced through sanctions commensurate with the level of infraction. Depending on the severity of the violation, sanctions may range from a verbal or written warning, removal of system privileges/access for a specific period of time, reassignment to other duties, or termination. Violation of these rules and responsibilities could potentially result in prosecution under local, State, and/or Federal law.

#### Physical Security

- Keep all badges, access codes, and keys under personal protection.
- Wear your assigned identification security badge at all times while in the office/building.
- Ensure your visitors have signed the visitor's log/are escorted at all times.
- Never allow any individual who does not have proper identification access to the office space.
- Stop and question any individual who does not have proper identification, and contact Security immediately. Seek the support and cooperation of co-workers as appropriate.
- Maintain control over your corporate/Government provided hardware/software to prevent theft, unauthorized use/disclosure, misuse, denial of service, destruction/alteration of data, and/or violation of Privacy Act restrictions.
- Keep your desk clean to ensure that sensitive and proprietary information does not get hidden in minutia and therefore not properly secured/protected when not in use because it is not visible.

#### Computer Virus Protection

- Use the approved anti-virus software on your personal computer.
- Avoid booting from the  $A:$  drive.
- Scan all new diskettes before using or distributing them.
- Write-protect all original vendor-supplied diskettes.
- Back up all data on your workstation and file server regularly.
- Use only authorized and appropriately licensed software.
- Report all incidents of computer viruses to your System Security Officer (SSO) or Manager.
- Do not download, introduce, or use unauthorized software from unknown or unverifiable sources. All users are required to comply with safe computing practices to reduce the risk of damage by any type of computer virus.

#### Computer System Responsibilities

- Do not make copies of system configuration files (that is, /etc/passwd) for your own use, unauthorized use, or to provide to others for unauthorized use.
- Do not attempt to access any data or programs on the COD system for which you do not have authorization or explicit consent from the owner of the data or program.
- Do not, without specific authorization, read, alter, or delete any other person's computer files or electronic mail (E-mail), even if the operating system of the computer allows you to do so.
- Do not engage in, encourage, or conceal any "hacking" or "cracking," denial of service, unauthorized tampering, or unauthorized attempted use of (or deliberate disruption of) any computer system within the COD program.
- Do not purposely engage in any activity with the intent to:
	- o Degrade the performance of the system;
	- o Deprive an authorized user access to a resource;
	- o Obtain or attempt to obtain extra resources beyond those allocated; or
- o Circumvent security measures in order to gain access to any automated system for which proper authorization has not been granted.
- Do not download, install, or run security programs or utilities that might reveal weaknesses in the security measures or access privileges of any system. Inform the SSO when you find such a weakness.
- No user, software developer, or Web developer should write or put into production any computer code, program, or script that is considered to be a *Trojan Horse* or any *back door* means of accessing the system or applications.
- Any user that is found to introduce *Trojan Horse* type code, program, or script, is subject to prosecution under local, State, and Federal law and is subject to local department/corporate policies that enforce disciplinary action up to and including dismissal. This policy includes the use of .rhosts and .netrc files in any user's home directory for the purpose of avoiding entering keystrokes to gain access to any system.
- No user of any software application should attempt to circumvent any security measures for that application.
- Users should access only the resources of an application that are necessary to perform their job assignments, even though an application may grant further access privileges.

## Unofficial use of Government equipment

- Users should be aware that personal use of information resources is not authorized unless sanctioned by management.
- Do not utilize corporate/Government resources for commercial activity or any venture related to personal profit or gain.
- Do not utilize corporate/Government resources for behaviors that are unethical or unacceptable for the work environment.

#### Remote access

- The project may authorize remote access to COD. It is understood that remote access poses additional security risks, but may become necessary for certain job functions.
- If remote access is allowed, the CIO and the security office will regularly review telecommunications logs and COD phone records, and conduct spot-checks to determine if COD business functions are complying with controls placed on the use of dial-in lines.
- All remote access calls will use appropriate passwords.
- Do not divulge remote access details to anyone. If an employee needs dial-up access, refer him or her to the Technical Architecture team.

#### Trojan Horses

A Trojan horse is an application that attempt to circumvent any security measures

#### Connection to the Internet

- Use of corporate/Government resources to access the Internet must be approved, and the access should be used for authorized business purposes only.
- Use of corporate/Government resources for accessing the Internet for personal gain or profit, even though you may be using your own ISP, and on your lunch hour/break, is unacceptable.
- Use of corporate/Government provided Internet access is subject to monitoring. Accessing web sites that contain material that is deemed by management to be inappropriate for the workplace, including but not limited to obscene, or sexually oriented material, is prohibited. Disciplinary action may be taken.

#### E-Mail

- Users will take full responsibility for messages that they transmit through corporate/Government computers and networks facilities.
- Laws and policies against fraud, harassment, obscenity, and other objectionable material apply to electronic communications as well as any other media. Corporate, local, state, and federal laws/rules and regulations may also apply.
- All e-mail that is transmitted on corporate/Government servers is subject to monitoring by corporate/Government personnel.

#### Copyright

- Never install or use any software that has not been specifically licensed or authorized for use.
- Never download software from the Internet to corporate/Government systems (which is strictly prohibited) without prior authorization/approval. Follow defined procedures for downloading software.
- Adhere to all purchased software copyright, duplication requirements, and license agreements that are imposed by the vendor. Violations place the individual, the corporation, and/or the Government at risk.
- Copyright licenses for software used by COD program personnel must be understood and complied with.

#### User IDs

- Do not share user identification (IDs) or system accounts with any individual.
- When leaving a session unattended for a short period of time, lock the keyboard with a password-protected screen saver.
- Employ the automatic password/screen saver option feature offered by the operating system (in Windows, use **SETTINGS**, **DISPLAY**, **SCREEN SAVER**) and set the time for 15 minutes as a minimum.)
- Logoff when leaving your session unattended for an extended period of time.
- Be aware of logon and logoff times to ensure that someone else is not using your ID.

## **Passwords**

#### **Your password SHOULD...**

- Be difficult to guess (Do not use names that are easily identified with you or appear in a dictionary, to include anniversary dates, etc.)
- Be changed frequently (at least every 90 days).
- Contain a minimum of 8 characters in length.
- Contain alphabetic and numeric characters (1 special character, 4/5 alphabet, 3/2 numeric).
- Contain at least three of the four criteria: upper case, lower case, number, or special character.
- Be changed immediately if you suspect it has been compromised.

#### **Your password SHOULD NOT…**

- Have the same character/alphanumeric appear more than once.
- Be shared with anyone.
- Be written down, posted on a "yellow stickie" stuck to your monitor or computer, documented on your calendar, stored in your wallet or purse, etc.
- Be stored on a programmable key.

Do Not check the memorize password feature on your system, which would eliminate the necessity to respond to a password prompt with other than pressing the RETURN key.

#### Users

- Users are personnel authorized and able to access department IT assets. They include operators, administrators, and system/network maintenance personnel.
- All users are expected to understand and comply with this policy document and its requirements.
- Ouestions about the policy should be directed to the appropriate CSO or the DCIO/IA.

*All users will report security problems or incidents to their respective SSOs or other appropriate security official as soon as practical. Violations of security policies may lead to revocation of system access or disciplinary action up to and including termination.* 

#### <span id="page-52-0"></span>Privacy Act Data Protection

- Privacy Act data must not be transmitted unprotected.
- Privacy Act data includes: SSN, Name, Date of Birth, Mother's Maiden Name, and other information used to identify a specific individual.
- Documents containing privacy act data are to be password protected using that month's password when distributed electronically.
- The password is distributed monthly by the FSA SSO.
- Contact your company's COD System Security Officer if you need to be added to the distribution list for the monthly password.
- Notify your SSO if any violations of this policy occur.

## *Other Policies and Procedures*

The Rules of Behavior are not to be used in place of existing policy, rather they are intended to enhance and further define the specific rules each user must follow while accessing the COD system. The rules are consistent with the policy and procedures described, but not limited to, the following directives:

- Freedom of Information Act.
- Privacy Act.
- Computer Security Act.
- Government Information Security Reform Act (GISRA).
- OMB publications.
- National Institute of Standards and Technology (NIST) publications.
- Network security manuals/procedures.
- System security manuals/procedures.
- Personnel security manuals/procedures.
- Software security manuals/procedures.
- Department of Education publications.

These responsibilities will be reinforced through scheduled security awareness training.

I acknowledge receipt of, understand my responsibilities, and will comply with the "Rules of Behavior" for the COD System. I understand that failure to abide by the above rules and responsibilities may lead to disciplinary action up to and including dismissal. I further understand that violation of these rules and responsibilities may be prosecutable under local, State, and/or Federal law.

Print Name

Signature

Date

# <span id="page-54-0"></span>XML Examples VOLUME VI SECTION

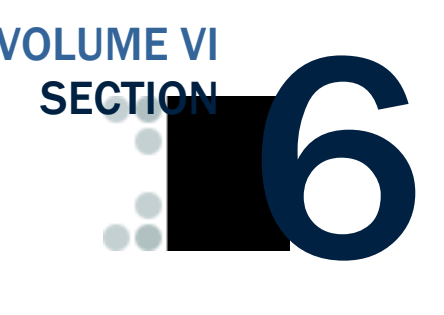

*The Common Origination and Disbursement Process utilizes one single record across programs for both originations and disbursements. Users utilize a Common Record – one that uses common data elements, definitions, edits, and structure for Grants and Direct*  Loans. Although the record has the same layout for all programs, not all data elements are *required for each transmission. This new record layout relies on a technology called the eXtensible Markup Language, or XML.* 

*This section provides examples of some of the COD Receipt and Response Documents. For additional information regarding business rules, please refer to Volume II, Section 1: Implementation Guide. For additional information regarding XML and the Common Record, please refer to Volume I, Section 3: COD Overview of this technical reference.* 

# Table of Contents

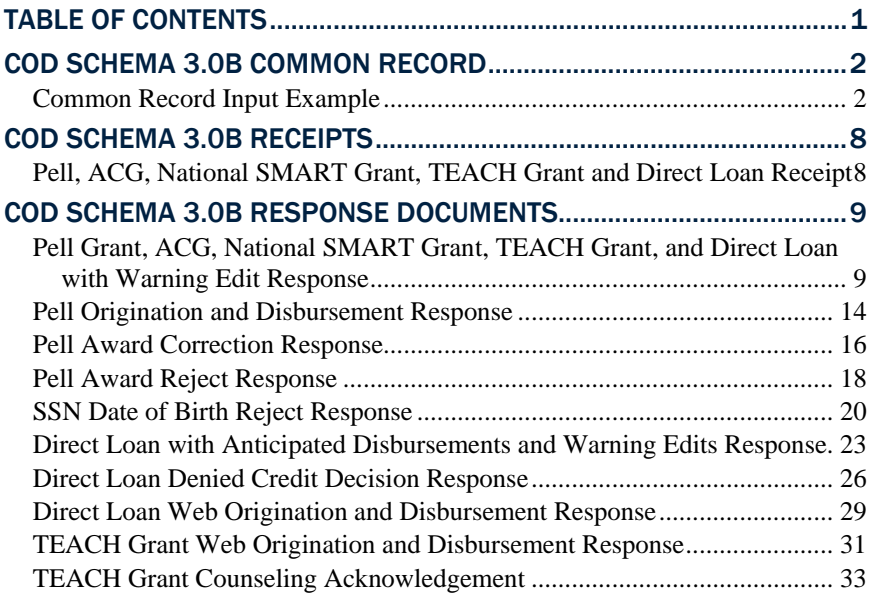

# COD Schema 3.0b Common Record

In this section you will find an example of a common record input file containing records two students that collectively have an award of each program type.

#### *Common Record Input Example*

```
O*N05TG01408 ,CLS=COMRECIN,XXX,BAT=00000000000000000,NCT=000001 
<?xml version="1.0" encoding="UTF-8"?> 
    <CommonRecord xmlns="http://www.ed.gov/FSA/COD/2008/v3.0b" 
xmlns:xsi="http://www.w3.org/2001/XMLSchema-instance" 
xsi:schemaLocation="http://www.ed.gov/FSA/COD/v3.0b CommonRecord3.0b.xsd"> 
        <TransmissionData> 
            <DocumentID>2008-11-23T14:45:42.4611111111</DocumentID> 
            <CreatedDateTime>2008-11-23T19:45:42.04</CreatedDateTime> 
            <Source> 
               <School> 
                   <RoutingID>11111111</RoutingID> 
               </School> 
            </Source> 
            <Destination> 
              \leqCOD> <RoutingID>00000001</RoutingID> 
              < / COD> </Destination> 
            <Software> 
               <SoftwareProvider>mite</SoftwareProvider> 
               <SoftwareVersion>2.0</SoftwareVersion> 
            </Software> 
            <FullResponseCode>F</FullResponseCode> 
        </TransmissionData> 
        <ReportingSchool> 
            <RoutingID>11111111</RoutingID> 
            <ReportedFinancialSummary> 
               <FinancialAwardType>AcademicCompetitivenessGrant</FinancialAwardType> 
               <FinancialAwardYear>2010</FinancialAwardYear> 
               <TotalCount>1</TotalCount> 
               <TotalReportedAward>635.00</TotalReportedAward> 
               <TotalReportedDisbursement>525.00</TotalReportedDisbursement> 
            </ReportedFinancialSummary> 
            <ReportedFinancialSummary> 
               <FinancialAwardType>DLPLUS</FinancialAwardType> 
               <FinancialAwardYear>2010</FinancialAwardYear> 
               <TotalCount>2</TotalCount> 
               <TotalReportedAward>9355.00</TotalReportedAward> 
               <TotalReportedDisbursement>9355.00</TotalReportedDisbursement> 
            </ReportedFinancialSummary> 
            <ReportedFinancialSummary> 
               <FinancialAwardType>DLSubsidized</FinancialAwardType> 
               <FinancialAwardYear>2010</FinancialAwardYear> 
               <TotalCount>1</TotalCount> 
               <TotalReportedAward>2500.00</TotalReportedAward> 
               <TotalReportedDisbursement>2500.00</TotalReportedDisbursement> 
            </ReportedFinancialSummary> 
            <ReportedFinancialSummary> 
               <FinancialAwardType>NationalSMARTGrant</FinancialAwardType> 
               <FinancialAwardYear>2010</FinancialAwardYear> 
               <TotalCount>1</TotalCount> 
               <TotalReportedAward>3500.00</TotalReportedAward> 
               <TotalReportedDisbursement>1750.00</TotalReportedDisbursement> 
            </ReportedFinancialSummary> 
            <ReportedFinancialSummary>
```

```
 <FinancialAwardType>TEACH</FinancialAwardType> 
    <FinancialAwardYear>2010</FinancialAwardYear> 
    <TotalCount>1</TotalCount> 
    <TotalReportedAward>1750.00</TotalReportedAward> 
    <TotalReportedDisbursement>1750.00</TotalReportedDisbursement> 
 </ReportedFinancialSummary> 
 <ReportedFinancialSummary> 
    <FinancialAwardType>Pell</FinancialAwardType> 
    <FinancialAwardYear>2010</FinancialAwardYear> 
    <TotalCount>1</TotalCount> 
    <TotalReportedAward>3200.00</TotalReportedAward> 
    <TotalReportedDisbursement>3013.00</TotalReportedDisbursement> 
 </ReportedFinancialSummary> 
 <ReportedFinancialSummary> 
    <FinancialAwardType>DLUnsubsidized</FinancialAwardType> 
    <FinancialAwardYear>2010</FinancialAwardYear> 
    <TotalCount>1</TotalCount> 
    <TotalReportedAward>2015.00</TotalReportedAward> 
    <TotalReportedDisbursement>0.00</TotalReportedDisbursement> 
 </ReportedFinancialSummary> 
 <AttendedSchool> 
    <RoutingID>11111111</RoutingID> 
    <Student> 
       <Index> 
           <SSN>999999998</SSN> 
           <BirthDate>1968-03-19</BirthDate> 
           <LastName>STEVENS</LastName> 
       </Index> 
        <Name> 
           <FirstName>IZZY</FirstName> 
           <MiddleInitial>J</MiddleInitial> 
       </Name> 
       <Contacts> 
           <PermanentAddress> 
               <AddressLine>3000 GRACE ST</AddressLine> 
               <City>SEATTLE</City> 
               <StateProvinceCode>WA</StateProvinceCode> 
               <PostalCode>55555</PostalCode> 
           </PermanentAddress> 
       </Contacts> 
        <Citizenship> 
           <CitizenshipStatusCode>1</CitizenshipStatusCode> 
       </Citizenship> 
       <Pell> 
           <FinancialAwardYear>2010</FinancialAwardYear> 
           <CPSTransactionNumber>01</CPSTransactionNumber> 
           <FinancialAwardAmount>3200</FinancialAwardAmount> 
           <AttendanceCost>13000</AttendanceCost> 
           <EnrollmentDate>2009-07-03</EnrollmentDate> 
           <VerificationStatusCode>W</VerificationStatusCode> 
           <Disbursement Number="01"> 
               <DisbursementAmount>1575</DisbursementAmount> 
               <DisbursementDate>2009-10-03</DisbursementDate> 
               <DisbursementReleaseIndicator>true</DisbursementReleaseIndicator> 
               <DisbursementSequenceNumber>01</DisbursementSequenceNumber> 
           </Disbursement> 
           <Disbursement Number="02"> 
               <DisbursementAmount>1438</DisbursementAmount> 
               <DisbursementDate>2009-10-04</DisbursementDate> 
               <DisbursementReleaseIndicator>false</DisbursementReleaseIndicator> 
               <DisbursementSequenceNumber>01</DisbursementSequenceNumber> 
           </Disbursement> 
       </Pell> 
        <DLLoanInformation AwardKey="01"> 
           <OriginationFeePercent>1.5</OriginationFeePercent> 
           <InterestRebatePercent>1</InterestRebatePercent>
```

```
 <StudentLevelCode>0</StudentLevelCode> 
    <FinancialAwardBeginDate>2009-07-02</FinancialAwardBeginDate> 
    <FinancialAwardEndDate>2010-07-01</FinancialAwardEndDate> 
    <AcademicYearBeginDate>2009-07-02</AcademicYearBeginDate> 
    <AcademicYearEndDate>2010-07-01</AcademicYearEndDate> 
    <PromissoryNotePrintCode>S</PromissoryNotePrintCode> 
    <DisclosureStatementPrintCode>S</DisclosureStatementPrintCode> 
 </DLLoanInformation> 
 <DLSubsidized> 
    <AwardKey>01</AwardKey> 
    <FinancialAwardYear>2010</FinancialAwardYear> 
    <CPSTransactionNumber>01</CPSTransactionNumber> 
    <FinancialAwardAmount>2500</FinancialAwardAmount> 
    <FinancialAwardNumber>001</FinancialAwardNumber> 
    <FinancialAwardID>999999998S10G01408001</FinancialAwardID> 
    <FinancialAwardCreateDate>2009-10-03</FinancialAwardCreateDate> 
    <DependencyStatusCode>D</DependencyStatusCode> 
    <DefaultOverpayCode>N</DefaultOverpayCode> 
    <Disbursement Number="01"> 
        <DisbursementAmount>1400</DisbursementAmount> 
        <DisbursementDate>2009-10-03</DisbursementDate> 
        <DisbursementReleaseIndicator>true</DisbursementReleaseIndicator> 
        <DisbursementSequenceNumber>01</DisbursementSequenceNumber> 
        <FirstDisbursementIndicator>true</FirstDisbursementIndicator> 
        <DisbursementNetAmount>1393</DisbursementNetAmount> 
        <DisbursementFeeAmount>21</DisbursementFeeAmount> 
        <InterestRebateAmount>14</InterestRebateAmount> 
    </Disbursement> 
    <Disbursement Number="02"> 
        <DisbursementAmount>1100</DisbursementAmount> 
        <DisbursementDate>2009-10-08</DisbursementDate> 
        <DisbursementReleaseIndicator>false</DisbursementReleaseIndicator> 
        <DisbursementSequenceNumber>01</DisbursementSequenceNumber> 
        <FirstDisbursementIndicator>false</FirstDisbursementIndicator> 
        <DisbursementNetAmount>1095</DisbursementNetAmount> 
        <DisbursementFeeAmount>16</DisbursementFeeAmount> 
        <InterestRebateAmount>11</InterestRebateAmount> 
    </Disbursement> 
 </DLSubsidized> 
 <DLLoanInformation AwardKey="02"> 
    <OriginationFeePercent>4</OriginationFeePercent> 
    <InterestRebatePercent>1.5</InterestRebatePercent> 
    <StudentLevelCode>0</StudentLevelCode> 
    <FinancialAwardBeginDate>2009-07-02</FinancialAwardBeginDate> 
    <FinancialAwardEndDate>2010-07-01</FinancialAwardEndDate> 
    <AcademicYearBeginDate>2009-07-02</AcademicYearBeginDate> 
    <AcademicYearEndDate>2010-07-01</AcademicYearEndDate> 
    <PromissoryNotePrintCode>S</PromissoryNotePrintCode> 
    <DisclosureStatementPrintCode>S</DisclosureStatementPrintCode> 
 </DLLoanInformation> 
\epsilonDLPLUS>
    <AwardKey>02</AwardKey> 
    <FinancialAwardYear>2010</FinancialAwardYear> 
    <CPSTransactionNumber>01</CPSTransactionNumber> 
    <FinancialAwardAmount>4755</FinancialAwardAmount> 
    <FinancialAwardNumber>002</FinancialAwardNumber> 
    <FinancialAwardID>999999998P10G01408002</FinancialAwardID> 
    <FinancialAwardCreateDate>2009-10-03</FinancialAwardCreateDate> 
    <DependencyStatusCode>D</DependencyStatusCode> 
    <DefaultOverpayCode>N</DefaultOverpayCode> 
    <Borrower> 
        <Index> 
           <SSN>999999997</SSN> 
           <BirthDate>1967-07-20</BirthDate> 
            <LastName>DUQUETT</LastName> 
        </Index>
```

```
 <Name> 
               <FirstName>DENNY</FirstName> 
               <MiddleInitial>Q</MiddleInitial> 
            </Name> 
            <Contacts> 
               <PermanentAddress> 
                   <AddressLine>ORION PL</AddressLine> 
                   <City>Fairview-Ferndale CDP</City> 
                   <StateProvinceCode>PA</StateProvinceCode> 
                   <PostalCode>44444</PostalCode> 
               </PermanentAddress> 
               <Phone> 
                   <PhoneNumber>00000000705555201</PhoneNumber> 
               </Phone> 
            </Contacts> 
            <Citizenship> 
               <CitizenshipStatusCode>1</CitizenshipStatusCode> 
            </Citizenship> 
            <DefaultOverpayCode>N</DefaultOverpayCode> 
        </Borrower> 
        <Disbursement Number="01"> 
            <DisbursementAmount>4755</DisbursementAmount> 
            <DisbursementDate>2009-10-03</DisbursementDate> 
            <DisbursementReleaseIndicator>true</DisbursementReleaseIndicator> 
            <DisbursementSequenceNumber>01</DisbursementSequenceNumber> 
            <FirstDisbursementIndicator>true</FirstDisbursementIndicator> 
            <DisbursementNetAmount>4637</DisbursementNetAmount> 
            <DisbursementFeeAmount>190</DisbursementFeeAmount> 
            <InterestRebateAmount>72</InterestRebateAmount> 
        </Disbursement> 
    </DLPLUS> 
    <AcademicCompetitivenessGrant> 
        <FinancialAwardYear>2010</FinancialAwardYear> 
        <CPSTransactionNumber>01</CPSTransactionNumber> 
        <FinancialAwardAmount>635</FinancialAwardAmount> 
        <FinancialAwardNumber>001</FinancialAwardNumber> 
        <FinancialAwardID>999999998A10001408001</FinancialAwardID> 
        <StudentLevelCode>0</StudentLevelCode> 
        <EligibilityPaymentReasonCode>01</EligibilityPaymentReasonCode> 
        <RigorousHighSchoolProgramCode>DD0001</RigorousHighSchoolProgramCode> 
        <EnrollmentDate>2009-07-03</EnrollmentDate> 
        <Disbursement Number="01"> 
            <DisbursementAmount>525</DisbursementAmount> 
            <DisbursementDate>2009-10-02</DisbursementDate> 
            <DisbursementReleaseIndicator>false</DisbursementReleaseIndicator> 
            <DisbursementSequenceNumber>01</DisbursementSequenceNumber> 
        </Disbursement> 
    </AcademicCompetitivenessGrant> 
 </Student> 
 <Student> 
    <Index> 
        <SSN>999999996</SSN> 
        <BirthDate>1935-10-13</BirthDate> 
       <LastName>GREY</LastName> 
    </Index> 
    <Name> 
        <FirstName>MEREDITH</FirstName> 
        <MiddleInitial>F</MiddleInitial> 
    </Name> 
    <Contacts> 
        <PermanentAddress> 
            <AddressLine>2112 CHAMPLAIN BLVD</AddressLine> 
            <City>SEATTLE</City> 
            <StateProvinceCode>WA</StateProvinceCode> 
            <PostalCode>33333</PostalCode> 
        </PermanentAddress>
```

```
 </Contacts> 
 <Citizenship> 
    <CitizenshipStatusCode>1</CitizenshipStatusCode> 
 </Citizenship> 
 <DLLoanInformation AwardKey="01"> 
    <OriginationFeePercent>1.5</OriginationFeePercent> 
    <InterestRebatePercent>1</InterestRebatePercent> 
    <StudentLevelCode>0</StudentLevelCode> 
    <FinancialAwardBeginDate>2009-07-02</FinancialAwardBeginDate> 
    <FinancialAwardEndDate>2010-07-01</FinancialAwardEndDate> 
    <AcademicYearBeginDate>2009-07-02</AcademicYearBeginDate> 
    <AcademicYearEndDate>2010-07-01</AcademicYearEndDate> 
    <PromissoryNotePrintCode>S</PromissoryNotePrintCode> 
    <DisclosureStatementPrintCode>S</DisclosureStatementPrintCode> 
 </DLLoanInformation> 
 <DLUnsubsidized> 
    <AwardKey>01</AwardKey> 
    <FinancialAwardYear>2010</FinancialAwardYear> 
    <CPSTransactionNumber>01</CPSTransactionNumber> 
    <FinancialAwardAmount>2015</FinancialAwardAmount> 
    <FinancialAwardNumber>001</FinancialAwardNumber> 
    <FinancialAwardID>999999996U10G01408001</FinancialAwardID> 
    <FinancialAwardCreateDate>2009-10-03</FinancialAwardCreateDate> 
    <DependencyStatusCode>I</DependencyStatusCode> 
    <DefaultOverpayCode>N</DefaultOverpayCode> 
    <HPPAIndicator>false</HPPAIndicator> 
    <PreprofessionalCourseworkIndicator>false</PreprofessionalCourseworkIndicator>
    <AdditionalUnsubsidizedEligibilityIndicator>false 
        </AdditionalUnsubsidizedEligibilityIndicator> 
 </DLUnsubsidized> 
 <DLLoanInformation AwardKey="02"> 
    <OriginationFeePercent>4</OriginationFeePercent> 
    <InterestRebatePercent>1.5</InterestRebatePercent> 
    <StudentLevelCode>6</StudentLevelCode> 
    <FinancialAwardBeginDate>2009-07-02</FinancialAwardBeginDate> 
    <FinancialAwardEndDate>2010-07-01</FinancialAwardEndDate> 
    <AcademicYearBeginDate>2009-07-02</AcademicYearBeginDate> 
    <AcademicYearEndDate>2010-07-01</AcademicYearEndDate> 
    <PromissoryNotePrintCode>S</PromissoryNotePrintCode> 
    <DisclosureStatementPrintCode>S</DisclosureStatementPrintCode> 
 </DLLoanInformation> 
 <DLPLUS> 
    <AwardKey>02</AwardKey> 
    <FinancialAwardYear>2010</FinancialAwardYear> 
    <CPSTransactionNumber>01</CPSTransactionNumber> 
    <FinancialAwardAmount>4600</FinancialAwardAmount> 
    <FinancialAwardNumber>001</FinancialAwardNumber> 
    <FinancialAwardID>999999996P10G01408001</FinancialAwardID> 
    <FinancialAwardCreateDate>2009-10-14</FinancialAwardCreateDate> 
    <DependencyStatusCode>I</DependencyStatusCode> 
    <DefaultOverpayCode>N</DefaultOverpayCode> 
    <Borrower> 
        <Index> 
            <SSN>999999996</SSN> 
            <BirthDate>1935-10-13</BirthDate> 
            <LastName>GREY</LastName> 
        </Index> 
        <Name> 
            <FirstName>MEREDITH</FirstName> 
            <MiddleInitial>F</MiddleInitial> 
        </Name> 
        <Contacts> 
            <PermanentAddress> 
               <AddressLine>2112 CHAMPLAIN BLVD</AddressLine> 
               <City>SEATTLE</City> 
               <StateProvinceCode>WA</StateProvinceCode>
```

```
 <PostalCode>33333</PostalCode> 
                             </PermanentAddress> 
                          </Contacts> 
                          <Citizenship> 
                              <CitizenshipStatusCode>1</CitizenshipStatusCode> 
                          </Citizenship> 
                          <DefaultOverpayCode>N</DefaultOverpayCode> 
                      </Borrower> 
                      <Disbursement Number="01"> 
                          <DisbursementAmount>4600</DisbursementAmount> 
                          <DisbursementDate>2009-10-14</DisbursementDate> 
                          <DisbursementReleaseIndicator>true</DisbursementReleaseIndicator> 
                          <DisbursementSequenceNumber>01</DisbursementSequenceNumber> 
                          <FirstDisbursementIndicator>true</FirstDisbursementIndicator> 
                          <DisbursementNetAmount>4485</DisbursementNetAmount> 
                          <DisbursementFeeAmount>184</DisbursementFeeAmount> 
                          <InterestRebateAmount>69</InterestRebateAmount> 
                      </Disbursement> 
                   </DLPLUS> 
                   <NationalSMARTGrant> 
                      <FinancialAwardYear>2010</FinancialAwardYear> 
                      <CPSTransactionNumber>01</CPSTransactionNumber> 
                      <FinancialAwardAmount>3500</FinancialAwardAmount> 
                      <FinancialAwardNumber>001</FinancialAwardNumber> 
                      <FinancialAwardID>999999996T10001408001</FinancialAwardID> 
                      <StudentLevelCode>3</StudentLevelCode> 
                      <EnrollmentDate>2009-07-03</EnrollmentDate> 
                      <ProgramCIPCode>11.0101</ProgramCIPCode> 
                      <Disbursement Number="01"> 
                          <DisbursementAmount>1750</DisbursementAmount> 
                          <DisbursementDate>2009-10-15</DisbursementDate> 
                          <DisbursementReleaseIndicator>true</DisbursementReleaseIndicator> 
                          <DisbursementSequenceNumber>01</DisbursementSequenceNumber> 
                      </Disbursement> 
                   </NationalSMARTGrant> 
                   <TEACH> 
                      <FinancialAwardYear>2010</FinancialAwardYear> 
                      <CPSTransactionNumber>01</CPSTransactionNumber> 
                      <FinancialAwardAmount>1750</FinancialAwardAmount> 
                      <FinancialAwardNumber>001</FinancialAwardNumber> 
                      <FinancialAwardID>999999996H10001408001</FinancialAwardID> 
                      <StudentLevelCode>3</StudentLevelCode> 
                      <TeacherExpertIndicator>false</TeacherExpertIndicator> 
                      <EnrollmentDate>2009-07-03</EnrollmentDate> 
                      <Disbursement Number="01"> 
                          <DisbursementAmount>1750</DisbursementAmount> 
                          <DisbursementDate>2009-10-14</DisbursementDate> 
                          <DisbursementReleaseIndicator>true</DisbursementReleaseIndicator> 
                          <DisbursementSequenceNumber>01</DisbursementSequenceNumber> 
                      </Disbursement> 
                   </TEACH> 
               </Student> 
           </AttendedSchool> 
        </ReportingSchool> 
    </CommonRecord> 
O*N95TG01408 ,CLS=COMRECIN,XXX,BAT=00000000000000000,NCT=000001
```
# COD Schema 3.0b Receipts

COD Receipts are generated for every Common Record document received via SAIG by the COD System. The COD Receipt indicates that the Common Record document was received and can be read by the COD System.

*Pell, ACG, National SMART Grant, TEACH Grant and Direct Loan Receipt* 

```
<?xml version="1.0"?> 
<CommonRecord 
  xmlns="http://wwww.ed.gov/FSA/COD/2004/3.0b" 
 xmlns:xsi="http://www.w3.org/2001/XMLSchema-instance" 
 xsi:schemaLocation="http://www.ed.gov/sfa/COD/v2 CommonRecord3.0b.xsd" 
\ddotmark<TransmissionData> 
<DocumentID>2008-07-14T14:42:55.9510004433</DocumentID> 
<CreatedDateTime>2008-04-01T14:59:44.86</CreatedDateTime> 
<Source> 
< COD><RoutingID>00000001</RoutingID> 
</COD></Source> 
<Destination> 
<School> 
<RoutingID>10004433</RoutingID> 
</School> 
</Destination> 
</TransmissionData> 
<Receipt>2008-04-01T14:59:44.86</Receipt> 
</CommonRecord>
```
# <span id="page-62-0"></span>COD Schema 3.0b Response Documents

For all Common Records received and processed by the COD System, the COD System returns a Response document indicating the processing results, including any rejected data elements and reason for the rejection.

## *Pell Grant, ACG, National SMART Grant, TEACH Grant, and Direct Loan with Warning Edit Response*

```
<?xml version="1.0"?> 
<CommonRecord 
 xmlns="http://wwww.ed.gov/FSA/COD/2004/3.0b" 
 xmlns:xsi="http://www.w3.org/2001/XMLSchema-instance" 
 xsi:schemaLocation="http://www.ed.gov/sfa/COD/v2 CommonRecord3.0b.xsd" 
><TransmissionData> 
<DocumentID>2008-07-14T14:42:55.9510004433</DocumentID> 
<CreatedDateTime>2008-07-14T14:42:55.95</CreatedDateTime> 
<Source> 
<COD> 
<RoutingID>00000001</RoutingID> 
\langle (COD\rangle</Source> 
<Destination> 
<School> 
<RoutingID>10004433</RoutingID> 
</School> 
</Destination> 
<Software> 
<SoftwareProvider>mite</SoftwareProvider> 
<SoftwareVersion>2.0</SoftwareVersion> 
</Software> 
<FullResponseCode>F</FullResponseCode> 
</TransmissionData> 
<ReportingSchool> 
<RoutingID>10004433</RoutingID> 
<ReportedFinancialSummary> 
<FinancialAwardType>AcademicCompetitivenessGrant</FinancialAwardType> 
<FinancialAwardYear>2009</FinancialAwardYear> 
<TotalCount>1</TotalCount> 
<TotalReportedAward>750.00</TotalReportedAward> 
<TotalReportedDisbursement>500.00</TotalReportedDisbursement> 
</ReportedFinancialSummary> 
<ReportedFinancialSummary> 
<FinancialAwardType>DLSubsidized</FinancialAwardType> 
<FinancialAwardYear>2009</FinancialAwardYear> 
<TotalCount>1</TotalCount> 
<TotalReportedAward>1000.00</TotalReportedAward> 
<TotalReportedDisbursement>1000.00</TotalReportedDisbursement> 
</ReportedFinancialSummary> 
<ReportedFinancialSummary> 
<FinancialAwardType>Pell</FinancialAwardType> 
<FinancialAwardYear>2009</FinancialAwardYear> 
<TotalCount>1</TotalCount> 
<TotalReportedAward>1000.00</TotalReportedAward> 
<TotalReportedDisbursement>100.00</TotalReportedDisbursement> 
</ReportedFinancialSummary> 
<ReportedFinancialSummary> 
<FinancialAwardType>NationalSMARTGrant</FinancialAwardType> 
<FinancialAwardYear>2009</FinancialAwardYear> 
<TotalCount>1</TotalCount> 
<TotalReportedAward>1000.00</TotalReportedAward> 
<TotalReportedDisbursement>500.00</TotalReportedDisbursement>
```

```
</ReportedFinancialSummary> 
<ReportedFinancialSummary> 
<FinancialAwardType>TEACH</FinancialAwardType> 
<FinancialAwardYear>2009</FinancialAwardYear> 
<TotalCount>1</TotalCount> 
<TotalReportedAward>1000.00</TotalReportedAward> 
<TotalReportedDisbursement>1000.00</TotalReportedDisbursement> 
</ReportedFinancialSummary> 
<AttendedSchool> 
<RoutingID>10004433</RoutingID> 
<Student> 
<Index> 
<SSN>726938693</SSN> 
<BirthDate>1968-12-30</BirthDate> 
<LastName>STRICKER</LastName> 
</Index> 
<Name> 
<FirstName>MILISSA</FirstName> 
<MiddleInitial>J</MiddleInitial> 
</Name> 
<Contacts> 
<PermanentAddress> 
<City>GLOVERVILLE CDP</City> 
<StateProvinceCode>SC</StateProvinceCode> 
<PostalCode>19804</PostalCode> 
</PermanentAddress> 
</Contacts> 
<Citizenship> 
<CitizenshipStatusCode>1</CitizenshipStatusCode> 
</Citizenship> 
<DLLoanInformation AwardKey="01"> 
<OriginationFeePercent>2.0</OriginationFeePercent> 
<InterestRebatePercent>1.5</InterestRebatePercent> 
<PromissoryNotePrintCode>S</PromissoryNotePrintCode> 
<DisclosureStatementPrintCode>S</DisclosureStatementPrintCode> 
<StudentLevelCode>7</StudentLevelCode> 
<FinancialAwardBeginDate>2008-07-02</FinancialAwardBeginDate> 
<FinancialAwardEndDate>2009-07-01</FinancialAwardEndDate> 
<AcademicYearBeginDate>2008-07-02</AcademicYearBeginDate> 
<AcademicYearEndDate>2009-07-01</AcademicYearEndDate> 
</DLLoanInformation> 
Pe11<FinancialAwardYear>2009</FinancialAwardYear> 
<CPSTransactionNumber>01</CPSTransactionNumber> 
<FinancialAwardAmount>1000.00</FinancialAwardAmount> 
<AttendanceCost>10000.00</AttendanceCost> 
<EnrollmentDate>2008-07-03</EnrollmentDate> 
<Response> 
<ResponseCode>A</ResponseCode> 
<TotalEligibilityUsed>000.000</TotalEligibilityUsed> 
<ScheduledGrant>4731.00</ScheduledGrant> 
</Response> 
<Disbursement Number="01"> 
<DisbursementAmount>100.00</DisbursementAmount> 
<DisbursementDate>2008-07-14</DisbursementDate> 
<DisbursementReleaseIndicator>false</DisbursementReleaseIndicator> 
<DisbursementSequenceNumber>01</DisbursementSequenceNumber> 
<Response> 
<ResponseCode>A</ResponseCode> 
<EditProcessResult> 
<ResponseErrorCode>054</ResponseErrorCode> 
<ResponseErrorField>DisbursementReleaseIndicator</ResponseErrorField> 
</EditProcessResult> 
</Response> 
</Disbursement> 
</Pell>
```
<DLSubsidized> <AwardKey>01</AwardKey> <FinancialAwardYear>2009</FinancialAwardYear> <CPSTransactionNumber>01</CPSTransactionNumber> <FinancialAwardAmount>1000.00</FinancialAwardAmount> <DependencyStatusCode>I</DependencyStatusCode> <FinancialAwardNumber>001</FinancialAwardNumber> <FinancialAwardID>726938693S09G04433001</FinancialAwardID> <FinancialAwardCreateDate>2008-07-14</FinancialAwardCreateDate> <Response> <ResponseCode>A</ResponseCode> <MPNStatusCode>R</MPNStatusCode> <MPNLinkIndicator>false</MPNLinkIndicator> </Response> <Disbursement Number="01"> <DisbursementAmount>1000.00</DisbursementAmount> <DisbursementDate>2008-07-14</DisbursementDate> <DisbursementReleaseIndicator>false</DisbursementReleaseIndicator> <DisbursementSequenceNumber>01</DisbursementSequenceNumber> <FirstDisbursementIndicator>true</FirstDisbursementIndicator> <DisbursementNetAmount>995.00</DisbursementNetAmount> <DisbursementFeeAmount>20.00</DisbursementFeeAmount> <InterestRebateAmount>15.00</InterestRebateAmount> <Response> <ResponseCode>A</ResponseCode> <EditProcessResult> <ResponseErrorCode>054</ResponseErrorCode> <ResponseErrorField>DisbursementReleaseIndicator</ResponseErrorField> </EditProcessResult> </Response> </Disbursement> </DLSubsidized> <AcademicCompetitivenessGrant> <FinancialAwardYear>2009</FinancialAwardYear> <CPSTransactionNumber>01</CPSTransactionNumber> <FinancialAwardAmount>750.00</FinancialAwardAmount> <FinancialAwardNumber>001</FinancialAwardNumber> <FinancialAwardID>726938693A09004433001</FinancialAwardID> <StudentLevelCode>1</StudentLevelCode> <EnrollmentDate>2008-07-03</EnrollmentDate> <EligibilityPaymentReasonCode>03</EligibilityPaymentReasonCode> <Response> <ResponseCode>A</ResponseCode> <TotalEligibilityUsed>000.000</TotalEligibilityUsed> </Response> <Disbursement Number="01"> <DisbursementAmount>500.00</DisbursementAmount> <DisbursementDate>2008-07-14</DisbursementDate> <DisbursementReleaseIndicator>false</DisbursementReleaseIndicator> <DisbursementSequenceNumber>01</DisbursementSequenceNumber> <Response> <ResponseCode>A</ResponseCode> <EditProcessResult> <ResponseErrorCode>054</ResponseErrorCode> <ResponseErrorField>DisbursementReleaseIndicator</ResponseErrorField> </EditProcessResult> </Response> </Disbursement> </AcademicCompetitivenessGrant> <NationalSMARTGrant> <FinancialAwardYear>2009</FinancialAwardYear> <CPSTransactionNumber>01</CPSTransactionNumber> <FinancialAwardAmount>1000.00</FinancialAwardAmount> <FinancialAwardNumber>001</FinancialAwardNumber> <FinancialAwardID>726938693T09004433001</FinancialAwardID> <StudentLevelCode>3</StudentLevelCode>

```
<EnrollmentDate>2008-07-03</EnrollmentDate> 
<ProgramCIPCode>11.0101</ProgramCIPCode> 
<Response> 
<ResponseCode>A</ResponseCode> 
<TotalEligibilityUsed>000.000</TotalEligibilityUsed> 
</Response> 
<Disbursement Number="01"> 
<DisbursementAmount>500.00</DisbursementAmount> 
<DisbursementDate>2008-07-14</DisbursementDate> 
<DisbursementReleaseIndicator>false</DisbursementReleaseIndicator> 
<DisbursementSequenceNumber>01</DisbursementSequenceNumber> 
<Response> 
<ResponseCode>A</ResponseCode> 
<EditProcessResult> 
<ResponseErrorCode>054</ResponseErrorCode> 
<ResponseErrorField>DisbursementReleaseIndicator</ResponseErrorField> 
</EditProcessResult> 
</Response> 
</Disbursement> 
</NationalSMARTGrant> 
<TEACH> 
<FinancialAwardYear>2009</FinancialAwardYear> 
<CPSTransactionNumber>01</CPSTransactionNumber> 
<FinancialAwardAmount>1000.00</FinancialAwardAmount> 
<FinancialAwardNumber>001</FinancialAwardNumber> 
<FinancialAwardID>726938693H09004433001</FinancialAwardID> 
<StudentLevelCode>0</StudentLevelCode> 
<EnrollmentDate>2008-07-03</EnrollmentDate> 
<Response> 
<ResponseCode>A</ResponseCode> 
<ElectronicAgreementToServeIndicator>true</ElectronicAgreementToServeIndicator> 
<AgreementToServeID>123456789C09001234001</AgreementToServeID> 
<AgreementToServeStatusCode>A</AgreementToServeStatusCode> 
<AgreementToServeLinkIndicator>true</AgreementToServeLinkIndicator> 
</Response> 
<Disbursement Number="01"> 
<DisbursementAmount>1000.00</DisbursementAmount> 
<DisbursementDate>2008-07-14</DisbursementDate> 
<DisbursementReleaseIndicator>false</DisbursementReleaseIndicator> 
<DisbursementSequenceNumber>01</DisbursementSequenceNumber> 
<Response> 
<ResponseCode>A</ResponseCode> 
</Response> 
</Disbursement> 
</TEACH> 
<Response> 
<ResponseCode>A</ResponseCode> 
<EditProcessResult> 
<ResponseErrorCode>120</ResponseErrorCode> 
<ResponseErrorField>AddressLine</ResponseErrorField> 
</EditProcessResult> 
</Response> 
</Student> 
<Response> 
<ResponseCode>A</ResponseCode> 
</Response> 
</AttendedSchool> 
<Response> 
<ResponseFinancialSummary> 
<FinancialAwardType>AcademicCompetitivenessGrant</FinancialAwardType> 
<FinancialAwardYear>2009</FinancialAwardYear> 
<TotalCount>1</TotalCount> 
<TotalCountAccepted>1</TotalCountAccepted> 
<TotalCountVerificationSelected>1</TotalCountVerificationSelected> 
<TotalCountSSAdministration>1</TotalCountSSAdministration> 
<TotalReportedAward>750.00</TotalReportedAward>
```
<TotalReportedDisbursement>500.00</TotalReportedDisbursement> </ResponseFinancialSummary> <ResponseFinancialSummary> <FinancialAwardType>DLSubsidized</FinancialAwardType> <FinancialAwardYear>2009</FinancialAwardYear> <TotalCount>1</TotalCount> <TotalCountAccepted>1</TotalCountAccepted> <TotalCountVerificationSelected>1</TotalCountVerificationSelected> <TotalCountSSAdministration>1</TotalCountSSAdministration> <TotalReportedAward>1000.00</TotalReportedAward> <TotalReportedDisbursement>1000.00</TotalReportedDisbursement> </ResponseFinancialSummary> <ResponseFinancialSummary> <FinancialAwardType>Pell</FinancialAwardType> <FinancialAwardYear>2009</FinancialAwardYear> <TotalCount>1</TotalCount> <TotalCountAccepted>1</TotalCountAccepted> <TotalCountRejected>0</TotalCountRejected> <TotalCountCorrected>0</TotalCountCorrected> <TotalCountDuplicate>0</TotalCountDuplicate> <TotalCountVerificationSelected>1</TotalCountVerificationSelected> <TotalCountSSAdministration>1</TotalCountSSAdministration> <TotalReportedAward>1000.00</TotalReportedAward> <TotalReportedDisbursement>100.00</TotalReportedDisbursement> </ResponseFinancialSummary> <ResponseFinancialSummary> <FinancialAwardType>NationalSMARTGrant</FinancialAwardType> <FinancialAwardYear>2009</FinancialAwardYear> <TotalCount>1</TotalCount> <TotalCountAccepted>1</TotalCountAccepted> <TotalCountVerificationSelected>1</TotalCountVerificationSelected> <TotalCountSSAdministration>1</TotalCountSSAdministration> <TotalReportedAward>1000.00</TotalReportedAward> <TotalReportedDisbursement>500.00</TotalReportedDisbursement> </ResponseFinancialSummary> <ResponseFinancialSummary> <FinancialAwardType>TEACH</FinancialAwardType> <FinancialAwardYear>2009</FinancialAwardYear> <TotalCount>1</TotalCount> <TotalCountRejected>1</TotalCountRejected> <TotalCountVerificationSelected>1</TotalCountVerificationSelected> <TotalCountSSAdministration>1</TotalCountSSAdministration> <TotalReportedAward>1000.00</TotalReportedAward> <TotalReportedDisbursement>1000.00</TotalReportedDisbursement> </ResponseFinancialSummary> <ResponseCode>A</ResponseCode> </Response> </ReportingSchool> <Response> <DocumentTypeCode>RS</DocumentTypeCode> <DocumentStatusCode>A</DocumentStatusCode> <ProcessDate>2008-07-14</ProcessDate> </Response>

</CommonRecord>

## *Pell Origination and Disbursement Response*

```
<?xml version="1.0"?> 
<CommonRecord 
 xmlns="http://wwww.ed.gov/FSA/COD/2004/3.0b" 
 xmlns:xsi="http://www.w3.org/2001/XMLSchema-instance" 
 xsi:schemaLocation="http://www.ed.gov/sfa/COD/v2 CommonRecord3.0b.xsd" 
><TransmissionData> 
<DocumentID>2008-07-14T14:42:55.9610003125</DocumentID> 
<CreatedDateTime>2008-07-14T14:42:55.96</CreatedDateTime> 
<Source> 
<COD> 
<RoutingID>00000001</RoutingID> 
</COD></Source> 
<Destination> 
<School> 
<RoutingID>10003125</RoutingID> 
</School> 
</Destination> 
<Software> 
<SoftwareProvider>mite</SoftwareProvider> 
<SoftwareVersion>2.0</SoftwareVersion> 
</Software> 
<FullResponseCode>F</FullResponseCode> 
</TransmissionData> 
<ReportingSchool> 
<RoutingID>10003125</RoutingID> 
<ReportedFinancialSummary> 
<FinancialAwardType>Pell</FinancialAwardType> 
<FinancialAwardYear>2009</FinancialAwardYear> 
<TotalCount>1</TotalCount> 
<TotalReportedAward>1000.00</TotalReportedAward> 
<TotalReportedDisbursement>100.00</TotalReportedDisbursement> 
</ReportedFinancialSummary> 
<AttendedSchool> 
<RoutingID>10003125</RoutingID> 
<Student> 
<Index> 
<SSN>726938693</SSN> 
<BirthDate>1968-12-30</BirthDate> 
<LastName>STRICKER</LastName> 
</Index> 
<Name> 
<FirstName>MILISSA</FirstName> 
<MiddleInitial>J</MiddleInitial> 
</Name> 
<Contacts> 
<PermanentAddress> 
<AddressLine>123 Sesame Street</AddressLine> 
<City>GLOVERVILLE CDP</City> 
<StateProvinceCode>SC</StateProvinceCode> 
<PostalCode>19804</PostalCode> 
</PermanentAddress> 
</Contacts> 
<Citizenship> 
<CitizenshipStatusCode>1</CitizenshipStatusCode> 
</Citizenship> 
<Pell> 
<FinancialAwardYear>2009</FinancialAwardYear> 
<CPSTransactionNumber>01</CPSTransactionNumber> 
<FinancialAwardAmount>1000.00</FinancialAwardAmount> 
<AttendanceCost>10000.00</AttendanceCost> 
<EnrollmentDate>2008-09-15</EnrollmentDate> 
<Response>
```

```
<ResponseCode>A</ResponseCode> 
<TotalEligibilityUsed>000.000</TotalEligibilityUsed> 
<ScheduledGrant>4731.00</ScheduledGrant> 
</Response> 
<Disbursement Number="01"> 
<DisbursementAmount>100.00</DisbursementAmount> 
<DisbursementDate>2008-07-31</DisbursementDate> 
<DisbursementReleaseIndicator>false</DisbursementReleaseIndicator> 
<DisbursementSequenceNumber>01</DisbursementSequenceNumber> 
<Response> 
<ResponseCode>A</ResponseCode> 
</Response> 
</Disbursement> 
</Pell>
<Response> 
<ResponseCode>A</ResponseCode> 
</Response> 
</Student> 
<Response> 
<ResponseCode>A</ResponseCode> 
</Response> 
</AttendedSchool> 
<Response> 
<ResponseFinancialSummary> 
<FinancialAwardType>Pell</FinancialAwardType> 
<FinancialAwardYear>2009</FinancialAwardYear> 
<TotalCount>1</TotalCount> 
<TotalCountAccepted>1</TotalCountAccepted> 
<TotalCountRejected>0</TotalCountRejected> 
<TotalCountCorrected>0</TotalCountCorrected> 
<TotalCountDuplicate>0</TotalCountDuplicate> 
<TotalCountVerificationSelected>1</TotalCountVerificationSelected> 
<TotalCountSSAdministration>1</TotalCountSSAdministration> 
<TotalReportedAward>1000.00</TotalReportedAward> 
<TotalReportedDisbursement>100.00</TotalReportedDisbursement> 
</ResponseFinancialSummary> 
<ResponseCode>A</ResponseCode> 
</Response> 
</ReportingSchool> 
<Response> 
<DocumentTypeCode>RS</DocumentTypeCode> 
<DocumentStatusCode>A</DocumentStatusCode> 
<ProcessDate>2008-07-14</ProcessDate> 
</Response> 
</CommonRecord>
```
## *Pell Award Correction Response*

```
<?xml version="1.0"?> 
<CommonRecord 
 xmlns="http://wwww.ed.gov/FSA/COD/2004/3.0b" 
 xmlns:xsi="http://www.w3.org/2001/XMLSchema-instance" 
 xsi:schemaLocation="http://www.ed.gov/sfa/COD/v2 CommonRecord3.0b.xsd" 
> 
<TransmissionData> 
<DocumentID>2008-07-14T14:42:55.9710003125</DocumentID> 
<CreatedDateTime>2008-04-01T15:26:35.62</CreatedDateTime> 
<Source> 
<COD><RoutingID>00000001</RoutingID> 
\langle (COD\rangle</Source> 
<Destination> 
<School> 
<RoutingID>10003125</RoutingID> 
</School> 
</Destination> 
<Software> 
<SoftwareProvider>mite</SoftwareProvider> 
<SoftwareVersion>2.0</SoftwareVersion> 
</Software> 
<FullResponseCode>F</FullResponseCode> 
</TransmissionData> 
<ReportingSchool> 
<RoutingID>10003125</RoutingID> 
<ReportedFinancialSummary> 
<FinancialAwardType>Pell</FinancialAwardType> 
<FinancialAwardYear>2009</FinancialAwardYear> 
<TotalCount>1</TotalCount> 
<TotalReportedAward>5000.00</TotalReportedAward> 
</ReportedFinancialSummary> 
<AttendedSchool> 
<RoutingID>10003125</RoutingID> 
<Student> 
<Index> 
<SSN>726938693</SSN> 
<BirthDate>1968-12-30</BirthDate> 
<LastName>STRICKER</LastName> 
</Index> 
<Name> 
<FirstName>MILISSA</FirstName> 
<MiddleInitial>J</MiddleInitial> 
</Name> 
<Contacts> 
<PermanentAddress> 
<AddressLine>123 Sesame Street</AddressLine> 
<City>GLOVERVILLE CDP</City> 
<StateProvinceCode>SC</StateProvinceCode> 
<PostalCode>19804</PostalCode> 
</PermanentAddress> 
</Contacts> 
<Citizenship> 
<CitizenshipStatusCode>1</CitizenshipStatusCode> 
</Citizenship> 
<Pell><FinancialAwardYear>2009</FinancialAwardYear> 
<CPSTransactionNumber>01</CPSTransactionNumber> 
<FinancialAwardAmount>5000.00</FinancialAwardAmount> 
<AttendanceCost>10000.00</AttendanceCost> 
<EnrollmentDate>2008-09-15</EnrollmentDate> 
<Response> 
<ResponseCode>C</ResponseCode>
```

```
<EditProcessResult> 
<ResponseErrorCode>039</ResponseErrorCode> 
<ResponseErrorField>FinancialAwardAmount</ResponseErrorField> 
<ResponseErrorValue>04731.00</ResponseErrorValue> 
</EditProcessResult> 
<TotalEligibilityUsed>000.000</TotalEligibilityUsed> 
<ScheduledGrant>4731.00</ScheduledGrant> 
</Response> 
</Pell> 
<Response> 
<ResponseCode>A</ResponseCode> 
</Response> 
</Student> 
<Response> 
<ResponseCode>A</ResponseCode> 
</Response> 
</AttendedSchool> 
<Response> 
<ResponseFinancialSummary> 
<FinancialAwardType>Pell</FinancialAwardType> 
<FinancialAwardYear>2009</FinancialAwardYear> 
<TotalCount>1</TotalCount> 
<TotalCountAccepted>0</TotalCountAccepted> 
<TotalCountRejected>0</TotalCountRejected> 
<TotalCountCorrected>1</TotalCountCorrected> 
<TotalCountDuplicate>0</TotalCountDuplicate> 
<TotalCountVerificationSelected>1</TotalCountVerificationSelected> 
<TotalCountSSAdministration>1</TotalCountSSAdministration> 
<TotalReportedAward>5000.00</TotalReportedAward> 
<TotalReportedDisbursement>0.00</TotalReportedDisbursement> 
</ResponseFinancialSummary> 
<ResponseCode>A</ResponseCode> 
</Response> 
</ReportingSchool> 
<Response> 
<DocumentTypeCode>RS</DocumentTypeCode> 
<DocumentStatusCode>A</DocumentStatusCode> 
<ProcessDate>2008-07-14</ProcessDate> 
</Response> 
</CommonRecord>
```
#### *Pell Award Reject Response*

```
<?xml version="1.0"?> 
<CommonRecord 
 xmlns="http://wwww.ed.gov/FSA/COD/2004/3.0b" 
 xmlns:xsi="http://www.w3.org/2001/XMLSchema-instance" 
 xsi:schemaLocation="http://www.ed.gov/sfa/COD/v2 CommonRecord3.0b.xsd" 
> 
<TransmissionData> 
<DocumentID>2008-07-14T14:42:55.9910003125</DocumentID> 
<CreatedDateTime>2008-04-01T15:40:20.22</CreatedDateTime> 
<Source> 
<COD><RoutingID>00000001</RoutingID> 
\langle (COD\rangle</Source> 
<Destination> 
<School> 
<RoutingID>10003125</RoutingID> 
</School> 
</Destination> 
<Software> 
<SoftwareProvider>mite</SoftwareProvider> 
<SoftwareVersion>2.0</SoftwareVersion> 
</Software> 
<FullResponseCode>F</FullResponseCode> 
</TransmissionData> 
<ReportingSchool> 
<RoutingID>10003125</RoutingID> 
<ReportedFinancialSummary> 
<FinancialAwardType>Pell</FinancialAwardType> 
<FinancialAwardYear>2009</FinancialAwardYear> 
<TotalCount>1</TotalCount> 
<TotalReportedAward>4731.00</TotalReportedAward> 
</ReportedFinancialSummary> 
<AttendedSchool> 
<RoutingID>10003125</RoutingID> 
<Student> 
<Index> 
<SSN>726938693</SSN> 
<BirthDate>1968-12-30</BirthDate> 
<LastName>STRICKER</LastName> 
</Index> 
<Name> 
<FirstName>MILISSA</FirstName> 
<MiddleInitial>J</MiddleInitial> 
</Name> 
<Contacts> 
<PermanentAddress> 
<AddressLine>123 Sesame Street</AddressLine> 
<City>GLOVERVILLE CDP</City> 
<StateProvinceCode>SC</StateProvinceCode> 
<PostalCode>19804</PostalCode> 
</PermanentAddress> 
</Contacts> 
<Citizenship> 
<CitizenshipStatusCode>1</CitizenshipStatusCode> 
</Citizenship> 
<Pell><FinancialAwardYear>2009</FinancialAwardYear> 
<CPSTransactionNumber>01</CPSTransactionNumber> 
<FinancialAwardAmount>4731.00</FinancialAwardAmount> 
<AttendanceCost>10000.00</AttendanceCost> 
<VerificationStatusCode>Q</VerificationStatusCode> 
<EnrollmentDate>2008-09-15</EnrollmentDate> 
<Response>
```
```
<ResponseCode>R</ResponseCode> 
<EditProcessResult> 
<ResponseErrorCode>996</ResponseErrorCode> 
<ResponseErrorField>VerificationStatusCode</ResponseErrorField> 
</EditProcessResult> 
<TotalEligibilityUsed>000.000</TotalEligibilityUsed> 
<ScheduledGrant>4731.00</ScheduledGrant> 
</Response> 
</Pell> 
<Response> 
<ResponseCode>A</ResponseCode> 
</Response> 
</Student> 
<Response> 
<ResponseCode>A</ResponseCode> 
</Response> 
</AttendedSchool> 
<Response> 
<ResponseFinancialSummary> 
<FinancialAwardType>Pell</FinancialAwardType> 
<FinancialAwardYear>2009</FinancialAwardYear> 
<TotalCount>1</TotalCount> 
<TotalCountAccepted>0</TotalCountAccepted> 
<TotalCountRejected>1</TotalCountRejected> 
<TotalCountCorrected>0</TotalCountCorrected> 
<TotalCountDuplicate>0</TotalCountDuplicate> 
<TotalCountVerificationSelected>1</TotalCountVerificationSelected> 
<TotalCountSSAdministration>1</TotalCountSSAdministration> 
<TotalReportedAward>4731.00</TotalReportedAward> 
<TotalReportedDisbursement>0.00</TotalReportedDisbursement> 
</ResponseFinancialSummary> 
<ResponseCode>A</ResponseCode> 
</Response> 
</ReportingSchool> 
<Response> 
<DocumentTypeCode>RS</DocumentTypeCode> 
<DocumentStatusCode>A</DocumentStatusCode> 
<ProcessDate>2008-07-14</ProcessDate> 
</Response> 
</CommonRecord>
```
#### *SSN Date of Birth Reject Response*

```
<?xml version="1.0"?> 
<CommonRecord 
 xmlns="http://www.ed.gov/FSA/COD/2008/v3.0b" 
 xmlns:xsi="http://www.w3.org/2001/XMLSchema-instance" 
 xsi:schemaLocation="http://www.ed.gov/sfa/COD/v2 CommonRecord3.0b.xsd" 
> 
<TransmissionData> 
<DocumentID>2008-05-03T21:24:56.0210003125</DocumentID> 
<CreatedDateTime>2008-04-02T15:51:13.71</CreatedDateTime> 
<Source> 
<COD><RoutingID>00000001</RoutingID> 
\langle (COD\rangle</Source> 
<Destination> 
<School> 
<RoutingID>10003125</RoutingID> 
</School> 
</Destination> 
<Software> 
<SoftwareProvider>Data Sende</SoftwareProvider> 
<SoftwareVersion>5.0</SoftwareVersion> 
</Software> 
<FullResponseCode>F</FullResponseCode> 
</TransmissionData> 
<ReportingSchool> 
<RoutingID>10003125</RoutingID> 
<ReportedFinancialSummary> 
<FinancialAwardType>DLSubsidized</FinancialAwardType> 
<FinancialAwardYear>2009</FinancialAwardYear> 
<TotalCount>1</TotalCount> 
<TotalReportedAward>100.00</TotalReportedAward> 
<TotalReportedDisbursement>100.00</TotalReportedDisbursement> 
</ReportedFinancialSummary> 
<AttendedSchool> 
<RoutingID>10003125</RoutingID> 
<Student> 
<Index> 
<SSN>941088908</SSN> 
<BirthDate>1969-08-31</BirthDate> 
<LastName>STORCH</LastName> 
</Index> 
<Contacts> 
<PermanentAddress> 
<AddressLine>TOWNLINE RD</AddressLine> 
<City>Glenvar Heights CDP</City> 
<StateProvinceCode>FL</StateProvinceCode> 
<PostalCode>19771</PostalCode> 
</PermanentAddress> 
<TemporaryAddress> 
<AddressLine>789 Main Avenue</AddressLine> 
<City>Paris</City> 
<StateProvince>PA</StateProvince> 
<PostalCode>98765</PostalCode> 
<AddressCountryCode>FR</AddressCountryCode> 
</TemporaryAddress> 
<Phone> 
<PhoneNumber>5141310424</PhoneNumber> 
</Phone> 
<Email> 
<EmailAddress>r.e.kimble@uofi.edu</EmailAddress> 
</Email> 
</Contacts> 
<Citizenship>
```

```
<CitizenshipStatusCode>1</CitizenshipStatusCode> 
</Citizenship> 
<Note> 
<SchoolNoteMessage>New Person</SchoolNoteMessage> 
</Note> 
<DLLoanInformation AwardKey="01"> 
<OriginationFeePercent>2.5</OriginationFeePercent> 
<InterestRebatePercent>1.5</InterestRebatePercent> 
<PromissoryNotePrintCode>S</PromissoryNotePrintCode> 
<DisclosureStatementPrintCode>S</DisclosureStatementPrintCode> 
<StudentLevelCode>3</StudentLevelCode> 
<FinancialAwardBeginDate>2007-07-02</FinancialAwardBeginDate> 
<FinancialAwardEndDate>2008-07-01</FinancialAwardEndDate> 
<AcademicYearBeginDate>2007-07-02</AcademicYearBeginDate> 
<AcademicYearEndDate>2008-07-01</AcademicYearEndDate> 
</DLLoanInformation> 
<DLSubsidized> 
<AwardKey>01</AwardKey> 
<FinancialAwardYear>2009</FinancialAwardYear> 
<CPSTransactionNumber>01</CPSTransactionNumber> 
<FinancialAwardAmount>1000.00</FinancialAwardAmount> 
<DependencyStatusCode>I</DependencyStatusCode> 
<FinancialAwardNumber>001</FinancialAwardNumber> 
<FinancialAwardID>941088908S09G03125001</FinancialAwardID> 
<FinancialAwardCreateDate>2008-03-03</FinancialAwardCreateDate> 
<Response> 
<ResponseCode>R</ResponseCode> 
<MPNStatusCode>R</MPNStatusCode> 
<MPNLinkIndicator>false</MPNLinkIndicator> 
</Response> 
<Disbursement Number="01"> 
<DisbursementAmount>1000.00</DisbursementAmount> 
<DisbursementDate>2008-05-01</DisbursementDate> 
<DisbursementReleaseIndicator>true</DisbursementReleaseIndicator> 
<DisbursementSequenceNumber>01</DisbursementSequenceNumber> 
<FirstDisbursementIndicator>true</FirstDisbursementIndicator> 
<DisbursementNetAmount>990.00</DisbursementNetAmount> 
<DisbursementFeeAmount>25.00</DisbursementFeeAmount> 
<InterestRebateAmount>15.00</InterestRebateAmount> 
<Response> 
<ResponseCode>R</ResponseCode> 
<EditProcessResult> 
<ResponseErrorCode>055</ResponseErrorCode> 
<ResponseErrorField>DisbursementDate</ResponseErrorField> 
</EditProcessResult> 
</Response> 
</Disbursement> 
</DLSubsidized> 
<Response> 
<ResponseCode>R</ResponseCode> 
<EditProcessResult> 
<ResponseErrorCode>011</ResponseErrorCode> 
<ResponseErrorField>Student BirthDate</ResponseErrorField> 
</EditProcessResult> 
</Response> 
</Student> 
<Response> 
<ResponseCode>A</ResponseCode> 
</Response> 
</AttendedSchool> 
<Response> 
<ResponseFinancialSummary> 
<FinancialAwardType>DLSubsidized</FinancialAwardType> 
<FinancialAwardYear>2009</FinancialAwardYear> 
<TotalCount>1</TotalCount> 
<TotalCountRejected>1</TotalCountRejected>
```
<TotalCountVerificationSelected>0</TotalCountVerificationSelected> <TotalCountSSAdministration>0</TotalCountSSAdministration> <TotalReportedAward>1000.00</TotalReportedAward> <TotalReportedDisbursement>1000.00</TotalReportedDisbursement> </ResponseFinancialSummary> <ResponseCode>A</ResponseCode> </Response> </ReportingSchool> <Response> <DocumentTypeCode>RS</DocumentTypeCode> <DocumentStatusCode>A</DocumentStatusCode> <ProcessDate>2008-07-17</ProcessDate> </Response> </CommonRecord>

#### *Direct Loan with Anticipated Disbursements and Warning Edits Response*

```
<?xml version="1.0"?> 
<CommonRecord 
 xmlns="http://www.ed.gov/FSA/COD/2008/v3.0b" 
 xmlns:xsi="http://www.w3.org/2001/XMLSchema-instance" 
 xsi:schemaLocation="http://www.ed.gov/sfa/COD/v2 CommonRecord3.0b.xsd" 
> 
<TransmissionData> 
<DocumentID>2008-05-03T21:25:07.0210003125</DocumentID> 
<CreatedDateTime>2008-04-02T16:52:44.33</CreatedDateTime> 
<Source> 
<COD><RoutingID>00000001</RoutingID> 
\langle COD\rangle</Source> 
<Destination> 
<School> 
<RoutingID>10003125</RoutingID> 
</School> 
</Destination> 
<Software> 
<SoftwareProvider>Data Sende</SoftwareProvider> 
<SoftwareVersion>5.0</SoftwareVersion> 
</Software> 
<FullResponseCode>F</FullResponseCode> 
</TransmissionData> 
<ReportingSchool> 
<RoutingID>10003125</RoutingID> 
<ReportedFinancialSummary> 
<FinancialAwardType>DLSubsidized</FinancialAwardType> 
<FinancialAwardYear>2009</FinancialAwardYear> 
<TotalCount>1</TotalCount> 
<TotalReportedAward>100.00</TotalReportedAward> 
<TotalReportedDisbursement>100.00</TotalReportedDisbursement> 
</ReportedFinancialSummary> 
<AttendedSchool> 
<RoutingID>10003125</RoutingID> 
<Student> 
<Index> 
<SSN>943108910</SSN> 
<BirthDate>1969-08-04</BirthDate> 
<LastName>STOPS</LastName> 
</Index> 
<Contacts> 
<PermanentAddress> 
<AddressLine>TOWNLINE RD</AddressLine> 
<City>Glenvar Heights CDP</City> 
<StateProvinceCode>FL</StateProvinceCode> 
<PostalCode>19771</PostalCode> 
</PermanentAddress> 
<TemporaryAddress> 
<AddressLine>789 Main Avenue</AddressLine> 
<City>Paris</City> 
<StateProvince>PA</StateProvince> 
<PostalCode>98765</PostalCode> 
<AddressCountryCode>FR</AddressCountryCode> 
</TemporaryAddress> 
<Phone> 
<PhoneNumber>5141310424</PhoneNumber> 
</Phone> 
<Email> 
<EmailAddress>r.e.kimble@uofi.edu</EmailAddress> 
</Email>
```
#### **XML Examples: COD Schema 3.0b Response Documents**

```
</Contacts> 
<Citizenship> 
<CitizenshipStatusCode>1</CitizenshipStatusCode> 
</Citizenship> 
<Note> 
<SchoolNoteMessage>New Person</SchoolNoteMessage> 
</Note> 
<DLLoanInformation AwardKey="01"> 
<OriginationFeePercent>2.0</OriginationFeePercent> 
<InterestRebatePercent>1.5</InterestRebatePercent> 
<PromissoryNotePrintCode>S</PromissoryNotePrintCode> 
<DisclosureStatementPrintCode>S</DisclosureStatementPrintCode> 
<StudentLevelCode>3</StudentLevelCode> 
<FinancialAwardBeginDate>2007-07-02</FinancialAwardBeginDate> 
<FinancialAwardEndDate>2008-07-01</FinancialAwardEndDate> 
<AcademicYearBeginDate>2007-07-02</AcademicYearBeginDate> 
<AcademicYearEndDate>2008-07-01</AcademicYearEndDate> 
</DLLoanInformation> 
<DLSubsidized> 
<AwardKey>01</AwardKey> 
<FinancialAwardYear>2009</FinancialAwardYear> 
<CPSTransactionNumber>01</CPSTransactionNumber> 
<FinancialAwardAmount>1000.00</FinancialAwardAmount> 
<DependencyStatusCode>I</DependencyStatusCode> 
<FinancialAwardNumber>002</FinancialAwardNumber> 
<FinancialAwardID>943108910S09G03125002</FinancialAwardID> 
<FinancialAwardCreateDate>2008-05-03</FinancialAwardCreateDate> 
<Response> 
<ResponseCode>A</ResponseCode> 
<MPNStatusCode>R</MPNStatusCode> 
<MPNLinkIndicator>false</MPNLinkIndicator> 
</Response> 
<Disbursement Number="01"> 
<DisbursementAmount>1000.00</DisbursementAmount> 
<DisbursementDate>2008-07-11</DisbursementDate> 
<DisbursementReleaseIndicator>false</DisbursementReleaseIndicator> 
<DisbursementSequenceNumber>01</DisbursementSequenceNumber> 
<FirstDisbursementIndicator>true</FirstDisbursementIndicator> 
<DisbursementNetAmount>995.00</DisbursementNetAmount> 
<DisbursementFeeAmount>20.00</DisbursementFeeAmount> 
<InterestRebateAmount>15.00</InterestRebateAmount> 
<Response> 
<ResponseCode>A</ResponseCode> 
<EditProcessResult> 
<ResponseErrorCode>054</ResponseErrorCode> 
<ResponseErrorField>DisbursementReleaseIndicator</ResponseErrorField> 
</EditProcessResult> 
</Response> 
</Disbursement> 
</DLSubsidized> 
<Response> 
<ResponseCode>A</ResponseCode> 
</Response> 
</Student> 
<Response> 
<ResponseCode>A</ResponseCode> 
</Response> 
</AttendedSchool> 
<Response> 
<ResponseFinancialSummary> 
<FinancialAwardType>DLSubsidized</FinancialAwardType> 
<FinancialAwardYear>2009</FinancialAwardYear> 
<TotalCount>1</TotalCount> 
<TotalCountAccepted>1</TotalCountAccepted> 
<TotalCountVerificationSelected>1</TotalCountVerificationSelected> 
<TotalCountSSAdministration>1</TotalCountSSAdministration>
```
<TotalReportedAward>100.00</TotalReportedAward> <TotalReportedDisbursement>100.00</TotalReportedDisbursement> </ResponseFinancialSummary> <ResponseCode>A</ResponseCode> <EditProcessResult> <ResponseErrorCode>090</ResponseErrorCode> <ResponseErrorField>TotalReportedDisbursement</ResponseErrorField> </EditProcessResult> <EditProcessResult> <ResponseErrorCode>102</ResponseErrorCode> <ResponseErrorField>TotalReportedAward</ResponseErrorField> </EditProcessResult> </Response> </ReportingSchool> <Response> <DocumentTypeCode>RS</DocumentTypeCode> <DocumentStatusCode>A</DocumentStatusCode> <ProcessDate>2008-07-17</ProcessDate> </Response> </CommonRecord>

#### *Direct Loan Denied Credit Decision Response*

```
<?xml version="1.0"?> 
<CommonRecord 
 xmlns="http://www.ed.gov/FSA/COD/2008/v3.0b" 
 xmlns:xsi="http://www.w3.org/2001/XMLSchema-instance" 
 xsi:schemaLocation="http://www.ed.gov/sfa/COD/v2 CommonRecord3.0b.xsd" 
> 
<TransmissionData> 
<DocumentID>2008-05-03T21:25:16.0210003125</DocumentID> 
<CreatedDateTime>2008-04-02T18:11:45.82</CreatedDateTime> 
<Source> 
<COD><RoutingID>00000001</RoutingID> 
\langle (COD\rangle</Source> 
<Destination> 
<School> 
<RoutingID>10003125</RoutingID> 
</School> 
</Destination> 
<Software> 
<SoftwareProvider>Data Sende</SoftwareProvider> 
<SoftwareVersion>5.0</SoftwareVersion> 
</Software> 
<FullResponseCode>F</FullResponseCode> 
</TransmissionData> 
<ReportingSchool> 
<RoutingID>10003125</RoutingID> 
<ReportedFinancialSummary> 
<FinancialAwardType>DLPLUS</FinancialAwardType> 
<FinancialAwardYear>2009</FinancialAwardYear> 
<TotalCount>1</TotalCount> 
<TotalReportedAward>100.00</TotalReportedAward> 
<TotalReportedDisbursement>100.00</TotalReportedDisbursement> 
</ReportedFinancialSummary> 
<AttendedSchool> 
<RoutingID>10003125</RoutingID> 
<Student> 
<Index> 
<SSN>945128912</SSN> 
<BirthDate>1969-08-06</BirthDate> 
<LastName>STOPPEL</LastName> 
</Index> 
<Contacts> 
<PermanentAddress> 
<AddressLine>TOWNLINE RD</AddressLine> 
<City>Glenvar Heights CDP</City> 
<StateProvinceCode>FL</StateProvinceCode> 
<PostalCode>19771</PostalCode> 
</PermanentAddress> 
<TemporaryAddress> 
<AddressLine>789 Main Avenue</AddressLine> 
<City>Paris</City> 
<StateProvince>PA</StateProvince> 
<PostalCode>98765</PostalCode> 
<AddressCountryCode>FR</AddressCountryCode> 
</TemporaryAddress> 
<Phone> 
<PhoneNumber>5141310424</PhoneNumber> 
</Phone> 
<Email> 
<EmailAddress>r.e.kimble@uofi.edu</EmailAddress> 
</Email> 
</Contacts> 
<Citizenship>
```

```
<CitizenshipStatusCode>1</CitizenshipStatusCode> 
</Citizenship> 
<Note> 
<SchoolNoteMessage>New Person</SchoolNoteMessage> 
</Note> 
<DLLoanInformation AwardKey="01"> 
<OriginationFeePercent>4.0</OriginationFeePercent> 
<InterestRebatePercent>1.5</InterestRebatePercent> 
<PromissoryNotePrintCode>S</PromissoryNotePrintCode> 
<DisclosureStatementPrintCode>S</DisclosureStatementPrintCode> 
<StudentLevelCode>3</StudentLevelCode> 
<FinancialAwardBeginDate>2007-07-02</FinancialAwardBeginDate> 
<FinancialAwardEndDate>2008-07-01</FinancialAwardEndDate> 
<AcademicYearBeginDate>2007-07-02</AcademicYearBeginDate> 
<AcademicYearEndDate>2008-07-01</AcademicYearEndDate> 
</DLLoanInformation> 
<DLPLUS> 
<AwardKey>01</AwardKey> 
<FinancialAwardYear>2009</FinancialAwardYear> 
<CPSTransactionNumber>01</CPSTransactionNumber> 
<FinancialAwardAmount>1000.00</FinancialAwardAmount> 
<DependencyStatusCode>D</DependencyStatusCode> 
<DefaultOverpayCode>N</DefaultOverpayCode> 
<FinancialAwardNumber>001</FinancialAwardNumber> 
<FinancialAwardID>945128912P09G03125001</FinancialAwardID> 
<FinancialAwardCreateDate>2008-07-16</FinancialAwardCreateDate> 
<Borrower> 
<Index> 
<SSN>999954321</SSN> 
<BirthDate>1969-12-09</BirthDate> 
<LastName>WILKES</LastName> 
</Index> 
<Name> 
<FirstName>LYLE</FirstName> 
</Name> 
<Contacts> 
<PermanentAddress> 
<AddressLine>1115 PRIMEROSE DR</AddressLine> 
<City>ATLANTA</City> 
<StateProvinceCode>GA</StateProvinceCode> 
<PostalCode>30324</PostalCode> 
</PermanentAddress> 
</Contacts> 
<Citizenship> 
<CitizenshipStatusCode>1</CitizenshipStatusCode> 
</Citizenship> 
<DefaultOverpayCode>N</DefaultOverpayCode> 
</Borrower> 
<Response> 
<ResponseCode>A</ResponseCode> 
<EditProcessResult> 
<ResponseErrorCode>036</ResponseErrorCode> 
<ResponseErrorField>CrDecisionStat</ResponseErrorField> 
</EditProcessResult> 
<MPNStatusCode>R</MPNStatusCode> 
<MPNLinkIndicator>false</MPNLinkIndicator> 
<CreditDecisionStatus>D</CreditDecisionStatus> 
<CreditDecisionDate>2006-12-15</CreditDecisionDate> 
</Response> 
<Disbursement Number="01"> 
<DisbursementAmount>1000.00</DisbursementAmount> 
<DisbursementDate>2008-07-11</DisbursementDate> 
<DisbursementReleaseIndicator>false</DisbursementReleaseIndicator> 
<DisbursementSequenceNumber>01</DisbursementSequenceNumber> 
<FirstDisbursementIndicator>true</FirstDisbursementIndicator> 
<DisbursementNetAmount>975.00</DisbursementNetAmount>
```

```
<DisbursementFeeAmount>40.00</DisbursementFeeAmount> 
<InterestRebateAmount>15.00</InterestRebateAmount> 
<Response> 
<ResponseCode>A</ResponseCode> 
<EditProcessResult> 
<ResponseErrorCode>054</ResponseErrorCode> 
<ResponseErrorField>DisbursementReleaseIndicator</ResponseErrorField> 
</EditProcessResult> 
</Response> 
</Disbursement> 
</DLPLUS> 
<Response> 
<ResponseCode>A</ResponseCode> 
</Response> 
</Student> 
<Response> 
<ResponseCode>A</ResponseCode> 
</Response> 
</AttendedSchool> 
<Response> 
<ResponseFinancialSummary> 
<FinancialAwardType>DLPLUS</FinancialAwardType> 
<FinancialAwardYear>2009</FinancialAwardYear> 
<TotalCount>1</TotalCount> 
<TotalCountAccepted>1</TotalCountAccepted> 
<TotalCountVerificationSelected>0</TotalCountVerificationSelected> 
<TotalCountSSAdministration>0</TotalCountSSAdministration> 
<TotalReportedAward>100.00</TotalReportedAward> 
<TotalReportedDisbursement>100.00</TotalReportedDisbursement> 
</ResponseFinancialSummary> 
<ResponseCode>A</ResponseCode> 
<EditProcessResult> 
<ResponseErrorCode>090</ResponseErrorCode> 
<ResponseErrorField>TotalReportedDisbursement</ResponseErrorField> 
</EditProcessResult> 
<EditProcessResult> 
<ResponseErrorCode>102</ResponseErrorCode> 
<ResponseErrorField>TotalReportedAward</ResponseErrorField> 
</EditProcessResult> 
</Response> 
</ReportingSchool> 
<Response> 
<DocumentTypeCode>RS</DocumentTypeCode> 
<DocumentStatusCode>A</DocumentStatusCode> 
<ProcessDate>2008-07-18</ProcessDate> 
</Response> 
</CommonRecord>
```
#### *Direct Loan Web Origination and Disbursement Response*

```
<?xml version="1.0"?> 
<CommonRecord 
 xmlns="http://www.ed.gov/FSA/COD/2008/v3.0b" 
 xmlns:xsi="http://www.w3.org/2001/XMLSchema-instance" 
 xsi:schemaLocation="http://www.ed.gov/FSA/COD/2008/v3.0b CommonRecord3.0b.xsd" 
> 
<TransmissionData> 
<DocumentID>2008-07-17T16:40:48.2610003125</DocumentID> 
<CreatedDateTime>2008-04-02T17:00:55.54</CreatedDateTime> 
<Source> 
<COD><RoutingID>1</RoutingID> 
\langle COD\rangle</Source> 
<Destination> 
<School> 
<RoutingID>10003125</RoutingID> 
</School> 
</Destination> 
<Software> 
<SoftwareProvider>COD</SoftwareProvider> 
<SoftwareVersion>1.00</SoftwareVersion> 
</Software> 
<FullResponseCode>F</FullResponseCode> 
</TransmissionData> 
<ReportingSchool> 
<RoutingID>10003125</RoutingID> 
<AttendedSchool> 
<RoutingID>10003125</RoutingID> 
<Student> 
<Index> 
<SSN>944118911</SSN> 
<BirthDate>1969-08-05</BirthDate> 
<LastName>STOPPKOTTE</LastName> 
</Index> 
<Name> 
<FirstName>NOMA</FirstName> 
<MiddleInitial xsi:nil="true" /> 
</Name> 
<Contacts> 
<PermanentAddress> 
<AddressLine>CALLANDER CRT</AddressLine> 
<City>GLENVAR HEIGHTS CDP</City> 
<StateProvinceCode>FL</StateProvinceCode> 
<PostalCode>19771</PostalCode> 
</PermanentAddress> 
<TemporaryAddress> 
<AddressLine></AddressLine> 
<AddressLine></AddressLine> 
<AddressLine></AddressLine> 
<City></City> 
<StateProvinceCode ></StateProvinceCode > 
<PostalCode>19771</PostalCode> 
</TemporaryAddress> 
<Email>
<EmailAddress xsi:nil="true" /> 
</Email> 
</Contacts> 
<Citizenship> 
<CitizenshipStatusCode>1</CitizenshipStatusCode> 
</Citizenship> 
<DLLoanInformation AwardKey="01">
```
<OriginationFeePercent>2.0</OriginationFeePercent> <InterestRebatePercent>1.5</InterestRebatePercent> <StudentLevelCode>0</StudentLevelCode> <FinancialAwardBeginDate>2008-07-17</FinancialAwardBeginDate> <FinancialAwardEndDate>2009-07-16</FinancialAwardEndDate> <AcademicYearBeginDate>2008-07-17</AcademicYearBeginDate> <AcademicYearEndDate>2009-07-16</AcademicYearEndDate> </DLLoanInformation> <DLSubsidized> <AwardKey>01</AwardKey> <FinancialAwardYear>2009</FinancialAwardYear> <CPSTransactionNumber>01</CPSTransactionNumber> <FinancialAwardAmount>1200.00</FinancialAwardAmount>  $\langle$ Note> <SchoolNoteMessage></SchoolNoteMessage> </Note> <DependencyStatusCode>I</DependencyStatusCode> <FinancialAwardNumber>001</FinancialAwardNumber> <FinancialAwardID>944118911S09G03125001</FinancialAwardID> <FinancialAwardCreateDate>2008-07-17</FinancialAwardCreateDate> <Response> <ResponseCode>A</ResponseCode> <MPNStatusCode>R</MPNStatusCode> <MPNLinkIndicator>false</MPNLinkIndicator> </Response> <Disbursement Number="01"> <DisbursementAmount>1200.00</DisbursementAmount> <DisbursementDate>2008-07-17</DisbursementDate> <DisbursementReleaseIndicator>false</DisbursementReleaseIndicator> <DisbursementSequenceNumber>01</DisbursementSequenceNumber> <Note> <SchoolNoteMessage></SchoolNoteMessage> </Note> <FirstDisbursementIndicator>true</FirstDisbursementIndicator> <DisbursementNetAmount>1194.00</DisbursementNetAmount> <DisbursementFeeAmount>24.00</DisbursementFeeAmount> <InterestRebateAmount>18.00</InterestRebateAmount> <DisbursementConfirmationIndicator>false</DisbursementConfirmationIndicator> <Response> <ResponseCode>A</ResponseCode> <EditProcessResult> <ResponseErrorCode>054</ResponseErrorCode> <ResponseErrorField>DisbursementReleaseIndicator</ResponseErrorField> </EditProcessResult> </Response> </Disbursement> </DLSubsidized> <Response> <ResponseCode>A</ResponseCode> </Response> </Student> <Response> <ResponseCode>A</ResponseCode> </Response> </AttendedSchool> <Response> <ResponseCode>A</ResponseCode> </Response> </ReportingSchool> <Response> <DocumentTypeCode>WB</DocumentTypeCode> <DocumentStatusCode>A</DocumentStatusCode> <ProcessDate>2008-07-17</ProcessDate> </Response> </CommonRecord>

#### *TEACH Grant Web Origination and Disbursement Response*

```
<?xml version="1.0"?> 
<CommonRecord 
 xmlns="http://www.ed.gov/FSA/COD/2008/v3.0b" 
 xmlns:xsi="http://www.w3.org/2001/XMLSchema-instance" 
 xsi:schemaLocation="http://www.ed.gov/FSA/COD/2008/v3.0b CommonRecord3.0b.xsd" 
> 
<TransmissionData> 
<DocumentID>2008-07-17T17:03:14.7210003125</DocumentID> 
<CreatedDateTime>2008-04-02T17:05:43.26</CreatedDateTime> 
<Source> 
<COD> 
<RoutingID>1</RoutingID> 
</COD></Source> 
<Destination> 
<School> 
<RoutingID>10003125</RoutingID> 
</School> 
</Destination> 
<Software> 
<SoftwareProvider>COD</SoftwareProvider> 
<SoftwareVersion>1.00</SoftwareVersion> 
</Software> 
<FullResponseCode>F</FullResponseCode> 
</TransmissionData> 
<ReportingSchool> 
<RoutingID>10003125</RoutingID> 
<AttendedSchool> 
<RoutingID>10003125</RoutingID> 
<Student> 
<Index> 
<SSN>944118911</SSN> 
<BirthDate>1969-08-05</BirthDate> 
<LastName>STOPPKOTTE</LastName> 
</Index> 
<Name> 
<FirstName>NOMA</FirstName> 
<MiddleInitial xsi:nil="true" /> 
</Name> 
<Citizenship> 
<CitizenshipStatusCode>1</CitizenshipStatusCode> 
</Citizenship> 
<TEACH> 
<FinancialAwardYear>2009</FinancialAwardYear> 
<CPSTransactionNumber>01</CPSTransactionNumber> 
<FinancialAwardAmount>4000.00</FinancialAwardAmount> 
<FinancialAwardNumber>001</FinancialAwardNumber> 
<FinancialAwardID>944118911H09000107001</FinancialAwardID> 
<StudentLevelCode>0</StudentLevelCode> 
<EnrollmentDate>2008-07-17</EnrollmentDate> 
<Response> 
<ResponseCode>A</ResponseCode> 
<AgreementToServeStatusCode>R</AgreementToServeStatusCode> 
<AgreementToServeLinkIndicator>false</AgreementToServeLinkIndicator> 
</Response> 
<Disbursement Number="01"> 
<DisbursementAmount>4000.00</DisbursementAmount> 
<DisbursementDate>2008-07-17</DisbursementDate> 
<DisbursementReleaseIndicator>false</DisbursementReleaseIndicator> 
<DisbursementSequenceNumber>01</DisbursementSequenceNumber> 
<Note> 
<SchoolNoteMessage></SchoolNoteMessage> 
</Note>
```

```
<Response> 
<ResponseCode>A</ResponseCode> 
<EditProcessResult> 
<ResponseErrorCode>054</ResponseErrorCode> 
<ResponseErrorField> DisbursementReleaseIndicator </ResponseErrorField> 
</EditProcessResult> 
</Response> 
</Disbursement> 
</TEACH> 
<Response> 
<ResponseCode>A</ResponseCode> 
<EditProcessResult> 
<ResponseErrorCode>120</ResponseErrorCode> 
<ResponseErrorField>AddressLine</ResponseErrorField> 
</EditProcessResult> 
<EditProcessResult> 
<ResponseErrorCode>120</ResponseErrorCode> 
<ResponseErrorField>AddressCity</ResponseErrorField> 
</EditProcessResult> 
<EditProcessResult> 
<ResponseErrorCode>120</ResponseErrorCode> 
<ResponseErrorField>AddressStateProvinceCode</ResponseErrorField> 
</EditProcessResult> 
<EditProcessResult> 
<ResponseErrorCode>120</ResponseErrorCode> 
<ResponseErrorField>AddressPostalCode</ResponseErrorField> 
</EditProcessResult> 
</Response> 
</Student> 
<Response> 
<ResponseCode>A</ResponseCode> 
</Response> 
</AttendedSchool> 
<Response> 
<ResponseCode>A</ResponseCode> 
</Response> 
</ReportingSchool> 
<Response> 
<DocumentTypeCode>WB</DocumentTypeCode> 
<DocumentStatusCode>A</DocumentStatusCode> 
<ProcessDate>2008-07-17</ProcessDate> 
</Response> 
</CommonRecord>
```
#### *TEACH Grant Counseling Acknowledgement*

```
<?xml version="1.0" encoding="UTF-8"?> 
<CommonRecord xmlns=http://www.ed.gov/FSA/COD/2008/v3.0x xmlns:xsi="http://www.w3.org/2001/XMLSchem
instance" xsi:schemaLocation="http://www.ed.gov/FSA/COD/2008/v3.0x CommonRecord3.0x.xsd"> 
<TransmissionData> 
<DocumentID>2009-07-01T09:31:53.0600000001</DocumentID> 
<CreatedDateTime>2009-07-01T09:34:22.19</CreatedDateTime> 
<Source> 
<COD> 
<RoutingID>00000001</RoutingID> 
</COD></Source> 
<Destination> 
<School> 
<RoutingID>10004476</RoutingID> 
</School> 
</Destination> 
<FullResponseCode>F</FullResponseCode> 
</TransmissionData> 
<ReportingSchool> 
<RoutingID>10004476</RoutingID> 
<AttendedSchool> 
<RoutingID>10004476</RoutingID> 
<Student> 
<Index> 
<SSN>567340000</SSN> 
<BirthDate>1968-07-24</BirthDate> 
<LastName>SMITH</LastName> 
</Index> 
<Name> 
<FirstName>MARYELLEN</FirstName> 
<MiddleInitial>S</MiddleInitial> 
</Name> 
<Counseling> 
<FinancialAwardYear>2010</FinancialAwardYear> 
<CounselingType>TEACHCounseling</CounselingType> 
<CounselingSequenceNumber>001</CounselingSequenceNumber> 
<CounselingCompleteDate>2009-07-01</ CounselingCompleteDate > 
<Response> 
<ResponseCode>A</ResponseCode> 
</Response> 
</Counseling> 
<Response> 
<ResponseCode>A</ResponseCode> 
</Response> 
</Student> 
<Response> 
<ResponseCode>A</ResponseCode> 
</Response> 
</AttendedSchool> 
<Response> 
<ResponseCode>A</ResponseCode> 
</Response> 
</ReportingSchool> 
<Response> 
<DocumentTypeCode>AC</DocumentTypeCode> 
<DocumentStatusCode>A</DocumentStatusCode> 
<ProcessDate>2009-07-01</ProcessDate> 
</Response> 
</CommonRecord>
```
# <span id="page-87-0"></span>Print Specifications and Forms

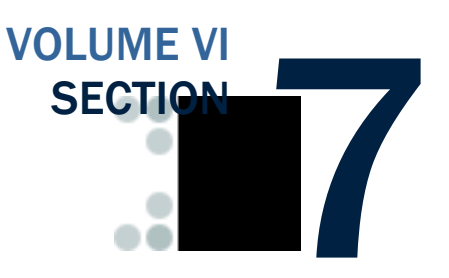

# Table of Contents

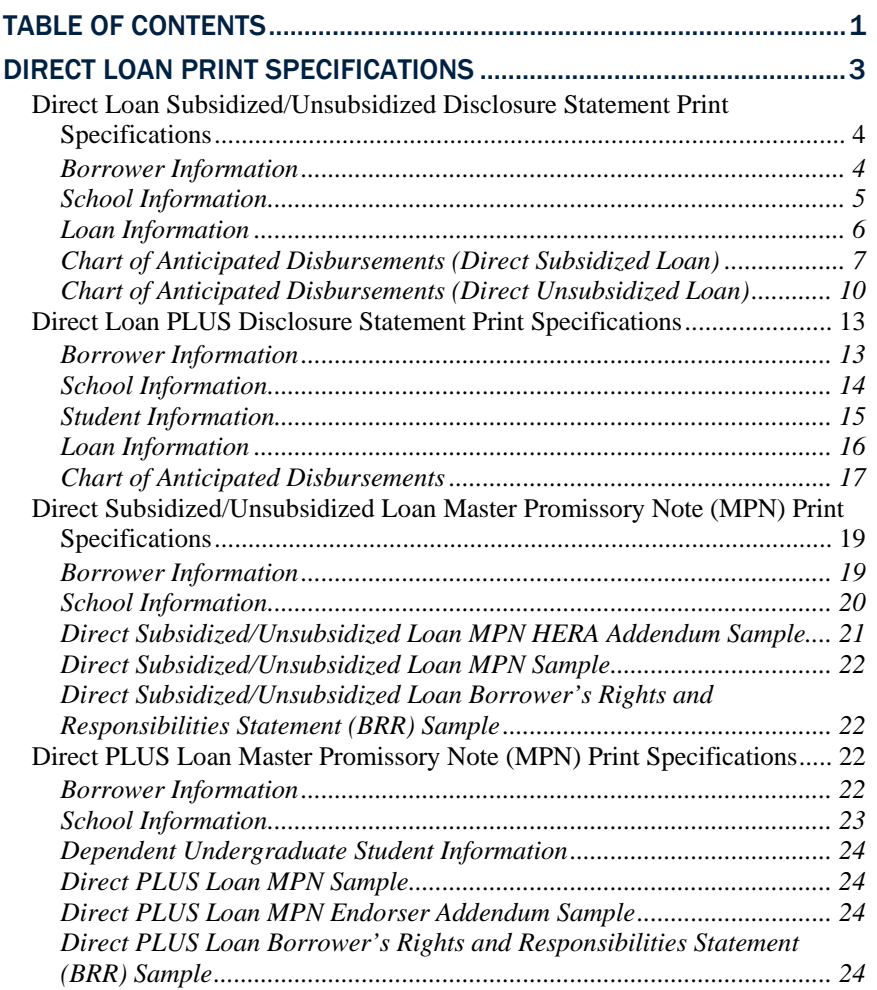

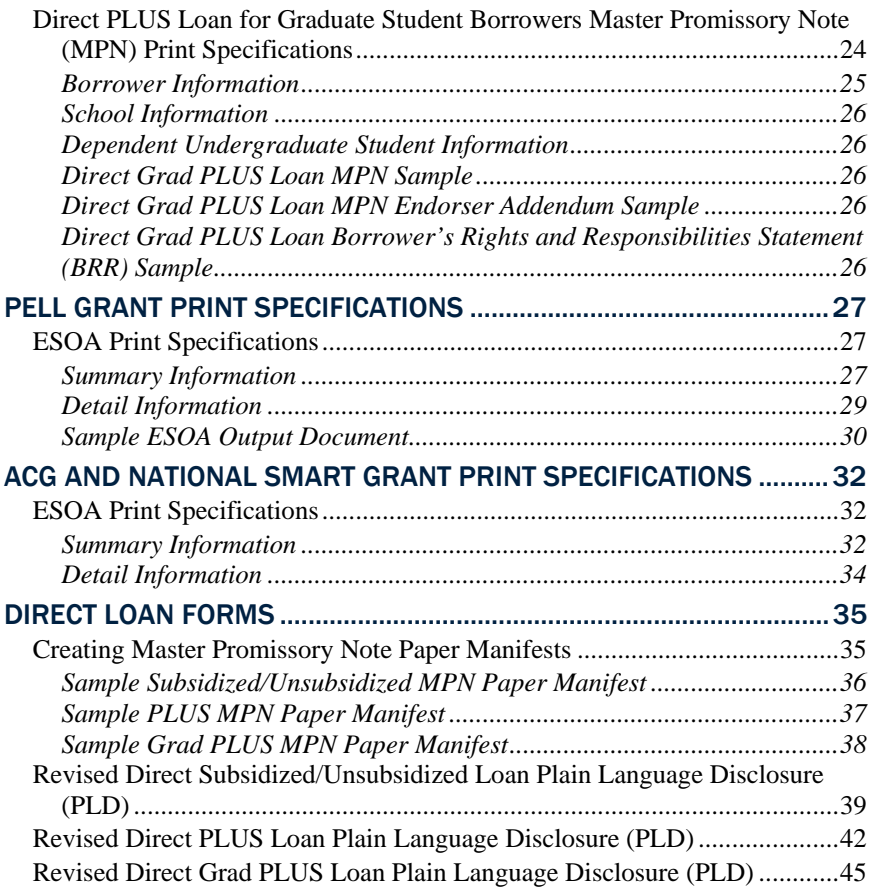

# <span id="page-89-0"></span>Direct Loan Print Specifications

Beginning in July 2006 for the 2005-2006 award year and forward, several Direct Loan documents are new or have been revised as a result of the Higher Education Reconciliation Act (HERA) of 2005. The following new/revised documents incorporate HERA specific changes and information, and must be included with the appropriate MPN correspondence packages:

- Addendum to the Direct Subsidized Loan/Direct Unsubsidized Loan Master Promissory Note
- Addendum to the Direct PLUS Loan Application, MPN, and Endorser Addendum
- Revised Plain Language Disclosure for Direct Loan PLUS
- Revised Plain Language Disclosure for Direct Loan Subsidized/Unsubsidized

## <span id="page-90-0"></span>*Direct Loan Subsidized/Unsubsidized Disclosure Statement Print Specifications*

#### Borrower Information

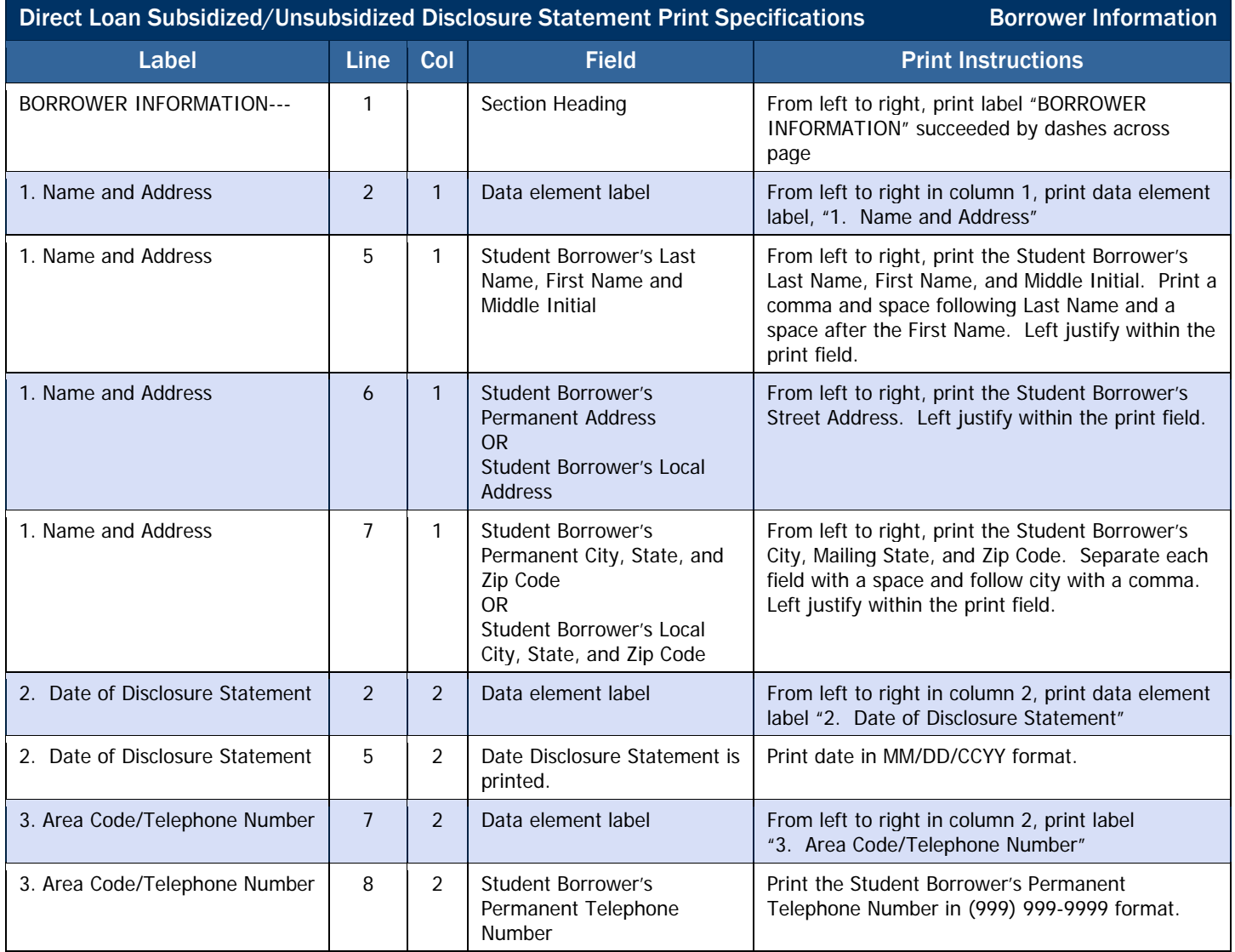

## <span id="page-91-0"></span>School Information

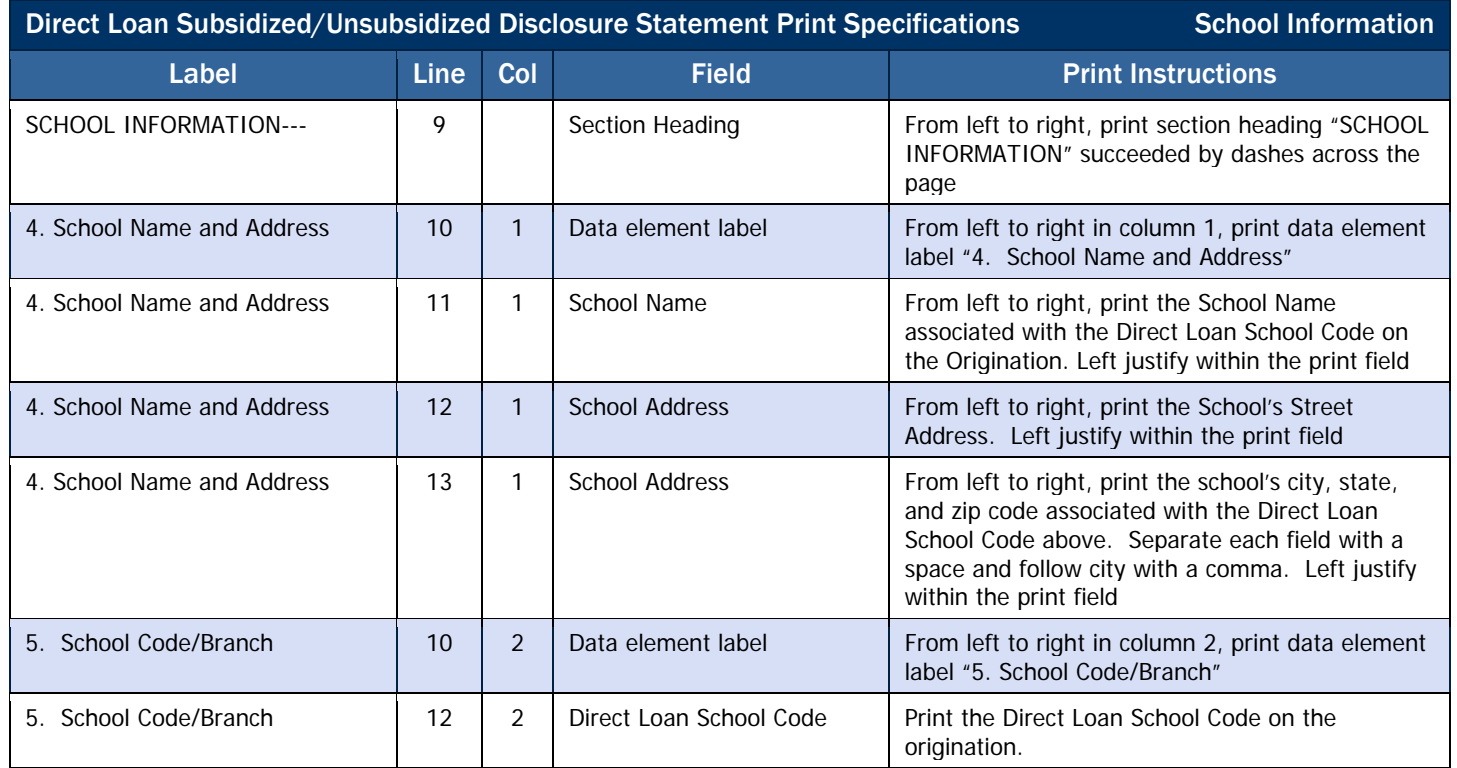

#### <span id="page-92-0"></span>Loan Information

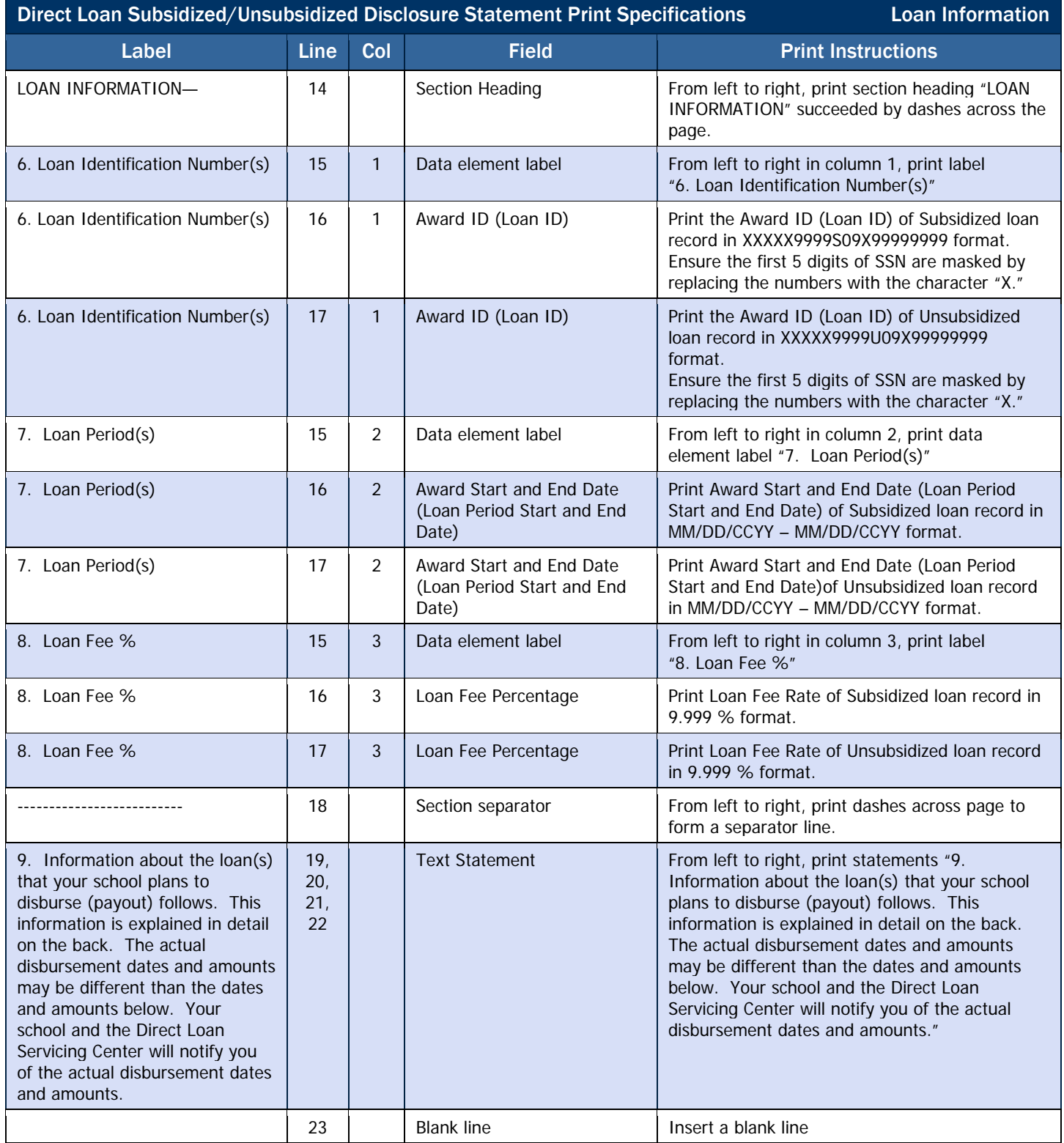

## <span id="page-93-0"></span>Chart of Anticipated Disbursements (Direct Subsidized Loan)

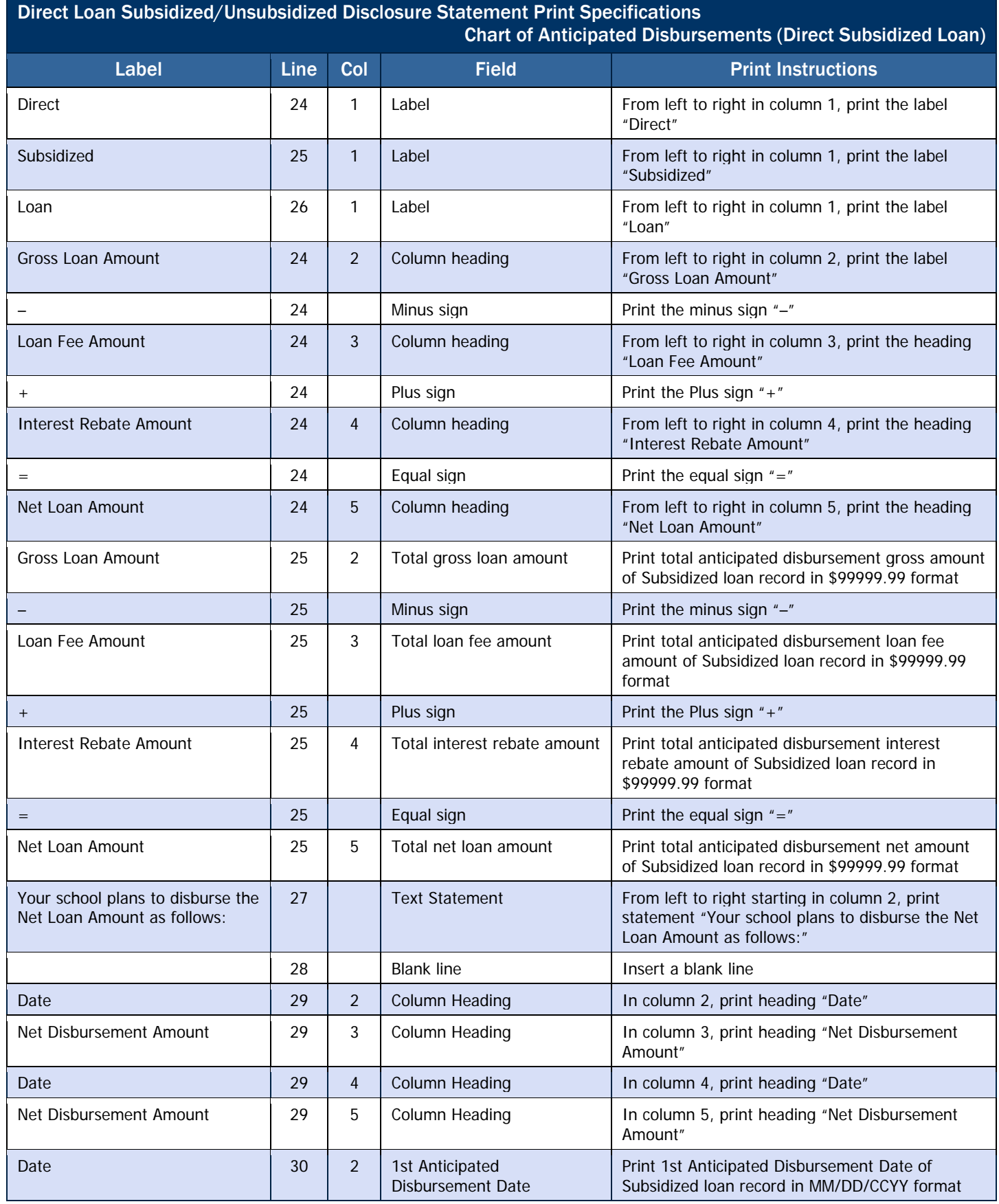

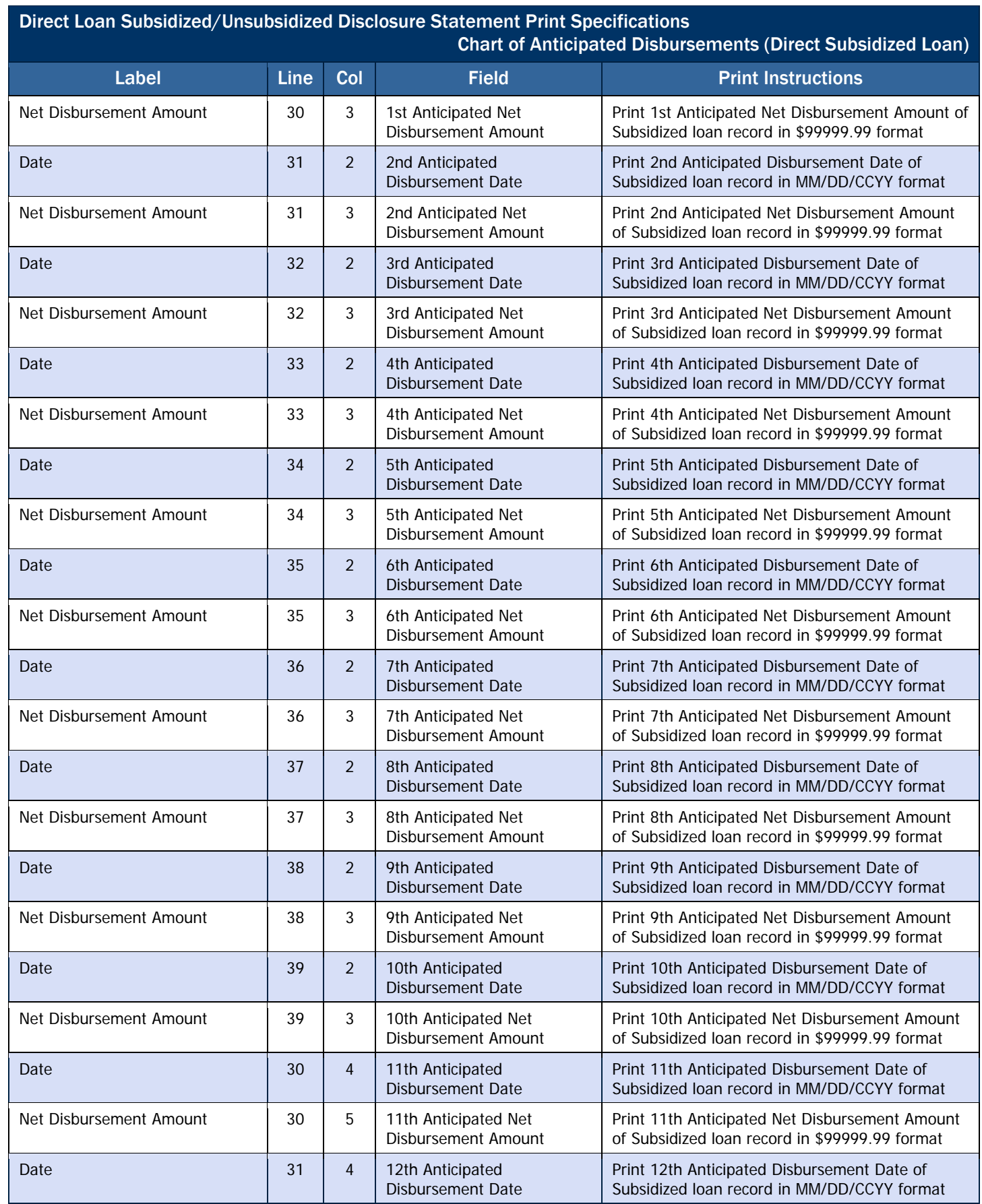

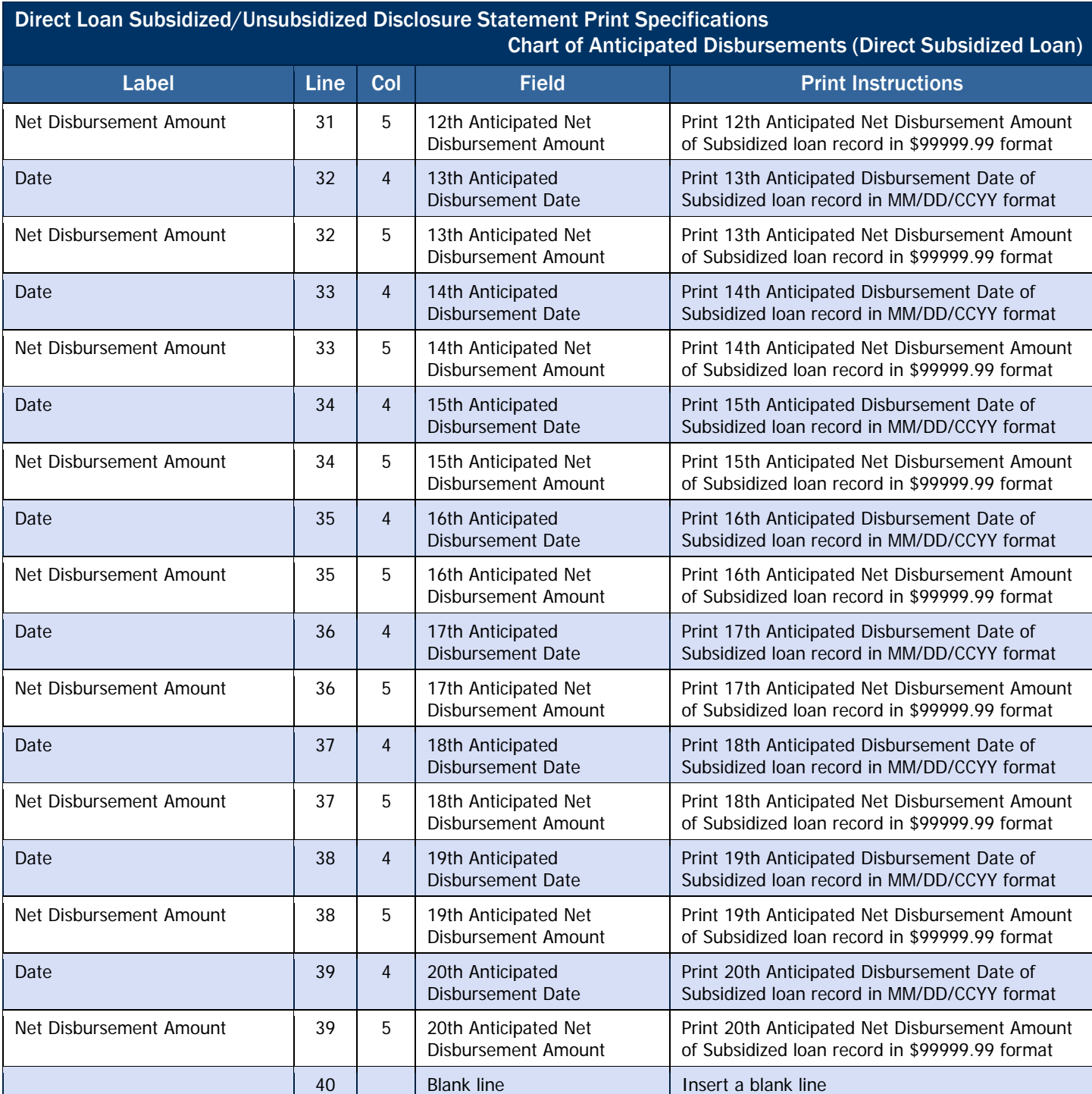

#### <span id="page-96-0"></span>Chart of Anticipated Disbursements (Direct Unsubsidized Loan)

#### Direct Loan Subsidized/Unsubsidized Disclosure Statement Print Specifications Chart of Anticipated Disbursements (Direct Unsubsidized Loan) Label Line Col Field Print Instructions Direct 1 1 1 | Label From left to right in column 1, print the label "Direct" Unsubsidized  $\begin{vmatrix} 42 & 1 \\ 1 & 2 \end{vmatrix}$  Label Print and left justify the label "Unsubsidized" Loan 1 | 43 | 1 | Label 1 | Print and left justify the label "Loan" Gross Loan Amount  $\begin{vmatrix} 41 & 2 \\ \end{vmatrix}$  Column heading From left to right in column 2, print the heading "Gross Loan Amount" – 41 Minus sign Print the minus sign "–" Loan Fee Amount 2001 2008 2010 10:30 Loan Fee Amount 1.0 Loan Fee Amount 1.0 Loan Fee Amount 1.0 Loan Fee Amount "Loan Fee Amount" + 41 Plus sign Print the Plus sign "+" Interest Rebate Amount  $\begin{vmatrix} 41 & 4 \end{vmatrix}$  Column heading From left to right in column 4, print the heading "Interest Rebate Amount" = 41 Equal sign Print the equal sign "=" Net Disbursement Amount  $\begin{vmatrix} 41 & 5 \\ 6 & \end{vmatrix}$  Column heading From left to right in column 5, print the heading "Net Disbursement Amount" Gross Loan Amount  $\begin{vmatrix} 42 & 2 & 7 \end{vmatrix}$  Total gross loan amount Print total anticipated gross loan amount of Unsubsidized loan record in \$99999.99 format 42 | Minus sign Print the minus sign "-" Loan Fee Amount 1990 12  $\begin{vmatrix} 42 & 3 \\ 42 & 3 \end{vmatrix}$  Total loan fee amount 1 Print total anticipated loan fee amount of Unsubsidized loan record in \$99999.99 format + 42 Plus sign Print the Plus sign "+" Interest Rebate Amount  $\begin{vmatrix} 42 & 4 \\ 1 \end{vmatrix}$  Total interest rebate amount Print total anticipated interest rebate amount of Unsubsidized loan record in \$99999.99 format = 42 Equal sign Print the equal sign "=" Net Disbursement Amount 42 5 Total net loan amount Print total anticipated net loan amount of Unsubsidized loan record in \$99999.99 format Your school plans to disburse the Net Loan Amount as follows: 44 Statement From left to right starting in column 2, print statement "Your school plans to disburse the Net Loan Amount as follows:" 45 Blank line Insert a blank line Date **19 2 2 2 2 Dealing In column 2, center heading "Date"** In column 2, center heading "Date" Net Disbursement Amount | 46 | 3 | Column heading | In column 3, center heading "Net Disbursement Amount" Date **19 Across 10 Across 10 Across 10 Across 10 Across 10 Across 10 Across 10 Across 10 Across 10 Across 10 Across 10 Across 10 Across 10 Across 10 Across 10 Across 10 Across 10 Across 10 Across 10 Across 10 Across 10 Acr** Net Disbursement Amount  $\begin{vmatrix} 46 & 5 \end{vmatrix}$  Column heading In column 5, center heading "Net Disbursement Amount" Date 2 2 1st Anticipated Disbursement Date Print 1st Anticipated Disbursement Date of Unsubsidized loan record in MM/DD/CCYY format Net Disbursement Amount 147 3 1st Anticipated Net Disbursement Amount Print 1st Anticipated Net Disbursement Amount of Unsubsidized loan record in \$99999.99 format

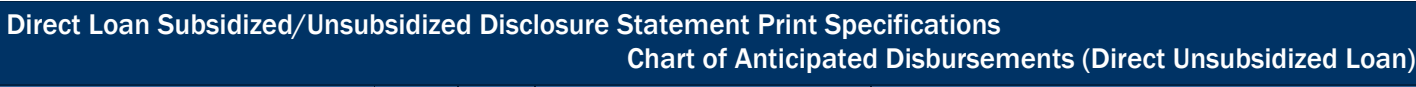

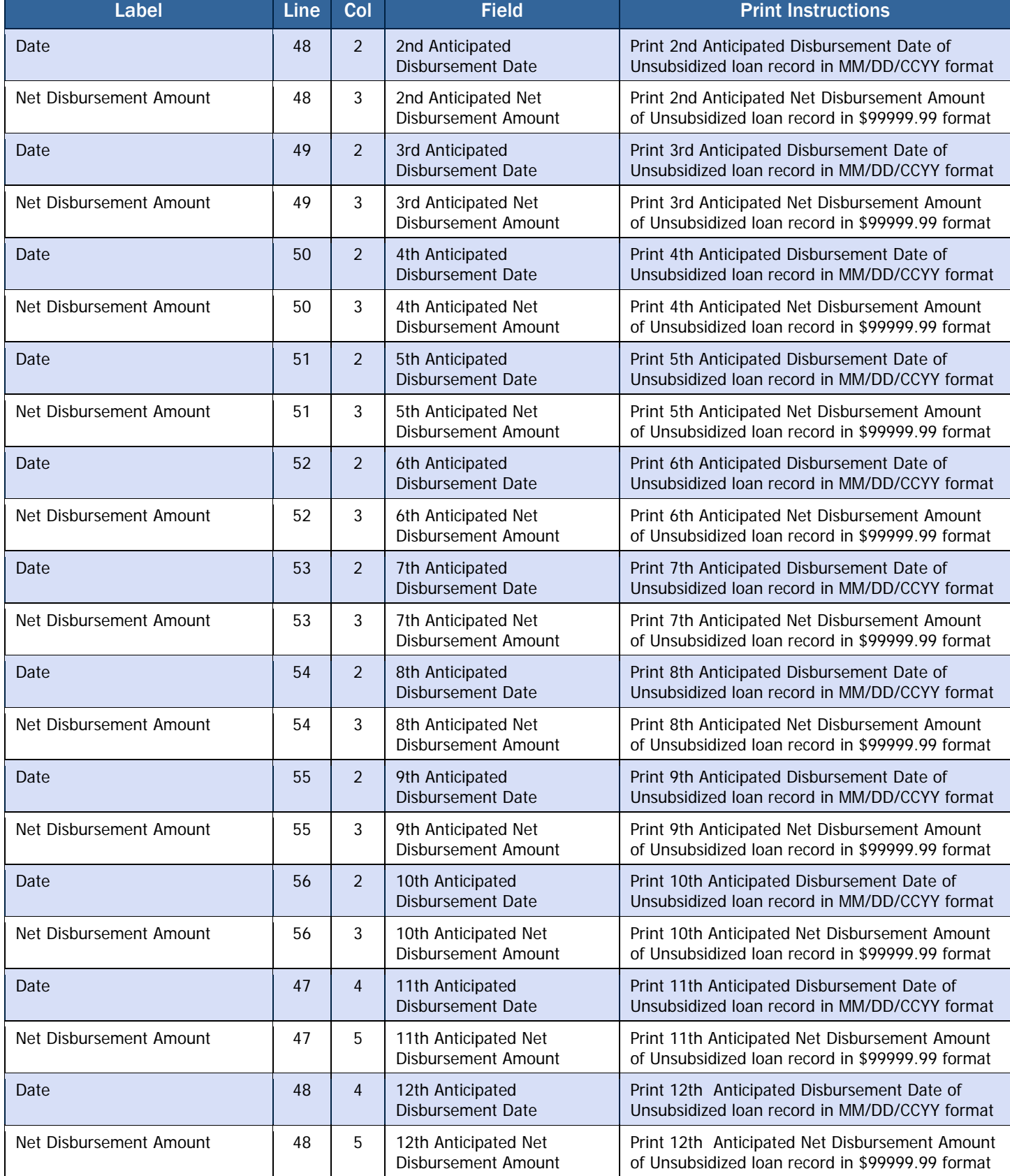

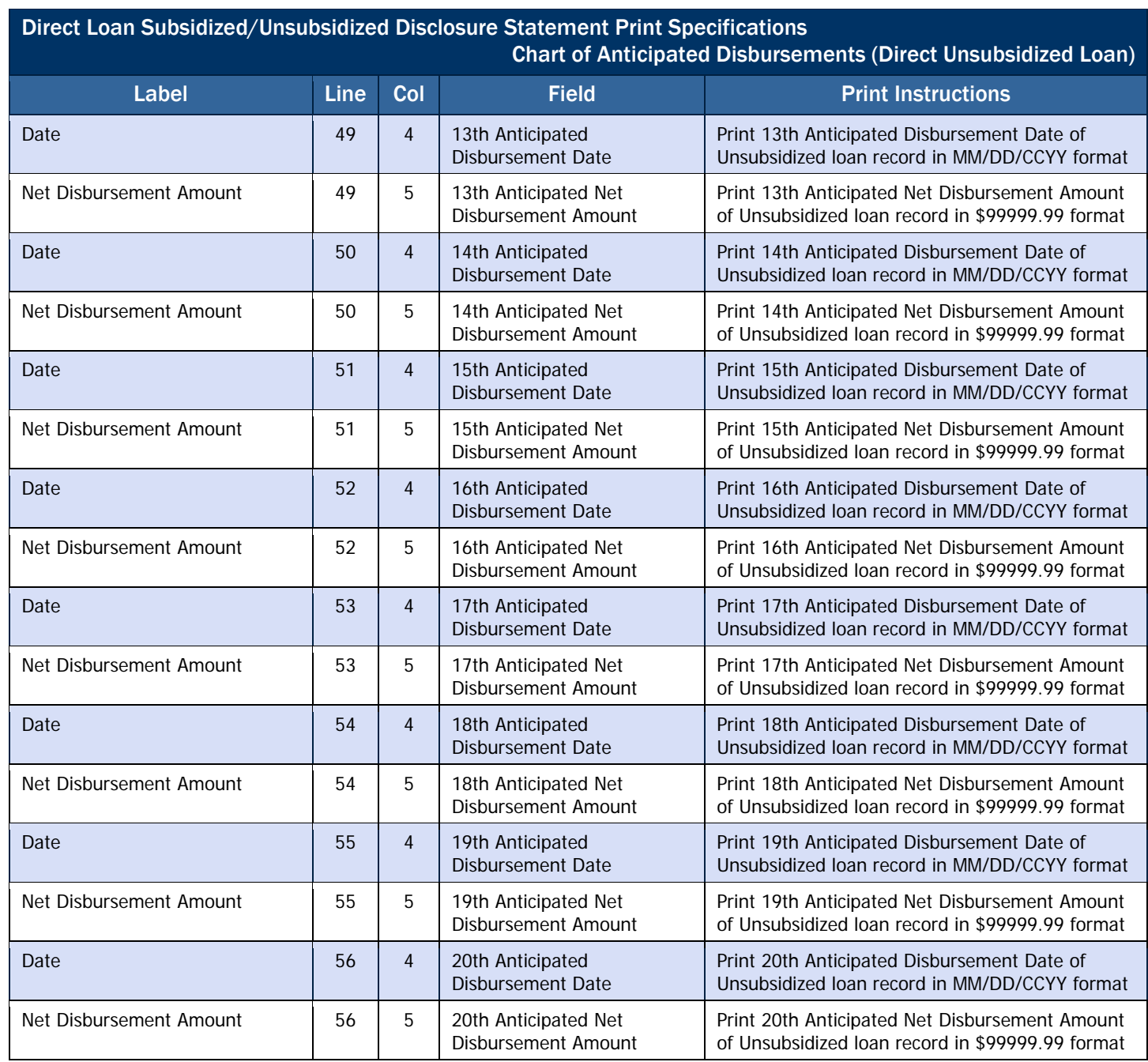

## <span id="page-99-0"></span> *Direct Loan PLUS Disclosure Statement Print Specifications*

#### Borrower Information

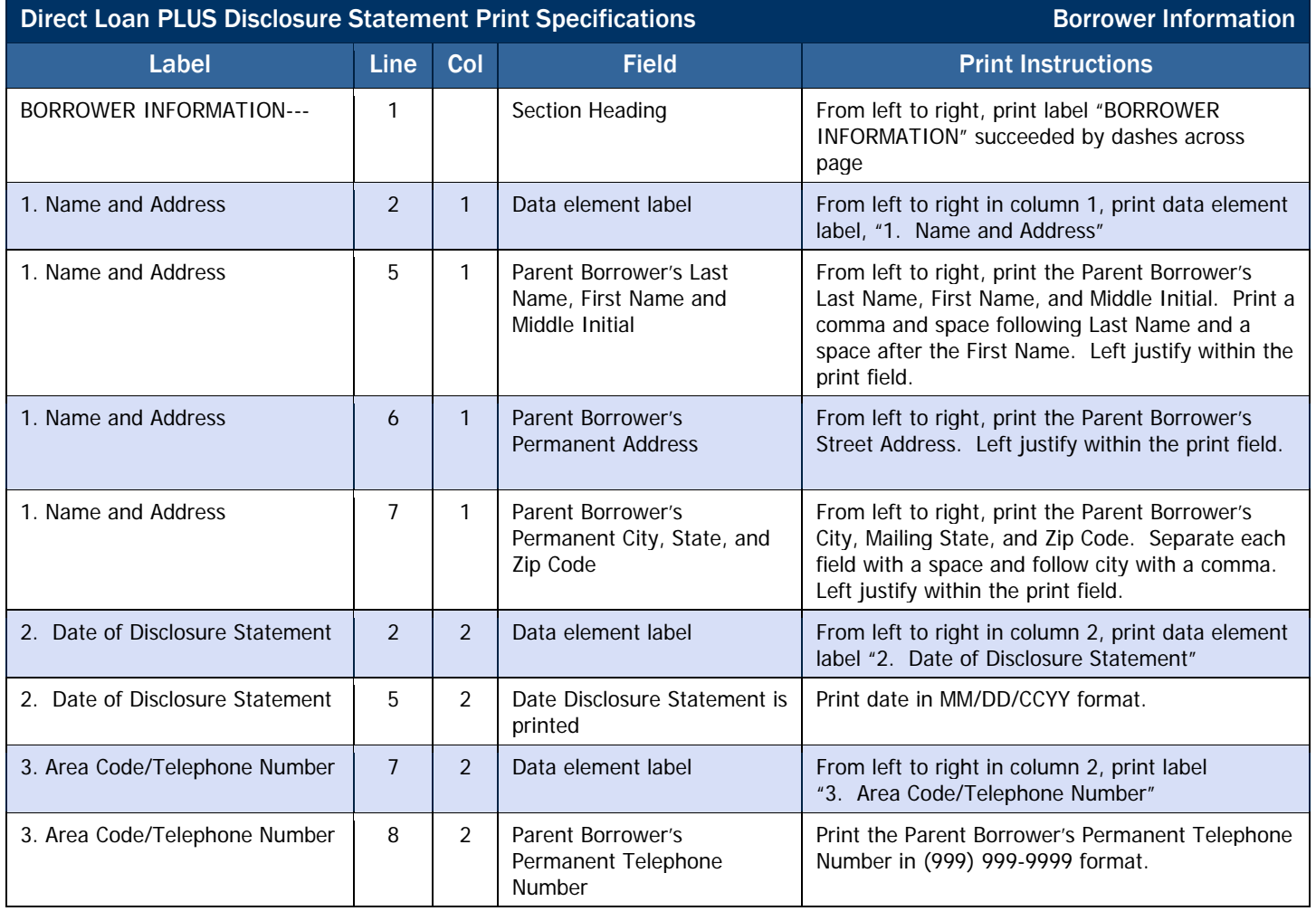

#### <span id="page-100-0"></span>School Information

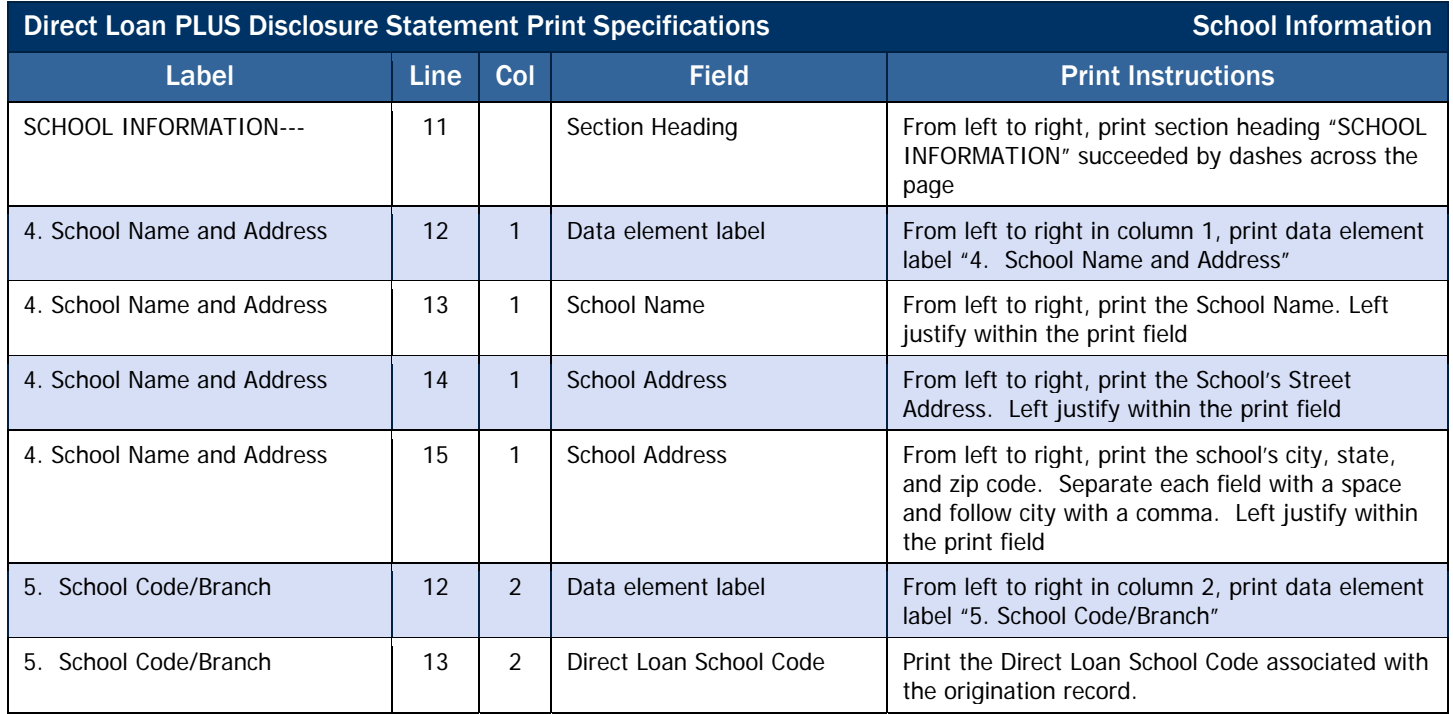

#### <span id="page-101-0"></span>Student Information

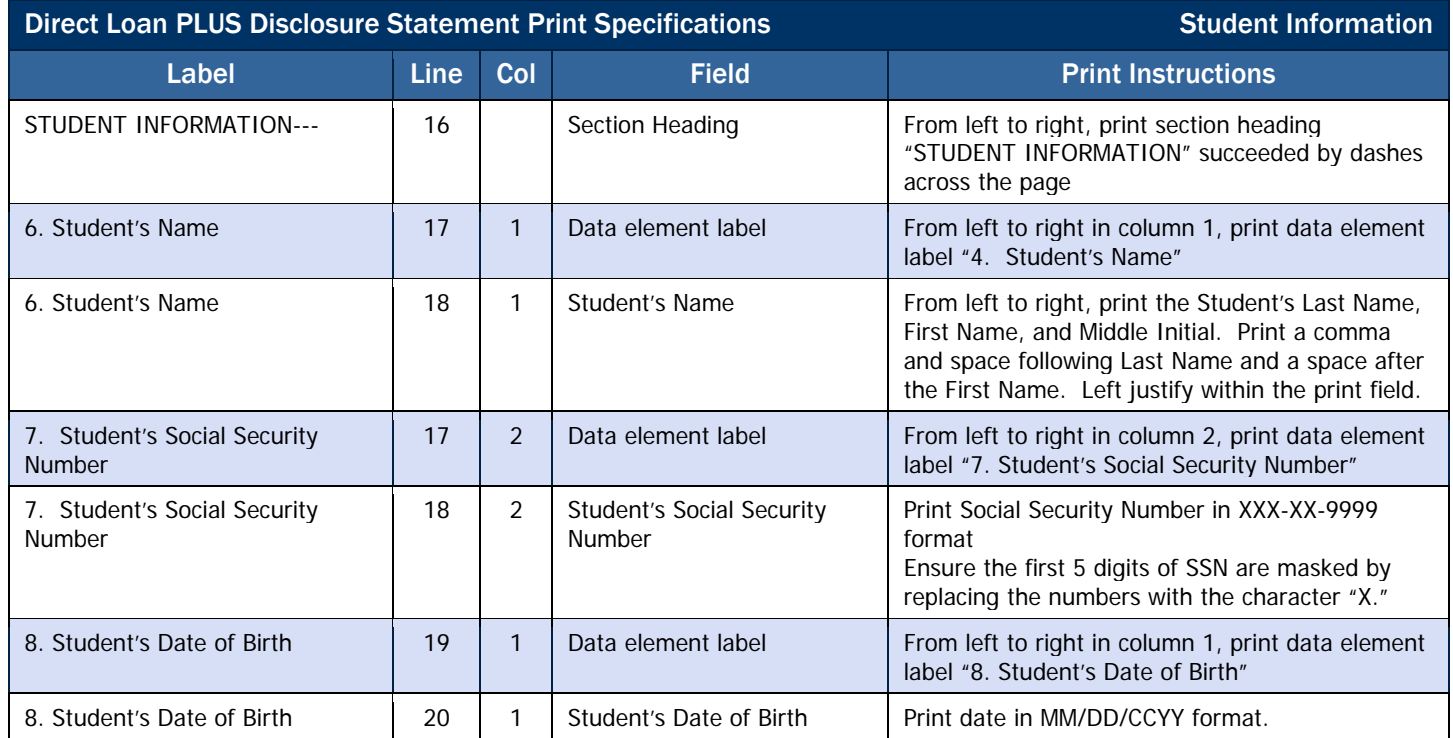

#### <span id="page-102-0"></span>Loan Information

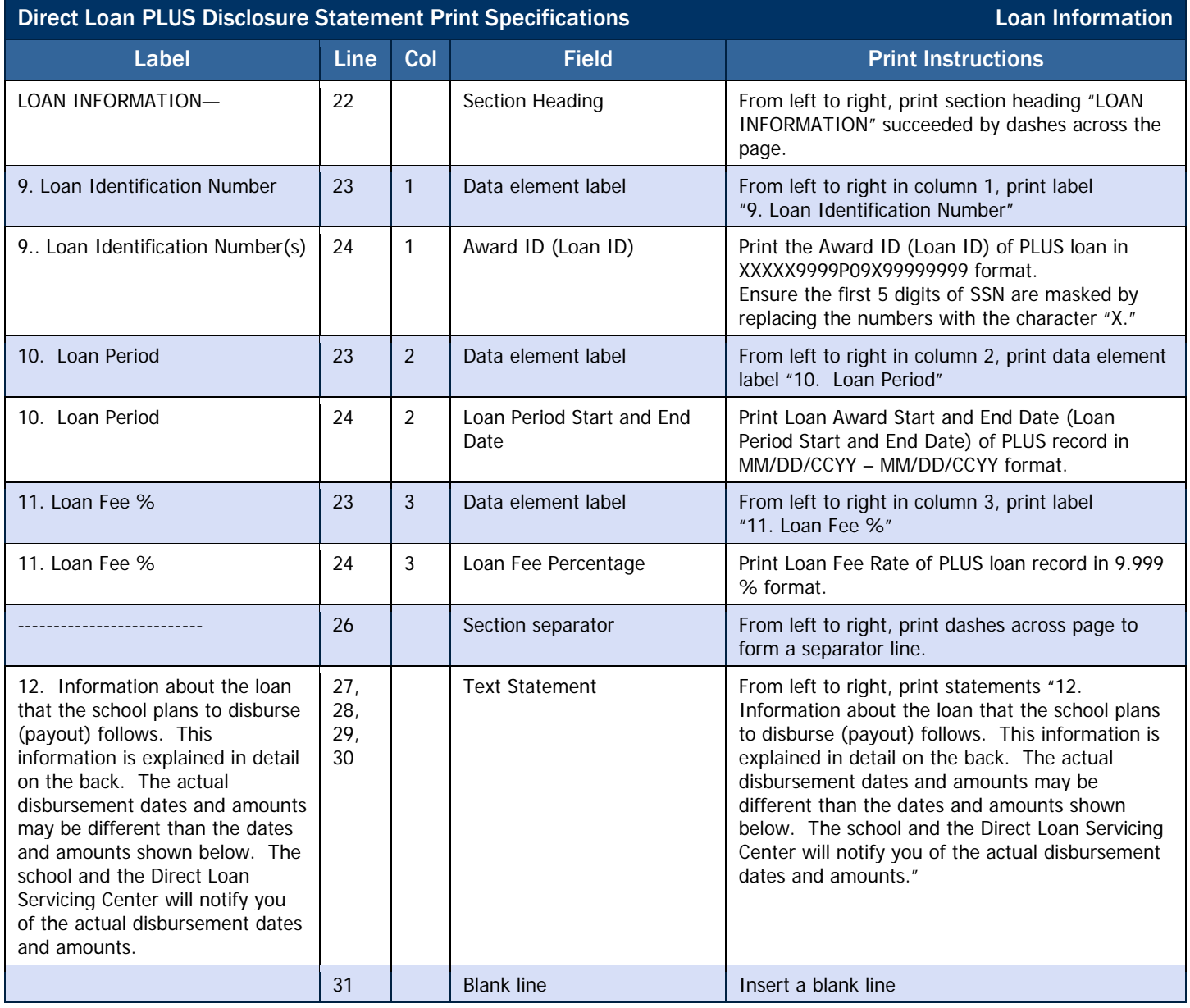

## <span id="page-103-0"></span>Chart of Anticipated Disbursements

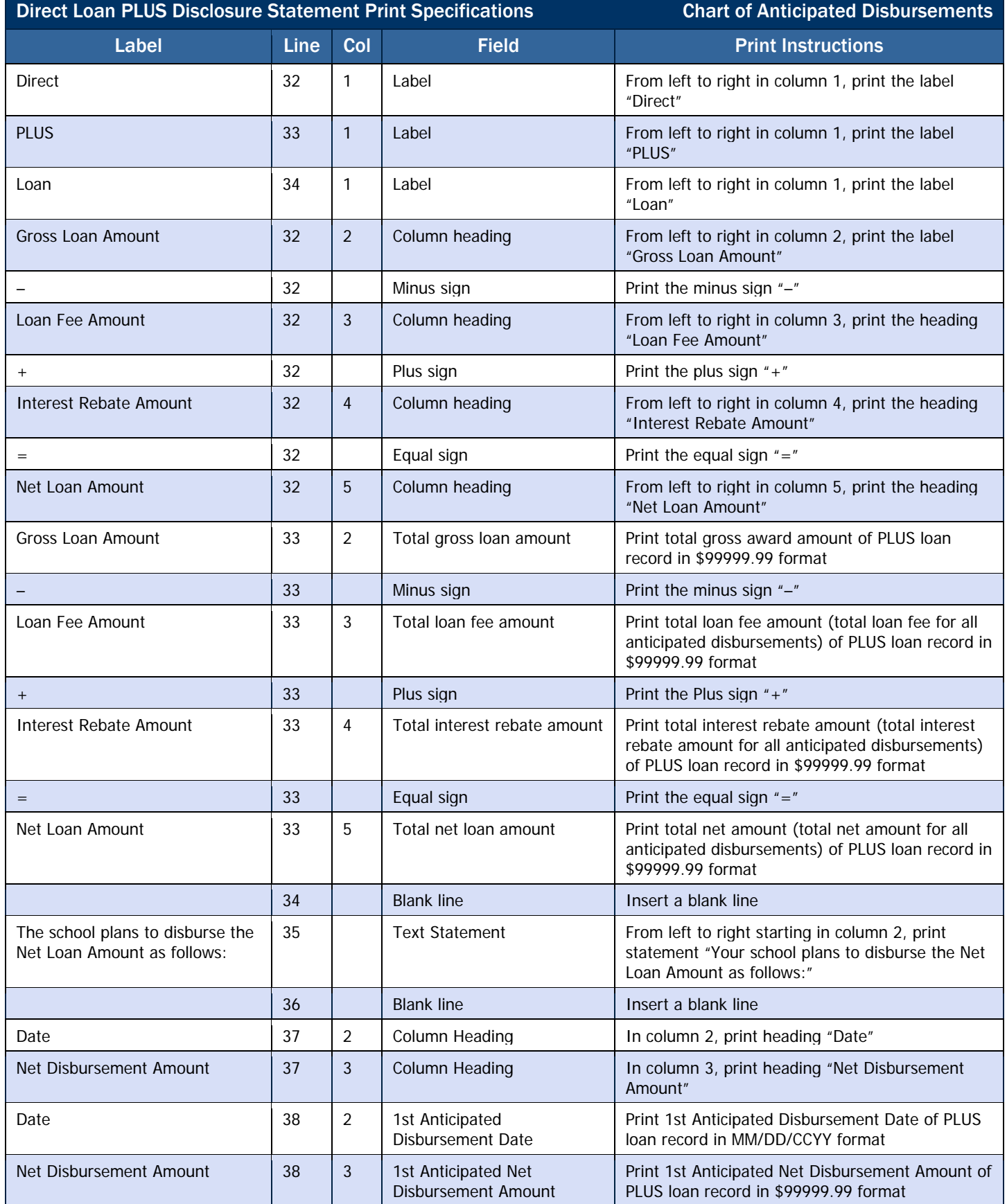

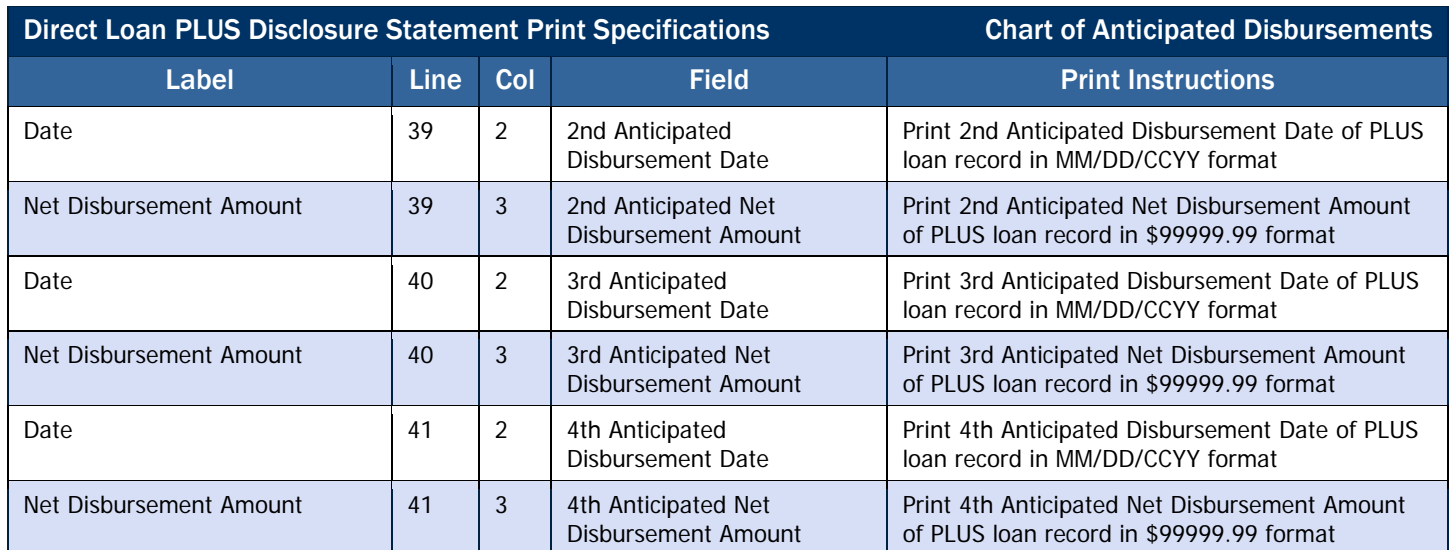

#### <span id="page-105-0"></span>*Direct Subsidized/Unsubsidized Loan Master Promissory Note (MPN) Print Specifications*

The Subsidized/Unsubsidized Master Promissory Note (MPN) has a unique 21-character MPN Identification Number (MPN ID). No dollar amount is printed on the MPN, and one note can be used for multiple subsidized and unsubsidized loans.

The Subsidized/Unsubsidized Borrower's Rights and Responsibilities and addendum must accompany all Subsidized/Unsubsidized MPNs.

The following specifications are for printing the data element labels and variable data on the Subsidized/Unsubsidized MPN pre-print form without labels. Line 1 starts 1 7/8th inch from the top of the pre-printed form without labels. The line gauge is 6 lines per inch.

#### Borrower Information

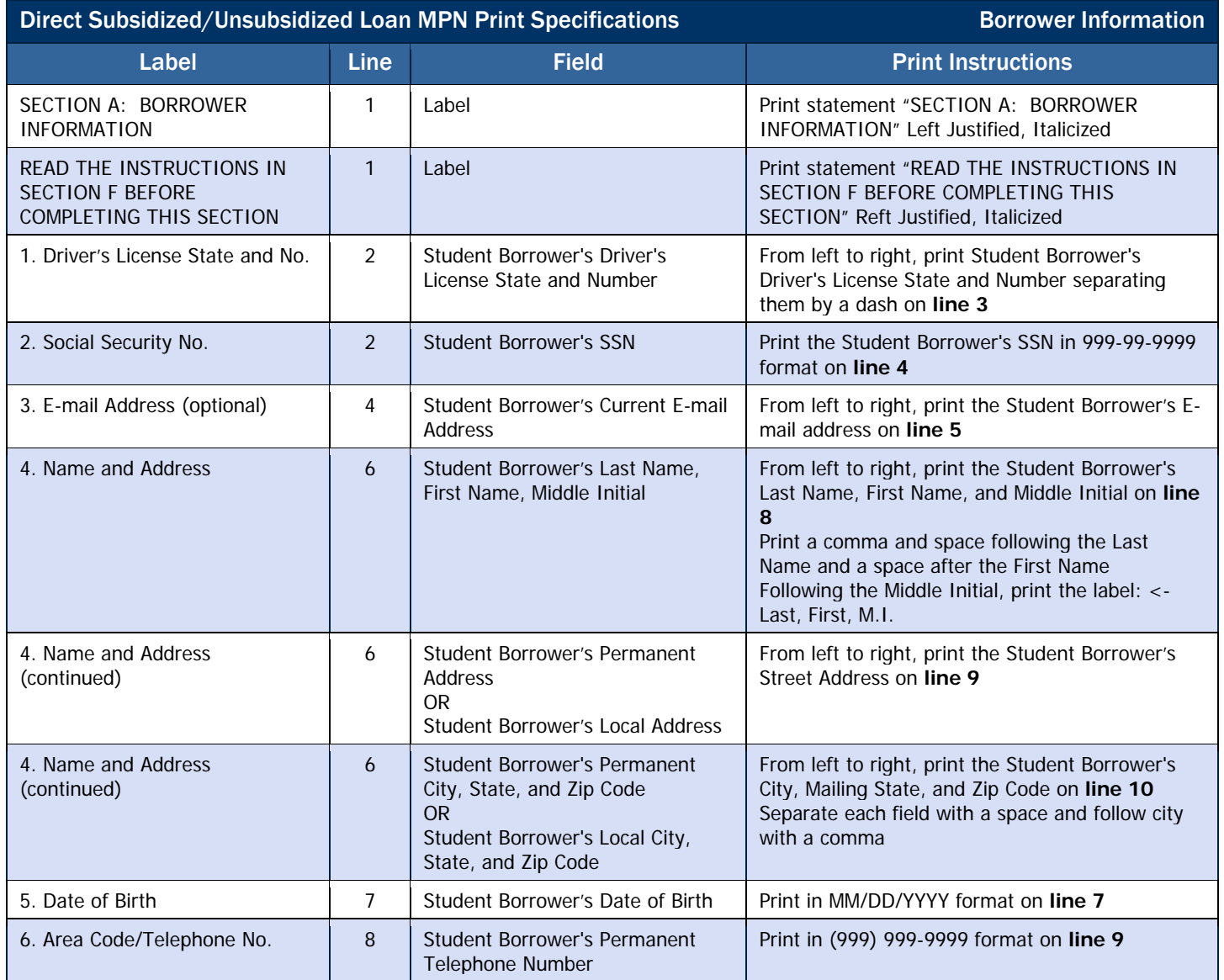

#### <span id="page-106-0"></span>School Information

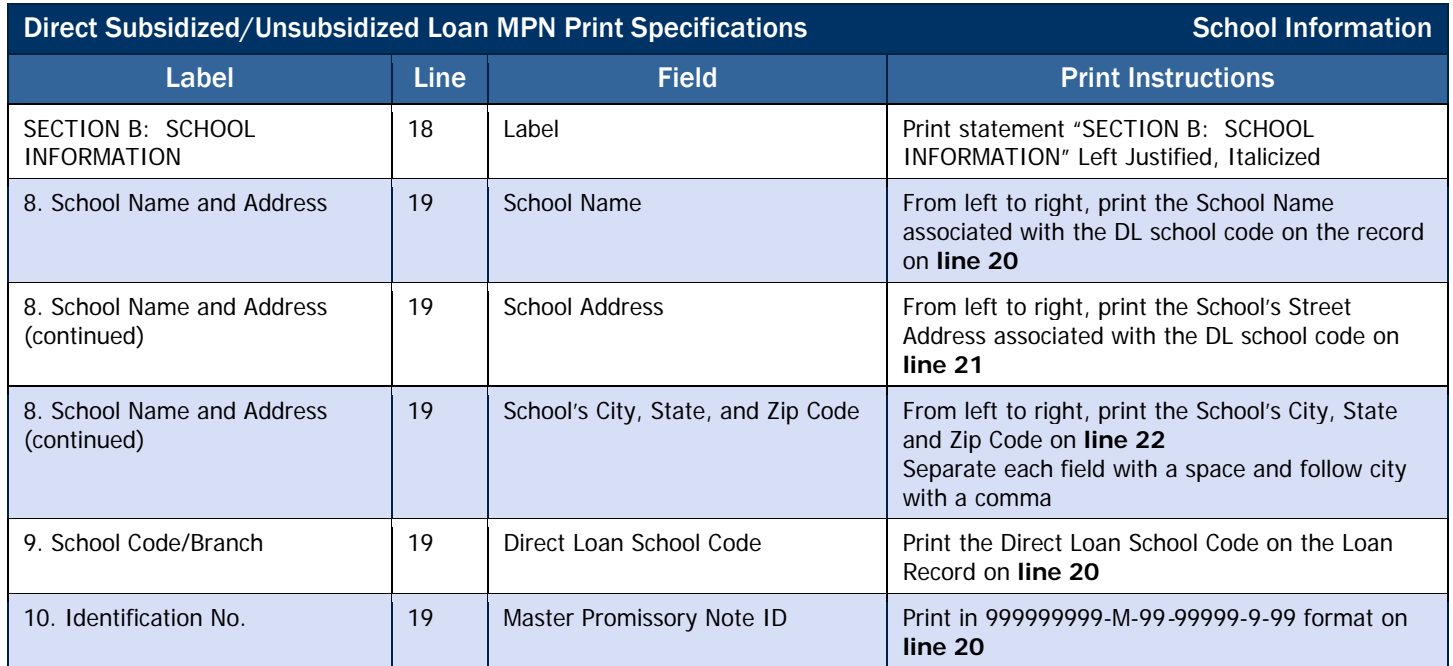

#### <span id="page-107-0"></span>Direct Subsidized/Unsubsidized Loan MPN HERA Addendum Sample

A sample Higher Education Reconciliation Act (HERA) of 2005Addendum for the Direct Subsidized/Unsubsidized Loan Master Promissory Note (MPN) is included below:

#### **Addendum to the Direct Subsidized Loan/Direct Unsubsidized Loan Master Promissory Note**

#### **William D. Ford Federal Direct Loan Program**

The Higher Education Reconciliation Act of 2005 (HERA) changed some of the terms of Federal Direct Stafford/Ford Loans (Direct Subsidized Loans) and Federal Direct Unsubsidized Stafford/Ford Loans (Direct Unsubsidized Loans) made under the William D. Ford Federal Direct Loan (Direct Loan) Program. As a result, certain terms of the loan(s) you receive under a Direct Subsidized Loan/Direct Unsubsidized Loan Master Promissory Note (MPN) differ from the terms described in the MPN and Borrower's Rights and Responsibilities Statement.

This Addendum describes the changes made by the HERA to the terms of Direct Subsidized Loans and Direct Unsubsidized Loans. Your loan is subject to these changes. The loan term changes explained in this Addendum are incorporated into and made a part of the MPN that you sign and the Borrower's Rights and Responsibilities Statement. You should keep a copy of this Addendum with your MPN and Borrower's Rights and Responsibilities Statement.

NOTE: The Office of Management and Budget (OMB) has approved the continued use of the Direct Subsidized Loan/Direct Unsubsidized Loan MPN under OMB Number 1845-0007. The new expiration date for the MPN is 03/31/2008.

- **1. MPN, Section C: Borrower Request, Certifications, Authorizations, and Understanding.** *Effective for MPNs signed on or after July 1, 2006,* by signing your MPN you are certifying, under penalty of perjury, that if you have been convicted of, or have pled *nolo contendere* or guilty to, a crime involving fraud in obtaining federal student aid funds under Title IV of the Higher Education Act of 1965, as amended, you have completed the repayment of those funds to the U.S. Department of Education, or to the loan holder in the case of a Title IV federal student loan.
- **2. Borrower's Rights and Responsibilities Statement, Item 8: Interest rate**. *Effective for loans first disbursed on or after July 1, 2006*, a Direct Subsidized Loan or Direct Unsubsidized Loan has a fixed interest rate of 6.8%. Direct Subsidized Loans and Direct Unsubsidized Loans first disbursed *before July 1, 2006* will continue to have a variable interest rate as described in Item 8 of the Borrower's Rights and Responsibilities Statement.
- **3. Borrower's Rights and Responsibilities Statement, Item 10: Loan fee.** *Effective July 1, 2006,* the maximum loan fee we charge on a Direct Subsidized Loan or Direct Unsubsidized Loan is 3 percent of the principal amount of each loan you receive.
- **4. Borrower's Rights and Responsibilities Statement, Item 15: Repaying your loan.** *Effective for Direct Subsidized Loans and Direct Unsubsidized Loans that enter repayment on or after July 1, 2006,* the following changes apply to the Graduated Repayment Plan and the Extended Repayment Plan:

**Graduated Repayment Plan.** If you choose this plan, your payments will usually be lower at first, and will then increase over time. No single payment will be more than 3 times greater than any other payment. Under this plan, you must repay your loan in full within 10 years (not including periods of deferment and forbearance) from the date the loan entered repayment. If your loan has a variable interest rate, we may need to adjust the number or amount of your payments to reflect changes in the interest rate.

**Extended Repayment Plan.** You may choose this plan only if (1) you had no outstanding balance on a Direct Loan Program loan as of October 7, 1998 or on the date you obtained a Direct Loan Program loan on or after October 7, 1998, and (2) you have an outstanding balance on Direct Loan Program loans that exceeds \$30,000. If you are eligible for and choose this plan, you will make monthly payments based on fixed annual or graduated repayment amounts and will repay your loan in full over a period not to exceed 25 years (not including periods of deferment and forbearance) from the date your loan entered repayment. The maximum period of time you have to repay your loans will vary depending on the amount of your outstanding loan debt. Your payments must be at least \$50 per month and will be more, if necessary, to repay the loan within the required time period. If your loan has a variable interest rate, we may need to adjust the number or amount of your payments to reflect changes in the interest rate.

- **5. Borrower's Rights and Responsibilities Statement, Item 20: Deferment and forbearance.** *Effective July 1, 2006, for loans with a first disbursement made on or after July 1, 2001,* a deferment is available for a period of up to three years during which a borrower is serving on active duty during a war or other military operation or national emergency, or performing qualifying National Guard duty during a war or other military operation or national emergency.
- **6. Borrower's Rights and Responsibilities Statement, Item 21: Discharge.** *Effective July 1, 2006,* a loan is also eligible for discharge if it is determined that the borrower's eligibility for the loan was falsely certified as a result of a crime of identity theft.
#### Direct Subsidized/Unsubsidized Loan MPN Sample

A sample Direct Subsidized/Unsubsidized Loan Master Promissory Note (MPN) may be accessed via the following web site:

#### <http://www.ed.gov/offices/OSFAP/DirectLoan/mpn.html>

#### Direct Subsidized/Unsubsidized Loan Borrower's Rights and Responsibilities Statement (BRR) Sample

A sample Direct Subsidized/Unsubsidized Loan Borrower's Rights and Responsibilities Statement may be accessed via the following web site:

<http://www.ed.gov/offices/OSFAP/DirectLoan/mpn.html>

### *Direct PLUS Loan Master Promissory Note (MPN) Print Specifications*

The PLUS Master Promissory Note (MPN) has a unique 21-character MPN Identification Number (MPN ID). No dollar amount is printed on the MPN, and one note can be used for multiple PLUS loans.

The PLUS Borrower's Rights and Responsibilities and addendum must accompany all PLUS MPNs.

The following specifications are for printing the data element labels and variable data on the PLUS MPN pre-printed form without labels. Line 1 starts 1 1/4th inch from the top of the pre-printed form without labels. The line gauge is 6 lines per inch.

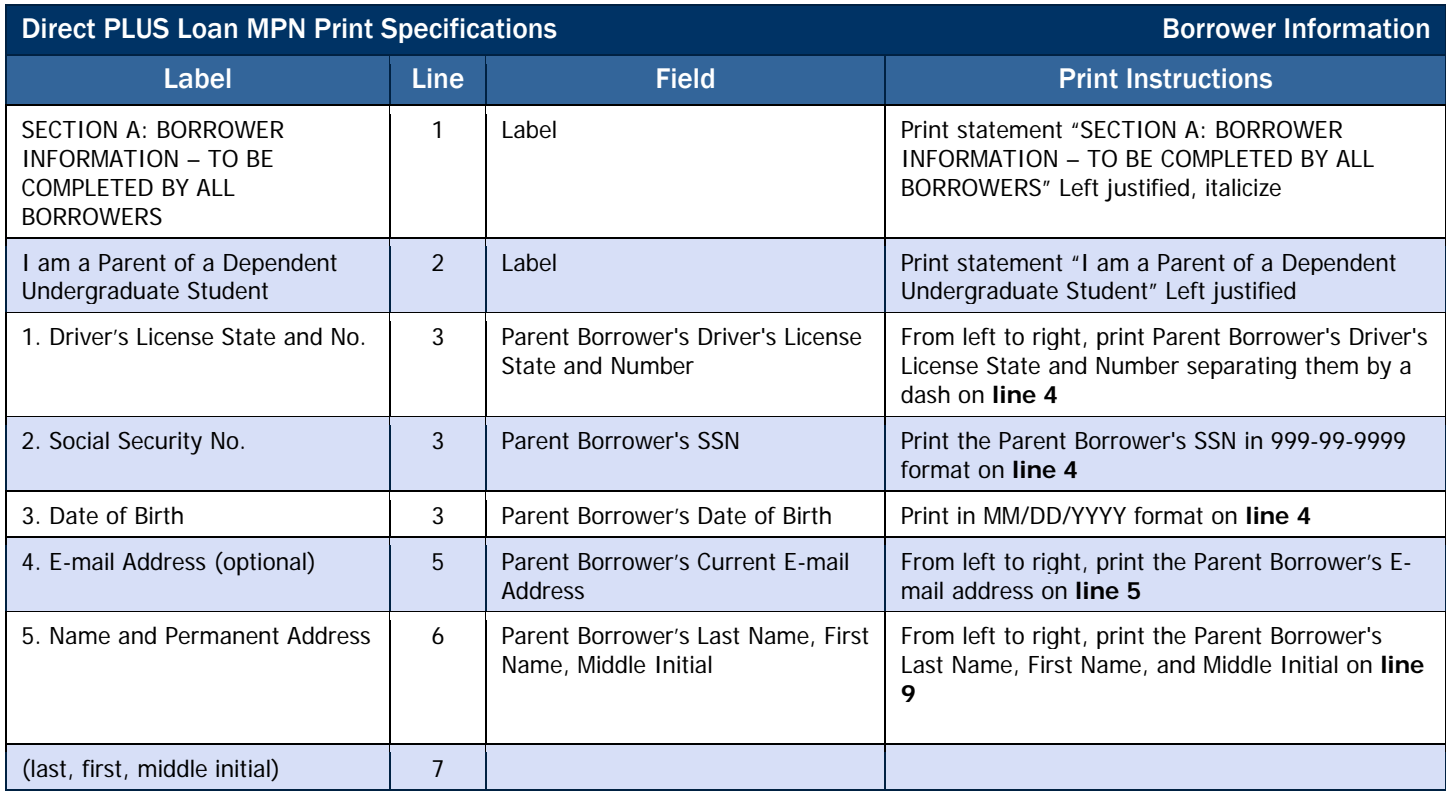

#### Borrower Information

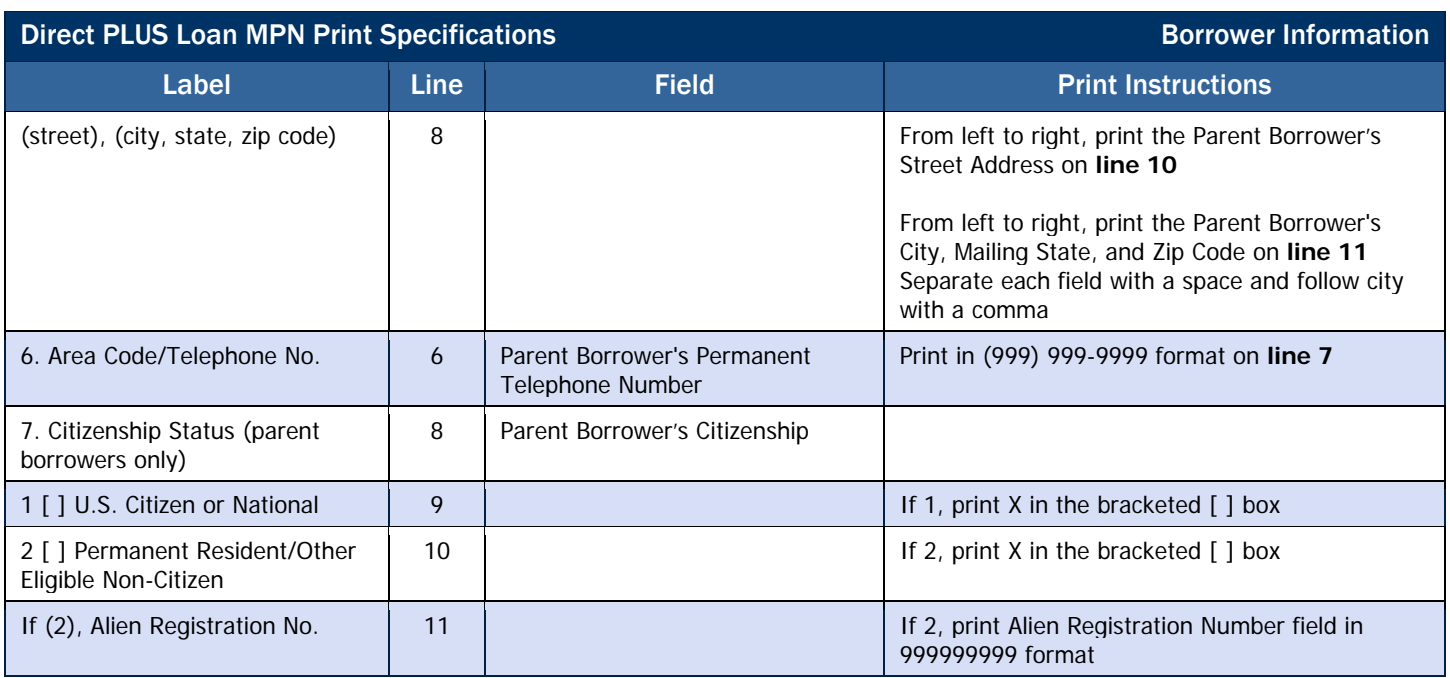

# School Information

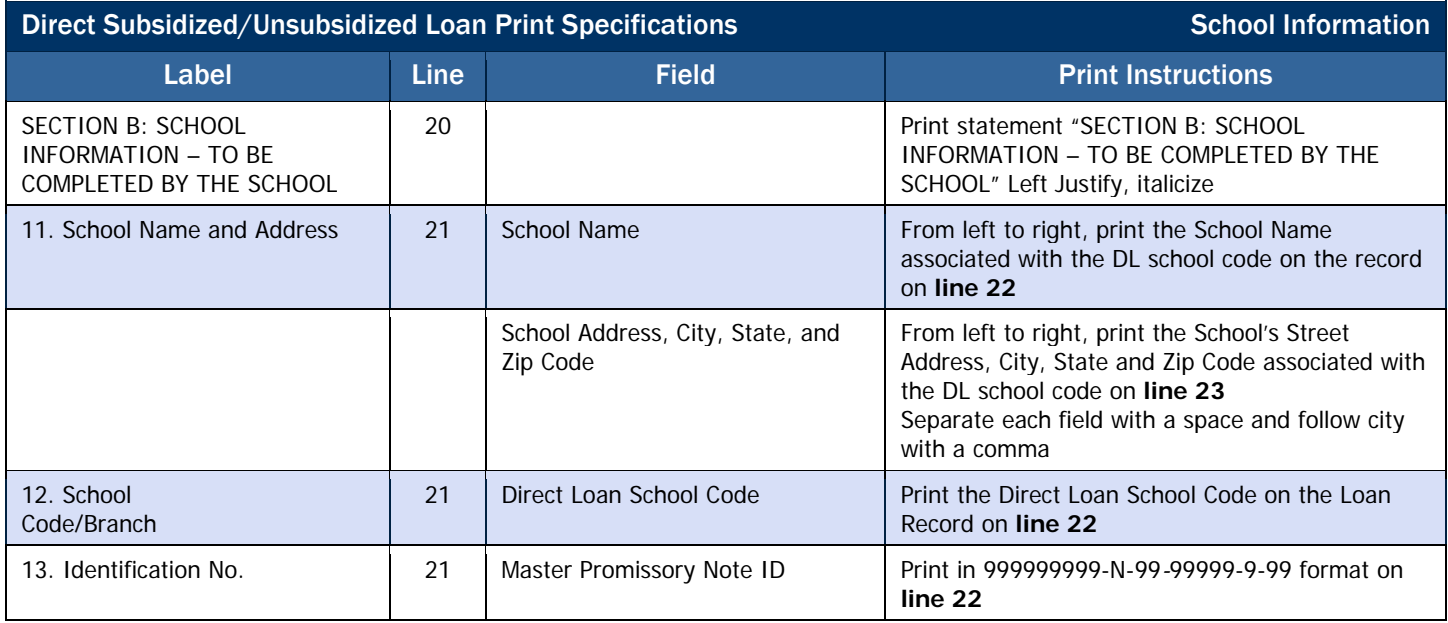

#### Dependent Undergraduate Student Information

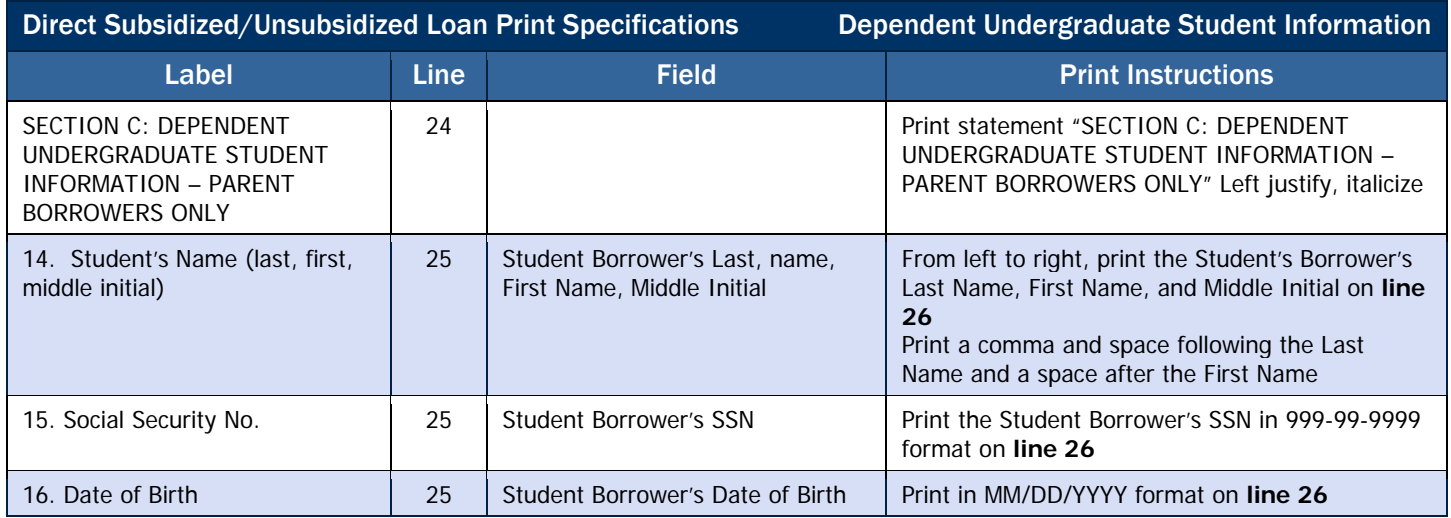

#### Direct PLUS Loan MPN Sample

A sample Direct PLUS Loan Master Promissory Note (MPN) may be accessed via the following web site:

<http://www.ed.gov/offices/OSFAP/DirectLoan/mpn.html>

#### Direct PLUS Loan MPN Endorser Addendum Sample

A sample Endorser Addendum for Direct PLUS Loan Master Promissory Note (MPN) may be accessed via the following web site:

<http://www.ed.gov/offices/OSFAP/DirectLoan/mpn.html>

#### Direct PLUS Loan Borrower's Rights and Responsibilities Statement (BRR) Sample

A sample Direct PLUS Loan Borrower's Rights and Responsibilities Statement may be accessed via the following web site:

<http://www.ed.gov/offices/OSFAP/DirectLoan/mpn.html>

### *Direct PLUS Loan for Graduate Student Borrowers Master Promissory Note (MPN) Print Specifications*

The PLUS Master Promissory Note (MPN) for graduate student borrowers has a unique 21-character MPN Identification Number (MPN ID). No dollar amount is printed on the MPN, and one note can be used for multiple Grad PLUS loans.

The same MPN form is used for both parent PLUS and Grad PLUS loans. The PLUS Borrower's Rights and Responsibilities and addendum must accompany all PLUS MPNs.

The following specifications are for printing the data element labels and variable data on the Grad PLUS MPN pre-printed form without labels. Line 1 starts 1 1/4th inch from the top of the pre-printed form without labels. The line gauge is 6 lines per inch.

## Borrower Information

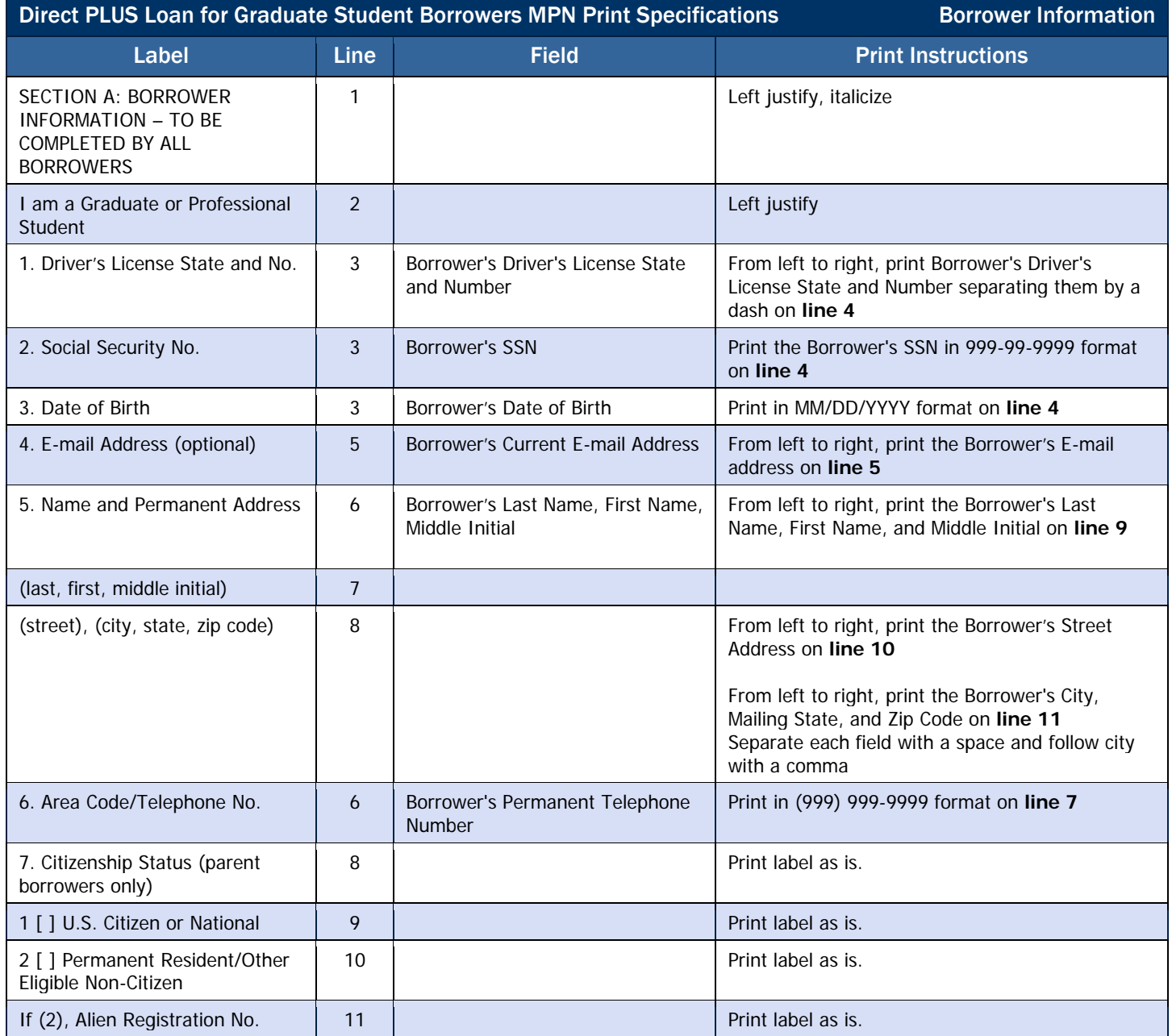

#### School Information

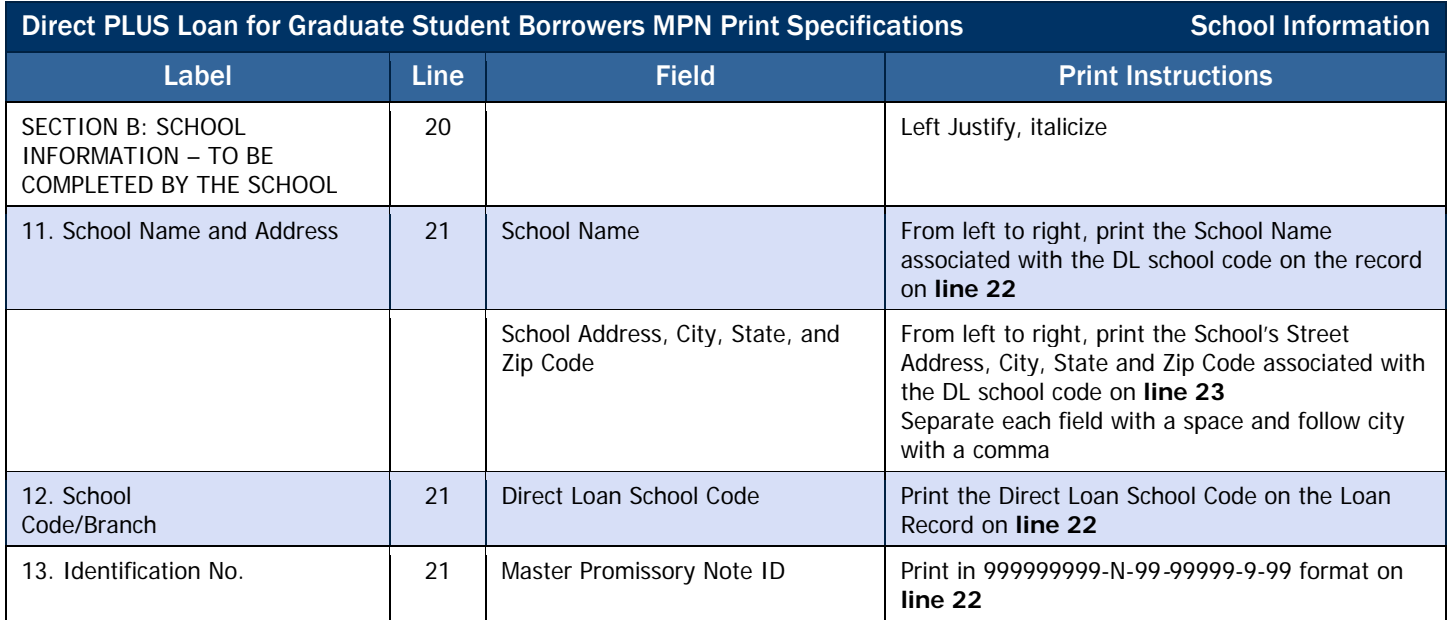

#### Dependent Undergraduate Student Information

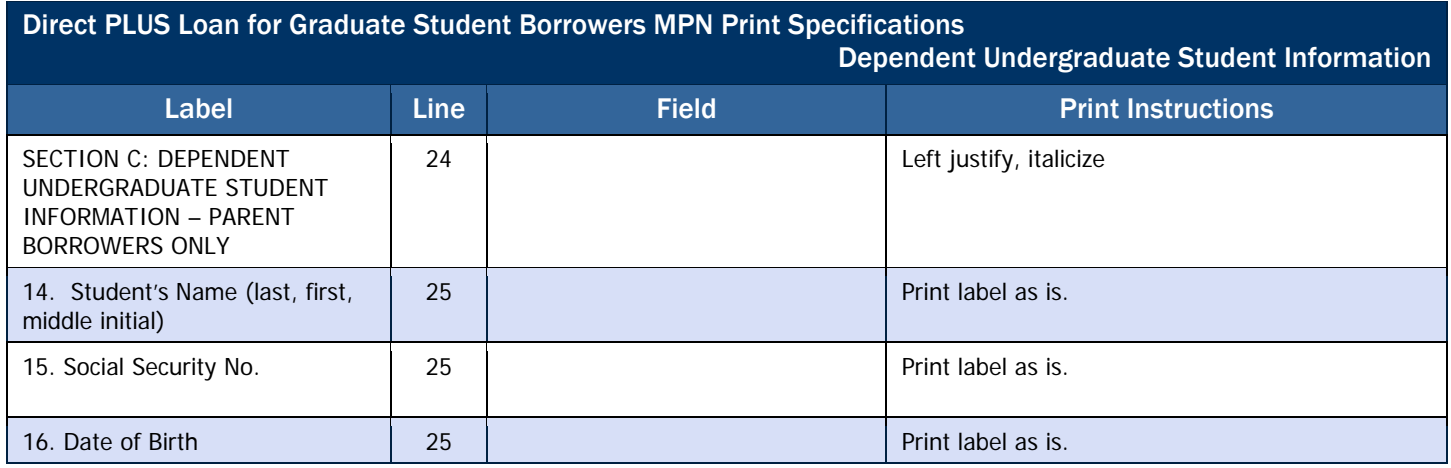

#### Direct Grad PLUS Loan MPN Sample

A sample Direct Grad PLUS Loan Master Promissory Note (MPN) may be accessed via the following web site:

<http://www.ed.gov/offices/OSFAP/DirectLoan/mpn.html>

#### Direct Grad PLUS Loan MPN Endorser Addendum Sample

A sample Endorser Addendum for Direct Grad PLUS Loan Master Promissory Note (MPN) may be accessed via the following web site:

<http://www.ed.gov/offices/OSFAP/DirectLoan/mpn.html>

#### Direct Grad PLUS Loan Borrower's Rights and Responsibilities Statement (BRR) Sample

A sample Direct Grad PLUS Loan Borrower's Rights and Responsibilities Statement may be accessed via the following web site:

<http://www.ed.gov/offices/OSFAP/DirectLoan/mpn.html>

# Pell Grant Print Specifications

## *ESOA Print Specifications*

The Electronic Statement of Account (ESOA) details an institution's spending authorization and amount expended to date.

The ESOA report contains:

- Header see Sample Output Document for correct header information
- Summary Information see the following ESOA Print (Summary Information) table
- Detail Information see the ESOA Detail Information table that follows the ESOA Print (Summary Information) table

#### Summary Information

This table of print specifications is used in EDExpress Software and is provided as an example:

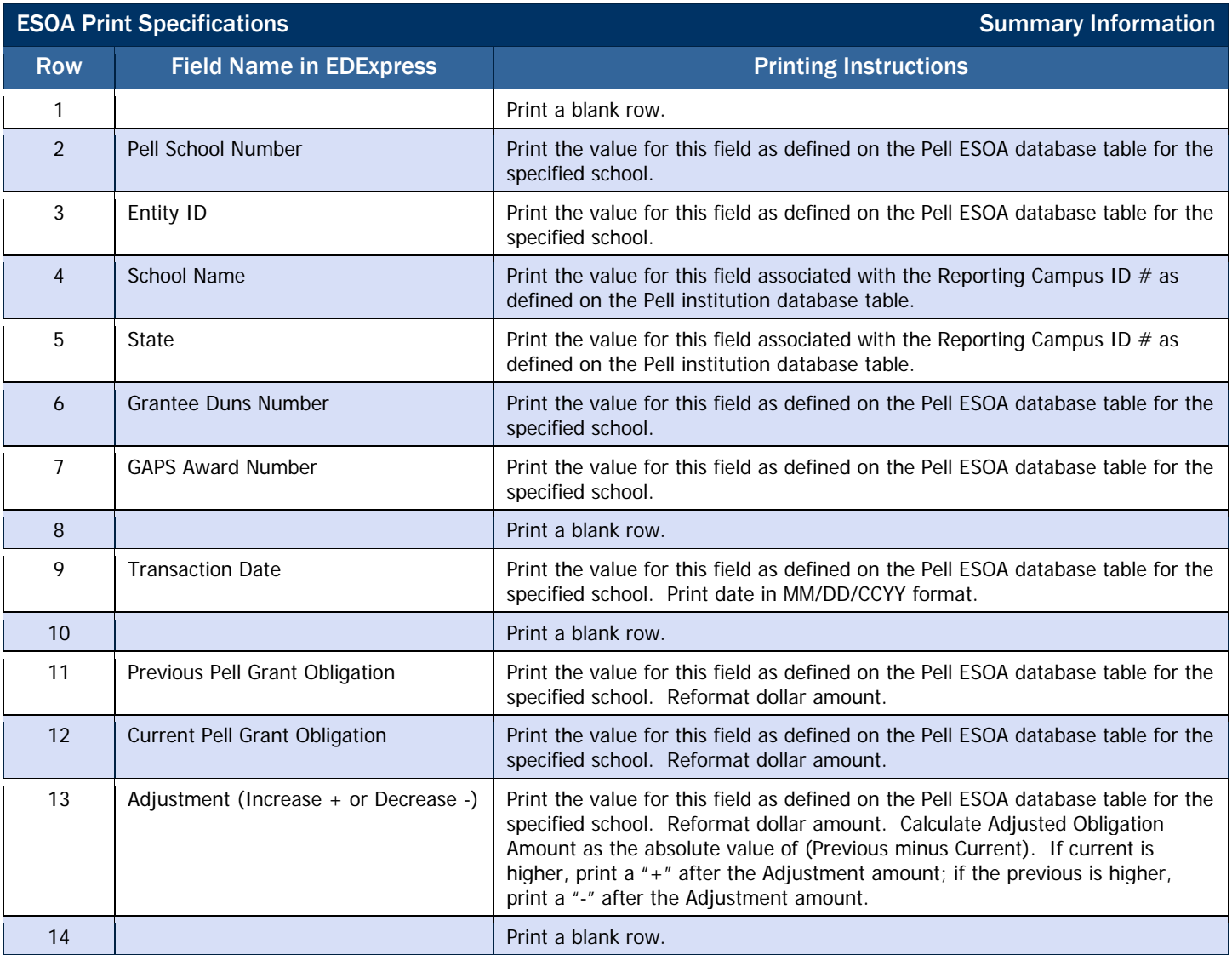

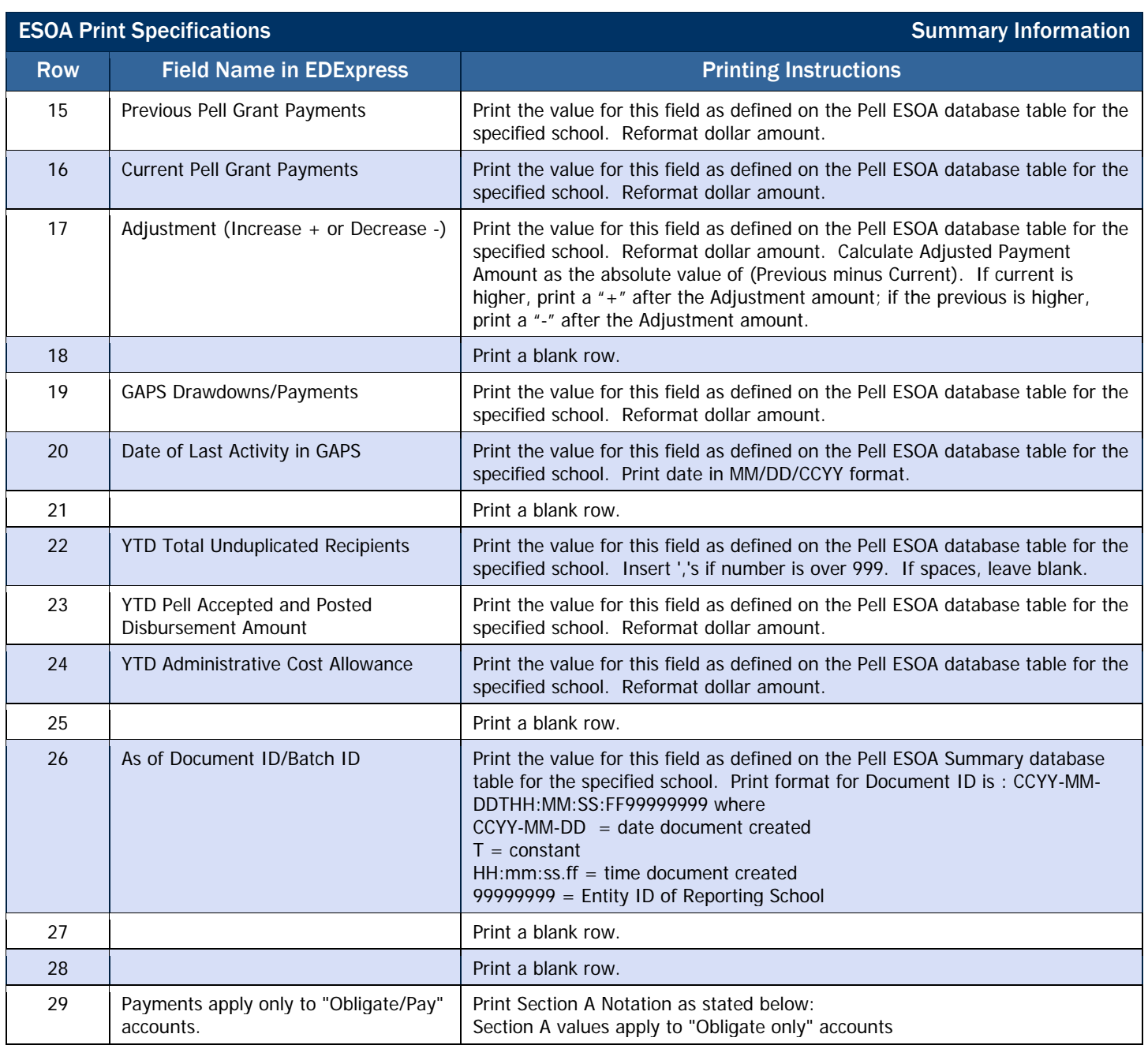

#### Detail Information

If the user selects the option to print ESOA detail information, then print page 2 of the ESOA report using the printing specifications detailed below. Information for page 2 should print in descending order of the Document ID.

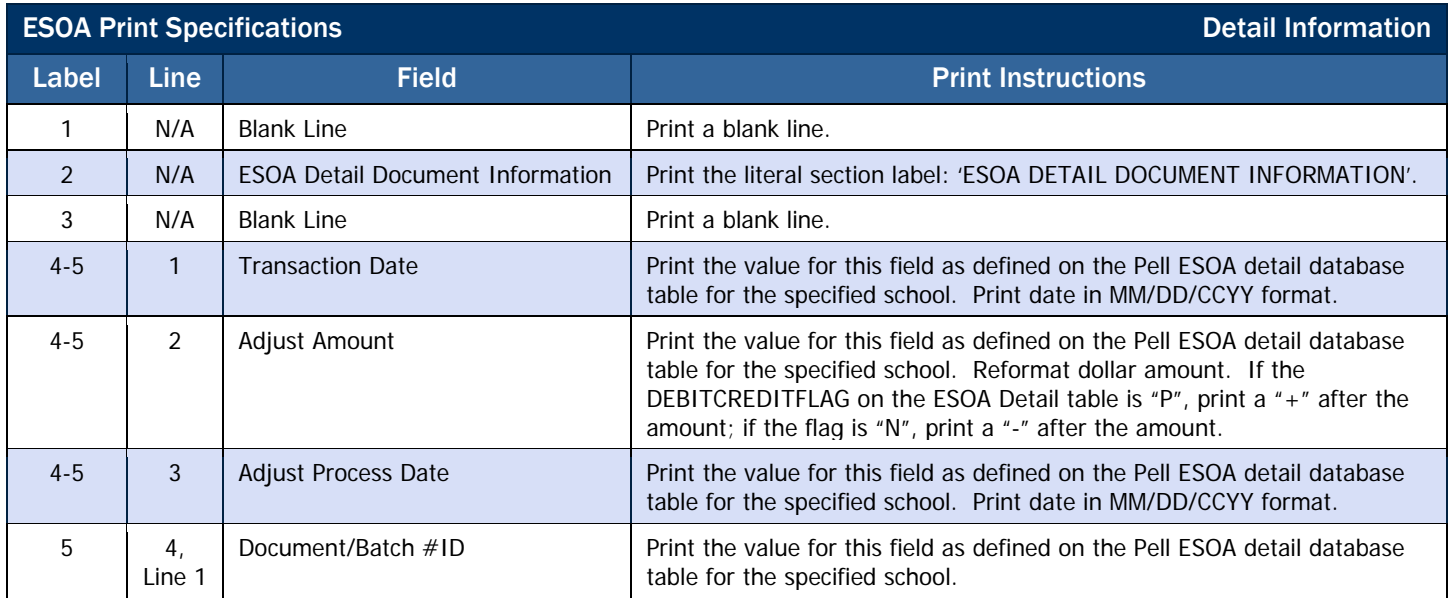

### Sample ESOA Output Document

The output document should print in Courier 10. See below for more detail.

#### *Sample ESOA – Summary Information*

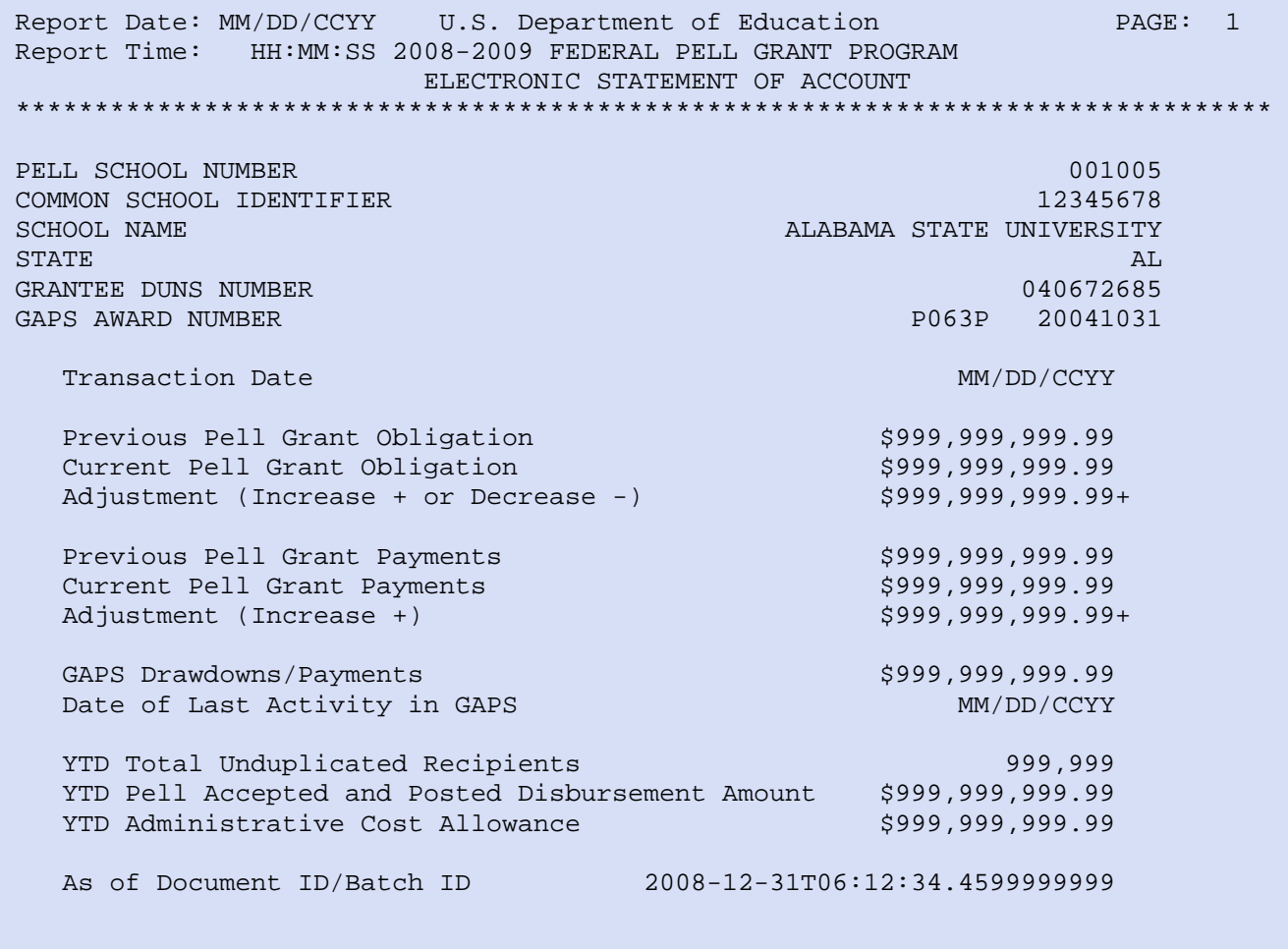

Payments apply only to "Obligate/Pay" accounts.

#### *Sample ESOA – Detailed Information*

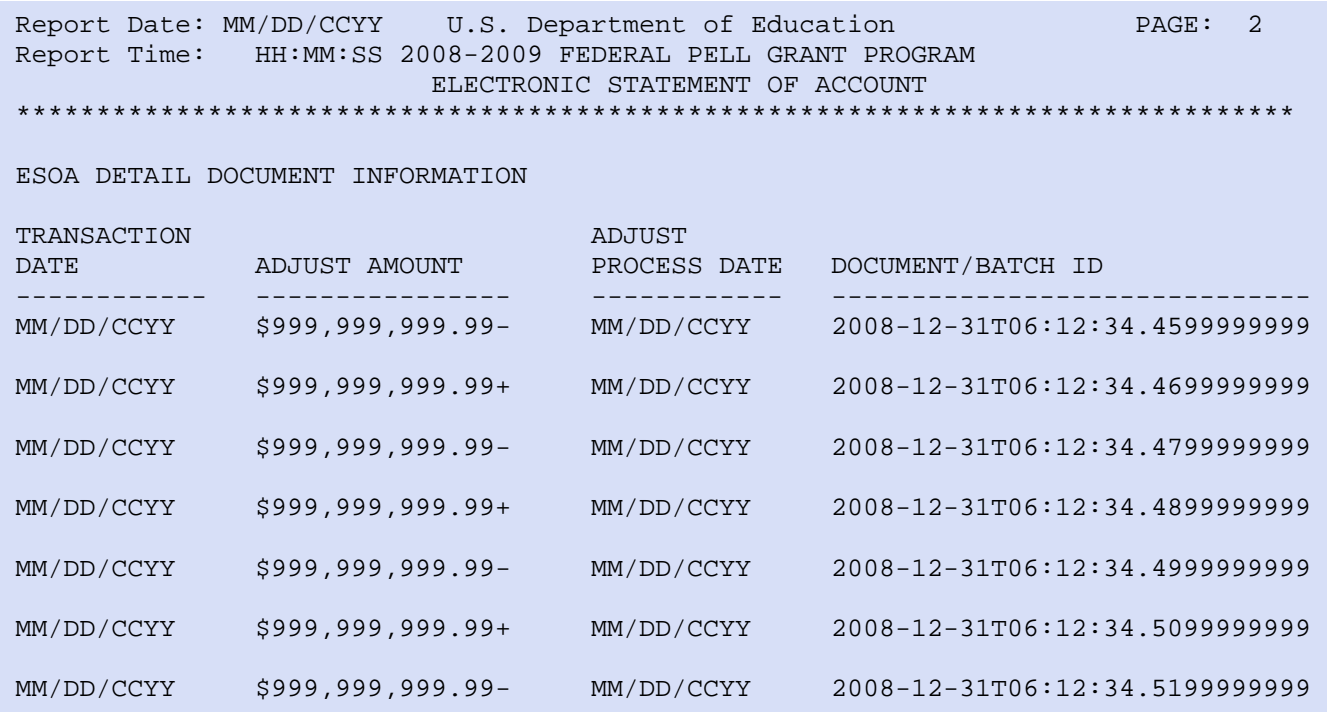

# ACG and National SMART Grant Print Specifications

# *ESOA Print Specifications*

The Electronic Statement of Account (ESOA) details an institution's spending authorization and amount expended to date.

The ESOA report contains:

- Header see Sample Output Document for correct header information
- Summary Information see the following ESOA Print (Summary Information) table
- Detail Information see the ESOA Detail Information table that follows the ESOA Print (Summary Information) table

#### Summary Information

This table of print specifications is provided as an example:

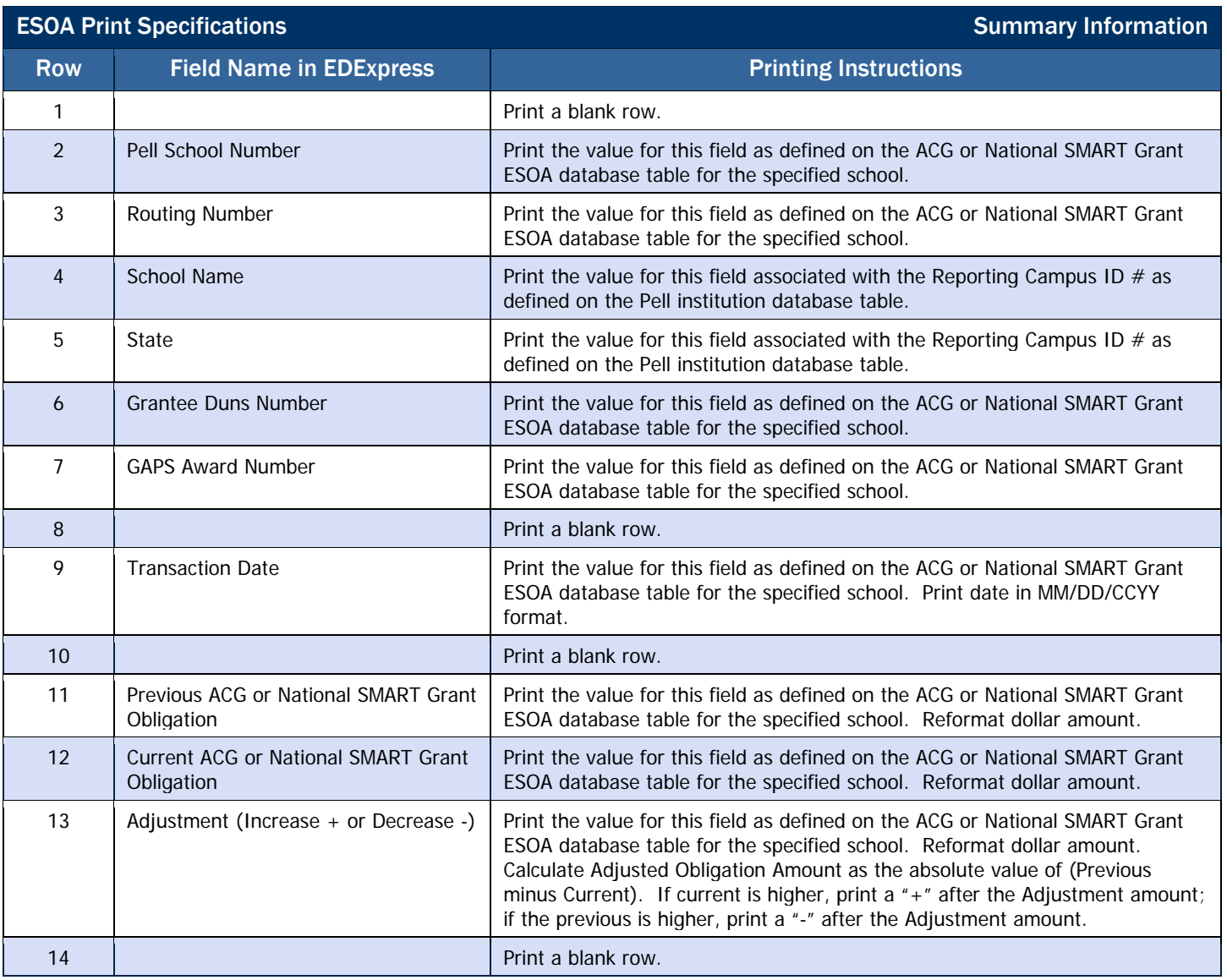

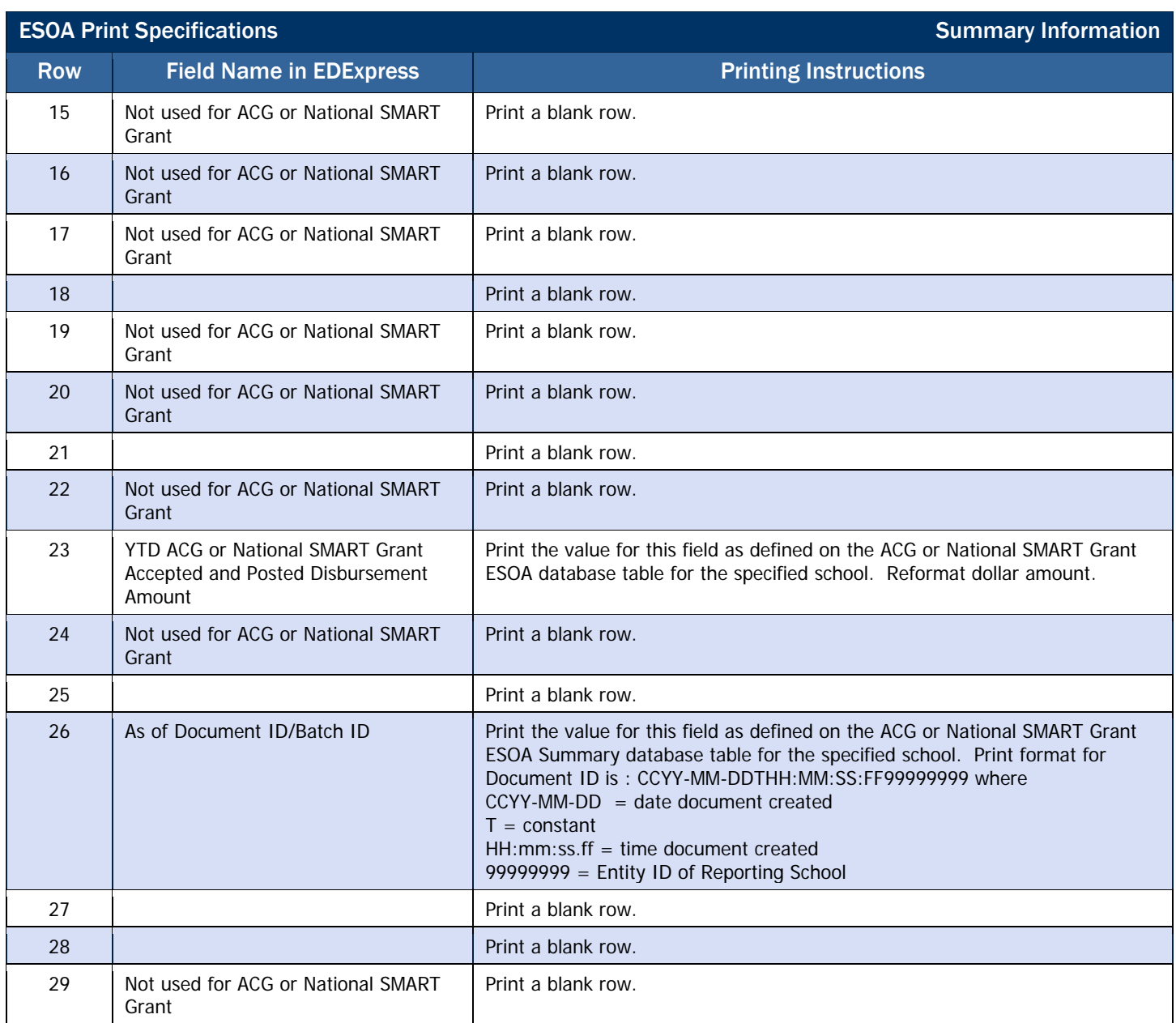

#### Detail Information

If the user selects the option to print ESOA detail information, then print page 2 of the ESOA report using the printing specifications detailed below. Information for page 2 should print in descending order of the Document ID.

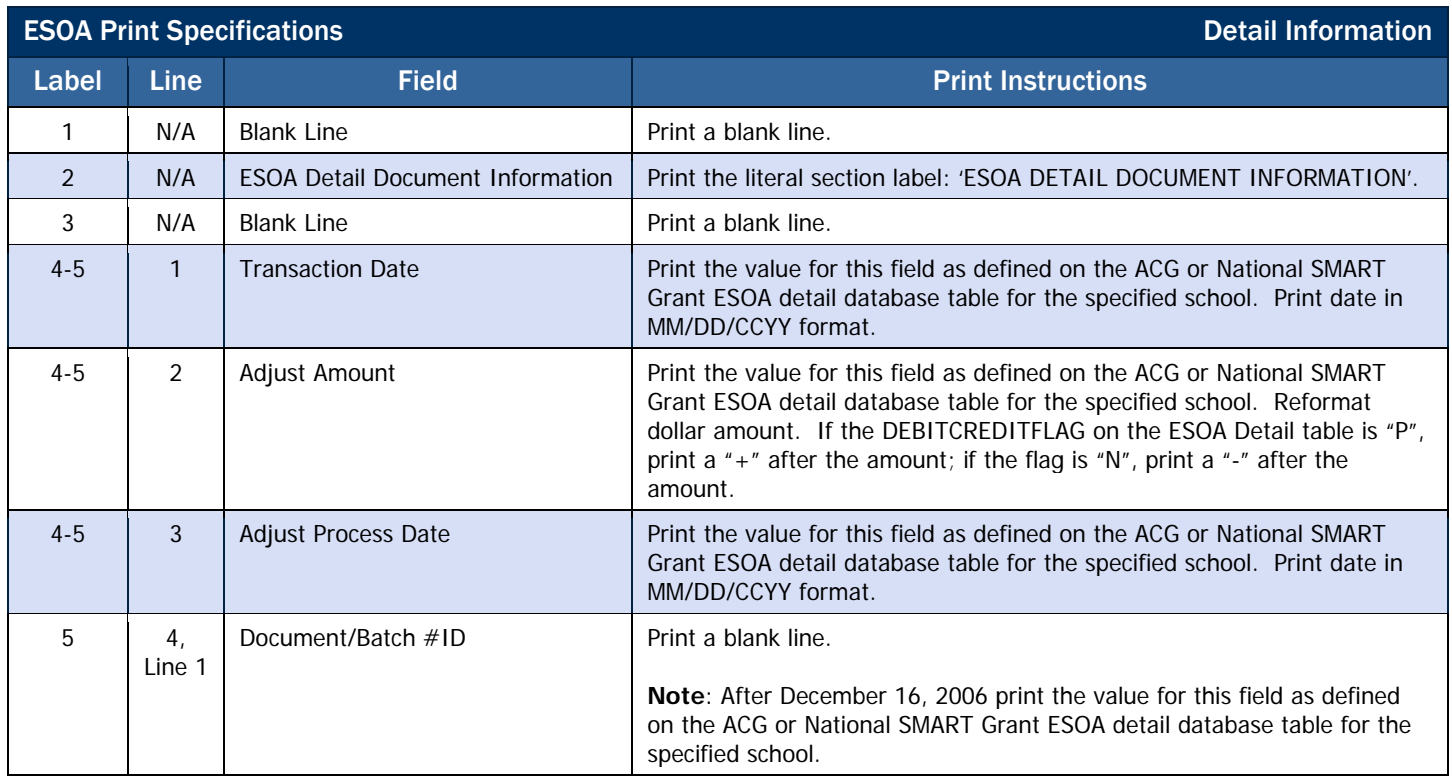

# Direct Loan Forms

## *Creating Master Promissory Note Paper Manifests*

All promissory notes must be mailed and accepted by COD before the loans are booked. The hard copy promissory notes must be accompanies by a paper manifest that lists the borrower's name and MPN ID for each promissory note in the shipment. Also, the paper manifest provides a certification to be signed by an official at the school. A sample Direct Subsidized/Unsubsidized Loan MPN Paper Manifest, a sample Grad PLUS Loan MPN Paper Manifest, and a sample Direct PLUS Loan MPN Paper Manifest are provided below.

#### Business Rules

- 1. Subsidized/Unsubsidized MPNs, Grad PLUS MPNs and PLUS MPNs must be batched separately and a separate paper manifest created for each batch.
- 2. Additionally, separate batches and manifests must be created for each DL school code.
- 3. Each batch may contain up to 100 notes.
- 4. After processing, the manifest is returned to the school address on the promissory note unless the school indicates another address on the manifest.
- 5. The Report Date (in MM/DD/YYYY format) and the Report Time (in HH:MM: SS format) indicate when the manifest was produced.
- 6. A page number starting with 1, incremented by 1 for each subsequent page printed, is included on each page of the manifest.
- 7. Records are printed in the last name alphabetical order, or numerical borrower ID order. The borrower's name is printed in last name, first name, and middle initial order. The Loan ID associated with borrower's name is printed.
- 8. The number of notes for shipping indicates the number of promissory notes covered by the paper manifest. It is only printed on the final page of the paper manifest.
- 9. The certification statement, DL school code, school name, signature block, and Financial Aid Administrator (FAA) name are only printed on the last page.

#### Sample Subsidized/Unsubsidized MPN Paper Manifest

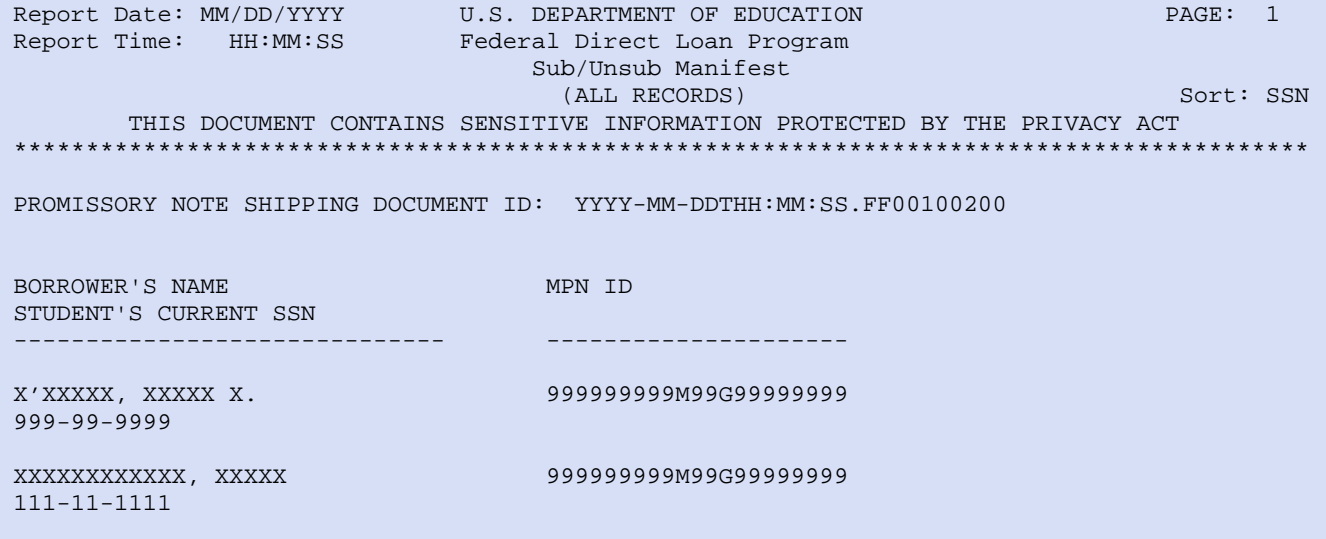

NUMBER OF NOTES FOR SHIPPING:

I hereby certify that each borrower named on the enclosed notes/disclosures is accepted for enrollment on at least a half-time basis and is making satisfactory progress in a program that is eligible for the loan type(s) awarded. I certify that each student is an eligible borrower in accordance with the Act. I further certify that each borrower's eligibility for a Pell Grant has been determined, that each borrower is not incarcerated, and that each borrower has been determined eligible for loan(s) in the amount(s) certified. I further certify that the disbursement schedules comply with the requirements of the Act and hereby authorize the Department of Education to adjust disbursement dates if necessary to ensure compliance with the Act. I further certify that, based on records available and due inquiry, each borrower has met the requirements of the Selective Service Act, that each borrower is not liable for an overpayment of any Federal grant made under the Act, and that the information provided in the Borrower and the School sections of the promissory notes/disclosures (including information supplied in electronic format) is true, complete and accurate to the best of my knowledge and belief.

SCHOOL CODE: G99999 NAME: XXXXXXXXXXXXXXXXXXXXXXXX

 $SIGNATIVE:$ 

FAA NAME: XXXXXXXXXXXXXXXXXXXXXX

#### Sample PLUS MPN Paper Manifest

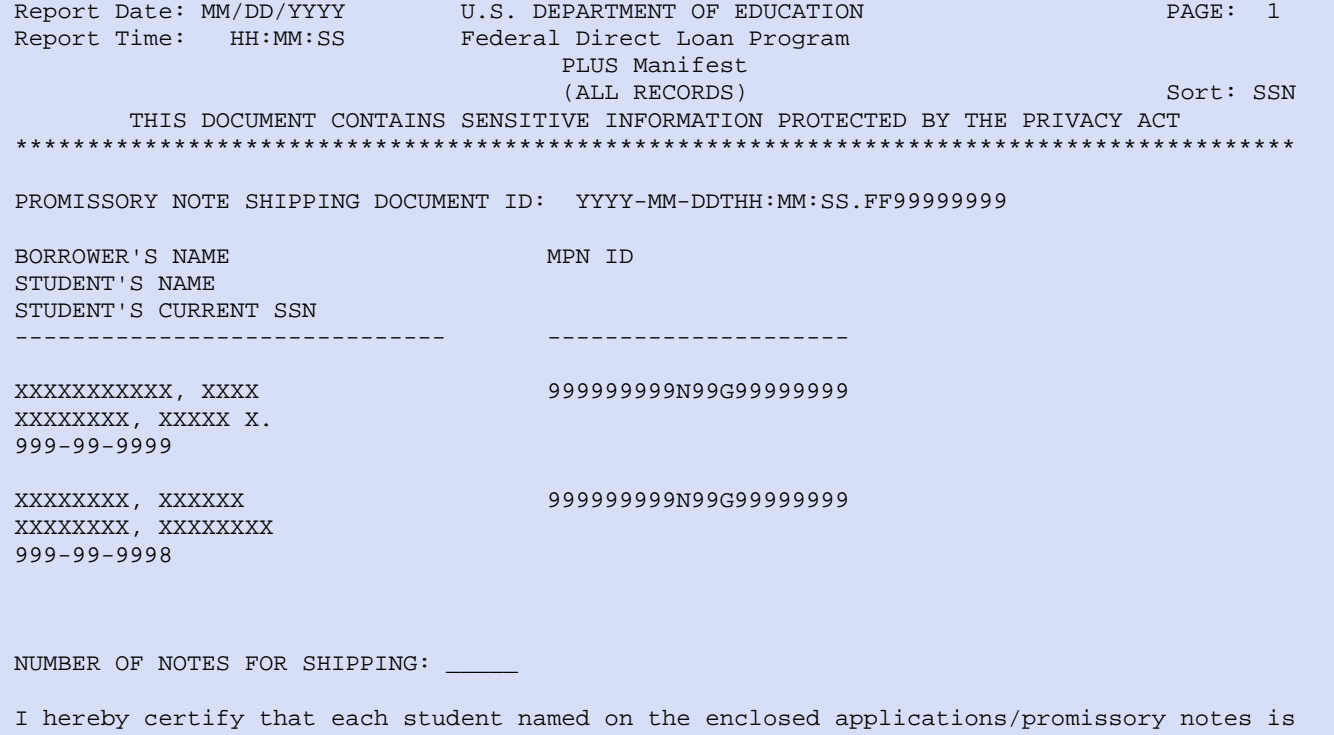

accepted for enrollment on at least a half-time basis and is making satisfactory progress in a program that is eligible for the loan type certified. I certify that each borrower is an eligible borrower in accordance with the Act and has been determined eligible for a loan in the amount certified. I further certify that the disbursement schedules comply with the requirements of the Act and hereby authorize the Department of Education to adjust disbursement dates if necessary to ensure compliance with the Act. I further certify that, based on records available and due inquiry, each student has met the requirements of the Selective Service Act, that each student is not liable for an overpayment of any Federal grant made under the Act, and that the information provided in the Borrower, Student and School sections of the applications/promissory notes (including information supplied in electronic format) is true, complete and accurate to the best of my knowledge and belief.

SCHOOL CODE: G99999 NAME: EDUCATION ACADEMY

 $SIGNATIVE:$ 

FAA NAME: AUTHORIZED LOAN OFFICIAL

#### Sample Grad PLUS MPN Paper Manifest

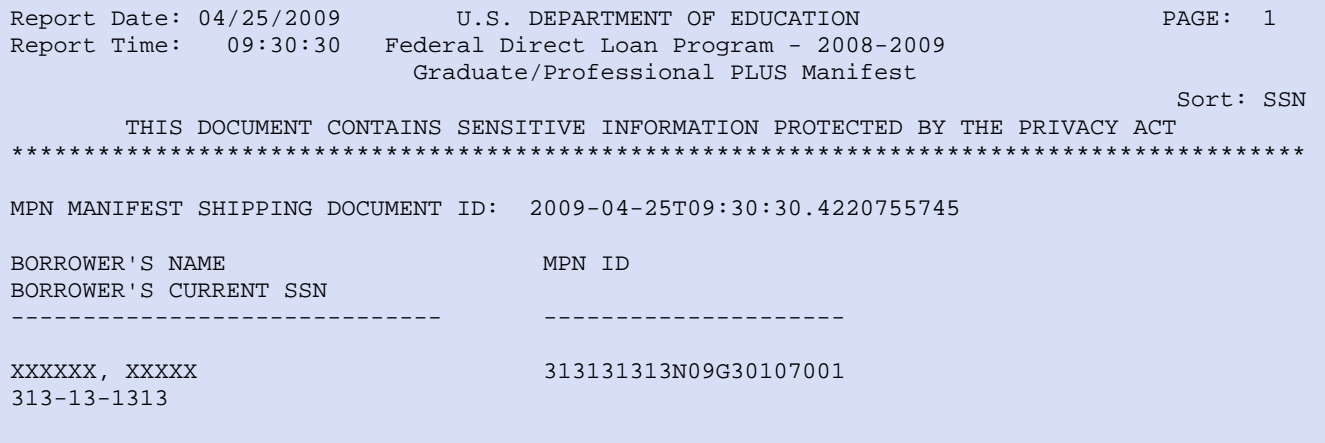

NUMBER OF MPNs FOR SHIPPING: \_\_\_\_\_

I hereby certify that each borrower named on the enclosed MPN/disclosures is accepted for enrollment on at least a half-time basis and is making satisfactory progress in a program that is eligible for the loan type awarded. I certify that each student is an eligible borrower in accordance with the Act. I further certify that each borrower's eligibility for the maximum annual Direct Subsidized and/or Unsubsidized loan amount has been determined, that each borrower is not incarcerated, and that each borrower has been determined eligible for loan(s) in the amount(s) certified. I further certify that the disbursement schedules comply with the requirements of the Act and hereby authorize the Department of Education to adjust disbursement dates if necessary to ensure compliance with the Act. I further certify that, based on records available and due inquiry, each borrower has met the requirements of the Selective Service Act, that each borrower is not liable for an overpayment of any Federal grant made under the Act, and that the information provided in the Borrower and the School sections of the MPNs/disclosures (including information supplied in electronic format) is true, complete and accurate to the best of my knowledge and belief.

DL CODE: G30107 NAME: EDUCATION ACADEMY

 $SIGNATURE:$ 

FAA NAME: AUTHORIZED LOAN OFFICIAL

#### *Revised Direct Subsidized/Unsubsidized Loan Plain Language Disclosure (PLD)*

A sample Direct Subsidized/Unsubsidized Loan Plain Language Disclosure revised as a result of the Higher Education Reconciliation Act (HERA) of 2005 is included below:

#### **William D. Ford Federal Direct Loan Program**  Direct **Direct Subsidized Loan and Direct Unsubsidized**  oans **Loan Plain Language Disclosure**  William D. Ford Federal Direct Loan Program

**1. General information.** You are receiving a student loan to help cover the costs of your education. This Plain Language Disclosure (Disclosure) summarizes information about your loan. Please read this Disclosure carefully and keep a copy in a safe place. In this Disclosure, the words "we," "us," and "our" refer to the U.S. Department of Education. If you have questions about your loan, contact our Direct Loan Servicing Center. The Direct Loan Servicing Center's telephone number and address are shown on correspondence you will receive related to your loan. You must repay this loan, even if you are unhappy with your education, do not complete it, or cannot find work in your area of study. Borrow only the amount you can afford to repay, even if

By accepting your loan proceeds, you are certifying, under penalty of perjury, that if you have been convicted of, or have pled *nolo contendere* or guilty to, a crime involving fraud in obtaining federal student aid funds under Title IV of the Higher Education Act of 1965, as amended, you have completed the repayment of those funds to the U.S. Department of Education, or to the loan holder in the case of a Title IV federal student loan. We do not charge interest on Direct Subsidized Loans while you

**2. Master Promissory Note (MPN).** You are receiving a loan under an MPN that you signed previously. You may receive additional loans under that MPN for up to 10 years if you continue to attend school and if your school is authorized to use the multiyear feature of the MPN and chooses to do so. If your school is not authorized to use the multi-year feature of the MPN or chooses not to do so, or if you do not want to receive more than one loan under the same MPN, you must sign a new MPN for each loan. If you do not want to receive more than one loan under the same MPN, you must notify your school or the Direct Loan Servicing Center in writing.

**3. Loan terms and conditions.** This Disclosure summarizes information about your loan. Please refer to your MPN and the Borrower's Rights and Responsibilities Statement that you received previously for the complete terms and conditions of your loan. If you need another copy of the Borrower's Rights and Responsibilities Statement, contact the Direct Loan Servicing Center. Unless we tell you otherwise in this Disclosure, your MPN and the Borrower's Rights and Responsibilities Statement control the terms and conditions of your loan. Loans made under your MPN are subject to the Higher Education Act of 1965, as amended, and federal regulations. Any changes to the law or regulations apply to loans in accordance with the effective date of the changes.

**4. Use of loan money.** You may use your loan money only to pay for educational expenses (for example, tuition, room, board, books) at the school that determined you were eligible to receive the loan.

**5. Information you must report.** While you are still in school, you must notify your school if you (i) change your local address, permanent address, or telephone number; (ii) change your name (for example, maiden name to married name); (iii) do not enroll at least half-time for the enrollment period certified by the school; (iv) do not enroll at the school that determined you were eligible to receive the loan; (v) stop attending school or drop below half-time enrollment; (vi) transfer from one school to another school; or (vii) graduate.

You must also notify the Direct Loan Servicing Center of any of the above changes at any time after you receive your loan. In addition, you must notify the Direct Loan Servicing Center if you (i) change employers or if your employer's address or phone number changes; or (ii) have any other change in status that affects your loan (for example, if you received a deferment but no longer meet the eligibility requirements for that deferment). **6. Amount you may borrow.** There are limits on the amount you may borrow each academic year (annual loan limits) and in total (aggregate loan limits), as explained in the Borrower's Rights and Responsibilities Statement. You cannot borrow more than these **limits** 

you are eligible to borrow more. **7. Interest.** Loans with a first disbursement date on or after July 1, 2006 have a fixed interest rate of 6.8%. Loans with a first disbursement date prior to July 1, 2006 have a variable rate that is adjusted each year on July 1 but will never be more than 8.25%. We will notify you annually of the actual interest rate for each loan that you receive.

> are enrolled in school at least half time, during your grace period, and during deferment periods. We charge interest on Direct Subsidized Loans during all other periods (starting on the day after your grace period ends), including forbearance periods. We charge interest on Direct Unsubsidized Loans during all periods (starting on the day your loan is paid out). This includes periods while you are enrolled in school, during your grace period, and during deferment and forbearance periods. Therefore, you will pay more interest on Direct Unsubsidized Loans than on Direct Subsidized Loans.

If you do not pay the interest that is charged to you during inschool, grace, deferment, and forbearance periods, we will add it to the unpaid amount of your loan. This is called capitalization. Capitalization increases the unpaid amount of your loan, and we will then charge interest on the increased amount. **8. Loan fee.** We charge a loan fee on your loan of up to 3% of the principal amount of the loan. This fee will be subtracted proportionately from each disbursement of your loan.

**9. Repayment incentive programs.** A repayment incentive is a benefit that we offer to encourage you to repay your loan on time. Under a repayment incentive program, the interest rate we charge on your loan may be reduced. Some repayment incentive programs require you to make a certain number of payments on time to keep the reduced interest rate. There are two repayment incentive programs that may be available to you (*Interest Rate Reduction for Electronic Debit Account Repayment* and *Up-Front Interest Rebate*). These repayment incentive programs are described in the Borrower's Rights and Responsibilities Statement. The Direct Loan Servicing Center can provide you with more information on other repayment incentive programs that may be available.

**10. Disbursement of loan money.** Generally, your school will disburse (pay out) your loan money in more than one installment, usually at the beginning of each academic term (for example, at the beginning of each semester or quarter). If your school does not use terms, it will generally disburse your loan in at least two installments, one at the beginning of the period of study for which you are receiving the loan and one at the midpoint of that period of study. Your school may disburse your loan money by crediting it to your student account, or may give it to you directly by check or other means. The Direct Loan Servicing Center will notify you each time your school disburses a portion of your loan.

**11. Canceling your loan.** Before your loan money is disbursed, you may cancel all or part of your loan at any time by notifying your school. After your loan money is disbursed, there are two ways to cancel all or part of your loan:

- Within 14 days after the date your school notifies you that it has credited loan money to your account at the school, or by the first day of your school's payment period, whichever is later (your school can tell you the first day of the payment period), you may tell your school that you want to cancel all or part of the loan money that was credited to your account. Your school will return the cancelled loan amount to us. You do not have to pay interest or the loan fee on the part of your loan that you tell your school to cancel within these timeframes. If you received an up-front interest rebate on your loan, the rebate does not apply to the part of your loan that you tell your school to cancel. Your loan will be adjusted to eliminate any interest, loan fee, and rebate amount that applies to the amount of the loan that was cancelled. If you ask your school to cancel all or part of your loan outside the timeframes described above, your school may process your cancellation request, but it is not required to do so.
- Within 120 days of the date your school disbursed your loan money (by crediting the loan money to your account at the school, by paying it directly to you, or both), you may return all or part of your loan to us. Contact the Direct Loan Servicing Center for guidance on how and where to return your loan money. You do not have to pay interest or the loan fee on the part of your loan that you return within 120 days of the date that part of your loan is disbursed. If you received an up-front interest rebate on your loan, the rebate does not apply to the part of your loan that you return. Your loan will be adjusted to eliminate any interest, loan fee, and rebate amount that applies to the amount of the loan that you return.

**12. Grace period.** You will receive a 6-month grace period on repayment that starts the day after you stop attending school or drop below half-time enrollment. You do not have to begin making payments on your loan until after your grace period ends.

**13. Repaying your loan.** You must repay each loan that you receive according to the repayment schedule provided by the Direct Loan Servicing Center. You must begin repaying your loan after your grace period ends. The amount of time you have to repay your loan (the repayment period) will vary from 10 to 25 years, depending on the repayment plan that you choose and the total amount you have borrowed. For Direct Subsidized Loans and Direct Unsubsidized Loans that enter repayment on or after July 1, 2006, you may choose one of the following repayment plans:

**Standard Repayment Plan.** Refer to the Borrower's Rights and Responsibilities Statement for the terms and conditions of this plan.

**Graduated Repayment Plan.** If you choose this plan, your payments will usually be lower at first, and will then increase over time. No single payment will be more than 3 times greater than any other payment. Under this plan, you must repay your loan in full within 10 years (not including periods of deferment and forbearance) from the date the loan entered repayment. If your loan has a variable interest rate, we may need to adjust the number or amount of your payments to reflect changes in the interest rate.

**Extended Repayment Plan.** You may choose this plan only if (1) you had no outstanding balance on a Direct Loan Program loan as of October 7, 1998 or on the date you obtained a Direct Loan Program loan on or after October 7, 1998, and (2) you have an outstanding balance on Direct Loan Program loans that exceeds \$30,000. If you are eligible for and choose this plan, you will make monthly payments based on fixed annual or graduated

repayment amounts and will repay your loan in full over a period not to exceed 25 years (not including periods of deferment and forbearance) from the date your loan entered repayment. The maximum period of time you have to repay your loans will vary depending on the amount of your outstanding loan debt. Your payments must be at least \$50 per month and will be more, if necessary, to repay the loan within the required time period. If your loan has a variable interest rate, we may need to adjust the number or amount of your payments to reflect changes in the interest rate.

**Income Contingent Repayment Plan.** Refer to the Borrower's Rights and Responsibilities Statement for the terms and conditions of this plan.

These plans are designed to give you flexibility in meeting your obligation to repay your loan. You may change repayment plans at any time after you have begun repaying your loan. You may make loan payments before they are due, or pay more than the amount due each month, without penalty. When you have repaid a loan in full, the Direct Loan Servicing Center will send you a notice telling you that you have paid off your loan. You should keep this notice in a safe place.

**14. Late charges and collection costs.** We may require you to pay a late charge of not more than six cents for each dollar of each late payment if you do not make any part of a payment within 30 days after it is due. We may also require you to pay other charges and fees involved in collecting your loan.

**15. Demand for immediate repayment.** The entire unpaid amount of your loan becomes due and payable (on your MPN this is called "acceleration") if you (i) receive loan money but do not enroll at least half-time at the school that determined you were eligible to receive the loan; (ii) use your loan money to pay for anything other than educational expenses at the school that determined you were eligible to receive the loan; (iii) make a false statement that causes you to receive a loan that you are not eligible to receive; or (iv) default on your loan.

**16. Default.** You are in default on your loan if you (i) do not repay the entire unpaid amount of your loan if we require you to do so; (ii) have not made a payment on your loan for at least 270 days; or (iii) do not comply with other terms and conditions of your loan, and we conclude that you no longer intend to honor your obligation to repay your loan.

If you default on your loan, we will report your default to national credit bureaus. We may sue you, take all or part of your federal tax refund, and/or garnish your wages so that your employer is required to send us part of your salary to pay off your loan. We will require you to pay reasonable collection fees and costs, plus court costs and attorney fees. You will lose eligibility for other federal student aid and assistance under most federal benefit programs. You will lose eligibility for loan deferments. **17. Credit bureau notification.** We will report information about your loan to one or more national credit bureaus. This information will include the disbursement dates, amount, and repayment status of your loan (for example, whether you are current or delinquent in making payments).

**18. Deferment and forbearance (postponing payments).** If you meet certain requirements, you may receive a **deferment** that allows you to temporarily stop making payments on your loan. For example, you may receive a deferment while you are attending school at least half time or for up to 3 years while you are unemployed. For a complete list of deferments, refer to the Borrower's Rights and Responsibilities Statement that you received previously. Effective July 1, 2006, for loans with a first disbursement made on or after July 1, 2001, an additional deferment is available for a period of up to three years during which a borrower is serving on active duty during a war or other military operation or national emergency, or performing qualifying National Guard duty during a war or other military operation or national emergency. We do not charge interest on Direct Subsidized Loans during deferment periods. However, we do charge interest on Direct Unsubsidized Loans during deferment periods.

If you cannot make your scheduled loan payments but do not qualify for a deferment, we may give you a **forbearance**. A forbearance allows you to temporarily stop making payments on your loan, temporarily make smaller payments, or extend the time for making payments. For example, we may give you a forbearance if you are temporarily unable to make scheduled loan payments because of financial hardship or illness. We may also give you a forbearance under other conditions as described in the Borrower's Rights and Responsibilities Statement. We charge interest on both Direct Subsidized Loans and Direct Unsubsidized Loans during forbearance periods.

To request a deferment or forbearance, contact the Direct Loan Servicing Center.

**19. Loan discharge.** We may discharge (forgive) all or part of your loan if (i) you die, and we receive an original or certified copy of your death certificate; (ii) you are totally and permanently disabled, and you meet certain other requirements during a 3 year conditional discharge period; (iii) your loan is discharged in bankruptcy; (iv) you were unable to complete your course of study because your school closed; (v) your school falsely certified your eligibility; (vi) your school did not pay a refund of your loan money that it was required to pay under federal regulations; or, effective July 1, 2006, (vii) a loan in your name was falsely certified as a result of a crime of identity theft.

We may forgive a portion of any loans you received under the Direct Loan or Federal Family Education Loan (FFEL) program after October 1, 1998 if you teach full-time for 5 consecutive years in certain low-income elementary and/or secondary schools and meet certain other qualifications, and if you did not owe a Direct Loan or FFEL program loan as of October 1, 1998, or as of the date you obtain a loan after October 1, 1998. Contact the Direct Loan Servicing Center for specific eligibility requirements. In some cases, you may assert, as a defense against collection of your loan, that your school did something wrong or failed to do something that it should have done. You can make such a defense against repayment only if what your school did or did not do would give rise to a legal cause of action under applicable state law. If you believe that you have a defense against repayment of your loan, contact the Direct Loan Servicing Center. **20. Loan consolidation.** You may consolidate (combine) one or more of your eligible federal education loans into one loan. Consolidation allows you to extend the period of time that you have to repay your loans, and to combine several loan debts into a single monthly payment. This may make it easier for you to repay your loans. However, you will pay more interest if you extend your repayment period through consolidation, since you will be making payments for a longer period of time. Contact the Direct Loan Servicing Center for more information about loan consolidation.

## *Revised Direct PLUS Loan Plain Language Disclosure (PLD)*

A sample Direct PLUS Loan Plain Language Disclosure revised as a result of the Higher Education Reconciliation Act (HERA) of 2005 is included below:

#### Direct **William D. Ford Federal Direct Loan Program Direct PLUS Loan**  oans **Plain Language Disclosure**  William D. Ford Federal Direct Loan Program

A graduate or professional student or the parent of a dependent undergraduate student may borrow a Federal Direct PLUS Loan (Direct PLUS Loan). In this document, "you" refers to the borrower.

**1. General information.** You are receiving a Direct PLUS Loan to help pay the costs of your education or your dependent student's education. This Plain Language Disclosure (Disclosure) summarizes important information about your loan. Please read this Disclosure carefully and keep a copy in a safe place. In this Disclosure, the words "we," "us," and "our" refer to the U.S. Department of Education. If you have questions about your loan, contact our Direct Loan Servicing Center. The Direct Loan Servicing Center's telephone number and address are shown on correspondence you will receive related to your loan. You must repay this loan, even if you or your dependent undergraduate student are unhappy with the education provided by the school, do not complete the program of study, or cannot find work in that area of study. Borrow only the amount you can afford to repay, even if you are eligible to borrow more. By accepting your loan proceeds, you are certifying, under penalty of perjury, that if you or your dependent undergraduate student, as applicable, have been convicted of, or have pled nolo contendere or guilty to, a crime involving fraud in obtaining federal student aid funds under Title IV of the Higher Education Act of 1965, as amended, you or the student have completed the repayment of those funds to the U.S. Department of Education, or to the loan holder in the case of a Title IV federal student loan. **2. Direct PLUS Loan Application and Master Promissory Note** 

**(MPN).** You are receiving a loan under an MPN that you signed previously. You may receive additional loans under that MPN for up to 10 years if the school that you or your dependent student attend is authorized to use the multi-year feature of the MPN and chooses to do so. If the school is not authorized to use the multiyear feature of the MPN or chooses not to do so, or if you do not want to receive more than one loan under the same MPN, you must sign a new MPN for each loan. If you do not want to receive more than one loan under the same MPN, you must notify the school or the Direct Loan Servicing Center in writing.

If you are a parent borrowing for more than one dependent undergraduate student, you need a separate MPN for each student. If you are borrowing for yourself as a graduate or professional student and also as a parent for one or more dependent undergraduate students, you need one MPN to borrow for yourself and a separate MPN to borrow for each dependent student.

**3. Loan terms and conditions.** This Disclosure summarizes information about your loan. Please refer to your MPN and the Borrower's Rights and Responsibilities Statement that you received previously for the complete terms and conditions of your loan. If you need another copy of the Borrower's Rights and Responsibilities Statement, contact the Direct Loan Servicing Center. Unless we tell you otherwise in this Disclosure, your MPN and the Borrower's Rights and Responsibilities Statement control the terms and conditions of your loan. Loans made under your MPN are subject to the Higher Education Act of 1965, as amended, and federal regulations. Any changes to the law or

regulations apply to loans in accordance with the effective date of the changes.

**4. Use of loan money.** You may use your loan money only to pay educational expenses (for example, tuition, room, board, books) for yourself (if you are a graduate or professional student) or for your dependent undergraduate student (if you are a parent borrower) at the school that determined you were eligible to receive the loan. If you accept this loan, eligibility for other student assistance may be affected.

**5. Information you must report.** While you or your dependent student are still in school, you must notify the school if (i) you change your address or telephone number; (ii) you change your name (for example, maiden name to married name); (iii) you or your dependent student do not enroll at least half-time for the loan period certified by the school, or do not enroll at the school that certified your eligibility for the loan; (iv) you or your dependent student stop attending school or drop below half-time enrollment; or (v) you or your dependent student graduate or transfer to another school.

You must also notify the Direct Loan Servicing Center of any of the above changes at any time after you receive your loan. In addition, you must notify the Direct Loan Servicing Center if you (i) change employers, or if your employer's address or phone number changes; or (ii) have any other change in status that affects your loan (for example, if you received a deferment but no longer meet the eligibility requirements for that deferment).

**6. Amount you may borrow.** For each academic year, you may borrow up to – but not more than – the estimated cost of attendance minus the amount of any other financial aid awarded for that academic year. The school determines the cost of attendance using federal guidelines.

**7. Interest.** Loans with a first disbursement on or after July 1, 2006 have a fixed interest rate of 7.9%. Loans with a first disbursement prior to July 1, 2006 have a variable interest rate that is adjusted each year on July 1 but will never be more than 9%. For loans with a variable interest rate, we will notify you annually of the interest rate formula and the actual interest rate. We charge interest on your Direct PLUS Loan from the date the loan is first disbursed until it is repaid in full, including during periods of deferment or forbearance. If you do not pay the interest as it is charged during deferment or forbearance, we will add it to the unpaid amount of your loan. This is called capitalization. Capitalization increases the unpaid amount of your loan, and we will then charge interest on the increased amount. **8. Loan fee.** We charge a loan fee of 4% of the principal amount of the loan. This fee will be subtracted proportionately from each disbursement of your loan, and will be shown on a disclosure statement that we send to you.

**9. Repayment incentive programs.** A repayment incentive is a benefit that we offer to encourage you to repay your loan on time. Under a repayment incentive program, the interest rate we charge on your loan may be reduced. Some repayment incentive programs require you to make a certain number of payments on time to keep the reduced interest rate. The following repayment incentive programs may be available to you: *Interest Rate Reduction for Electronic Debit Account Repayment* and *Up-Front Interest Rebate*. These repayment incentive programs are described in the Borrower's Rights and Responsibilities

Statement. The Direct Loan Servicing Center can provide you with more information on other repayment incentive programs that may be available.

**10. Disbursement of loan money.** Generally, the school will disburse (pay out) your loan money in more than one installment, usually at the beginning of each academic term (for example, at the beginning of each semester or quarter). If the school does not use academic terms, it will generally disburse your loan in at least two installments, one at the beginning of the period of study for which the loan is intended, and one at the midpoint of that period of study. The school may disburse some or all of your loan money by crediting it to your or your dependent student's account at the school, or may give it to you directly by check or other means. The Direct Loan Servicing Center will notify you each time the school disburses a portion of your loan.

**11. Canceling your loan.** Before your loan money is disbursed, you may cancel all or part of your loan at any time by notifying the school. After your loan money is disbursed, there are two ways to cancel all or part of your loan:

• Within 14 days after the date the school notifies you that it has credited loan money to your or your dependent student's account at the school, or by the first day of the school's payment period, whichever is later (the school can tell you the first day of the payment period), you may tell the school that you want to cancel all or part of the loan money that was credited. The school will return the cancelled loan amount to us. You do not have to pay interest or the loan fee on the part of your loan that you tell the school to cancel within this timeframe. If you received an up-front interest rebate on your loan, the rebate does not apply to the part of your loan that you tell the school to cancel. Your loan will be adjusted to eliminate any interest, loan fee, and rebate amount that applies to the amount of the loan that was cancelled. If you ask the school to cancel all or part of your loan outside the timeframe described above, the school may process your cancellation request, but it is not required to do so.Within 120 days of the date the school disbursed your loan money (by crediting the loan money to your or your dependent student's account at the school, by paying it directly to you, or both), you may return all or part of your loan to us. Contact the Direct Loan Servicing Center for guidance on how and where to return your loan money. You do not have to pay interest or the loan fee on the part of your loan that you return within 120 days of the date that part of your loan is disbursed. If you received an up-front interest rebate on your loan, the rebate does not apply to the part of your loan that you return. Your loan will be adjusted to eliminate any interest, loan fee, and rebate amount that applies to the amount of the loan that you return.

**12. Repaying your loan.** The repayment period for each Direct PLUS Loan you receive under the MPN begins on the date of the final disbursement of that loan. This means that the repayment period for each loan will begin on a different date. Your first payment on each loan will be due within 60 days of the final disbursement of that loan. (If you are a graduate or professional student, you may defer making payments while you are attending school at least half time.) The amount of time you have to repay your loan will vary from 10 to 25 years, depending on the repayment plan that you choose and the total amount you have borrowed. For Direct PLUS Loans that enter repayment on or after July 1, 2006, you may choose one of the following repayment plans:

**Standard Repayment Plan.** Refer to the Borrower's Rights and Responsibilities Statement for the terms and conditions of this plan.

**Graduated Repayment Plan.** If you choose this plan, your payments will usually be lower at first, and will then increase over time. No single payment will be more than 3 times greater than any other payment. Under this plan, you must repay your loan in full within 10 years (not including periods of deferment and forbearance) from the date the loan entered repayment. If your loan has a variable interest rate, we may need to adjust the number or amount of your payments to reflect changes in the interest rate.

**Extended Repayment Plan.** You may choose this plan only if (1) you had no outstanding balance on a Direct Loan Program loan as of October 7, 1998 or on the date you obtained a Direct Loan Program loan on or after October 7, 1998, and (2) you have an outstanding balance on Direct Loan Program loans that exceeds \$30,000. If you are eligible for and choose this plan, you will make monthly payments based on fixed annual or graduated repayment amounts and will repay your loan in full over a period not to exceed 25 years (not including periods of deferment and forbearance) from the date your loan entered repayment. The maximum period of time you have to repay your loans will vary depending on the amount of your outstanding loan debt. Your payments must be at least \$50 per month and will be more, if necessary, to repay the loan within the required time period. If your loan has a variable interest rate, we may need to adjust the number or amount of your payments to reflect changes in the interest rate.

These plans are designed to give you flexibility in meeting your obligation to repay your loan. You may change repayment plans at any time after you have begun repaying your loan. You may make loan payments before they are due, or pay more than the amount due each month, without penalty. When you have fully repaid a loan, the Direct Loan Servicing Center will send you a notice telling you that you have paid off your loan. You should keep this notice in a safe place.

**13. Late charges and collection costs.** We may require you to pay a late charge of not more than six cents for each dollar of each late payment if you do not make any part of a payment within 30 days after it is due. We may also require you to pay other charges and fees involved in collecting your loan.

**14. Demand for immediate repayment.** The entire unpaid amount of your loan becomes due and payable (on your MPN this is called "acceleration") if you (i) receive loan money, but you or your dependent student do not enroll at least half-time at the school that certified your eligibility for the loan; (ii) use your loan money to pay for anything other than expenses related to the cost of education at the school that certified your eligibility for the loan; (iii) make a false statement that causes you to receive a loan that you are not eligible to receive; or (iv) default on your loan.

**15. Default.** You are in default on your loan if you (i) do not repay the entire unpaid amount of your loan if we require you to do so; (ii) have not made a payment on your loan for at least 270 days; or (iii) do not comply with other terms and conditions of your loan, and we conclude that you no longer intend to honor your obligation to repay your loan.

If you default on your loan, we will report that fact to national credit bureaus. We may sue you, take all or part of your federal tax refund or other federal payments, and/or garnish your wages so that your employer is required to send us part of your salary to pay off your loan. We will require you to pay reasonable collection fees and costs, plus court costs and attorney fees. You will lose eligibility for other federal student aid and assistance under most federal benefit programs. You will lose eligibility for loan deferments.

**16. Credit bureau notification.** We will report information about your loan to one or more national credit bureaus. This information will include the disbursement dates, amount, and repayment status of your loan (for example, whether you are current or delinquent in making payments).

**17. Deferment and forbearance (postponing payments).**

If you meet certain requirements, you may receive a **deferment** that allows you to temporarily stop making payments on your loan. For example, you may receive a deferment for up to 3 years while you are unemployed. For a complete list of deferments, refer to the Borrower's Rights and Responsibilities Statement that you received previously. Effective July 1, 2006, for loans with a first disbursement made on or after July 1, 2001, an additional deferment is available for a period of up to three years during which a borrower is serving on active duty during a war or other military operation or national emergency, or performing qualifying National Guard duty during a war or other military operation or national emergency. You are responsible for paying the interest on a Direct PLUS Loan during a period of deferment.

If you cannot make your scheduled loan payments but do not qualify for a deferment, we may give you a **forbearance**. A forbearance allows you to temporarily stop making payments on your loan, temporarily make smaller payments, or extend the time for making payments. For example, we may give you a forbearance if you are temporarily unable to make scheduled loan payments because of financial hardship or illness. We may also give you a forbearance under other conditions as described in the Borrower's Rights and Responsibilities Statement that you received previously. You are responsible for paying the interest on a Direct PLUS Loan during a period of forbearance.

To request a deferment or forbearance, contact the Direct Loan Servicing Center.

**18. Loan discharge.** We may discharge (forgive) all or part of your loan if (i) you die, or the dependent student for whom you borrowed dies, and we receive an original or certified copy of a death certificate for you or the student; (ii) you are totally and permanently disabled, and you meet certain other requirements during a 3-year conditional discharge period; (iii) your loan is discharged in bankruptcy; (iv) you or the dependent student for whom you obtained the loan were unable to complete the program of study because the school closed; (v) the school falsely certified your loan eligibility; (vi) the school did not pay a refund of

your loan money that it was required to pay under federal regulations; or, effective July 1, 2006, (vii) a loan in your name was falsely certified as a result of a crime of identity theft. To request a loan discharge, contact the Direct Loan Servicing Center.

In some cases, you may assert, as a defense against collection of your loan, that your school did something wrong or failed to do something that it should have done. You can make such a defense against repayment only if what your school did or did not do would give rise to a legal cause of action under applicable state law. If you believe that you have a defense against repayment of your loan, contact the Direct Loan Servicing Center. **19. Loan consolidation.** You may consolidate (combine) one or more of your eligible federal education loans into one loan. Consolidation allows you to extend the period of time that you have to repay your loans, and to combine several loan debts into a single monthly payment. This may make it easier for you to repay your loans. However, you will pay more interest if you extend your repayment period through consolidation, since you will be making payments for a longer period of time. Contact the Direct Loan Servicing Center for more information about loan consolidation.

### *Revised Direct Grad PLUS Loan Plain Language Disclosure (PLD)*

A sample Direct Grad PLUS Loan Plain Language Disclosure revised as a result of the Higher Education Reconciliation Act (HERA) of 2005 is included below:

#### **William D. Ford Federal Direct Loan Program**  Direct **Direct PLUS Loan**  .oans **Plain Language Disclosure**

A graduate or professional student or the parent of a dependent undergraduate student may borrow a Federal Direct PLUS Loan (Direct PLUS Loan). In this document, "you" refers to the borrower.

**1. General information.** You are receiving a Direct PLUS Loan to help pay the costs of your education or your dependent student's education. This Plain Language Disclosure (Disclosure) summarizes important information about your loan. Please read this Disclosure carefully and keep a copy in a safe place. In this Disclosure, the words "we," "us," and "our" refer to the U.S. Department of Education. If you have questions about your loan, contact our Direct Loan Servicing Center. The Direct Loan Servicing Center's telephone number and address are shown on correspondence you will receive related to your loan.

You must repay this loan, even if you or your dependent undergraduate student are unhappy with the education provided by the school, do not complete the program of study, or cannot find work in that area of study. Borrow only the amount you can afford to repay, even if you are eligible to borrow more. By accepting your loan proceeds, you are certifying, under

penalty of perjury, that if you or your dependent undergraduate student, as applicable, have been convicted of, or have pled nolo contendere or guilty to, a crime involving fraud in obtaining federal student aid funds under Title IV of the Higher Education Act of 1965, as amended, you or the student have completed the repayment of those funds to the U.S. Department of Education, or to the loan holder in the case of a Title IV federal student loan.

**2. Direct PLUS Loan Application and Master Promissory Note (MPN).** You are receiving a loan under an MPN that you signed previously. You may receive additional loans under that MPN for up to 10 years if the school that you or your dependent student attend is authorized to use the multi-year feature of the MPN and chooses to do so. If the school is not authorized to use the multiyear feature of the MPN or chooses not to do so, or if you do not want to receive more than one loan under the same MPN, you must sign a new MPN for each loan. If you do not want to receive more than one loan under the same MPN, you must notify the school or the Direct Loan Servicing Center in writing.

If you are a parent borrowing for more than one dependent undergraduate student, you need a separate MPN for each student. If you are borrowing for yourself as a graduate or professional student and also as a parent for one or more dependent undergraduate students, you need one MPN to borrow for yourself and a separate MPN to borrow for each dependent student.

**3. Loan terms and conditions.** This Disclosure summarizes information about your loan. Please refer to your MPN and the Borrower's Rights and Responsibilities Statement that you received previously for the complete terms and conditions of your loan. If you need another copy of the Borrower's Rights and Responsibilities Statement, contact the Direct Loan Servicing Center. Unless we tell you otherwise in this Disclosure, your MPN and the Borrower's Rights and Responsibilities Statement control the terms and conditions of your loan. Loans made under your MPN are subject to the Higher Education Act of 1965, as amended, and federal regulations. Any changes to the law or

regulations apply to loans in accordance with the effective date of the changes.

**4. Use of loan money.** You may use your loan money only to pay educational expenses (for example, tuition, room, board, books) for yourself (if you are a graduate or professional student) or for your dependent undergraduate student (if you are a parent borrower) at the school that determined you were eligible to receive the loan. If you accept this loan, eligibility for other student assistance may be affected.

**5. Information you must report.** While you or your dependent student are still in school, you must notify the school if (i) you change your address or telephone number; (ii) you change your name (for example, maiden name to married name); (iii) you or your dependent student do not enroll at least half-time for the loan period certified by the school, or do not enroll at the school that certified your eligibility for the loan; (iv) you or your dependent student stop attending school or drop below half-time enrollment; or (v) you or your dependent student graduate or transfer to another school.

You must also notify the Direct Loan Servicing Center of any of the above changes at any time after you receive your loan. In addition, you must notify the Direct Loan Servicing Center if you (i) change employers, or if your employer's address or phone number changes; or (ii) have any other change in status that affects your loan (for example, if you received a deferment but no longer meet the eligibility requirements for that deferment).

**6. Amount you may borrow.** For each academic year, you may borrow up to – but not more than – the estimated cost of attendance minus the amount of any other financial aid awarded for that academic year. The school determines the cost of attendance using federal guidelines.

**7. Interest.** Loans with a first disbursement on or after July 1, 2006 have a fixed interest rate of 7.9%. Loans with a first disbursement prior to July 1, 2006 have a variable interest rate that is adjusted each year on July 1 but will never be more than 9%. For loans with a variable interest rate, we will notify you annually of the interest rate formula and the actual interest rate. We charge interest on your Direct PLUS Loan from the date the loan is first disbursed until it is repaid in full, including during periods of deferment or forbearance. If you do not pay the interest as it is charged during deferment or forbearance, we will add it to the unpaid amount of your loan. This is called capitalization. Capitalization increases the unpaid amount of your loan, and we will then charge interest on the increased amount. **8. Loan fee.** We charge a loan fee of 4% of the principal amount of the loan. This fee will be subtracted proportionately from each disbursement of your loan, and will be shown on a disclosure statement that we send to you.

**9. Repayment incentive programs.** A repayment incentive is a benefit that we offer to encourage you to repay your loan on time. Under a repayment incentive program, the interest rate we charge on your loan may be reduced. Some repayment incentive programs require you to make a certain number of payments on time to keep the reduced interest rate. The following repayment incentive programs may be available to you: *Interest Rate Reduction for Electronic Debit Account Repayment* and *Up-Front Interest Rebate*. These repayment incentive programs are

described in the Borrower's Rights and Responsibilities Statement. The Direct Loan Servicing Center can provide you with more information on other repayment incentive programs that may be available.

**10. Disbursement of loan money.** Generally, the school will disburse (pay out) your loan money in more than one installment, usually at the beginning of each academic term (for example, at the beginning of each semester or quarter). If the school does not use academic terms, it will generally disburse your loan in at least two installments, one at the beginning of the period of study for which the loan is intended, and one at the midpoint of that period of study. The school may disburse some or all of your loan money by crediting it to your or your dependent student's account at the school, or may give it to you directly by check or other means. The Direct Loan Servicing Center will notify you each time the school disburses a portion of your loan.

**11. Canceling your loan.** Before your loan money is disbursed, you may cancel all or part of your loan at any time by notifying the school. After your loan money is disbursed, there are two ways to cancel all or part of your loan:

• Within 14 days after the date the school notifies you that it has credited loan money to your or your dependent student's account at the school, or by the first day of the school's payment period, whichever is later (the school can tell you the first day of the payment period), you may tell the school that you want to cancel all or part of the loan money that was credited. The school will return the cancelled loan amount to us. You do not have to pay interest or the loan fee on the part of your loan that you tell the school to cancel within this timeframe. If you received an up-front interest rebate on your loan, the rebate does not apply to the part of your loan that you tell the school to cancel. Your loan will be adjusted to eliminate any interest, loan fee, and rebate amount that applies to the amount of the loan that was cancelled. If you ask the school to cancel all or part of your loan outside the timeframe described above, the school may process your cancellation request, but it is not required to do so.Within 120 days of the date the school disbursed your loan money (by crediting the loan money to your or your dependent student's account at the school, by paying it directly to you, or both), you may return all or part of your loan to us. Contact the Direct Loan Servicing Center for guidance on how and where to return your loan money. You do not have to pay interest or the loan fee on the part of your loan that you return within 120 days of the date that part of your loan is disbursed. If you received an up-front interest rebate on your loan, the rebate does not apply to the part of your loan that you return. Your loan will be adjusted to eliminate any interest, loan fee, and rebate amount that applies to the amount of the loan that you return.

**12. Repaying your loan.** The repayment period for each Direct PLUS Loan you receive under the MPN begins on the date of the final disbursement of that loan. This means that the repayment period for each loan will begin on a different date. Your first payment on each loan will be due within 60 days of the final disbursement of that loan. (If you are a graduate or professional student, you may defer making payments while you are attending school at least half time.) The amount of time you have to repay your loan will vary from 10 to 25 years, depending on the repayment plan that you choose and the total amount you have borrowed. For Direct PLUS Loans that enter repayment on or after July 1, 2006, you may choose one of the following repayment plans:

**Standard Repayment Plan.** Refer to the Borrower's Rights and Responsibilities Statement for the terms and conditions of this plan.

**Graduated Repayment Plan.** If you choose this plan, your payments will usually be lower at first, and will then increase over time. No single payment will be more than 3 times greater than any other payment. Under this plan, you must repay your loan in full within 10 years (not including periods of deferment and forbearance) from the date the loan entered repayment. If your loan has a variable interest rate, we may need to adjust the

number or amount of your payments to reflect changes in the interest rate.

**Extended Repayment Plan.** You may choose this plan only if (1) you had no outstanding balance on a Direct Loan Program loan as of October 7, 1998 or on the date you obtained a Direct Loan Program loan on or after October 7, 1998, and (2) you have an outstanding balance on Direct Loan Program loans that exceeds \$30,000. If you are eligible for and choose this plan, you will make monthly payments based on fixed annual or graduated repayment amounts and will repay your loan in full over a period not to exceed 25 years (not including periods of deferment and forbearance) from the date your loan entered repayment. The maximum period of time you have to repay your loans will vary depending on the amount of your outstanding loan debt. Your payments must be at least \$50 per month and will be more, if necessary, to repay the loan within the required time period. If your loan has a variable interest rate, we may need to adjust the number or amount of your payments to reflect changes in the interest rate.

These plans are designed to give you flexibility in meeting your obligation to repay your loan. You may change repayment plans at any time after you have begun repaying your loan. You may make loan payments before they are due, or pay more than the amount due each month, without penalty. When you have fully repaid a loan, the Direct Loan Servicing Center will send you a notice telling you that you have paid off your loan. You should keep this notice in a safe place.

**13. Late charges and collection costs.** We may require you to pay a late charge of not more than six cents for each dollar of each late payment if you do not make any part of a payment within 30 days after it is due. We may also require you to pay other charges and fees involved in collecting your loan.

**14. Demand for immediate repayment.** The entire unpaid amount of your loan becomes due and payable (on your MPN this is called "acceleration") if you (i) receive loan money, but you or your dependent student do not enroll at least half-time at the school that certified your eligibility for the loan; (ii) use your loan money to pay for anything other than expenses related to the cost of education at the school that certified your eligibility for the loan; (iii) make a false statement that causes you to receive a loan that you are not eligible to receive; or (iv) default on your loan.

**15. Default.** You are in default on your loan if you (i) do not repay the entire unpaid amount of your loan if we require you to do so; (ii) have not made a payment on your loan for at least 270 days; or (iii) do not comply with other terms and conditions of your loan, and we conclude that you no longer intend to honor your obligation to repay your loan.

If you default on your loan, we will report that fact to national credit bureaus. We may sue you, take all or part of your federal tax refund or other federal payments, and/or garnish your wages so that your employer is required to send us part of your salary to pay off your loan. We will require you to pay reasonable collection fees and costs, plus court costs and attorney fees. You will lose eligibility for other federal student aid and assistance under most federal benefit programs. You will lose eligibility for loan deferments.

**16. Credit bureau notification.** We will report information about your loan to one or more national credit bureaus. This information will include the disbursement dates, amount, and repayment status of your loan (for example, whether you are current or delinquent in making payments).

#### **17. Deferment and forbearance (postponing payments).**

If you meet certain requirements, you may receive a **deferment** that allows you to temporarily stop making payments on your loan. For example, you may receive a deferment for up to 3 years while you are unemployed. For a complete list of deferments, refer to the Borrower's Rights and Responsibilities Statement that you received previously. Effective July 1, 2006, for loans with a first disbursement made on or after July 1, 2001, an additional deferment is available for a period of up to three years during which a borrower is serving on active duty during a war or other military operation or national emergency, or performing qualifying National Guard duty during a war or other military operation or

national emergency. You are responsible for paying the interest on a Direct PLUS Loan during a period of deferment. If you cannot make your scheduled loan payments but do not qualify for a deferment, we may give you a **forbearance**. A forbearance allows you to temporarily stop making payments on your loan, temporarily make smaller payments, or extend the time for making payments. For example, we may give you a forbearance if you are temporarily unable to make scheduled loan payments because of financial hardship or illness. We may also give you a forbearance under other conditions as described in the Borrower's Rights and Responsibilities Statement that you received previously. You are responsible for paying the interest on a Direct PLUS Loan during a period of forbearance. To request a deferment or forbearance, contact the Direct Loan Servicing Center.

**18. Loan discharge.** We may discharge (forgive) all or part of your loan if (i) you die, or the dependent student for whom you borrowed dies, and we receive an original or certified copy of a death certificate for you or the student; (ii) you are totally and permanently disabled, and you meet certain other requirements during a 3-year conditional discharge period; (iii) your loan is discharged in bankruptcy; (iv) you or the dependent student for whom you obtained the loan were unable to complete the program of study because the school closed; (v) the school falsely certified your loan eligibility; (vi) the school did not pay a refund of your loan money that it was required to pay under federal regulations; or, effective July 1, 2006, (vii) a loan in your name was falsely certified as a result of a crime of identity theft. To request a loan discharge, contact the Direct Loan Servicing Center.

In some cases, you may assert, as a defense against collection of your loan, that your school did something wrong or failed to do something that it should have done. You can make such a defense against repayment only if what your school did or did not do would give rise to a legal cause of action under applicable state law. If you believe that you have a defense against repayment of your loan, contact the Direct Loan Servicing Center. **19. Loan consolidation.** You may consolidate (combine) one or more of your eligible federal education loans into one loan. Consolidation allows you to extend the period of time that you have to repay your loans, and to combine several loan debts into a single monthly payment. This may make it easier for you to repay your loans. However, you will pay more interest if you extend your repayment period through consolidation, since you will be making payments for a longer period of time. Contact the Direct Loan Servicing Center for more information about loan consolidation.

# <span id="page-134-0"></span>COD Reports VOLUME VI SECTION

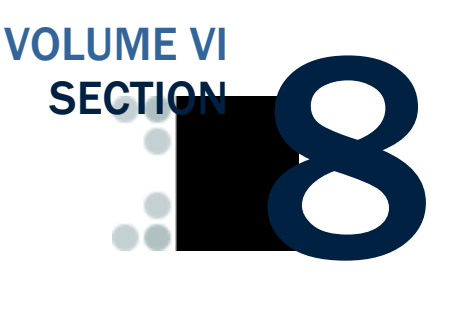

*This section provides descriptions, business rules, and record layouts for Pell Grant, ACG, National SMART Grant, Teach Grant, and Direct Loan reports generated by COD and by CSB.* 

# Table of Contents

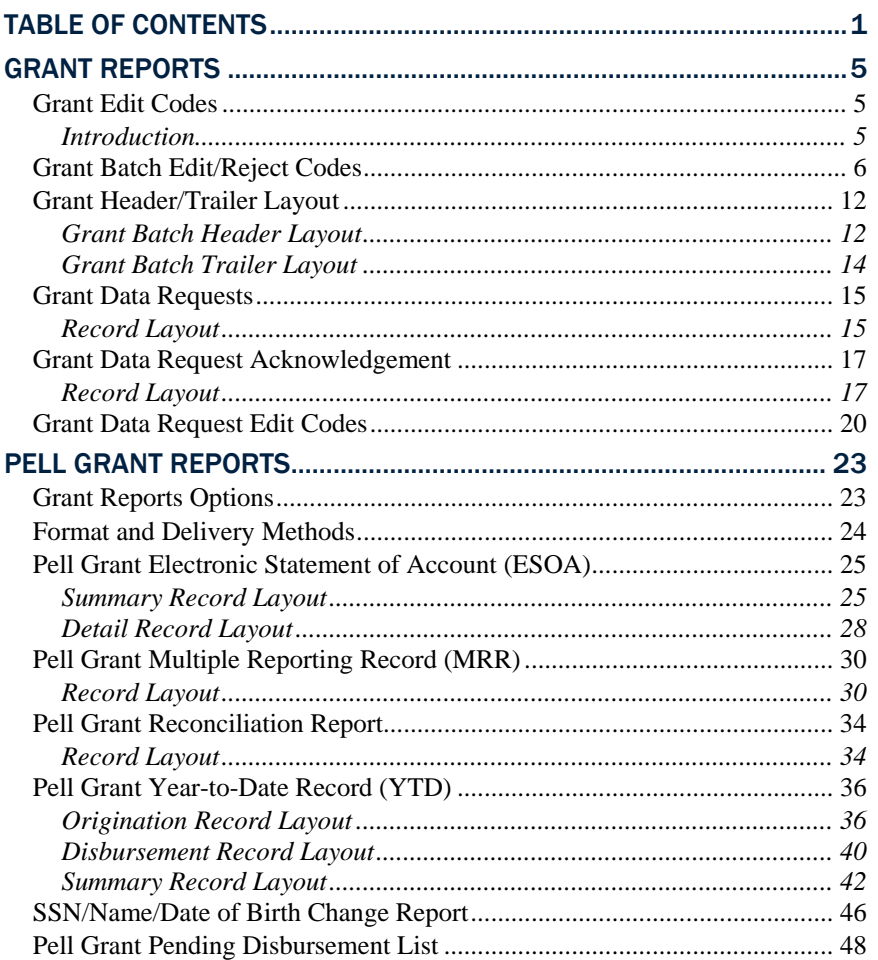

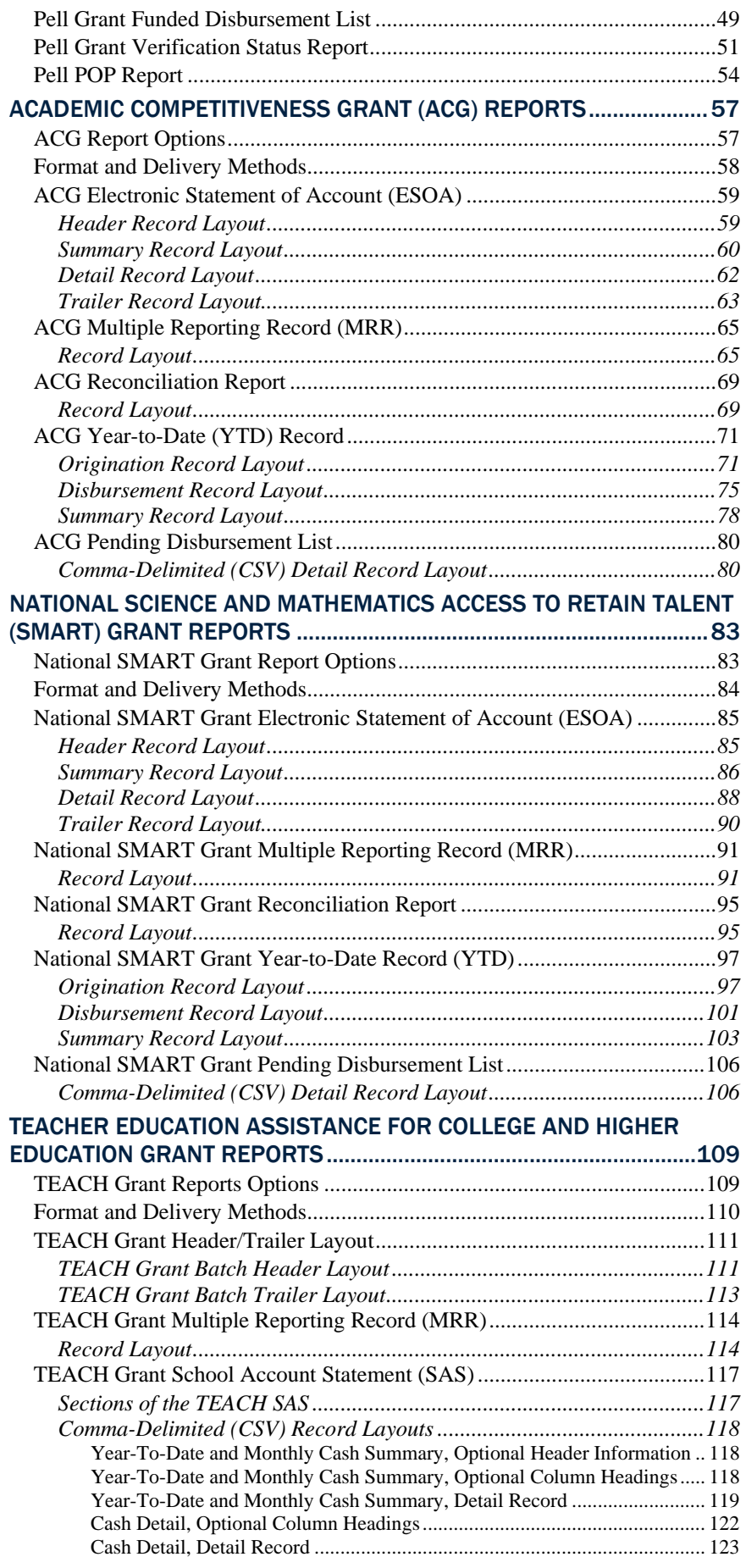

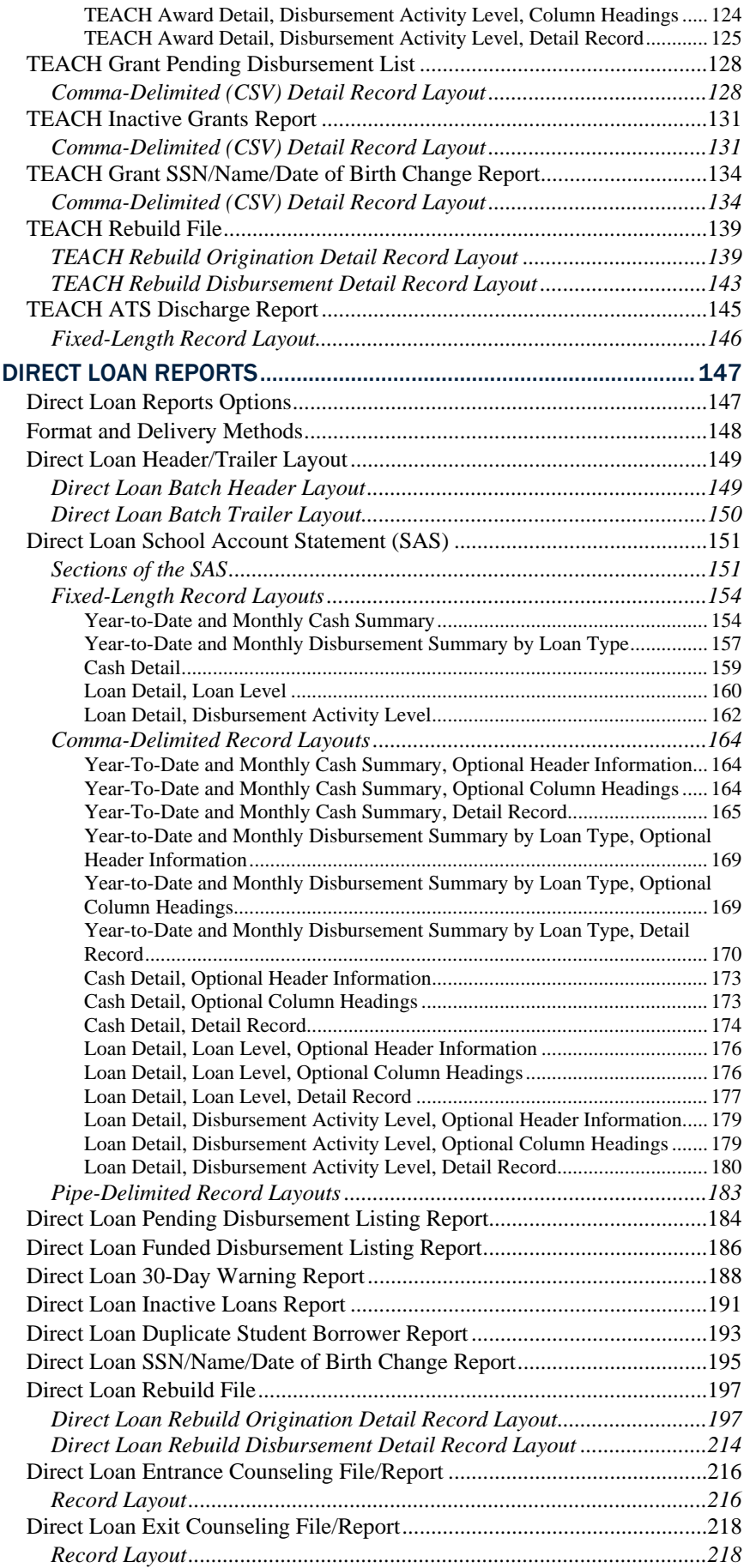

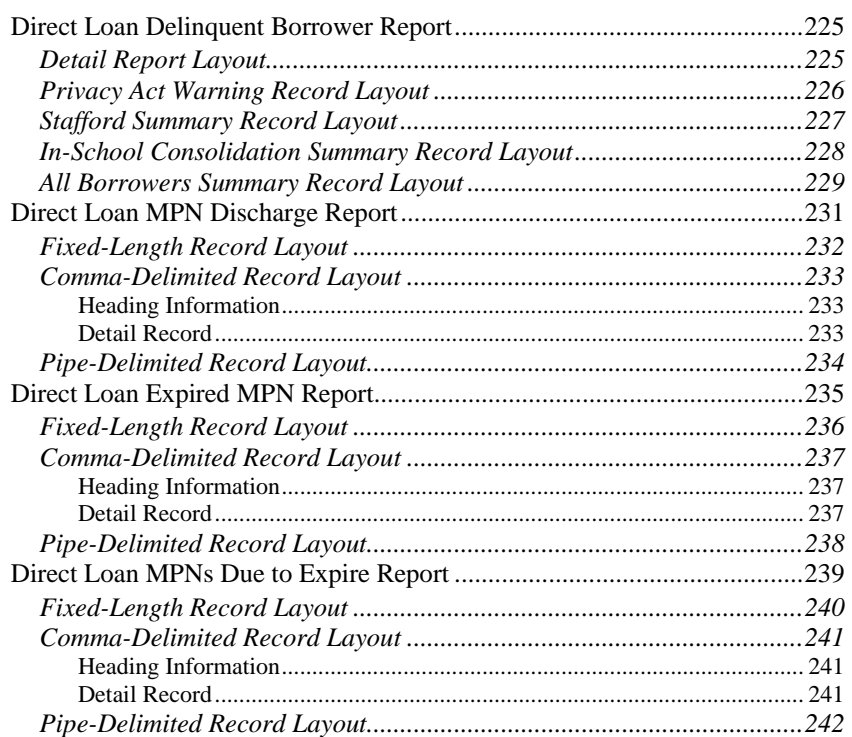

# <span id="page-138-0"></span>Grant Reports

## *Grant Edit Codes*

#### **Introduction**

This section provides a table to help you interpret the various edit codes that are used and their related comments. The information is grouped according to the following column headings:

- Edit Code the number that is assigned if the edit condition(s) is met. This column also lists one of the three edit types. They are:
	- o W Warning and/or Corrected
	- o E Rejected
	- o D Duplicate
- Message the explanation that displays for the prescribed edit condition.
- Condition and Action a description of the situation that caused the edit and the action taken either to resolve it and/or to notify the school of the potential error.
- What It Means further explanation of the message in an effort to make the cause of the edit clearer.
- How to Fix It what the user must do to resolve the mistaken condition.
- COD Website Edit Code the edit code that the user will see on the COD Website; Website edit codes are translated to the Pell Phase-In edit code on the SAIG Acknowledgment files.

The following comparison operators are used in performing these edits:

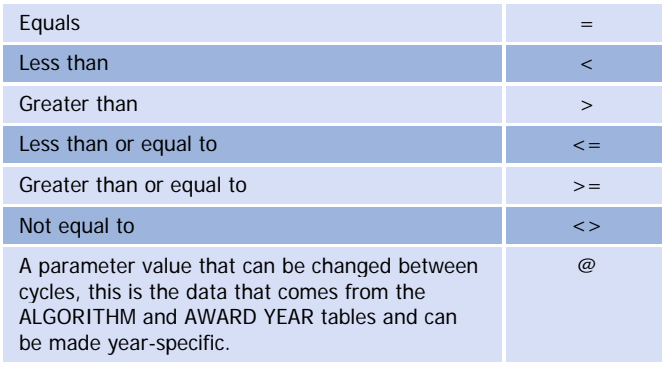

# <span id="page-139-0"></span>*Grant Batch Edit/Reject Codes*

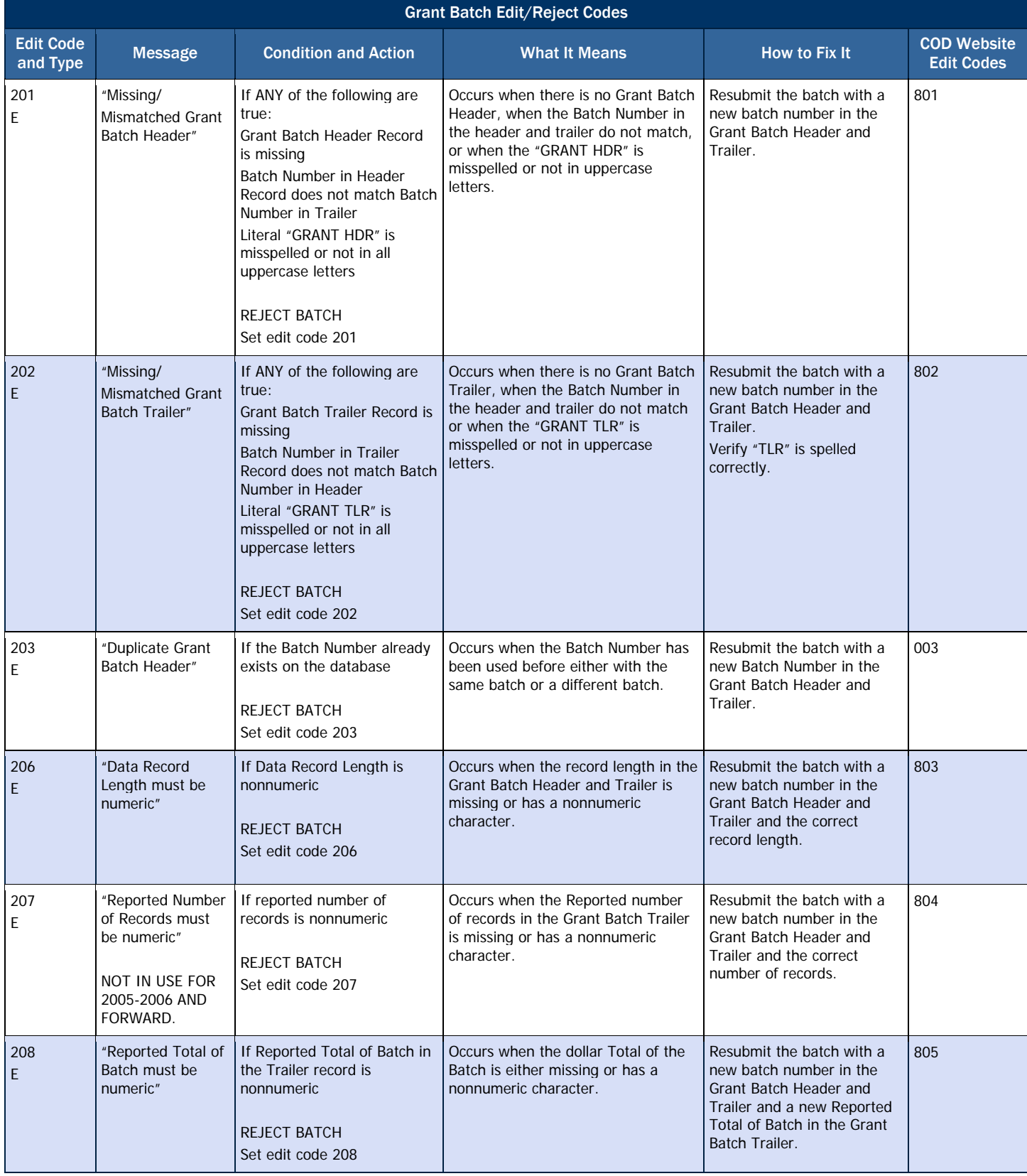

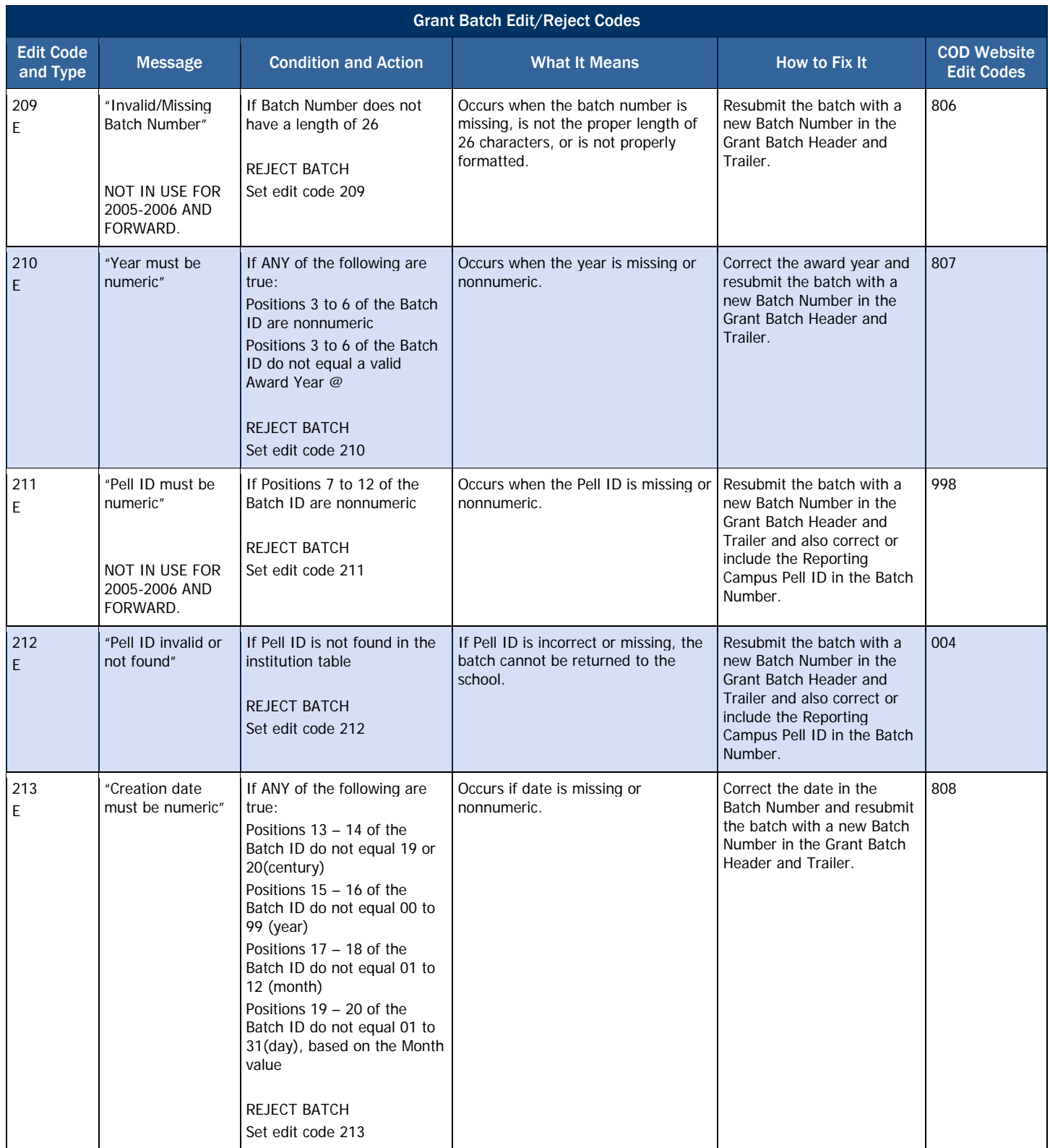

#### **COD Reports**

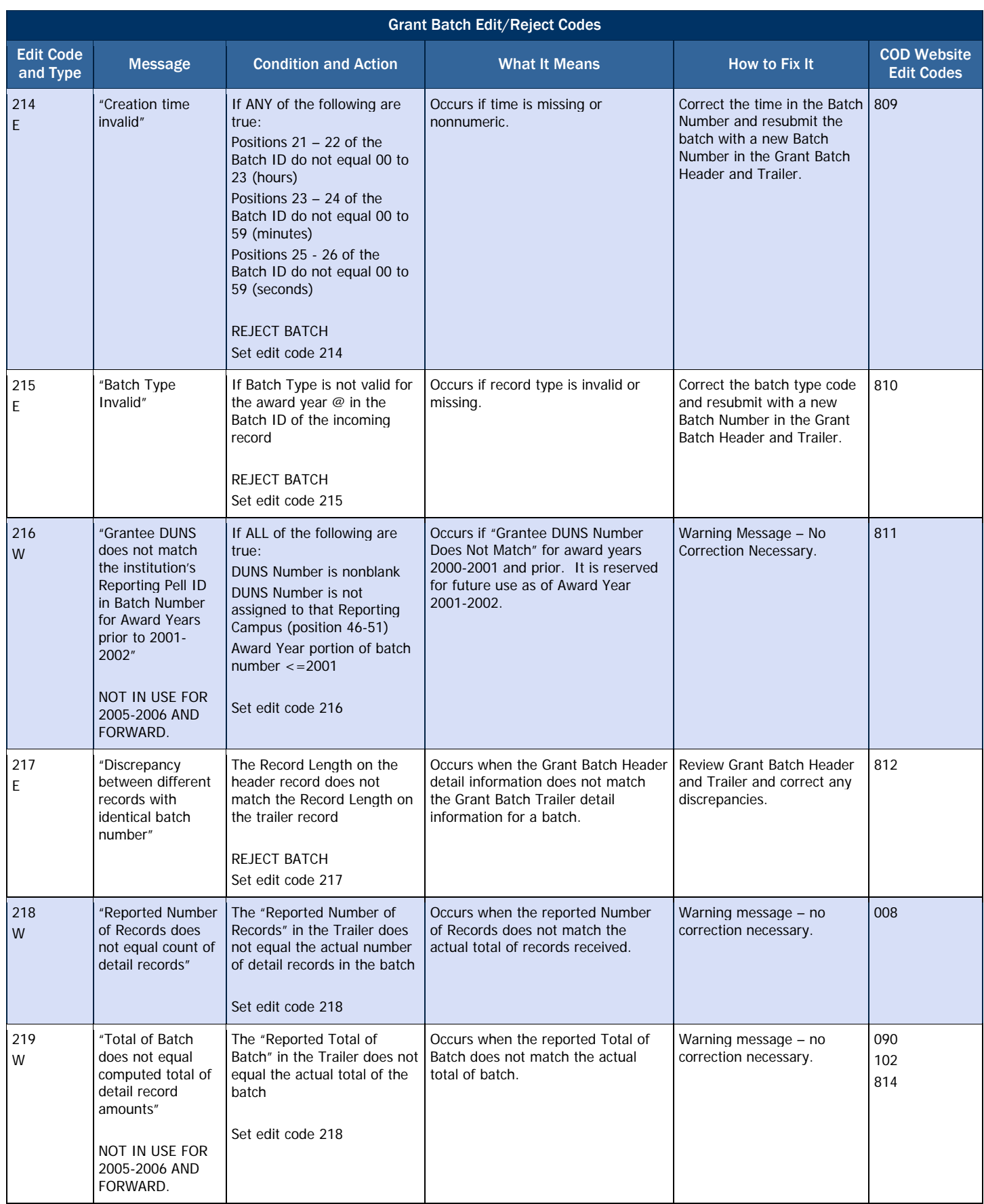

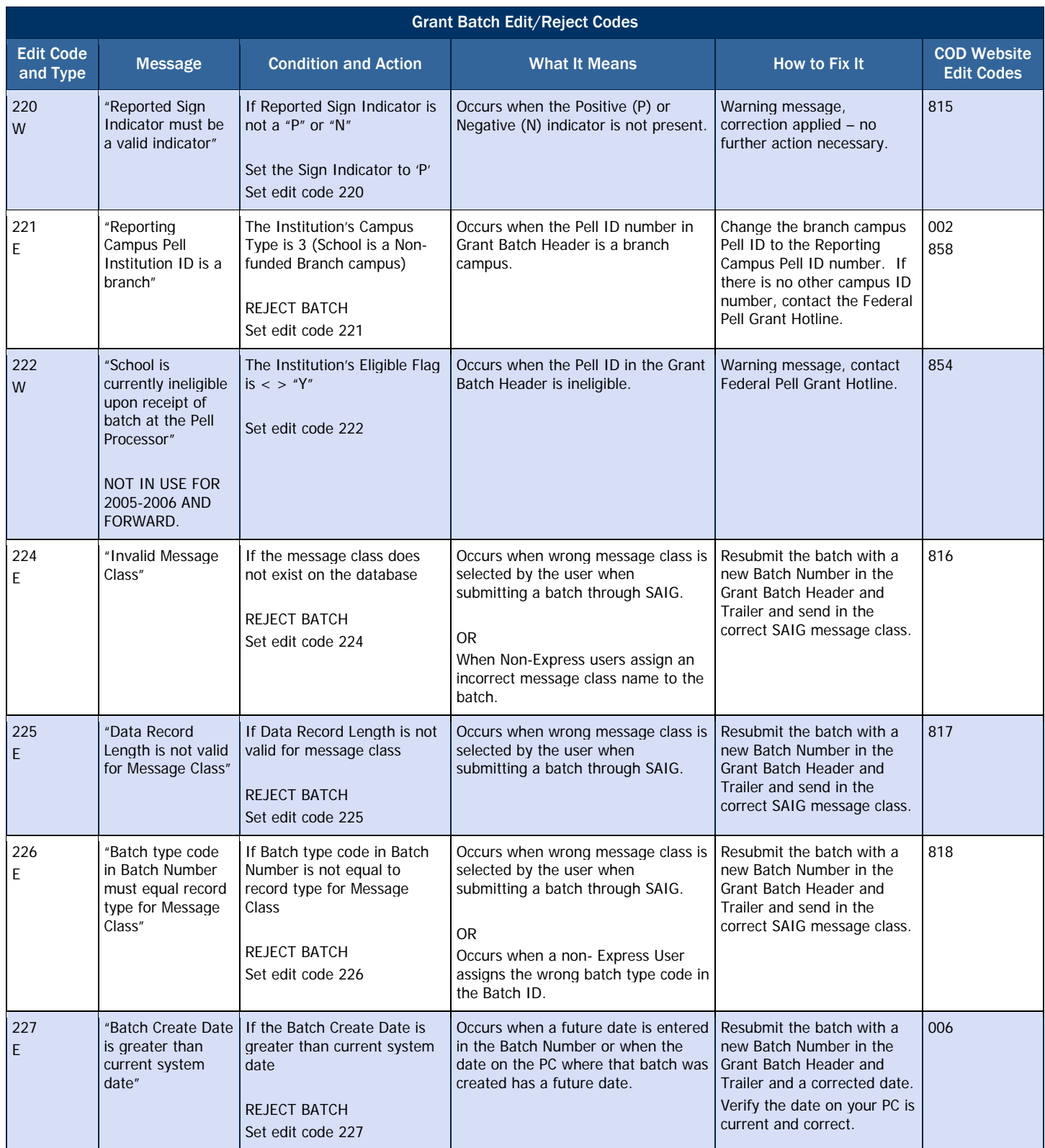

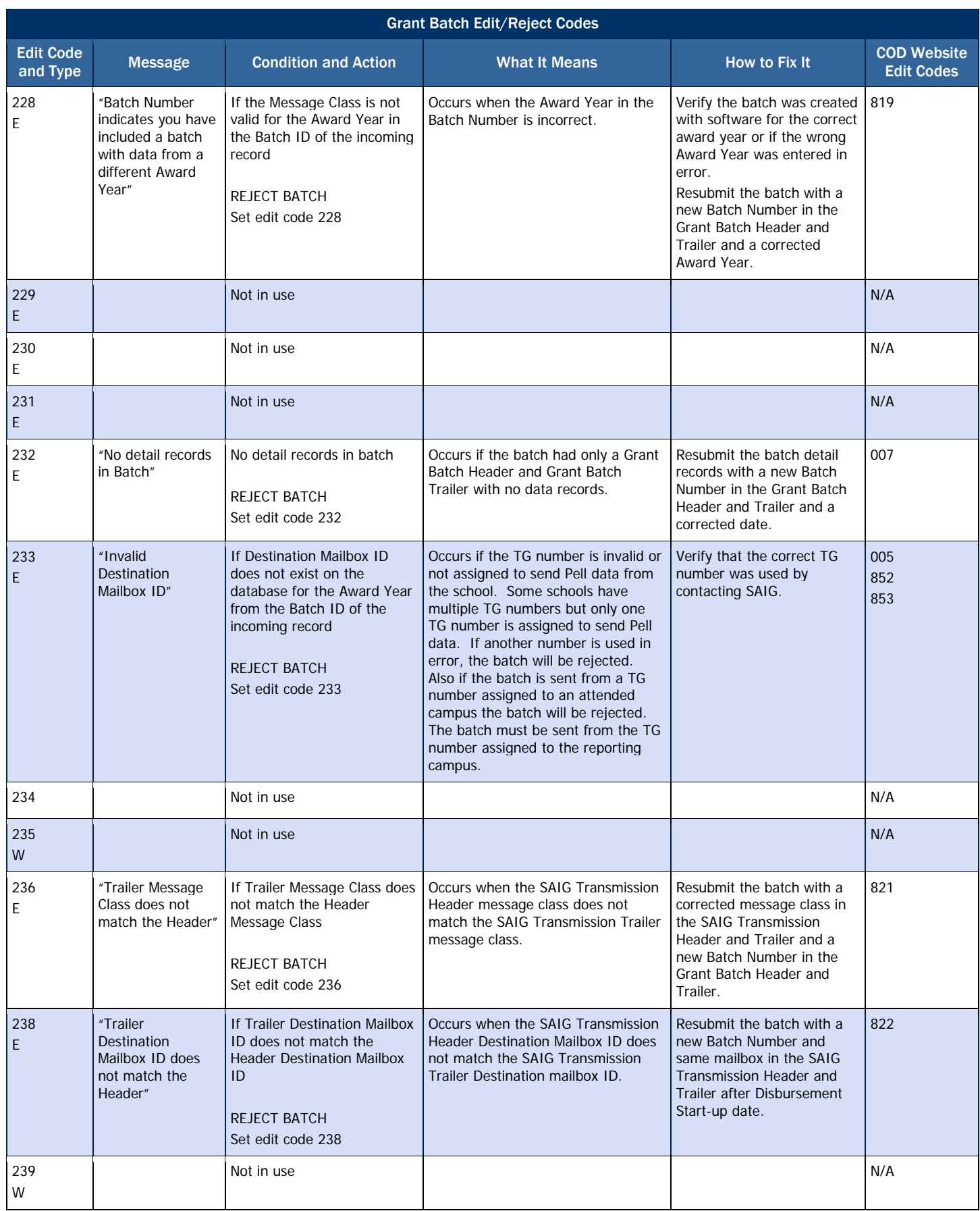
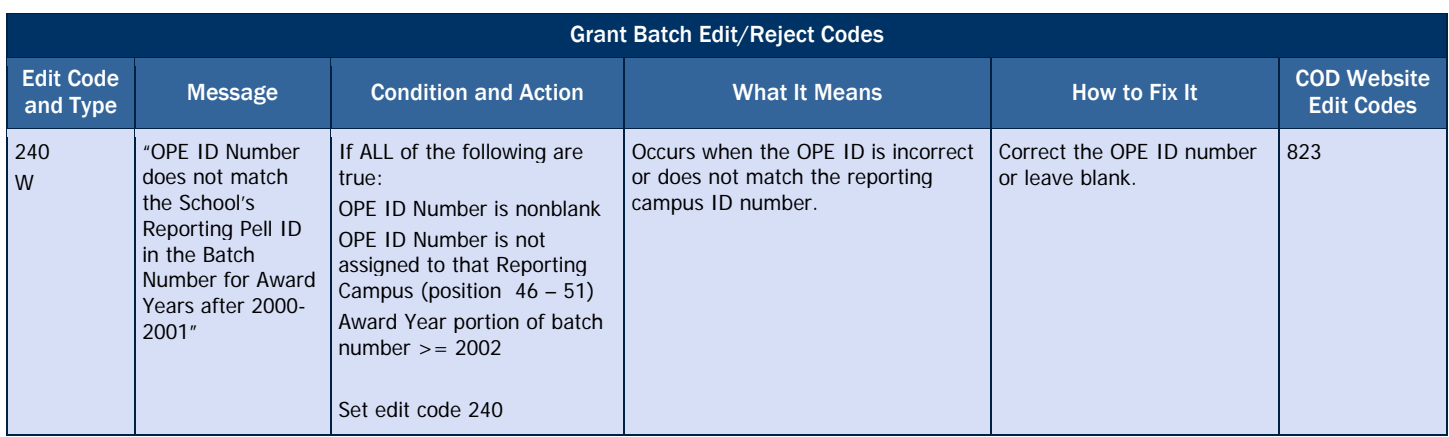

# *Grant Header/Trailer Layout*

## Grant Batch Header Layout

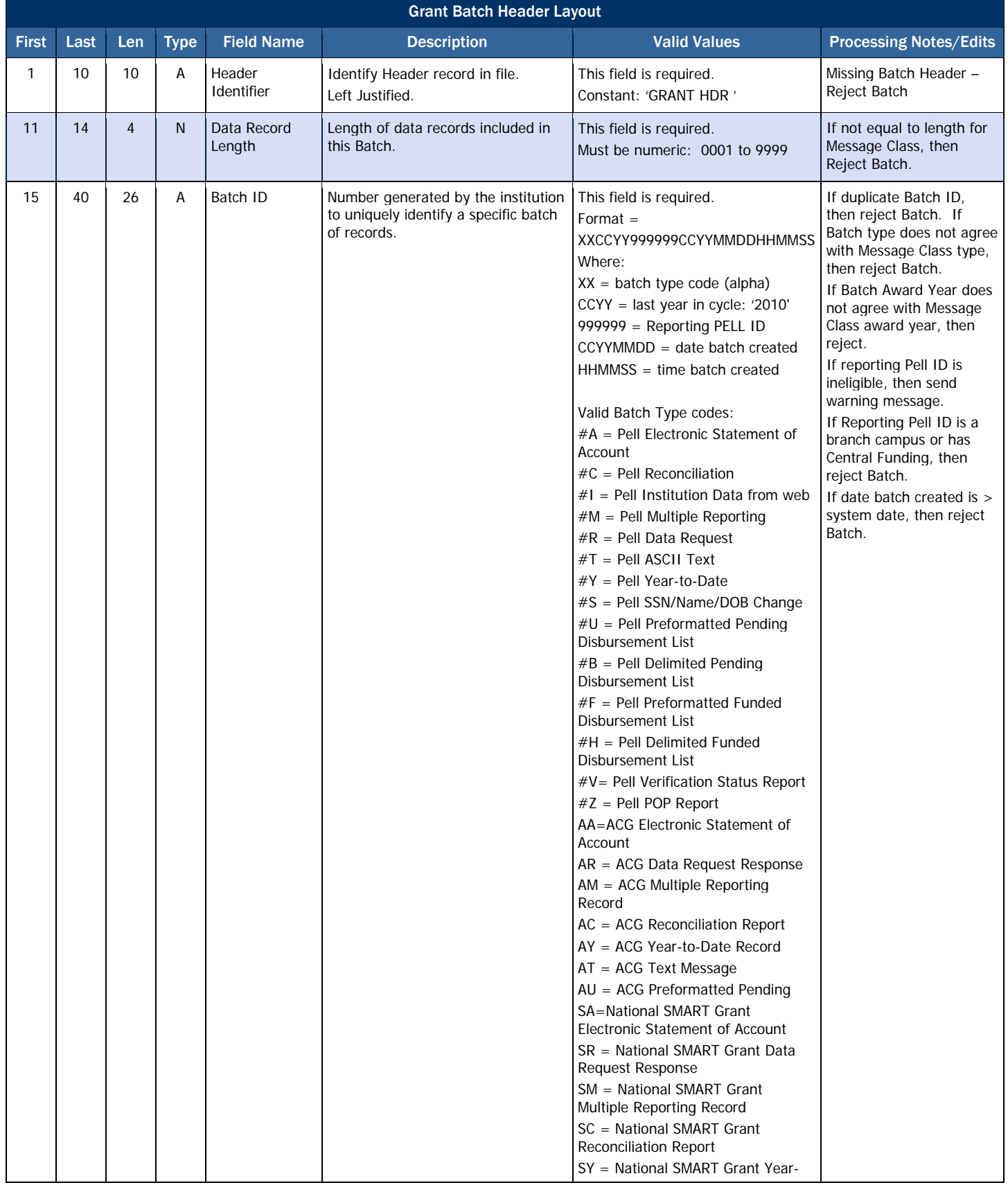

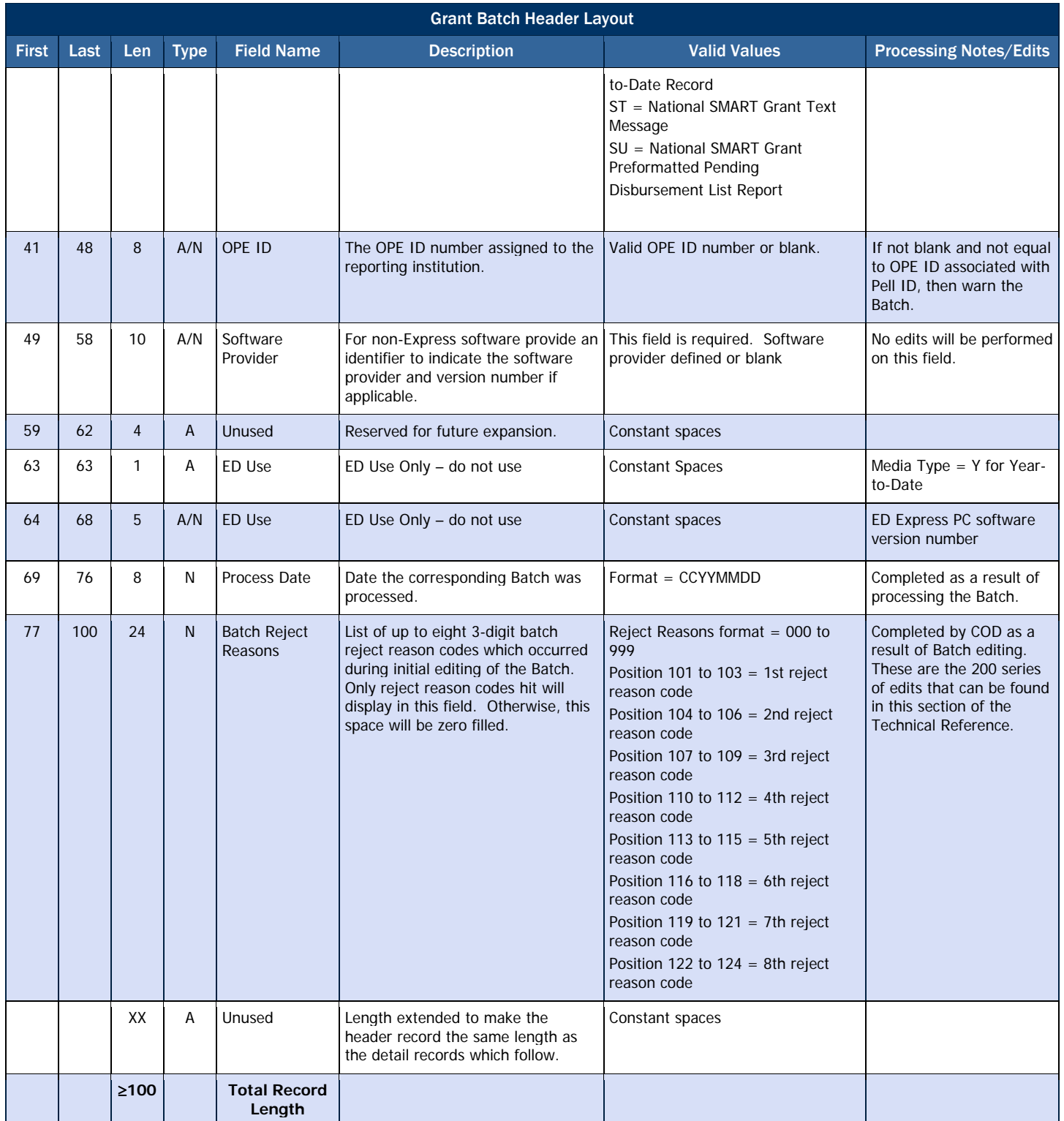

## Grant Batch Trailer Layout

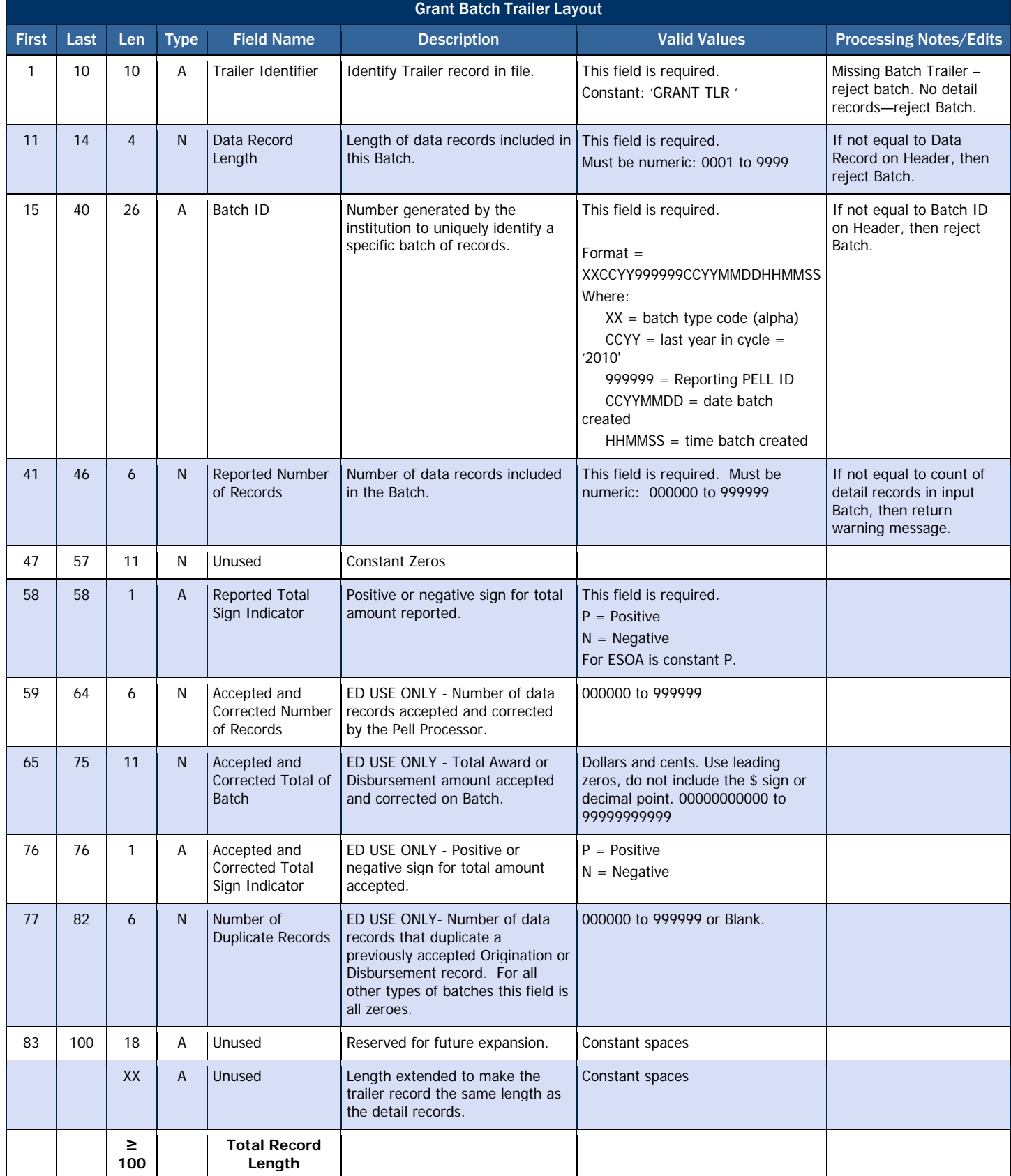

## *Grant Data Requests*

Data Requests are sent by schools to request information files. These files are the Multiple Reporting Record, Electronic Statement of Account, Year-to-Date, Reconciliation File, and Verification Status, Pell POP Report.

#### Business Rules

- 1. Grant Data Requests are sent as fixed-length, flat files and not as XML documents.
- 2. Grant Data Requests are sent to the COD system via SAIG batch with message class PGRQ10IN (Pell), AGRQ10IN (ACG) or SGRQ10IN (National SMART Grant) or via the COD web site.
- 3. After the Data Request is received and processed, a Data Request Acknowledgement record is sent back to the institution for each data request received.

## Record Layout

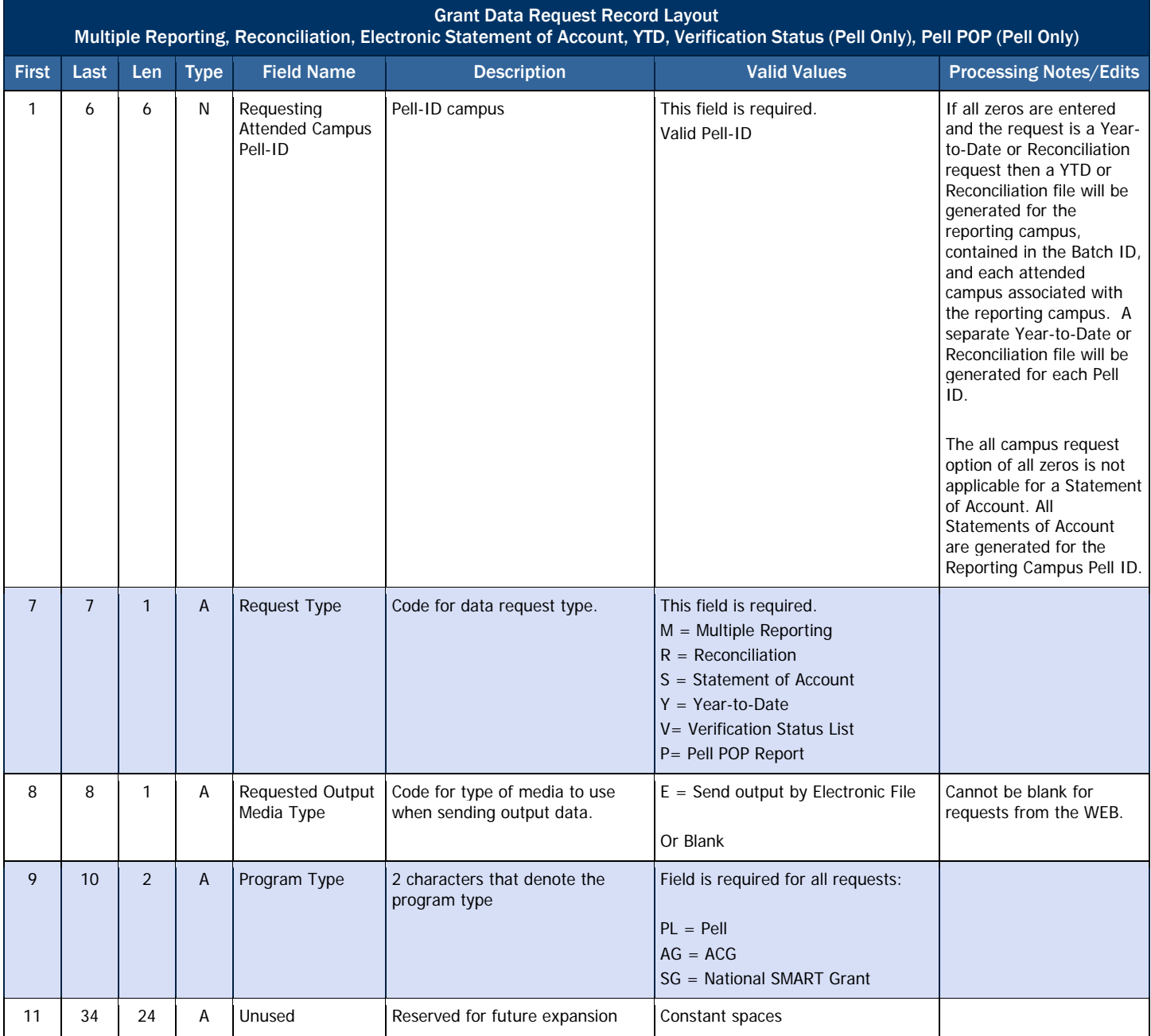

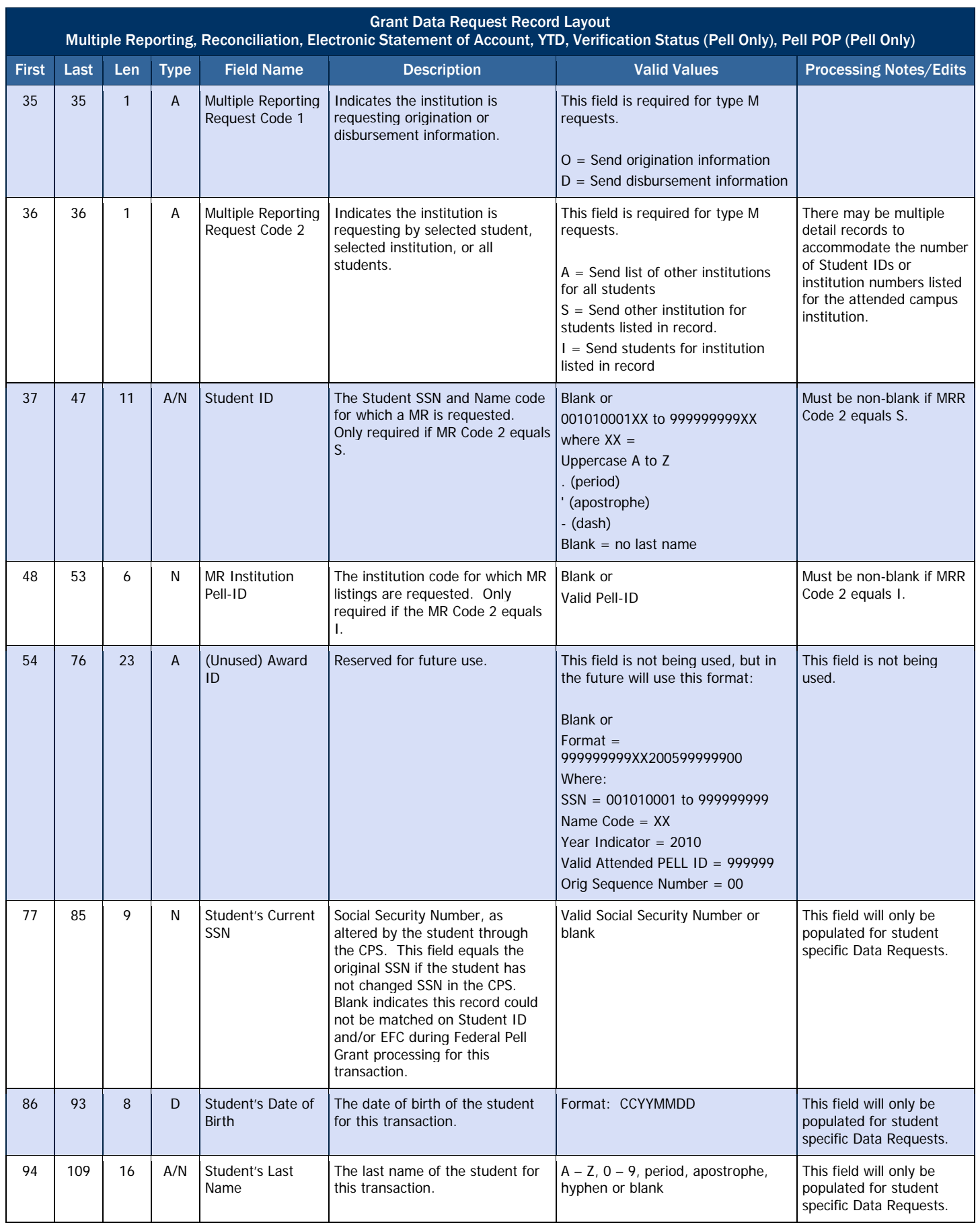

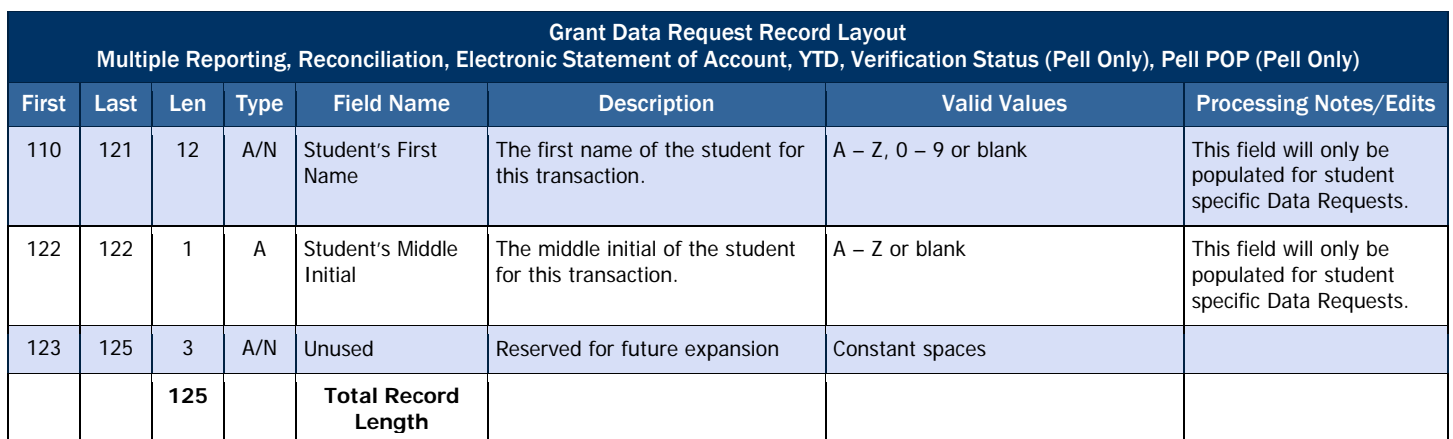

# *Grant Data Request Acknowledgement*

After a data request is received and processed by COD, a Data Request Acknowledgement is sent back to the school for each data request received.

## Business Rules

- 1. The Data Request Acknowledgement is provided in fixed-length, flat file format.
- 2. Grant Data Request Acknowledgments are sent from the COD system with message class PGRA10OP (Pell), AGRA10OP (ACG) or SGRA10OP (National SMART Grant).

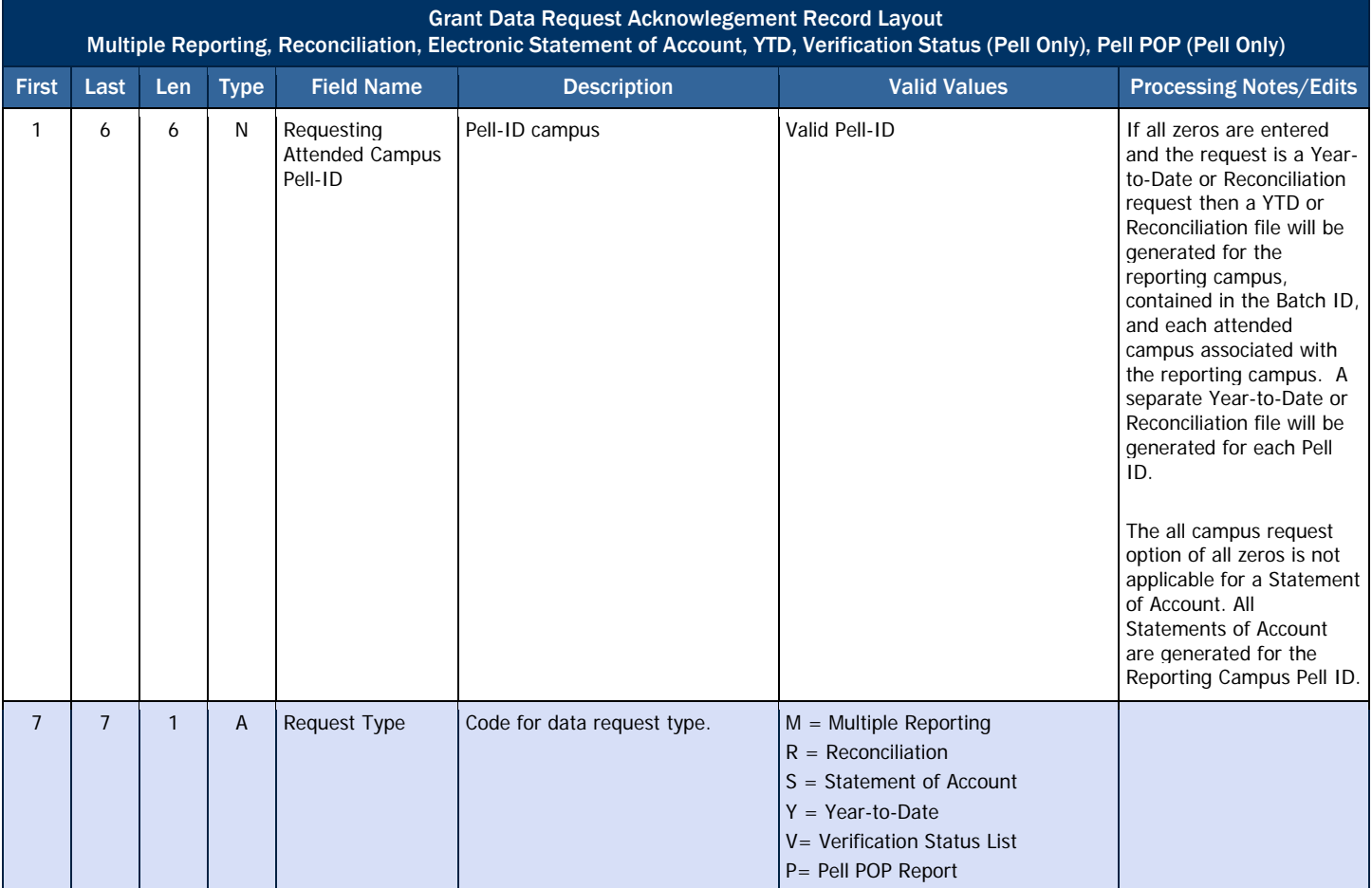

## Record Layout

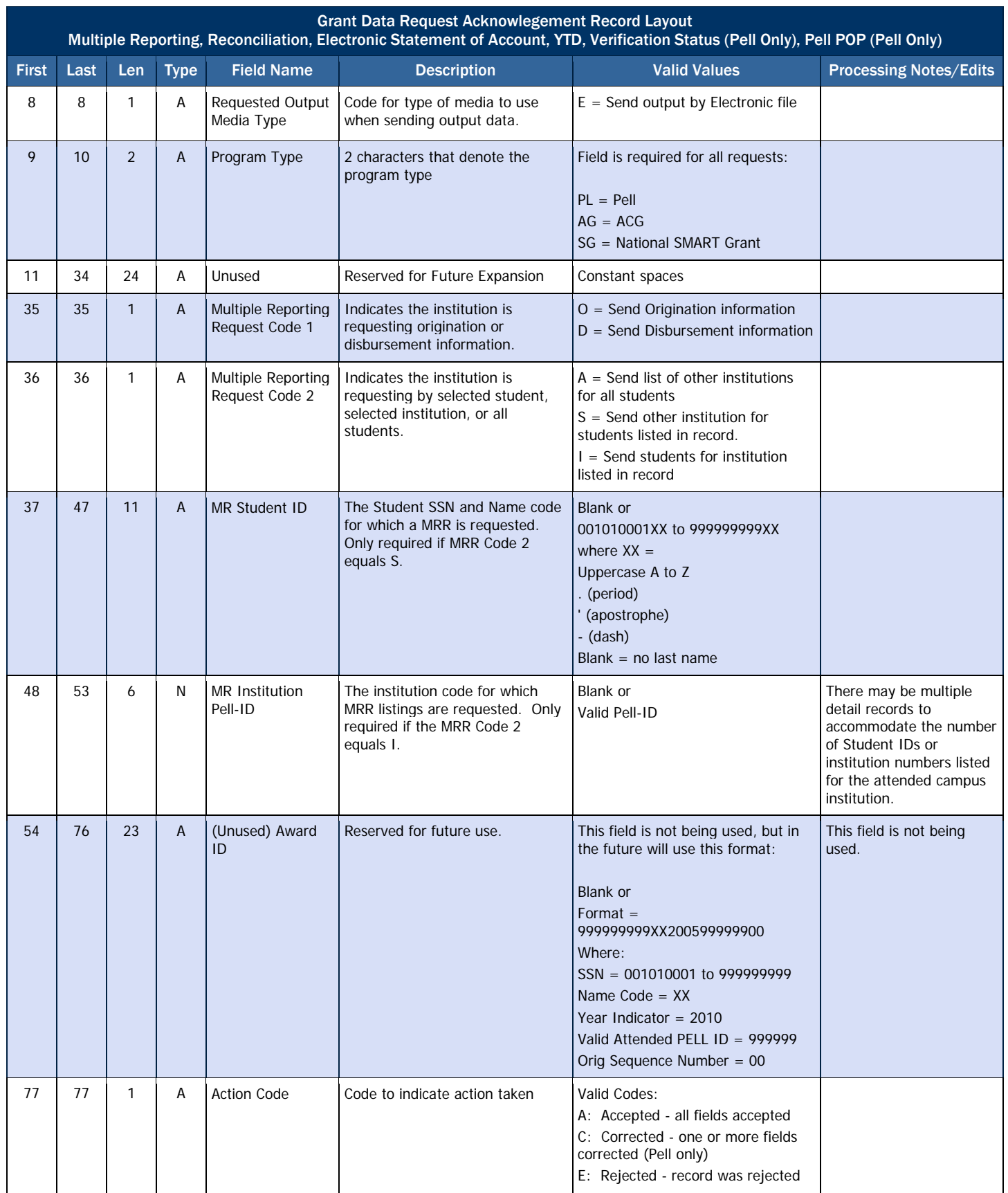

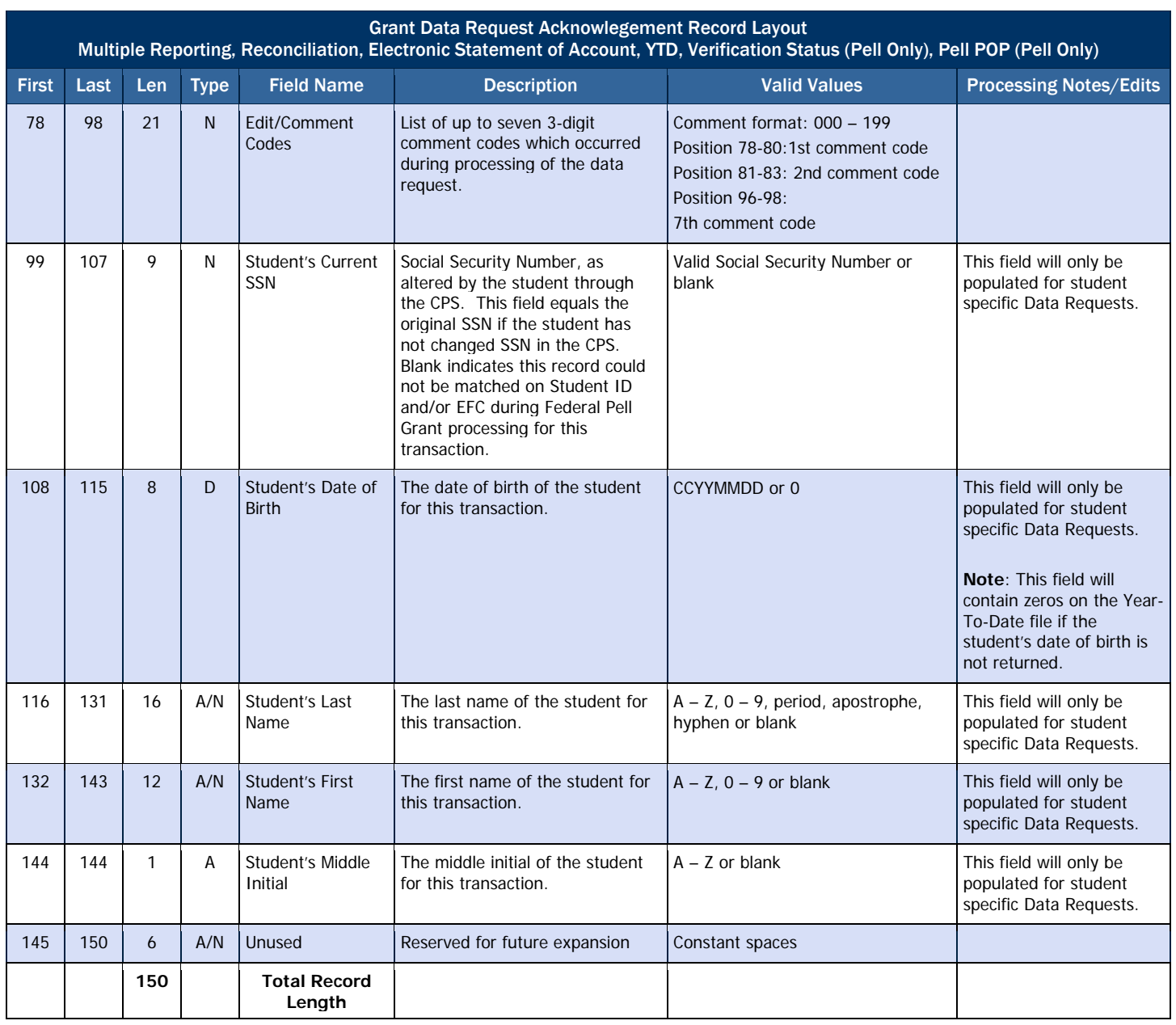

# *Grant Data Request Edit Codes*

The following edit codes are returned in positions 78 – 98 on Grant Data Request Acknowledgement

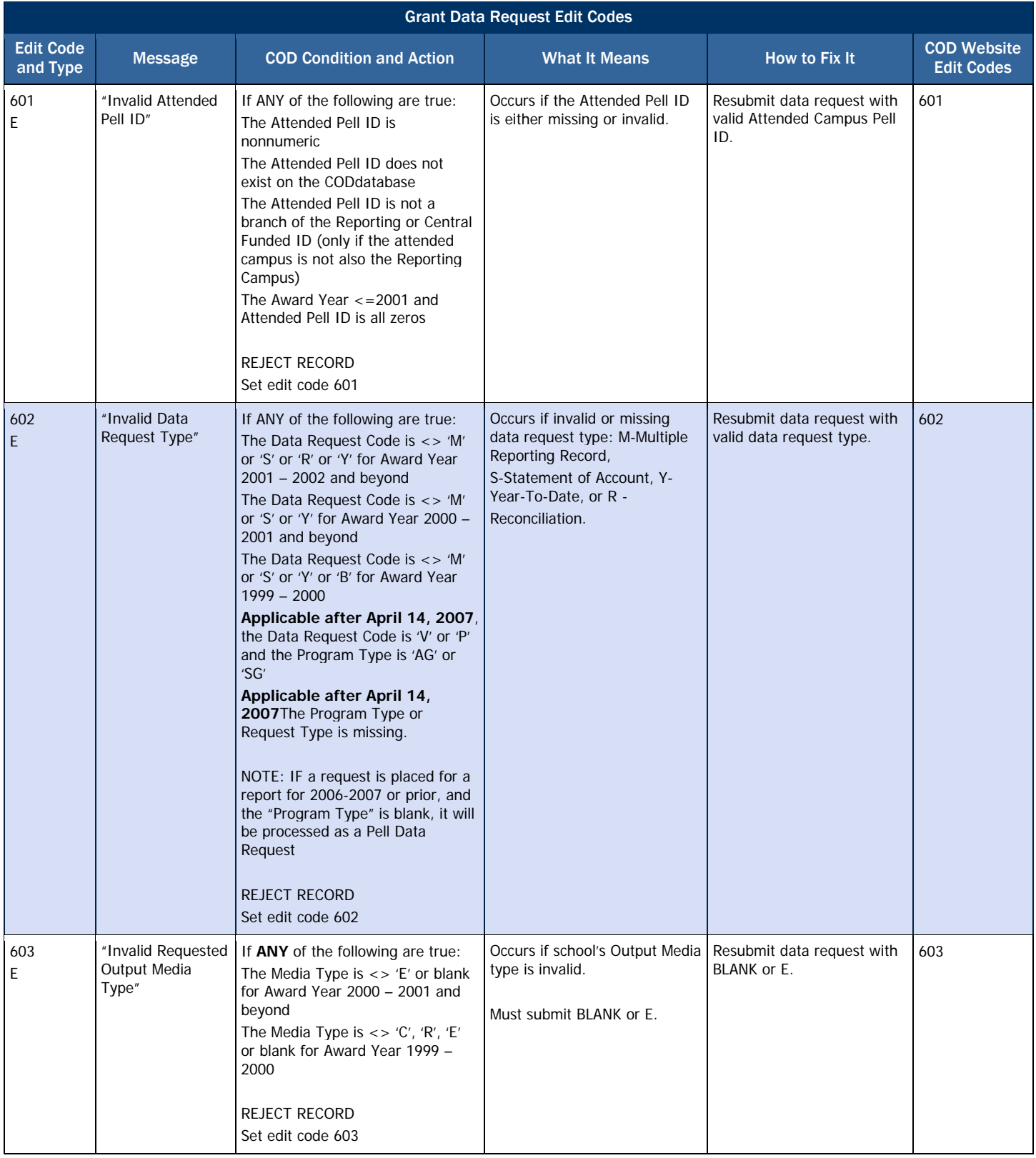

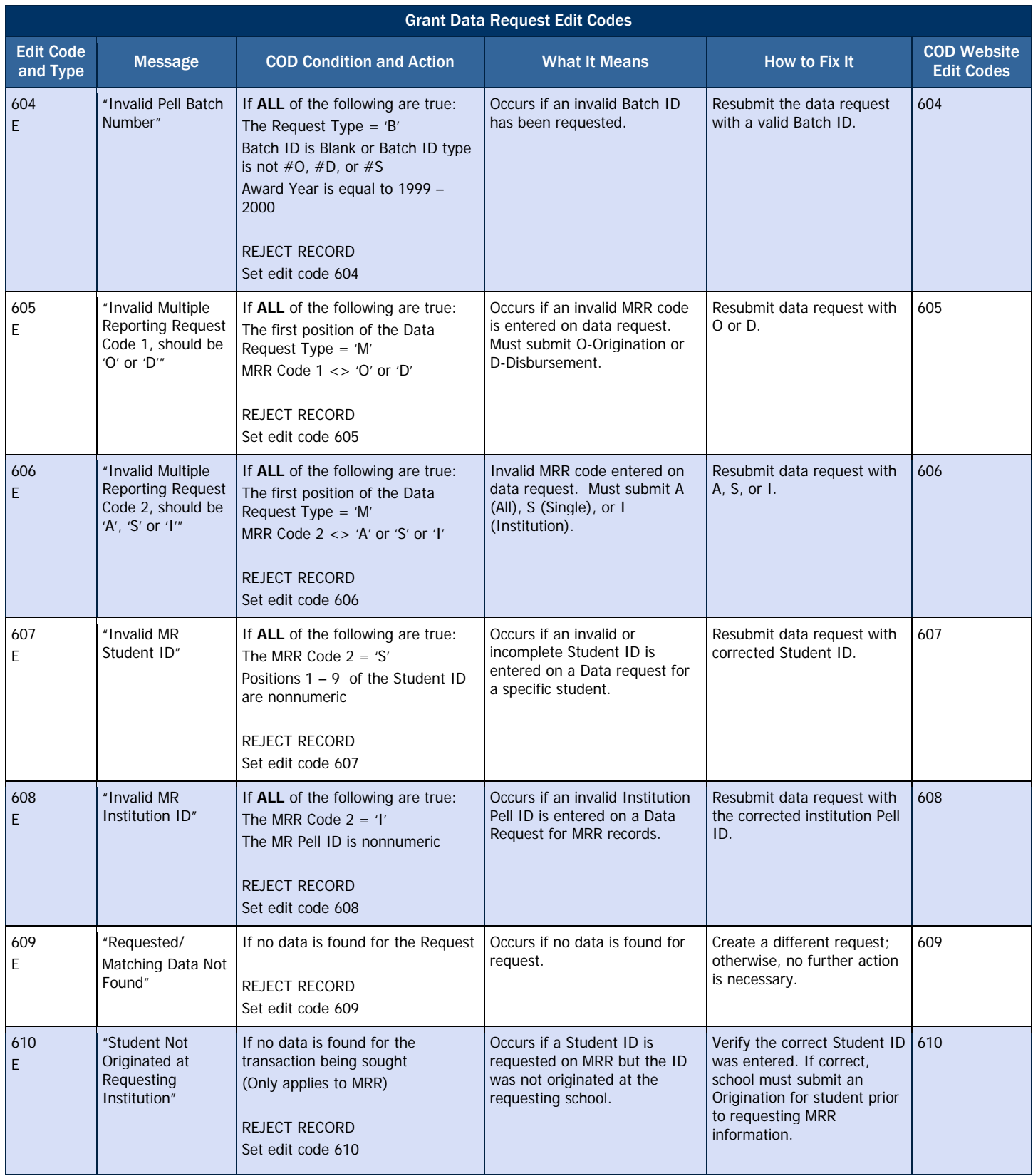

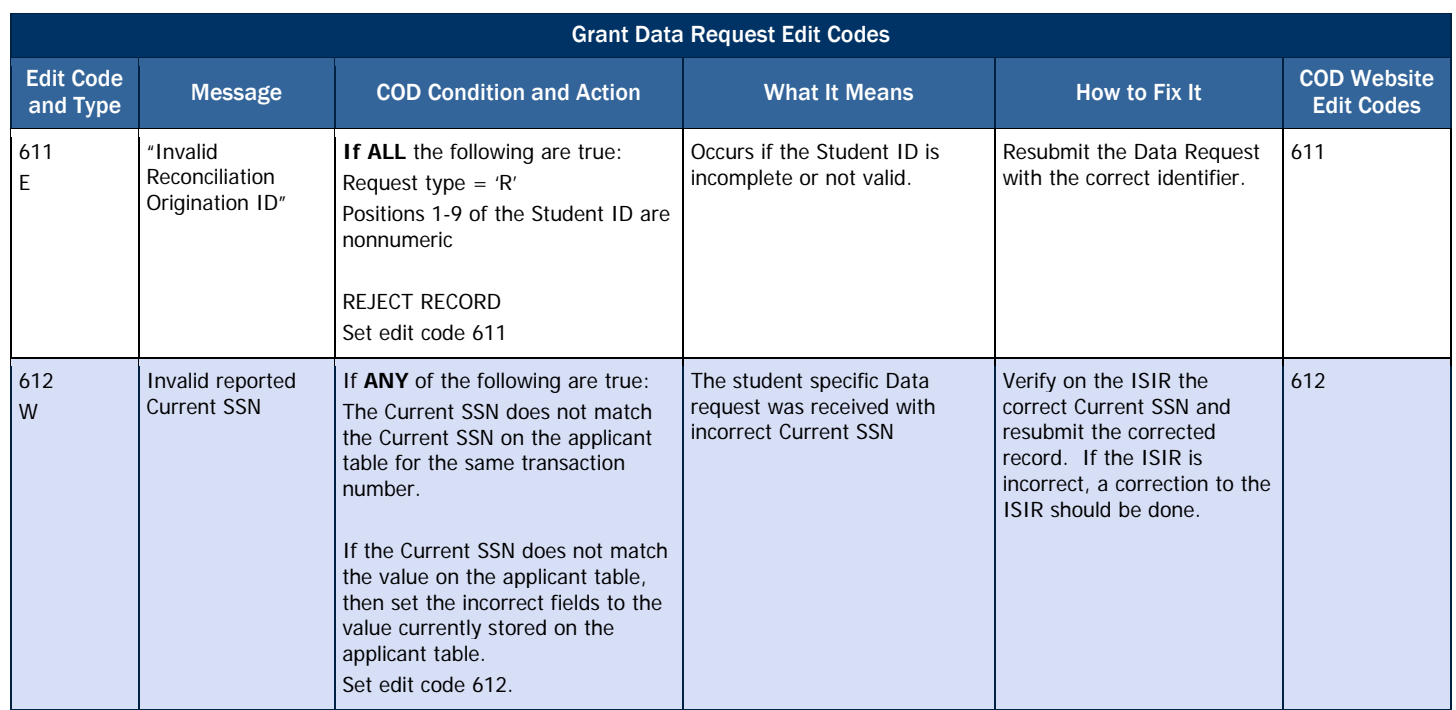

# *Grant Reports Options*

Pell Grant Reports

Grant Reports now include information for Pell, ACG, National SMART, and TEACH Grants. Grant Reports are available to schools via the school's SAIG mailbox, via the school's Newsbox on the COD Reporting web site, or via data requests.

## Business Rules

- 1. Grant Reports for 2009-2010 are generated as fixed-length or pre-formatted flat files and not as XML documents.
- 2. Grant Reports for 2009-2010 are viewable on the COD Reporting web site in the following format:
	- a. Comma-Delimited (CSV)
- 3. Grant Reports are sent to schools SAIG mailbox in the following format **Format Options**<br>Format options:
	- a. Preformatted Text file<br>formats.
		- i. Portrait
		- ii. Courier 10
		- iii. 78 characters per line
		- iv. 59 lines per page
	- b. Fixed-length file
- 4. The Grant Reports delivery method and format options vary by report type. These specific options are discussed under the appropriate report section.

Format options vary by report. Not all reports are offered in all

Below is a summary of all Pell Grant reports and available formats generated by the COD System.

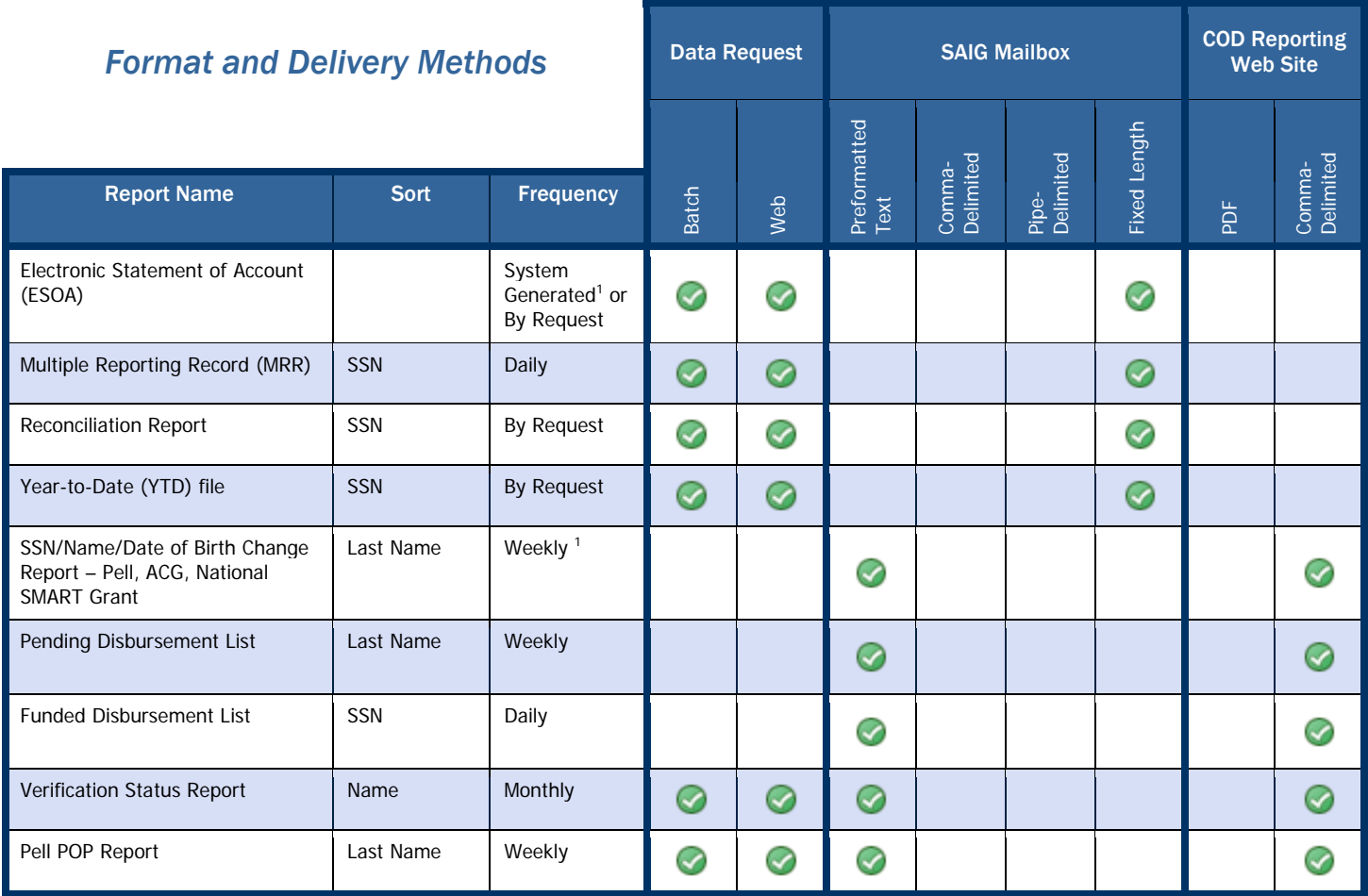

<sup>1.</sup> If triggered by change

# *Pell Grant Electronic Statement of Account (ESOA)*

The Electronic Statement of Account (ESOA) summarizes the status of a school's CFL versus the net drawdown for that award year. In addition, the ESOA provides the YTD Unduplicated Recipient Count, YTD Total Accepted and Posted Disbursements, YTD Total ACA paid to schools and net drawdown payments in G5.

#### ESOA Printing Specifications

For more information about printing the ESOA, please refer to *Volume VI, Section 7* of this technical reference.

#### Business Rules

- 1. An ESOA can be COD system generated or may be requested by the school via batch data request, or COD web site
	- a. The ESOA sent via data request is a retransmission of the most recent ESOA generated by COD.
- 2. The COD system generates an ESOA each time a school's CFL changes, regardless of funding method.
- 3. The ESOA is provided in the fixed-length, flat file format.
- 4. The ESOA is sent from the COD System with message class PGAS10OP.

#### Summary Record Layout

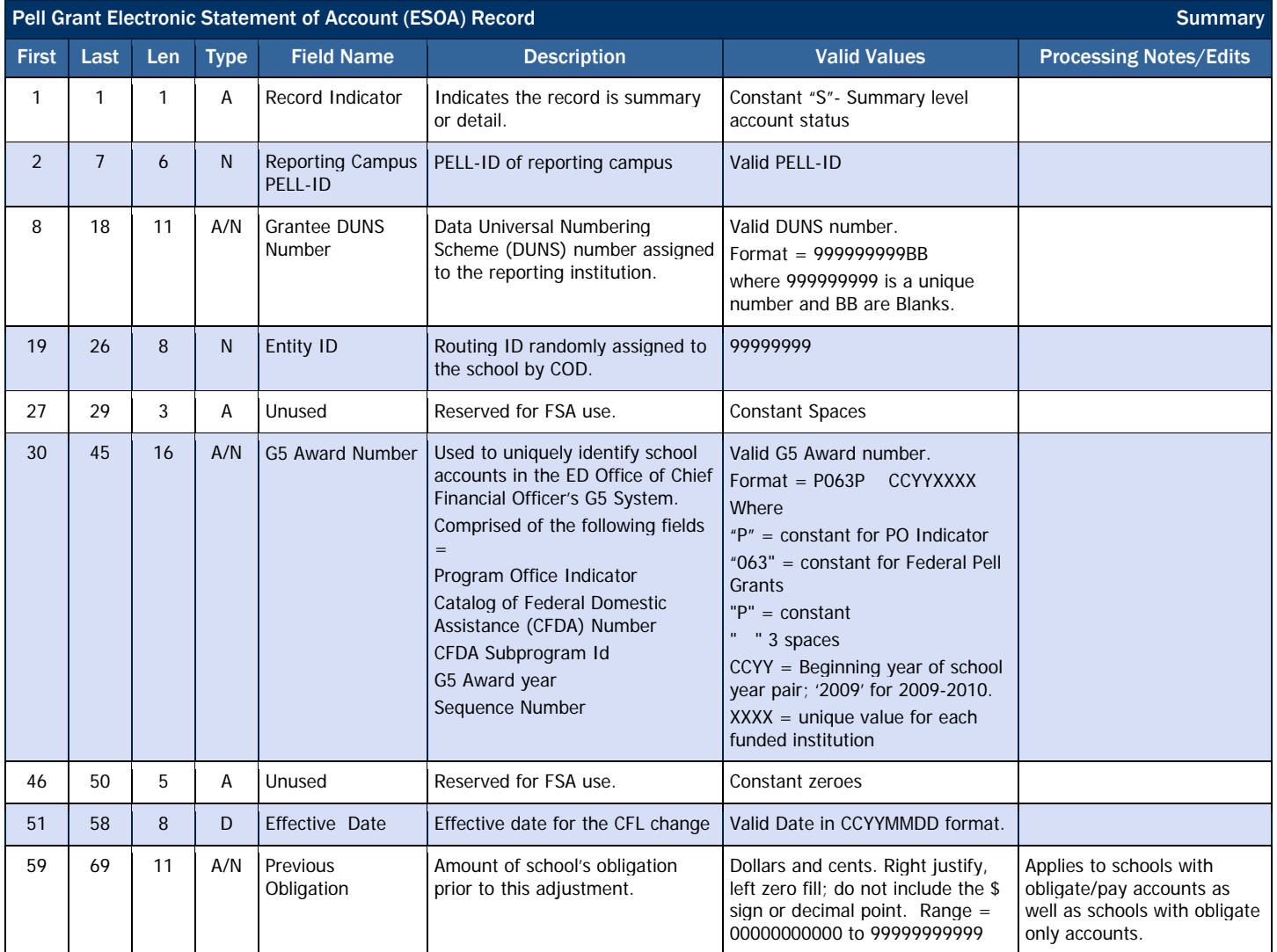

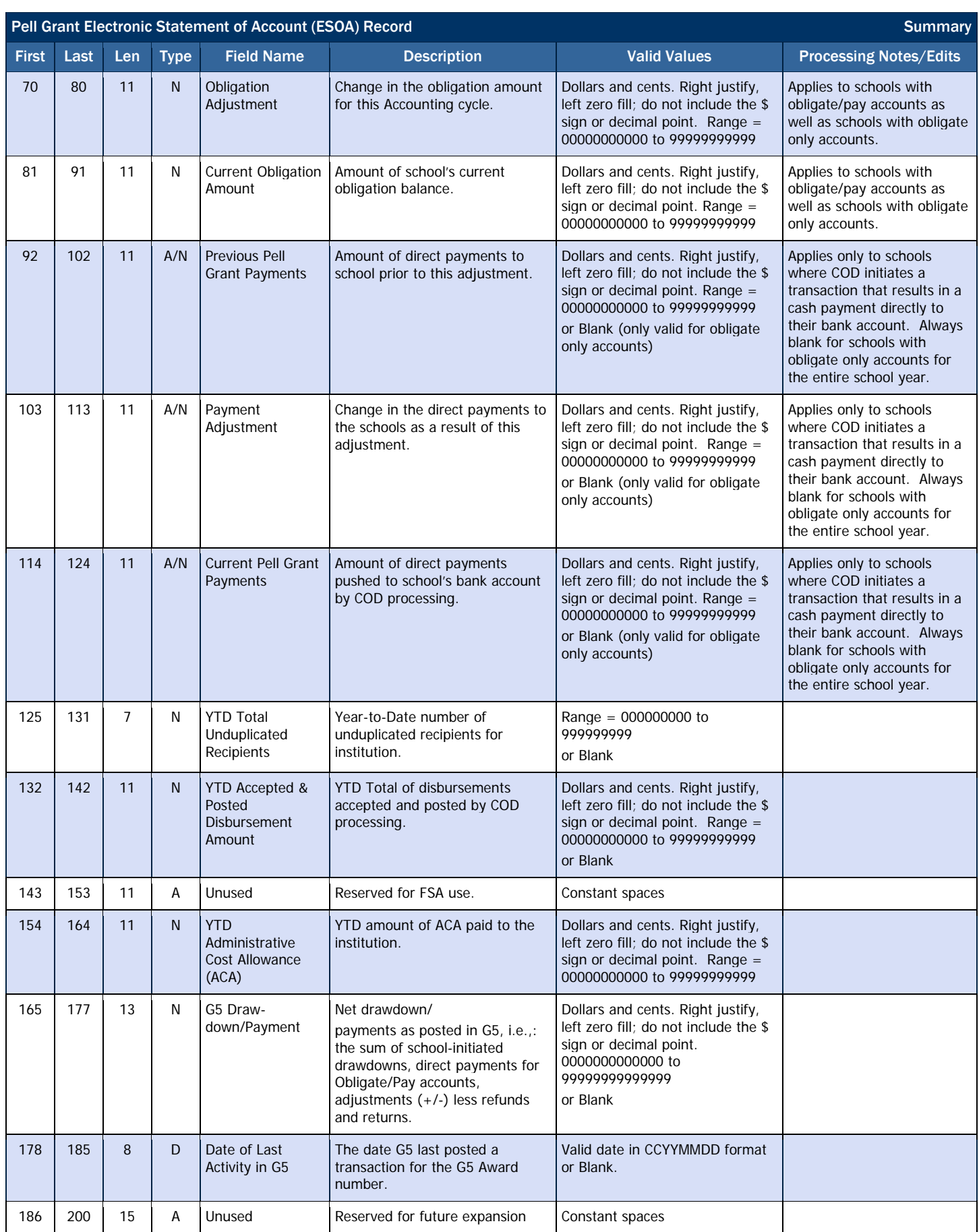

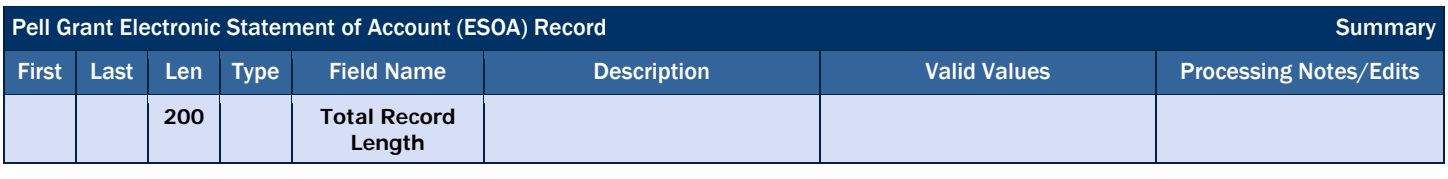

## Detail Record Layout

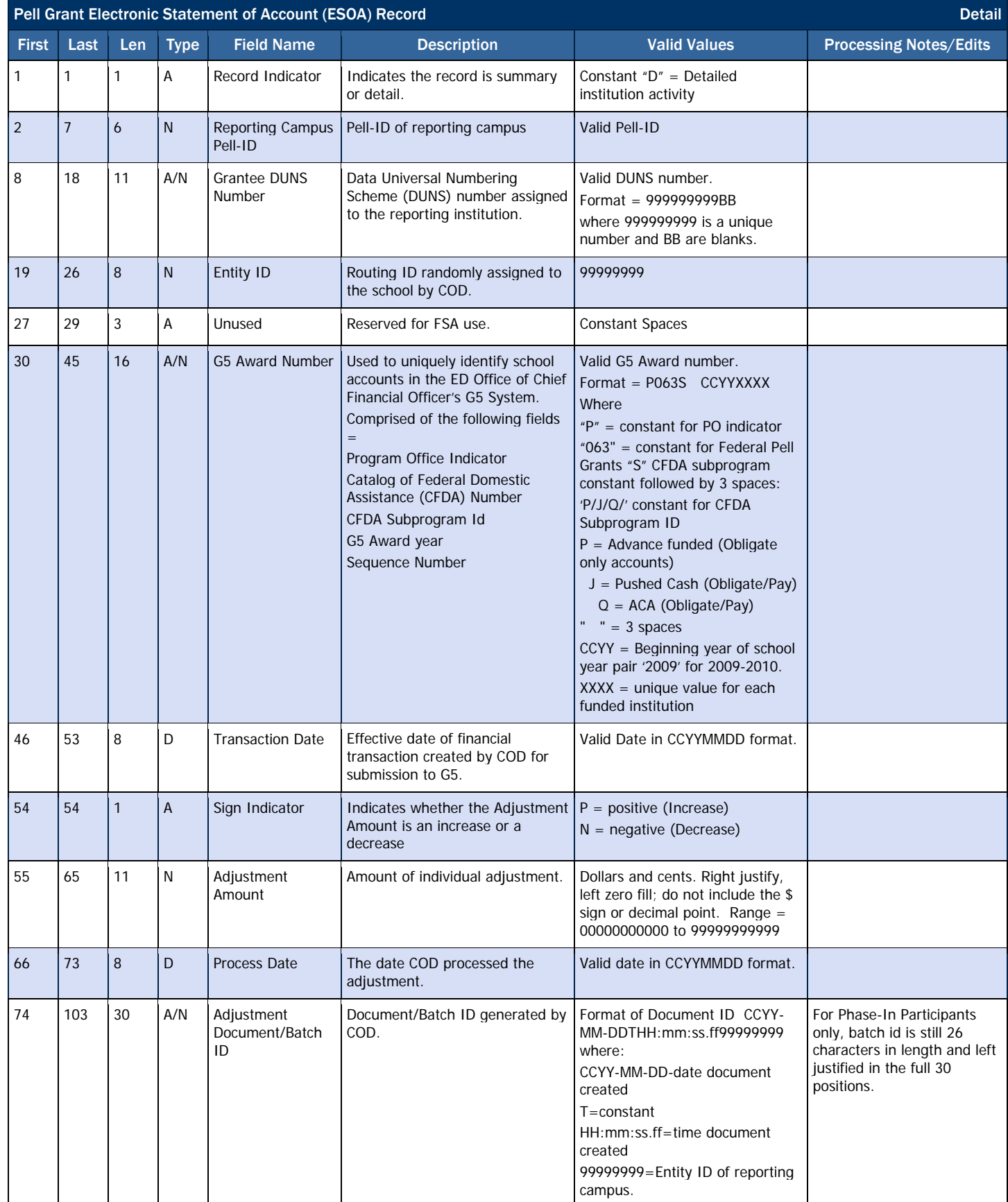

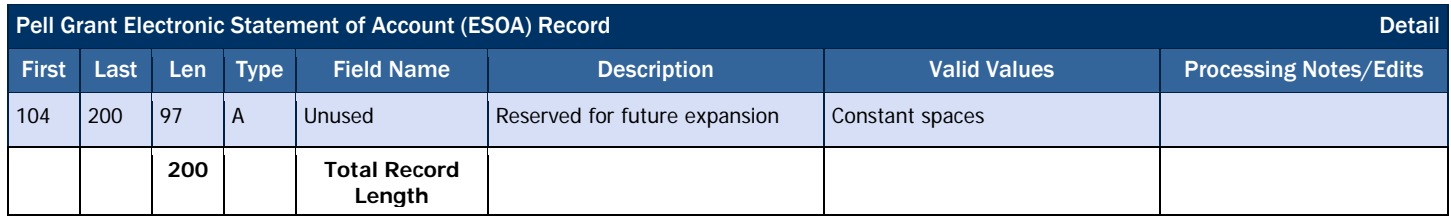

# *Pell Grant Multiple Reporting Record (MRR)*

The Pell Grant Multiple Reporting Record (MRR) provides information to a school about a student's origination and disbursement status at other schools and the amount of the scheduled Pell Grant award disbursed. The MRR identifies two primary types of multiple reporting conditions: concurrent enrollment and potential overaward situations.

#### Business Rules

- 1. An MRR can be COD system generated or may be requested by the school via batch data request, or COD web site.
- 2. The MRR is provided in fixed-length, flat file format.
- 3. The MRR is sent from the COD System using message class PGMR10OP.

## Record Layout

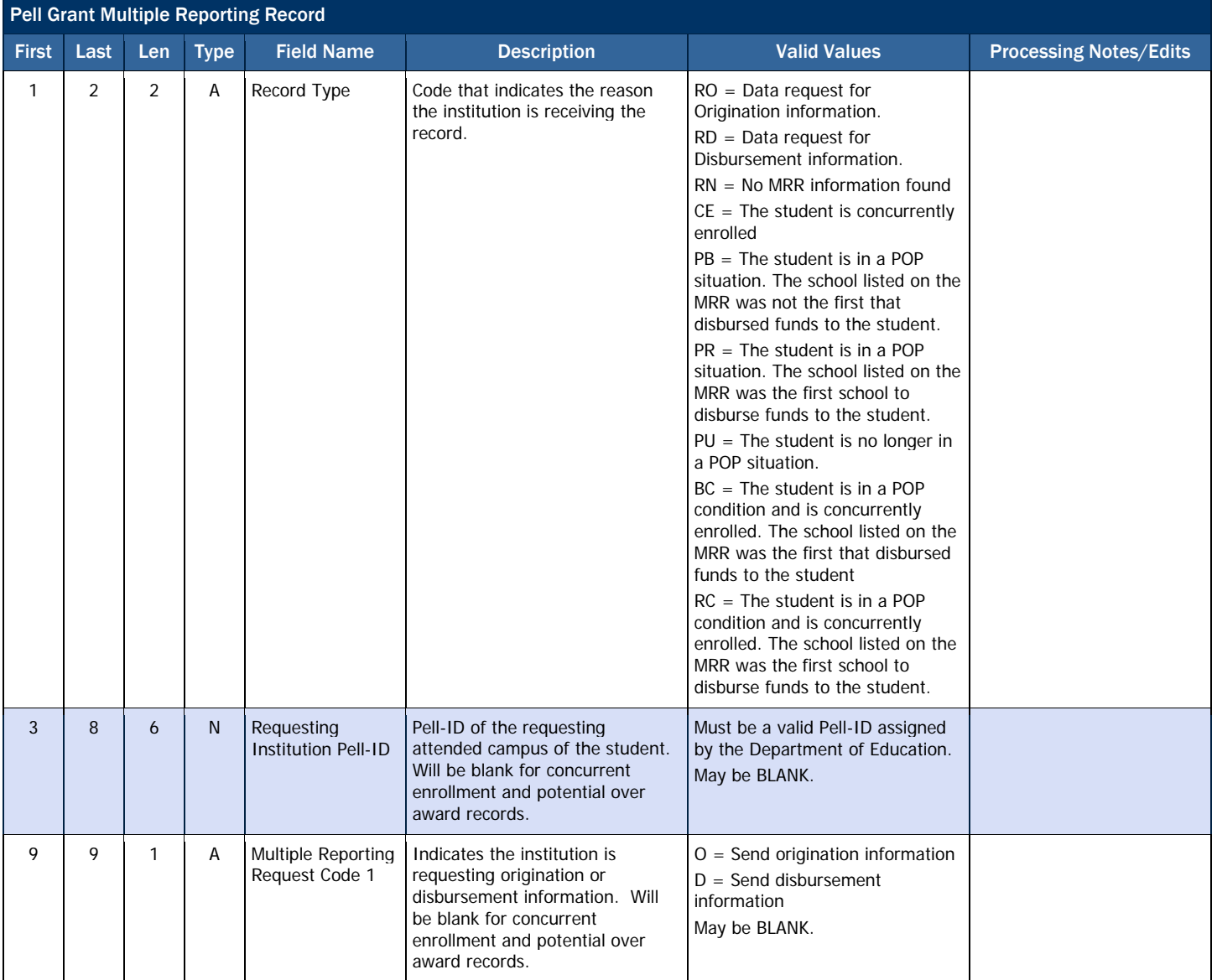

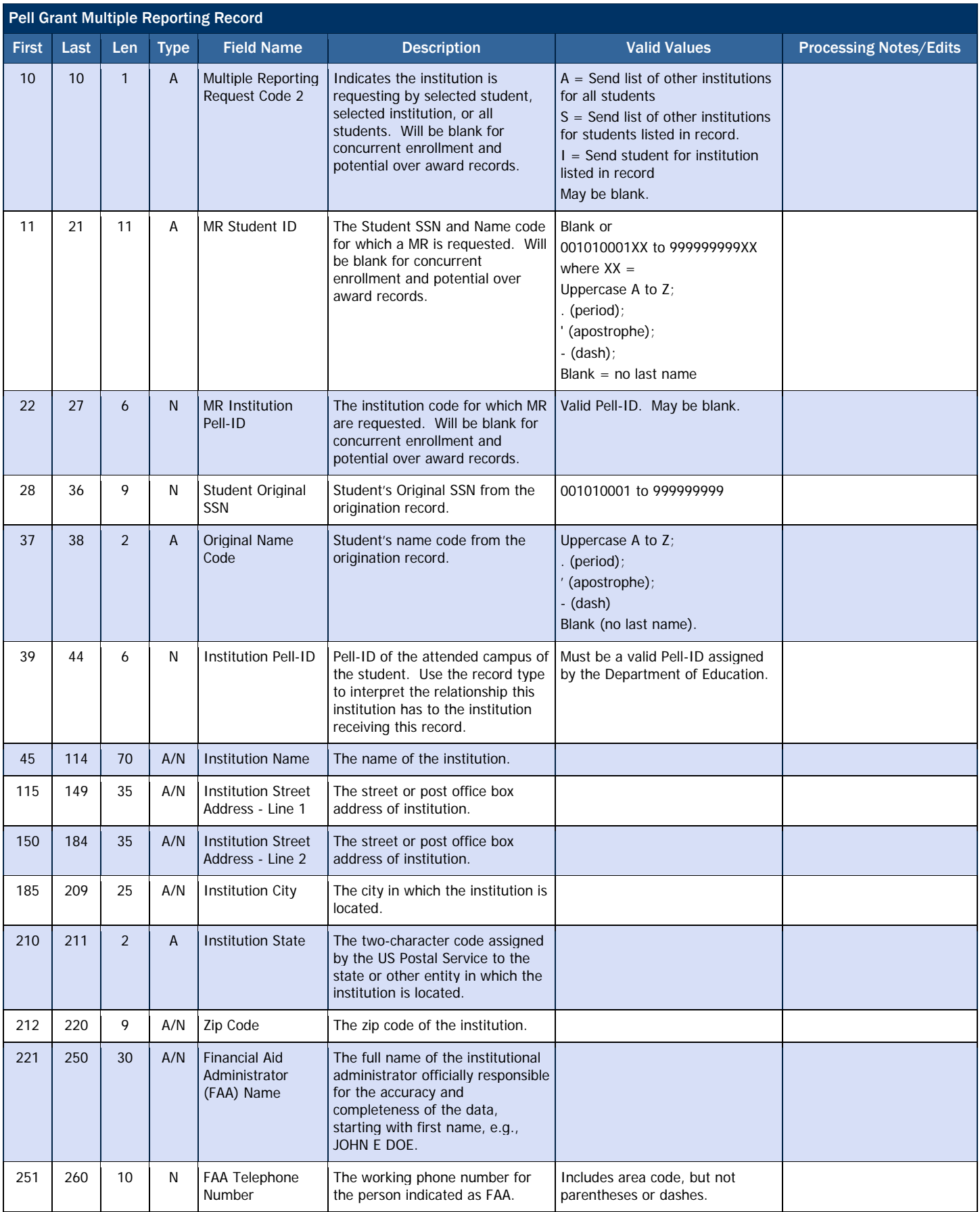

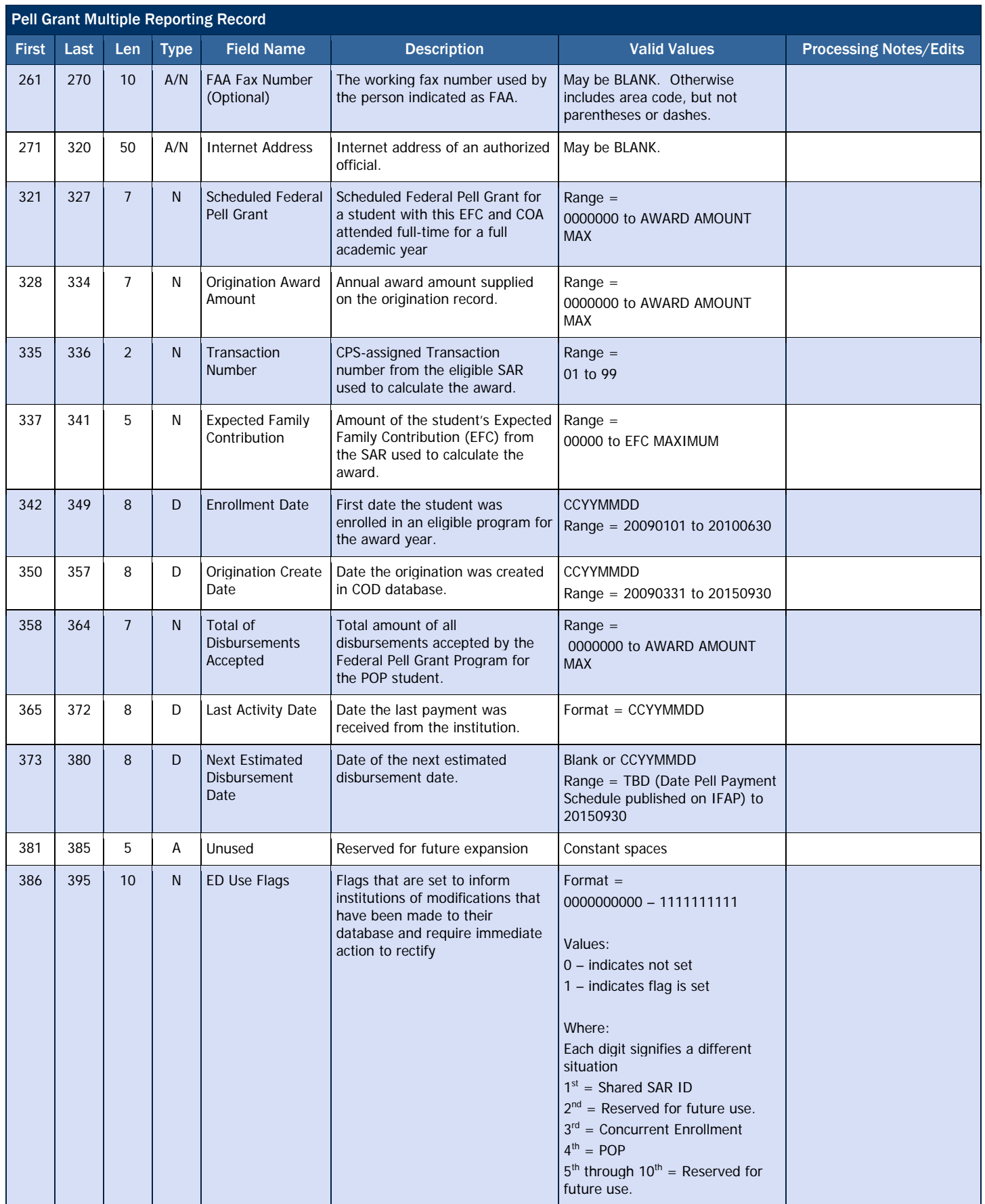

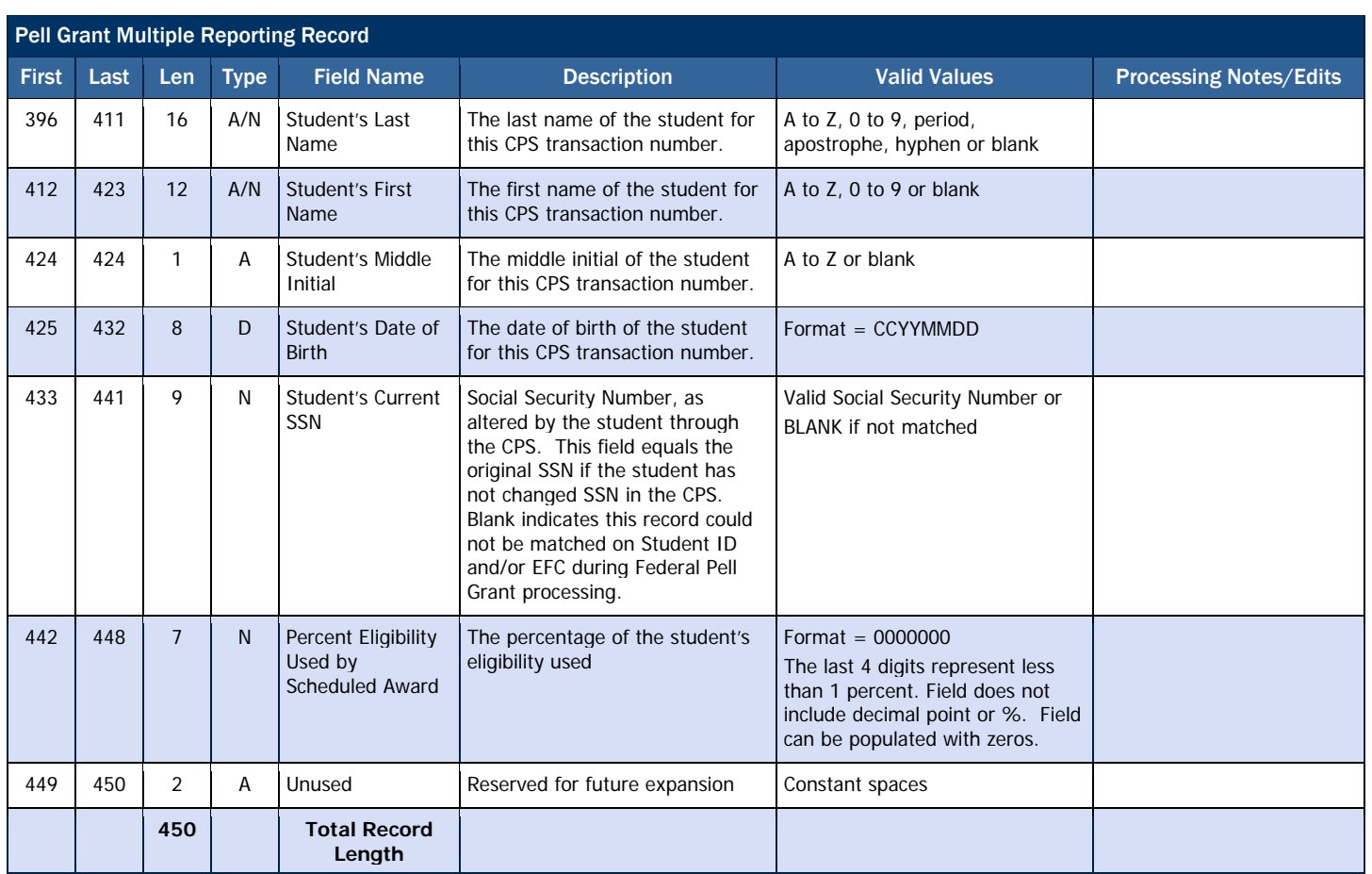

# *Pell Grant Reconciliation Report*

The Reconciliation Report is a one-record student summary of processed records and can be helpful to a school as it completes both the year-end and ongoing reconciliation processes. This report can be downloaded, printed, or imported into a spreadsheet for comparison with the school's data. This report provides the total YTD disbursement amount per student with COD.

#### Business Rules

- 1. The Reconciliation Report may be requested by the school via batch data request or COD web site.
- 2. The Reconciliation Report is provided in fixed-length, flat file format.
- 3. The Reconciliation report is sent from the COD System with message class PGRC10OP.

## Record Layout

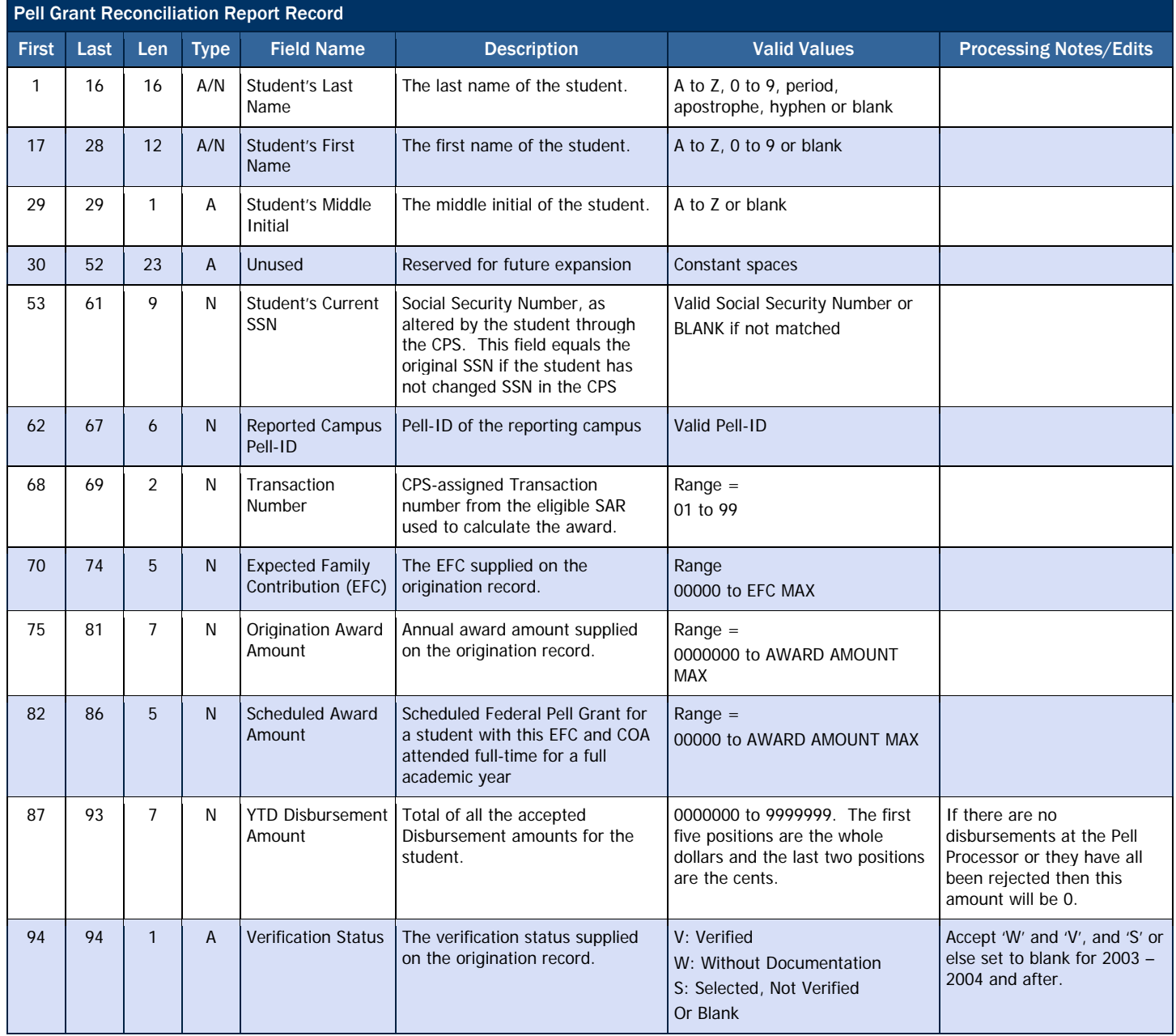

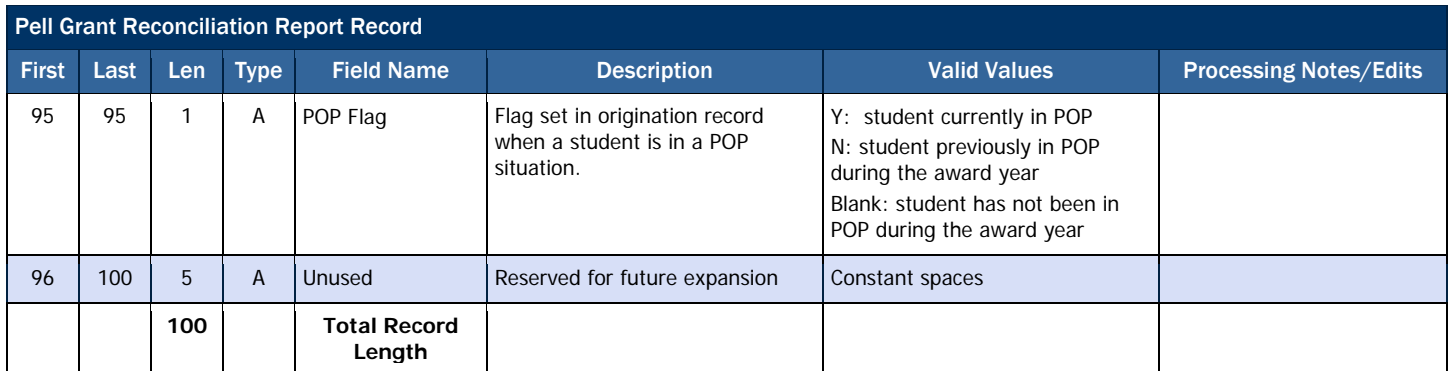

# *Pell Grant Year-to-Date Record (YTD)*

A Year-to-Date (YTD) Record can be requested for one given student or for all Pell Grant recipients at the school and contains detailed award and disbursement data at a transaction level. The YTD Record shows the number of recipients at the school; the number of award and disbursement records that were accepted, corrected, and rejected; and, for certain edit codes, the number of times a school received that specific edit code on a response document. The YTD Record can be used to replace a corrupt database or to reconcile records with accepted data on COD.

#### Business Rules

- 1. The Year-To-Date Record may be requested by the school via batch data request, or the COD web site.
- 2. The Year-To-Date Record is provided in fixed-length, flat file format.
- 3. The Year-To-Date Record is sent from the COD System with message class PGYR10OP.

## Origination Record Layout

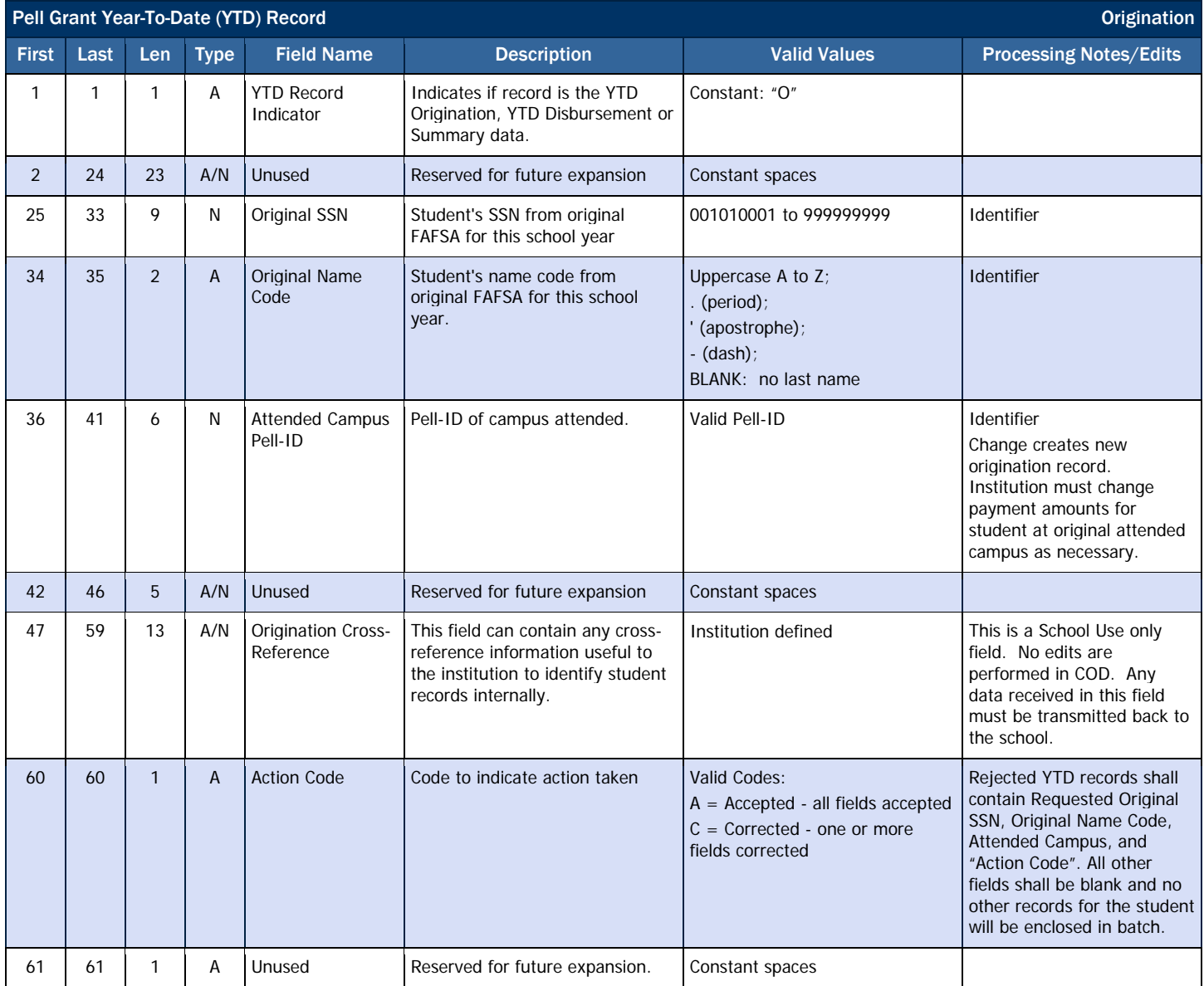

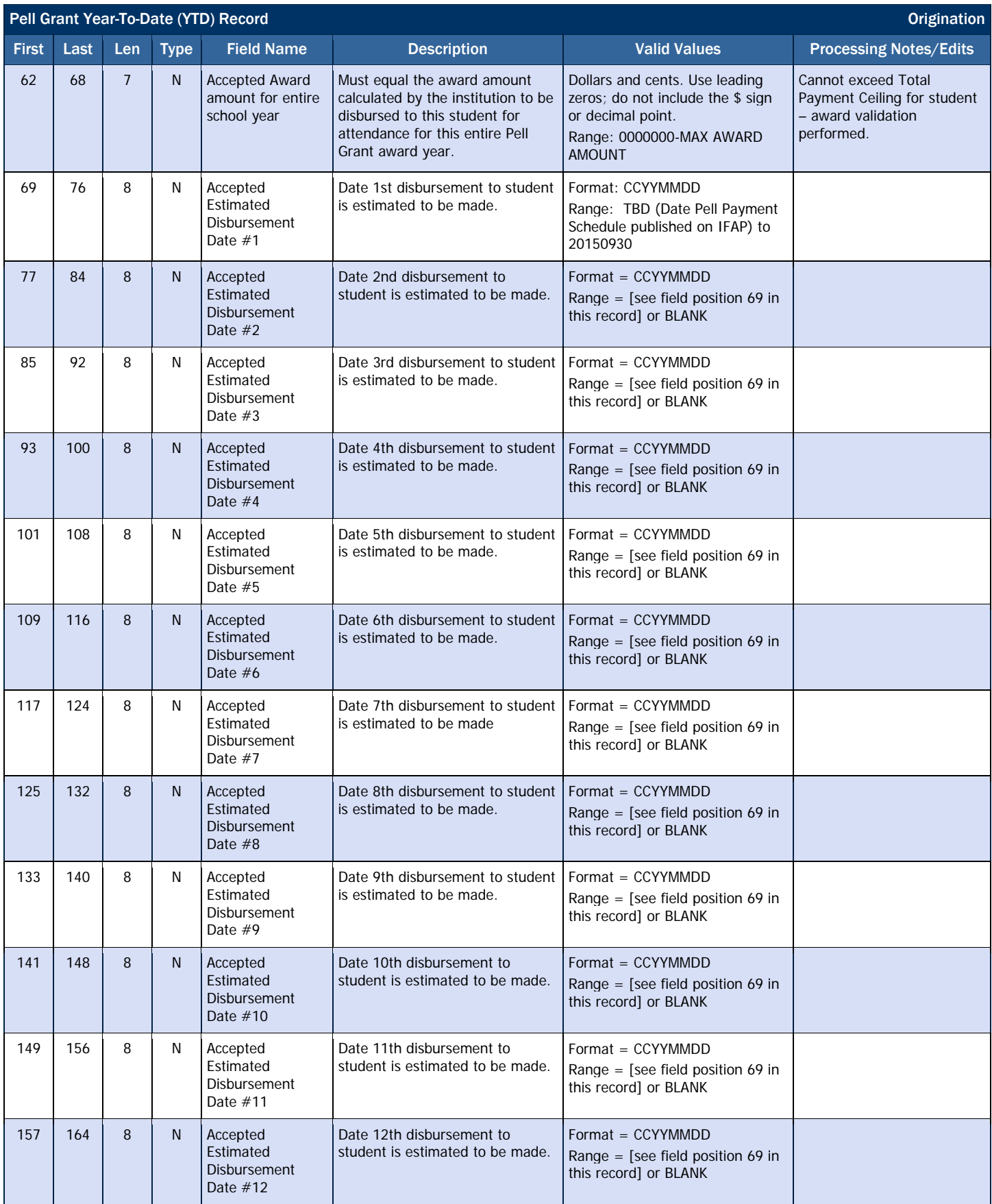

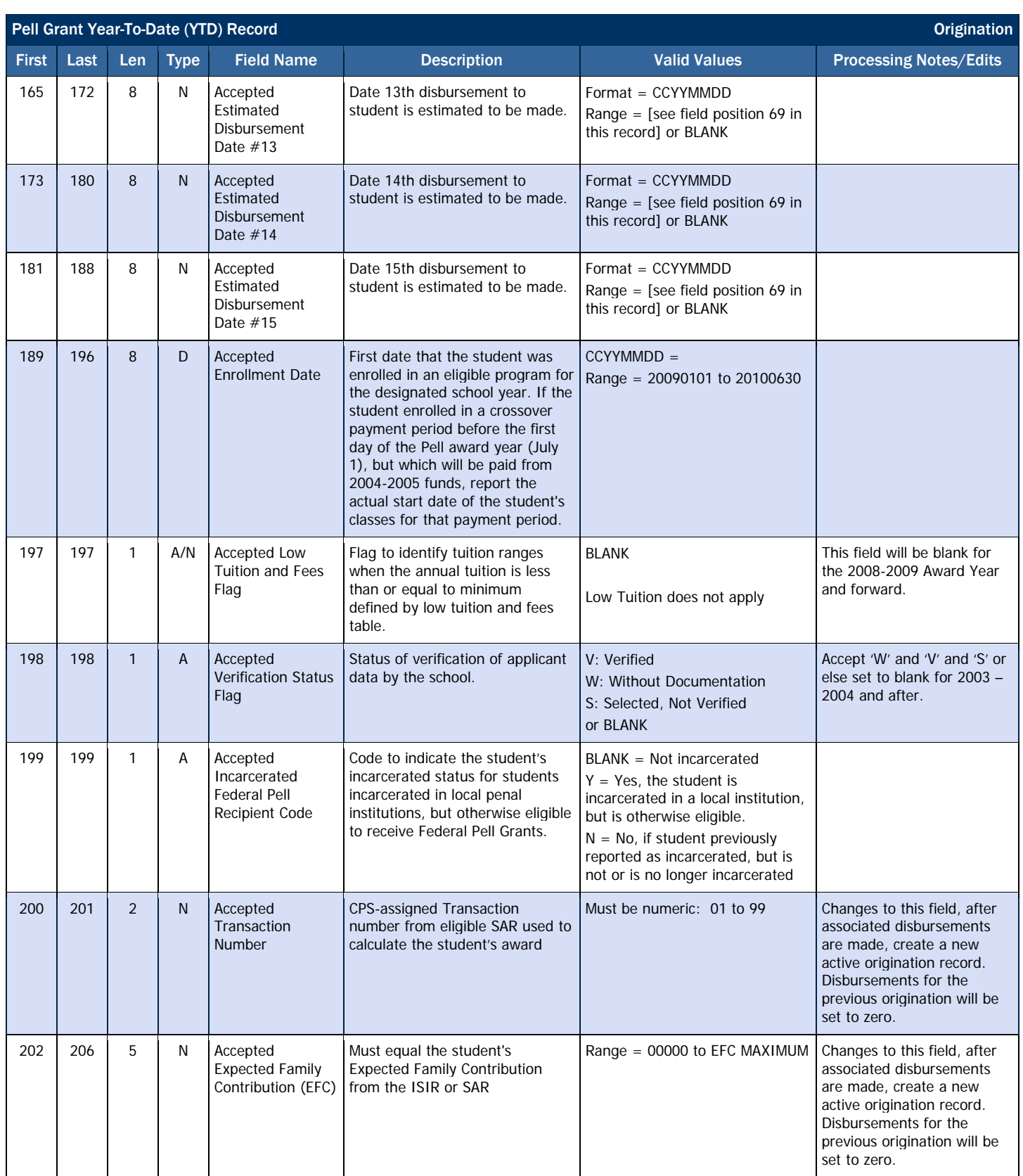

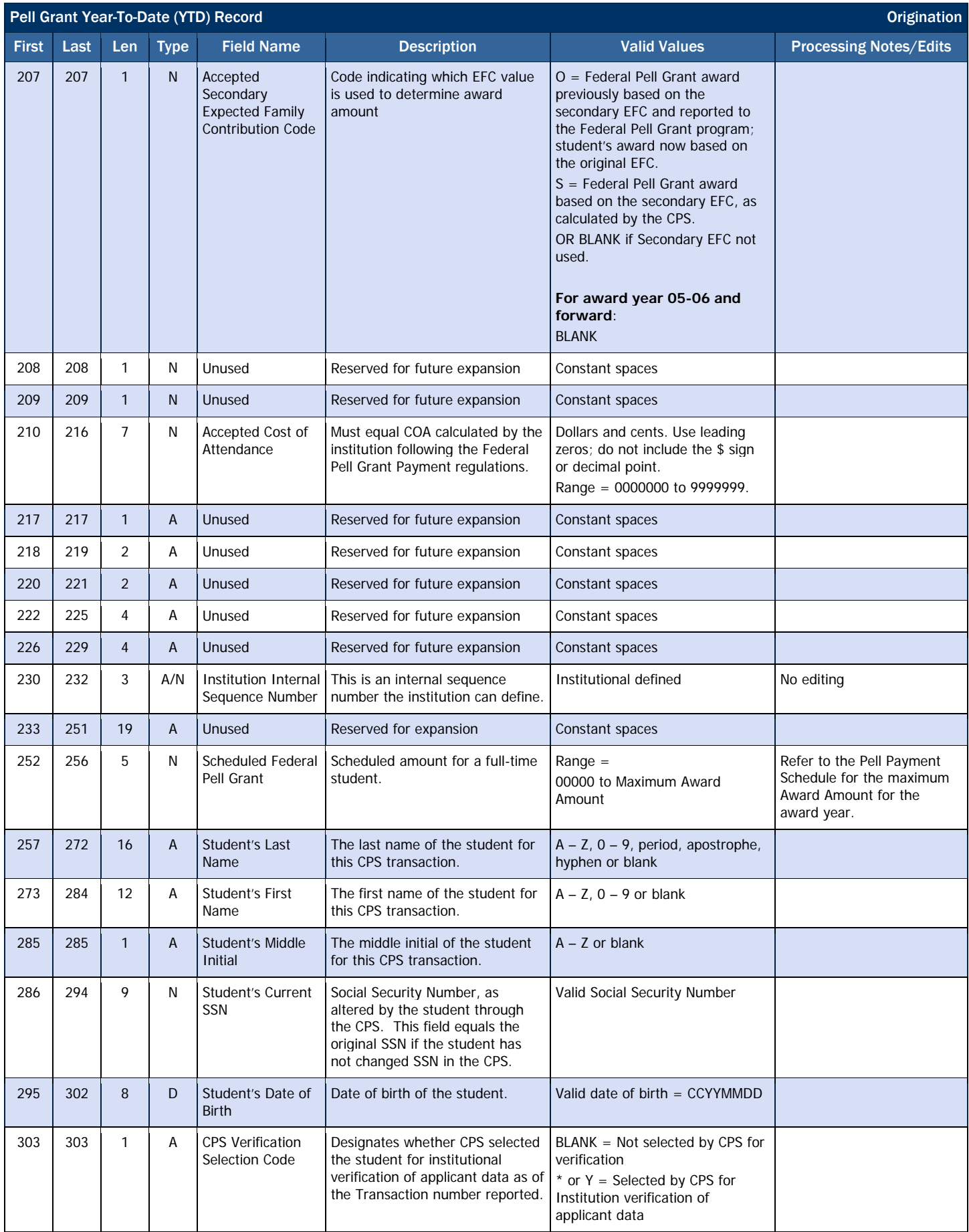

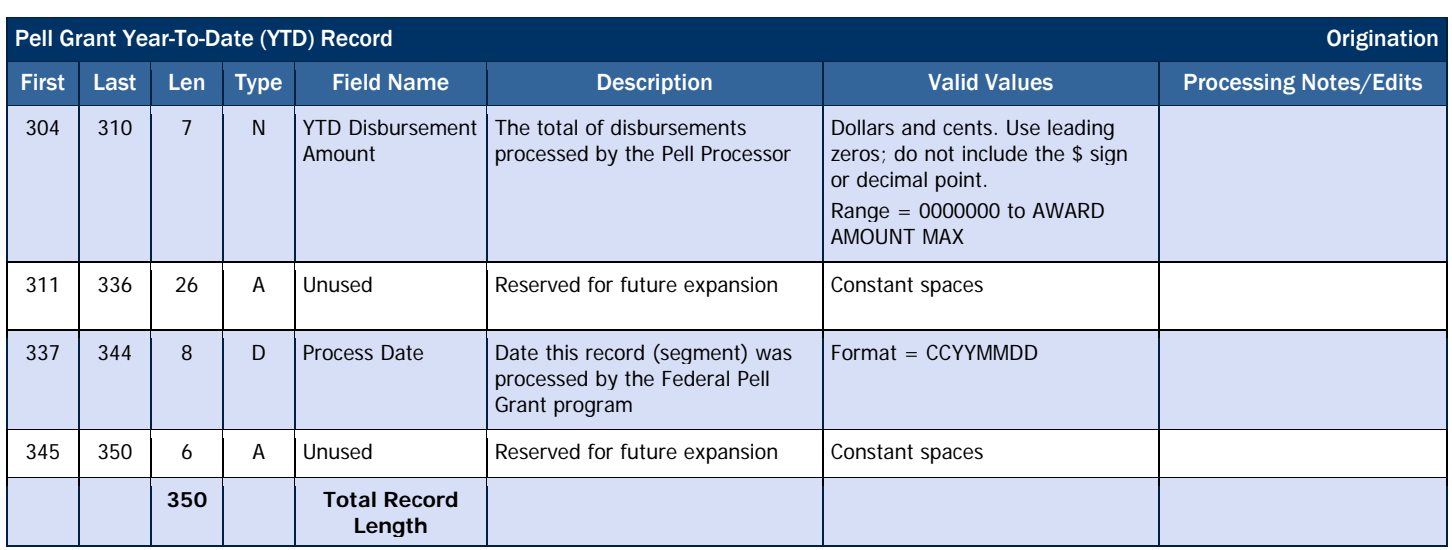

# Disbursement Record Layout

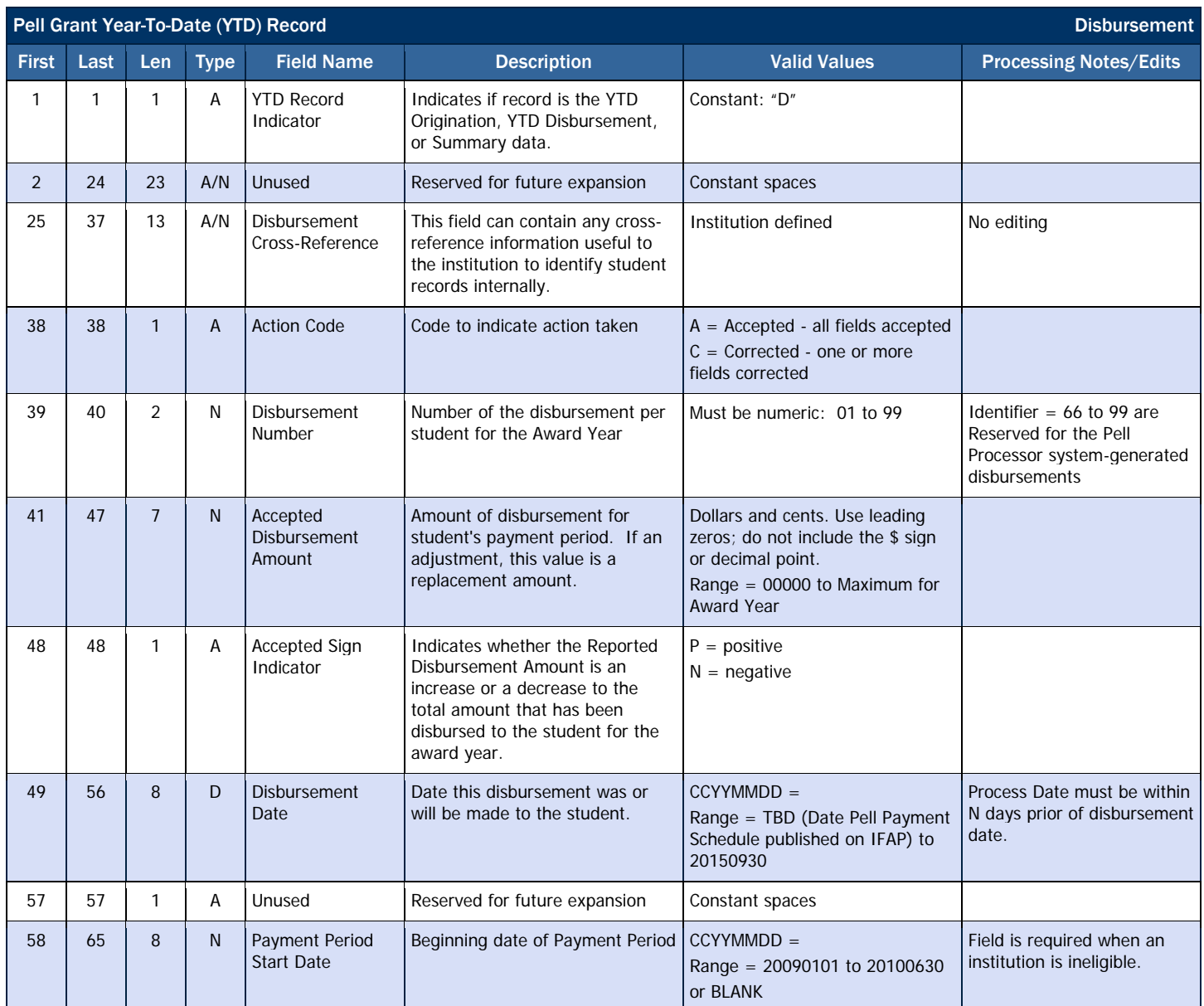

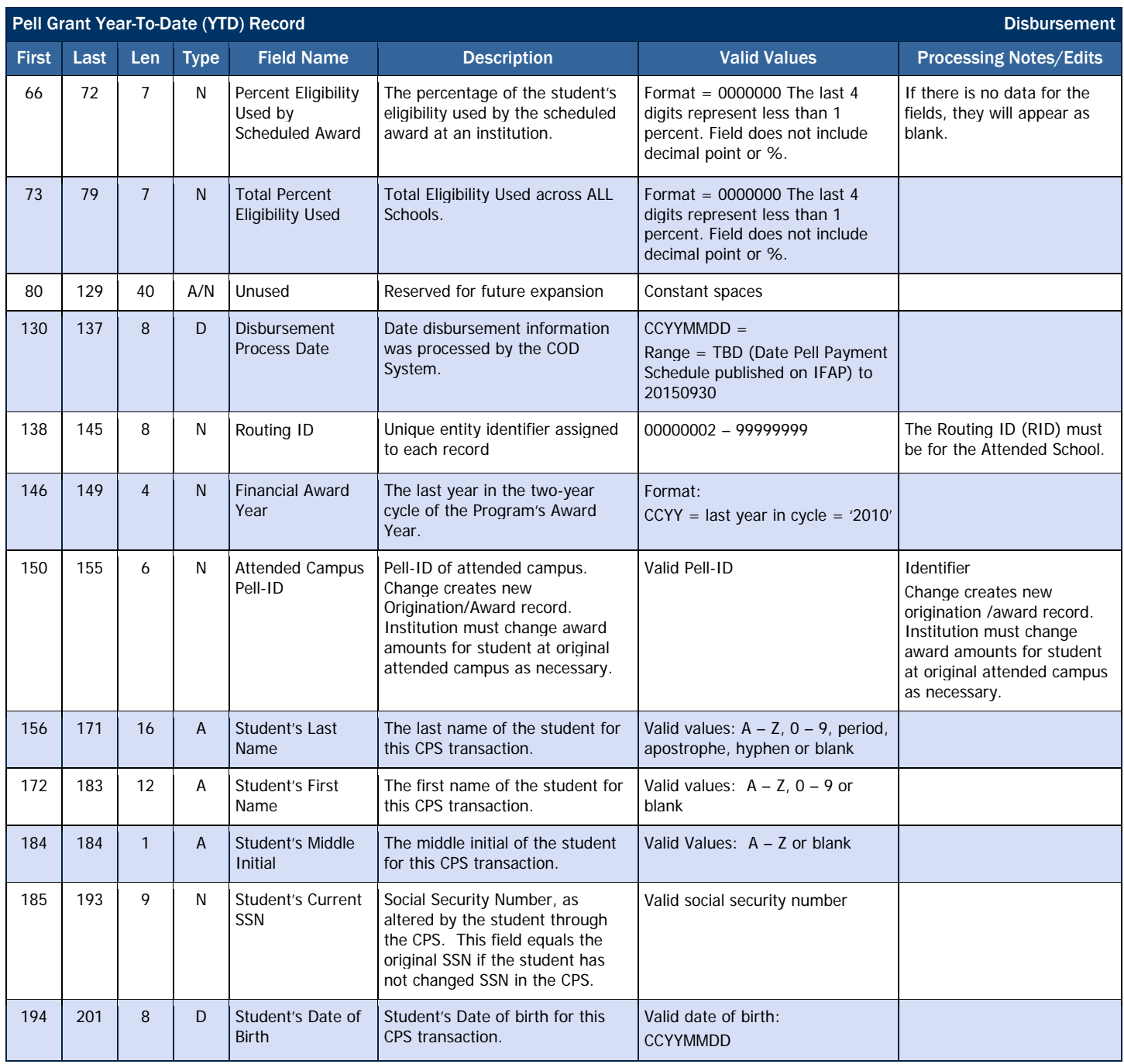

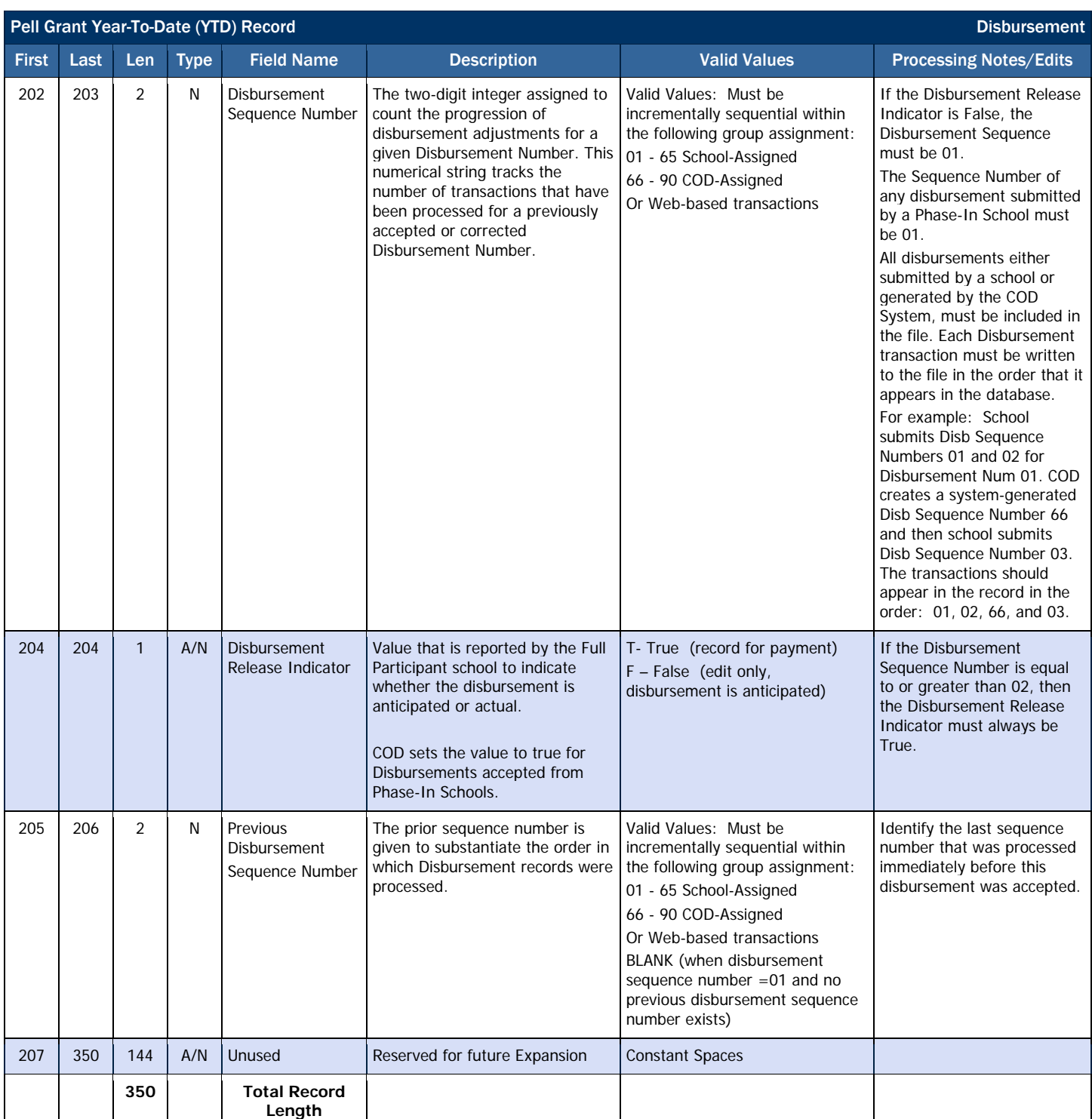

# Summary Record Layout

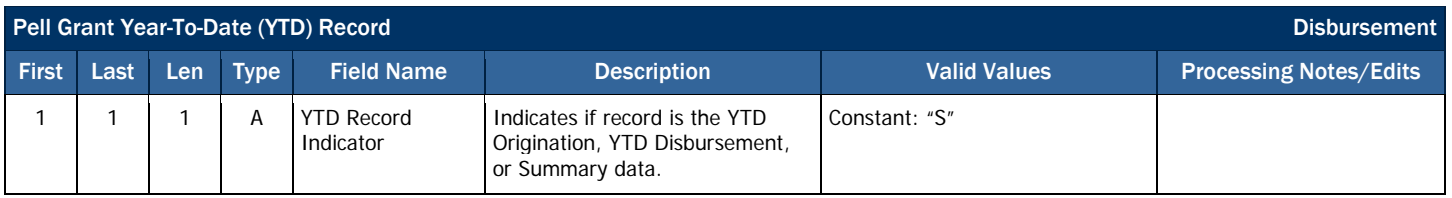

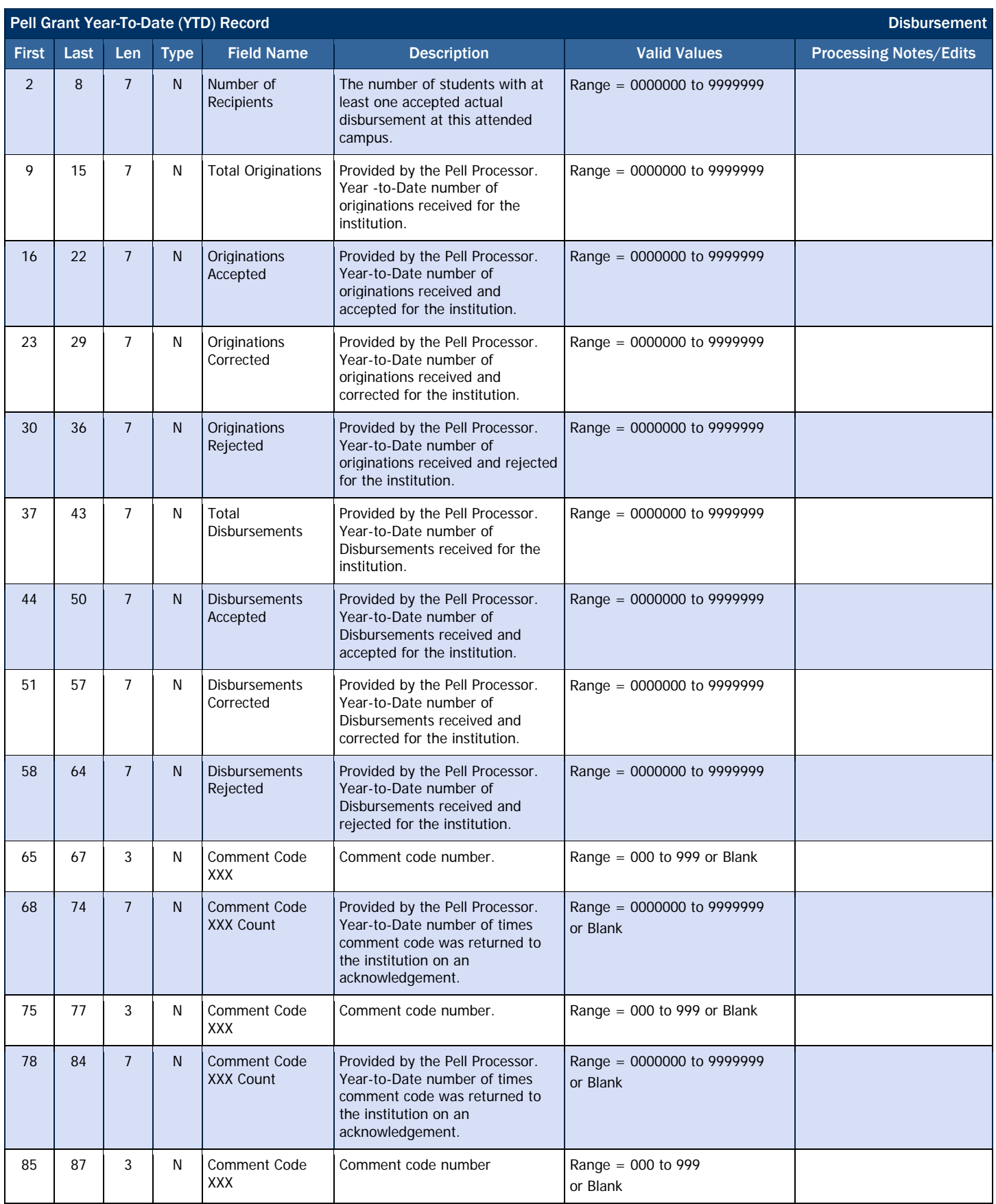

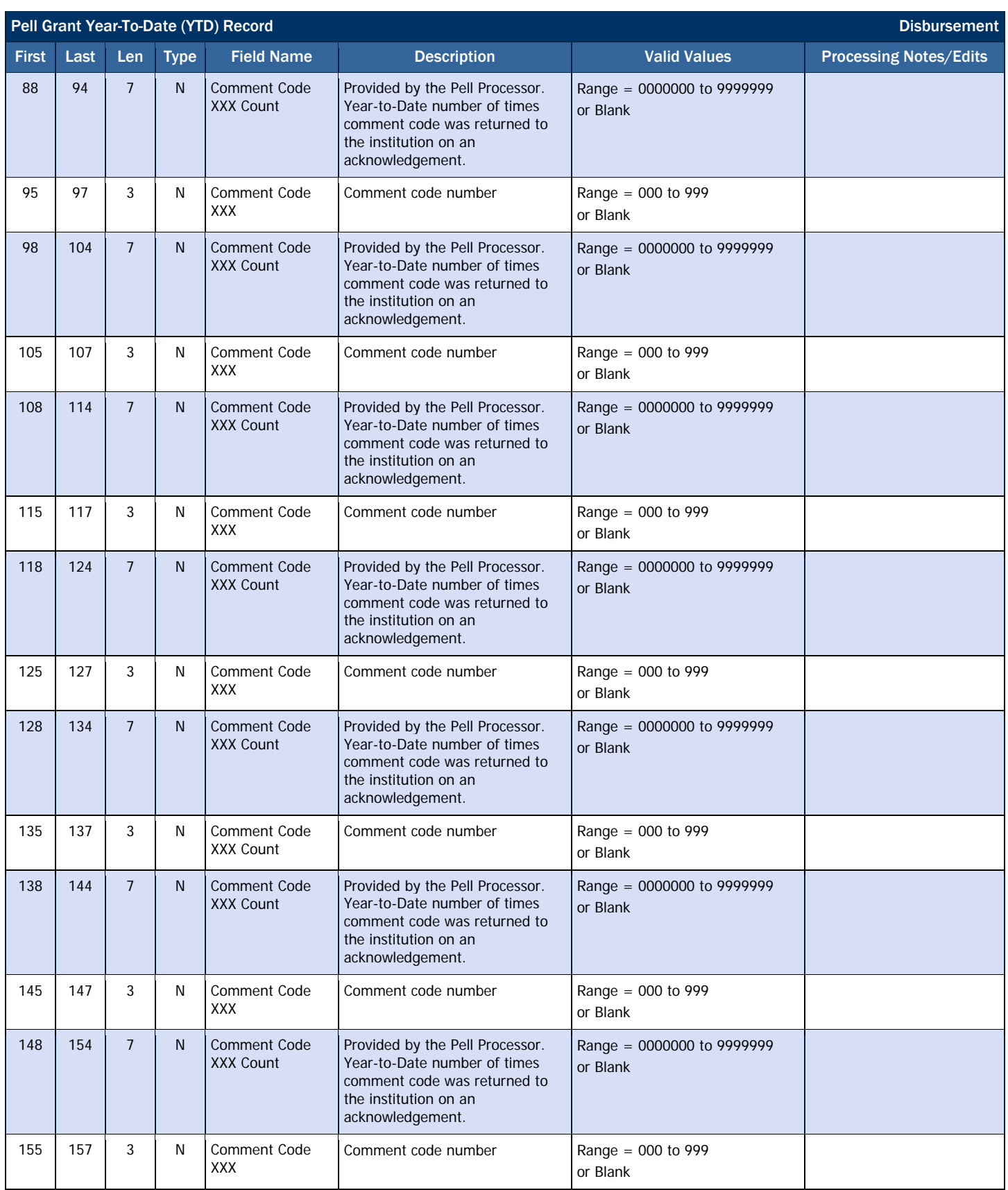

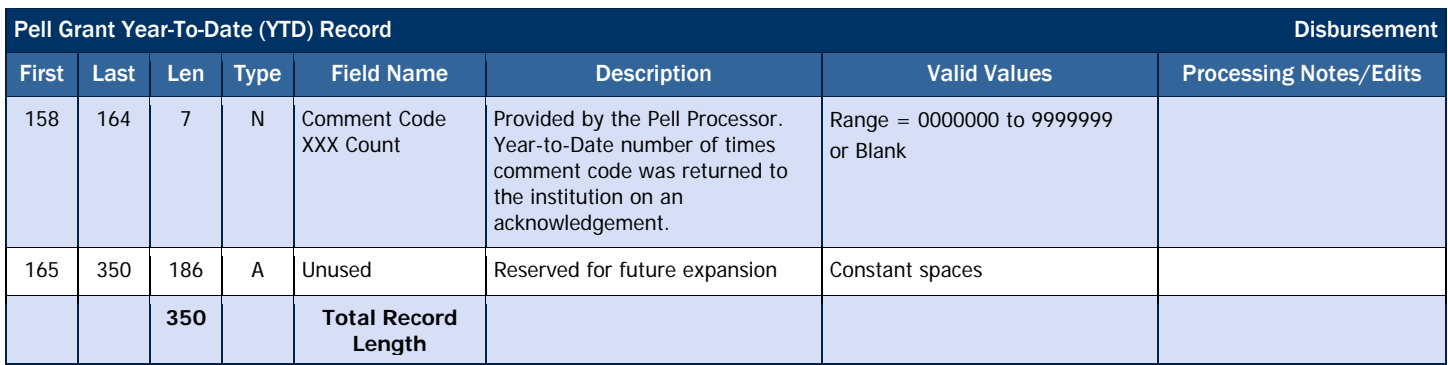

## *SSN/Name/Date of Birth Change Report*

The SSN/Name/Date of Birth Change Report shows SSN, Name and Date of Birth changes that are initiated by any school for students attending a specific Reporting school for the current award year or two prior award years.

#### Business Rules

- 1. The SSN/Name/Date of Birth Change Report is automatically sent to the school's SAIG mailbox on a weekly basis, when a change is initiated.
- 2. The SSN/Name/Date of Birth Change Report is available via SAIG in the following format:
	- i. Preformatted Text file (message class PGSN10OP)
- 3. The SSN/Name/Date of Birth Change Report is available via the COD web site in the following format:
	- a. Comma-Delimited (CSV)
	- b. The SSN/Name/Date of Birth Change Report available on the COD web site is the report most recently generated by COD.

Previous versions of this report will also be available on the COD web

4. Although the SSN/Name/Date of Birth Change Report is generated weekly, if there is no data for the report on a given week, the report will not be sent to the schools' SAIG mailbox or made available via the COD web site.
*Sample SSN/Name/Date of Birth Change Report Mockup for Grants* 

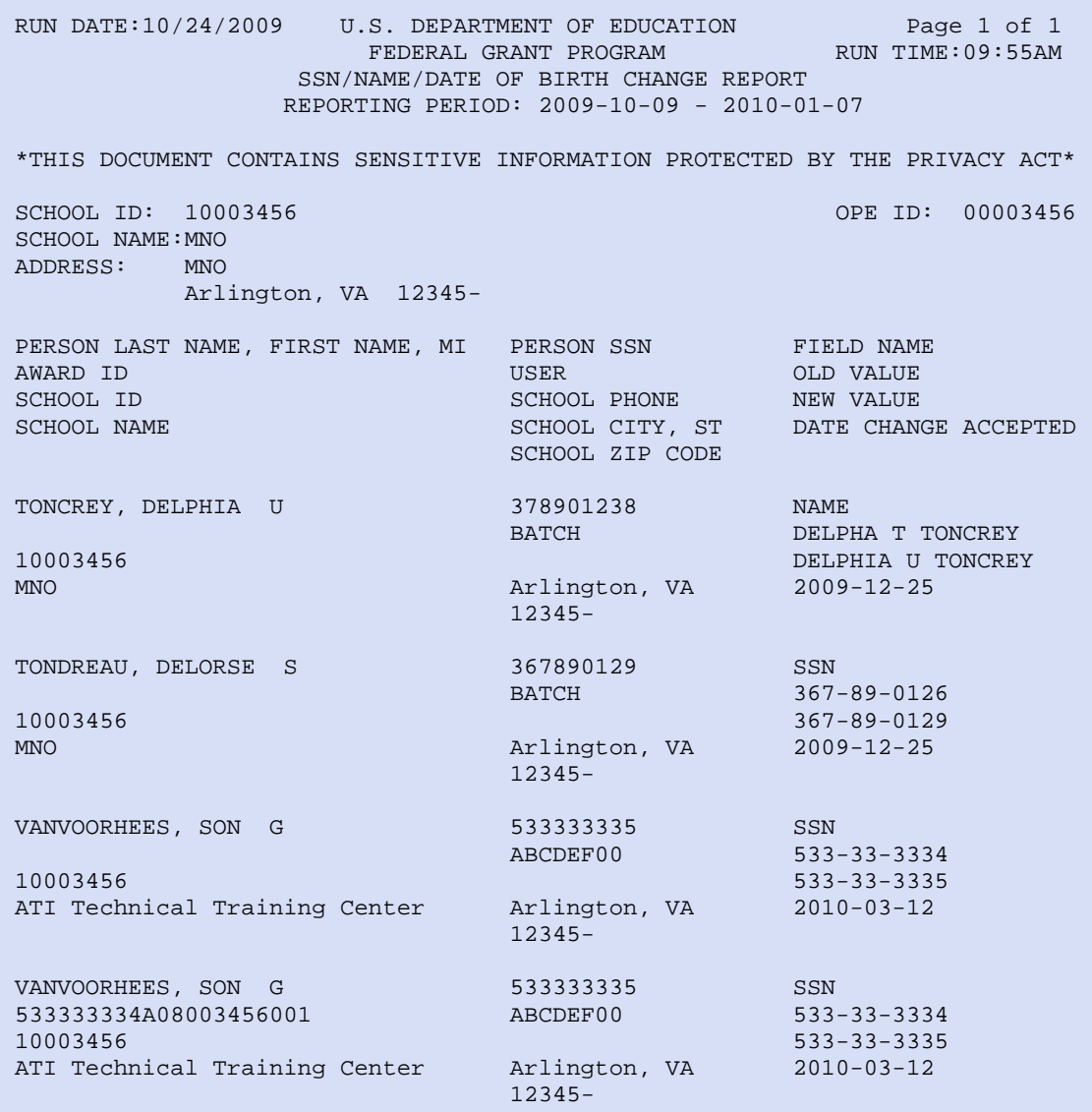

This report lists SSN/NAME/DOB changes for a student with grants from schools. This report assists schools in identifying when demographic data changes for a student.

## *Pell Grant Pending Disbursement List*

The Pending Disbursement List report provides a listing of all Pell anticipated disbursements (DRI = false) and actual disbursements (DRI = true) with a disbursement date 8 to 30 days in the future.

### Business Rules

- 1. The Pending Disbursement List is automatically sent to the school's SAIG mailbox on a weekly basis in the following formats:
	- a. Preformatted Text file (message class PGPD10OP)
- 2. The Pending Disbursement List is available via the COD web site in the following format:
	- a. Comma-Delimited (CSV)
	- b. The Pending Disbursement List available on the COD web site is the report most recently generated by COD.

#### Format Options

Previous versions of this report will also be available on the COD web site.

- 3. The report will be sent to schools weekly until the last day of December for the specific award year. Example: Award year 2009-2010 ends 9/30/2010; the final date that COD would generate the Pending Disbursement List for 2009- 2010 would be 12/31/2010.
- 4. Although the Pending Disbursement List is generated weekly, if there is no data for the report on a given week, the report will not be sent to the schools' SAIG mailbox or made available via the COD web site.

### *Sample Pell Grant Pending Disbursement List Mockup*

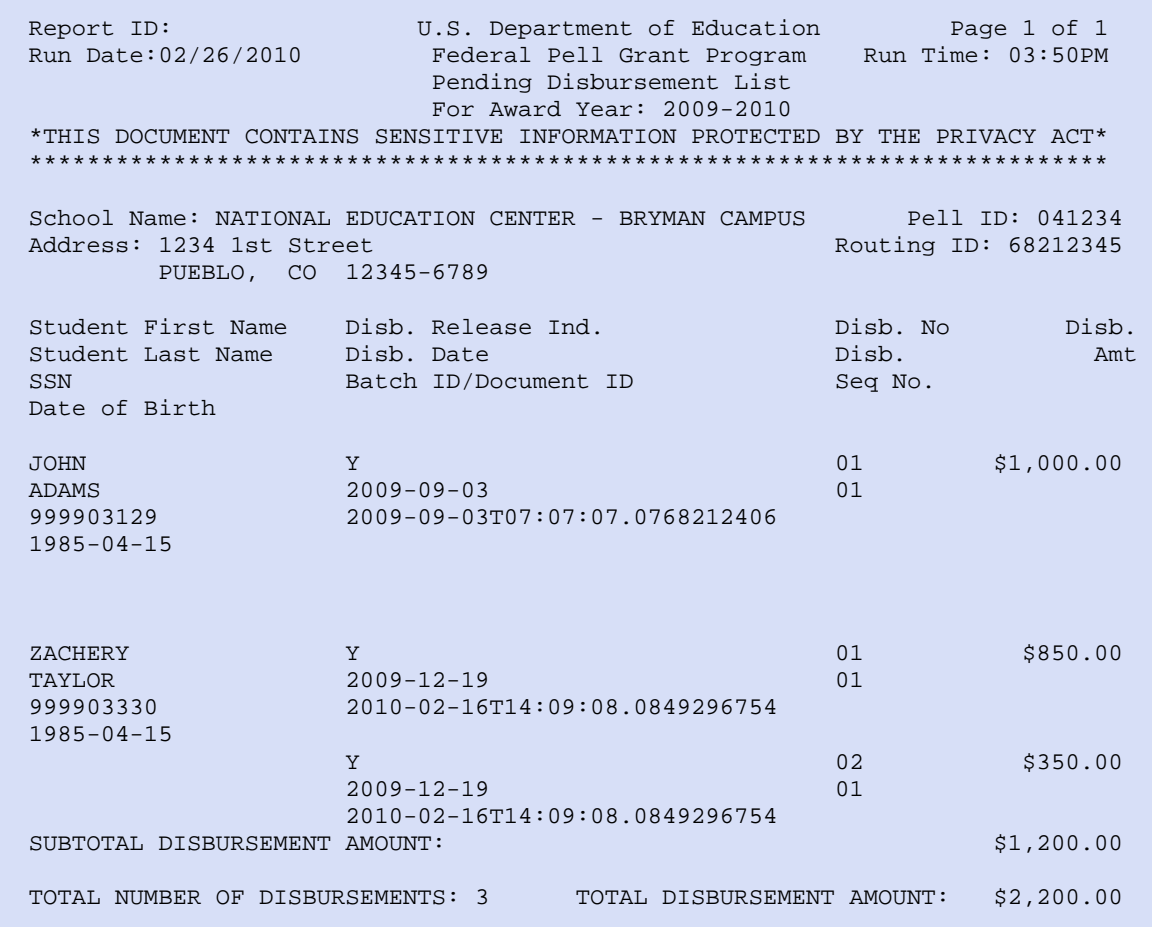

## *Pell Grant Funded Disbursement List*

The Funded Disbursement List provides a listing of all Pell actual disbursements (DRI = true) that have been funded. This report is only for schools using the Pushed Cash/Just-in-Time funding method.

### Business Rules

- 1. The Funded Disbursement List is automatically sent to the school's SAIG mailbox on a daily basis in the following formats:
	- a. Preformatted Text file (message class PGFD10OP)
- 2. The Funded Disbursement List is available via the COD web site in the **Format Options**<br>format: Format Options of the state of the *Format Options* 
	- a. Comma-Delimited (CSV)
	- b. The Funded Disbursement List available on the COD web site is the report most recently generated by COD.

 Previous versions of this report will also be available on the COD web

- 3. The report will be sent to schools daily until the last day of December for that specific award year. Example: Award year 2009-2010 ends 9/30/2010; the final date that COD would generate the Funded Disbursement List for 2009-2010 would be 12/31/2010.
- 4. Although the Funded Disbursement List is generated daily, if there is no data for the report on a given day, the report will not be sent to the schools' SAIG mailbox or made available via the COD web site.

## *Sample Pell Grant Funded Disbursement List Mockup*

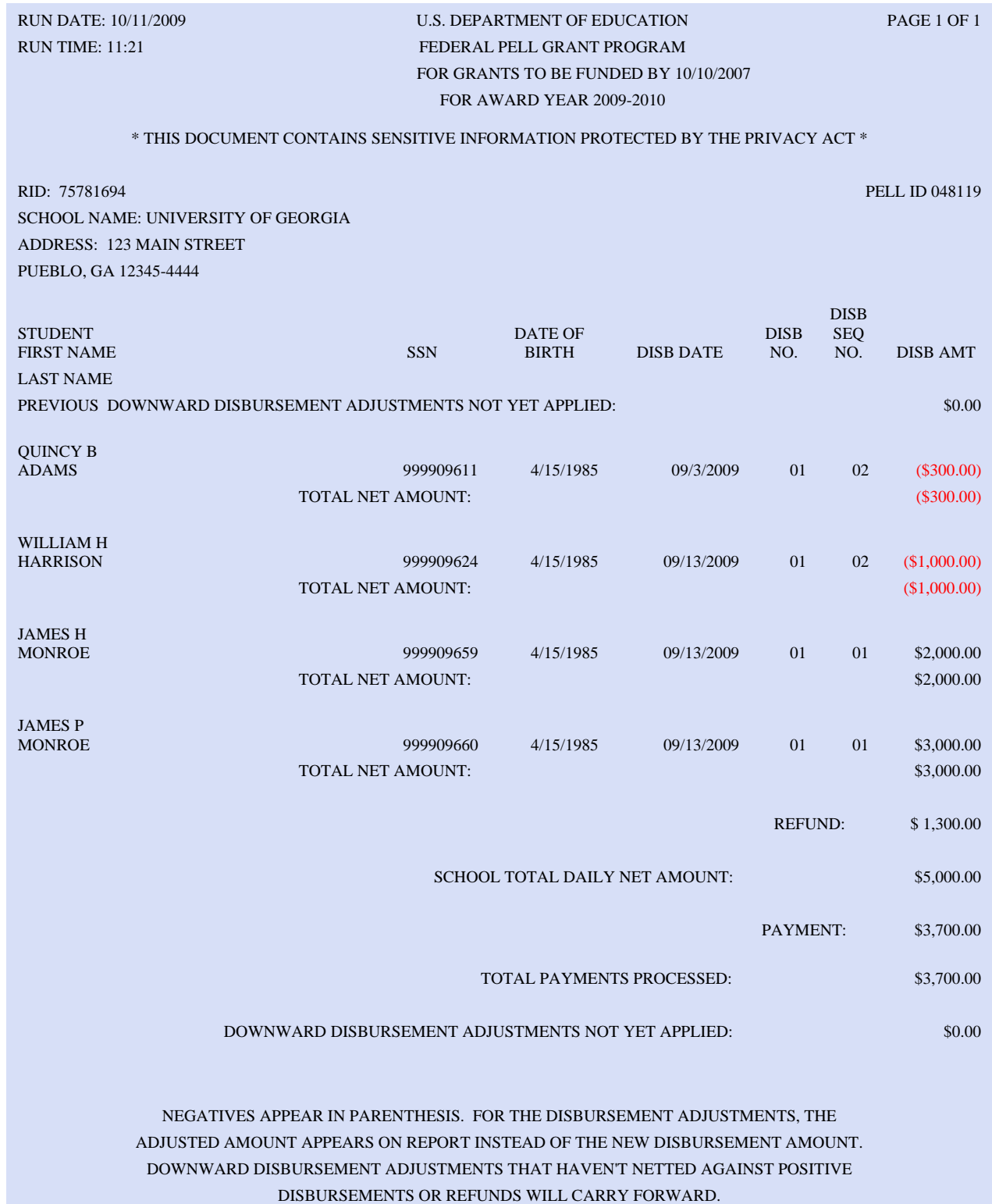

## *Pell Grant Verification Status Report*

The Verification Status Report is designed to assist schools with early intervention for complying with verification requirements. It lists all students selected for verification by CPS with a verification status code of "blank" or "W".

### Business Rules

- 1. The Verification Status Report is automatically sent to the school's SAIG mailbox on a monthly basis in the following format:
	- a. Preformatted Text file (message class PGVR10OP)
- 2. The Verification Status Report is available via the COD web site in the **Format Options** format:
	- a. Comma-Delimited site.
	- b. The Verification Status Report available on the COD web site is the report most recently generated by COD.

Previous versions of this report will also be available on the COD web

- 3. Schools submit a data request for the Verification Status Report either through Batch or the COD web site.
	- a. The Reporting School Entity ID is required on the data request while the Attended School Entity ID is optional.
		- i. If no Attended School Entity ID is submitted (zero filled), then the report will consist of the Reporting School and **all** the associated Attended School(s) student records.
		- ii. If an Attended School Entity ID is submitted, then the report will list the Reporting School and **only** contain that Attended School student records.
- 4. The report will be sent to schools monthly until the last day of December for that specific award year. Example: Award year 2009-2010 ends 9/30/2010; the final date that COD would generate the Verification Status Report for 2009-2010 would be 12/31/2010.
- 5. Although the Verification Status Report is generated monthly, if there is no data for the report on a given month, the report will not be sent to the schools' SAIG mailbox or made available via the COD web site.

## *Sample Pell Grant Verification Status Report Mockup, Page 1*

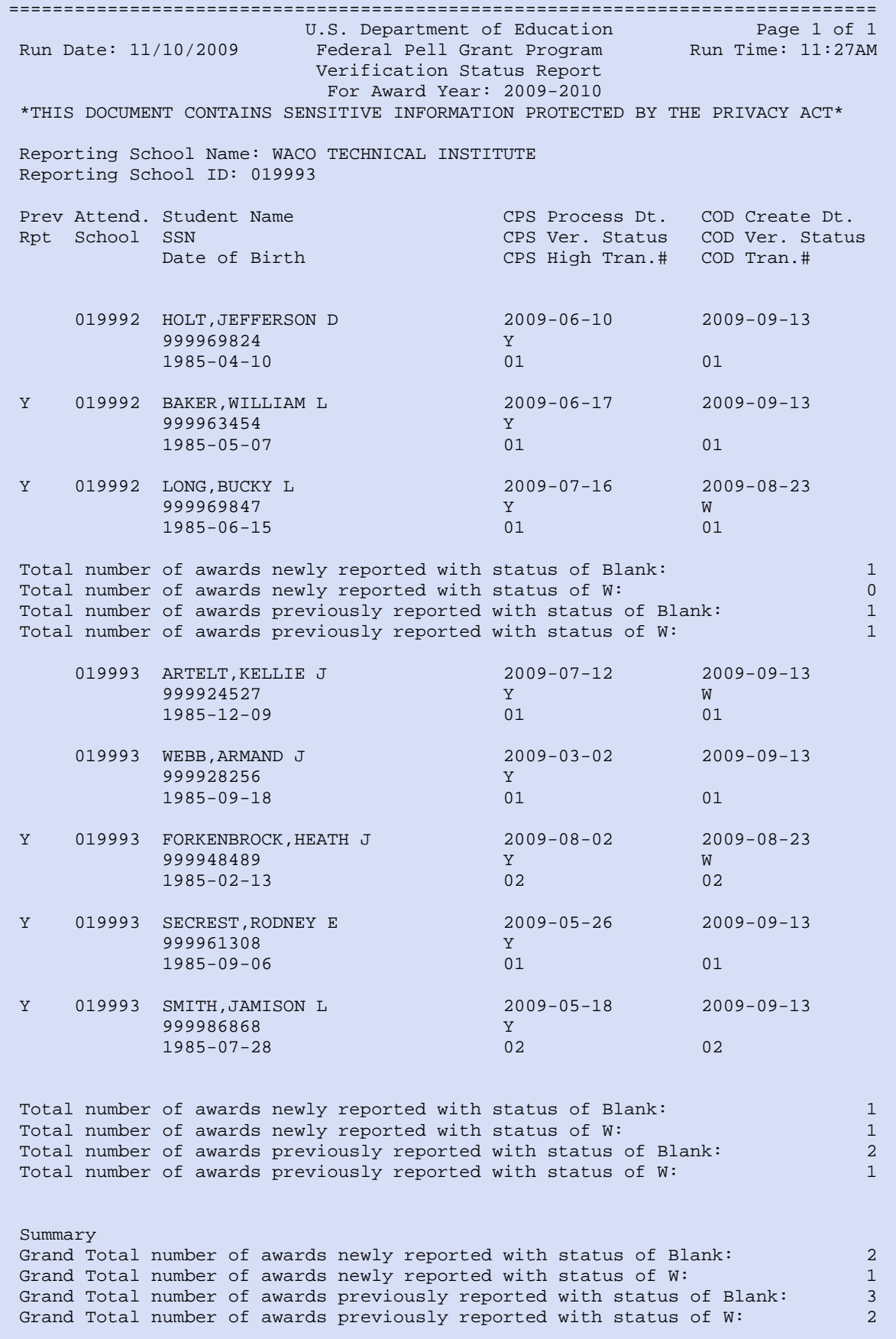

*Sample Pell Grant Verification Status Report Mockup, Page 2* 

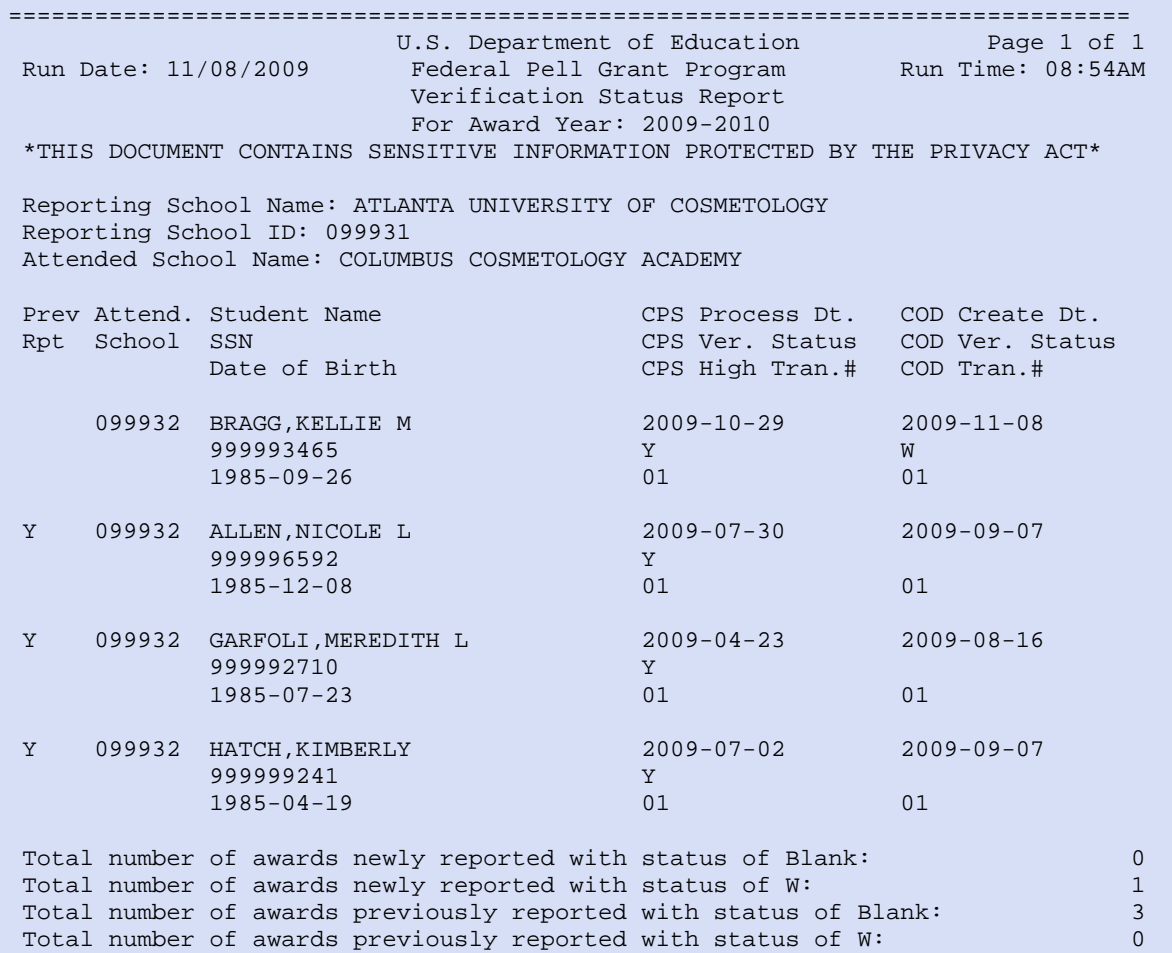

### *Pell POP Report*

The Pell POP Report is sent to all schools that have reported disbursements for students that are in or have been in a POP situation for this award year. The report lists all students currently in POP, all students no longer in POP and all schools involved in the POP situations.

#### Business Rules

- 1. The Pell POP Report is automatically sent to the school's SAIG Mailbox on a weekly basis in the following format:
	- a. Preformatted Text file (message class PGPR10OP)
- 2. The Pell POP Report is automatically sent to the school's Newsbox on the COD web site on a weekly basis in the following format:

The Pell POP Report is only sent to a school for that week if it currently has at least one student in POP.

- a. Comma-Delimited (CSV)
- 3. Schools can also submit a data request for the Pell POP Report either through Batch or the COD web site.
	- a. Pell POP Reports generated as a result of a data request are sent to the school's SAIG mailbox in Preformatted format (message class PGPR10OP).
	- b. The Reporting School Entity ID is required on the data request while the Attended School Entity ID is optional.
		- i. If no Attended School Entity ID is submitted (zero filled), then the report will consist of the Reporting School and all the associated Attended School(s) student records.
		- ii. If an Attended School Entity ID is submitted, then the report will consist of the Reporting School and only that Attended School student records.
	- c. The report generated as of result of a data request will contain data as of the previous night's processing.
- 4. The Pell POP Report is grouped by Attended School ID
	- a. Within each Attended School ID group, the Pell POP Report groups students who:
		- i. Are currently in a POP situation for this award year
		- ii. Have been in a POP situation during this award year, but are no longer in a POP situation. Students no longer in a POP situation include:
			- 1. Students for whom a school has submitted a negative disbursement to resolve the situation
			- 2. Students for whom COD has reduced all disbursements to \$0 because the POP situation has gone unresolved for more than 30-Days
	- b. Within each grouping, students are sorted by Last Name, First Name, Middle Initial, SSN, and DOB.
- 5. The Pell POP Report will be sent to schools weekly until the last day of December for that specific award year. Example: Award year 2009-2010 ends 9/30/2010; the final date that COD would generate the Pell POP Report for 2009-2010 would be 12/31/2010.
- 6. Although the Pell POP Report is generated weekly, if there is no data for the report on a given week, the report will not be sent to the schools' SAIG mailbox or made available via the COD web site.

## *Sample Pell Grant Funded Disbursement List Mockup, Page 1*

The following report mockup is for a Reporting school that has multiple Attending Schools.

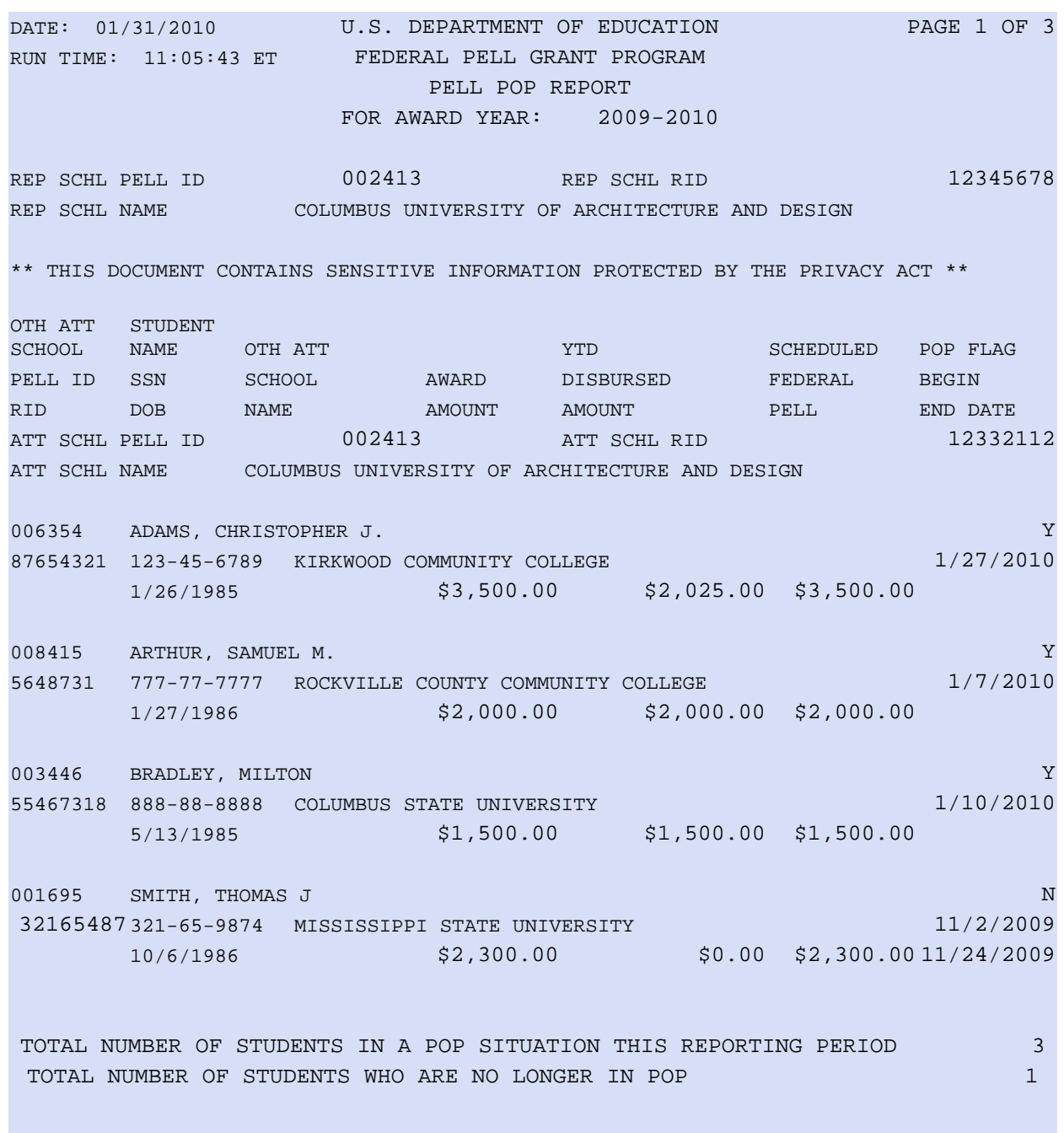

*Sample Pell Grant Funded Disbursement List Mockup, Page 2* 

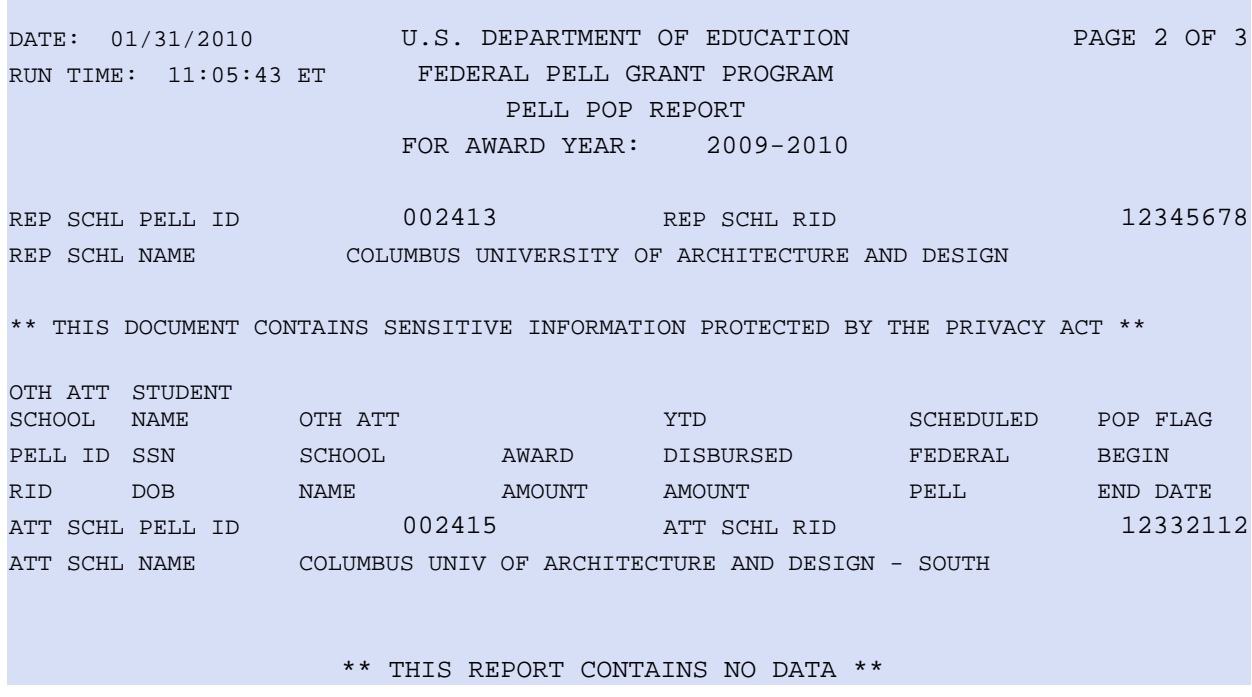

*Sample Pell Grant Funded Disbursement List Mockup, Page 3* 

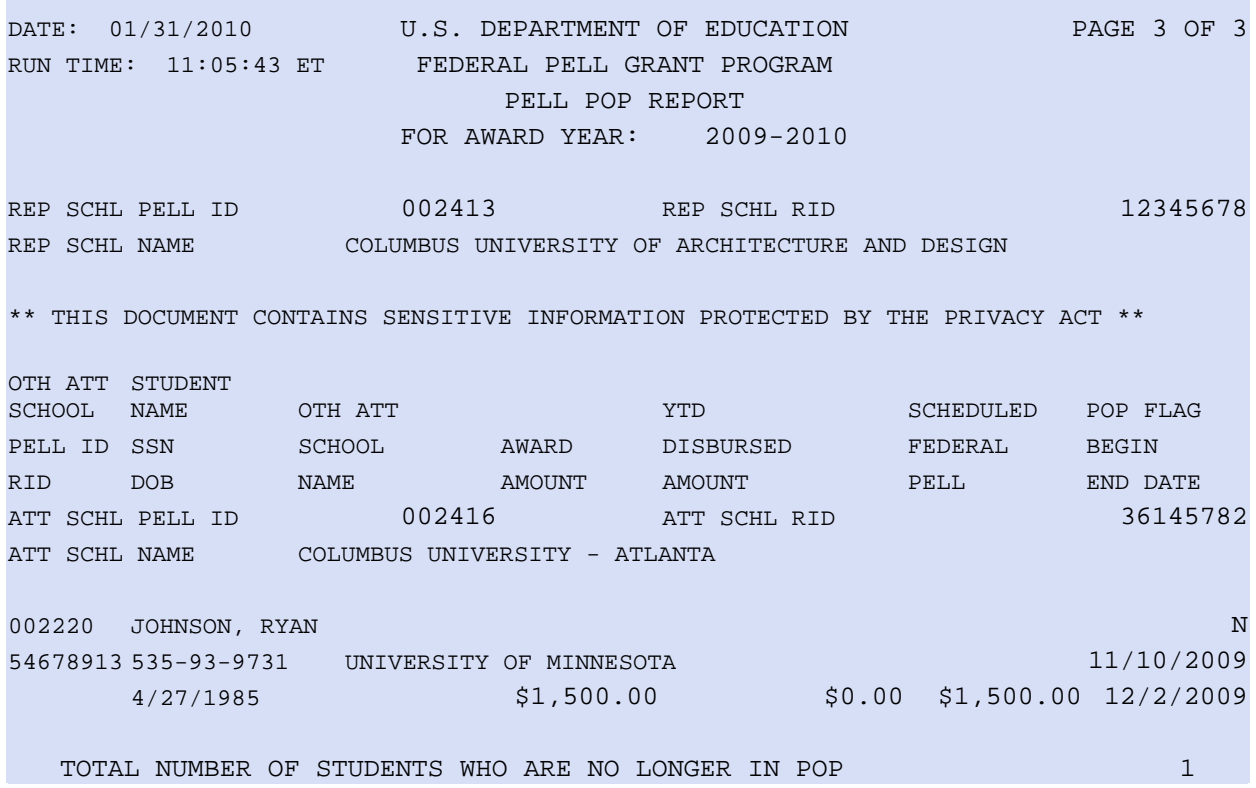

# Academic Competitiveness Grant (ACG) Reports

## *ACG Report Options*

ACG Reports are available to schools via the school's SAIG mailbox, via the school's Newsbox on the COD web site, or via data requests.

### Business Rules

- 1. ACG Reports for 2009-2010 are generated as fixed-length or preformatted flat files and not as XML documents.
- 2. ACG Reports for 2009-2010 are viewable on the COD web site in the following format:
	- a. Comma-Delimited (CSV)
- 3. ACG Reports are sent to schools SAIG mailbox in the following format options. Format options vary by report. Not all reports are offered in all formats:
	- a. Preformatted Text file
		- i. Portrait
		- ii. Courier 10
		- iii. 78 characters per line
		- iv. 59 lines per page
	- b. Fixed-length file
- 4. The ACG Report delivery method and format options vary by report type. These specific options are discussed under the appropriate report section.

Below is a summary of all ACG reports and available formats generated by the COD System.

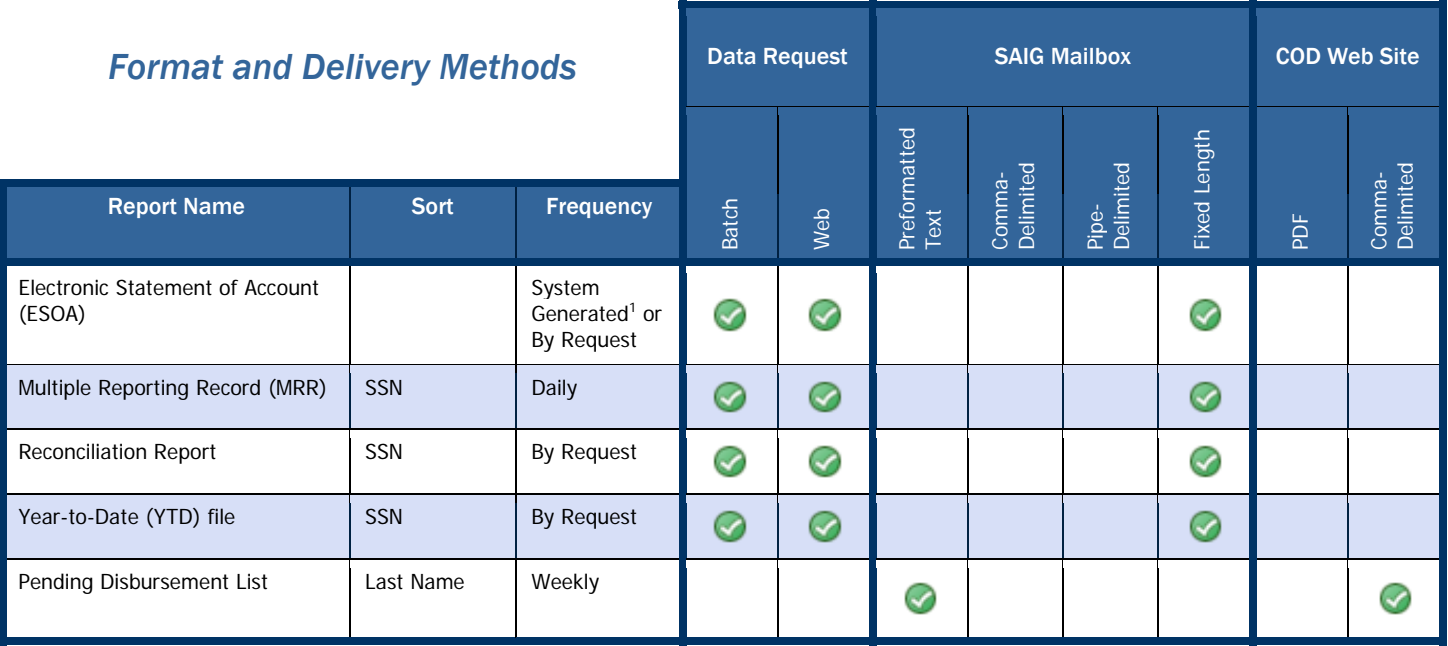

### <sup>1.</sup> If triggered by change

Schools participating in the ACG program receive the Electronic Statement of Account (ESOA) report via the school's SAIG mailbox. This report is generated when an ACG funding level changes for a school in the ACG program.

ESOA Printing

## *ACG Electronic Statement of Account (ESOA)*

The Electronic Statement of Account (ESOA) summarizes the status of a school's CFL versus the net drawdown for that award year and provides the YTD Total Accepted and Posted Disbursements.

## Business Rules

- 1. The ESOA can be COD system generated or requested via Data Request and is delivered to the school's SAIG mailbox.
- 2. The COD system generates an ESOA each time a school's CFL changes, for Advanced Funding Schools.
- 3. The ESOA is provided in the fixed-length, flat-file format.
- 4. The ESOA is sorted by Pell ID/Transaction Date in descending order.
- 5. The ESOA is sent from the COD System with message class AGAS10OP.

## Header Record Layout

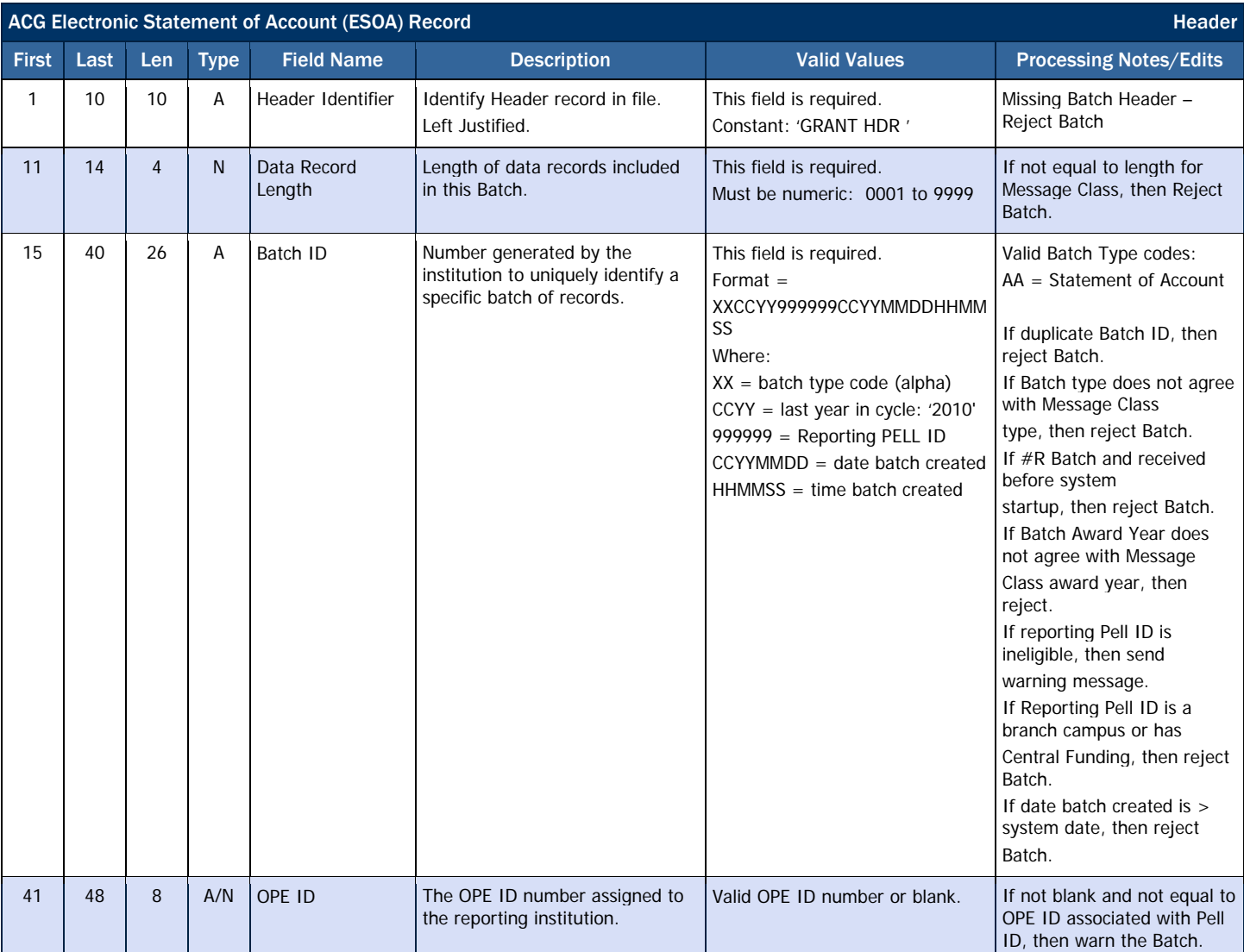

Specifications For more information about printing the ESOA, please refer to *Volume VI, Section 7* of this technical reference.

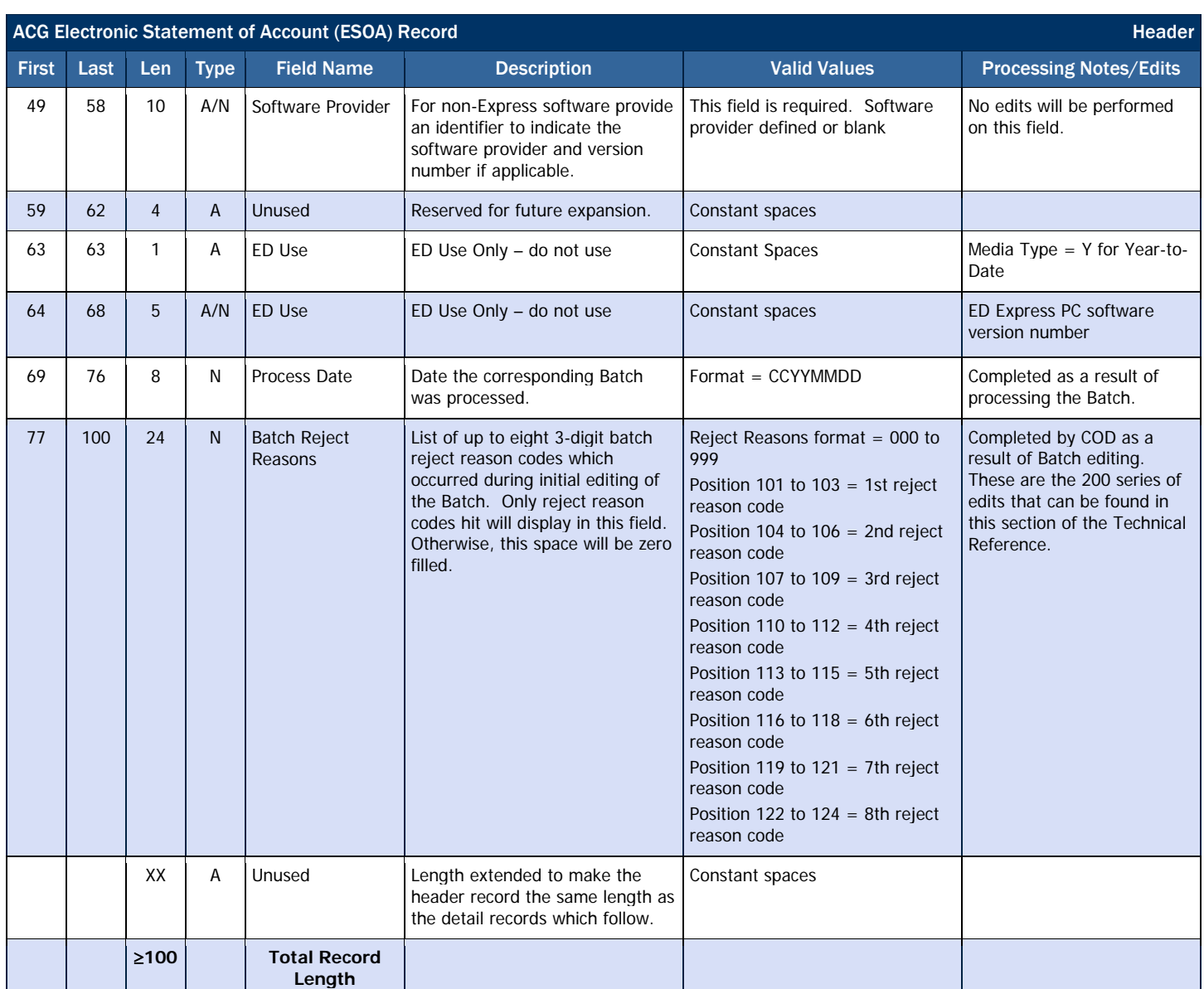

## Summary Record Layout

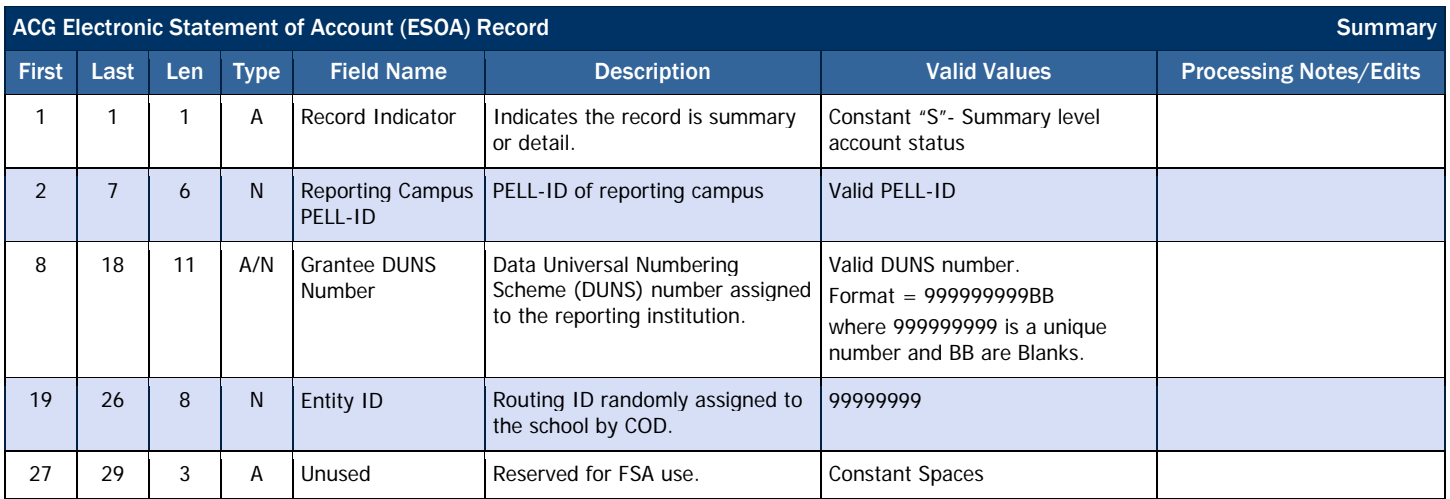

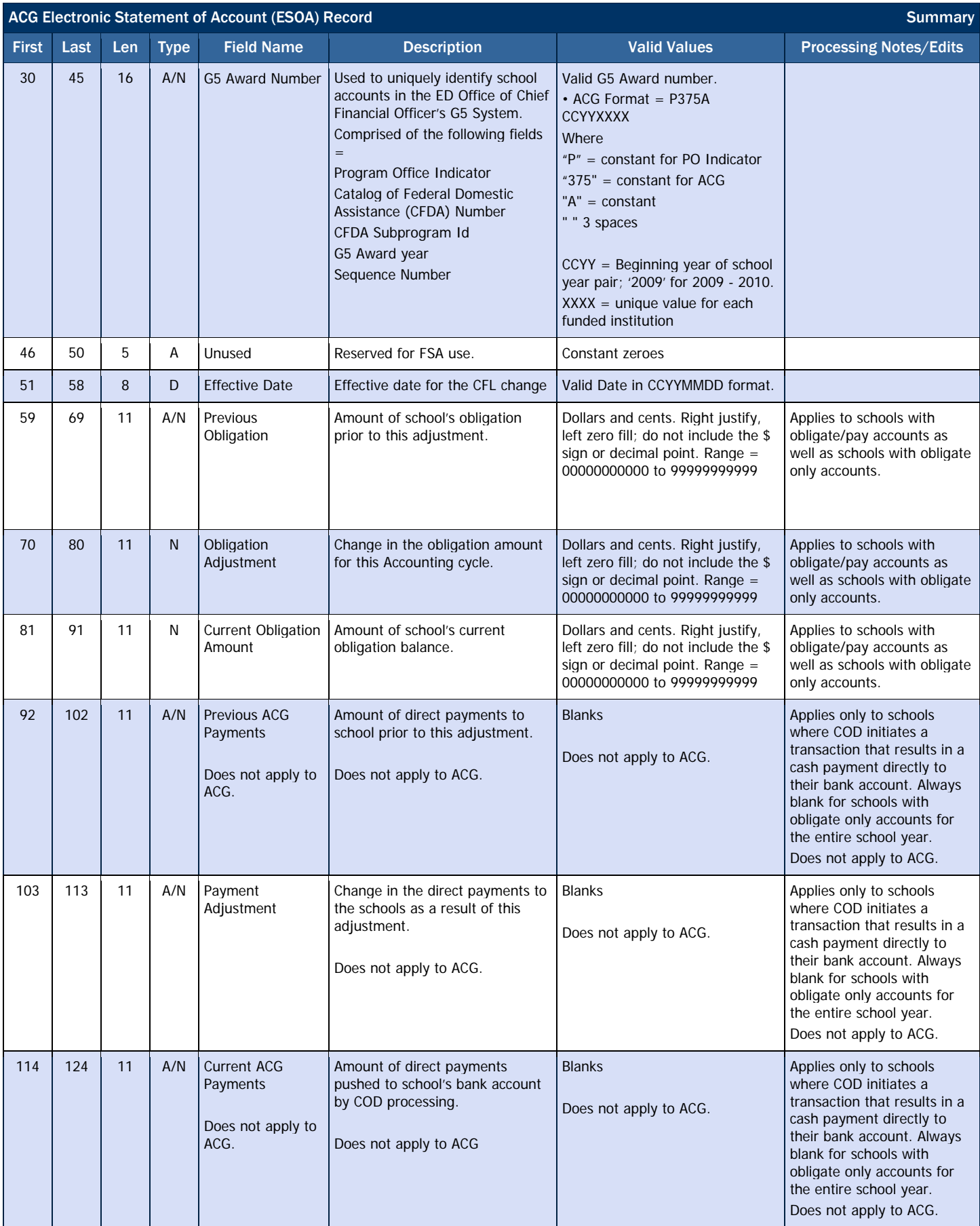

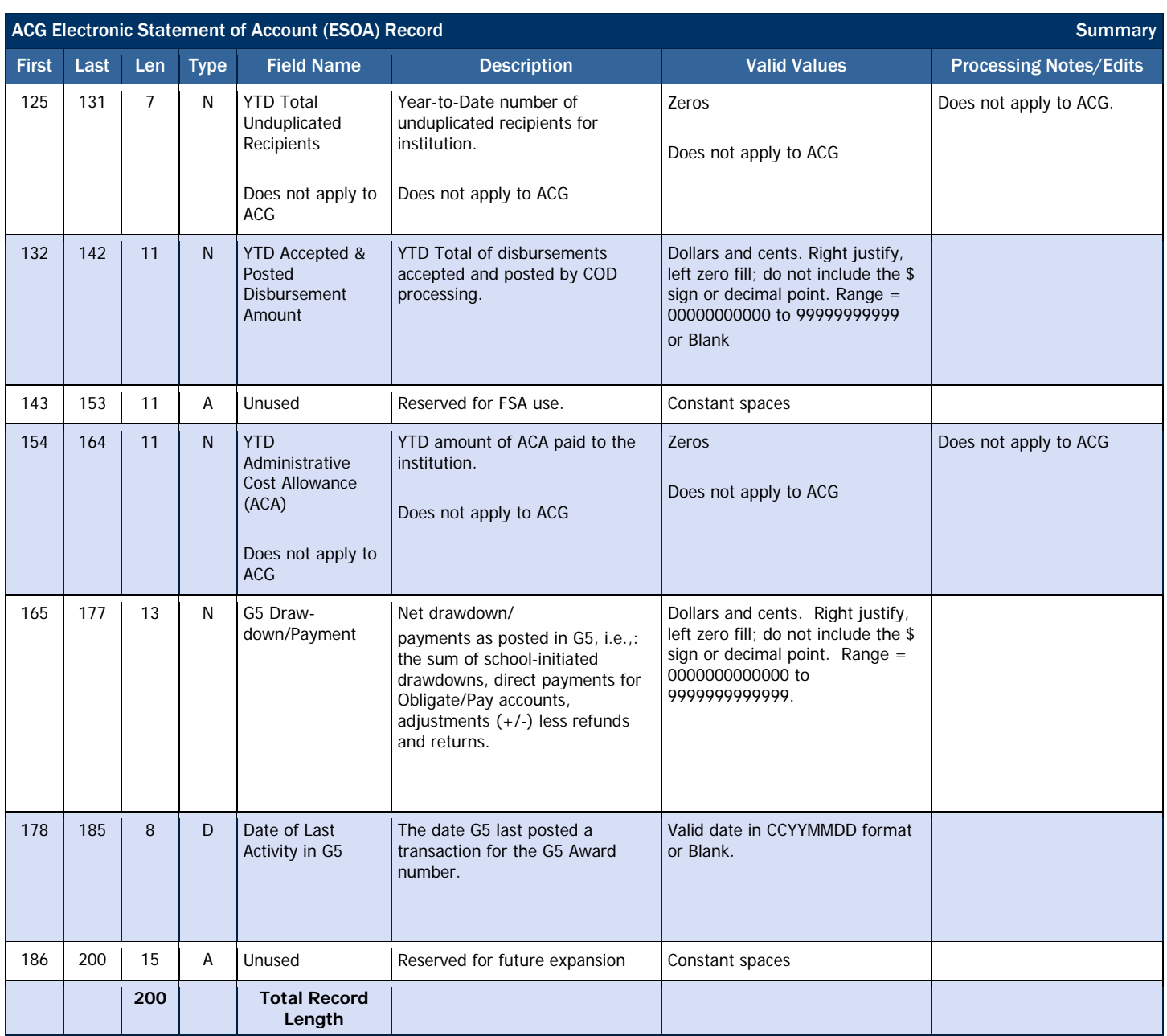

## Detail Record Layout

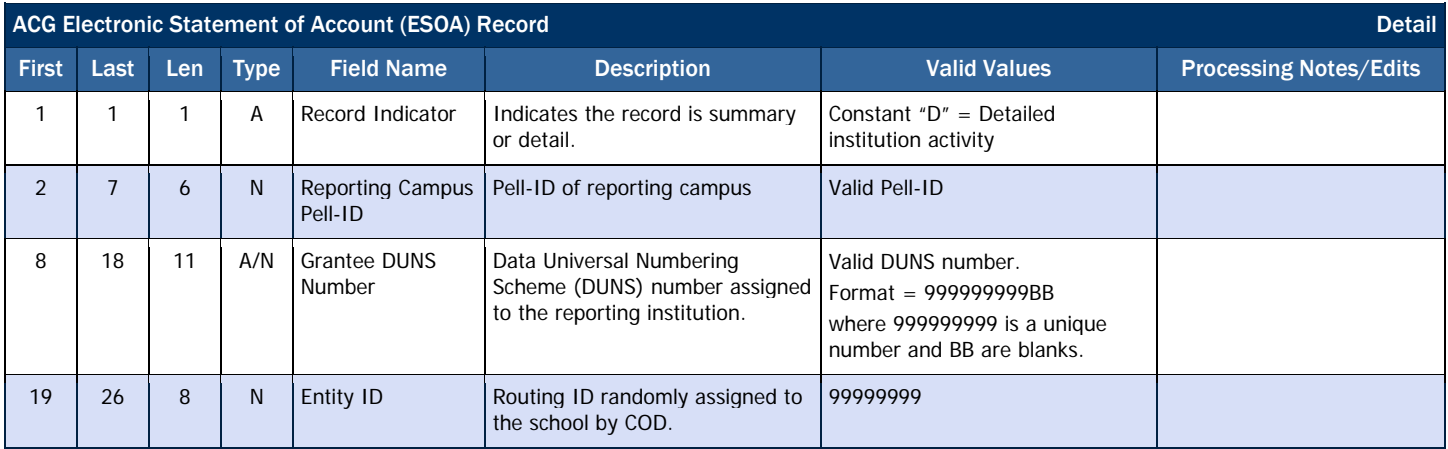

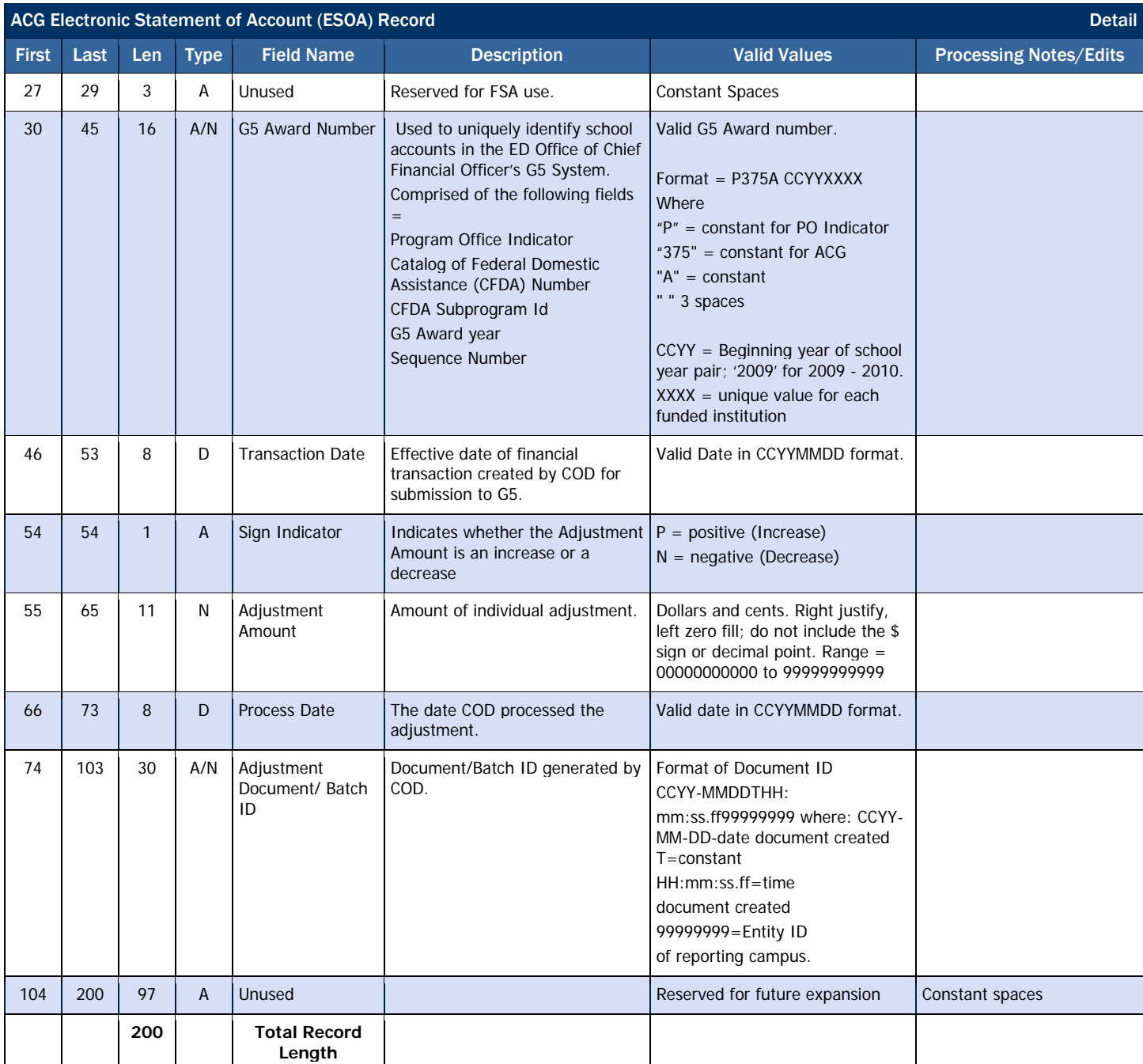

## Trailer Record Layout

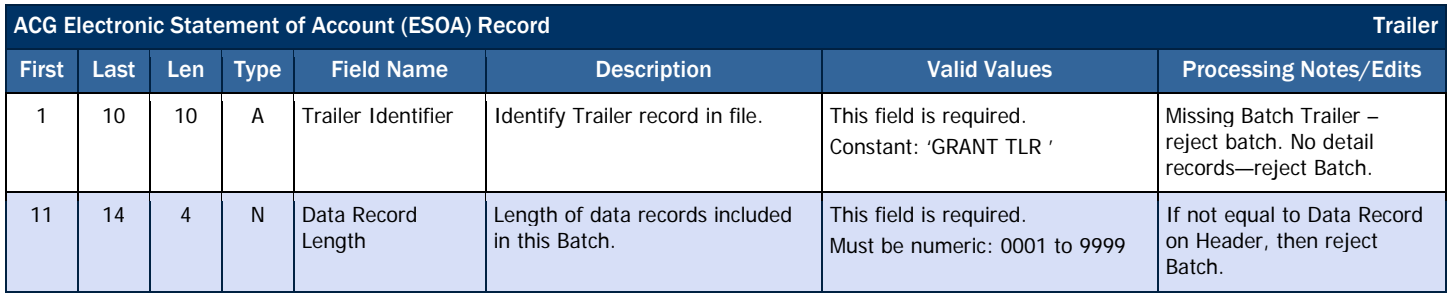

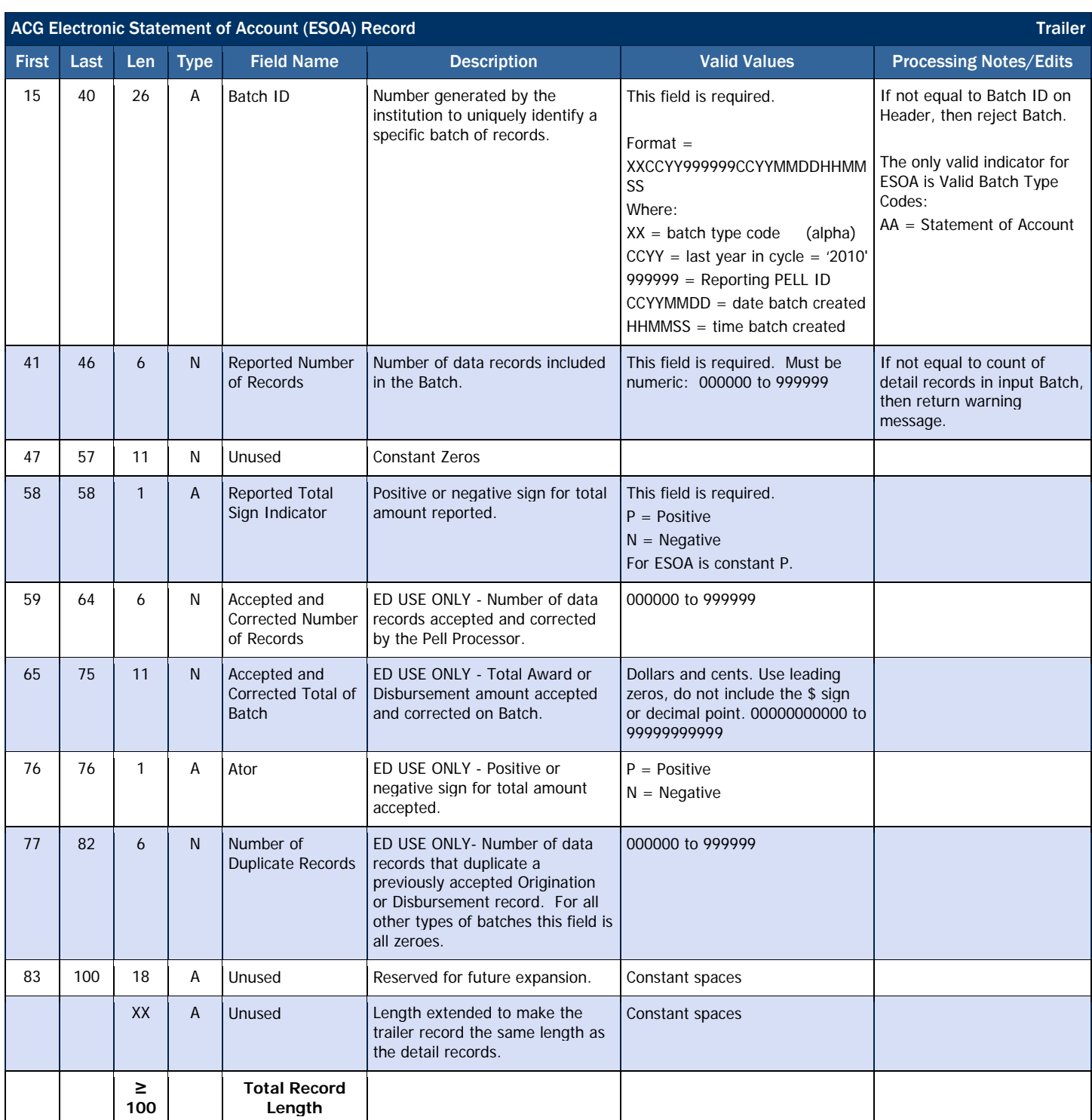

## *ACG Multiple Reporting Record (MRR)*

The Multiple Reporting Record (MRR) provides information to a school about a student's origination and disbursement status at other schools and the amount of ACG award(s) disbursed. The ACG MRR only identifies one primary type of multiple reporting conditions: concurrent enrollment.

### Business Rules

- 1. An MRR can be COD system generated or may be requested by the school via batch data request, or COD web site.
- 2. The MRR is provided in fixed-length, flat file format.
- 3. The MRR is sent from the COD System using message class AGMR10OP.

### Record Layout

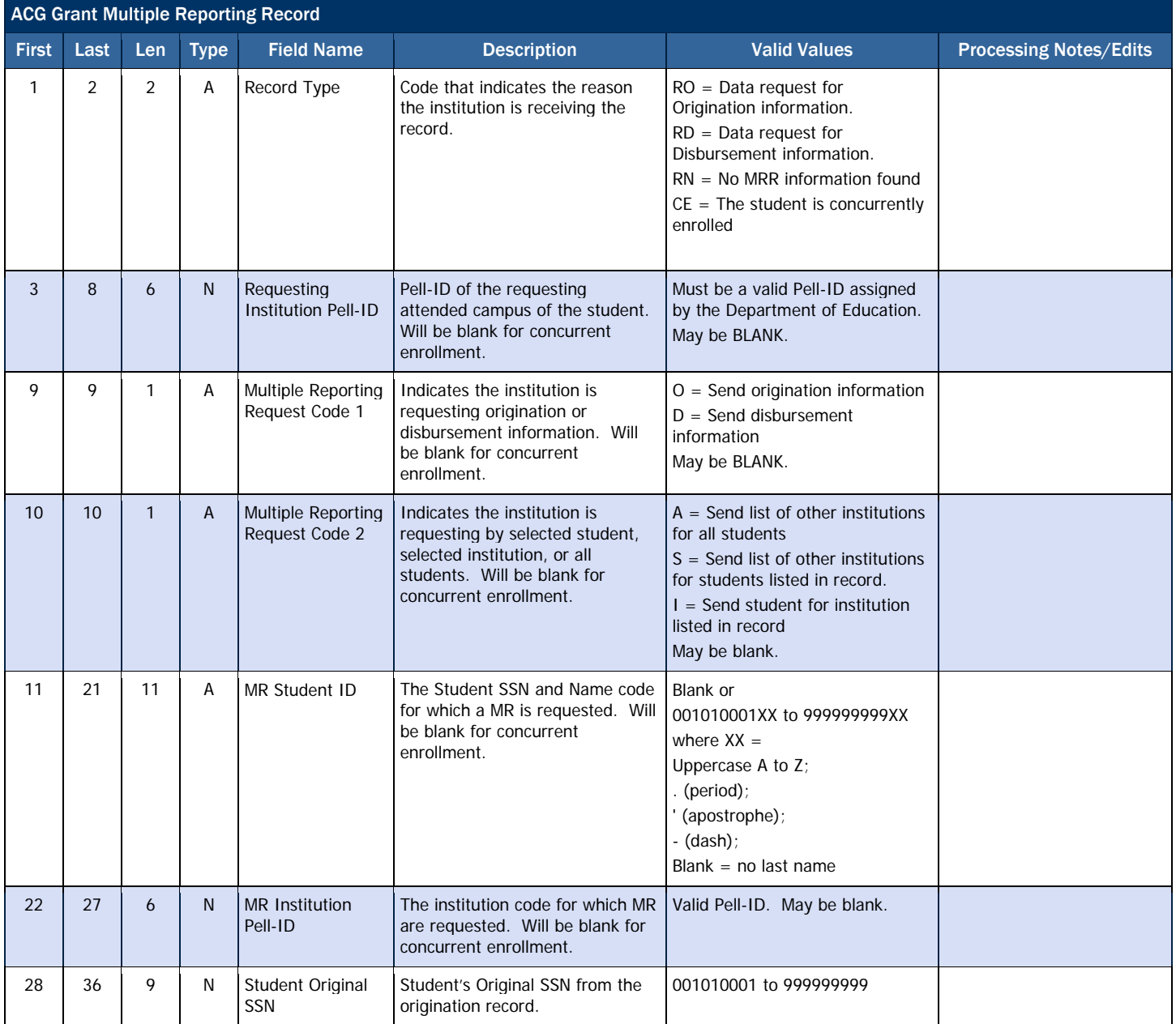

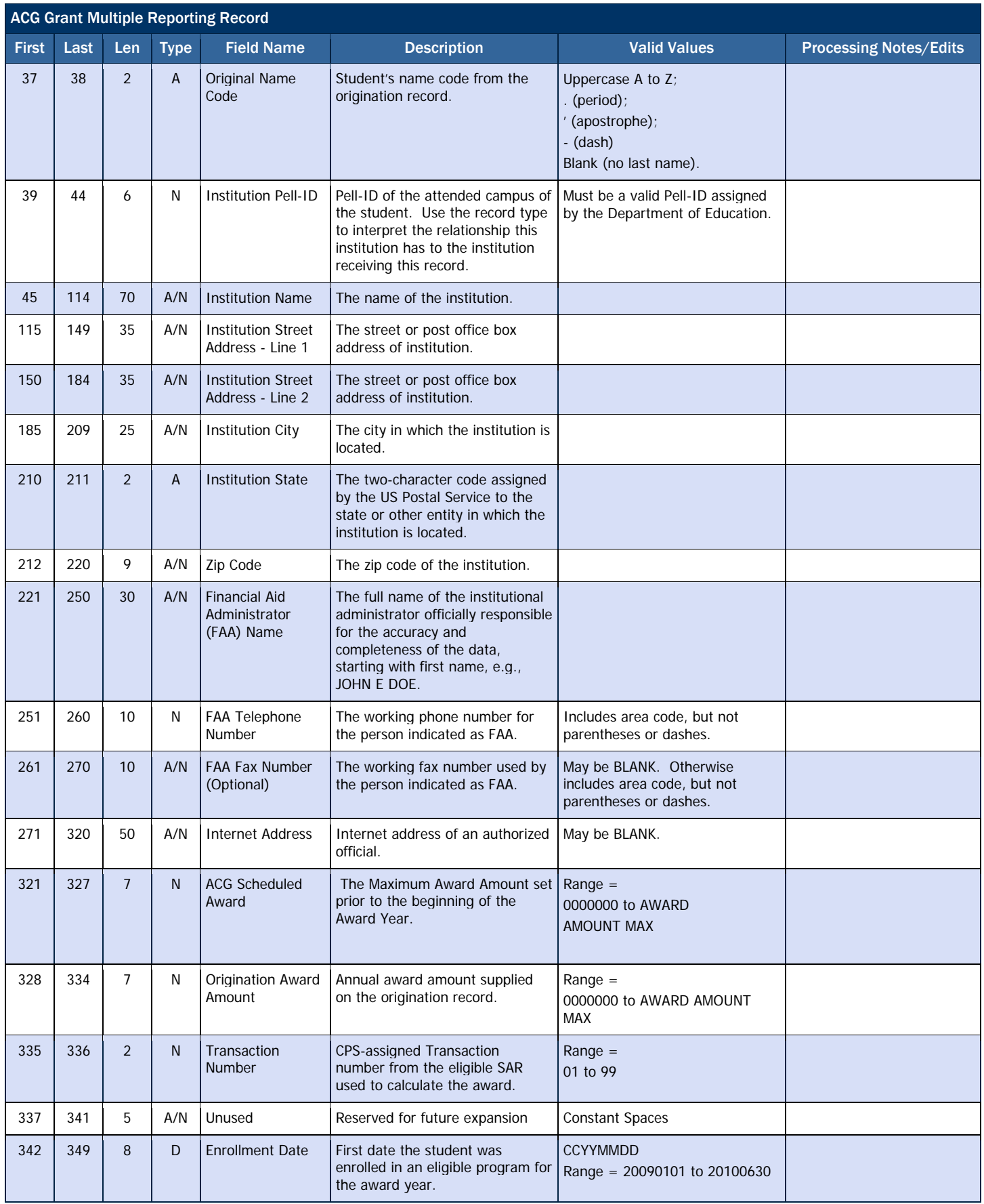

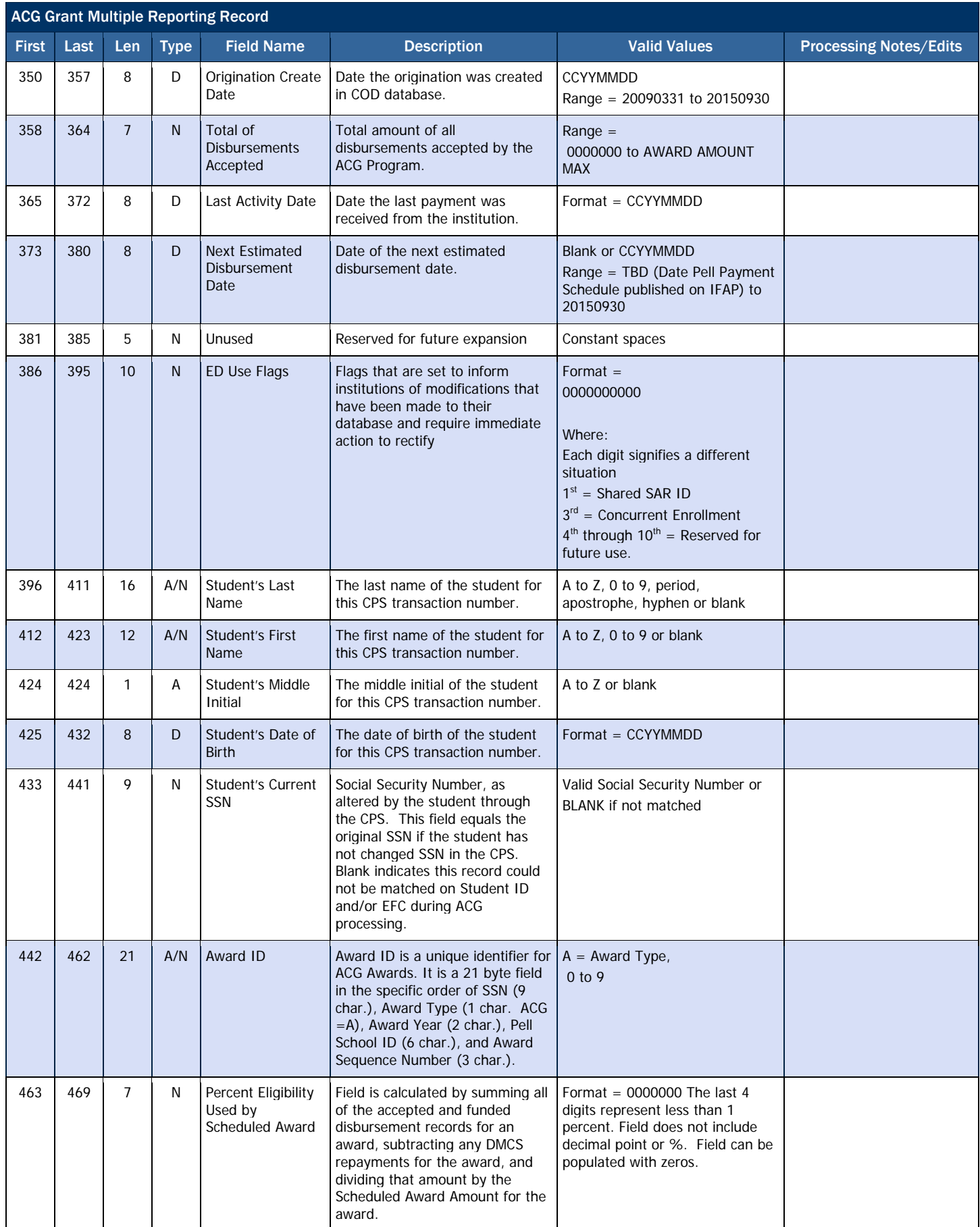

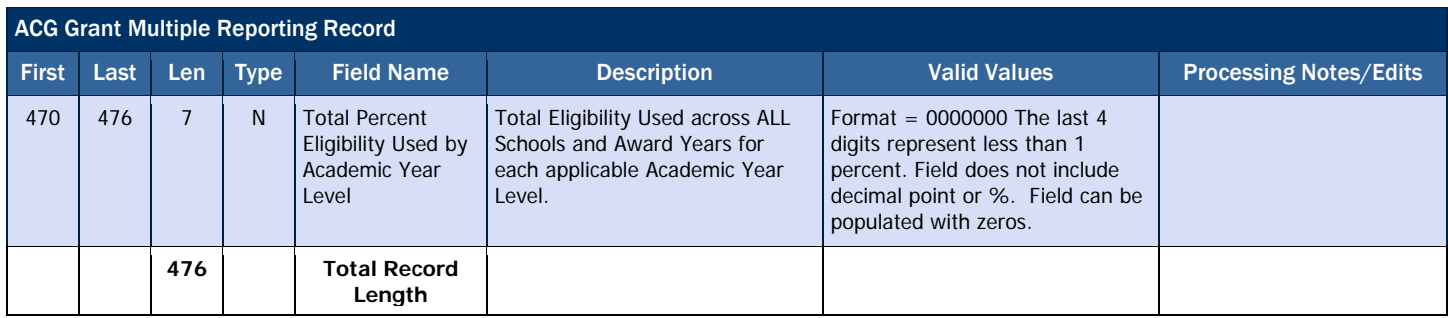

## *ACG Reconciliation Report*

The Reconciliation Report is a one-record student summary of processed records and can be helpful to a school as it completes both the year-end and ongoing reconciliation processes. This report can be downloaded, printed, or imported into a spreadsheet for comparison with the school's data. This report provides the total YTD disbursement amount per student with COD.

### Business Rules

- 1. The Reconciliation Report may be requested by the school via batch data request or COD web site.
- 2. The Reconciliation Report is provided in fixed-length, flat file format.
- 3. The Reconciliation report is sent from the COD System with message class AGRC10OP.

### Record Layout

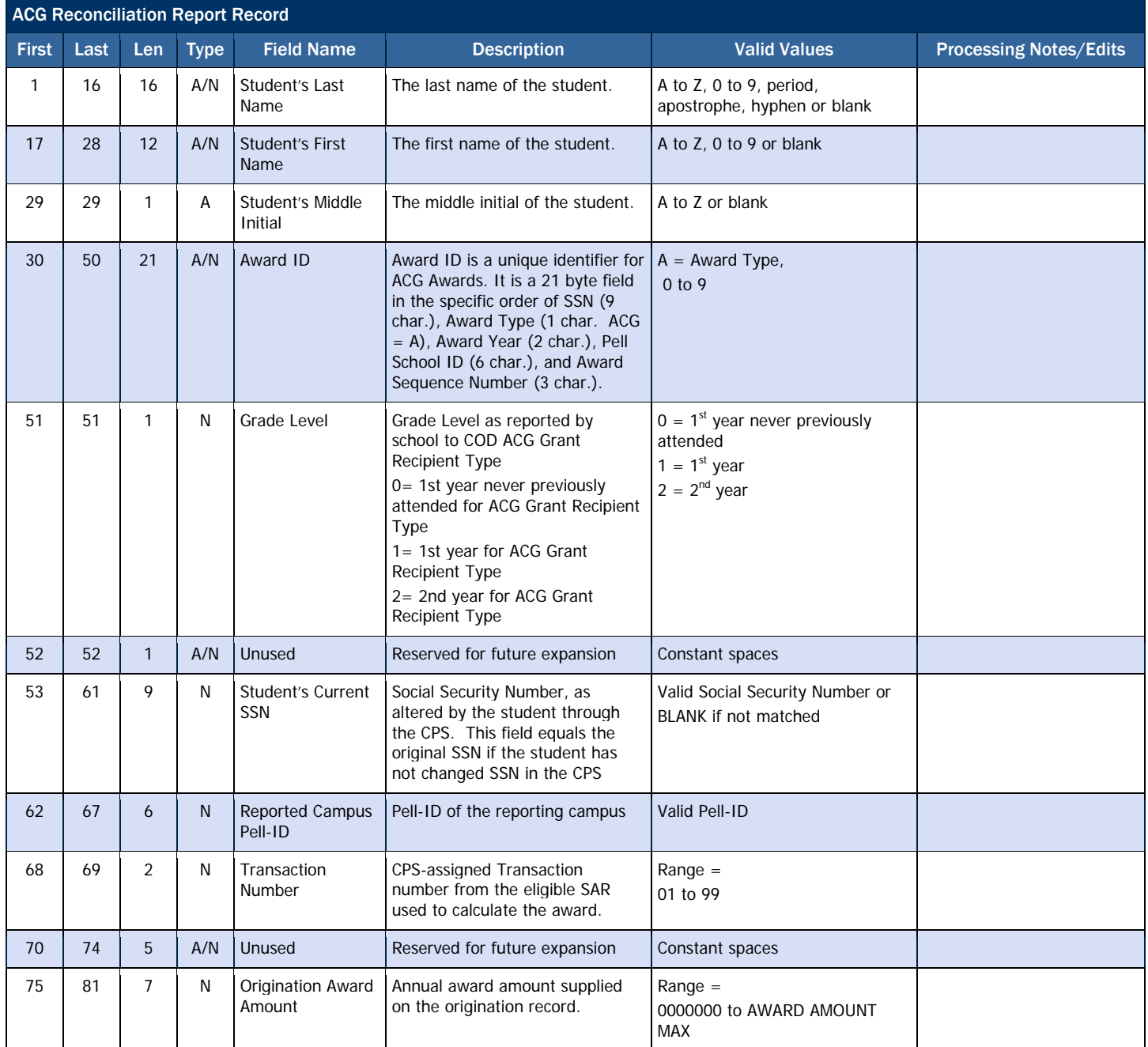

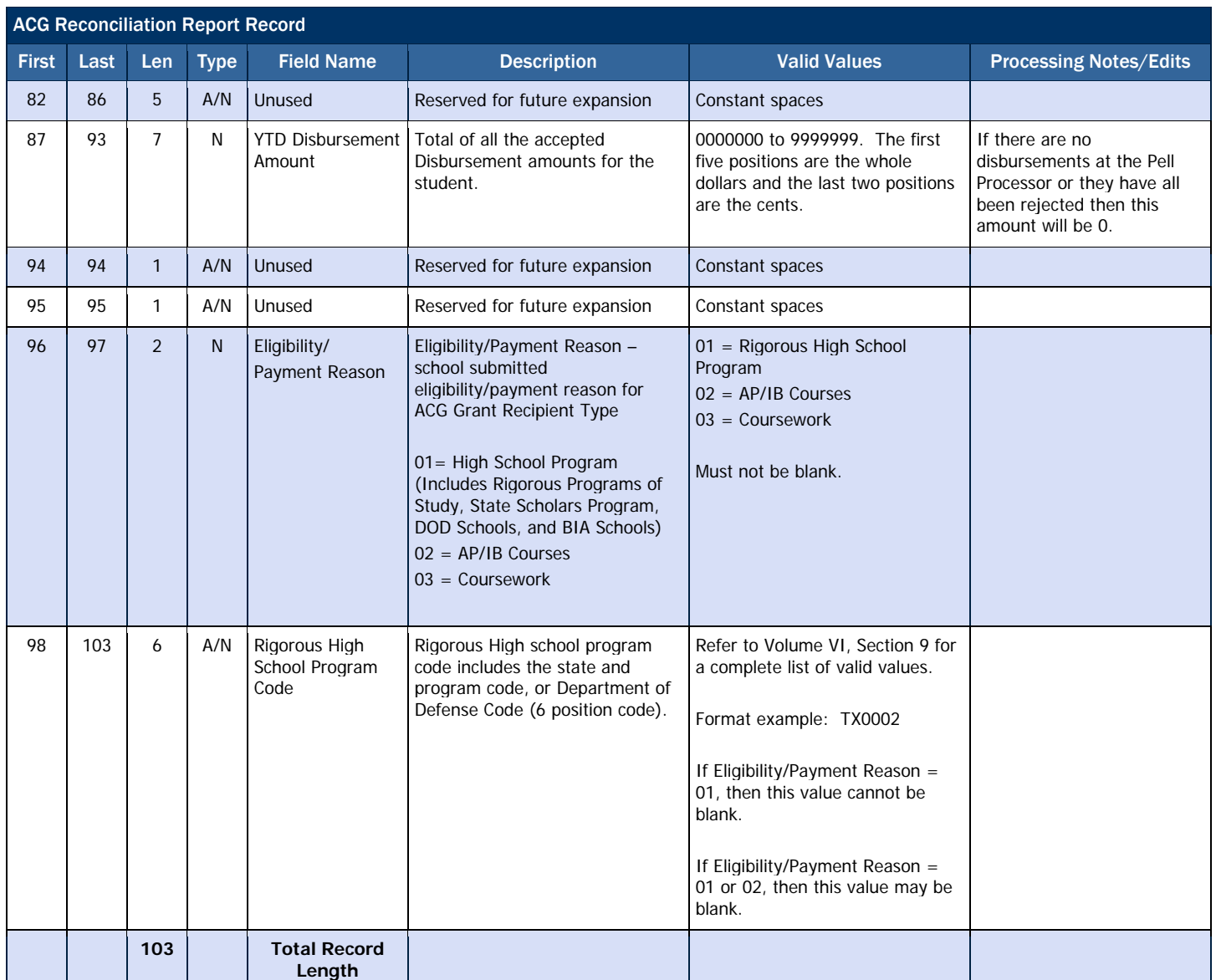

## *ACG Year-to-Date (YTD) Record*

A Year-to-Date (YTD) Record can be requested for one given student or for all ACG recipients at the school and contains detailed award and disbursement data at a transaction level. The YTD Record shows the number of recipients at the school; the number of award and disbursement records that were accepted and rejected; and, for certain edit codes, the number of times a school received that specific edit code on a response document. The YTD Record can be used to replace a corrupt database or to reconcile records with accepted data on COD.

### Business Rules

- 1. The Year-To-Date Record may be requested by the school via batch data request, or the COD web site.
- 2. The Year-To-Date Record is provided in fixed-length, flat file format.
- 3. The Year-To-Date Record is sent from the COD System with message class AGYR10OP.

## Origination Record Layout

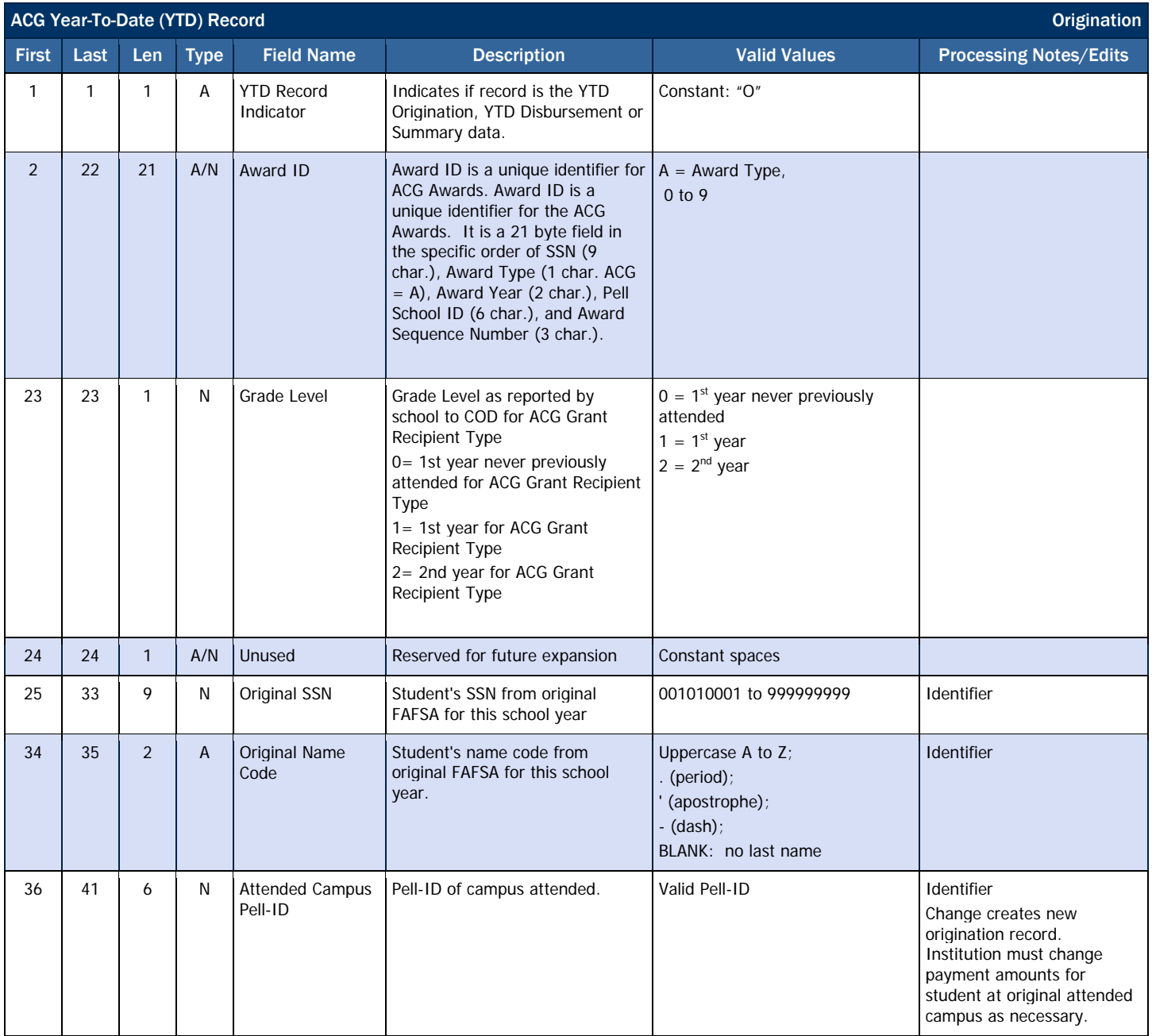

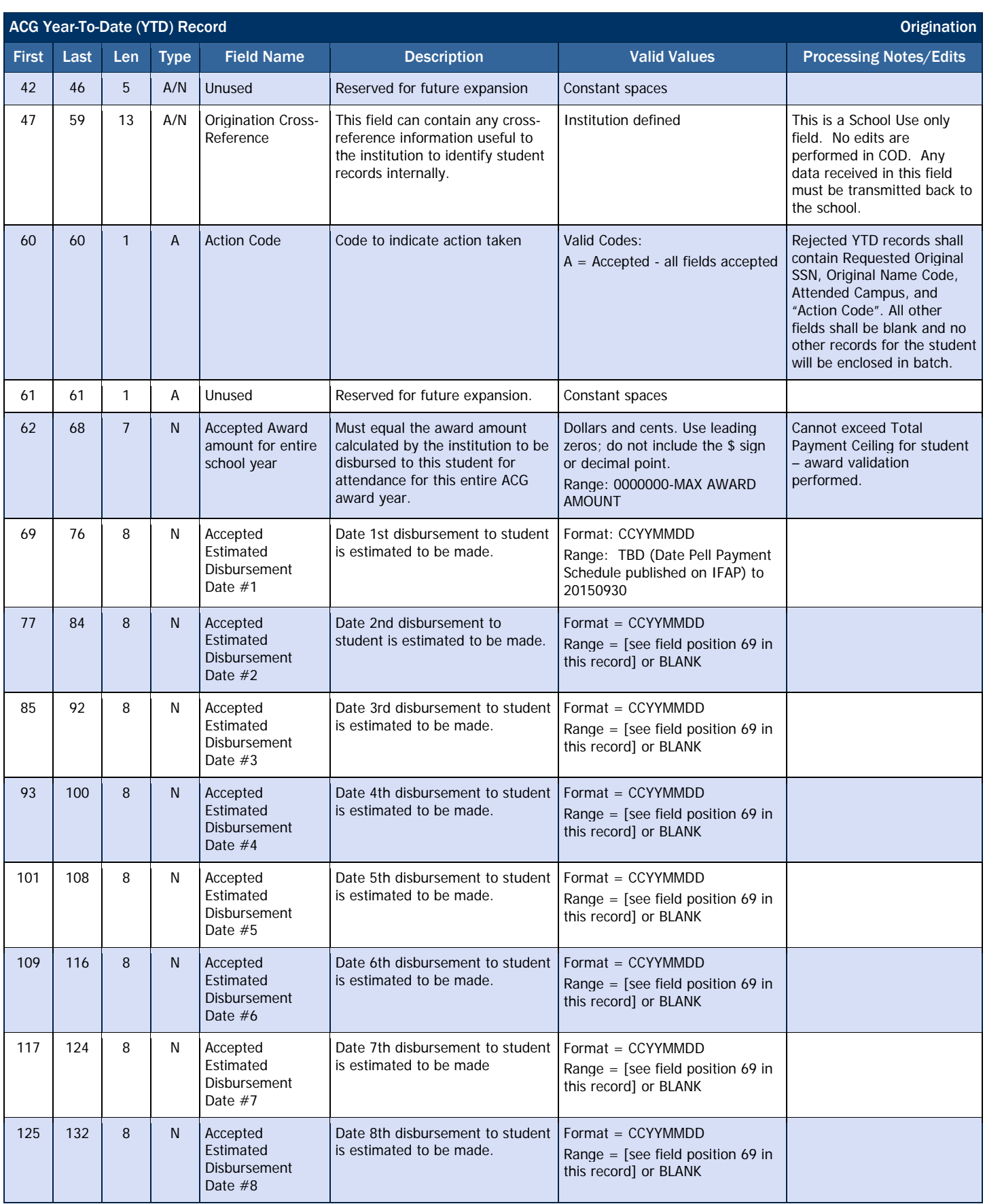

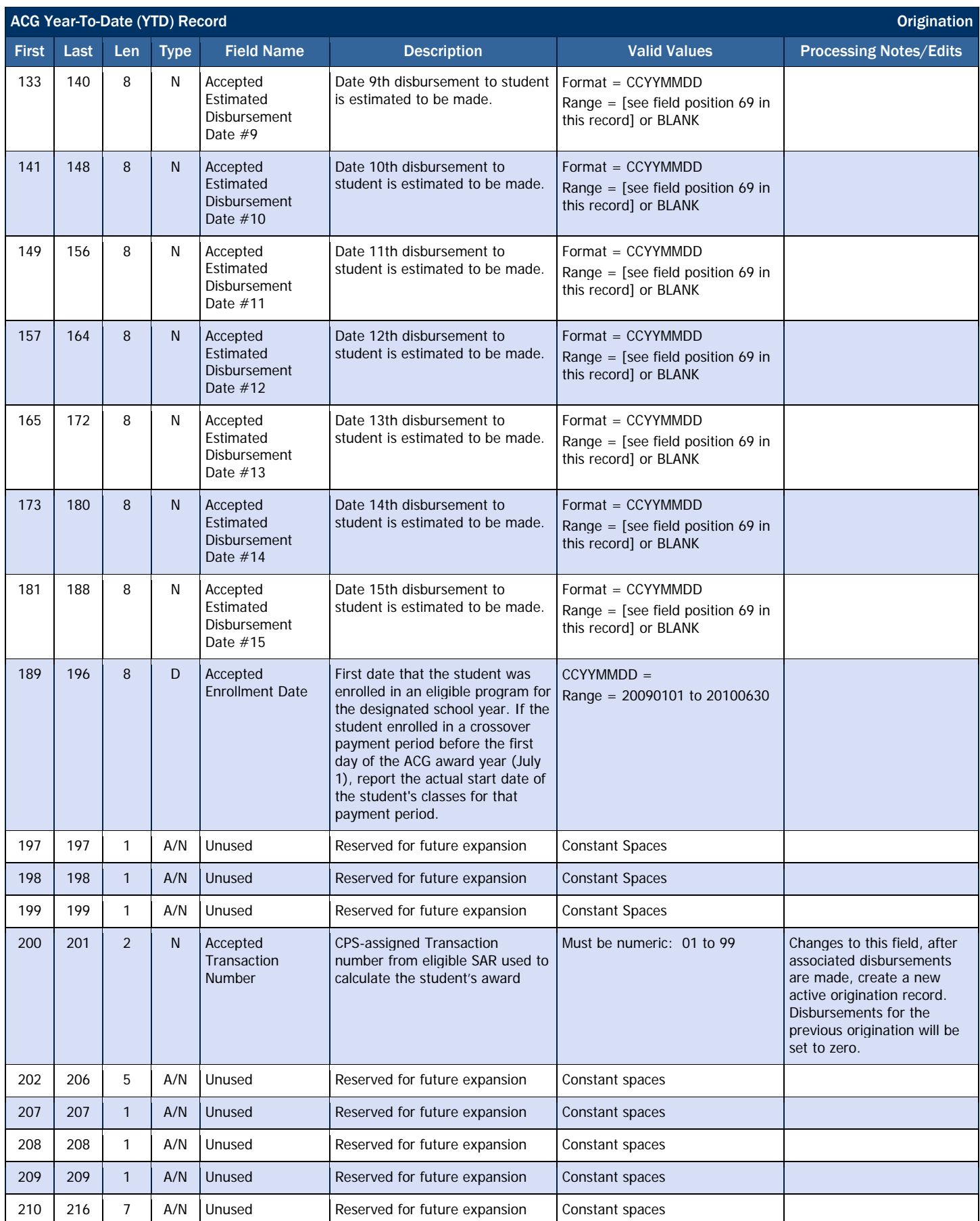

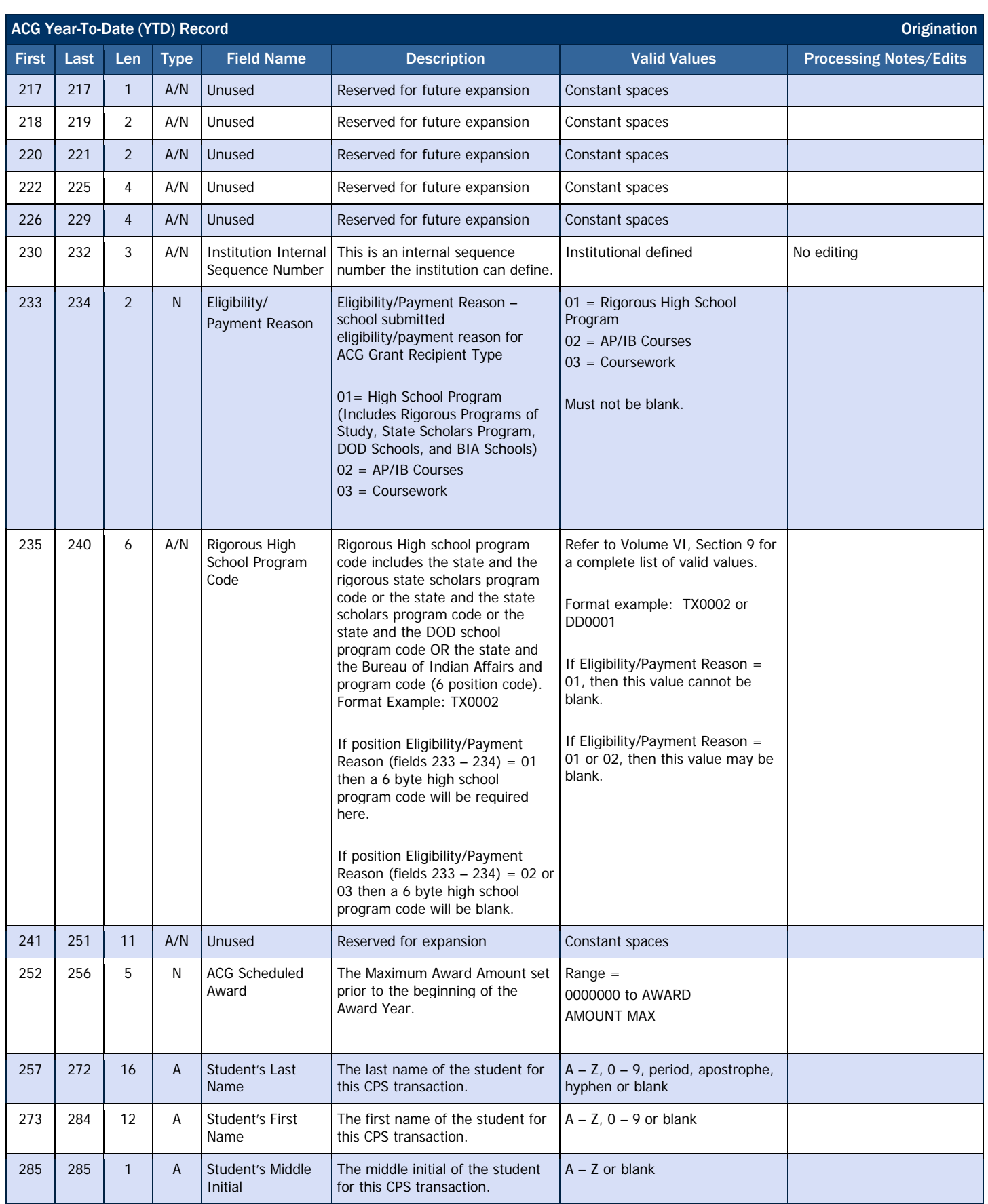

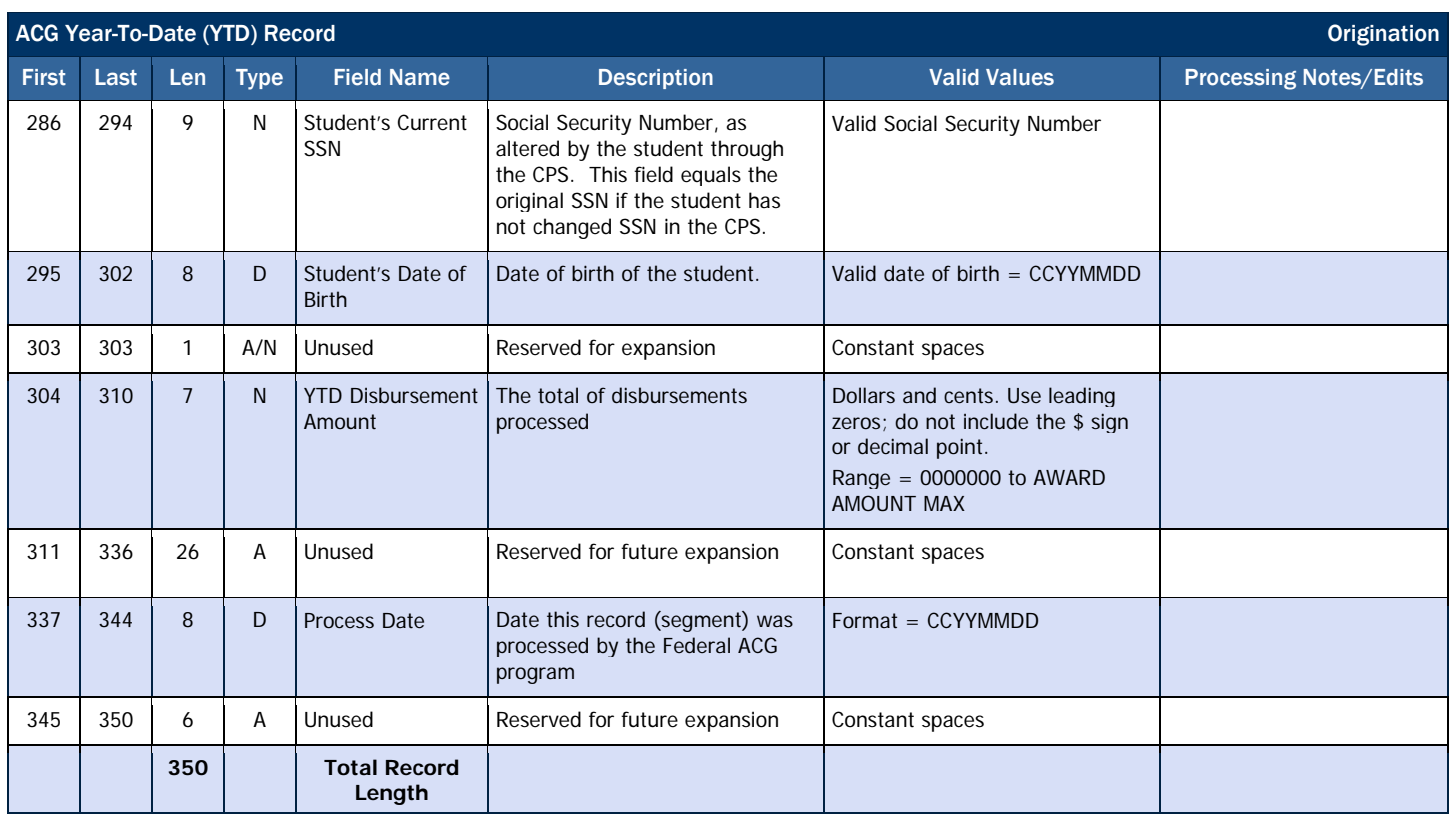

## Disbursement Record Layout

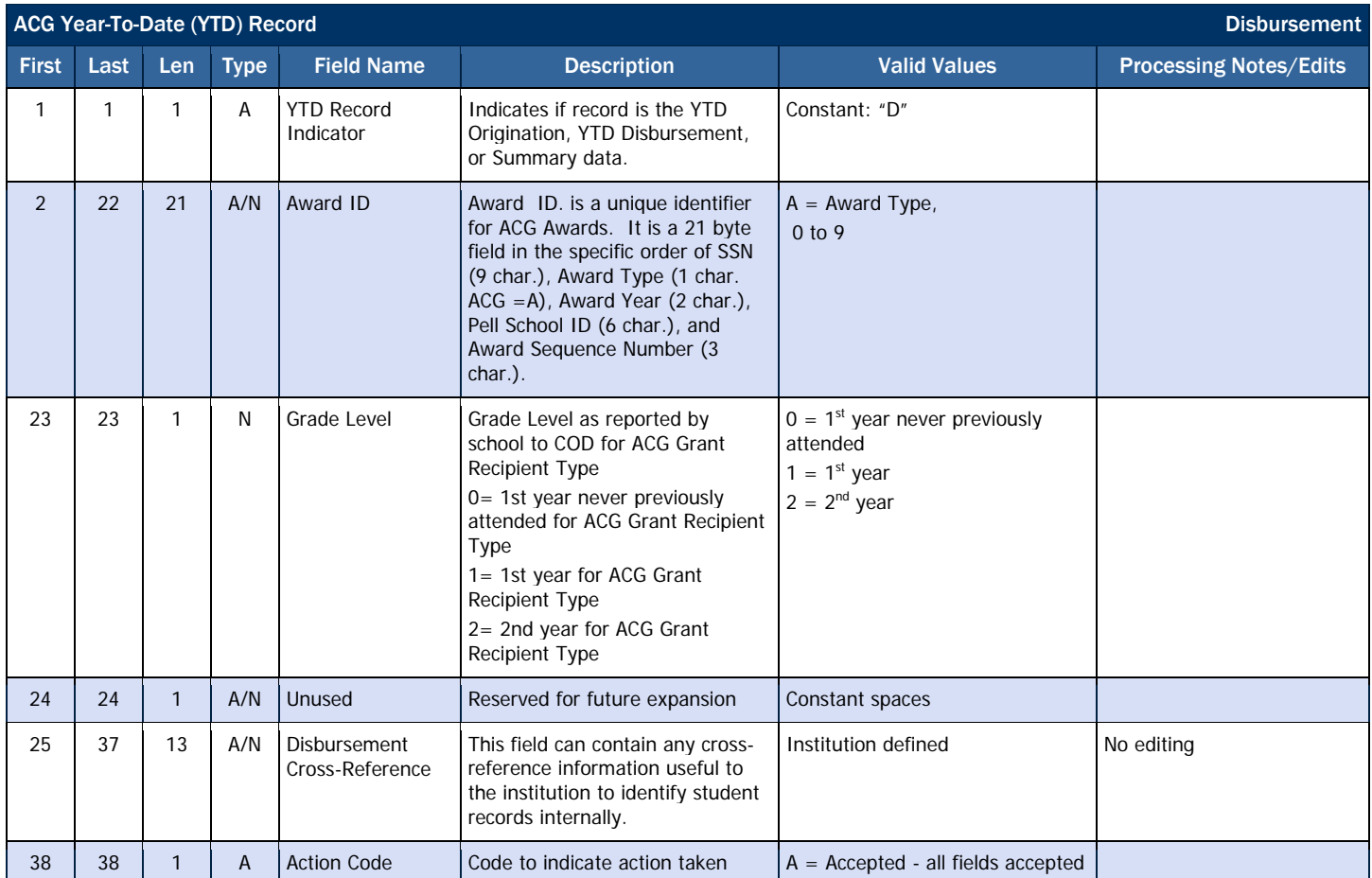

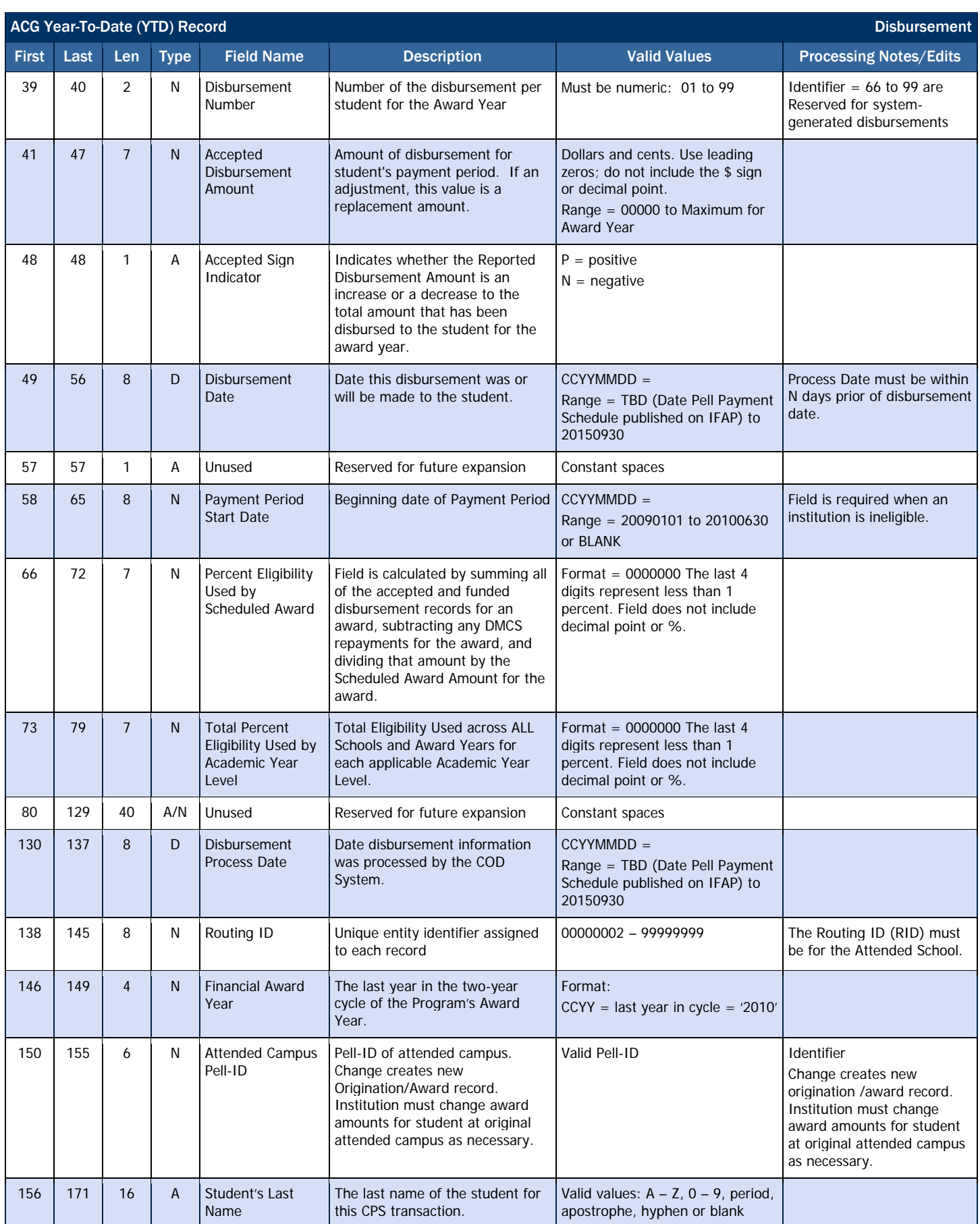

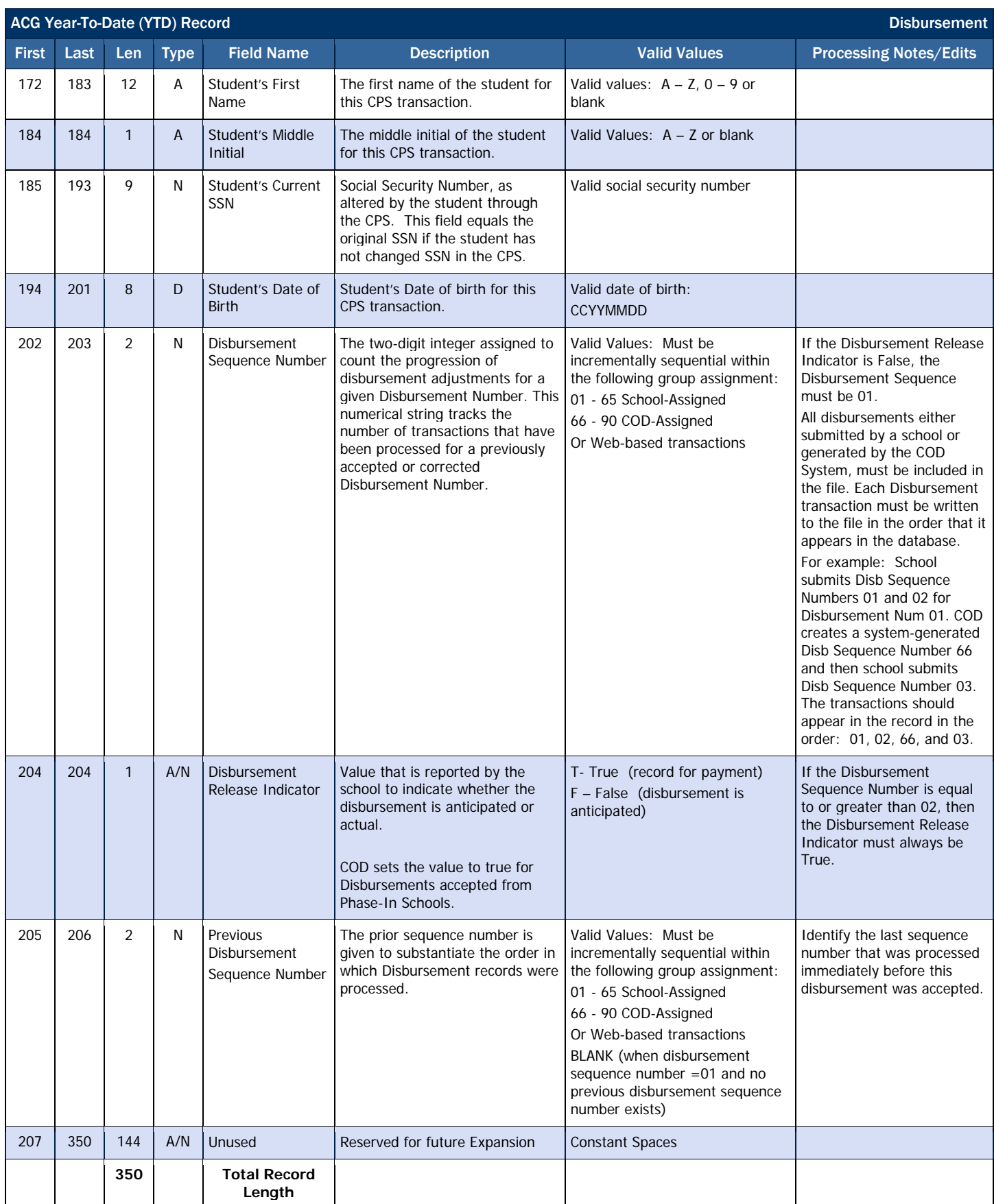

## Summary Record Layout

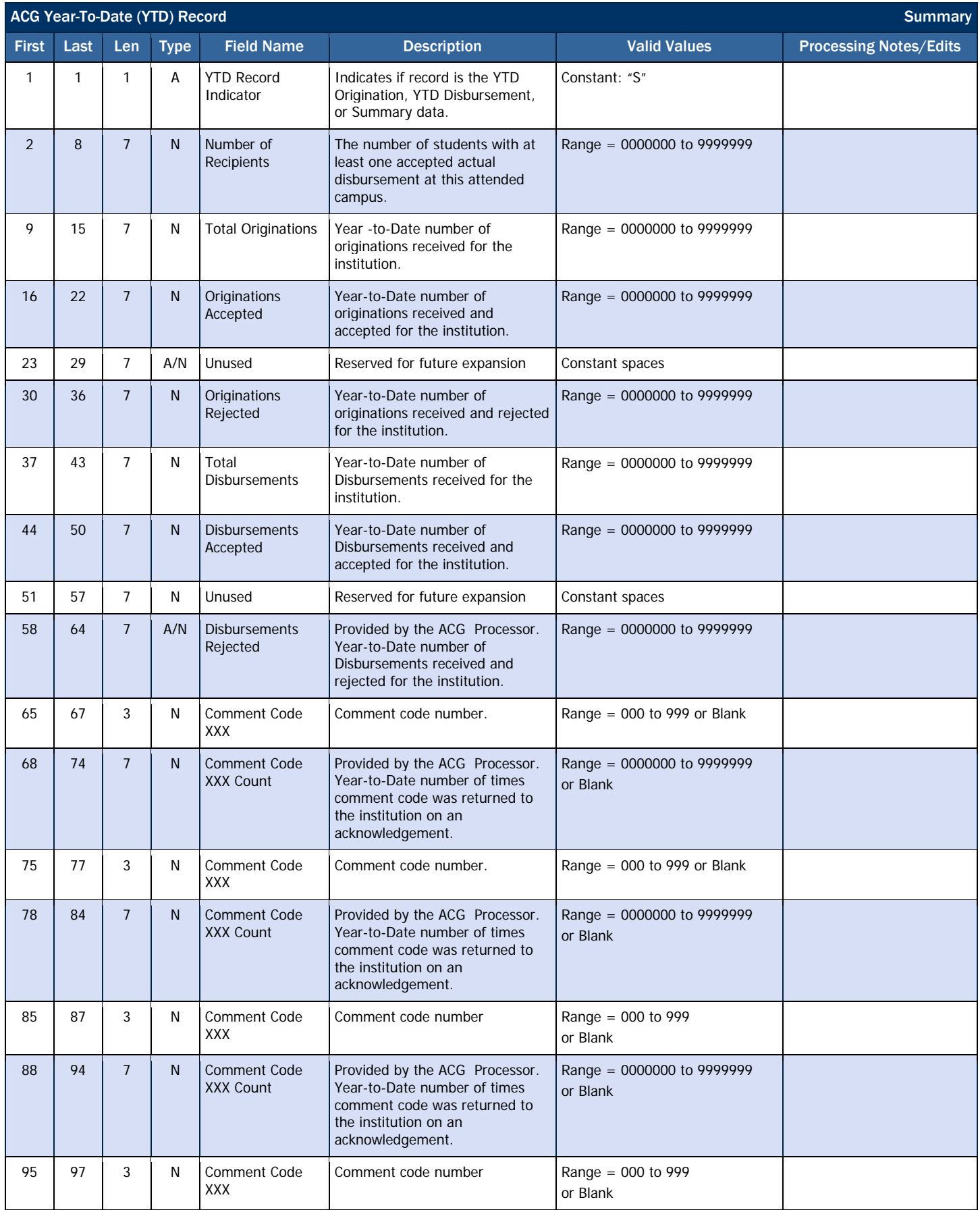

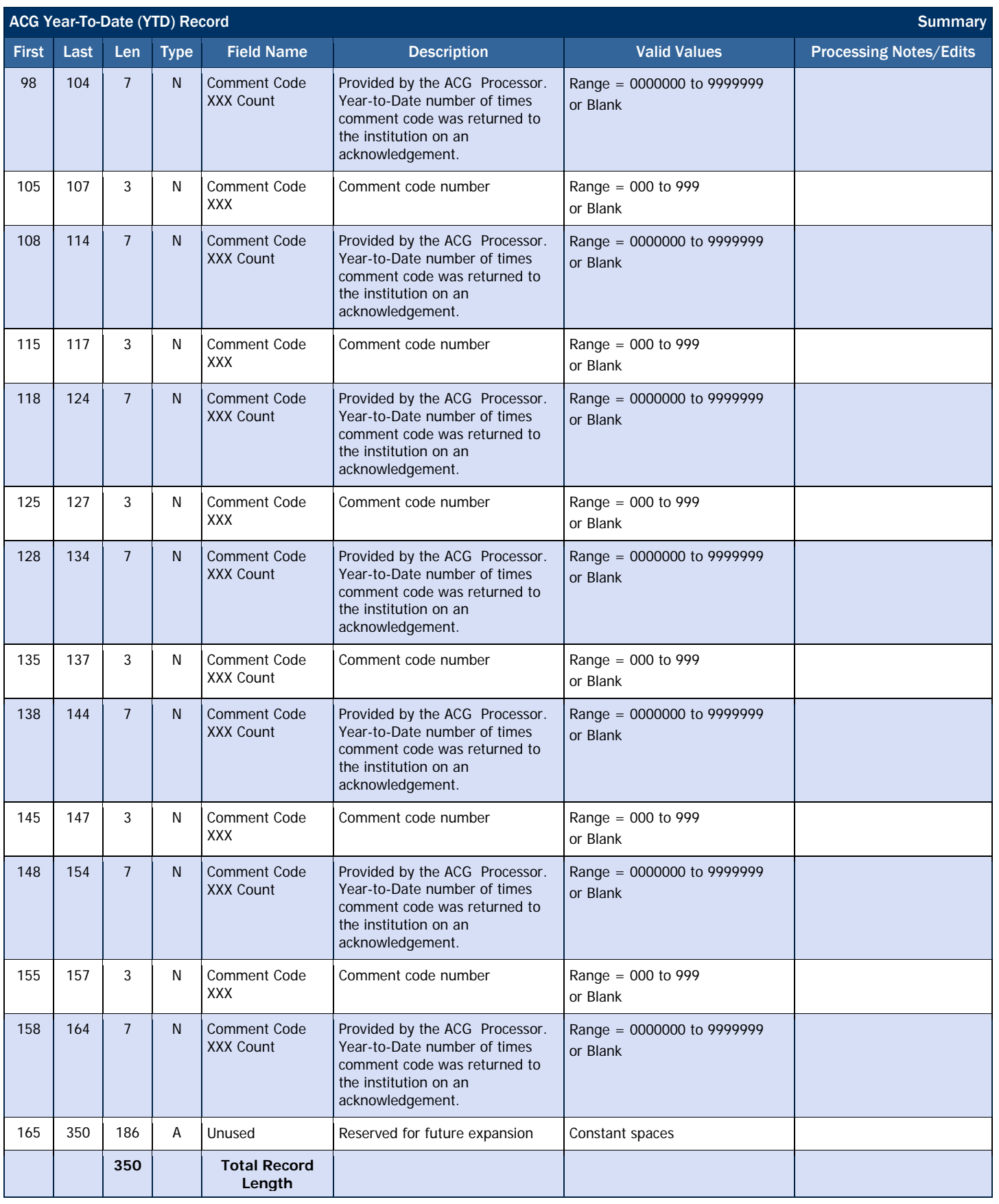

### *ACG Pending Disbursement List*

This report provides a listing of all ACG anticipated disbursements (DRI = false).

#### Business Rules

- 1. The Pending Disbursement List is automatically sent to the school's SAIG mailbox on a weekly basis in the following formats:
	- a. Preformatted Text file (message class AGPD10OP)
- 2. The Pending Disbursement List is available via the COD web site in the following format:
	- a. Comma-Delimited (CSV)
	- b. The Pending Disbursement List available on the COD web site is the report most recently generated by COD.
- Format Options Previous versions of this report will

also be available on the COD web site.

3. The report will be sent to schools weekly until the last day of December for the specific award year. Example: Award year 2009-2010 ends 9/30/2010; the final date that COD would generate the Pending Disbursement List for 2009- 2010 would be 12/31/2010.

Although the Pending Disbursement List is generated weekly, if there is no data for the report on a given week, the report will not be sent to the schools' SAIG mailbox or made available via the COD web site.

## Comma-Delimited (CSV) Detail Record Layout

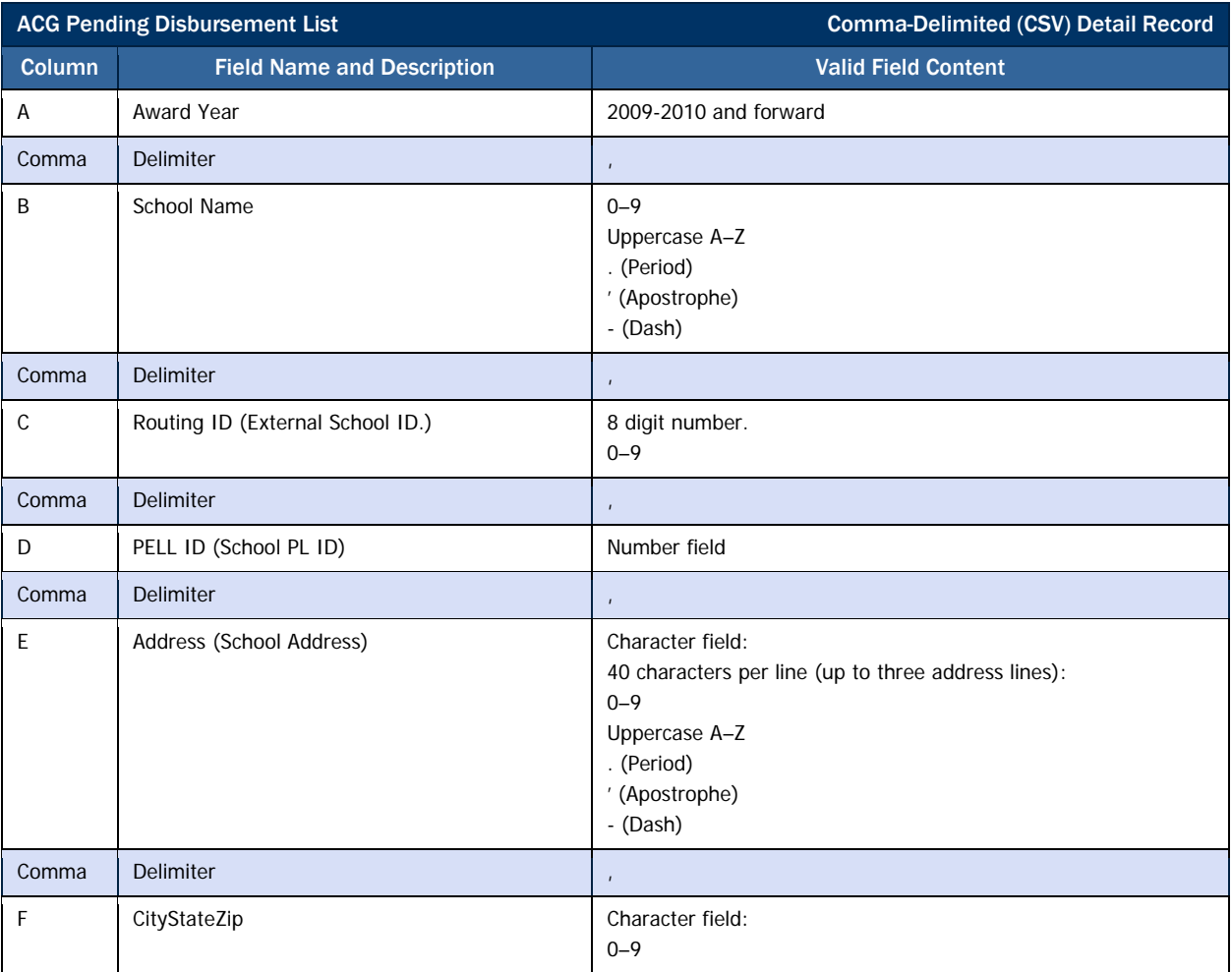

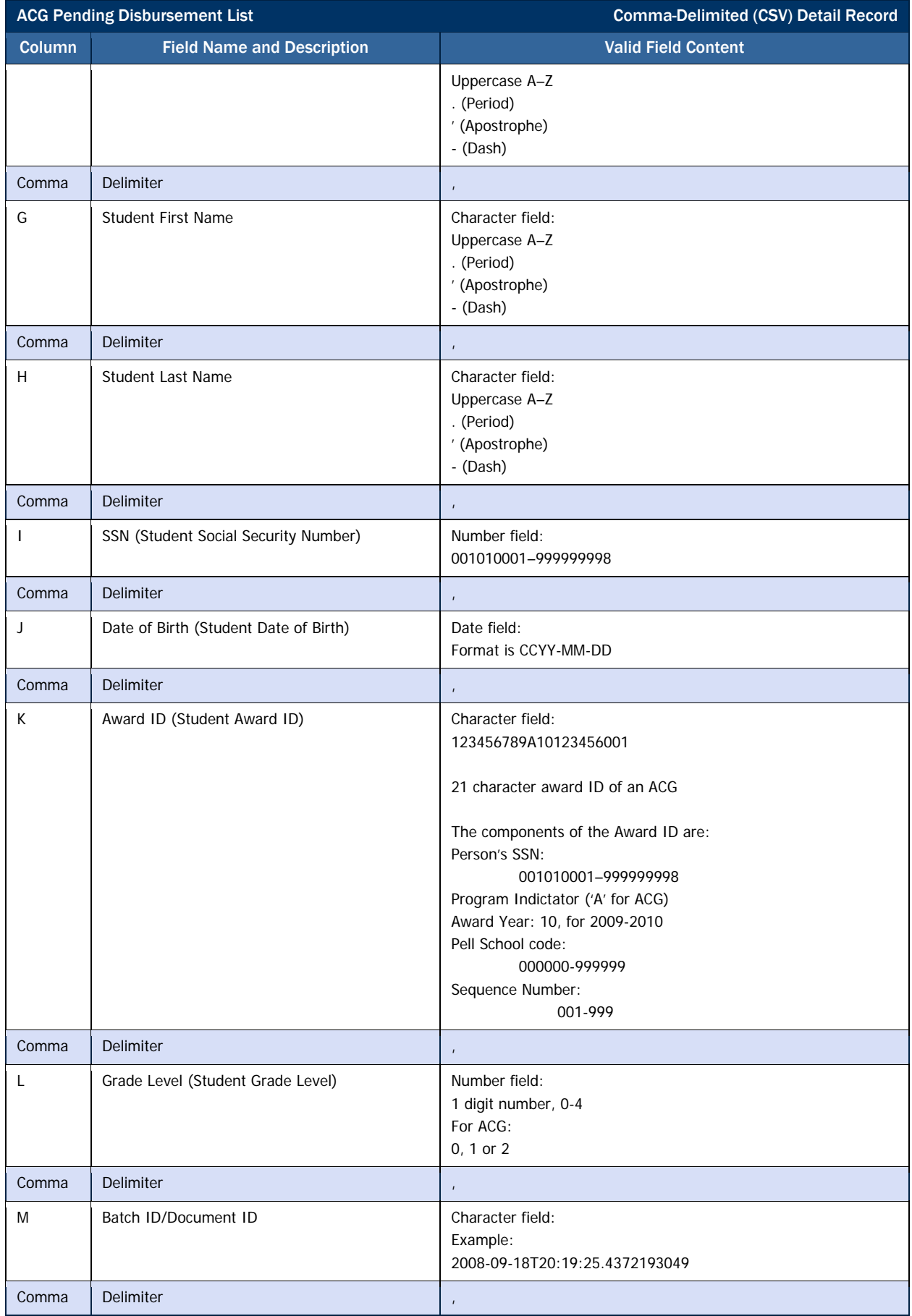

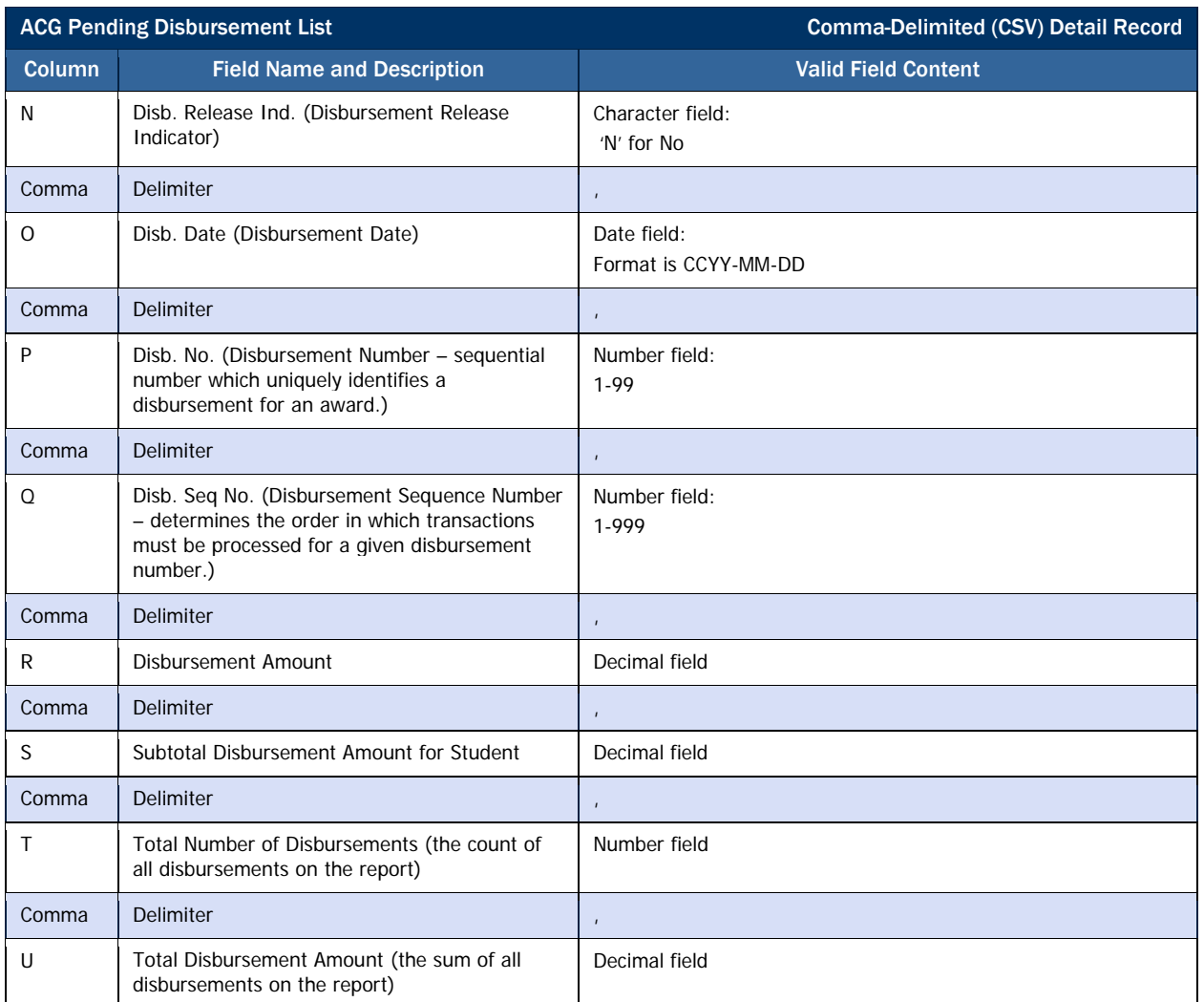
# National Science and Mathematics Access to Retain Talent (SMART) Grant Reports

# *National SMART Grant Report Options*

National SMART Grant Reports are available to schools via the school's SAIG mailbox, via the school's Newsbox on the COD web site, or via data requests.

### Business Rules

- 1. National SMART Grant Reports for 2009-2010 are generated as fixed-length or preformatted flat files and not as XML documents.
- 2. National SMART Grant Reports for 2009-2010 are viewable on the COD web site in the following format:
	- a. Comma-Delimited (CSV)
- 3. National SMART Grant Reports are sent to schools SAIG mailbox in the following format options. Format options vary by report. Not all reports are offered in all formats:
	- a. Preformatted Text file
		- i. Portrait
		- ii. Courier 10
		- iii. 78 characters per line
		- iv. 59 lines per page
	- b. Fixed-length file
- 4. The National SMART Grant Report delivery method and format options vary by report type. These specific options are discussed under the appropriate report section.

Below is a summary of all National SMART Grant reports and available formats generated by the COD System.

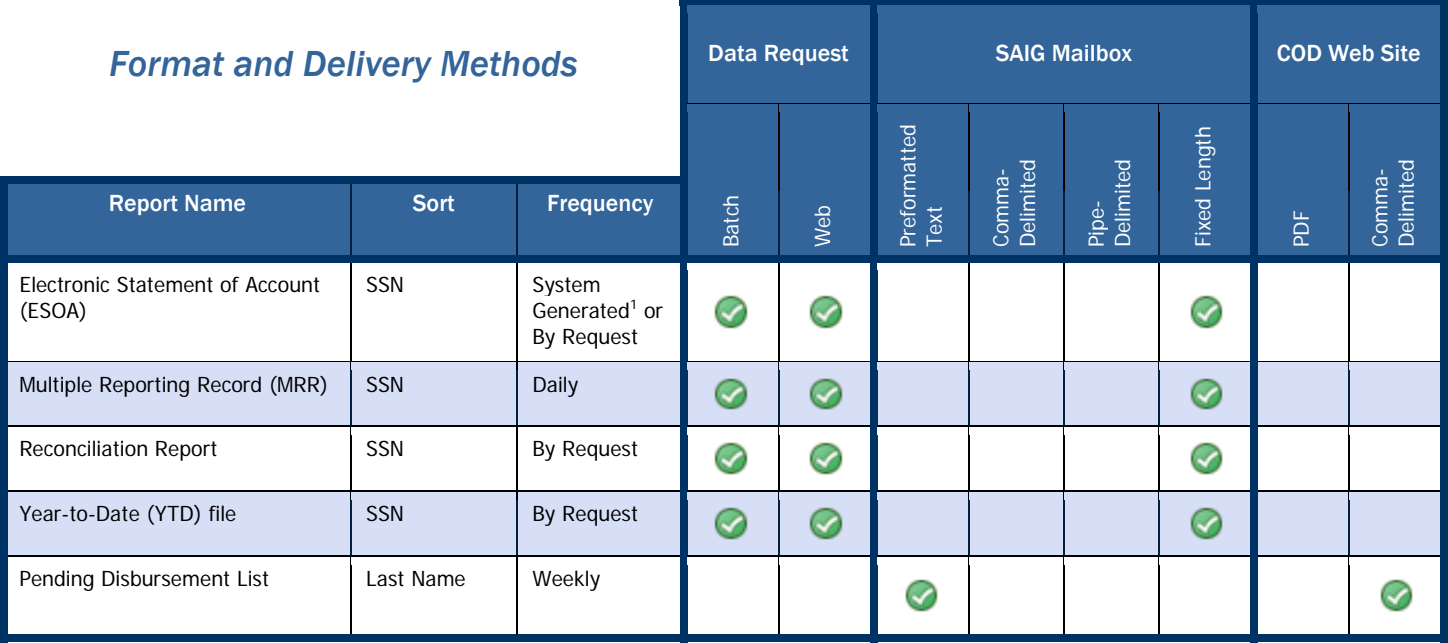

## <sup>1.</sup> If triggered by change

Schools participating in the National SMART Grant program receive the Electronic Statement of Account (ESOA) report via the school's SAIG mailbox. This report is generated when a National SMART Grant funding level changes for a school in the National SMART Grant program.

## *National SMART Grant Electronic Statement of Account (ESOA)*

The Electronic Statement of Account (ESOA) summarizes the status of a school's CFL versus the net drawdown for that award year and provides the YTD Total Accepted and Posted Disbursements.

#### Business Rules

- 1. The ESOA can be COD system generated or requested via Data Request and is delivered to the school's SAIG mailbox.
- 2. The COD system generates an ESOA each time a school's CFL changes, for Advanced Funding Schools.
- 3. The ESOA is provided in the fixed-length, flat file format.
- 4. The ESOA is sorted by Pell ID/Transaction Date in descending order.
- 5. The ESOA is sent from the COD System with message class SGAS10OP.

#### Header Record Layout

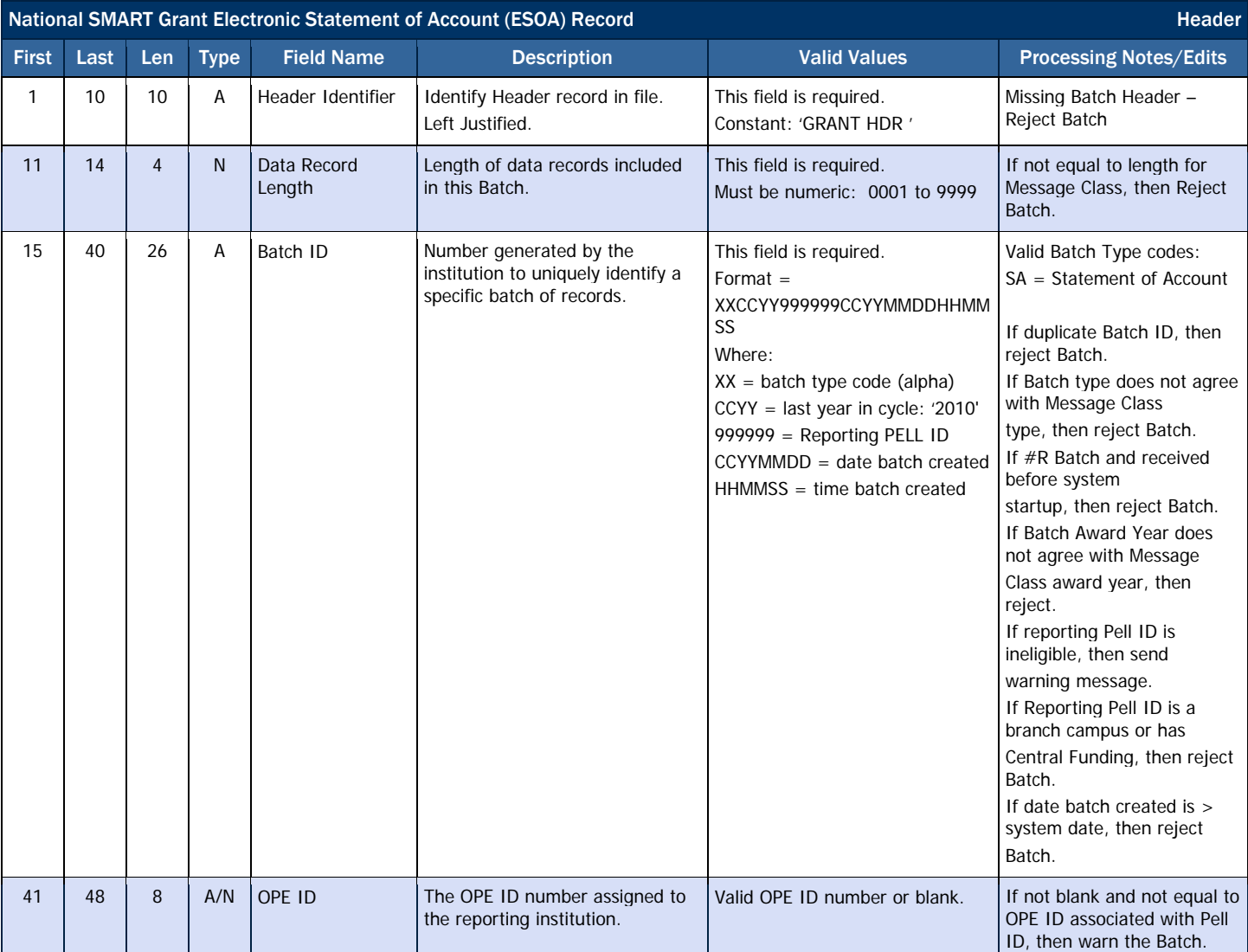

ESOA Printing Specifications

For more information about printing the ESOA, please refer to *Volume VI, Section 7* of this technical reference.

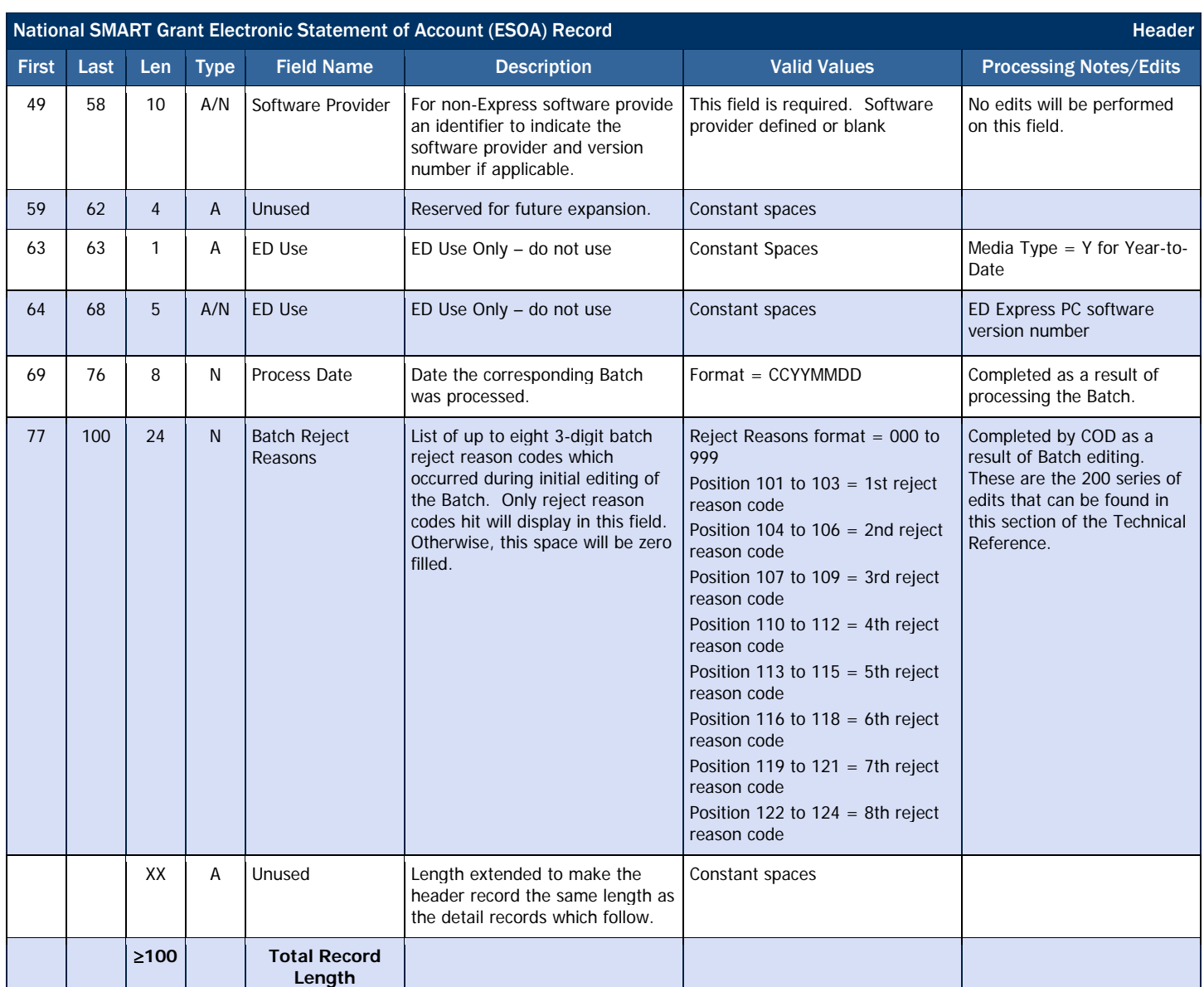

# Summary Record Layout

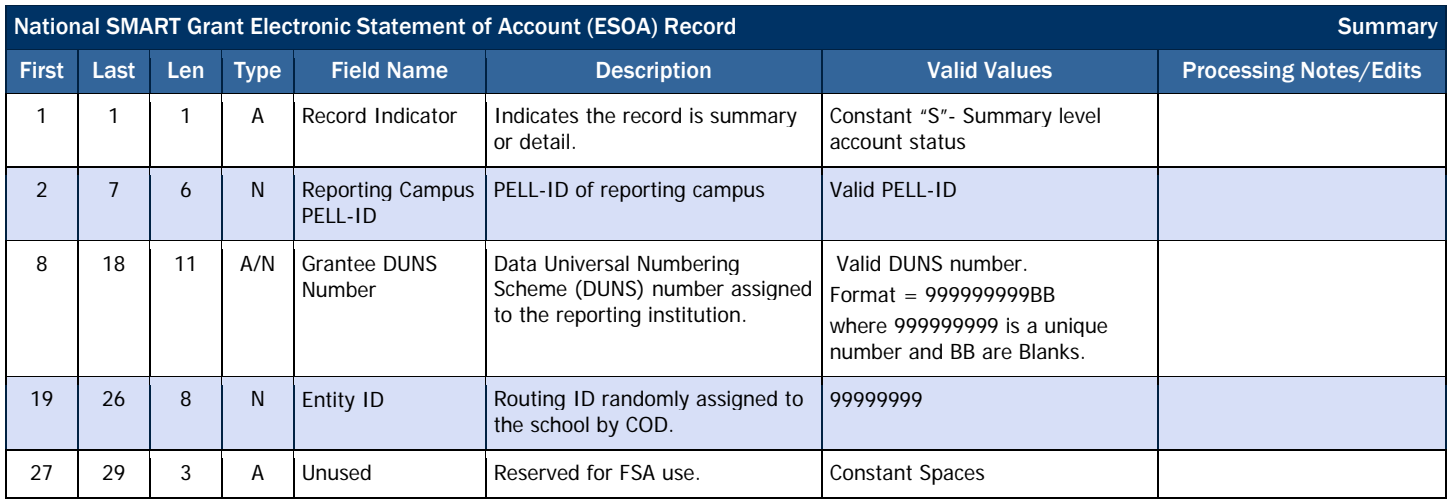

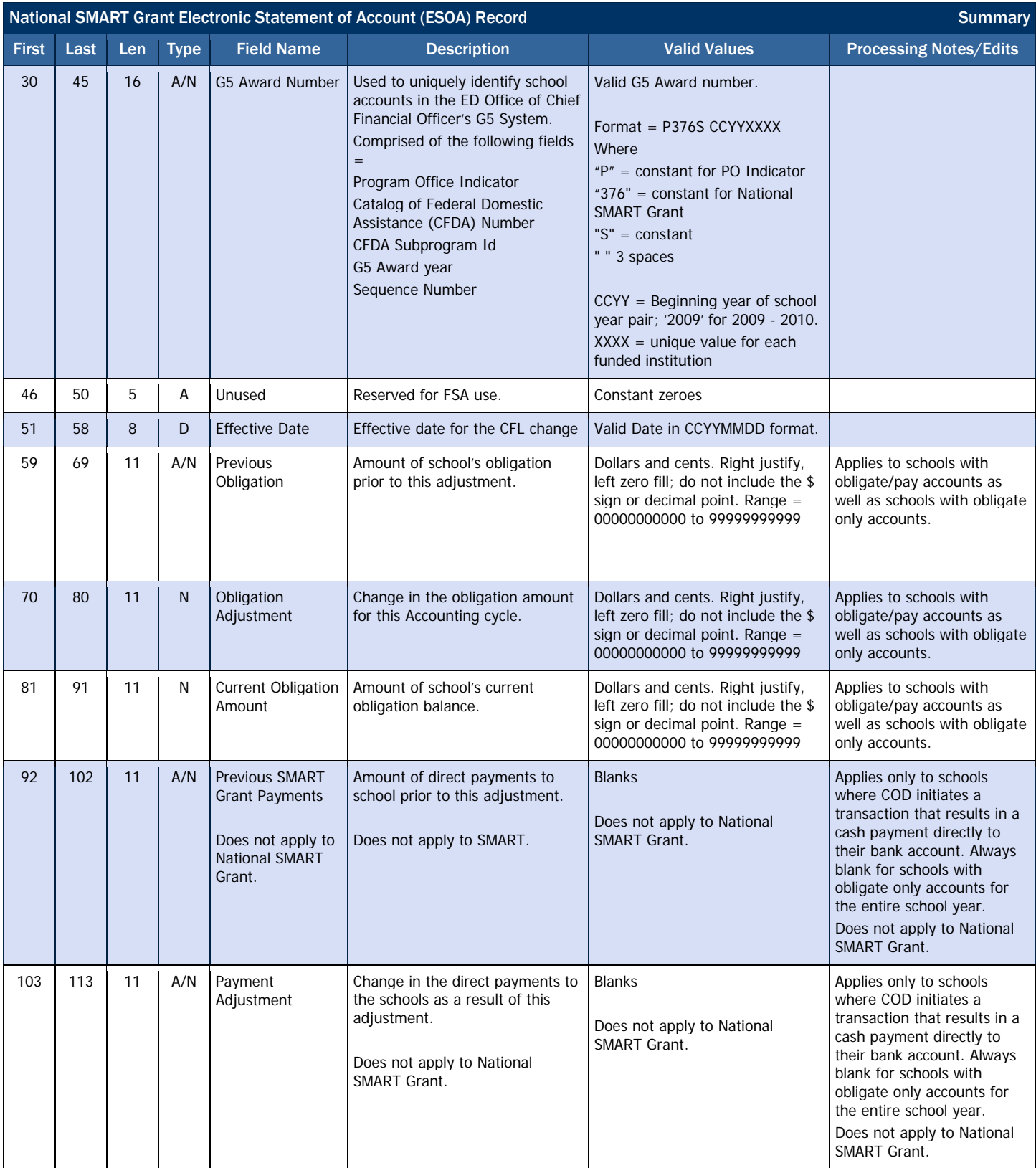

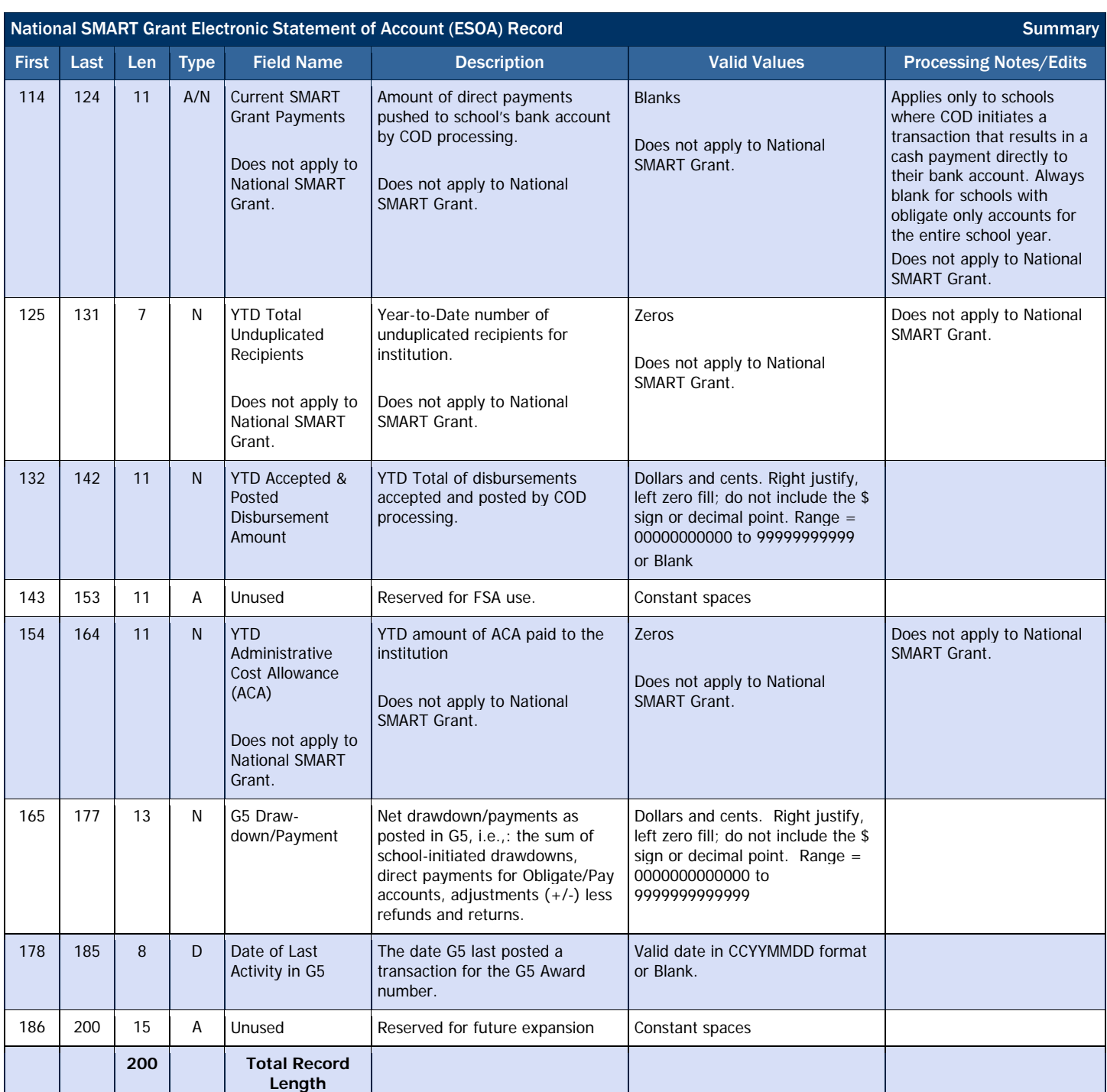

# Detail Record Layout

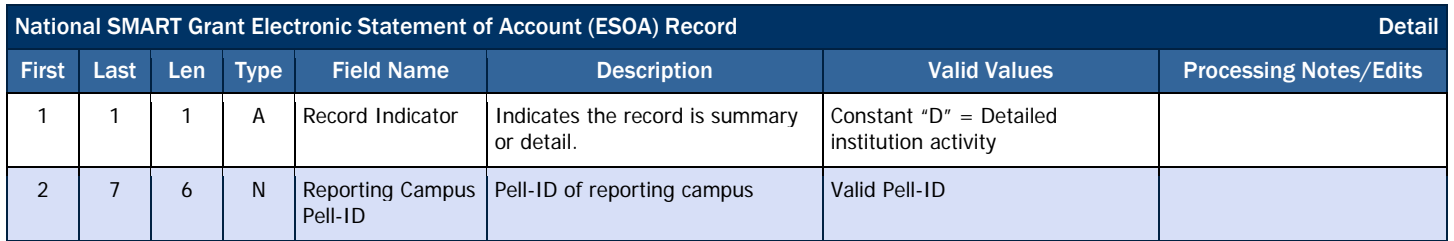

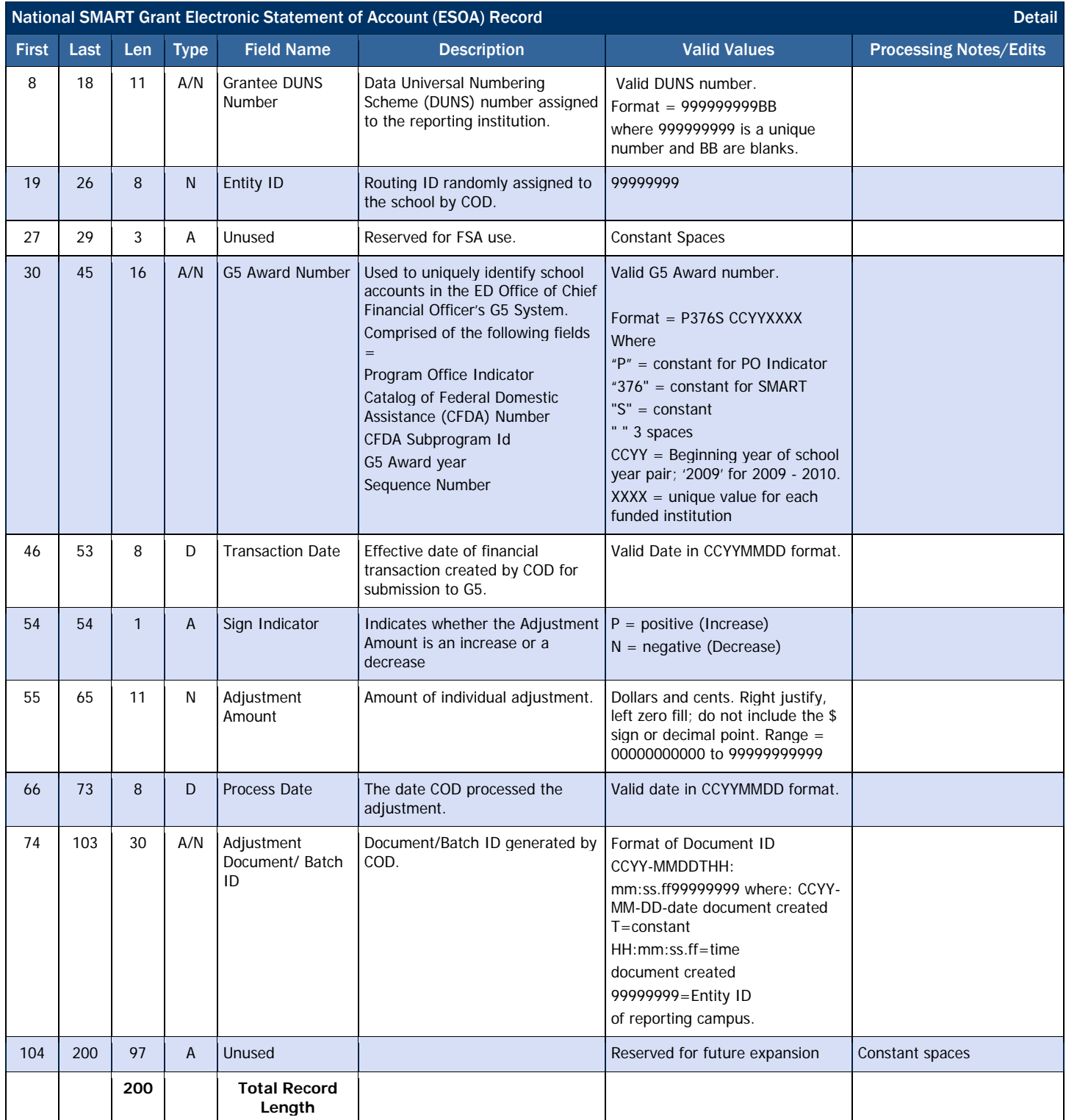

# Trailer Record Layout

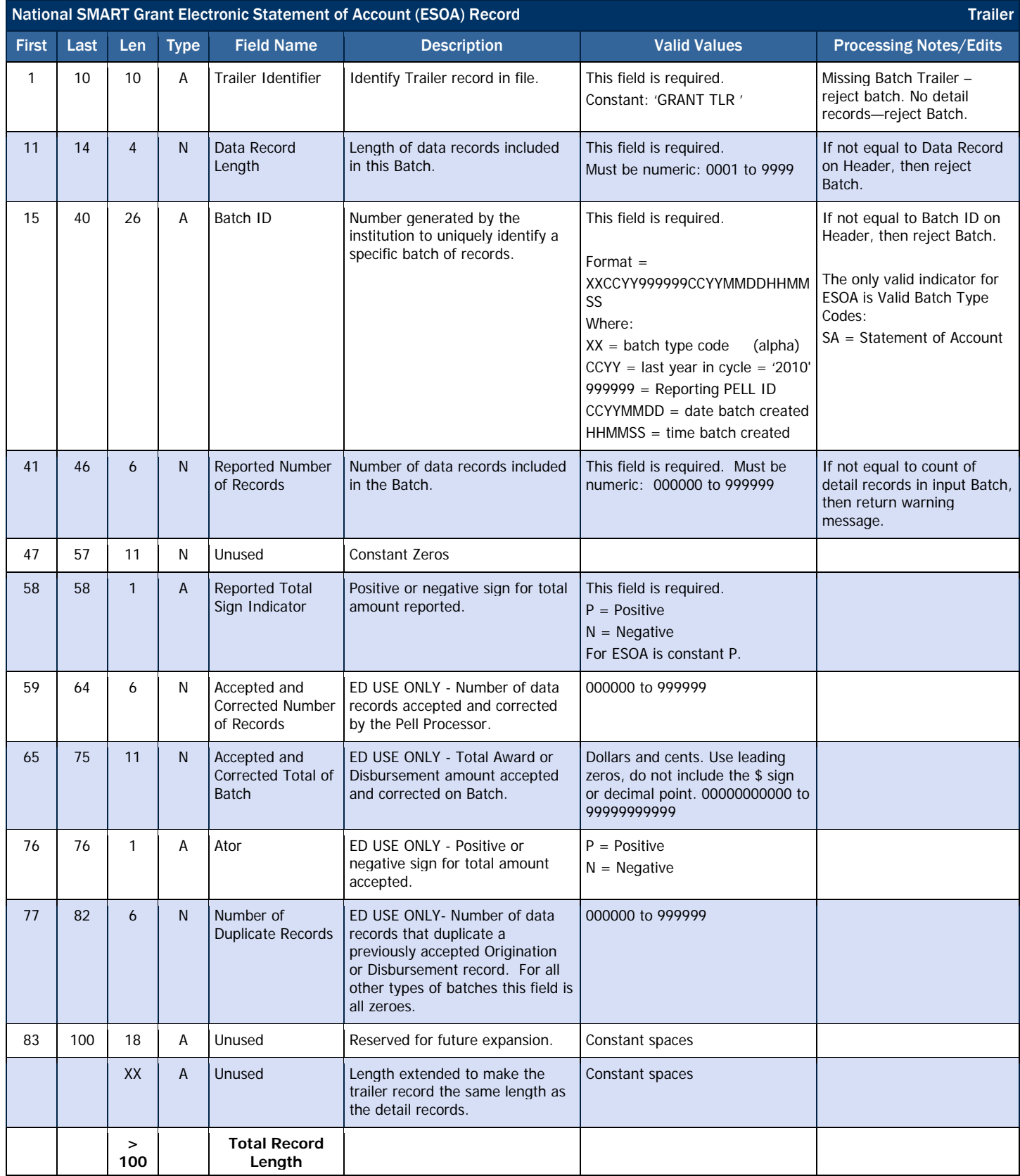

# *National SMART Grant Multiple Reporting Record (MRR)*

The Multiple Reporting Record (MRR) provides information to a school about a student's origination and disbursement status at other schools and the amount of National SMART Grant award(s) disbursed. The National SMART Grant MRR only identifies one primary type of multiple reporting conditions: concurrent enrollment.

#### Business Rules

- 1. An MRR can be COD system generated or may be requested by the school via batch data request, or COD web site.
- 2. The MRR is provided in fixed-length, flat file format.
- 3. The MRR is sent from the COD System using message class SGMR10OP.

#### Record Layout

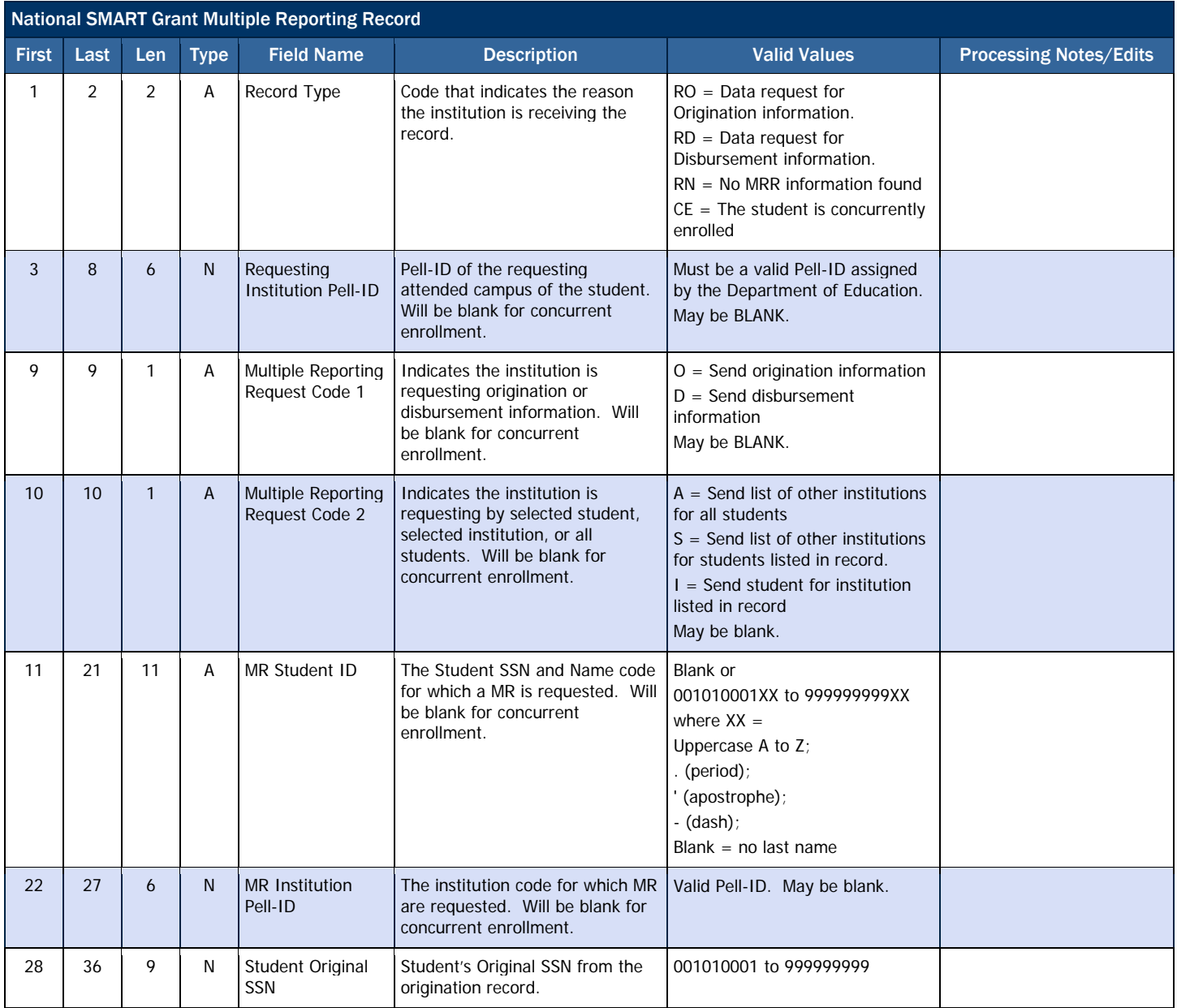

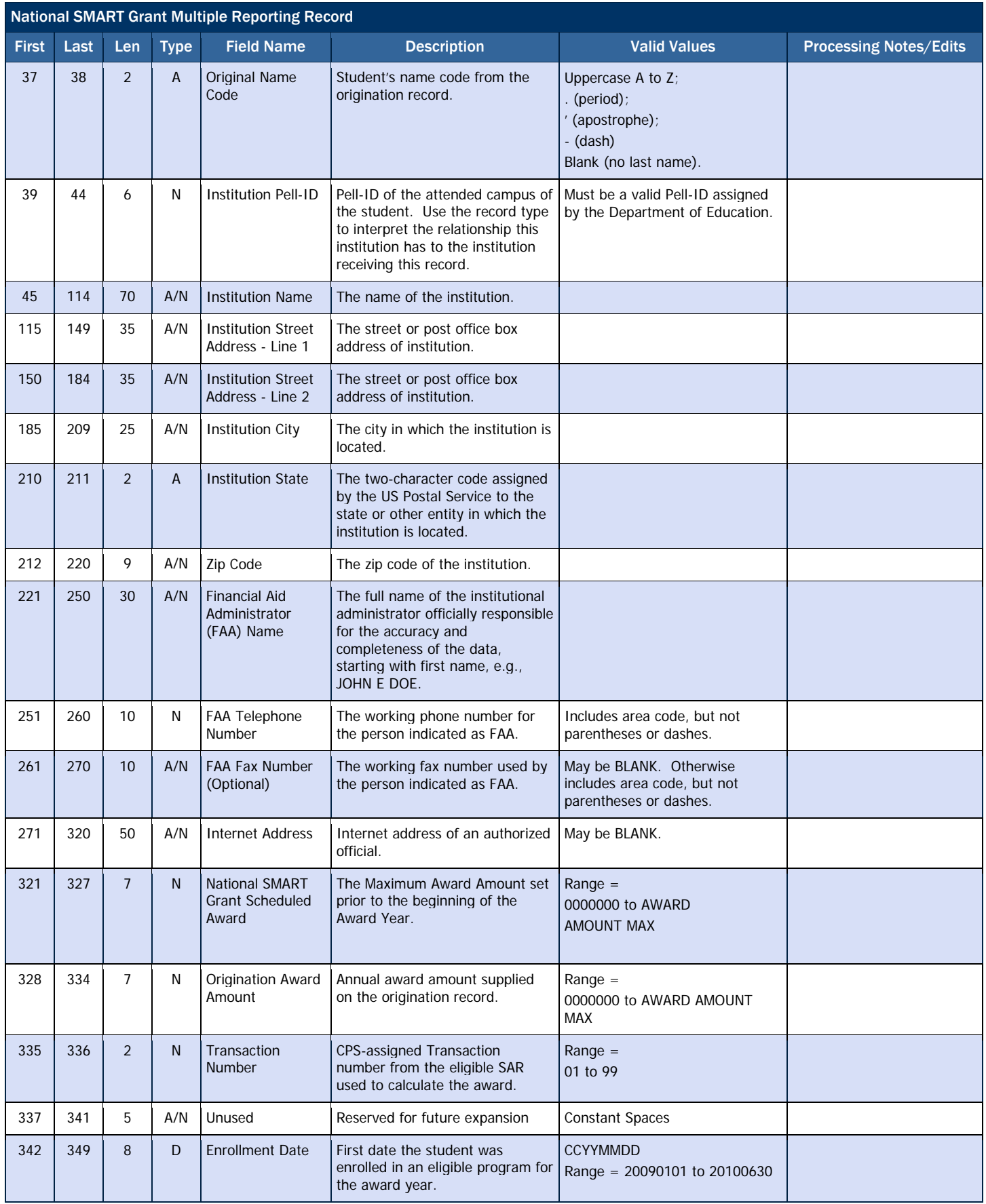

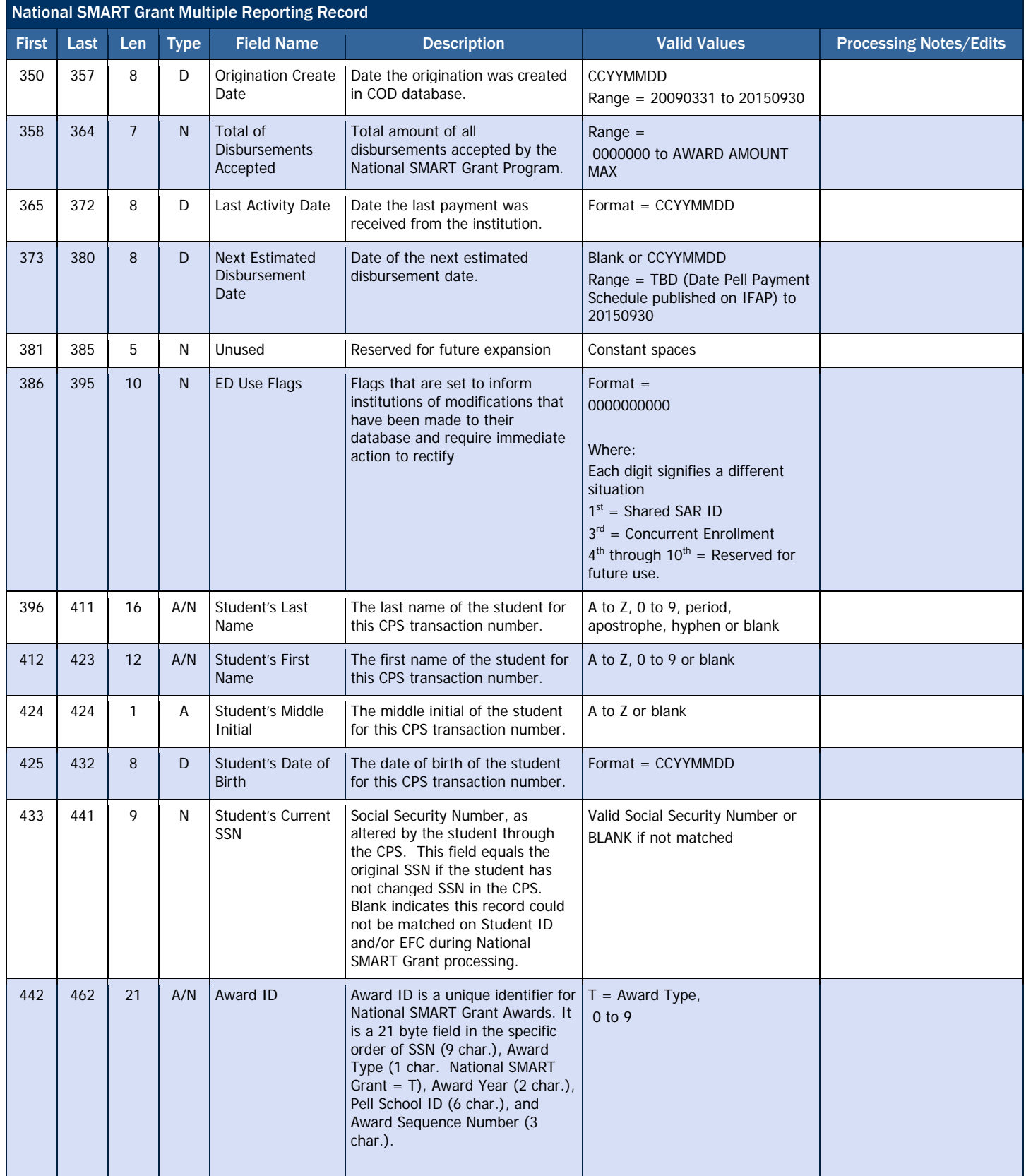

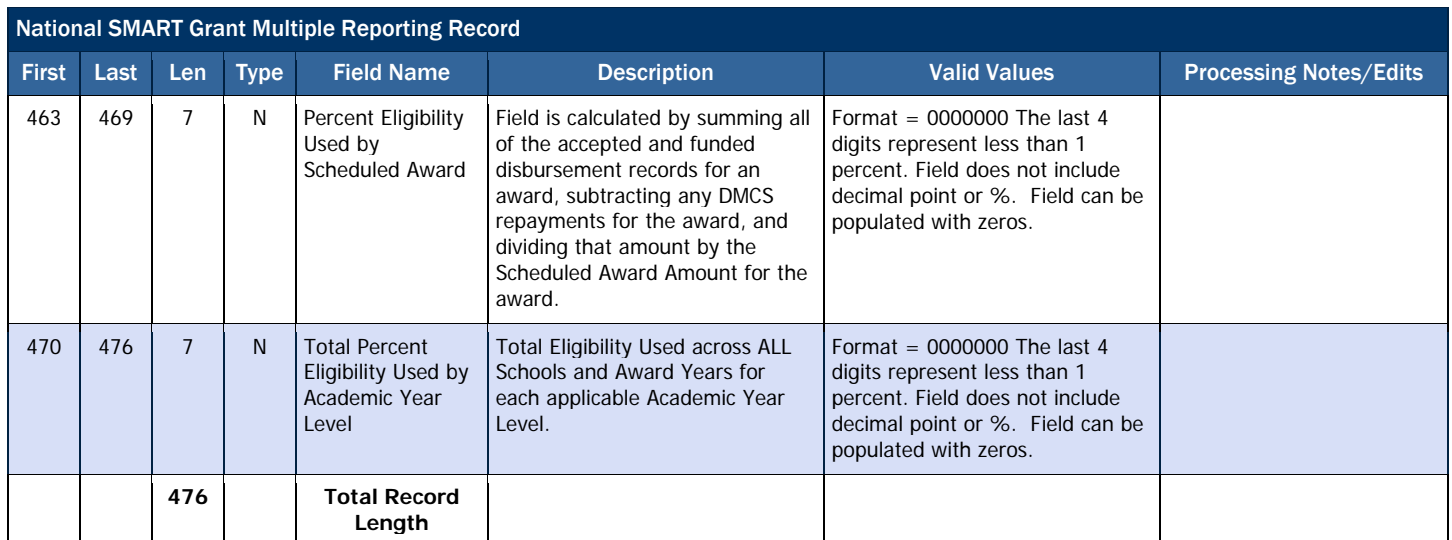

# *National SMART Grant Reconciliation Report*

The Reconciliation Report is a one-record student summary of processed records and can be helpful to a school as it completes both the year-end and ongoing reconciliation processes. This report can be downloaded, printed, or imported into a spreadsheet for comparison with the school's data. This report provides the total YTD disbursement amount per student with COD.

#### Business Rules

- 1. The Reconciliation Report may be requested by the school via batch data request or COD web site.
- 2. The Reconciliation Report is provided in fixed-length, flat file format.
- 3. The Reconciliation report is sent from the COD System with message class SGRC10OP.

#### Record Layout

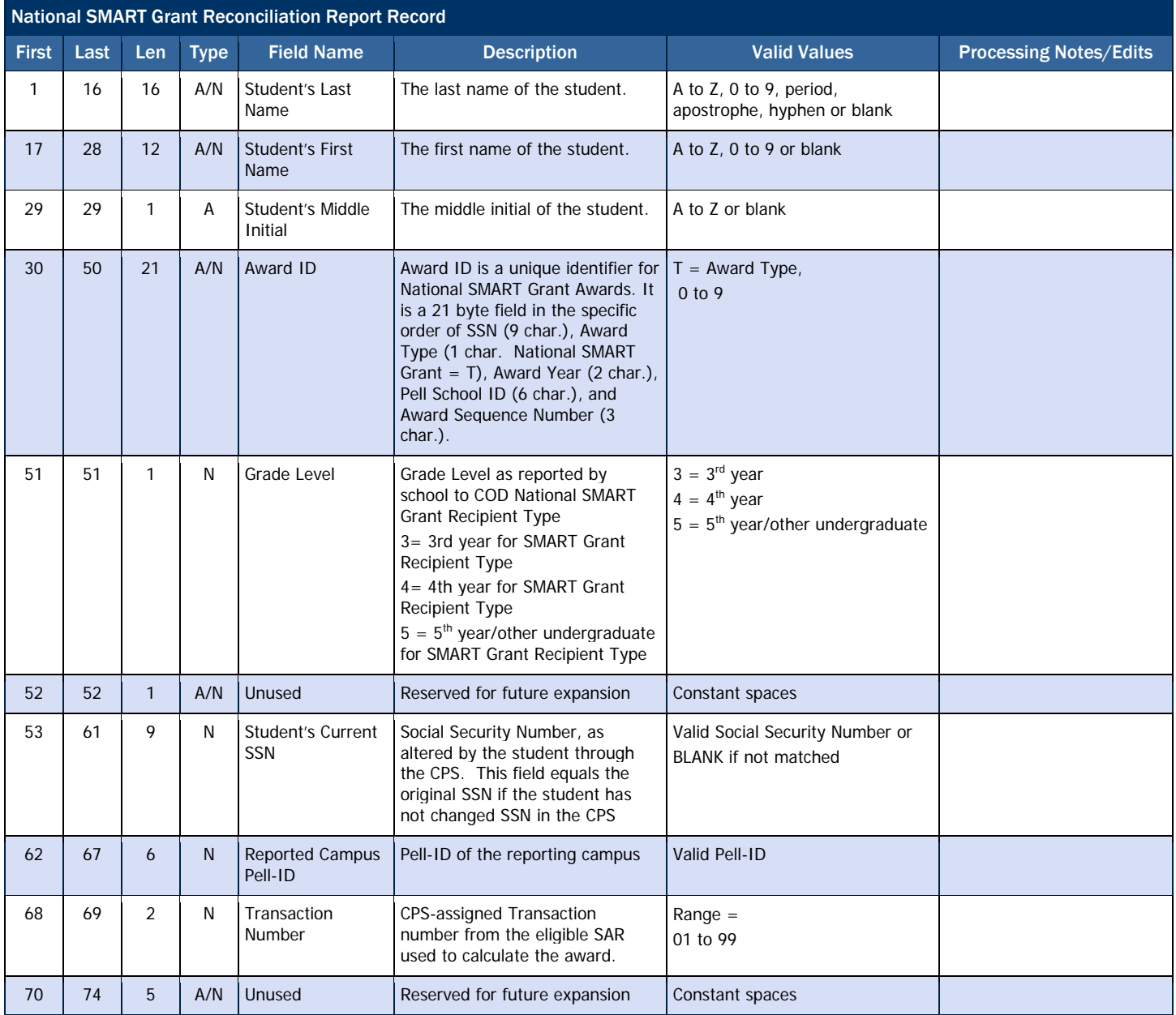

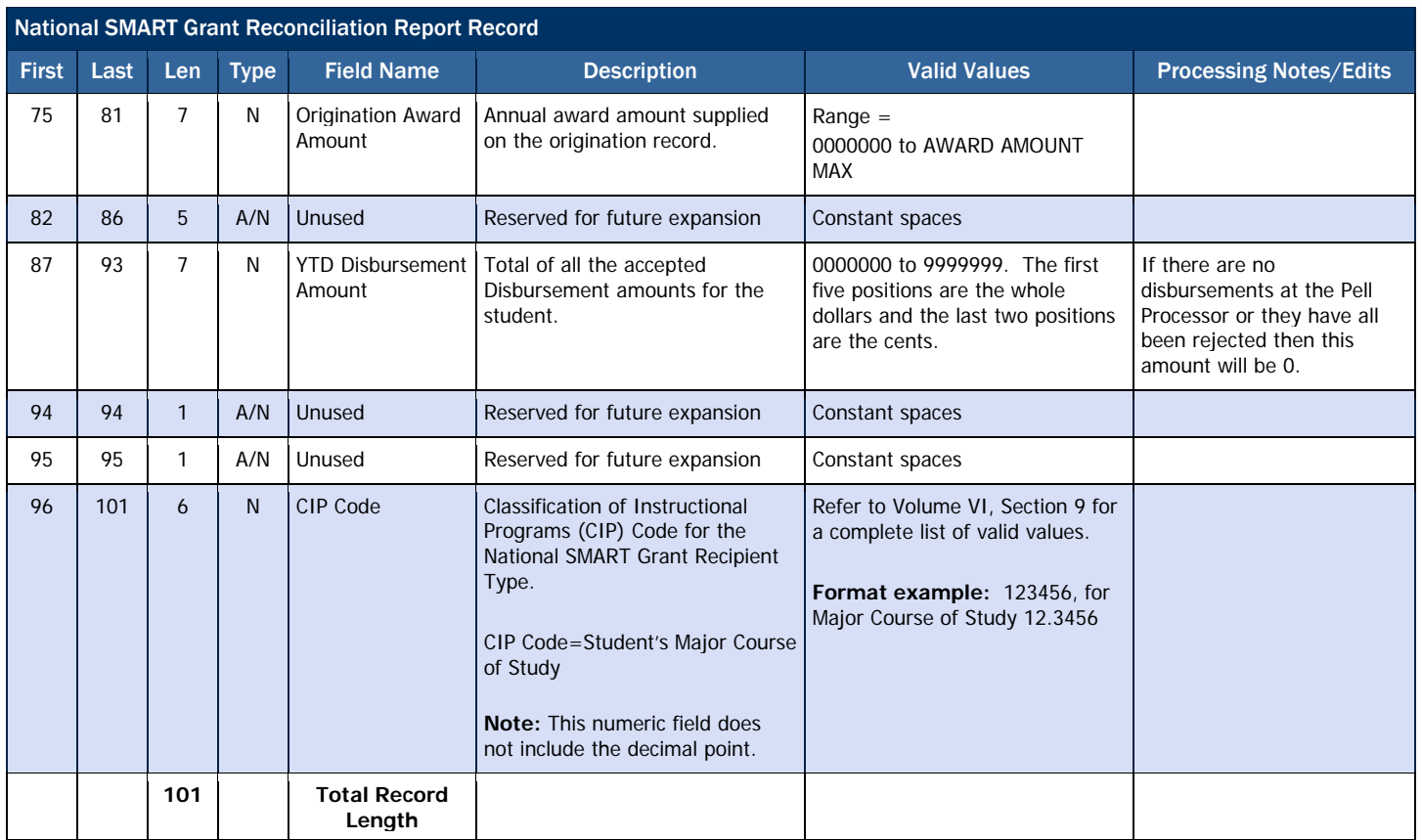

# *National SMART Grant Year-to-Date Record (YTD)*

A Year-to-Date (YTD) Record can be requested for one given student or for all National SMART Grant recipients at the school and contains detailed award and disbursement data at a transaction level. The YTD Record shows the number of recipients at the school; the number of award and disbursement records that were accepted and rejected; and, for certain edit codes, the number of times a school received that specific edit code on a response document. The YTD Record can be used to replace a corrupt database or to reconcile records with accepted data on COD.

#### Business Rules

- 1. The Year-To-Date Record may be requested by the school via batch data request, or the COD web site.
- 2. The Year-To-Date Record is provided in fixed-length, flat file format.
- 3. The Year-To-Date Record is sent from the COD System with message class SGYR10OP.

## Origination Record Layout

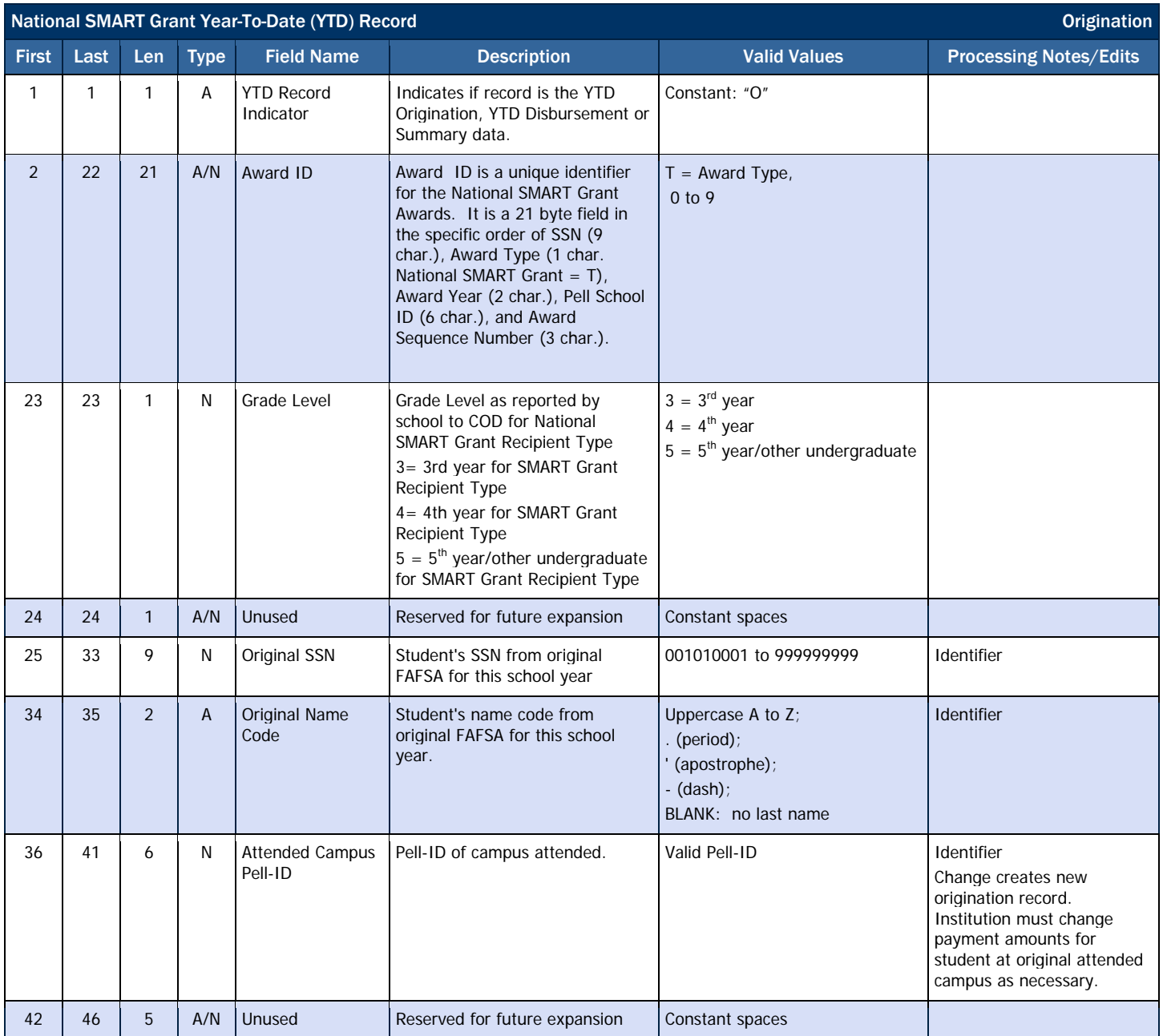

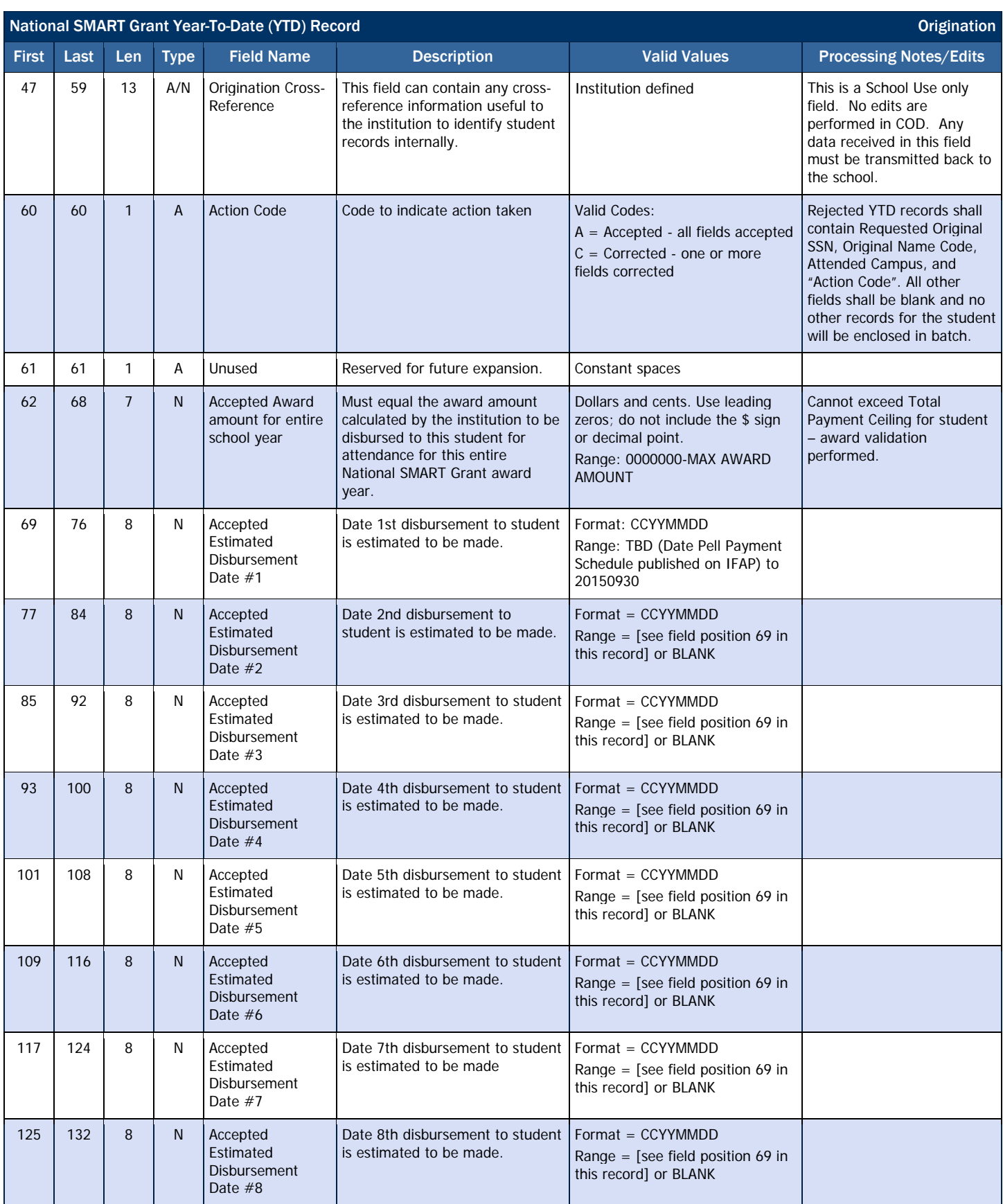

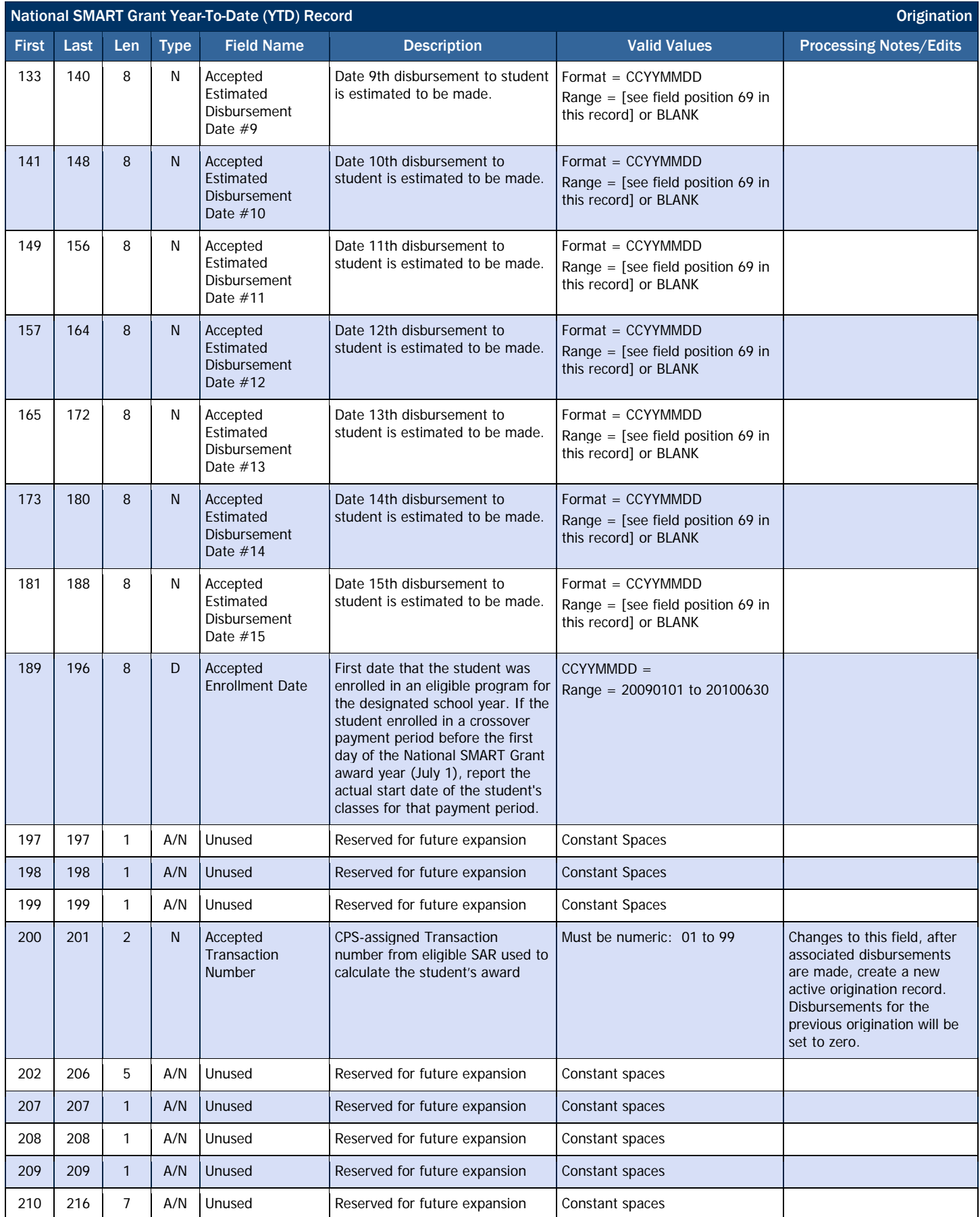

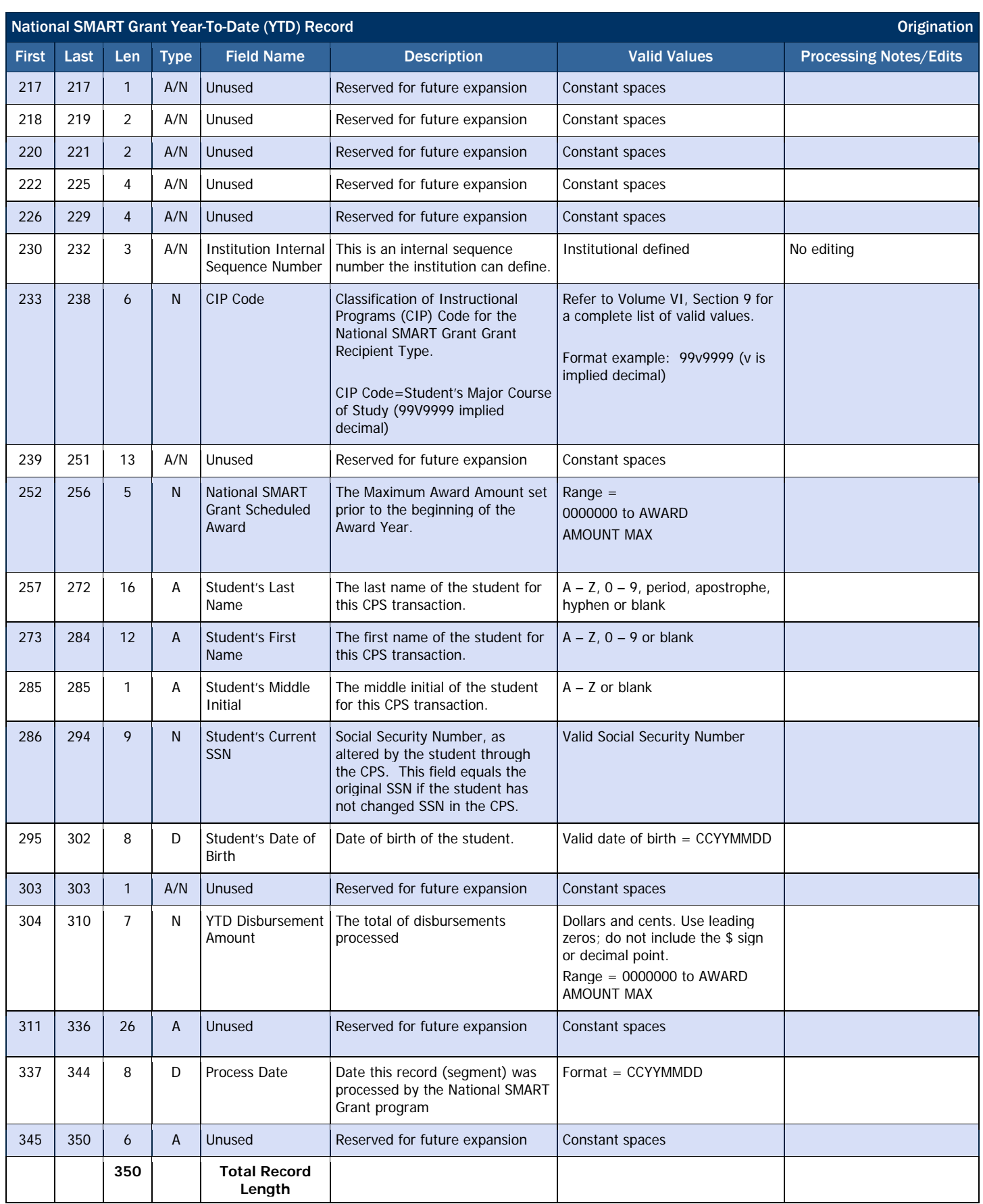

# Disbursement Record Layout

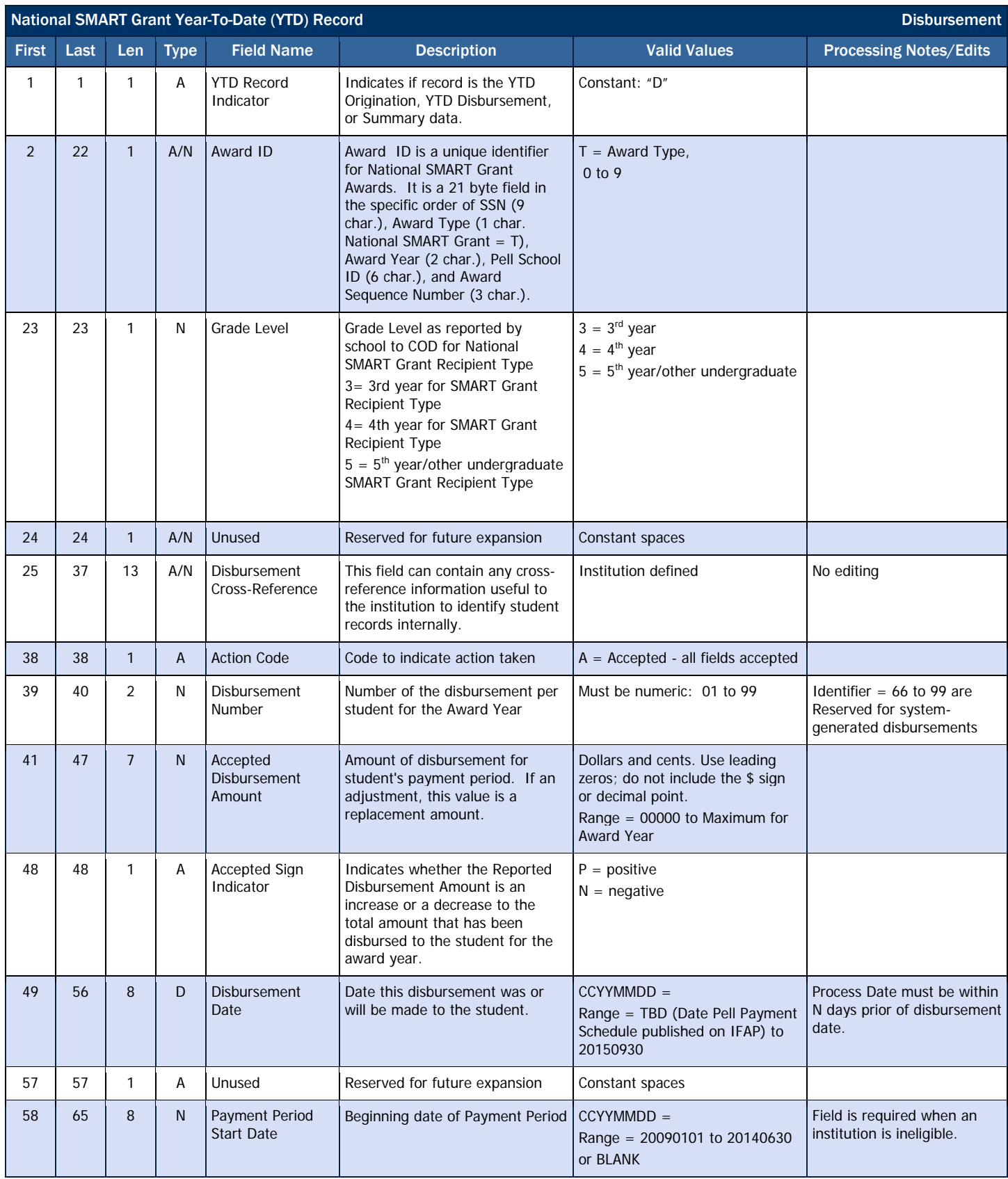

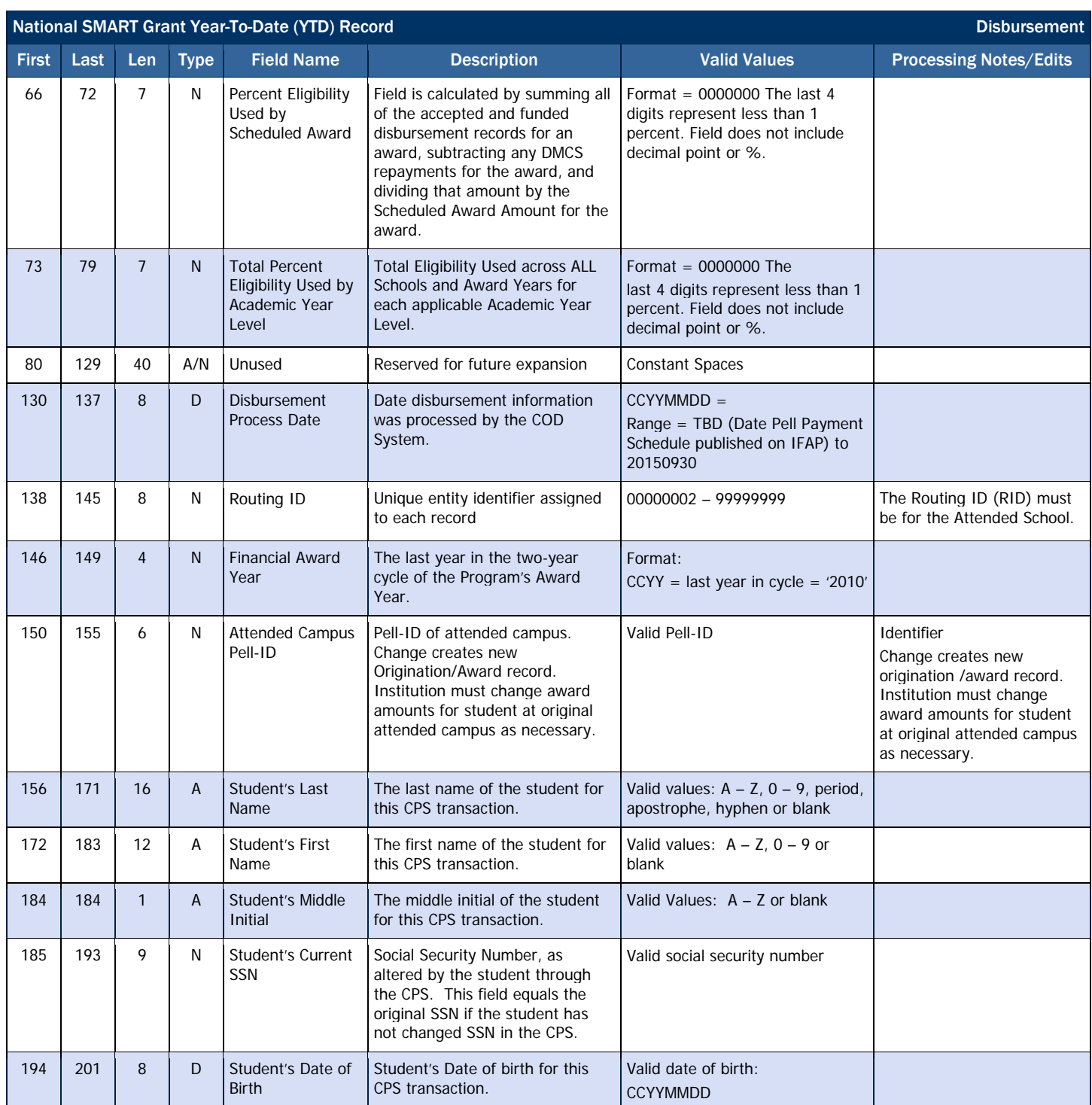

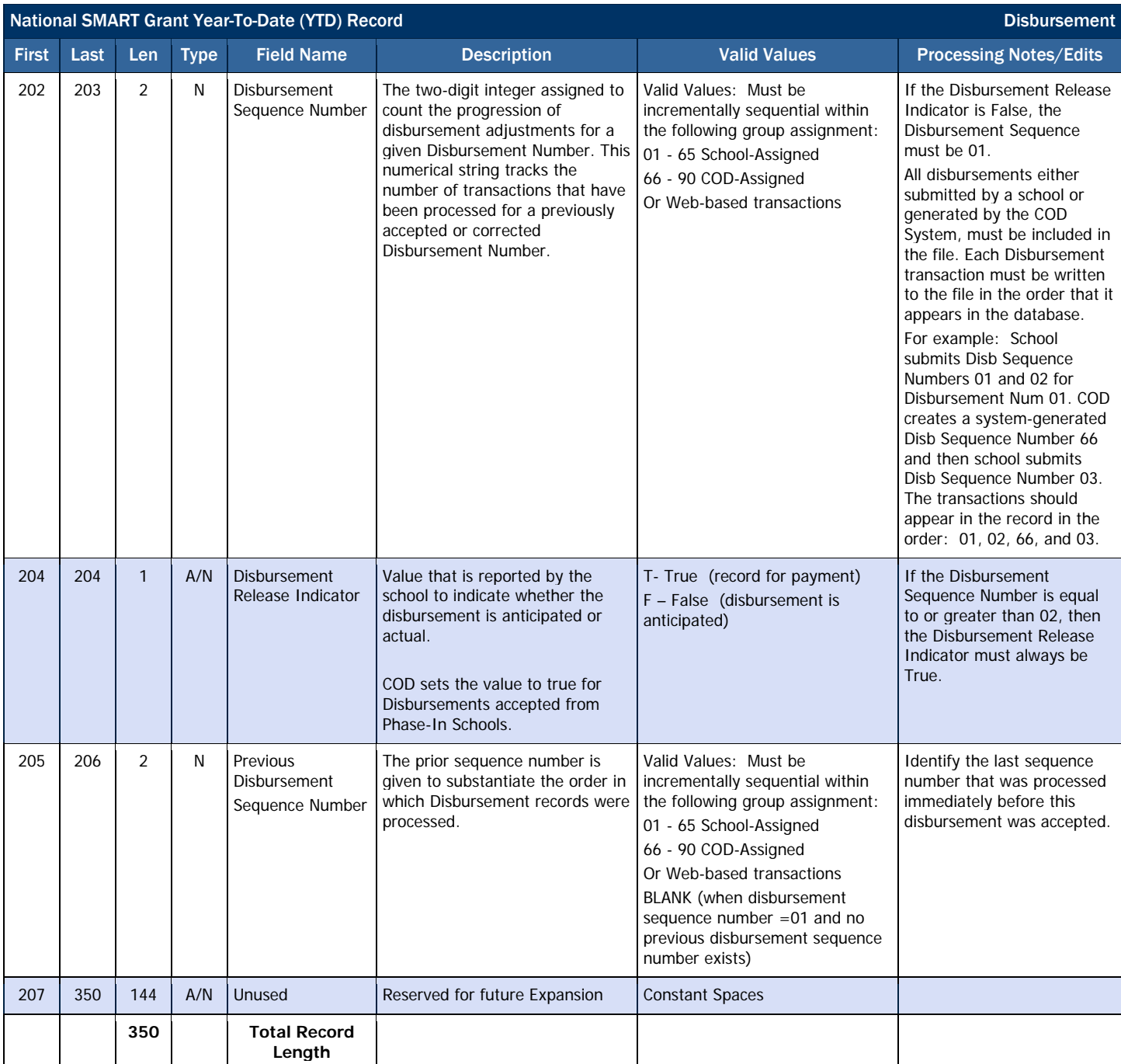

# Summary Record Layout

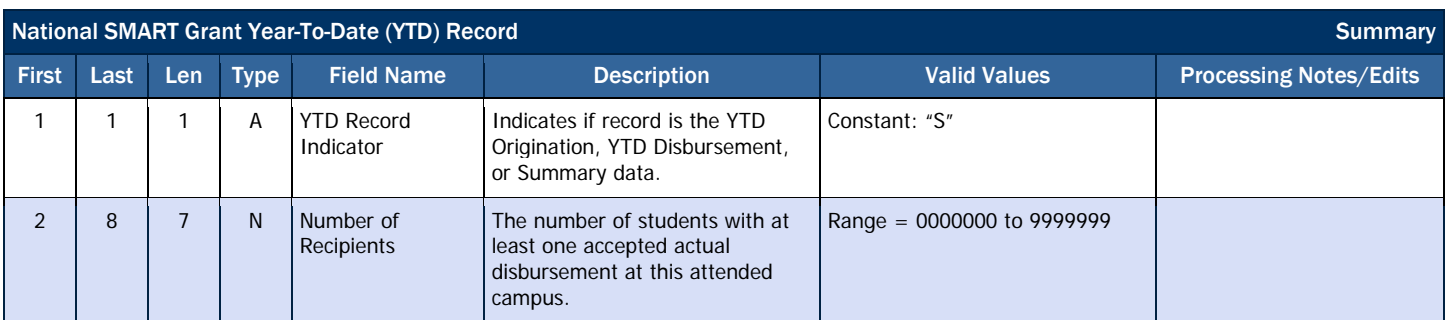

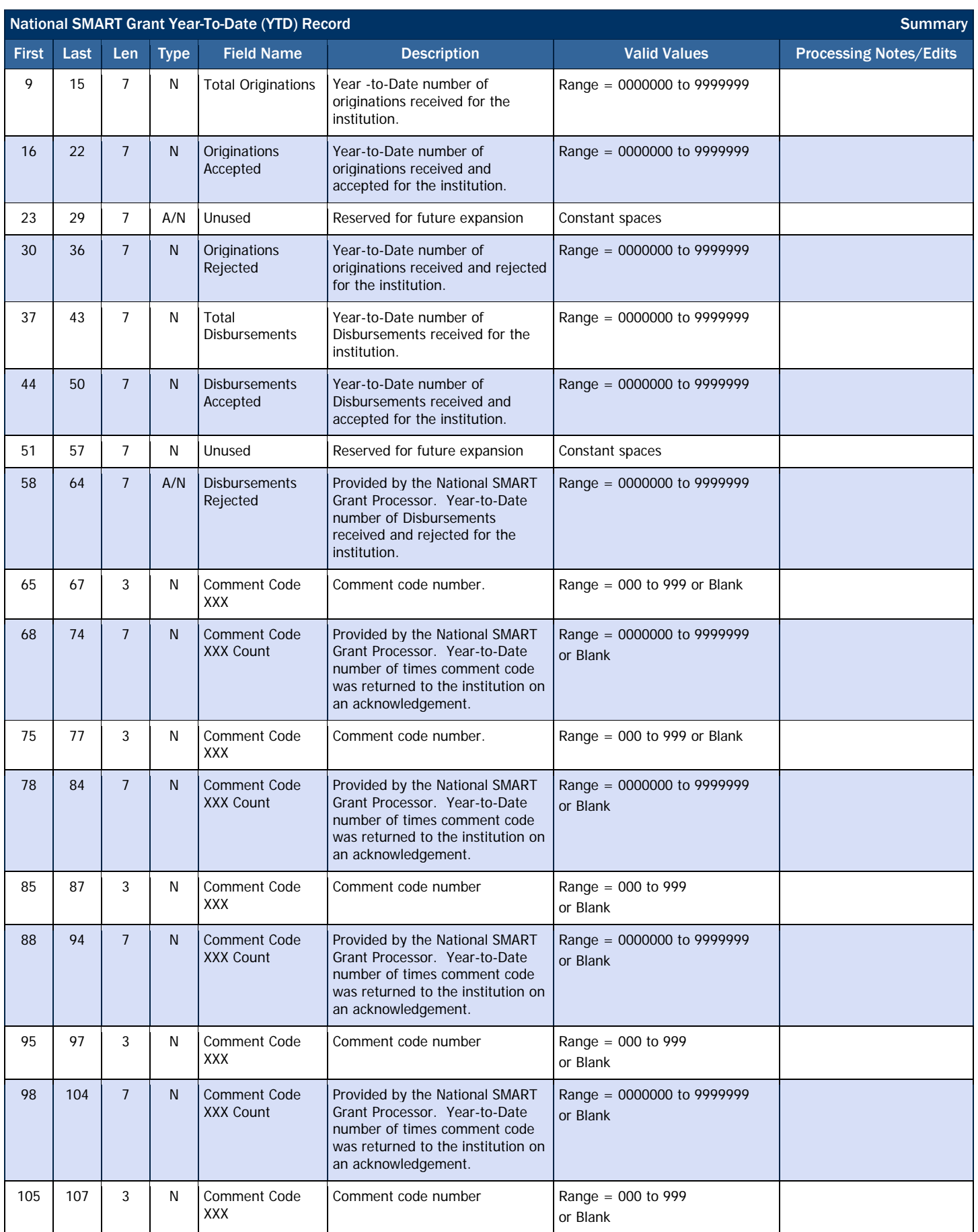

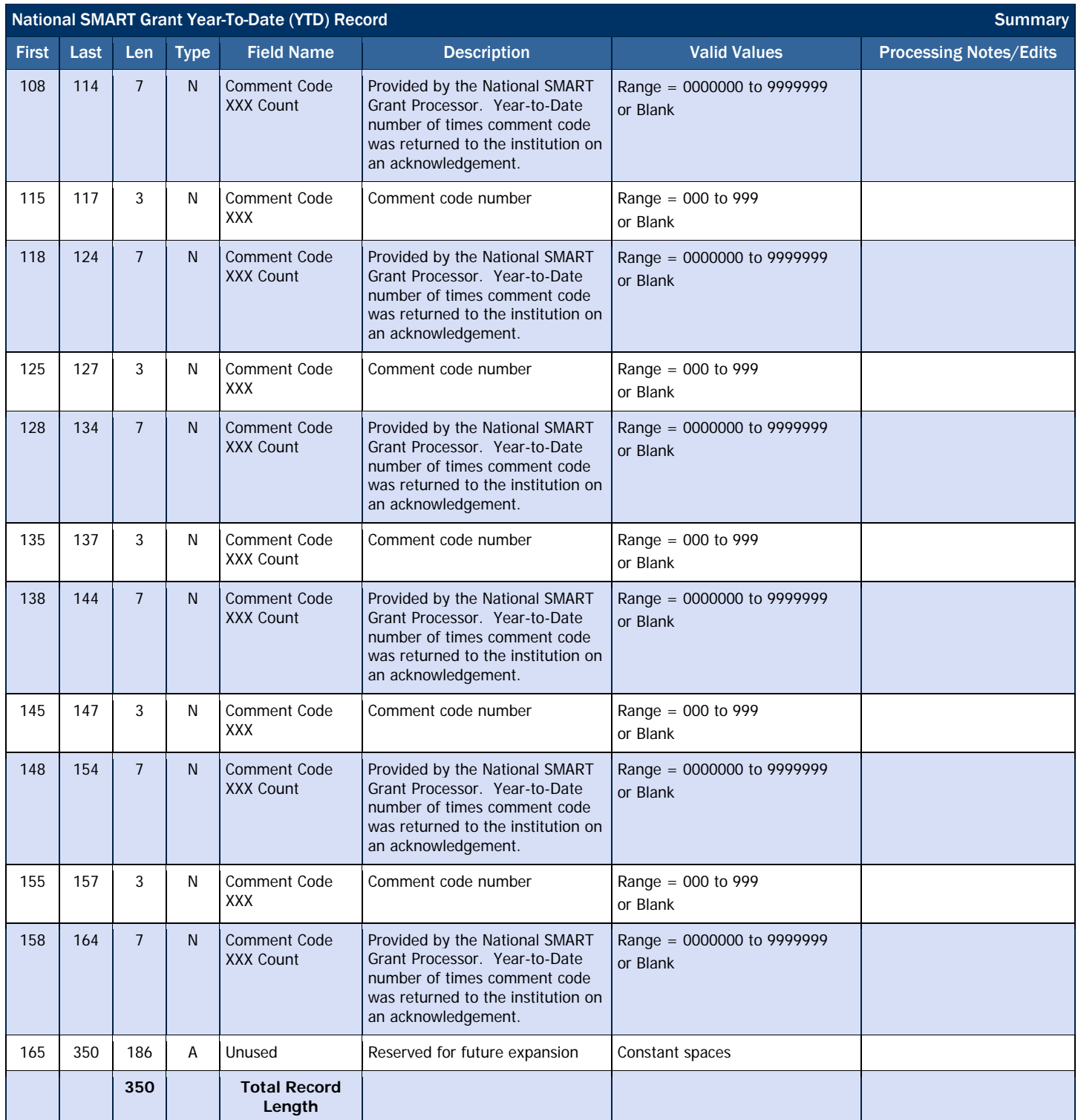

## *National SMART Grant Pending Disbursement List*

This report provides a listing of all National SMART Grant anticipated disbursements (DRI = false).

#### Business Rules

- 1. The Pending Disbursement List is automatically sent to the school's SAIG mailbox on a weekly basis in the following formats:
	- a. Preformatted Text file (message class SGPD10OP)
- 2. The Pending Disbursement List is available via the COD web site in the following format:
	- a. Comma-Delimited (CSV)
	- b. The Pending Disbursement List available on the COD web site is the report most recently generated by COD.

# Format Options

Previous versions of this report will also be available on the COD web site.

3. The report will be sent to schools weekly until the last day of December for that specific award year. Example: Award year 2009-2010 ends 9/30/2010; the final date that COD would generate the Pending Disbursement List for 2009- 2010 would be 12/31/2010.

Although the Pending Disbursement List is generated weekly, if there is no data for the report on a given week, the report will not be sent to the schools' SAIG mailbox or made available via the COD web site.

## Comma-Delimited (CSV) Detail Record Layout

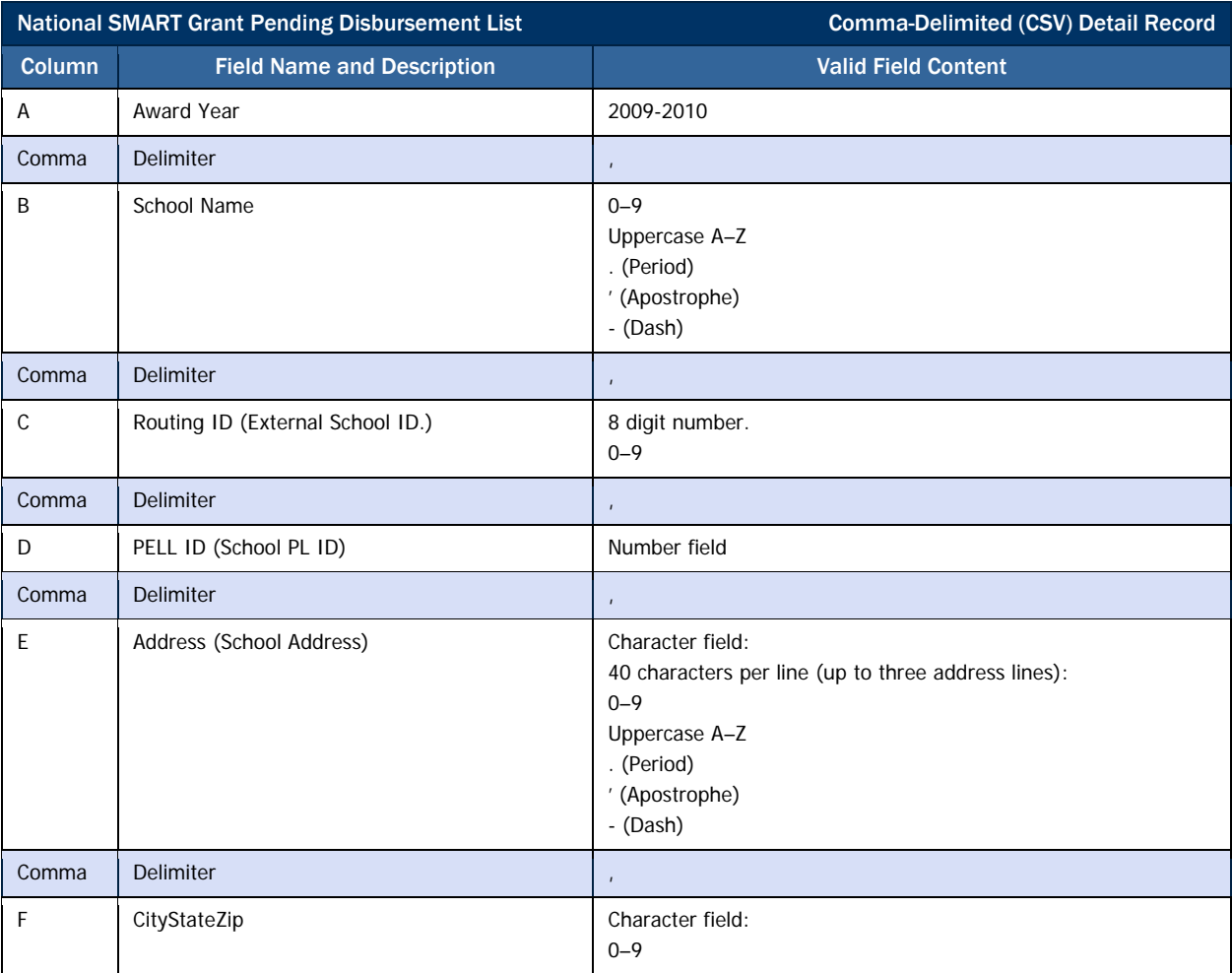

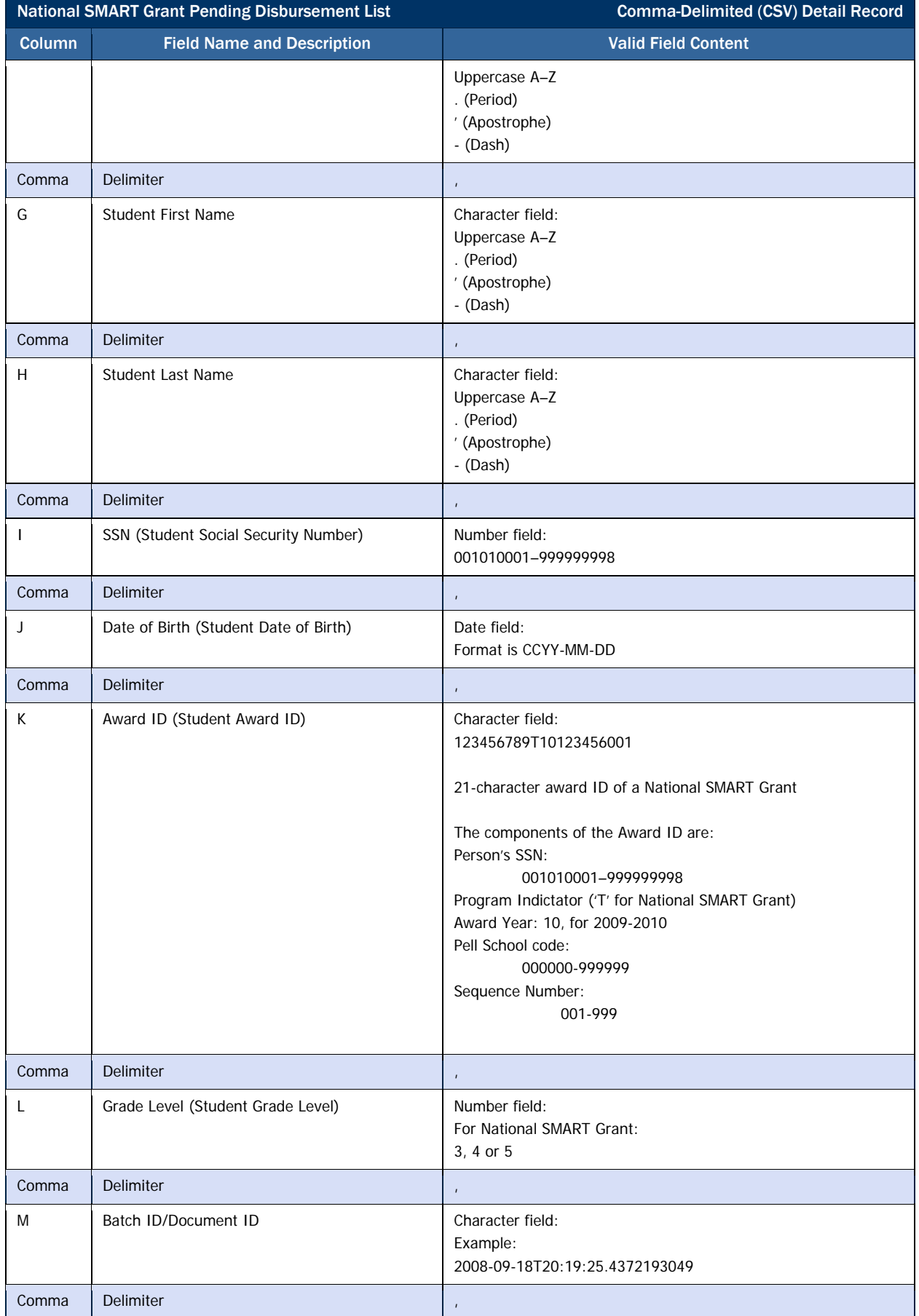

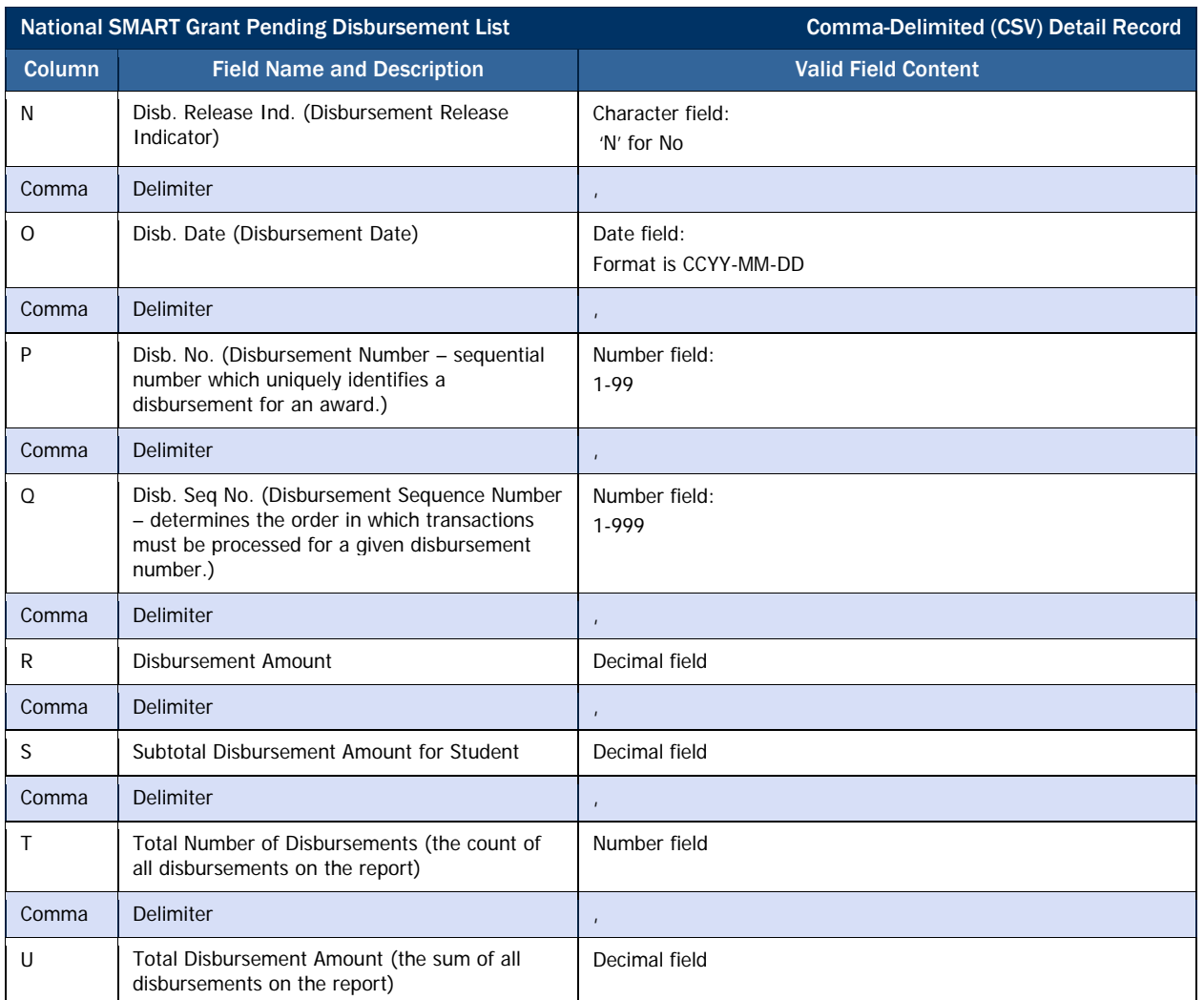

# Teacher Education Assistance for College and Higher Education Grant **Reports**

# *TEACH Grant Reports Options*

Teacher Education Assistance for College and Higher Education (TEACH) Grant reports are available to schools in a variety of format options. TEACH Grant reports are available via the school's SAIG mailbox or via the school's Newsbox on the COD web site.

#### Business Rules

- 1. TEACH Grant Reports for 2009-2010 are sent to schools as a flat file and not an XML document.
- 2. TEACH Grant Reports for 2009-2010 are sent to school's SAIG mailbox in the following format options. Not all reports are offered in all formats:
	- a. Preformatted Text file
		- i. Portrait
		- ii. Courier 10
		- iii. 78 characters per line
		- iv. 59 lines per page
	- b. Fixed-length File
- 3. Many TEACH Grant Reports for 2009-2010 are viewable on the COD web site in the following format option:
	- a. Comma-Delimited (CSV)
- 4. Some report options are tailored to a specific report. These specific options are discussed under the appropriate report section.

Below is a summary of all TEACH Grant reports and available formats generated by the COD System.

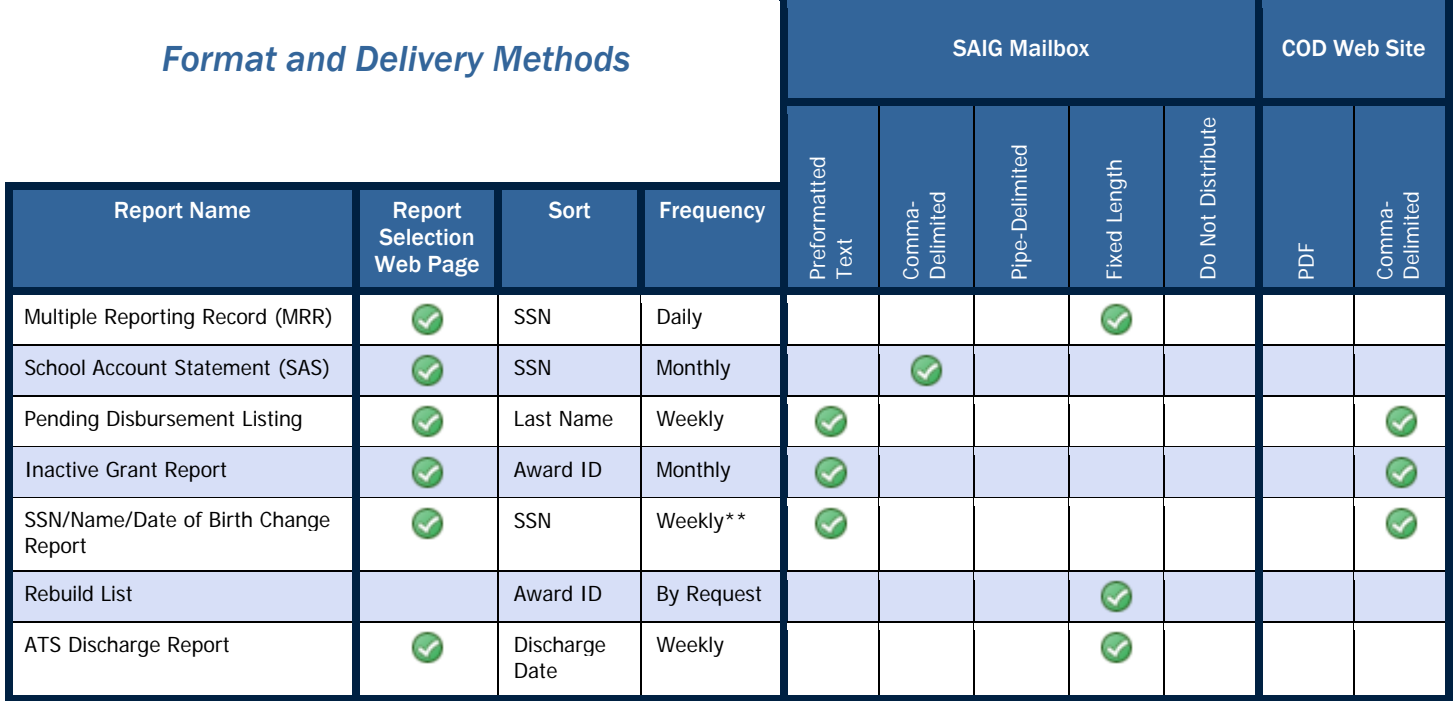

\*Links to separate SAS Page

\*\*If triggered by change

# *TEACH Grant Header/Trailer Layout*

## TEACH Grant Batch Header Layout

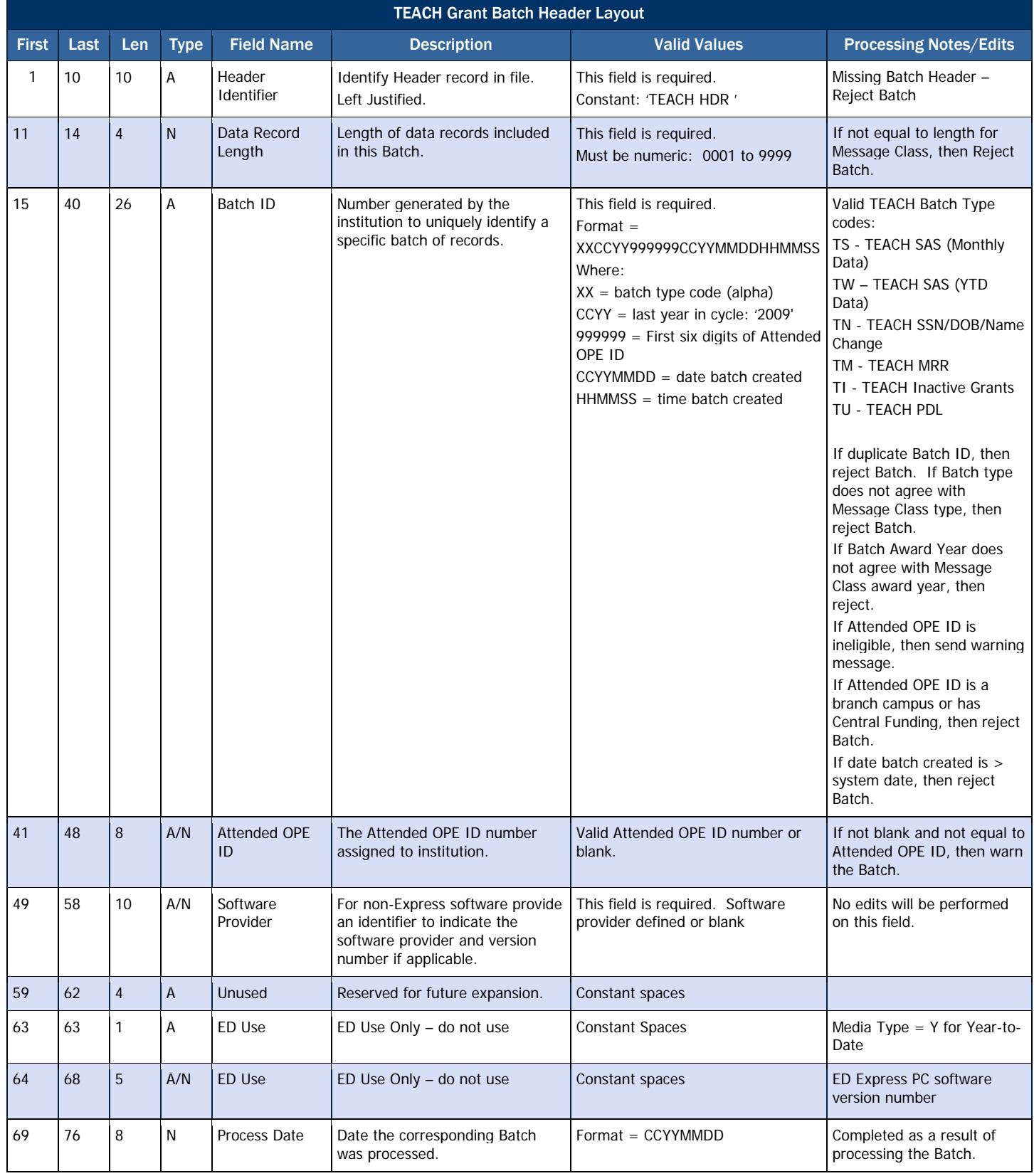

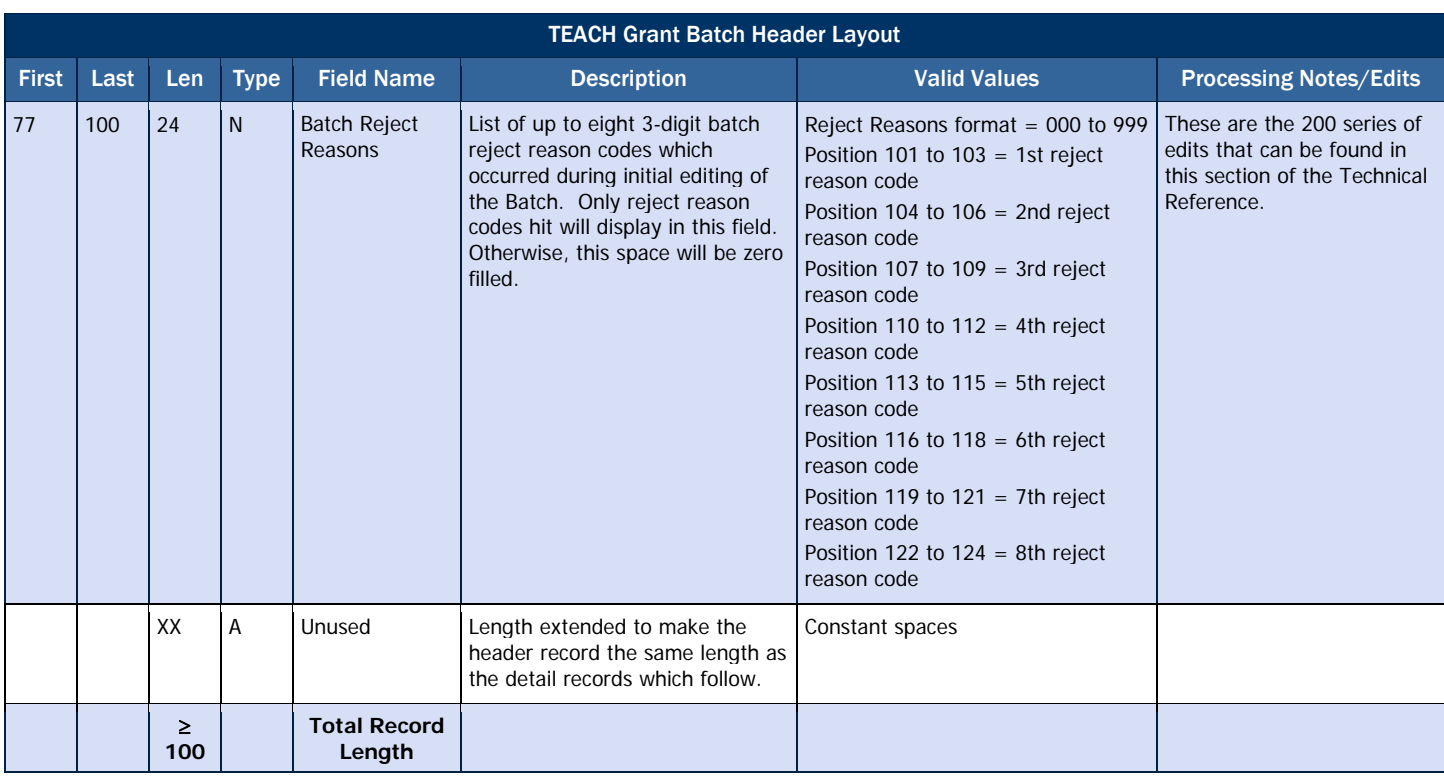

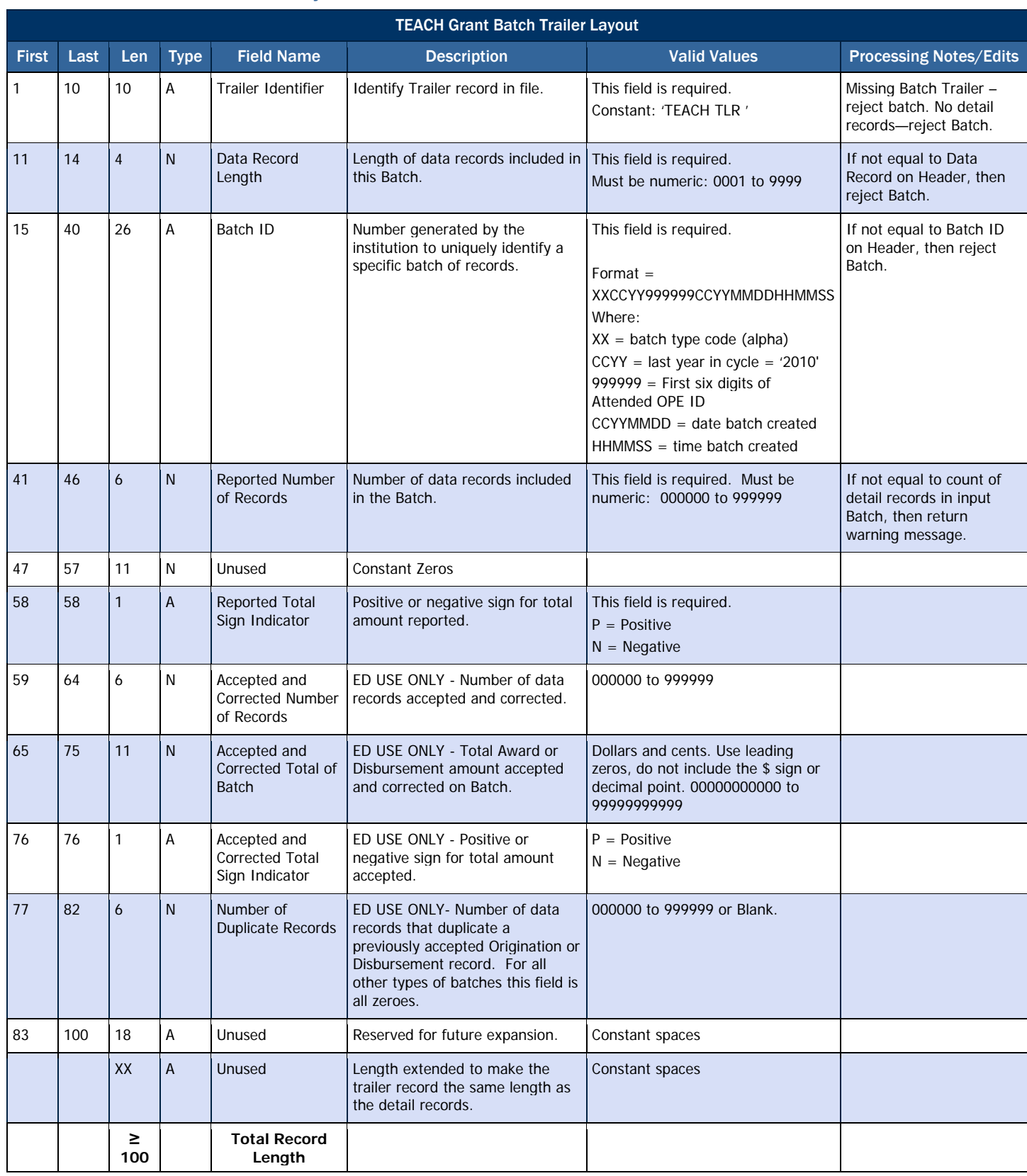

## TEACH Grant Batch Trailer Layout

## *TEACH Grant Multiple Reporting Record (MRR)*

The Multiple Reporting Record (MRR) provides information to a school about a student's origination and disbursement status at other schools and the amount of TEACH Grant award(s) disbursed. The TEACH Grant MRR only identifies one primary type of multiple reporting conditions: concurrent enrollment.

#### Business Rules

- 1. An MRR can only be COD system generated.
- 2. The MRR is provided in fixed-length, flat file format.
- 3. The MRR is sent from the COD System using message class THMR10OP.

## Record Layout

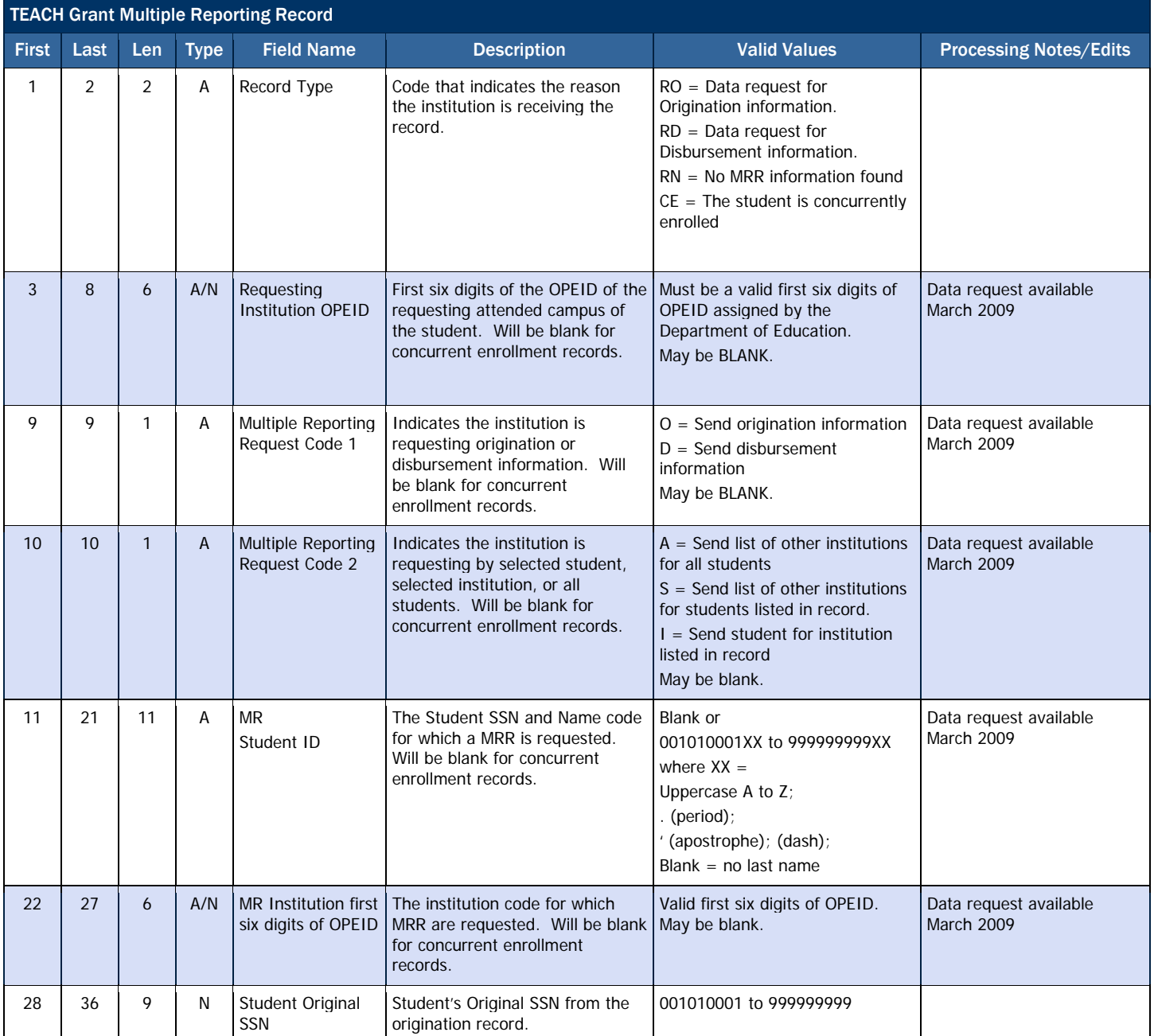

Data Request

Beginning March 2009, an MRR can be requested by the school via batch data request.

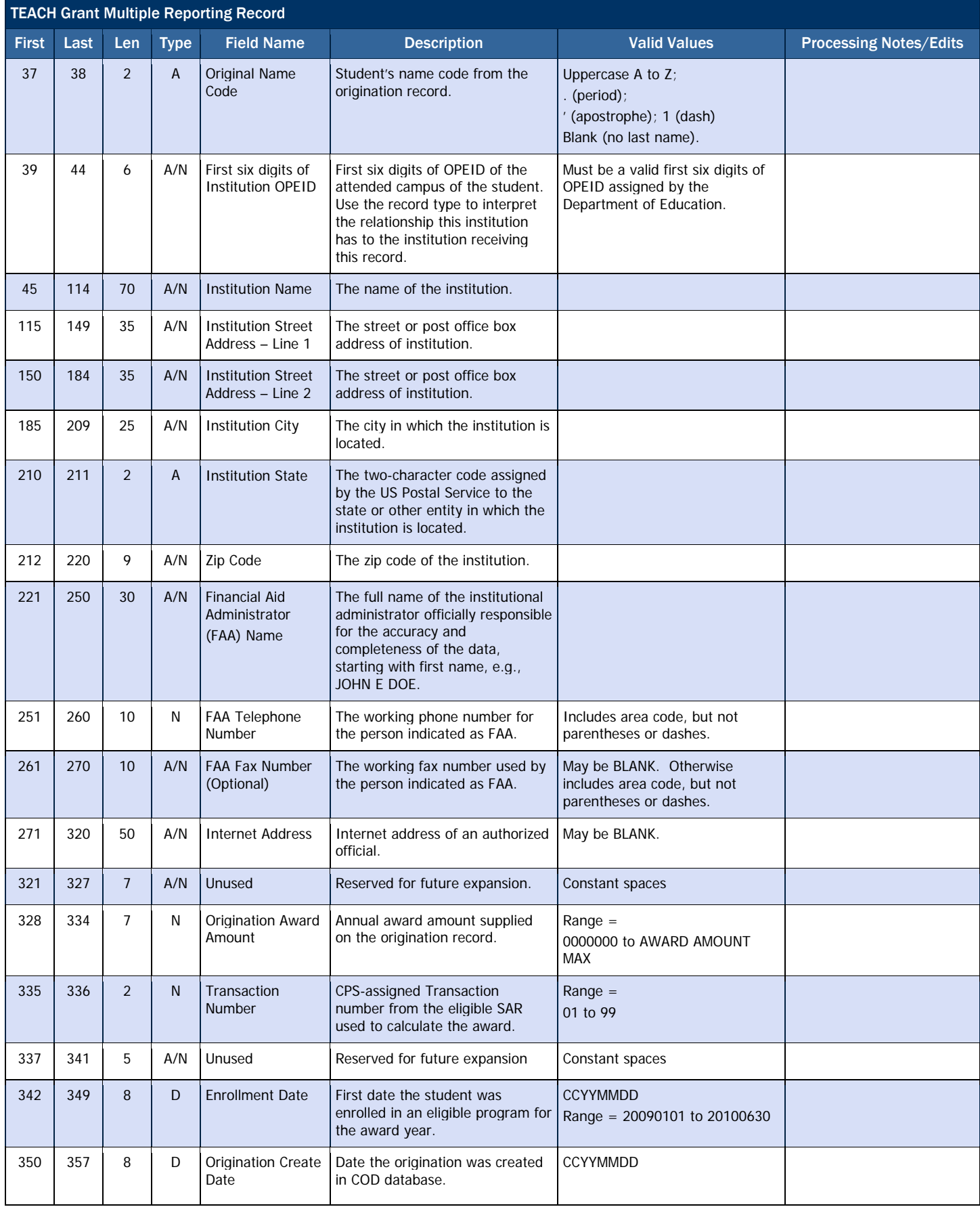

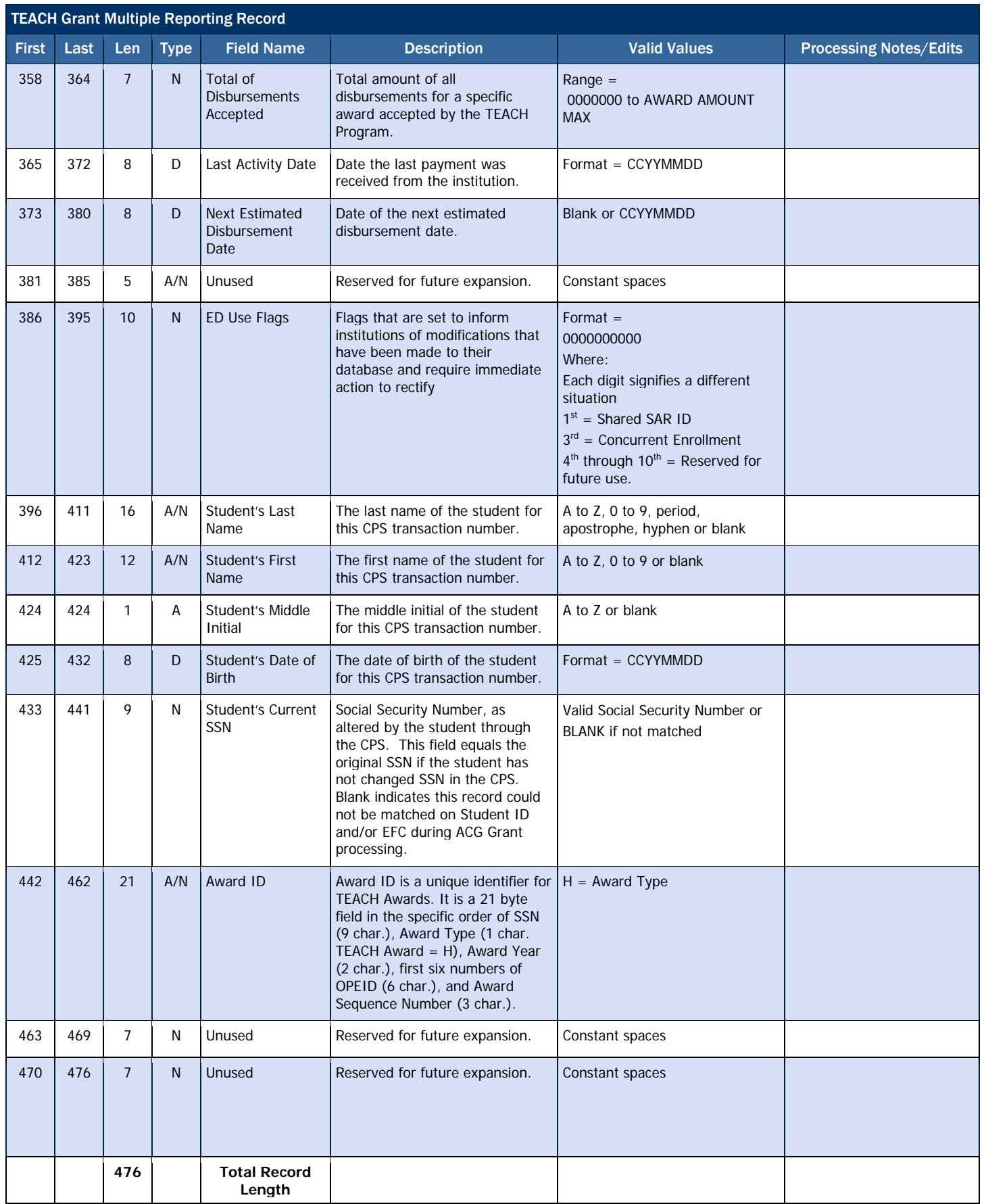

## *TEACH Grant School Account Statement (SAS)*

The TEACH School Account Statement (SAS) is a monthly statement, similar to a bank statement, which summarizes a school's TEACH processing activity for each month. The TEACH SAS is a school's primary tool used in reconciliation, and should be compared to both financial aid and business office records. This file provides the Department's official ending cash balance as of the end date of the file, based on data submitted by a school. As such, all schools with cash or disbursement activity within the award year will receive the TEACH SAS on a monthly basis.

### Sections of the TEACH SAS

- Cash Summary This section of the TEACH SAS provides the Department's official Ending Cash Balance for a school for the reported period. The Cash Summary contains both a monthly and a year-to-date summary of cash and award data processed at COD for that program year. This section can be compared to summary information on a school's internal systems. The comparison may then identify areas where further research is needed.
- Cash Detail This section of the TEACH SAS provides detail on cash transactions processed at COD during the reported period. This includes drawdowns, drawdown adjustments, pushed funds, refunds of cash, returns, and/or reversals. If the monthly option is chosen, this section will only include cash transactions processed at COD during that month. If the year-to-date option is chosen, the section will include cash transactions processed at COD from the start of the program year through the end date of the file.
- TEACH Award Detail, Disbursement Activity Level This section of the TEACH SAS provides transaction-level detail for all disbursement and adjustment transactions processed on COD during the reported period. If the monthly option is chosen, this section will include disbursements booked on COD during the reported month as well as yearto-date unbooked disbursements. If the year-to-date option is chosen, the section will include all disbursements, booked and unbooked, on COD as of the end date of the report. This information can be used to do a transaction-level comparison to the school's internal records, for either that month, or year-to-date. Note that for TEACH, unbooked disbursements are typically future dated disbursements. In most cases, unbooked disbursements appearing on the TEACH SAS are rare.

#### Business Rules

- 1. The COD system generates the TEACH SAS and automatically sends it to a school's SAIG mailbox.
- 2. The TEACH SAS is generated monthly and includes all data through the last day of the previous month.
- 3. The TEACH SAS displays pennies for all dollar amount fields.
- 4. Schools have the option to select the TEACH SAS Report Activity Type on the COD Web site.
	- a. The choices for the Report Activity Type option are:
		- i. Monthly (Default)
		- ii. Year-to-Date
		- iii. Both Monthly and Year-to-Date
	- b. Schools may set or change their Report Activity Type option at any time. Changes will be applied to the next scheduled run of the TEACH SAS file.
	- c. Schools new to the TEACH program or schools that have not changed their options on the COD Web site are set to the default values.
	- d. A school's SAS options for the current award year will be carried over to the next award year with New Award Year Setup. If a school wants different options for different award years, it must update its options separately for each award year. Schools should ensure they are in the correct program year in the TEACH SAS Report Options screen before updating their options.
- 5. The TEACH SAS file is delivered to a school's SAIG mailbox in Comma-Delimited format using the following message classes:
	- a. Monthly file (message class THSM10OP)
	- b. Year-to-Date file (message class THSY10OP)

## Comma-Delimited (CSV) Record Layouts

#### *Year-To-Date and Monthly Cash Summary, Optional Header Information*

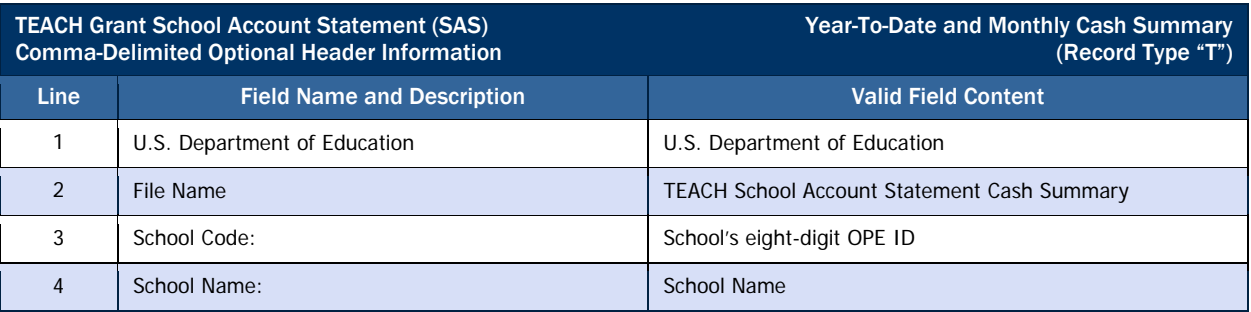

#### *Year-To-Date and Monthly Cash Summary, Optional Column Headings*

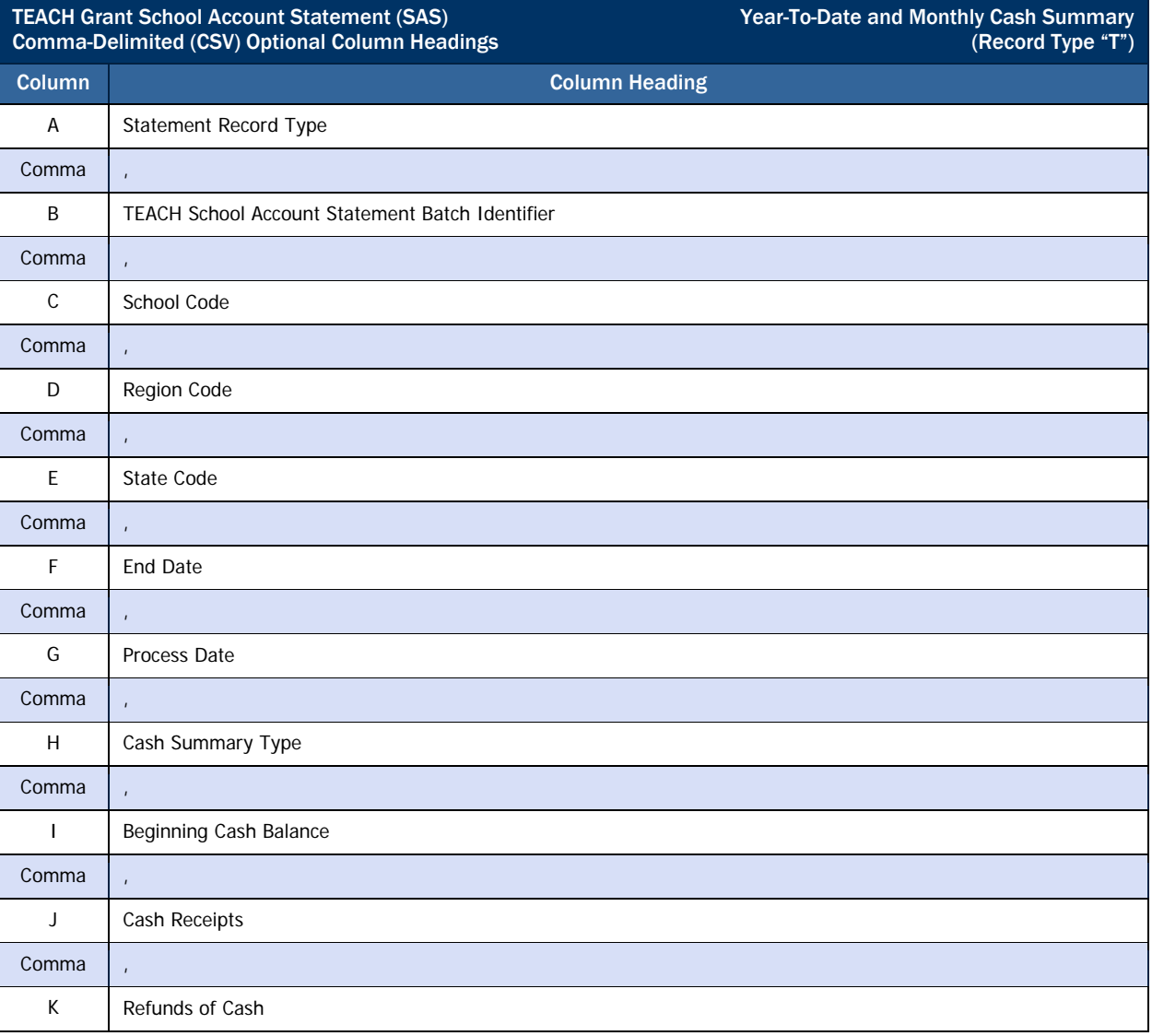
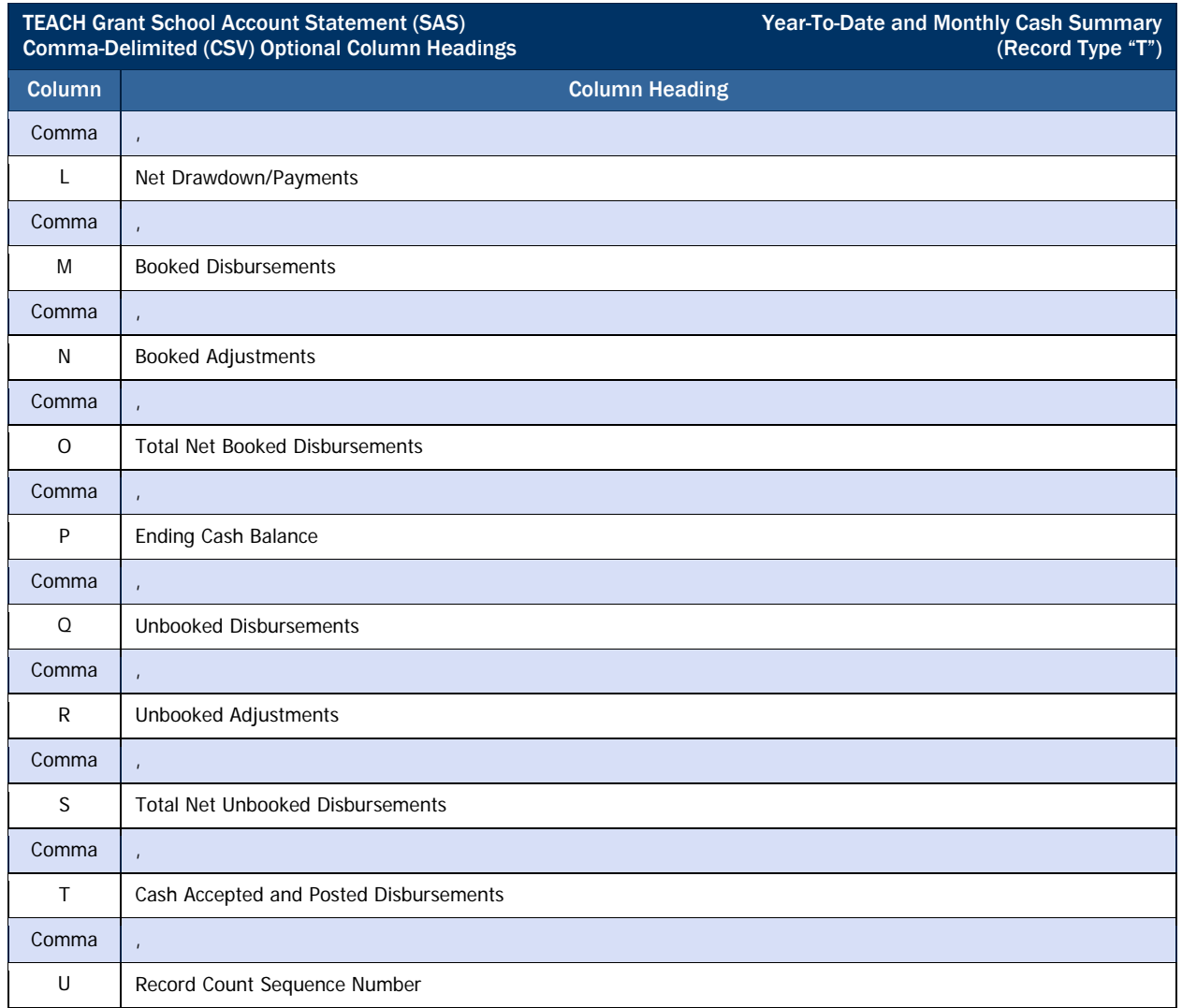

### *Year-To-Date and Monthly Cash Summary, Detail Record*

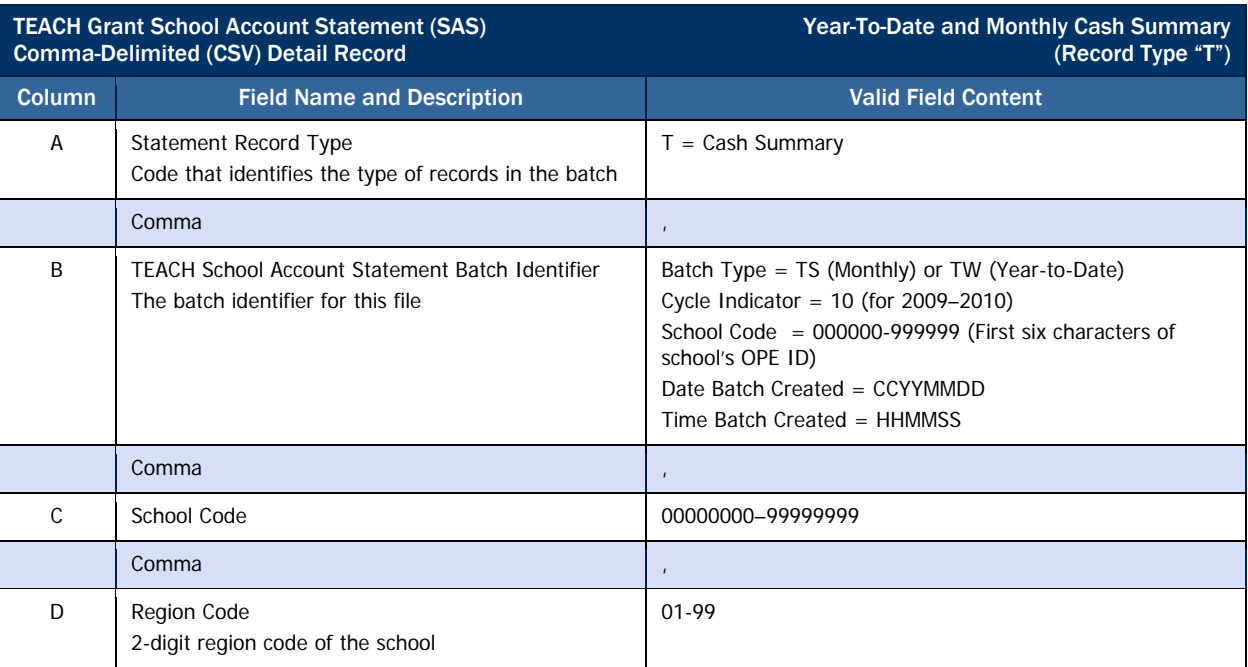

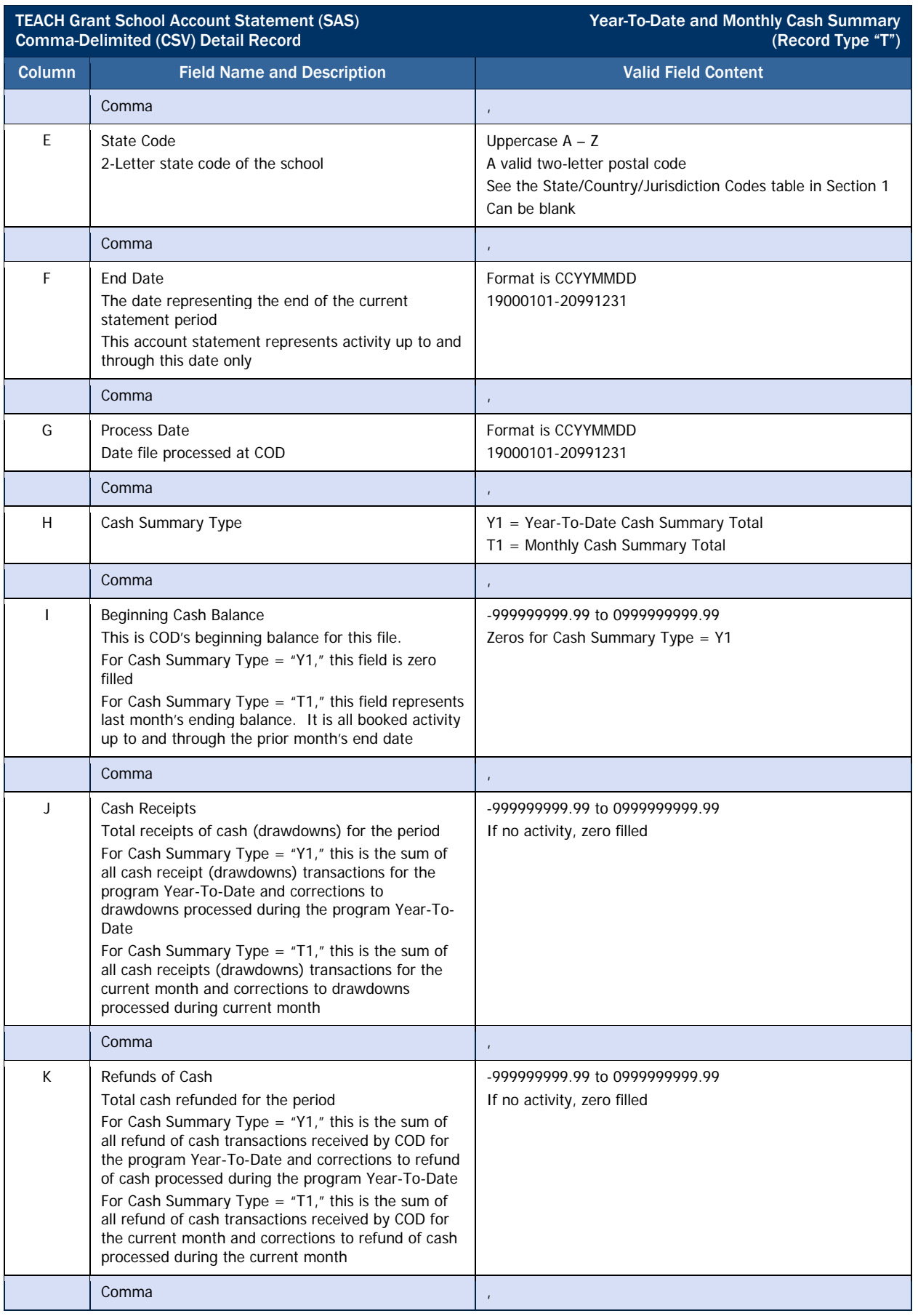

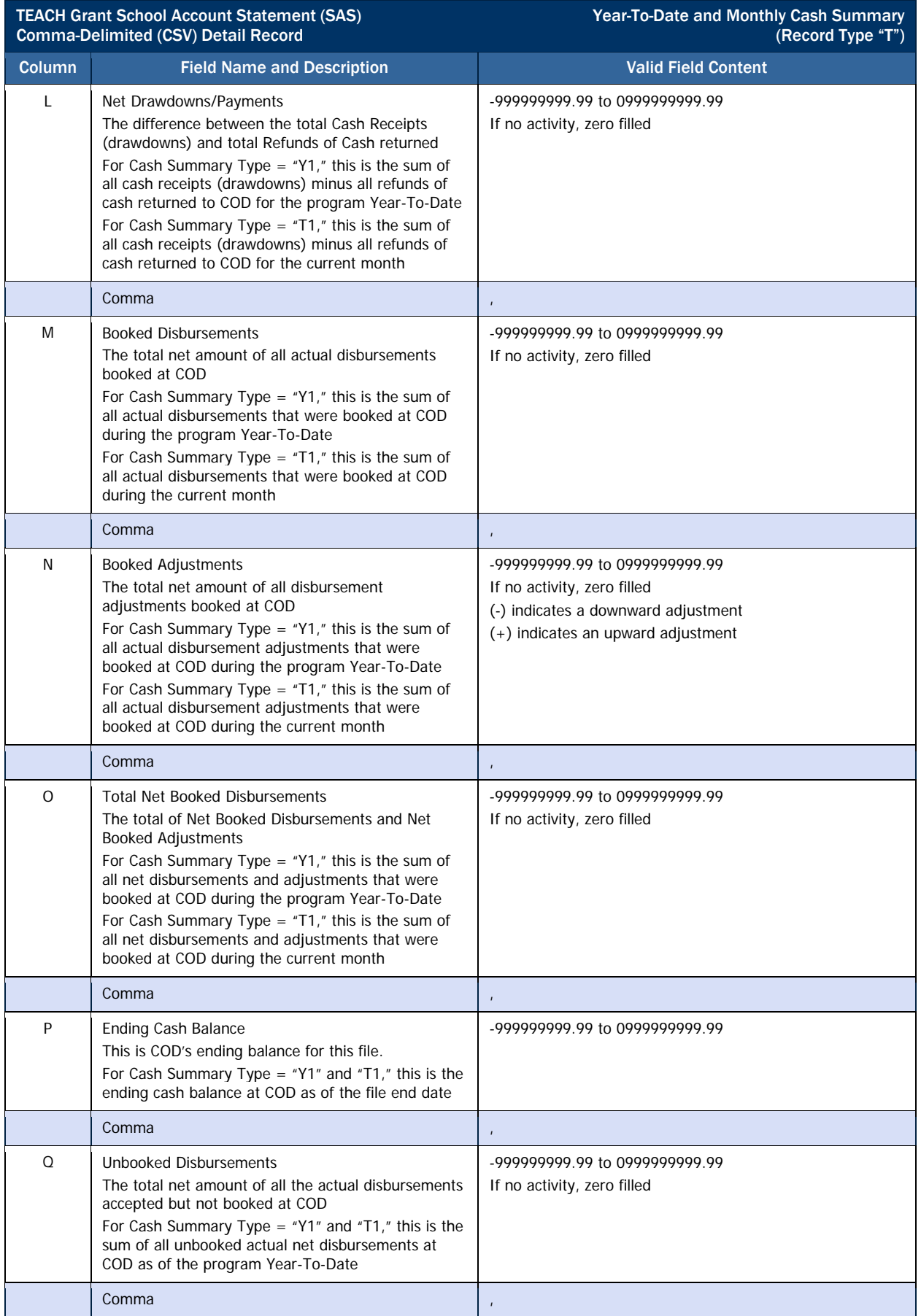

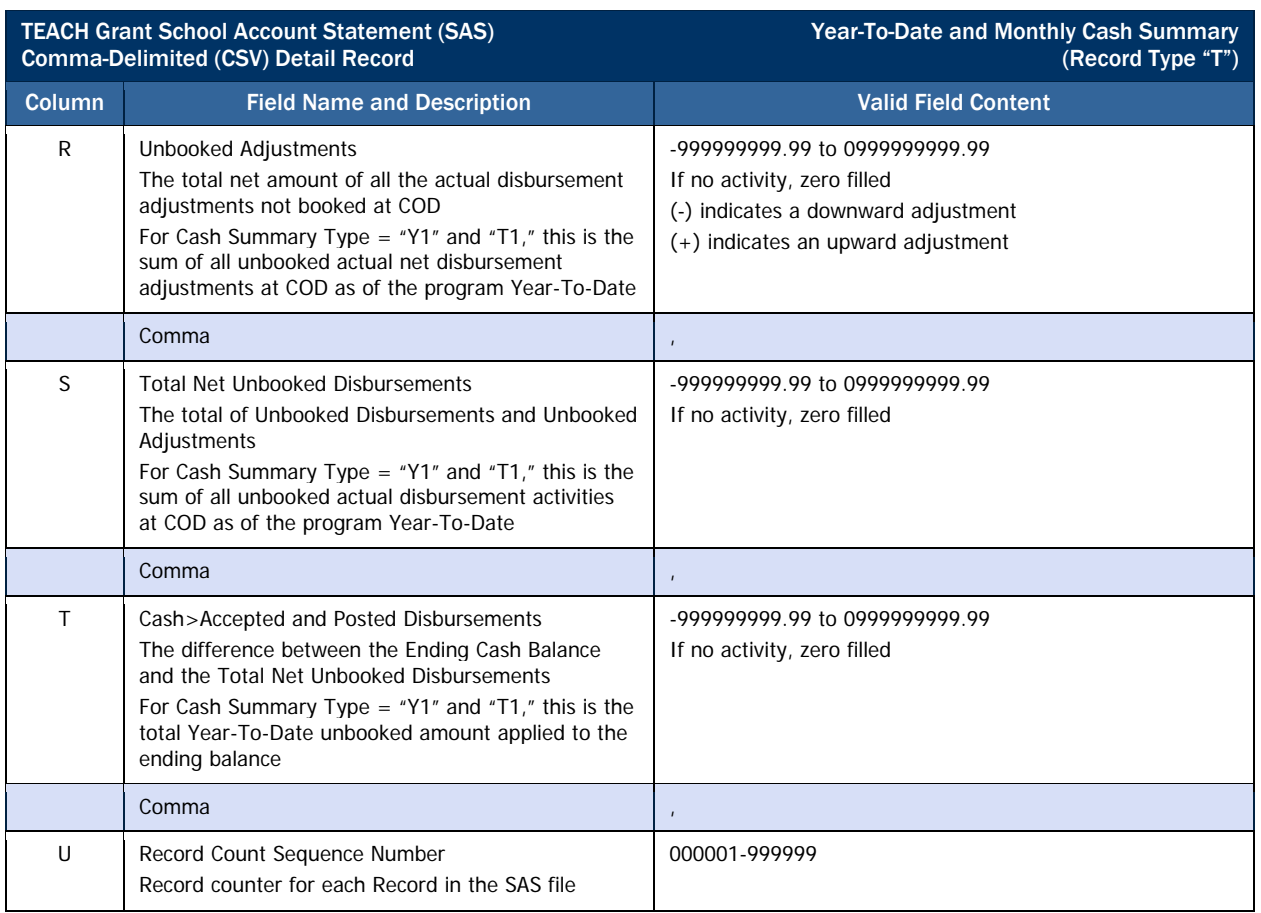

### *Cash Detail, Optional Column Headings*

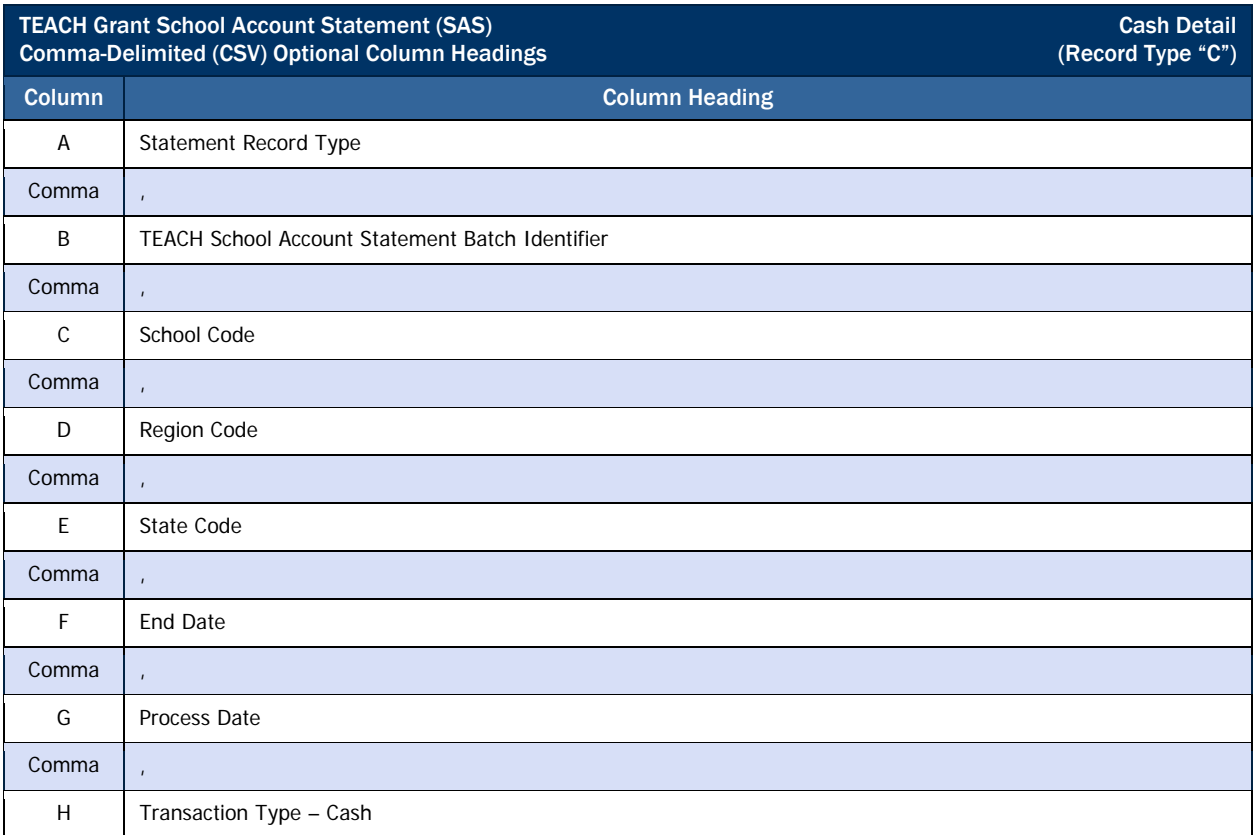

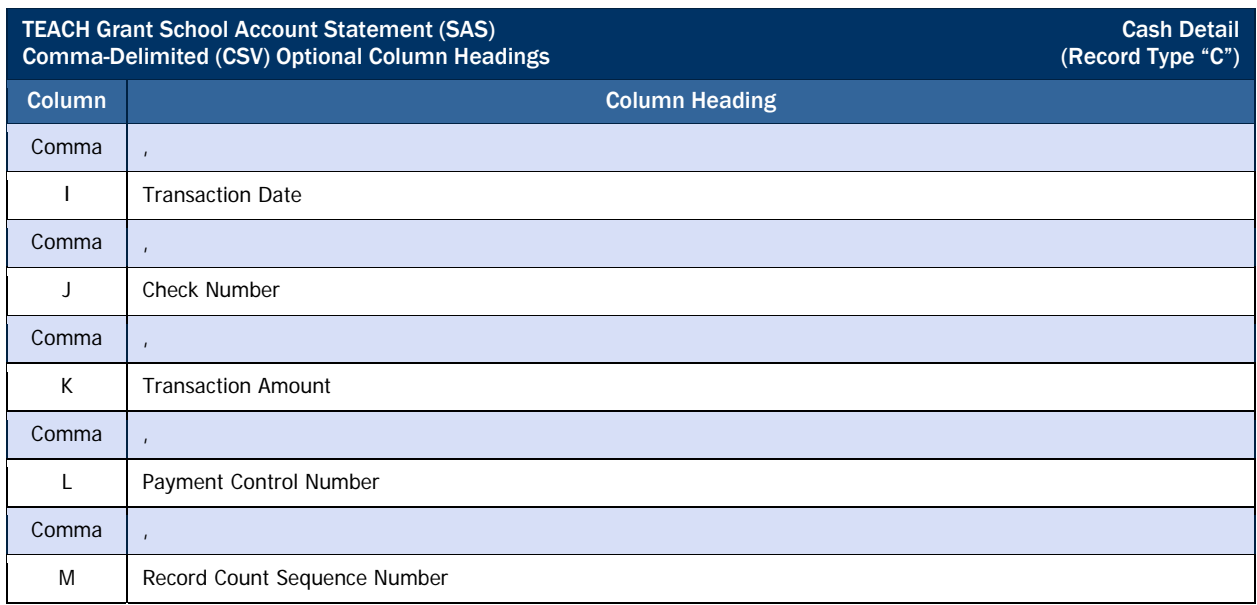

### *Cash Detail, Detail Record*

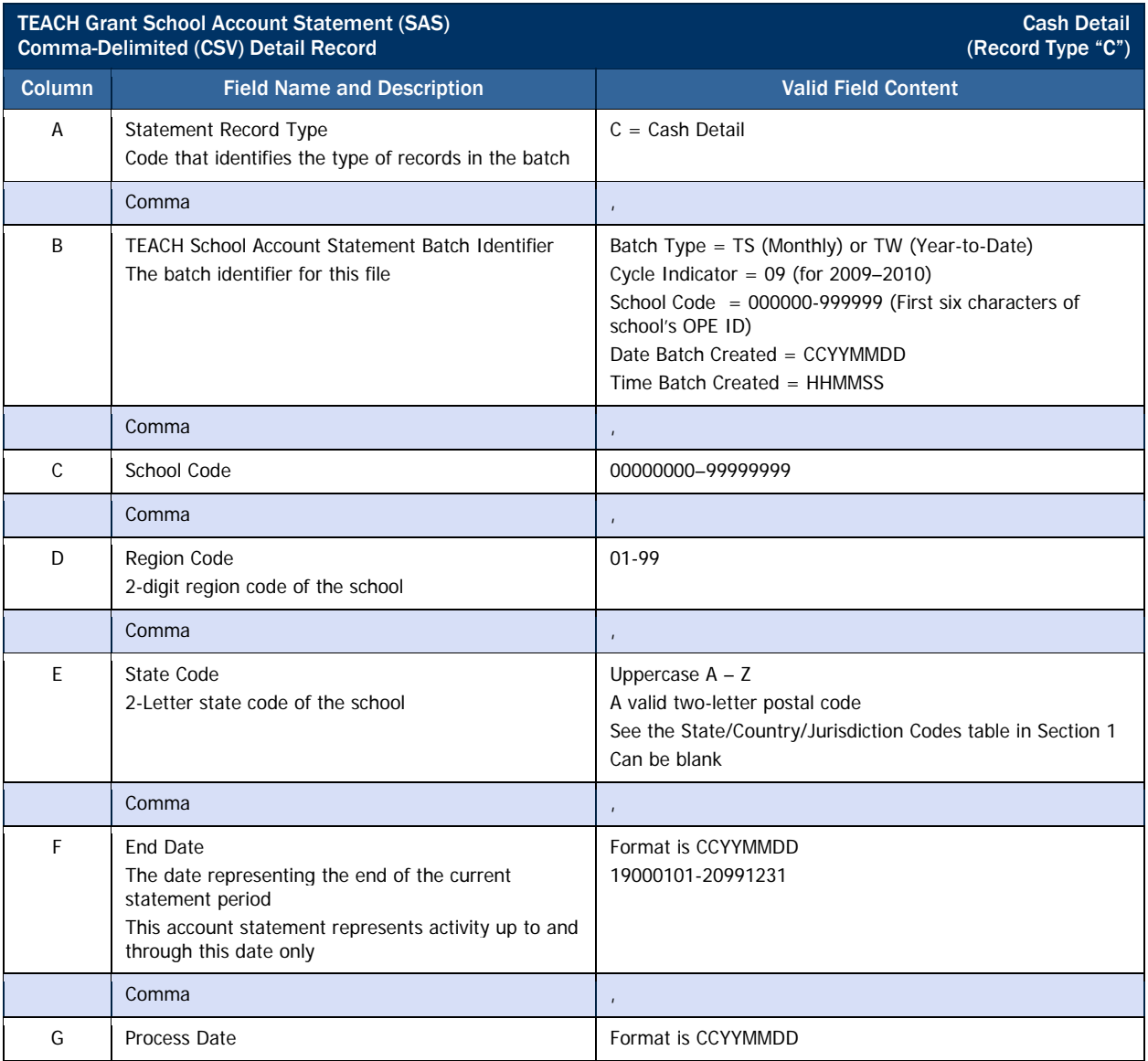

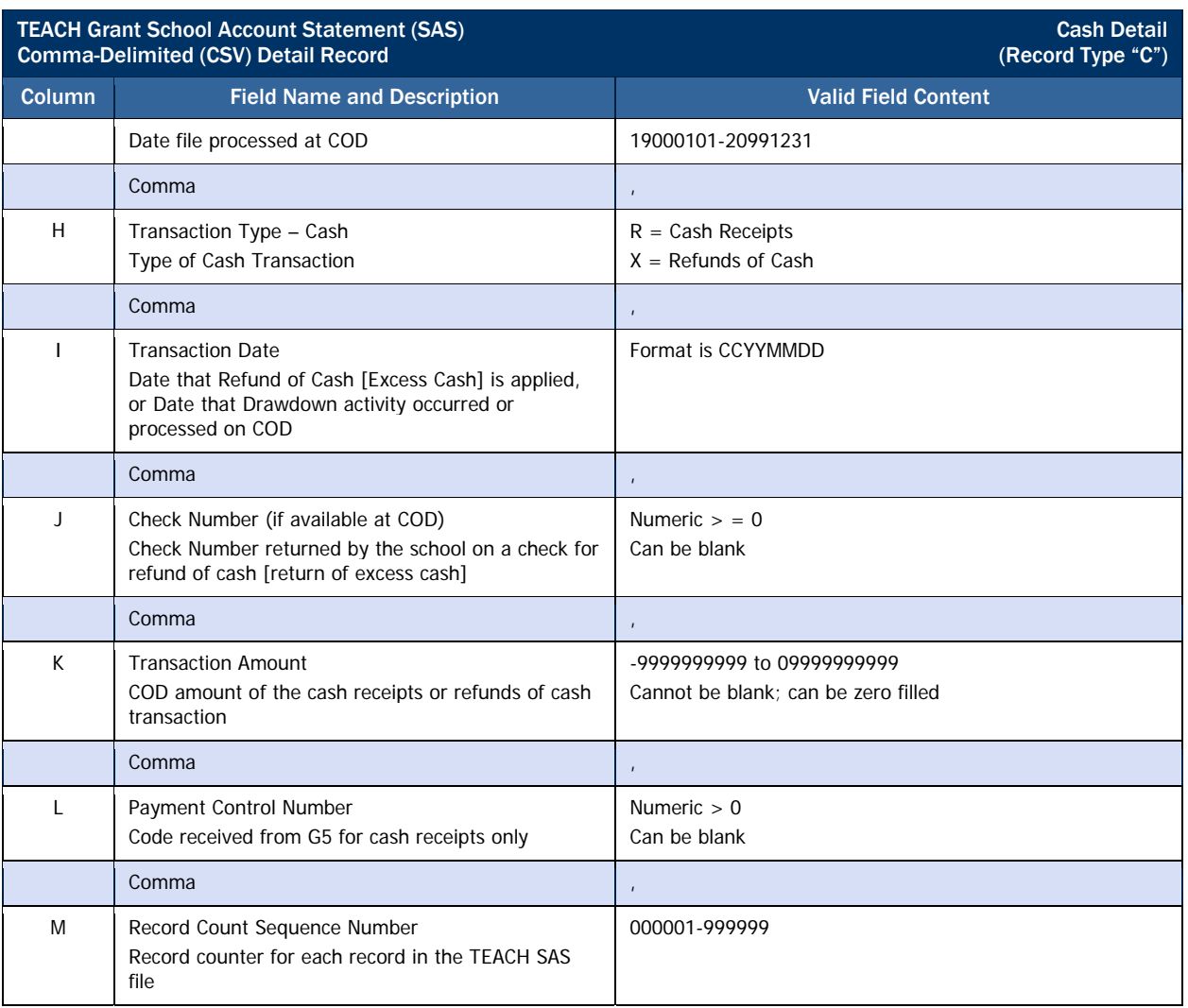

## *TEACH Award Detail, Disbursement Activity Level, Column Headings*

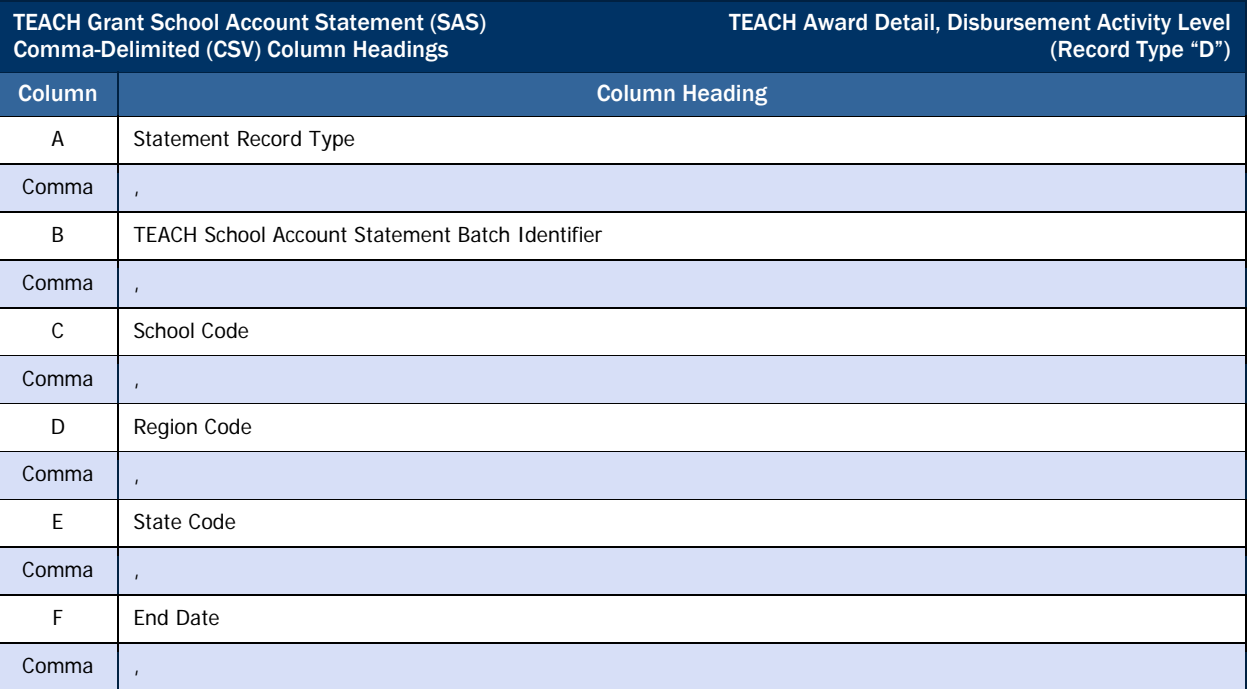

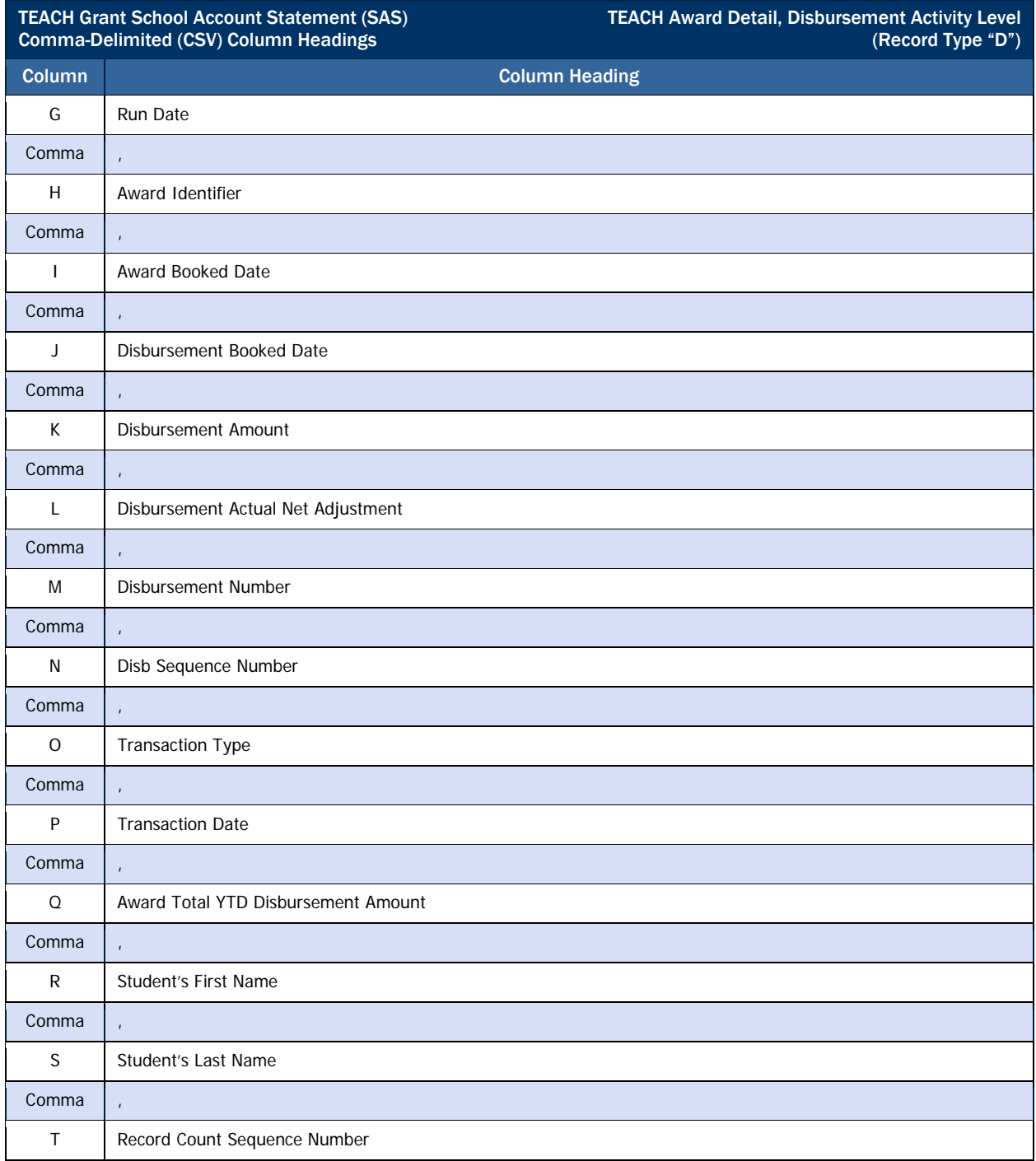

## *TEACH Award Detail, Disbursement Activity Level, Detail Record*

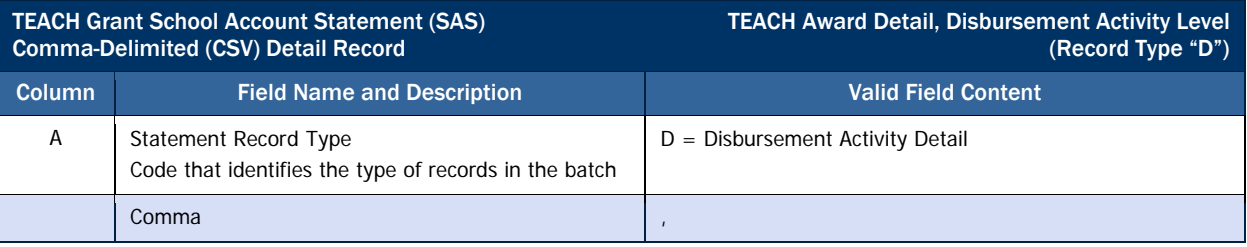

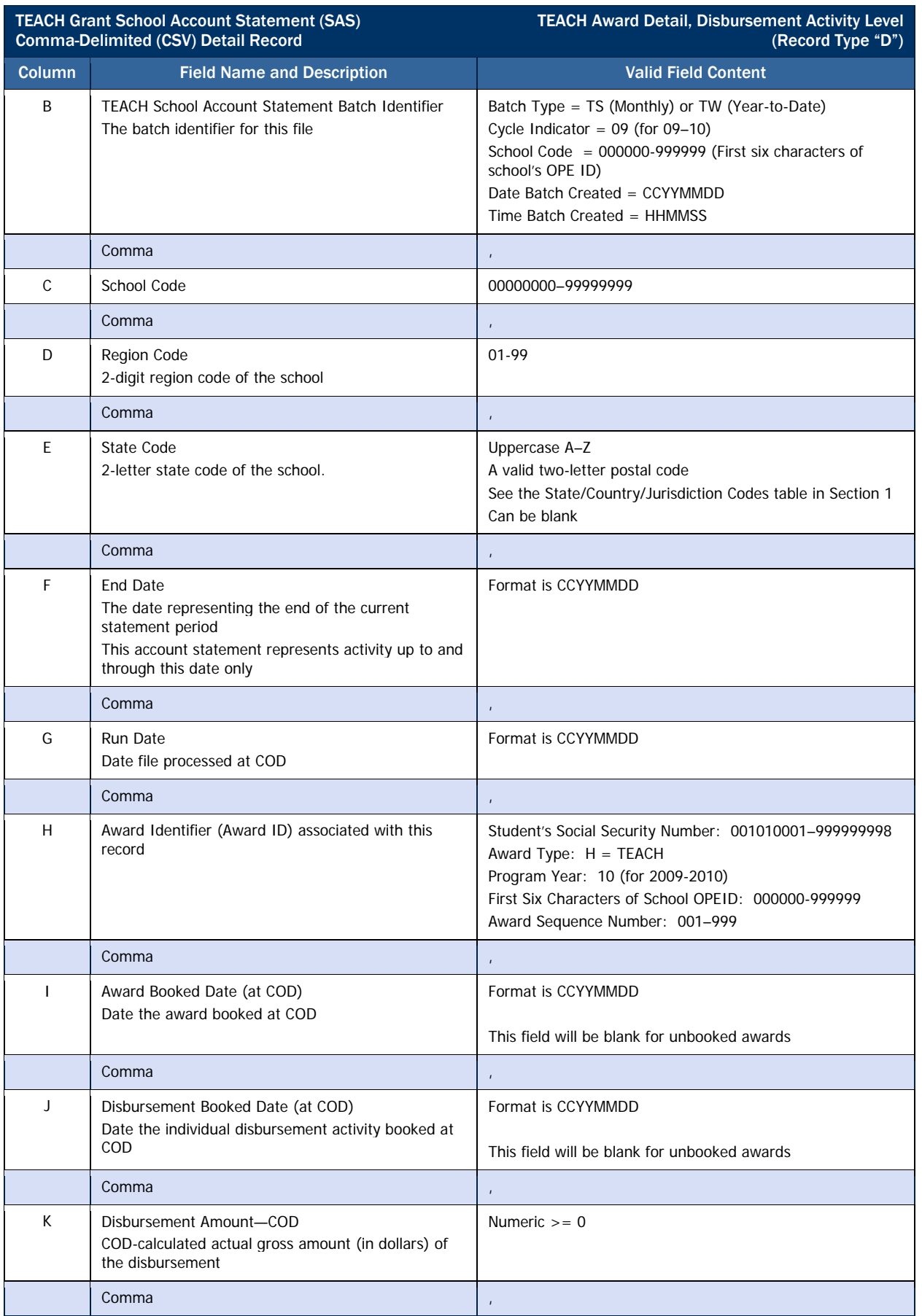

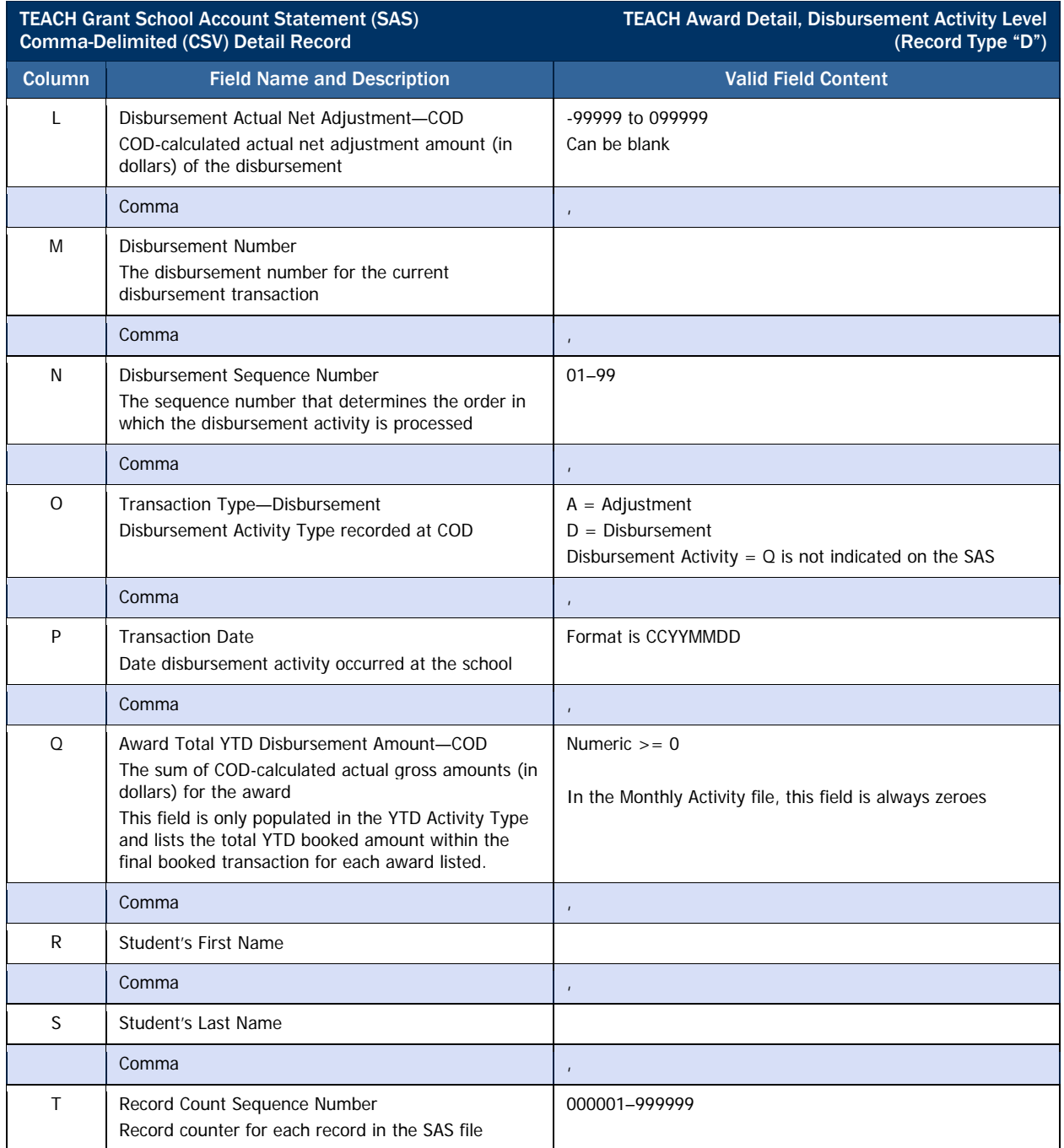

# *TEACH Grant Pending Disbursement List*

This report provides a listing of all TEACH Grant anticipated disbursements (DRI = false).

### Business Rules

- 1. The Pending Disbursement List is automatically sent to the school's SAIG mailbox on a weekly basis in the following formats:
	- a. Preformatted Text file (message class THPD10OP)
- 2. The Pending Disbursement List is available via the COD web site in the following format:
	- a. Comma-Delimited (CSV)
	- b. The Pending Disbursement List available on the COD web site is the report most recently generated by COD.

Format Options

Previous versions of this report will also be available on the COD web site.

Although the Pending Disbursement List is generated weekly, if there is no data for the report on a given week, the report will not be sent to the schools' SAIG mailbox or made available via the COD web site.

## Comma-Delimited (CSV) Detail Record Layout

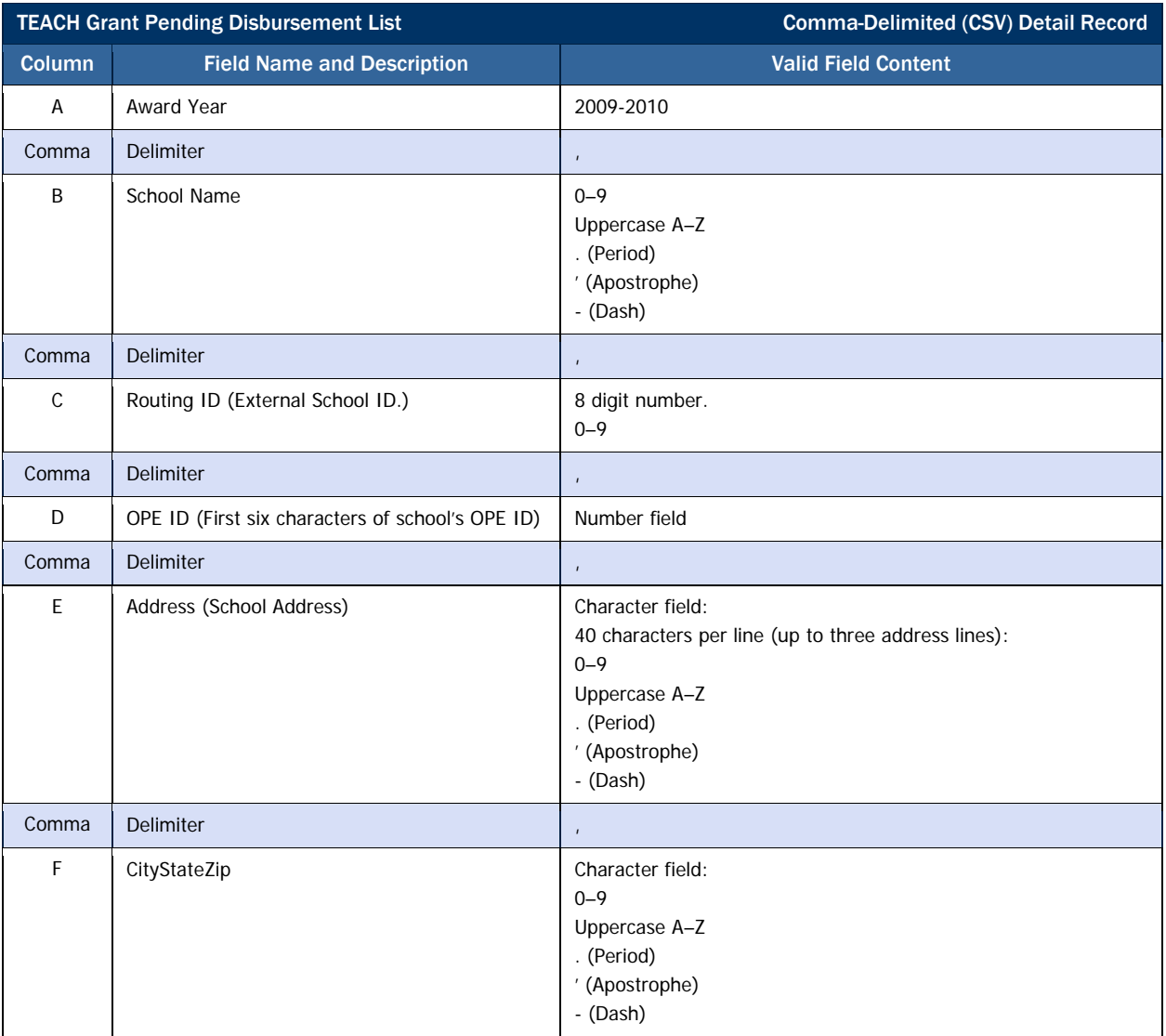

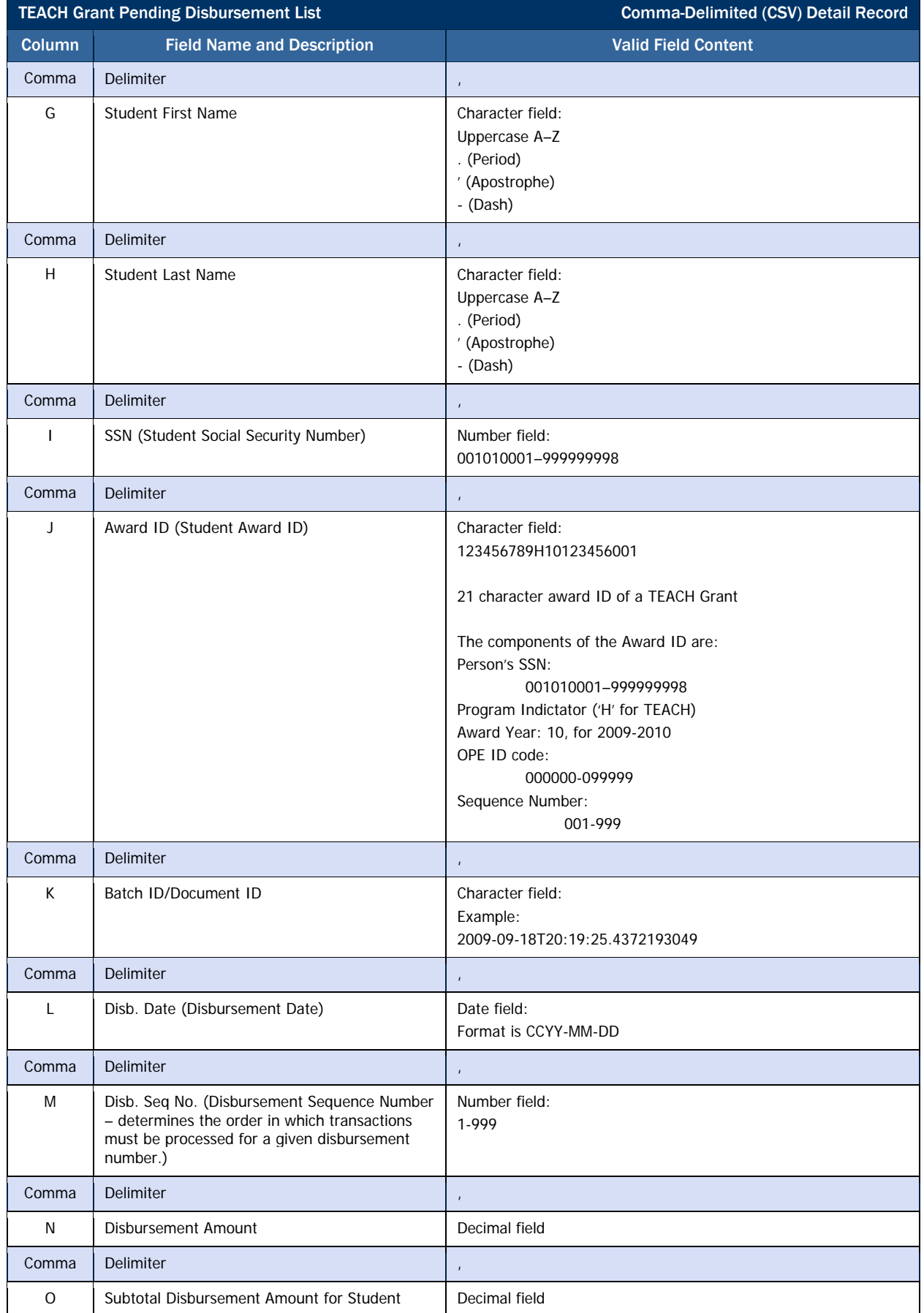

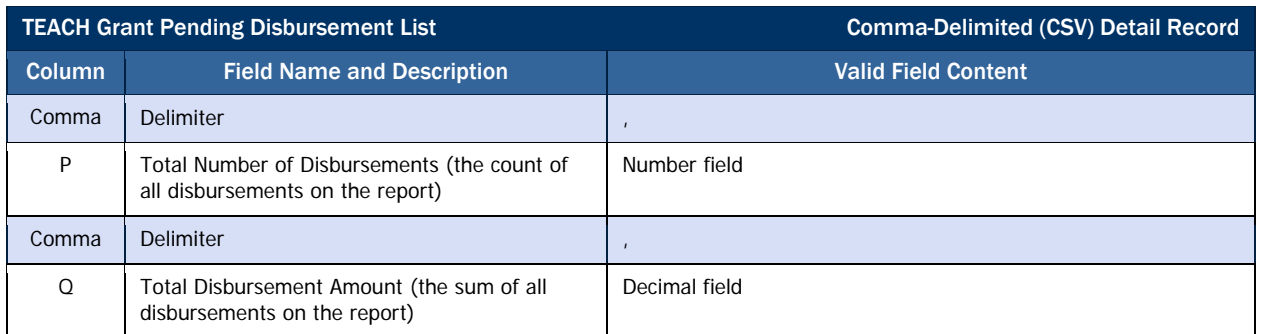

## *Sample TEACH Grant Pending Disbursement List Mockup*

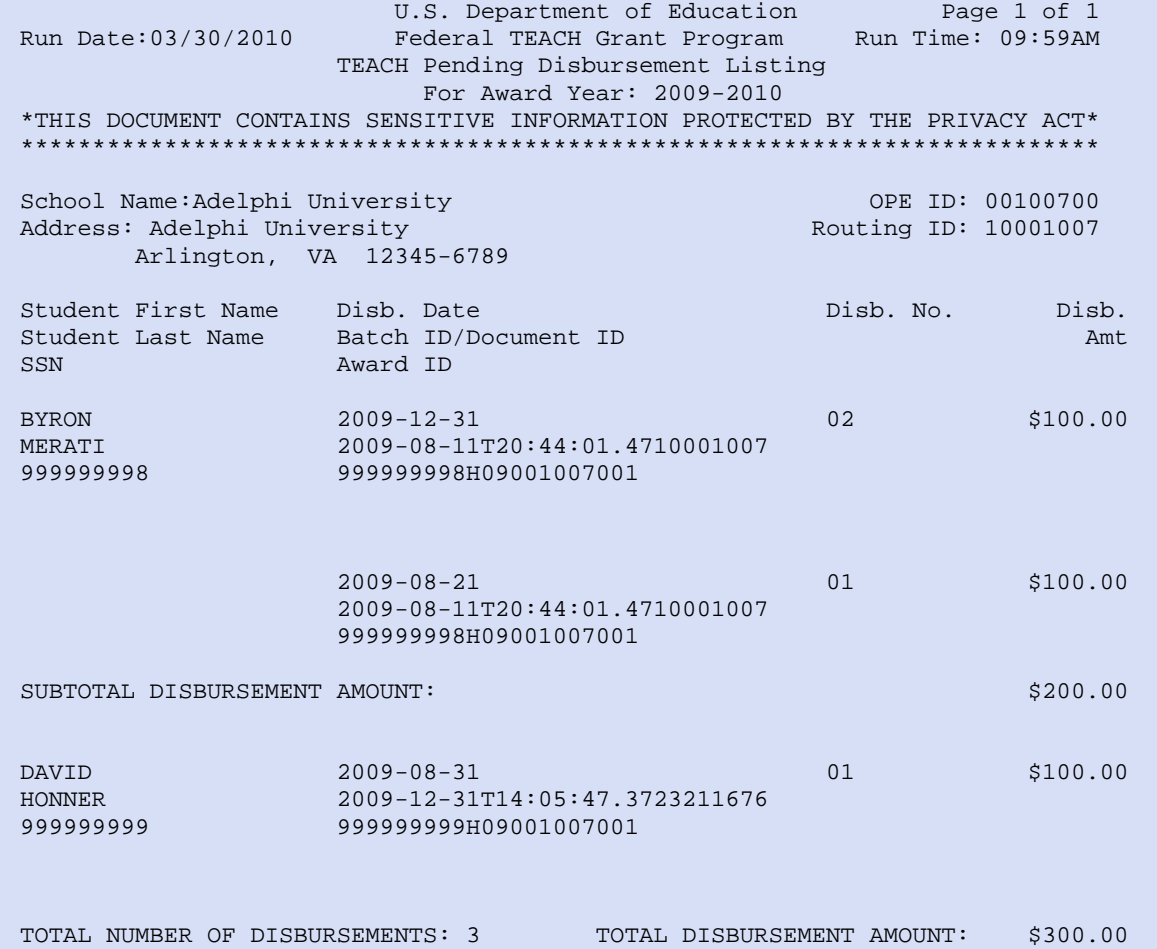

Format Options

site.

Previous versions of this report will also be available on the COD web

## *TEACH Inactive Grants Report*

The TEACH Inactive Grants Report lists all TEACH Grant awards that have been inactivated (the award and any pending or actual disbursements have been adjusted to \$0) by the school for the reporting period. The reported period is a 30 day period, as shown at the top of the report, and this will be the calendar month prior to the run date of the report.

This report can be used to:

- Confirm that only the correct grants have been made inactive
	- o Schools can reconcile this report with internal school records to verify that all awards needing to be made inactive have been processed at COD.

### Business Rules

- 1. The TEACH Inactive Grants Report is automatically sent to the school's SAIG mailbox on a monthly basis.
- 2. The TEACH Inactive Grants Report is available via the SAIG mailbox in the following format:
	- a. Preformatted Text file (message class THIGPFOP)
- 3. The Inactive Grants Report is available via the COD web site in the following formats:
	- a. Comma-Delimited (CSV)
	- b. The Inactive Grants Report available on the COD web site is the report most recently generated by COD.
- 4. Although the Inactive Grants Report is generated monthly, if there is no data for the report on a given month, the report will not be sent to the schools' SAIG mailbox or made available via the COD web site.

# Comma-Delimited (CSV) Detail Record Layout

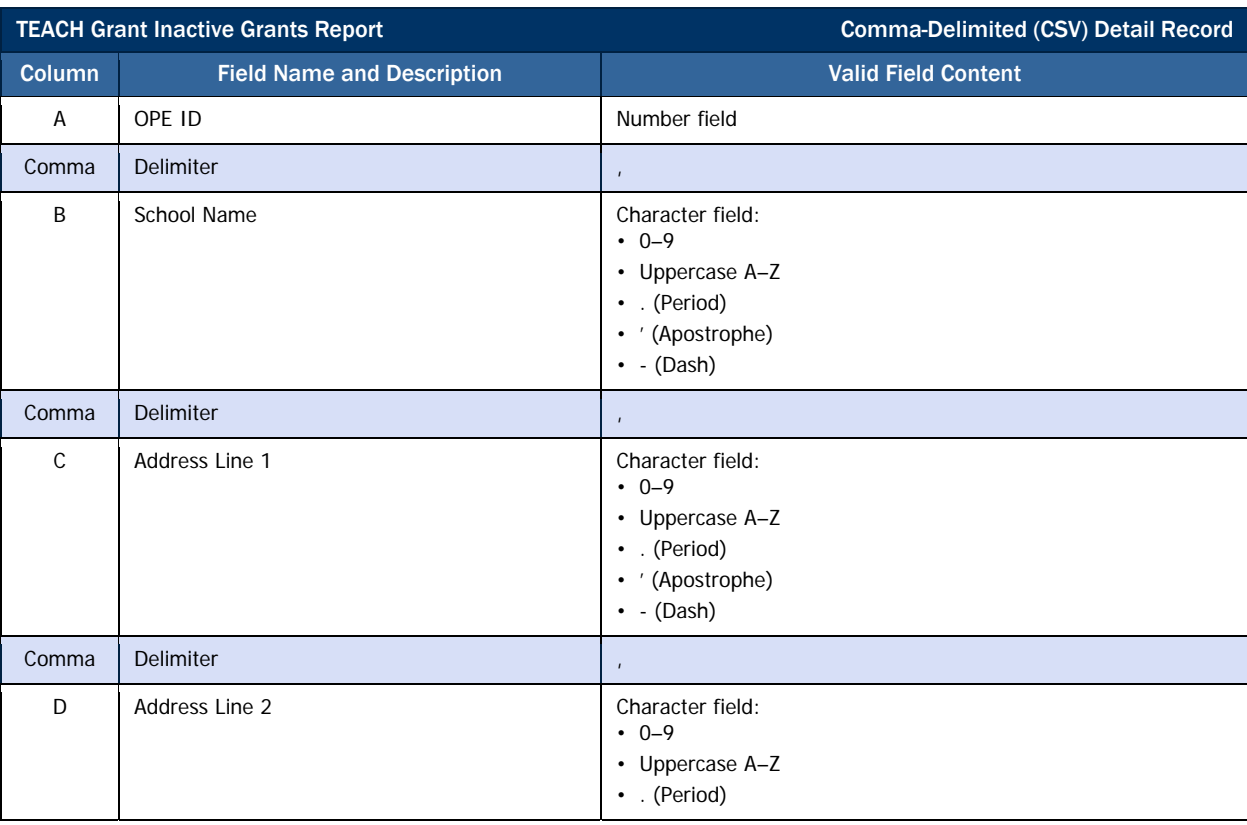

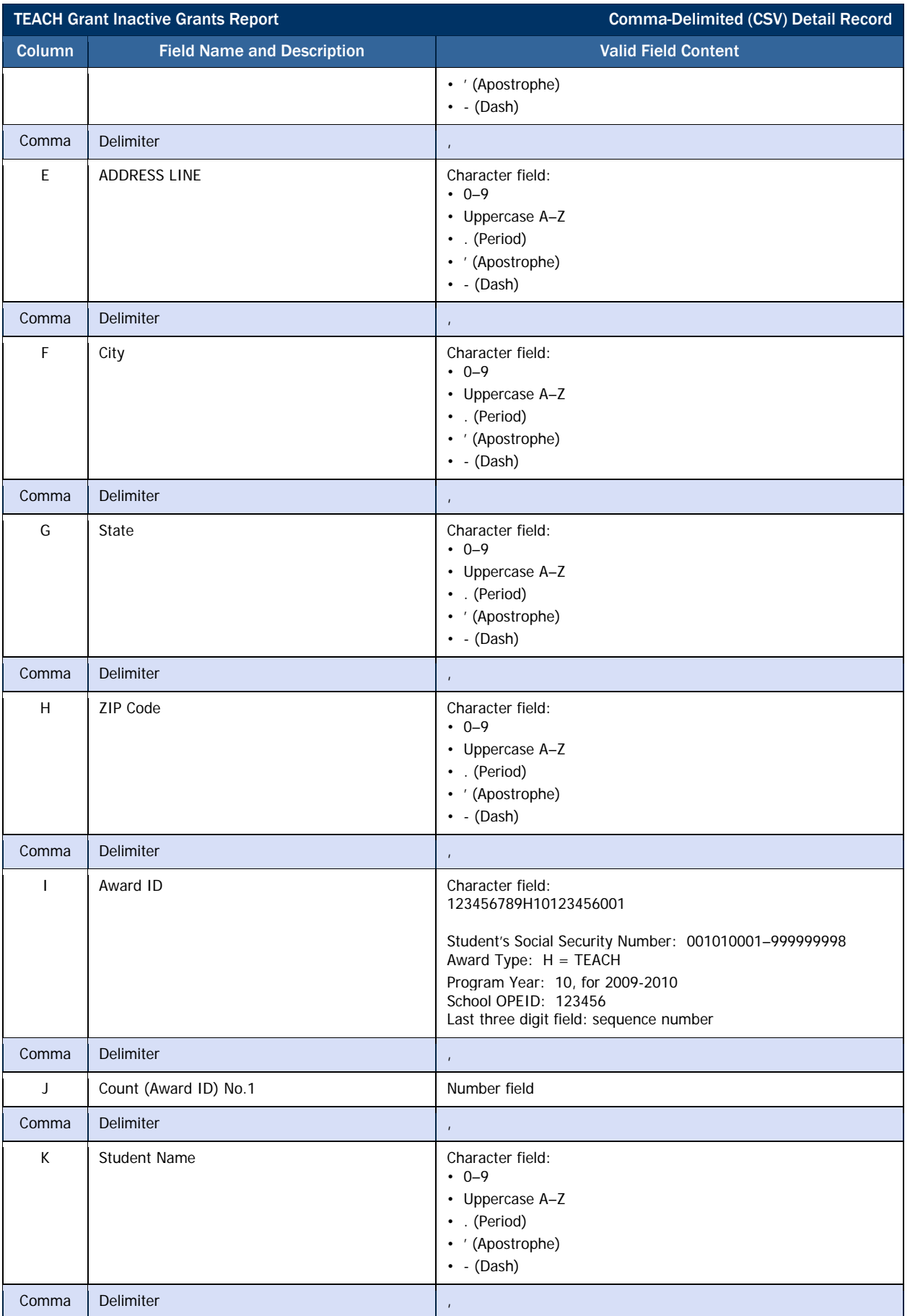

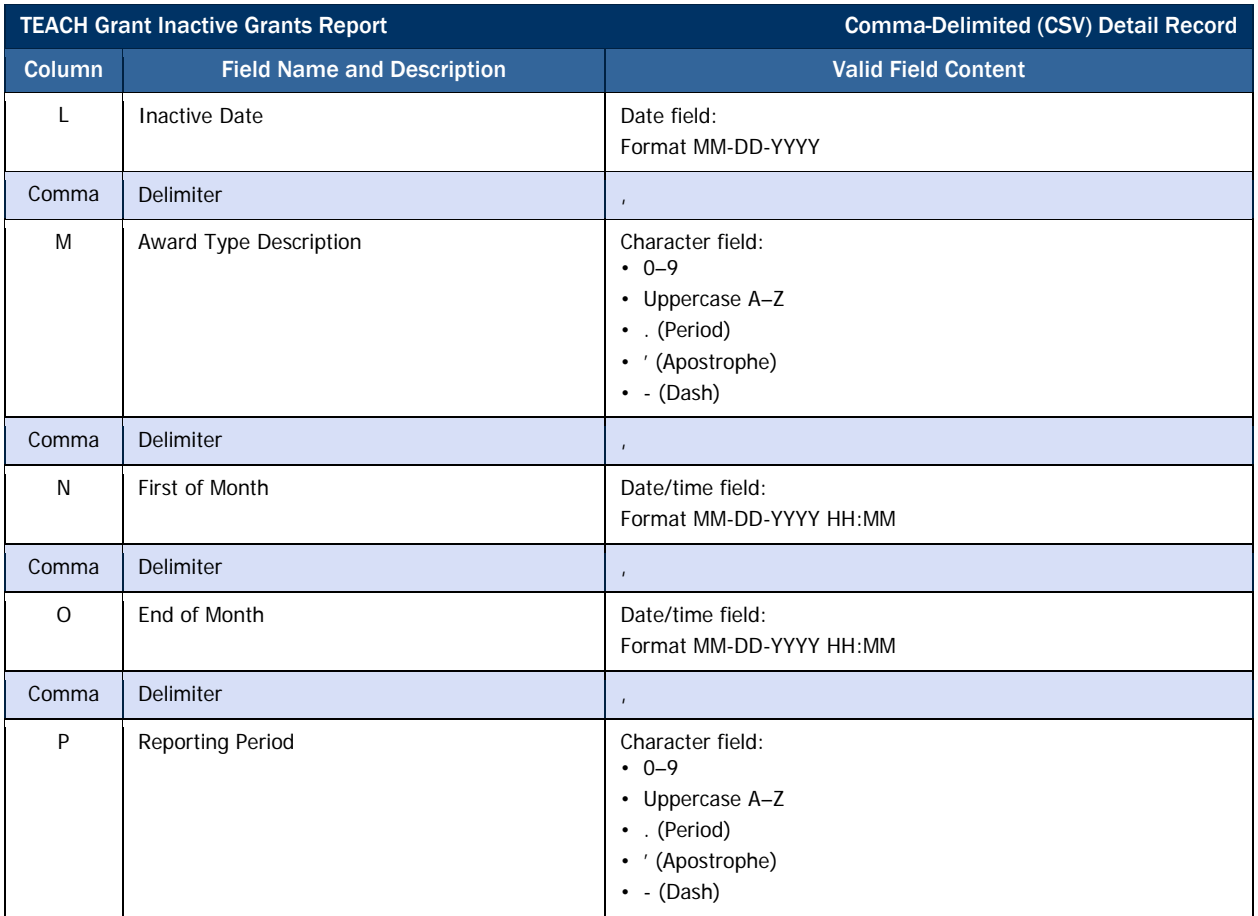

### *Sample TEACH Grant Inactive Grants Report Mockup*

RUN DATE: 03/30/2009 U.S. DEPARTMENT OF EDUCATION PAGE 1 PAGE 1 RUN TIME: 04:34PM FEDERAL TEACH GRANT PROGRAM FEDERAL TEACH GRANT PROGRAM TEACH INACTIVE GRANTS REPORT REPORTING PERIOD: 20010-03-01 - 2010-03-31

THIS DOCUMENT CONTAINS SENSITIVE INFORMATION PROTECTED BY THE PRIVACY ACT

SCHOOL OPEID: 00000366 SCHOOL NAME: Mayo College ADDRESS: Mayo College Arlington, VA 12345-6789

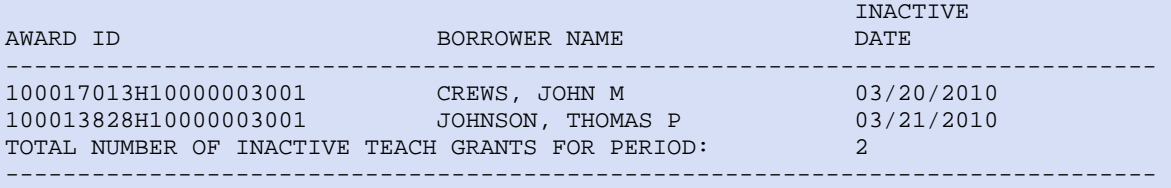

# *TEACH Grant SSN/Name/Date of Birth Change Report*

The TEACH SSN/Name/Date of Birth Change Report lists students who have had identifier changes (including changes to SSN, name, and date of birth) during the reporting period, which is 90 days prior to the report end date. A student with an identifier change will be included on your school's report if that person was associated with your school for any of the 3 most recent award years. The change may have been initiated by: a) your school, b) another school associated with that student, or c) Direct Loan Servicing (in the case of an SSN change only). The report detail provides information on the school submitting the change, the field changed, the old value, the new value, and the date the change was accepted, to assist your school with researching any related identifier issues.

The information on this report can be used to:

- Confirm identifier changes sent by your school have been accepted properly on COD.
- Update your records (where appropriate).
	- o Because your school may not have initiated the change, it is important to monitor the information on this report for any updated identifier information for your students and make changes to your records where appropriate. This will help you prevent future rejects based on old identifier information.
	- o If your school has more current information on the student's identifiers, you will need to ensure this information is properly documented and updated on COD.

### Business Rules

- 1. The TEACH SSN/Name/Date of Birth Change Report is automatically sent to the school's SAIG mailbox on a weekly basis, when a change is initiated.
- 2. The SSN/Name/Date of Birth Change Report is available via SAIG in the following format:
	- a. Preformatted Text file (message class THSNPFOP)
- 3. The SSN/Name/Date of Birth Change Report is available via the COD web site in the following formats:
	- a. Comma-Delimited (CSV)
- 4. The SSN/Name/Date of Birth Change Report available on the COD web site is the report most recently generated by COD.
- 5. Although the SSN/Name/Date of Birth Change Report is generated weekly, if there is no data for the report on a given week, the report will not be sent to the schools' SAIG mailbox or made available via the COD web site.

### Previous Versions

Up to 52 previous versions of this report will also be available on the COD web site.

### Comma-Delimited (CSV) Detail Record Layout

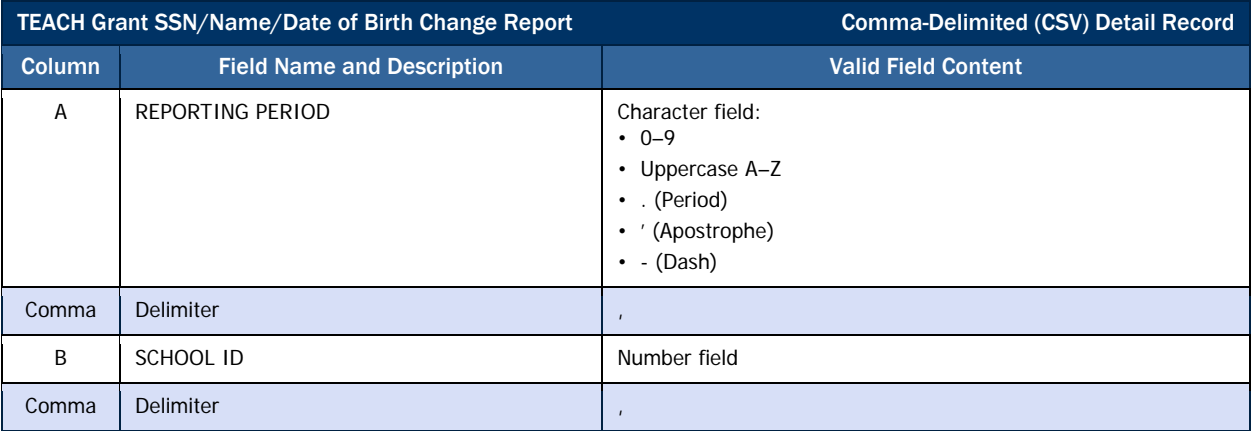

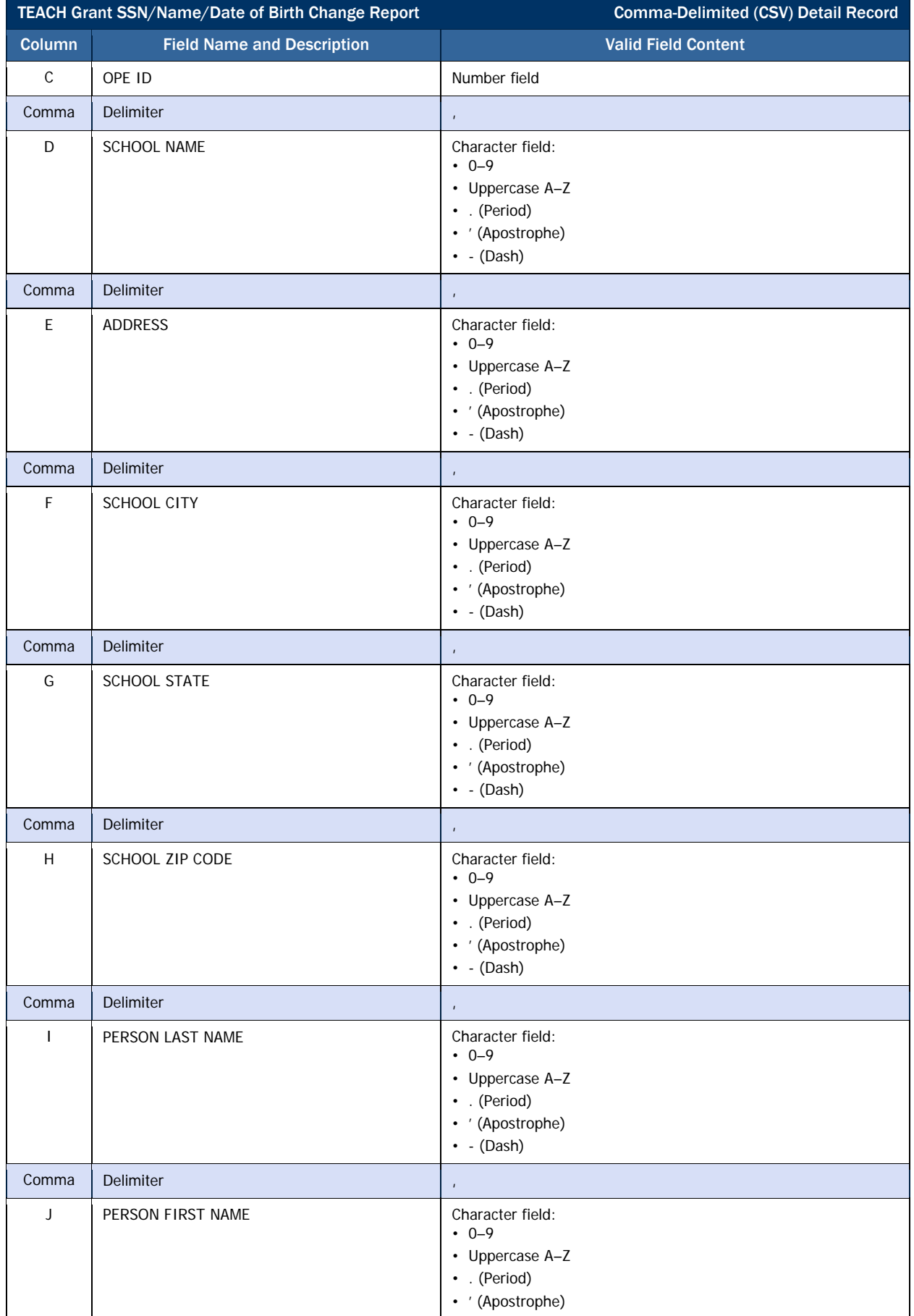

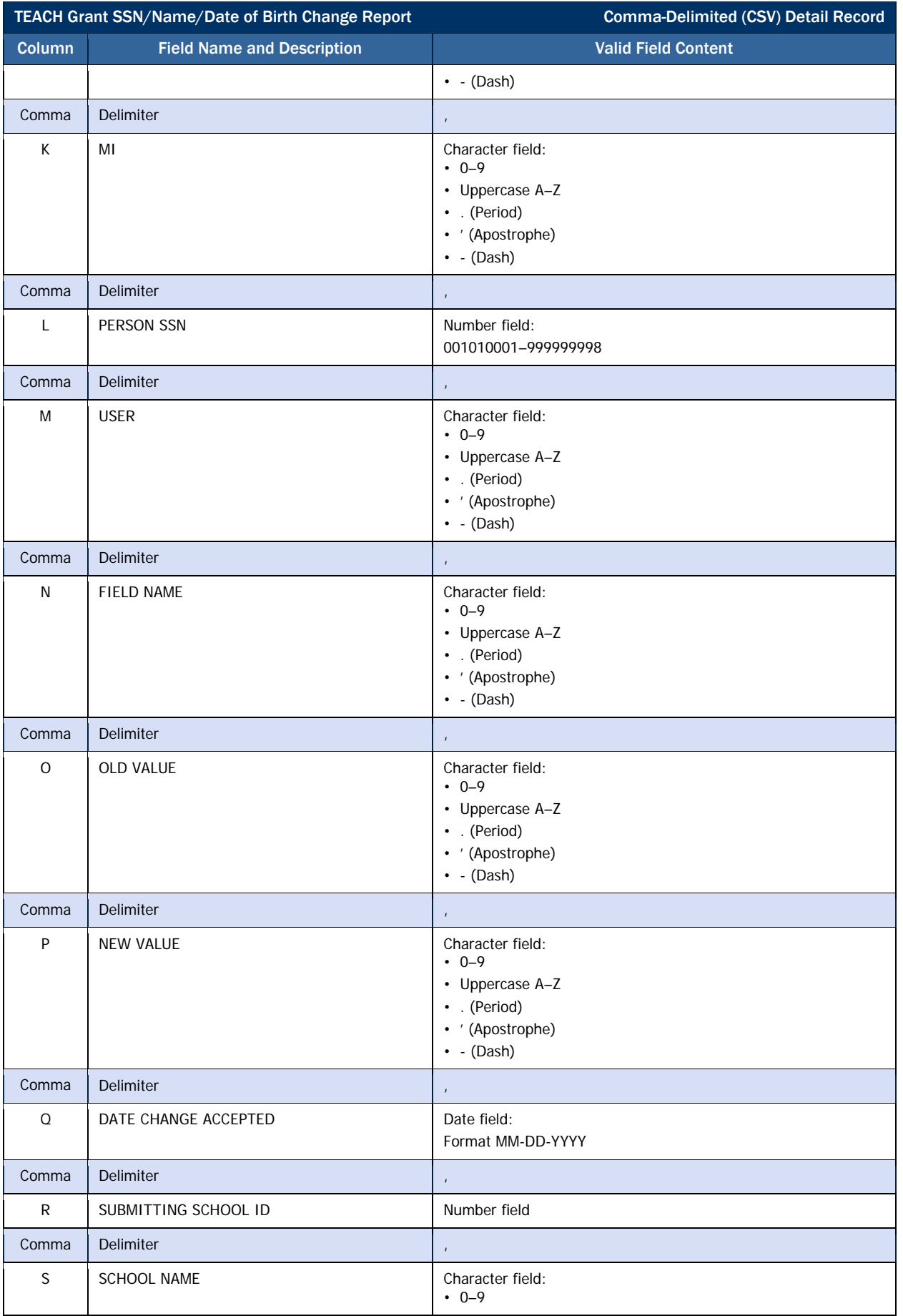

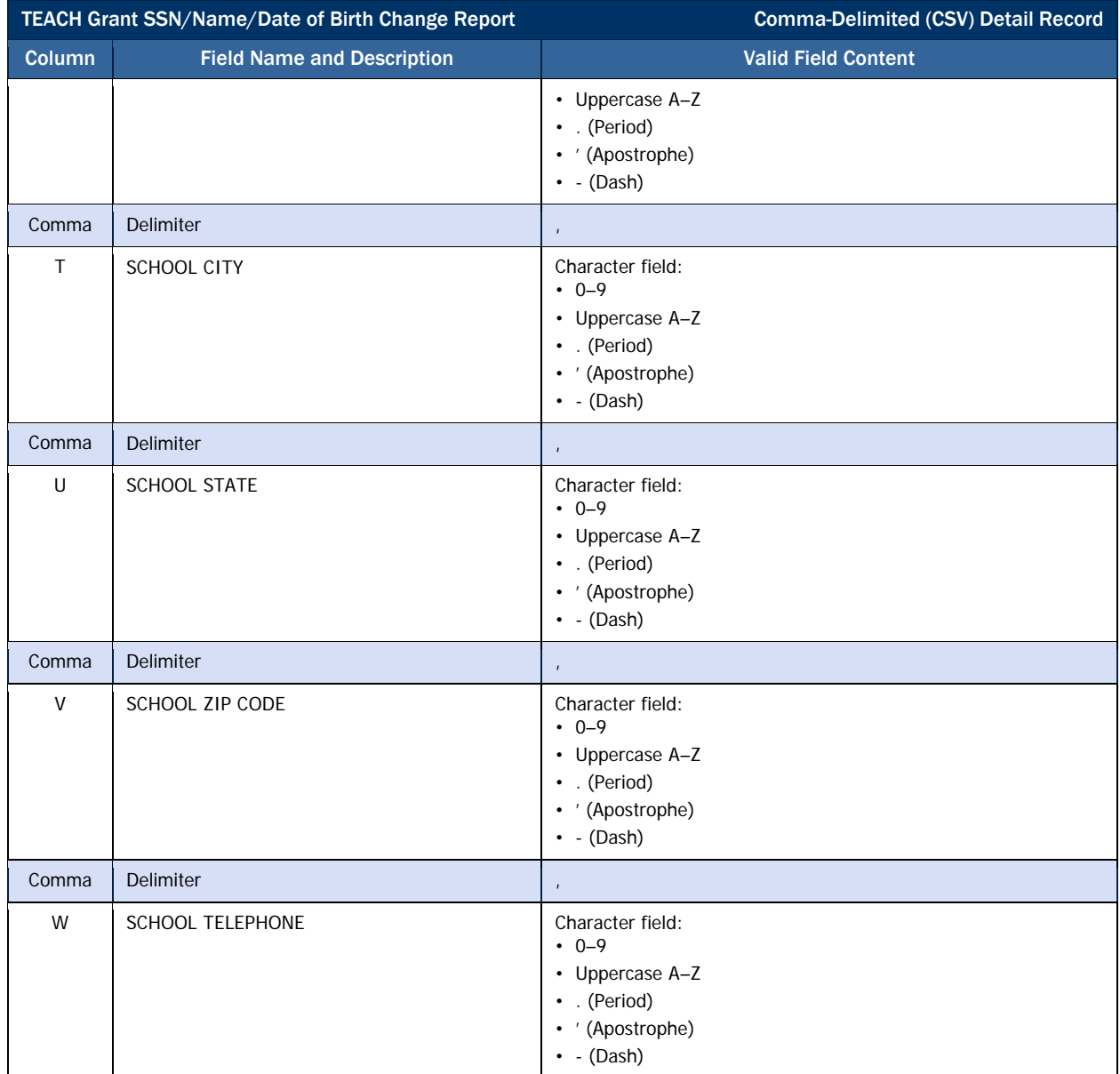

## *Sample SSN/Name/Date of Birth Change Report Mockup for TEACH Grants*

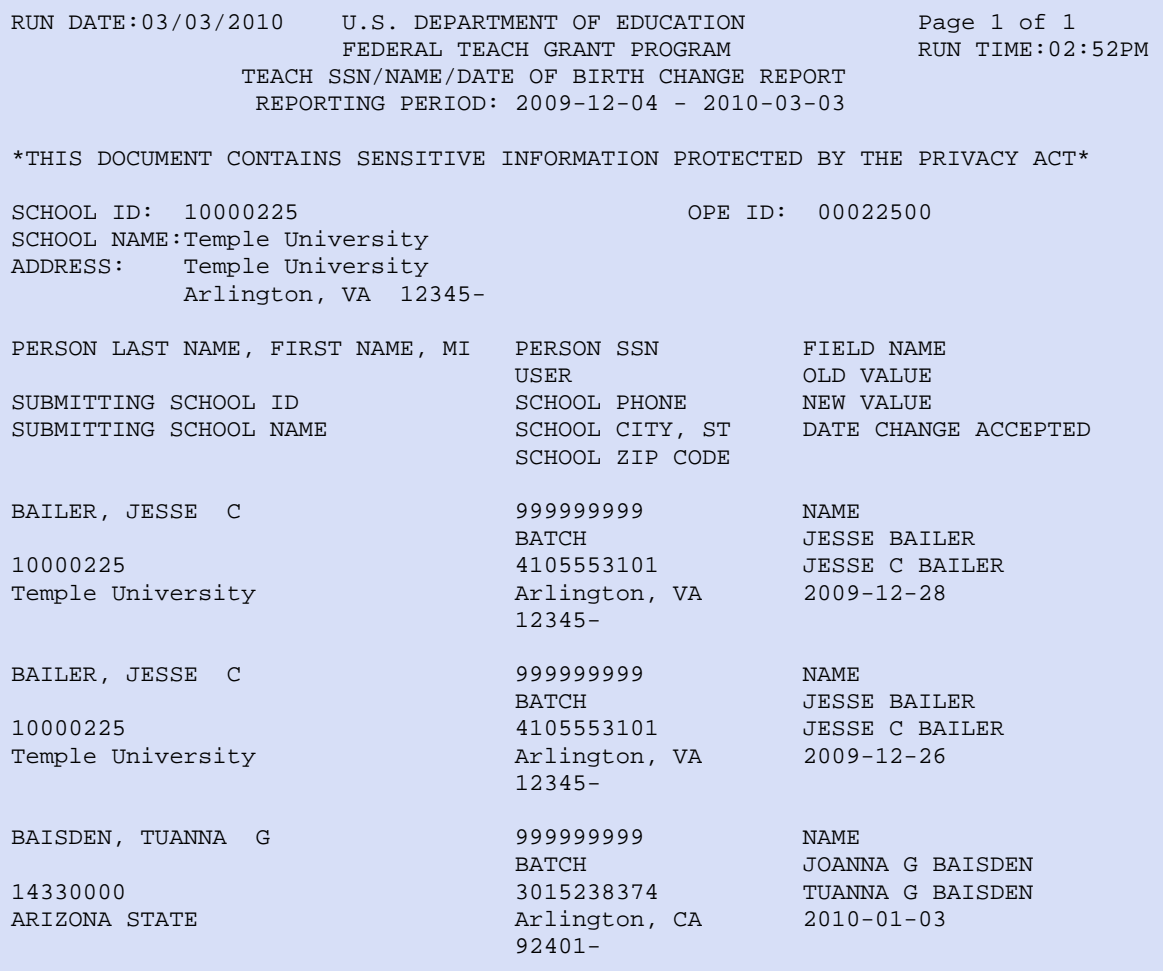

This report lists SSN/NAME/DOB changes for a student with grants from schools. This report assists schools in identifying when demographic data changes for a student.

## *TEACH Rebuild File*

An electronic Rebuild file can be requested to rebuild a school's lost or corrupted TEACH Database or to recreate specific student records. Schools, Customer Service, Third Party Servicers, and authorized FSA personnel can request a TEACH Rebuild via the COD Web site.

### Business Rules

- 1. The TEACH Rebuild File will be provided in a fixed-length file format (message class THRB10OP)
- 2. Schools, Customer Service, Third Party Servicers, and authorized FSA personnel can request a TEACH Rebuild via the COD Web site.
- 3. A TEACH Rebuild File can be requested by a school for a specific:
	- a. Award Year (e.g. 2009-2010) provides all the award/disbursement information for the entire award year
	- b. Student provides award(s)/disbursement(s) information for one particular student by Social Security Number
	- c. Award ID provides award/disbursement information for a specific Award ID
	- d. Date Range provides award(s)/disbursement(s) information within a range of dates for a particular award year.
- 4. Disbursements with Disbursement Release Indicator (DRI) equal to false are not included on the TEACH Rebuild origination detail record.
- 5. All amount fields displayed on the TEACH Rebuild file display pennies with an implied decimal.

# TEACH Rebuild Origination Detail Record Layout

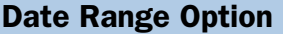

The date range option selects awards accepted within the date range and provides all disbursement transactions, including disbursement adjustments, related to these awards.

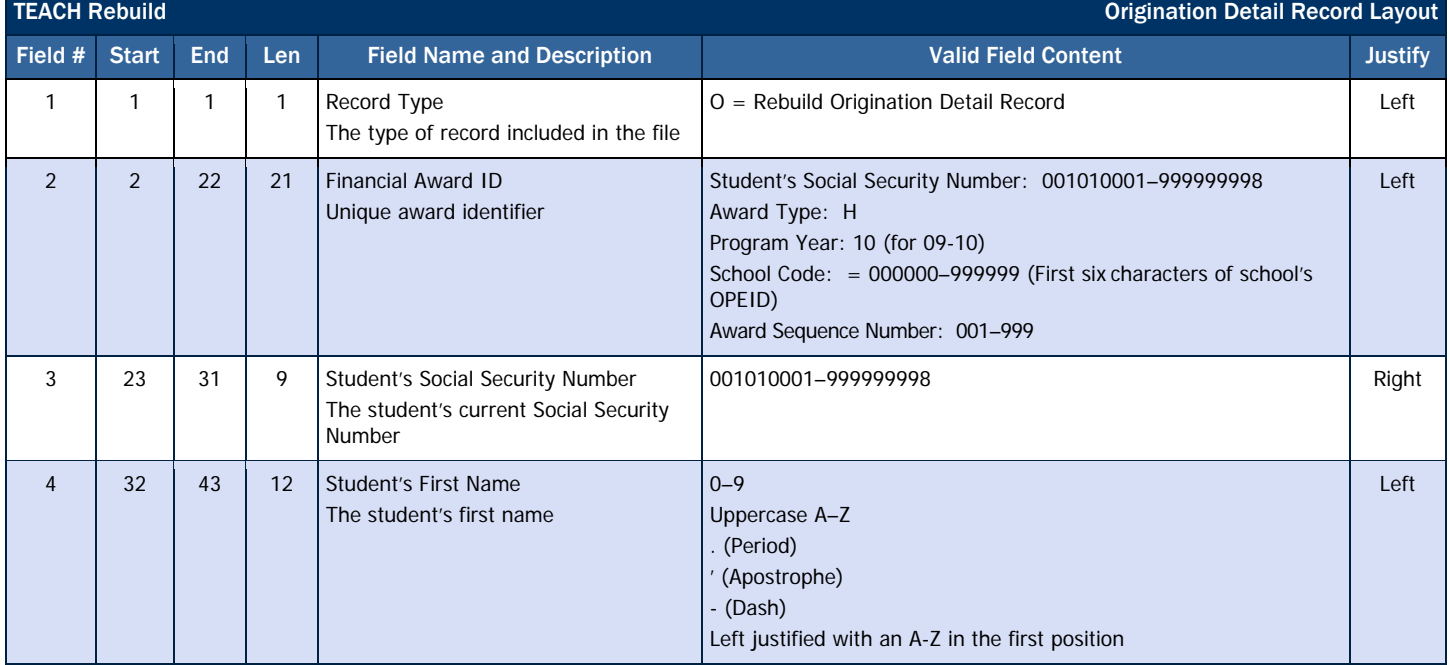

#### **COD Reports**

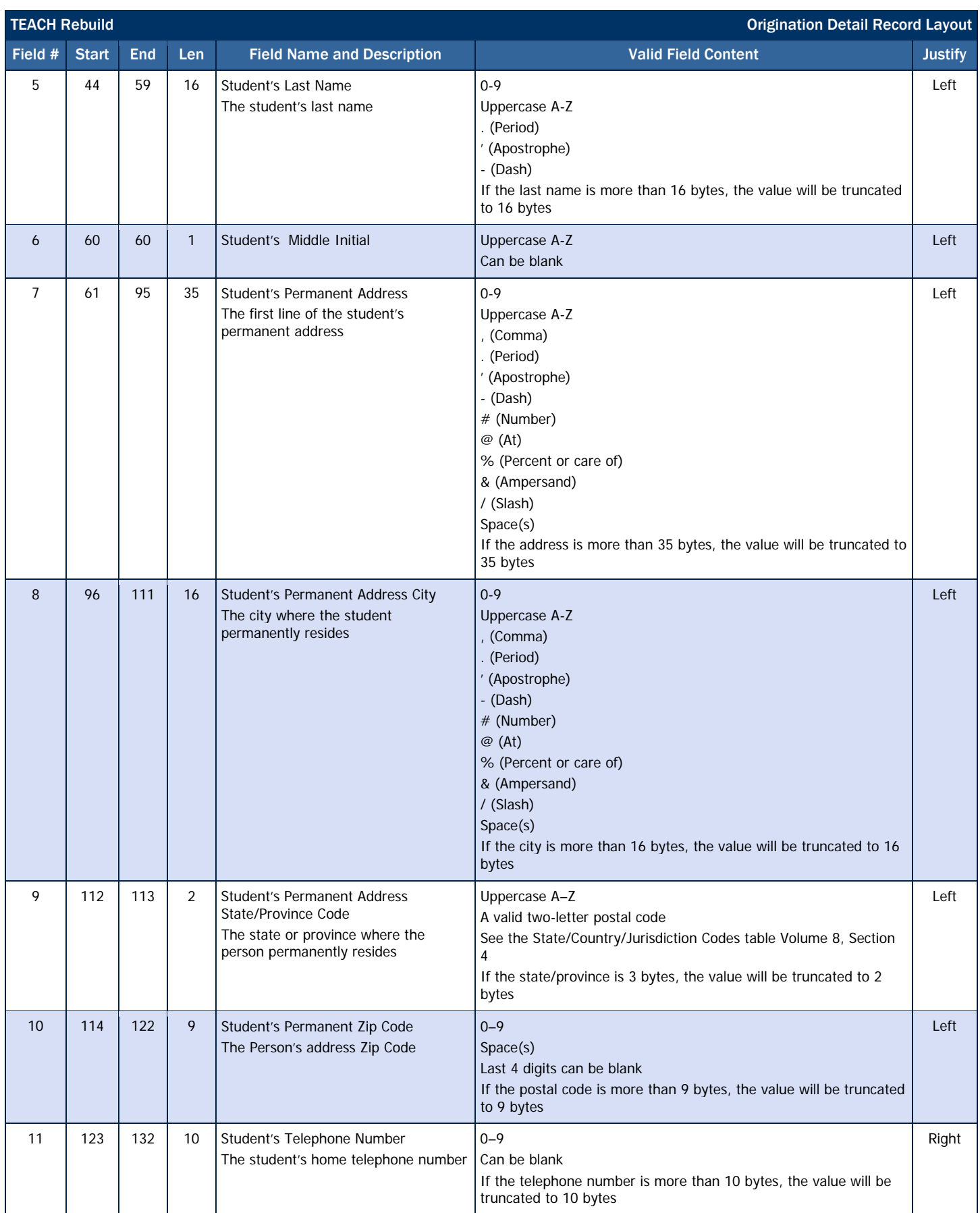

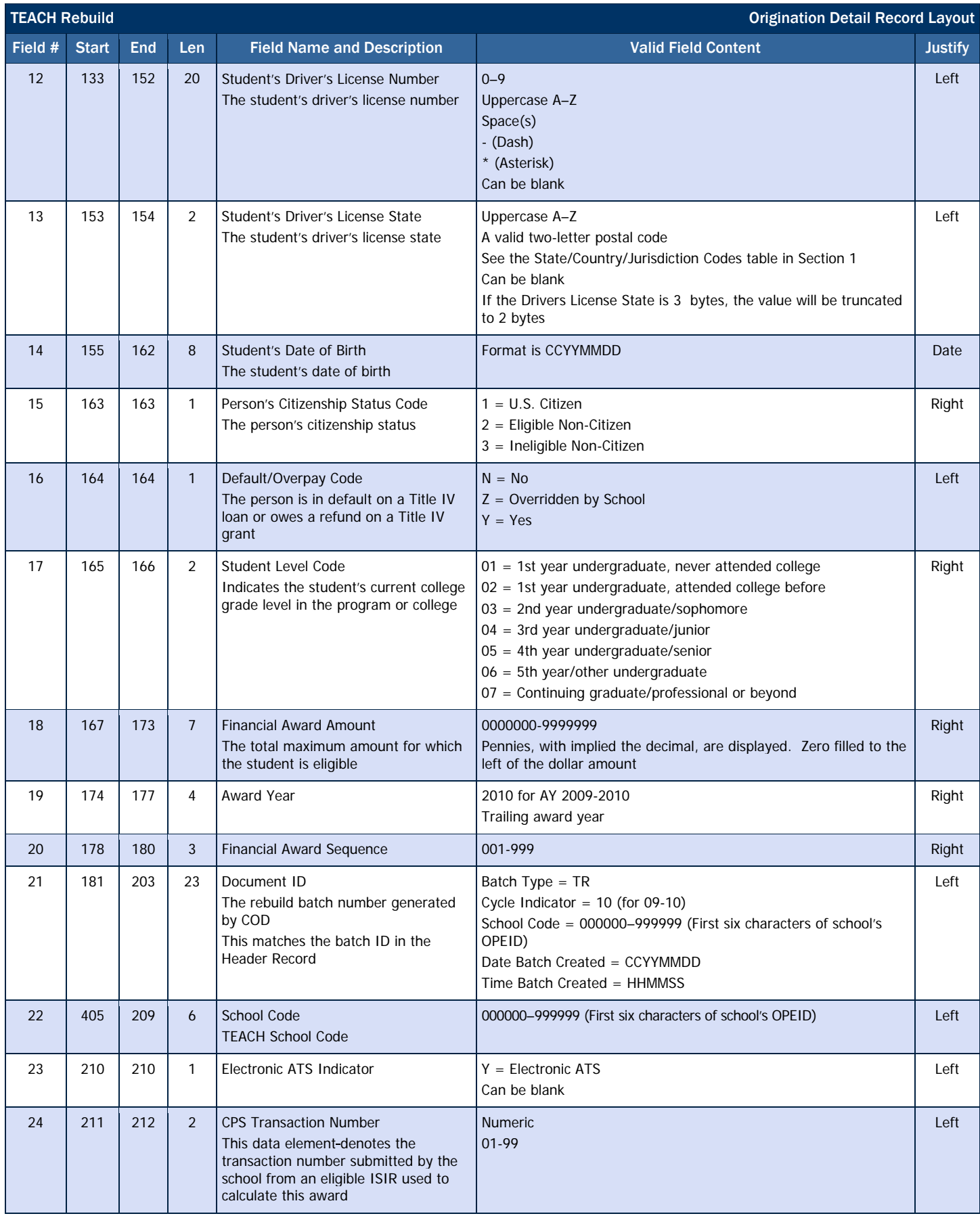

#### **COD Reports**

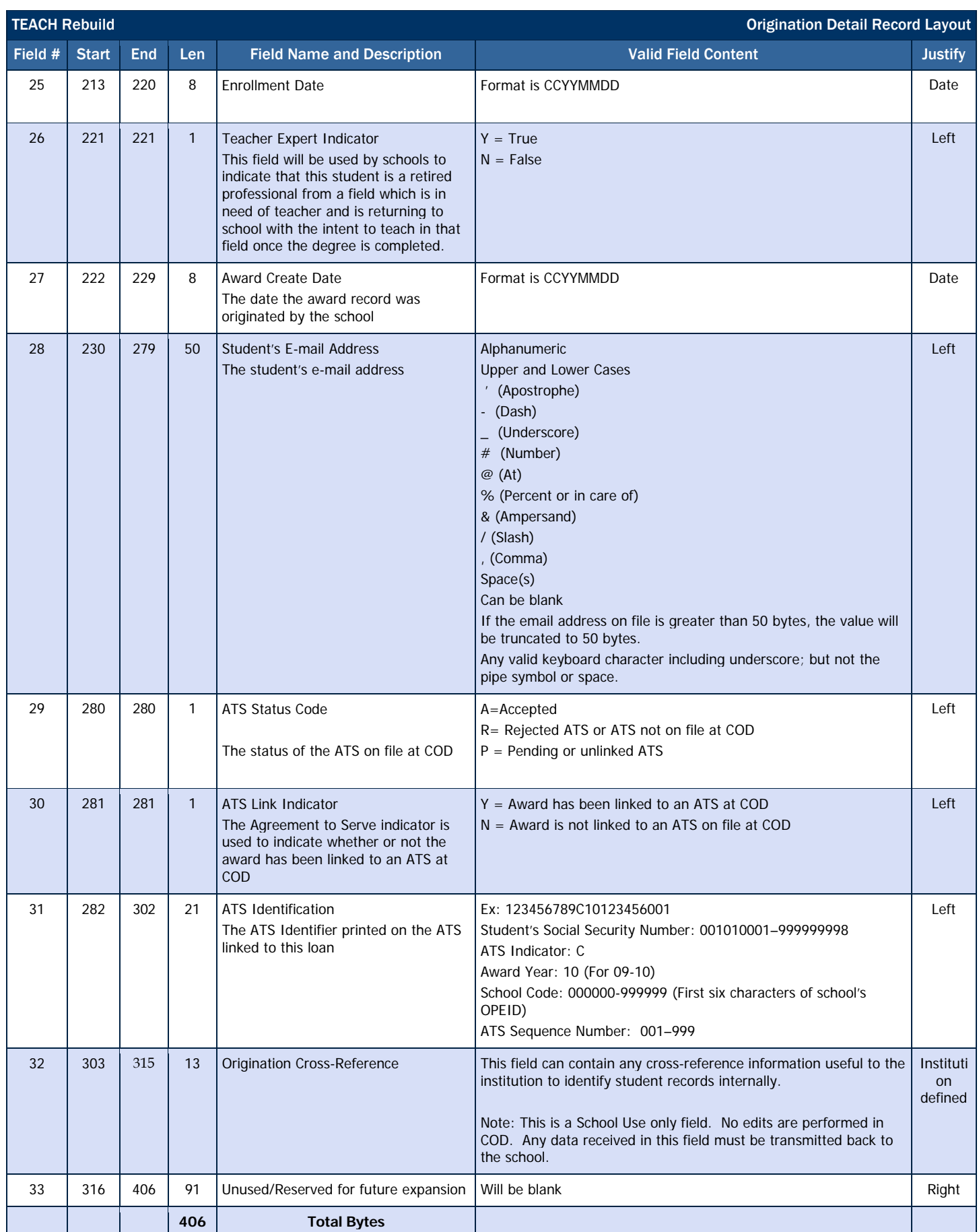

# TEACH Rebuild Disbursement Detail Record Layout

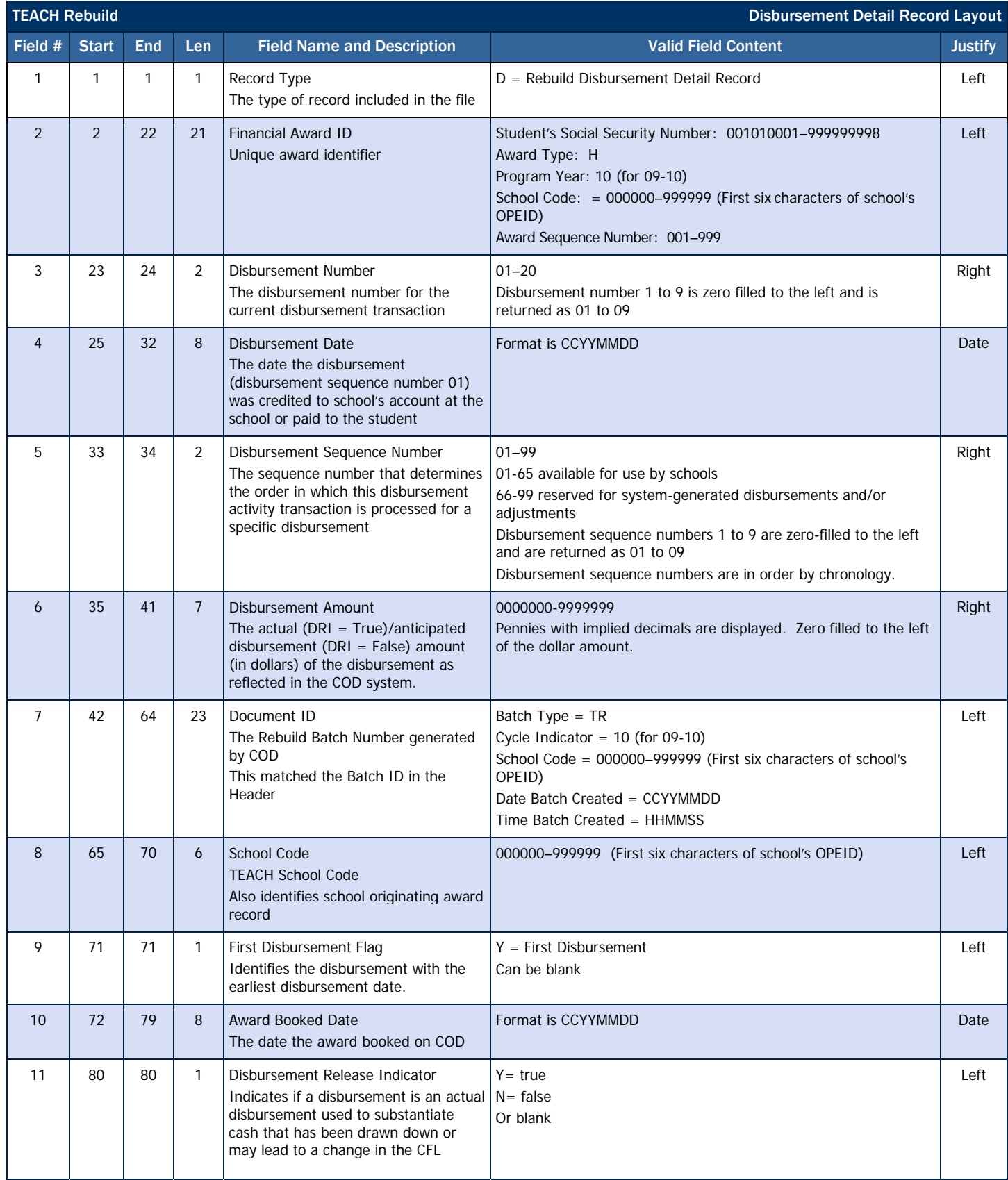

**COD Reports**

| <b>TEACH Rebuild</b><br><b>Disbursement Detail Record Layout</b> |              |            |                |                                                                                                    |                                                                                                    |                |
|------------------------------------------------------------------|--------------|------------|----------------|----------------------------------------------------------------------------------------------------|----------------------------------------------------------------------------------------------------|----------------|
| Field #                                                          | <b>Start</b> | <b>End</b> | Len            | <b>Field Name and Description</b>                                                                                                    | <b>Valid Field Content</b>                                                                                                    | <b>Justify</b> |
| 12                                                               | 81           | 82         | $\overline{2}$ | Previous Disbursement Sequence<br><b>Number</b><br>Previous Disbursement Sequence<br>Number processed by COD prior to the<br>processing of this disbursement<br>transaction         | $01 - 90$<br>Can be blank<br>Previous disbursement sequence number 1 to 9 is zero filled to the<br>left and is returned as 01 to 09<br>Previous disbursement sequence number is blank when<br>disbursement sequence number is 01 | Left           |
| 13                                                               | 83           | 89         | 7              | COD's Total Net Booked Award<br>Amount for the First Disbursement<br>Total net disbursement amount of the<br>first disbursement accepted and<br>booked by COD for this TEACH award. | 0000000-9999999<br>Disbursement Adjustments that only change the sequence number<br>$=$ Blank<br>Unbooked Awards $=$ All zeros<br>Display pennies with implied decimal. Zero filled to left of the<br>dollar amount              | Right          |
| 14                                                               | 90           | 97         | 8              | Payment Period Start Date<br>Beginning date of the payment period;<br>required if school is in a period of<br><b>TEACH ineligibility</b>                                            | Format is CCYYMMDD<br>Will be blank for schools that are Title IV eligible                                                                                                    | Left           |
| 15                                                               | 98           | 406        | 309            | Unused/Reserve for future expansion                                                                                                    | Will be blank                                                                                                    | Left           |
|                                                                  |              |            | 406            | <b>Total Bytes</b>                                                                                                    |                                                                                                    |                |

# *TEACH ATS Discharge Report*

The ATS Discharge Report contains data on ATSs that have become inactive within the last 30 days due to discharges for Death, Unauthorized Signature or Identity Theft.

This report can be used to

- Identify when a new ATS is needed for an award at your school.
	- o If an ATS has been made inactive due to a discharge, it cannot be used for additional awards. If you expect to award and disburse additional funds to the affected borrower or student, verify that the individual is still eligible and obtain a new, signed promissory note.

### Business Rules

- 1. The ATS Discharge Report is sorted in the following order (with each field listed in ascending order):
	- a. Discharge Date
	- b. Last Name
	- c. First Name
	- d. Middle Initial
	- e. SSN, and then
	- f. DOB
- 2. The ATS Discharge Report is available via SAIG in the following format:
	- a. Fixed-Length (default)
- 3. The ATS Discharge Report (all format types) is sent from the COD System with non-award year specific message class ATSDISOP.
- 4. The ATS Discharge Report is transmitted to the Reporting School's SAIG mailbox and Newsbox on a weekly basis.
- 5. The ATS Discharge Report is transmitted to the following Attended School's Web Newsbox on a weekly basis:
	- a. All Attended Schools with loans linked to the ATSs in the report.
	- b. All Attended Schools that created the ATSs listed in the report regardless of whether or not an award was linked to the ATS.
- 6. Although the ATS Discharge Report is generated weekly, if there is no data for the report on a given week, the report will not be sent to the schools' SAIG mailbox or made available via the COD web site.

# Fixed-Length Record Layout

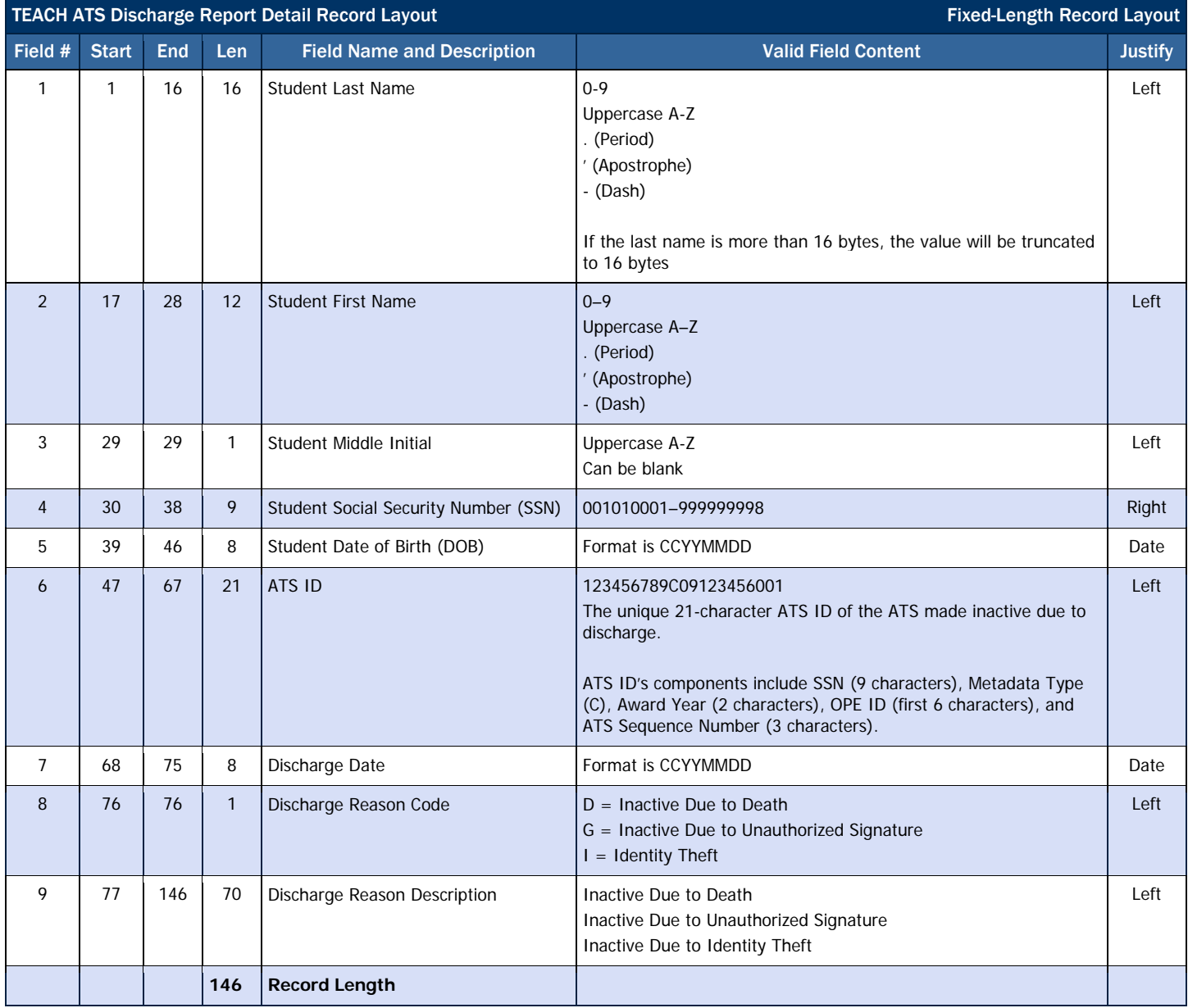

# Direct Loan Reports

# *Direct Loan Reports Options*

Direct Loan Reports are available to schools in a variety of format options. Direct Loan reports are available via the school's SAIG mailbox or via the school's Newsbox on the COD web site.

## Business Rules

- 1. Direct Loan Reports for 2009-2010 are sent to schools as a flat file and not an XML document.
- 2. Direct Loan Reports for 2009-2010 and prior years are sent to school's SAIG mailbox in the following format options. Not all reports are offered in all formats:
	- a. Comma-Delimited (CSV)
	- b. Pipe-Delimited
	- c. Preformatted Text file
		- i. Portrait
		- ii. Courier 10
		- iii. 78 characters per line
		- iv. 59 lines per page
	- d. Fixed-length File
	- e. Do Not Distribute This is only available for specific reports (see the individual report Business Rules for more information). If this option is chosen, the report will not be generated and sent to a school's SAIG mailbox, although prior versions will still be available for viewing on the COD website. Schools can select the Do Not Distribute option from the COD Website Report Selection screen at any time. Keep in mind that, if a school chooses not to receive a report, COD will not be able to send any missed reports at a later time. If a school updates its options to begin receiving a report, the school will only receive reports generated from that point forward.
- 3. Many Direct Loan Reports for 2009-2010 and prior years are viewable on the COD web site in the following format options:
	- a. PDF (These files are downloadable into Adobe)
	- b. Comma-Delimited (CSV)
- 4. Some report options are tailored to a specific report. These specific options are discussed under the appropriate report section.

Below is a summary of all Direct Loan Reports and available formats generated by the COD System.

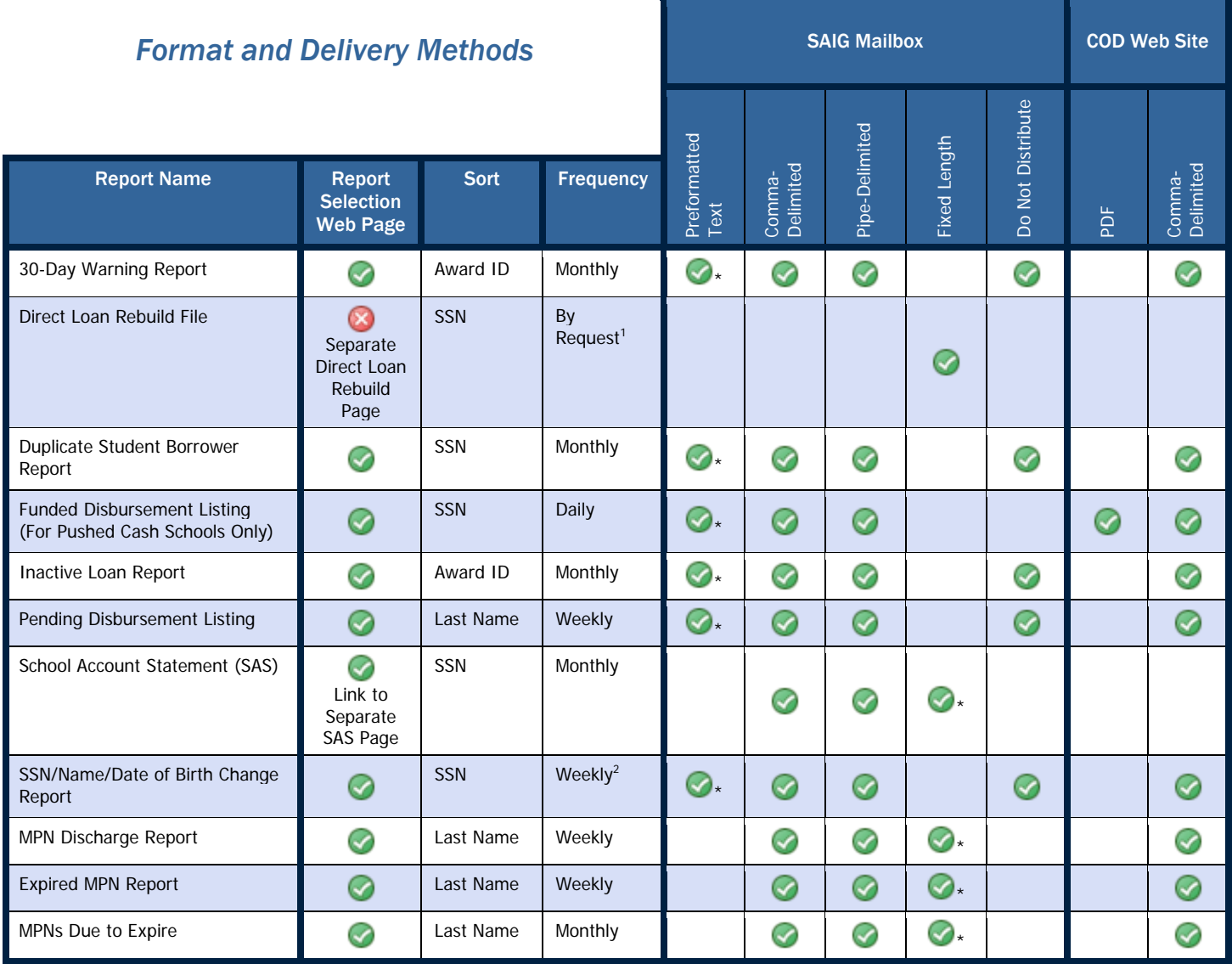

<sup>1.</sup> Via School Relations Center

<sup>2.</sup> If triggered by Change

\*Indicates default option

# *Direct Loan Header/Trailer Layout*

## Direct Loan Batch Header Layout

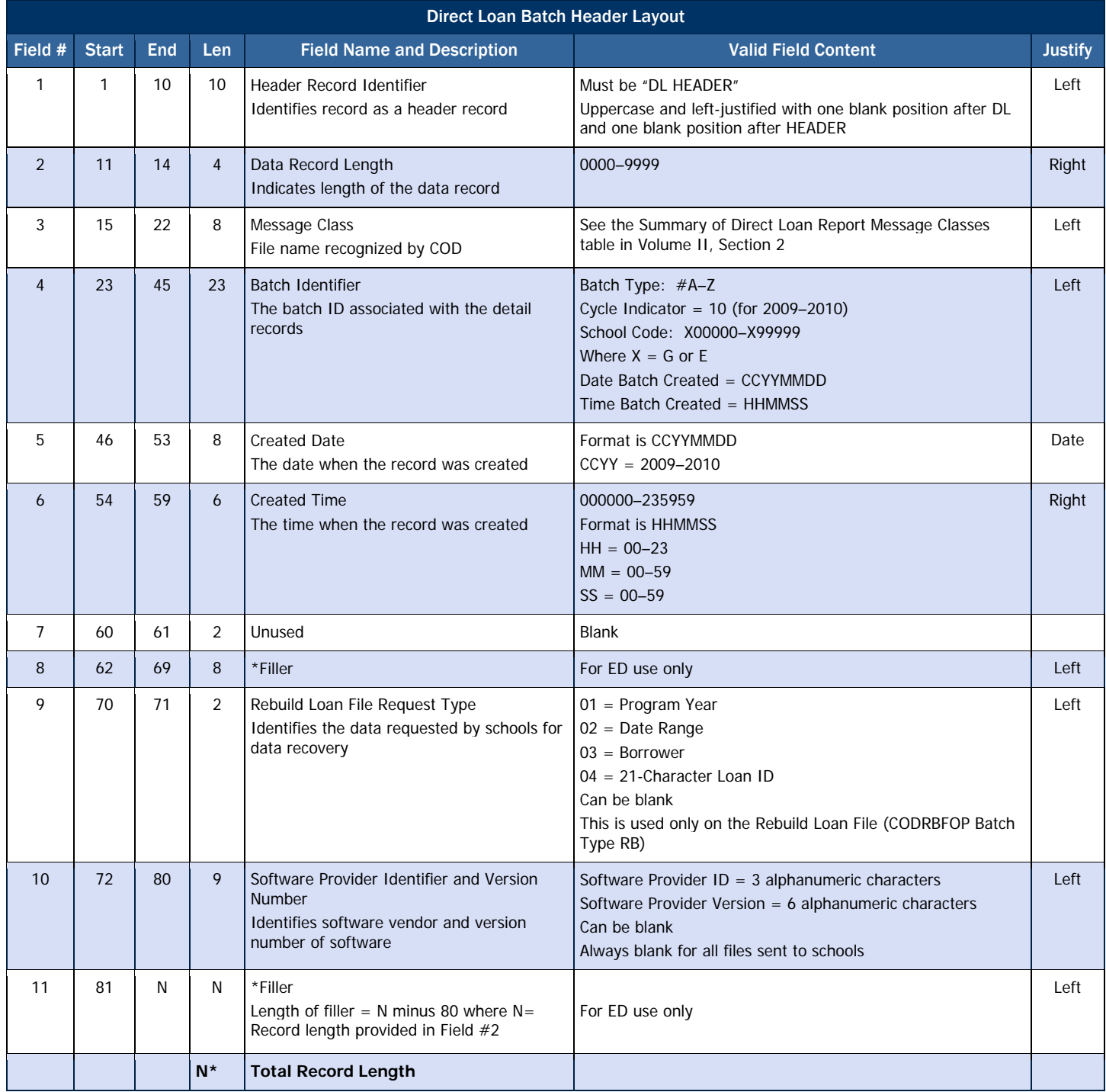

\*Filler is added, if necessary, to make the header record the same length as the detail records which follow.

## Direct Loan Batch Trailer Layout

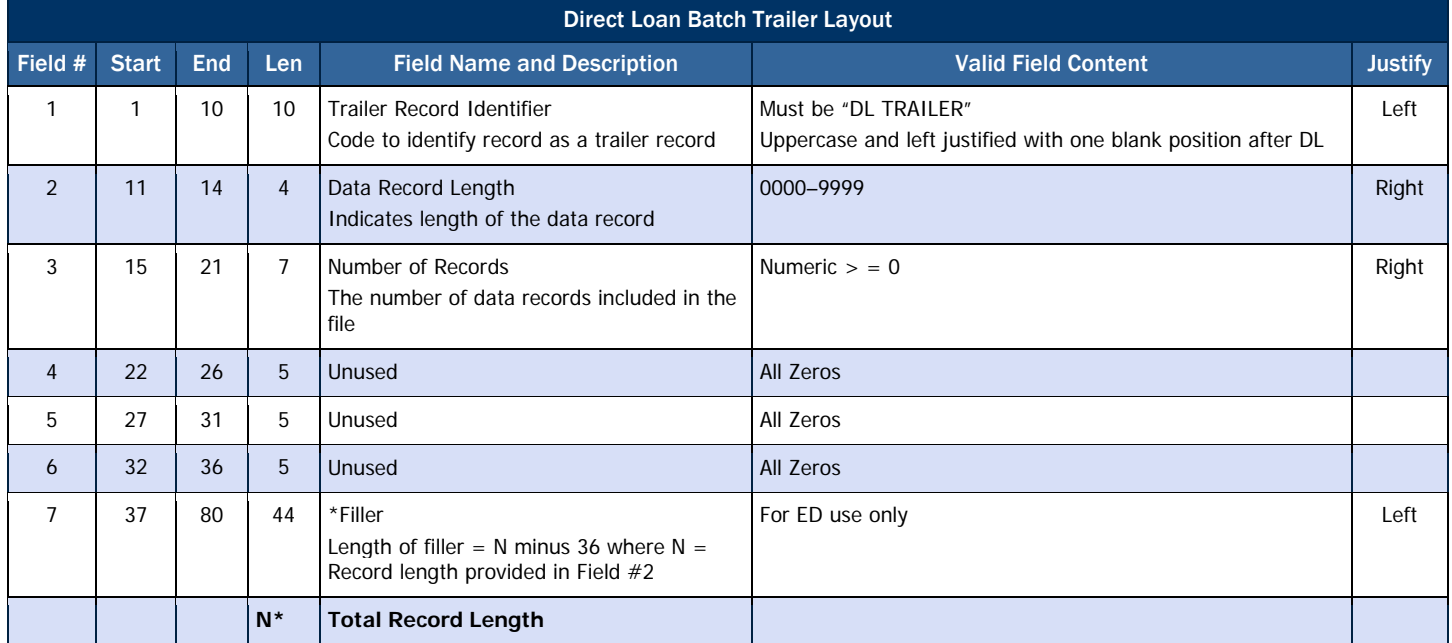

\*The minimum filler length is 44 bytes, making the minimum trailer record length 80 bytes. Filler is added, if necessary, to make the trailer records the same length as the detail records that precede them.

# *Direct Loan School Account Statement (SAS)*

The School Account Statement (SAS) is a monthly statement, similar to a bank statement, which summarizes the school's processing activity for each month. The SAS is the school's primary tool used in reconciliation and program year closeout, and should be compared to both financial aid and business office records. This report provides the Department's official ending cash balance as of the end date of the report, based on data submitted by the school. As such, all schools are required to receive the SAS on a monthly basis until they have officially closed out a program year.

## Sections of the SAS

- **Cash Summary** This section of the SAS provides the Department's official Ending Cash Balance for the school for the reported period. The Cash Summary contains both a monthly and a year-to-date summary of cash and loan data processed at COD for that program year. This section can be compared to summary information on the school's internal systems. The comparison may then identify areas where further research is needed. For example, if the school determines their internal systems match the SAS Cash Summary information for Net Drawdowns/Payments but not for Total Net Booked or Total Net Unbooked, the school can target further research to loan detail only.
- **Disbursement Summary by Loan Type** This section of the SAS provides monthly and year-to-date summary information by loan type for the reported period. It can be used to monitor loan volumes at the summary level (both booked and unbooked) for all loan types processed at COD.
- **Cash Detail** This section of the SAS provides detail on cash transactions processed at COD during the reported period. This includes drawdowns, drawdown adjustments, pushed funds, or refunds of cash. If the monthly option is chosen, this section will only include cash transactions processed at COD during that month. This section will not include any cash transactions requested or sent during the month, but not processed on COD until after the last day of that month. If the Year-to-date option is chosen, the section will include cash transactions processed at COD from the start of the program year through the end date of the report.
- **Loan Detail, Loan Level** This section of the SAS provides loan-level detail for disbursement transactions processed on COD through the end date of the report. Each transaction lists the total amount disbursed on that loan as of the end date of the report. This information can be used to perform an award-level comparison to your internal systems. This section is only available as year-to-date.
- **Loan Detail, Disbursement Activity Level** This section of the SAS provides transaction-level detail for all disbursement and adjustment transactions processed on COD during the reported period. This section may have multiple transactions per award id (as applicable). This section is available as monthly, year-to-date, or both. The monthly version will only show disbursements booked on COD during the reported month, but will include all unbooked disbursements (unbooked transactions are always year-to-date). The year-to-date version of the report will show all disbursements, booked and unbooked, on COD as of the end date of the report. This information can be used to do a transaction-level comparison to the school's internal records, for either that month, or year-to-date.

### Business Rules

- 1. The COD System generates the School Account Statement (SAS) on a monthly basis and automatically sends it to the school's SAIG mailbox.
- 2. Once a school has officially completed the closeout process for a specific program year, a school will no longer receive a SAS for that year.
- 3. The SAS is generated on the first full weekend of the month and includes all data through the last day of the previous month. If the first day of the month falls on a Sunday, the SAS will run the following weekend. For example, the October SAS report, containing all data through October 31, will be run the first weekend of November.
- 4. Schools have the option to customize the SAS in a number of ways on the COD web site.
	- a. The following options can be set for the SAS on the SAS Options page on the COD web site (Note: Each option is described in detail below):
- i. Report Format
- ii. Include Names of Borrowers
- iii. Report Activity Type
- iv. Sections of SAS to Receive
- b. Schools may set or change their options at any time. Changes to SAS options will be applied to the next scheduled run of the report.
- c. Schools new to the Direct Loan program or schools that have not changed their options on the COD web site are set to the default values. Note: Default values are noted in parentheses below.
- d. These options are year-specific, so schools must update their options separately for each year to change the defaults. Schools should ensure that they are in the correct program year in the SAS Report Options screen before updating their options.
- e. Schools may receive more than one report for an award year depending on which options are selected.
- 5. The **Report Format** option allows the school to select the format of the SAS Report that is delivered to its SAIG mailbox.
	- a. The choices for the Report Format option are:
		- i. Fixed-length flat file (**Default**) (message class DSDF10OP Disbursement level and DSLF10OP Loan level)
		- ii. Comma-Delimited (message class DSDD10OP Disbursement level and DSLD10OP Loan Level)
			- 1. Schools have the option of receiving the SAS in Comma-Delimited format with or without headings
		- iii. Pipe-Delimited (message class DSDD10OP Disbursement level and DSLD10OP Loan Level)
			- 1. The Pipe-Delimited format of the SAS is not available with headings
- 6. The **Include Names of Borrowers** option allows the school to choose to have borrower names included in the detail portion of the SAS.
	- a. The choices for the Include Names of Borrowers option are:
		- i. Yes
		- ii. No (**Default**)
	- b. If Yes is selected, PLUS loans will show both Borrower and Student names.
	- c. Borrower and Student First Name, Last Name, and Middle Initial are provided in the Loan Detail, Loan Level Section of the Fixed-length report.
	- d. Borrower and Student First Name and Last Name (not Middle Initial) are provided in the Loan Detail, Loan Level section, and the Loan Detail, Disbursement Activity Level section of the Comma-Delimited and Pipe-Delimited reports.
	- e. Borrower and Student First Name, Last Name, and Middle Initial are NOT provided in the Loan Detail, Disbursement Activity Level section of the Fixed-length report.
- 7. The **Report Activity Type** option allows the school to select whether to receive the Monthly, Year-to-Date, or Both for both the Cash and Loan detail sections of the SAS. Regardless of its choice, the school will receive the Monthly Cash Summary and the Year-to-Date Cash Summary.
	- a. The choices for the Report Activity Type option are:
		- i. Monthly (**Default**)
		- ii. Year-to-Date
		- iii. Both Monthly and Year-to-Date
	- b. The school's Report Activity Type selection will determine the choices available under the Sections of SAS to Receive option.
		- i. If Monthly is selected,
			- 1. The school will receive the Monthly Cash Detail.
			- 2. The school will have the choice to receive or not receive the Monthly Disbursement Transaction Level Detail.
			- 3. The school will NOT have the choice to receive the Year-to-Date Loan Level section or the Year-to-Date Disbursement Transaction Detail section.
		- ii. If Year-to-Date is selected,
			- 1. The school will receive the Year-to-Date Cash Detail.
			- 2. The school will have the choice to receive or not receive the Year-to-Date Loan Level section and/or the Year-to-Date Disbursement Transaction Detail section.
			- 3. The school will NOT have the option to receive the Monthly Disbursement Transaction Level Detail section.
		- iii. If Both Monthly and Year-to-Date are selected,
			- 1. The school will receive both the Monthly and Year-to-Date Cash Detail.
			- 2. The school will have the choice to receive or not receive the Monthly Disbursement Transaction Level Detail section.
			- 3. The school will have the choice to receive or not receive the Year-to-Date Loan Level section and/or the Year-to-Date Disbursement Transaction Detail section.
		- iv. In order to use Direct Loan Tools comparison function, schools MUST receive the Year-to-Date Loan Level section and/or Year-to-Date Disbursement Transaction Detail section in fixed-length format.
- 8. The **Sections of the SAS to Receive** option allows the school to select which sections of the SAS it receives.
	- a. The school may choose whether or not to receive the Summary By Loan Type section.
		- i. The choices for the Summary By Loan Type option are:
			- 1. Yes (**Default**)
			- 2. No
- ii. If the school selects to receive the Summary By Loan Type section, it will receive both Monthly Disbursement Summary By Loan Type and the Year-to-Date Disbursement Summary By Loan Type.
- b. Depending on the school's selection in the Report Activity Type option, the school can choose whether or not to receive:
	- i. Monthly Disbursement Transaction Detail (**Default**)
	- ii. Year-to-Date Disbursement Transaction Detail
	- iii. Year-to-Date Loan Level Detail
- c. In order to use Direct Loan Tools comparison function, the schools MUST receive the Year-to-Date Loan Level section **and/or** Year-to-Date Disbursement Transaction Detail section.

### Fixed-Length Record Layouts

Field Names and Valid Field Content in brackets [ ] indicate old terminology provided for reference.

### *Year-to-Date and Monthly Cash Summary*

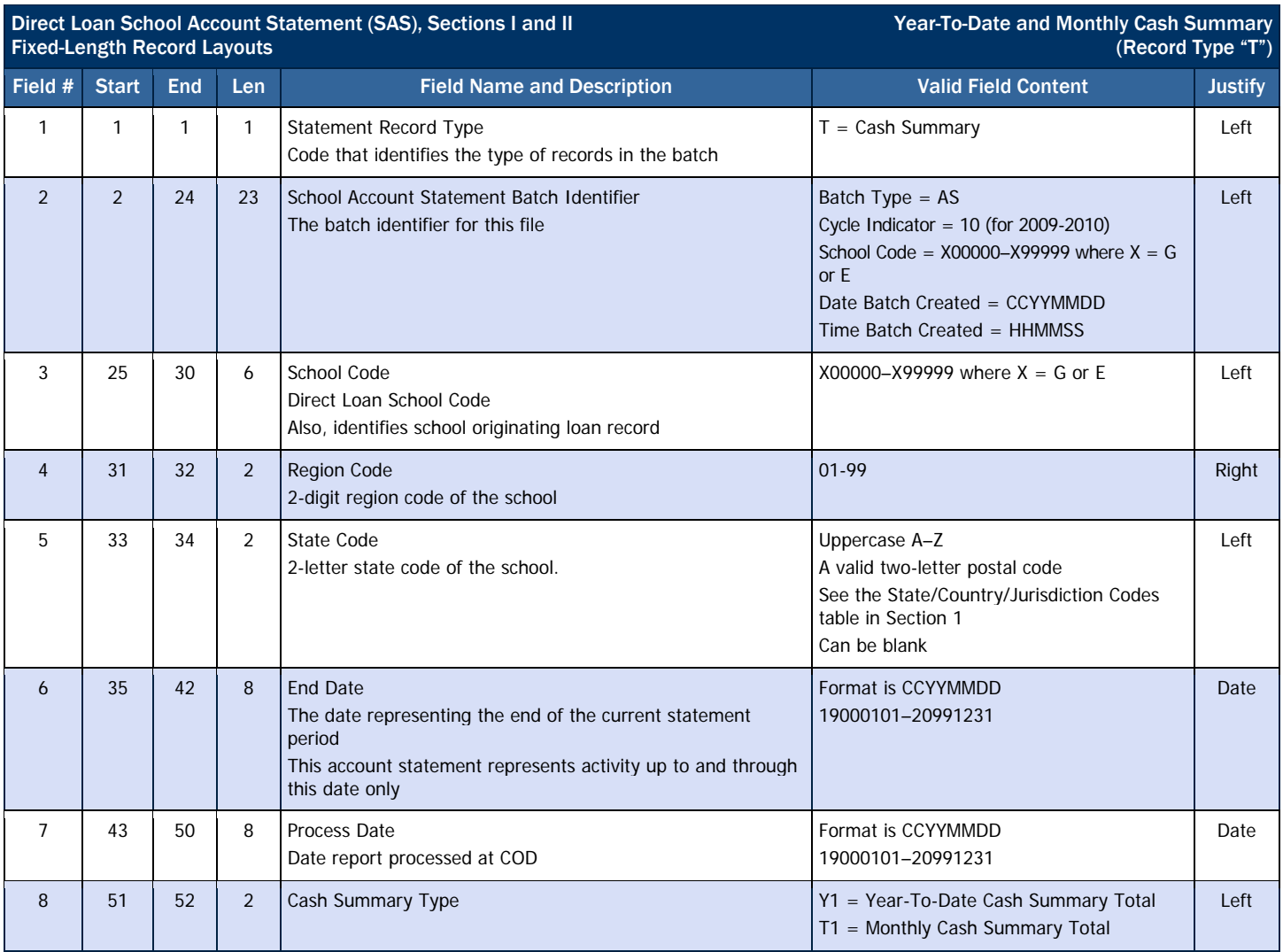
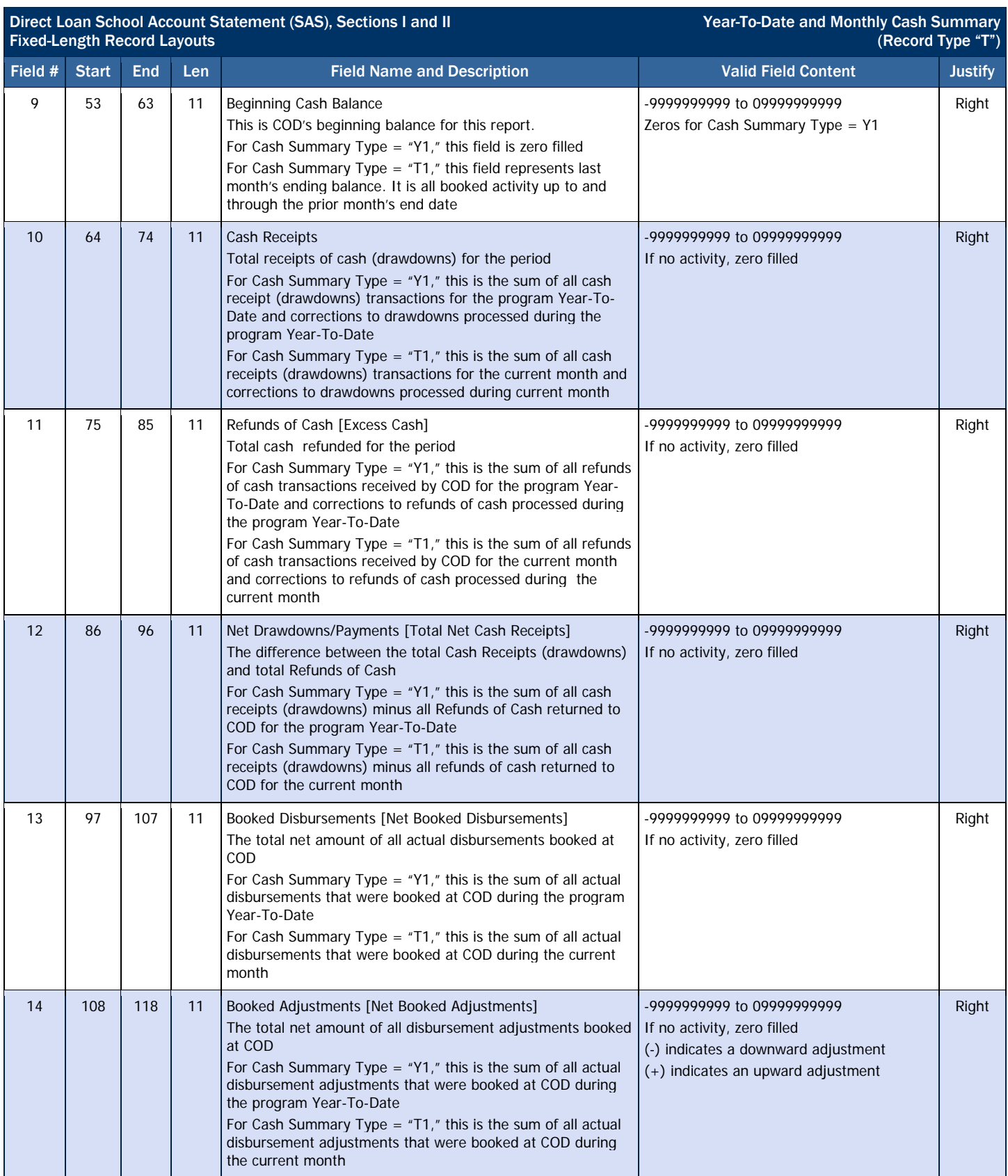

#### **COD Reports**

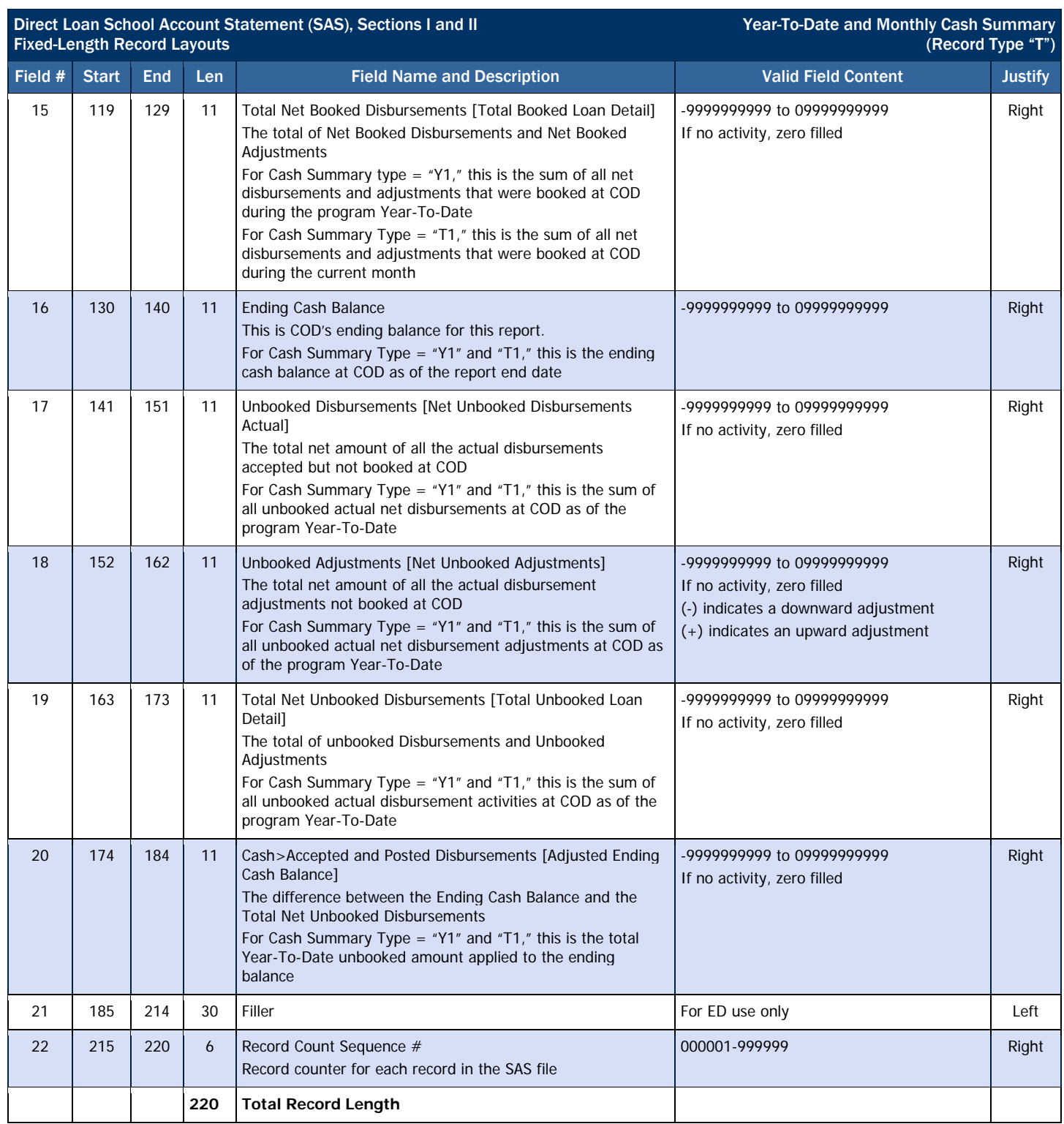

# *Year-to-Date and Monthly Disbursement Summary by Loan Type*

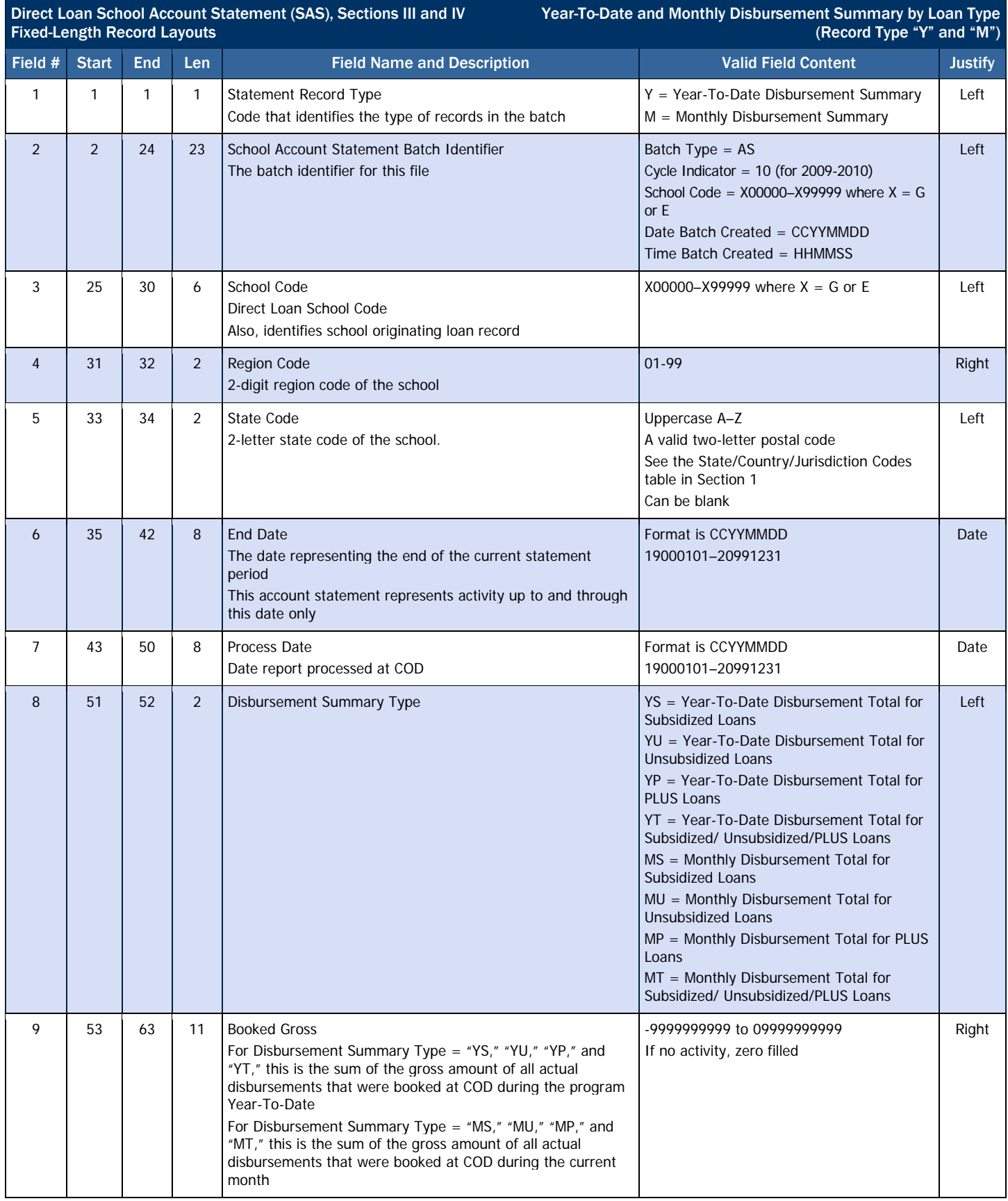

#### **COD Reports**

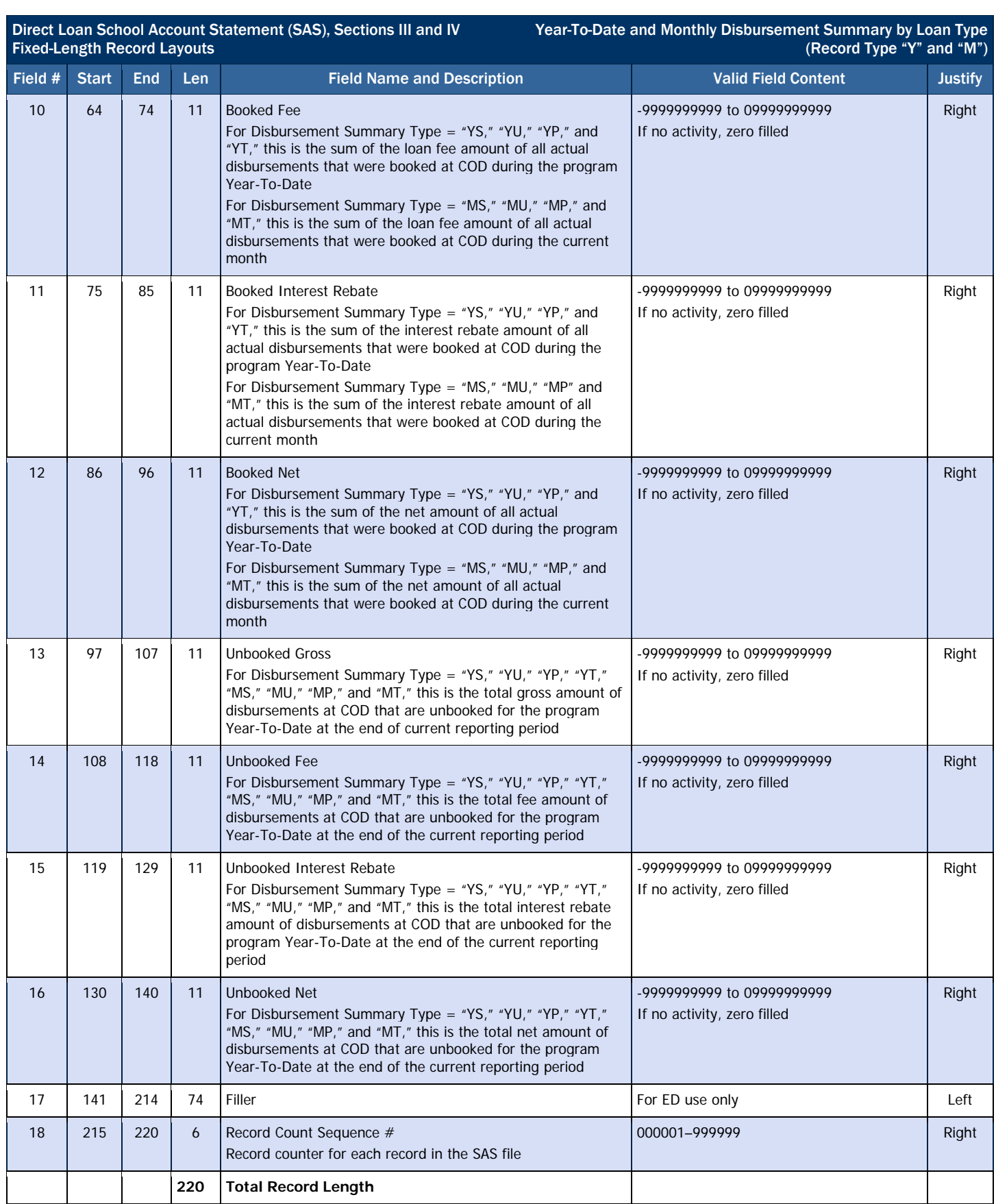

#### *Cash Detail*

For Cash Receipts (drawdowns) and Refunds of Cash (excess cash), the G5 system is accepting pennies. However, these amounts are truncated on the SAS.

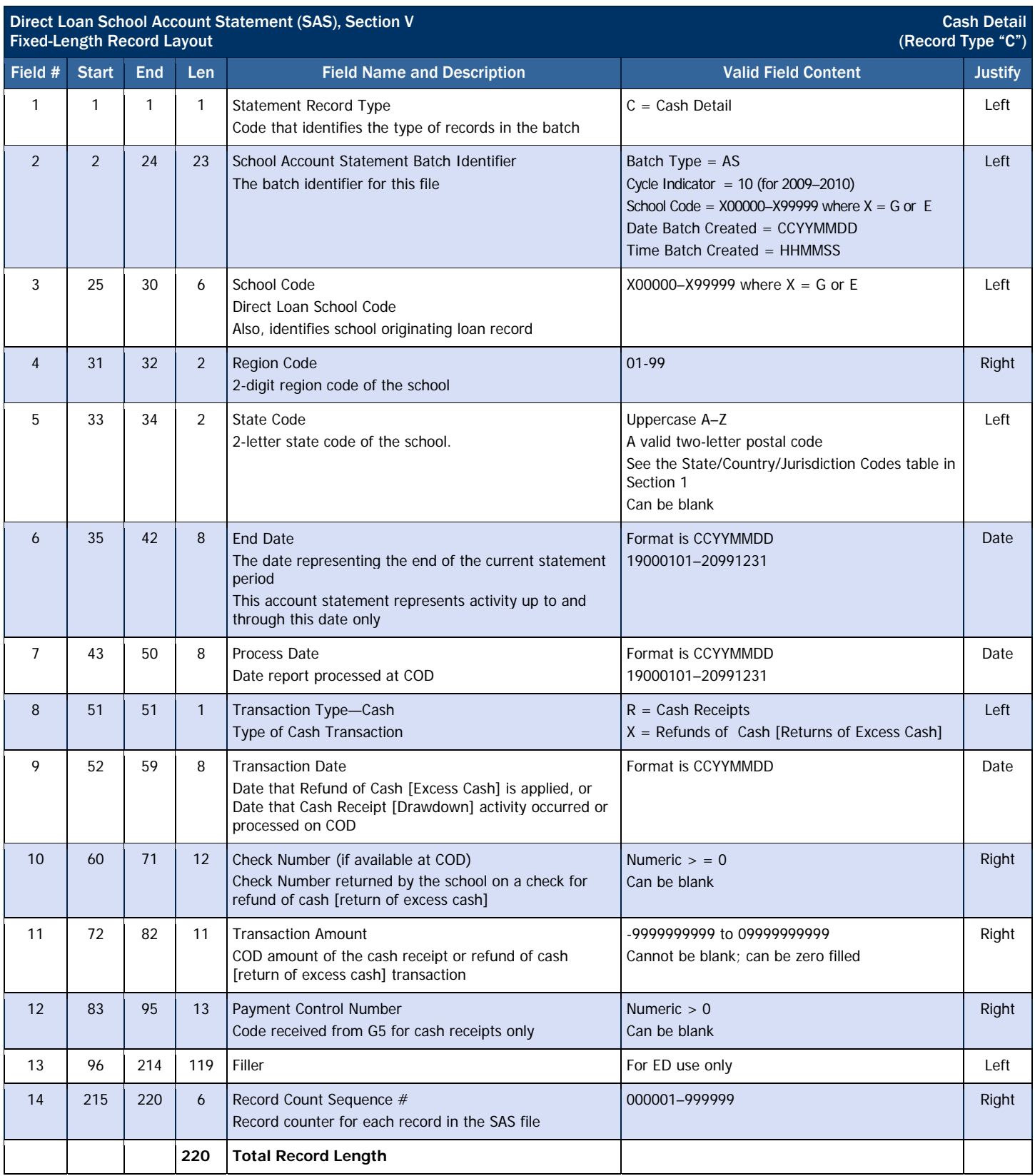

#### *Loan Detail, Loan Level*

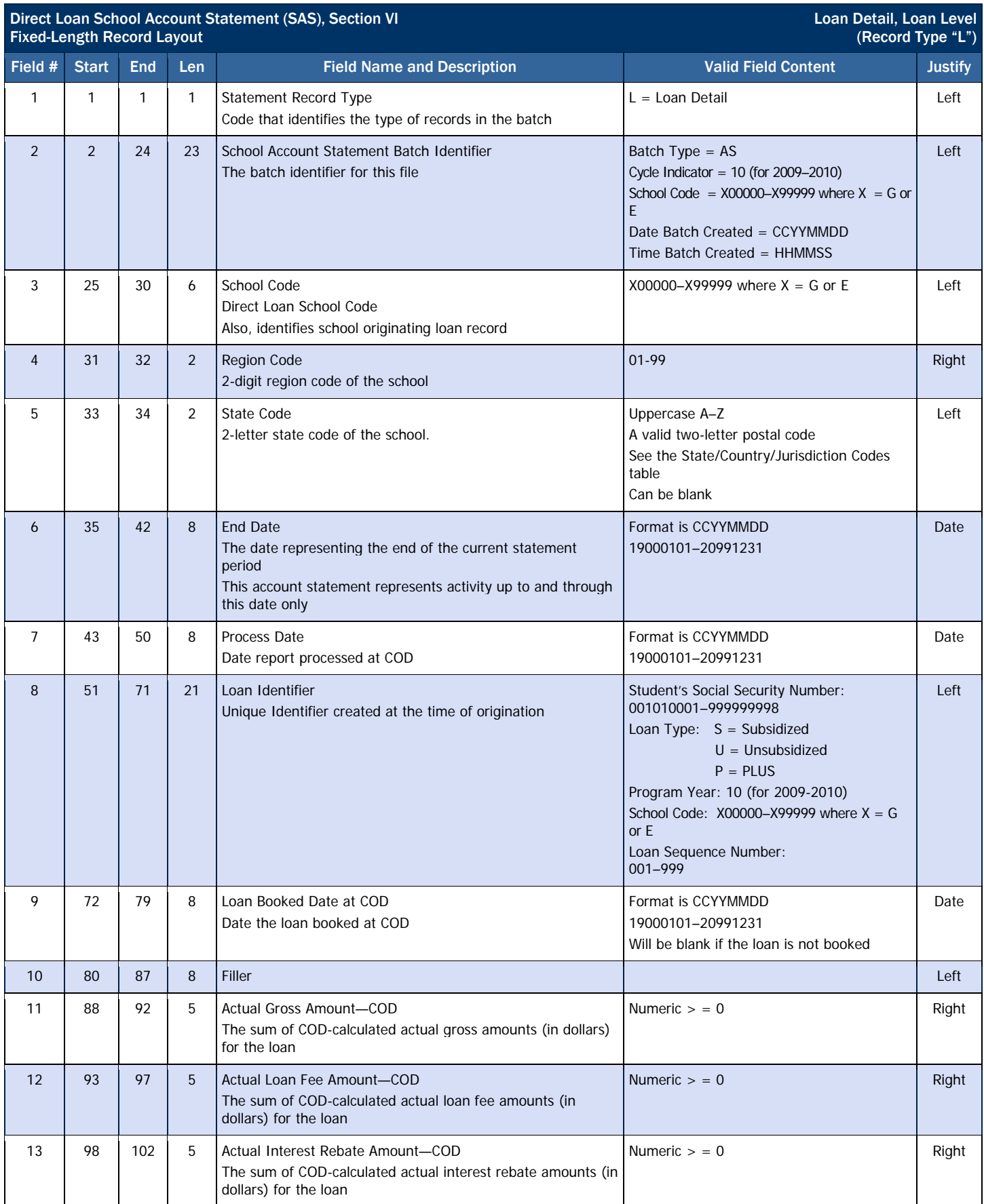

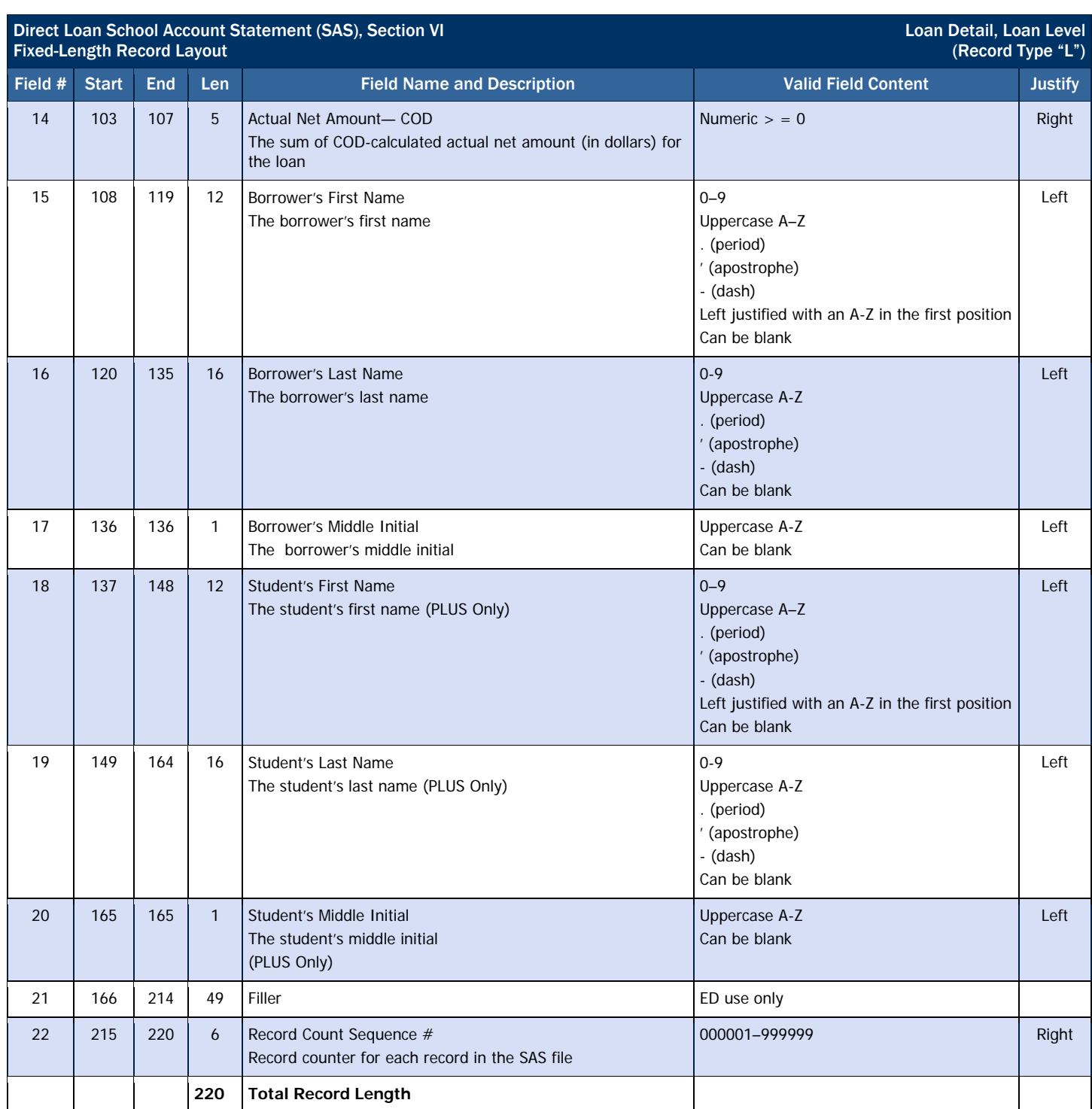

### *Loan Detail, Disbursement Activity Level*

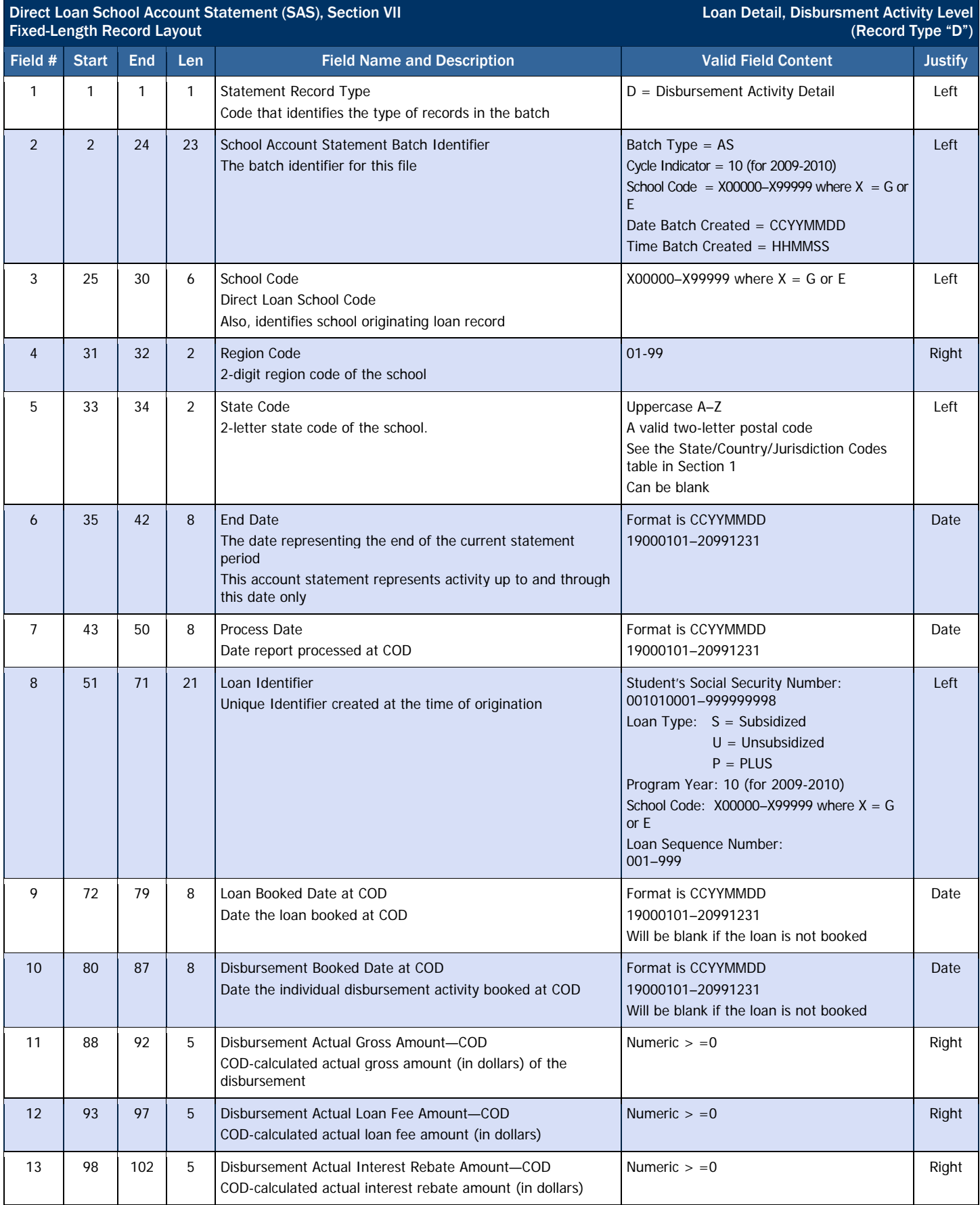

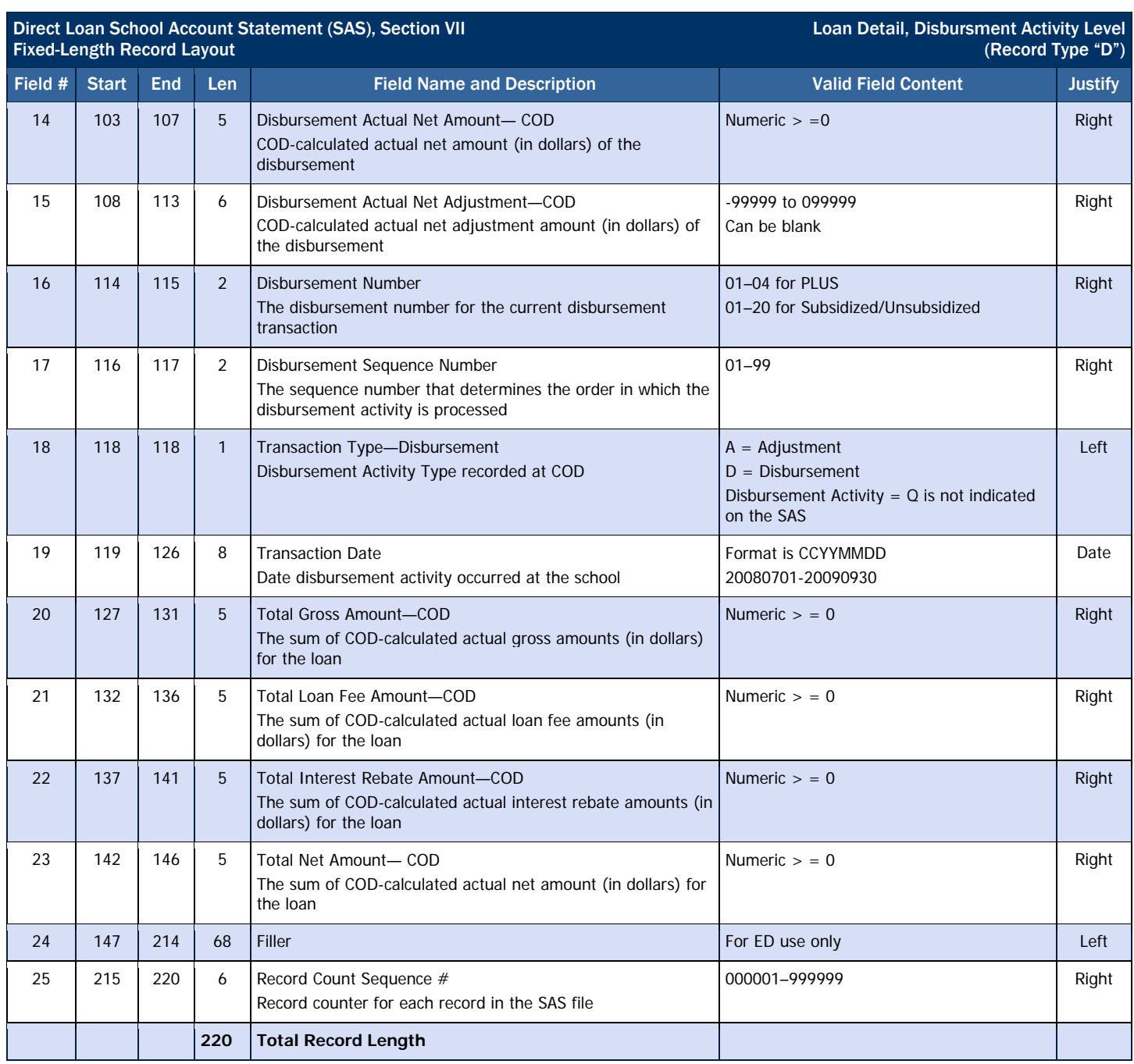

## Comma-Delimited Record Layouts

The comma-delimited report has optional header information and column headings prior to the detail records.

Field Names, Valid Field Content, and Column Heading in brackets [ ] indicate old terminology provided for reference.

Please note that all comma-delimited Direct Loan SAS reports are variable in record length.

#### *Year-To-Date and Monthly Cash Summary, Optional Header Information*

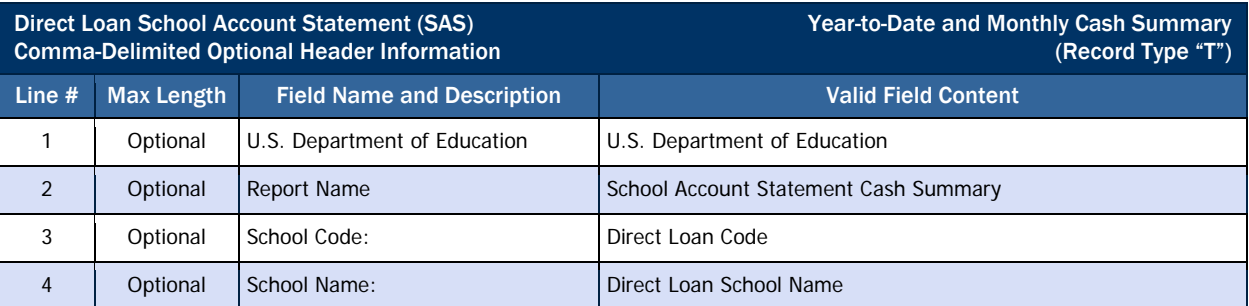

#### *Year-To-Date and Monthly Cash Summary, Optional Column Headings*

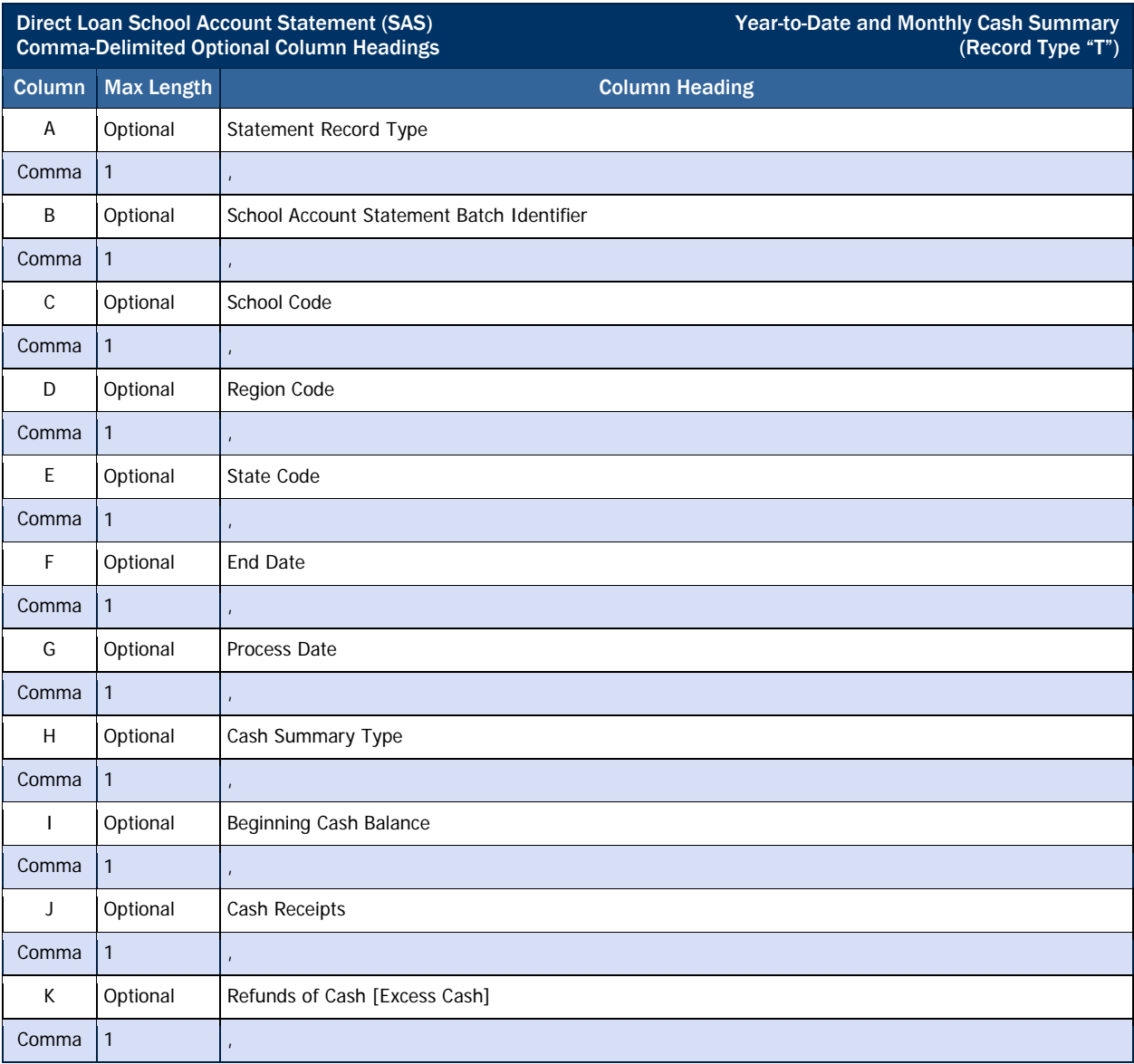

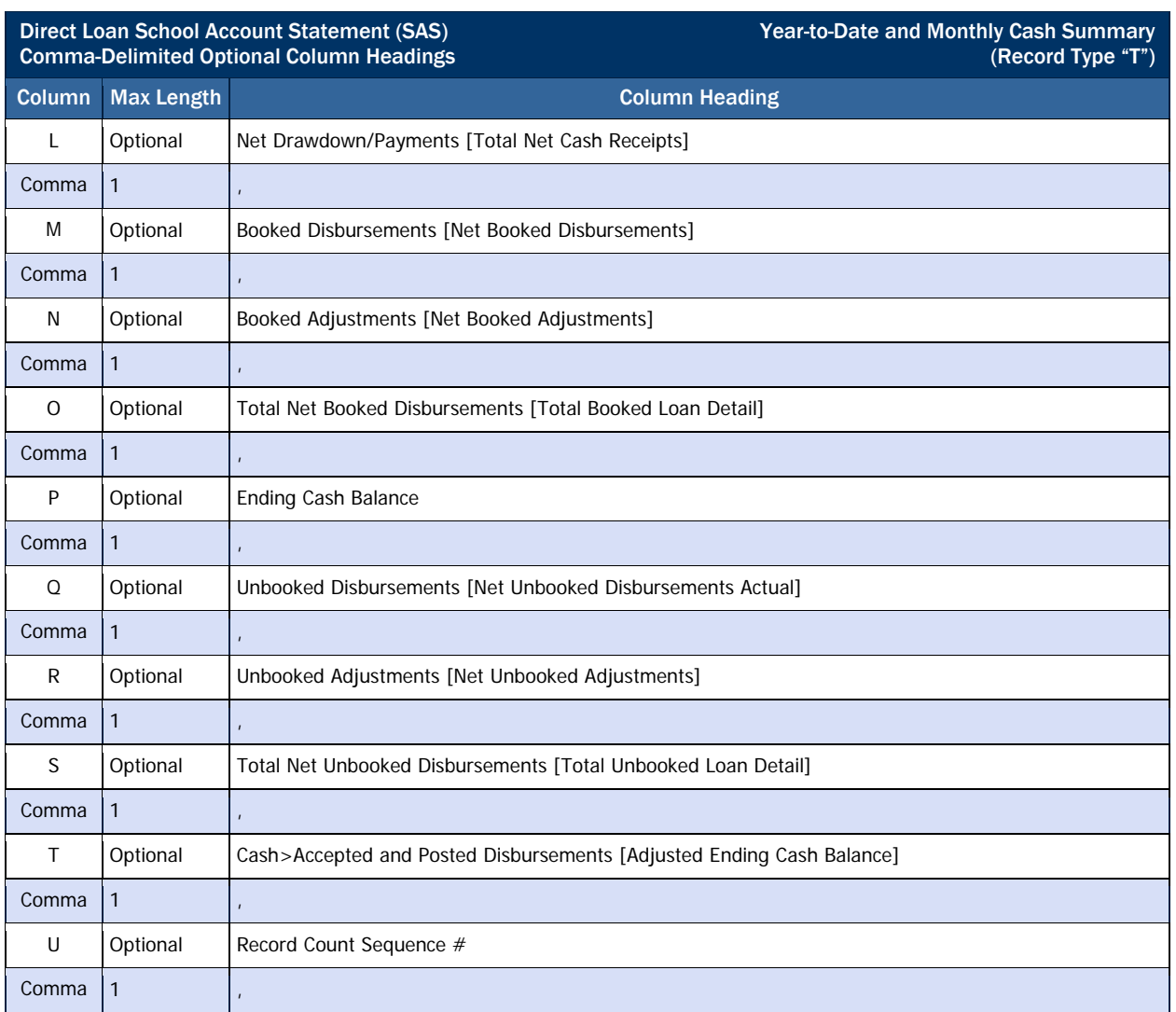

# *Year-To-Date and Monthly Cash Summary, Detail Record*

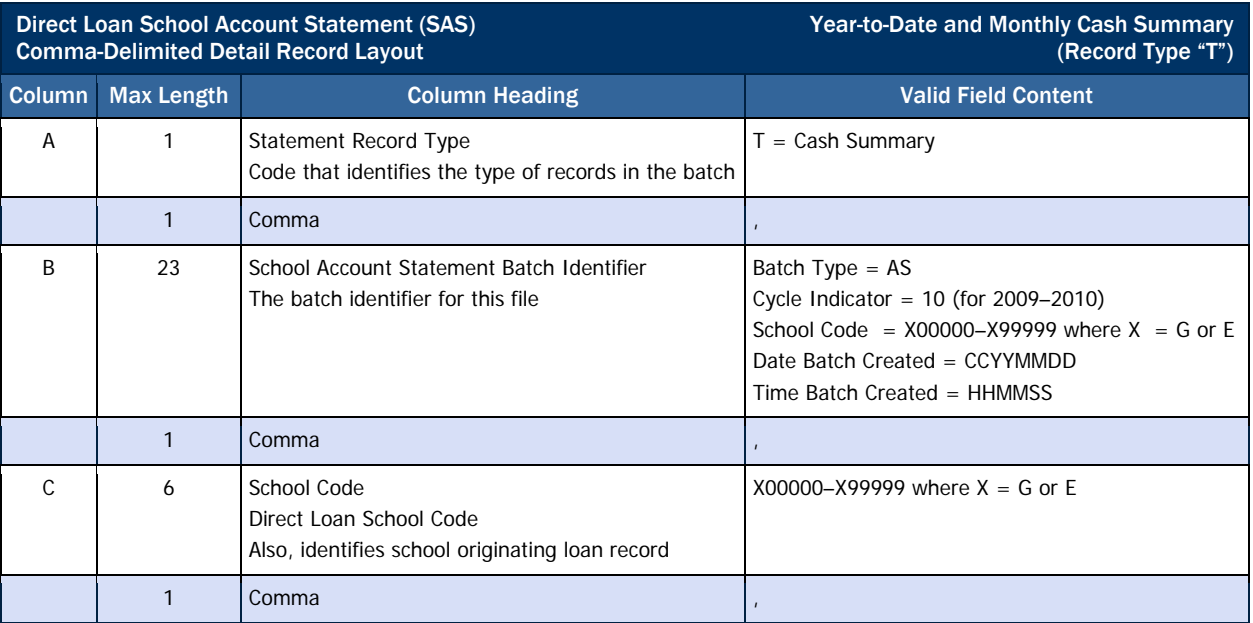

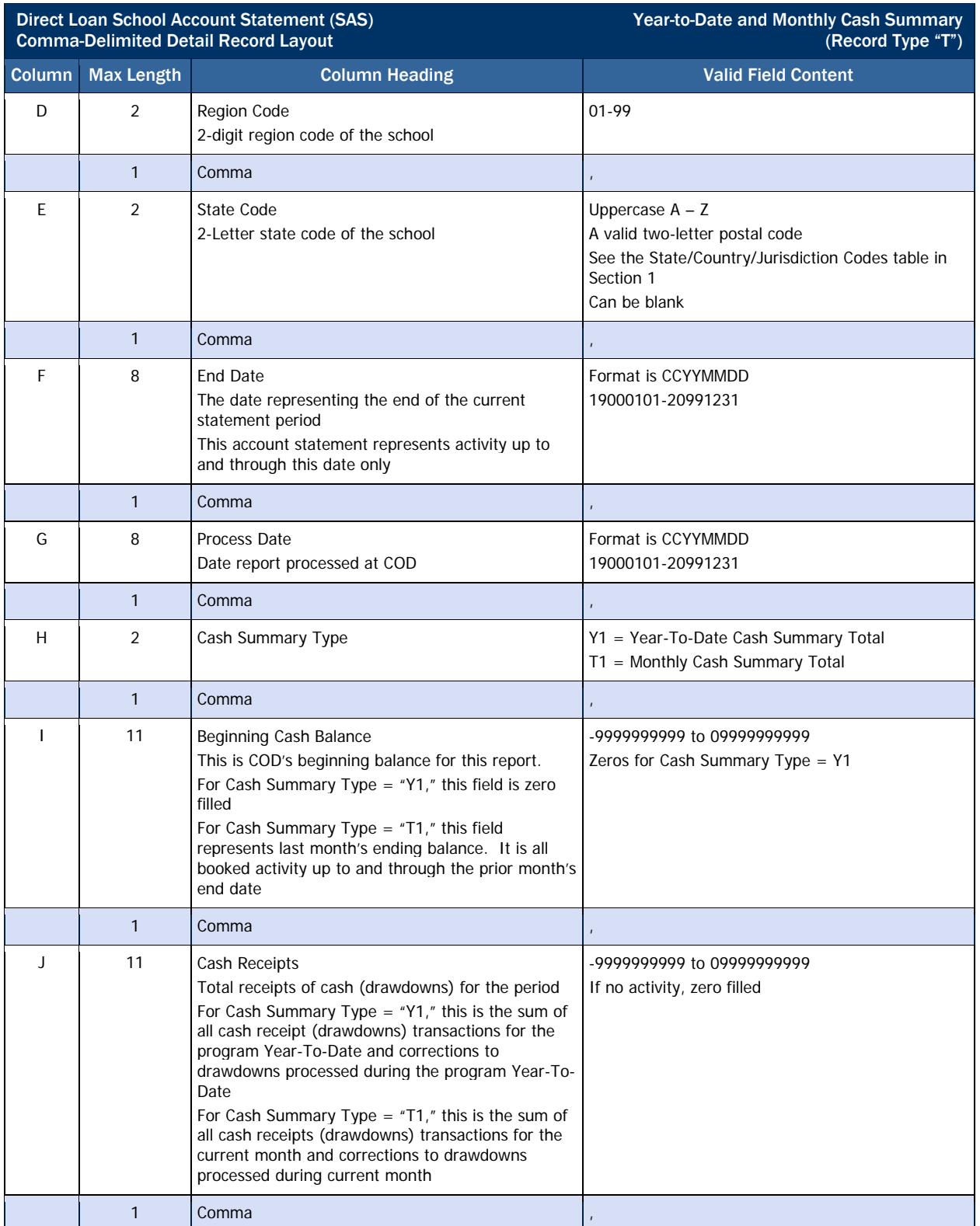

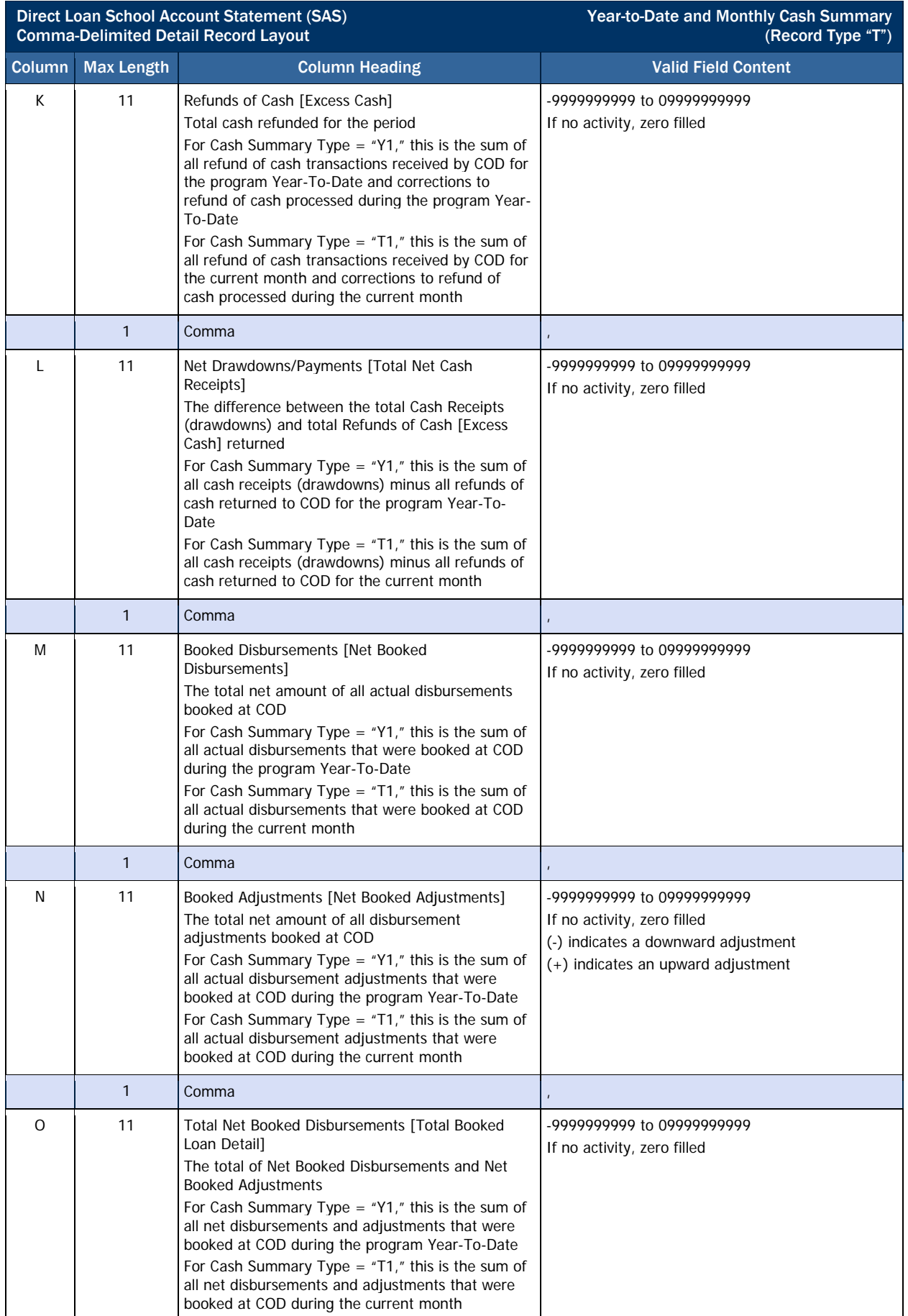

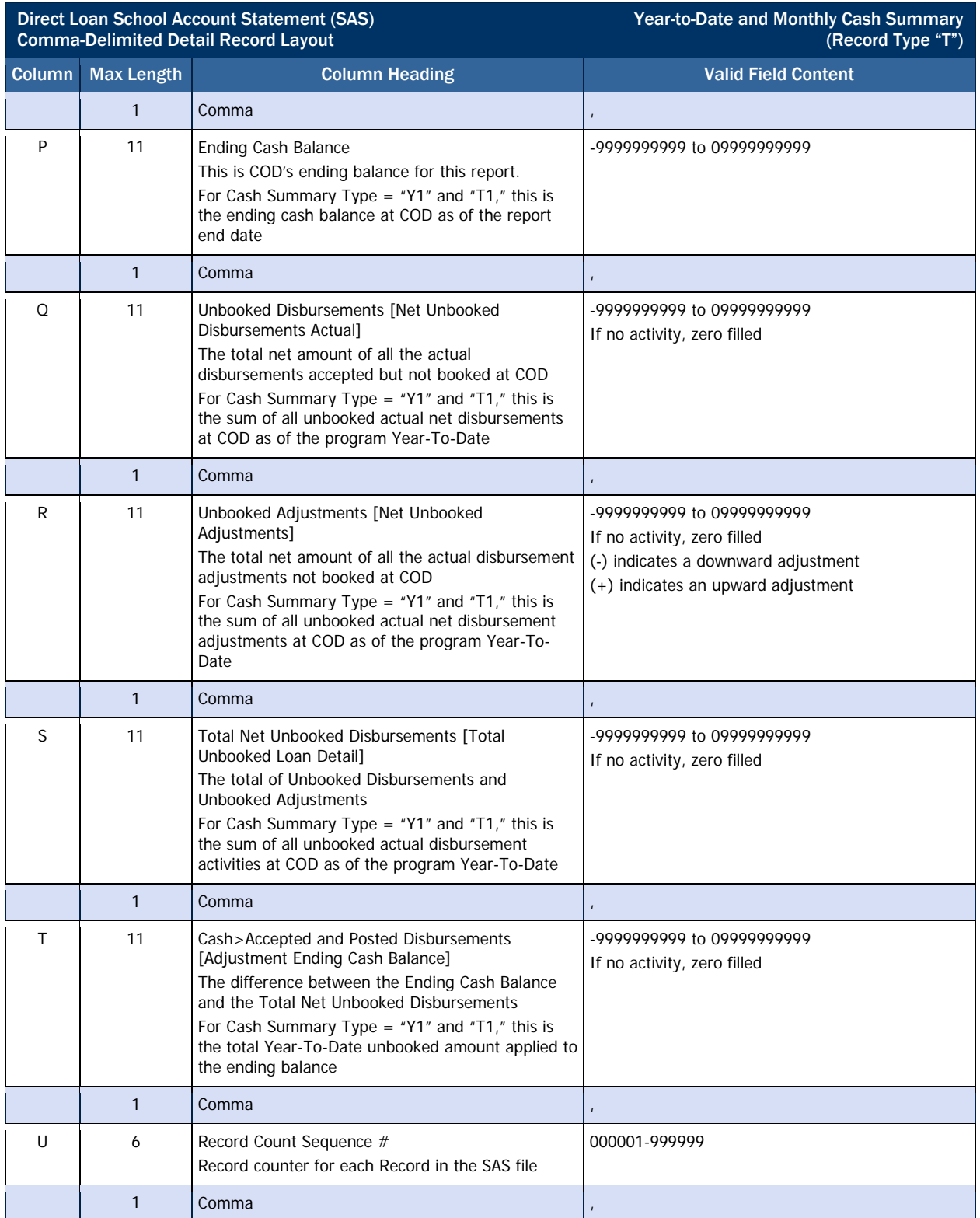

# *Year-to-Date and Monthly Disbursement Summary by Loan Type, Optional Header Information*

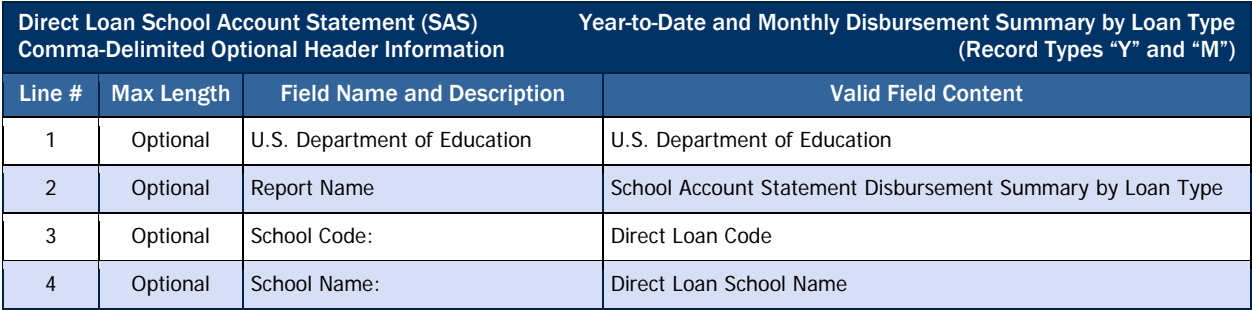

#### *Year-to-Date and Monthly Disbursement Summary by Loan Type, Optional Column Headings*

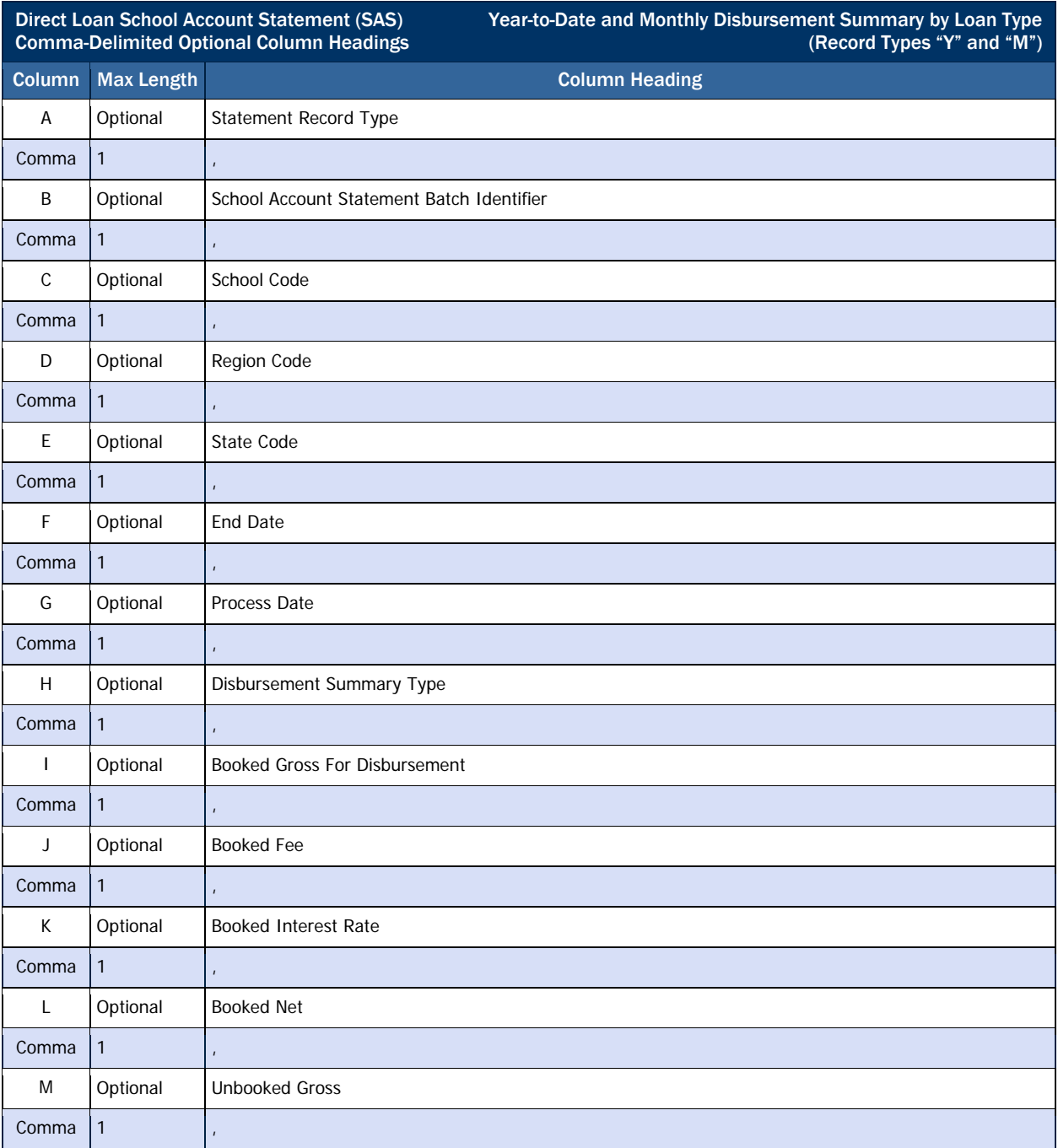

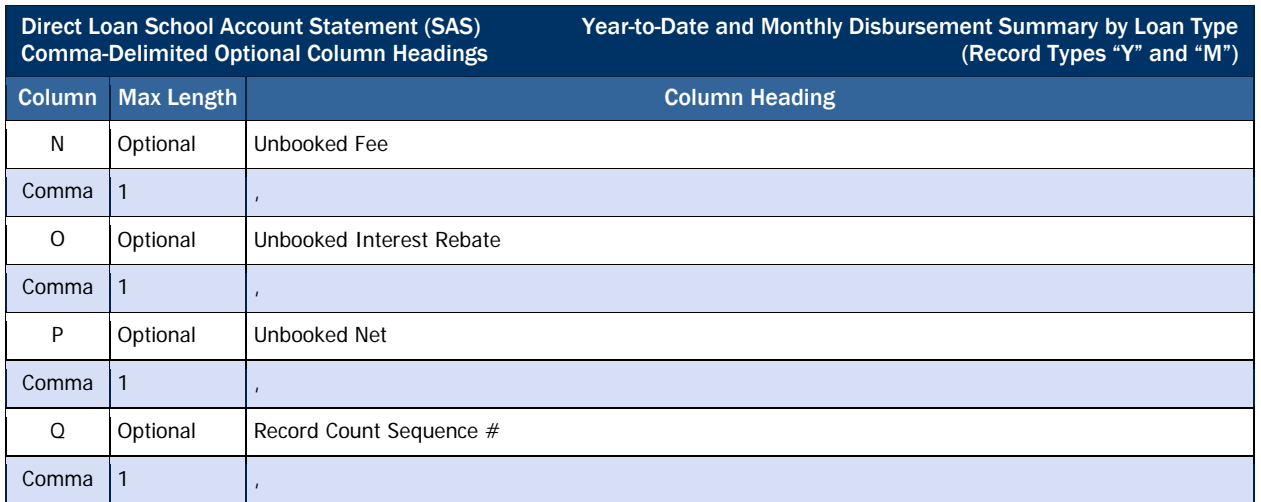

# *Year-to-Date and Monthly Disbursement Summary by Loan Type, Detail Record*

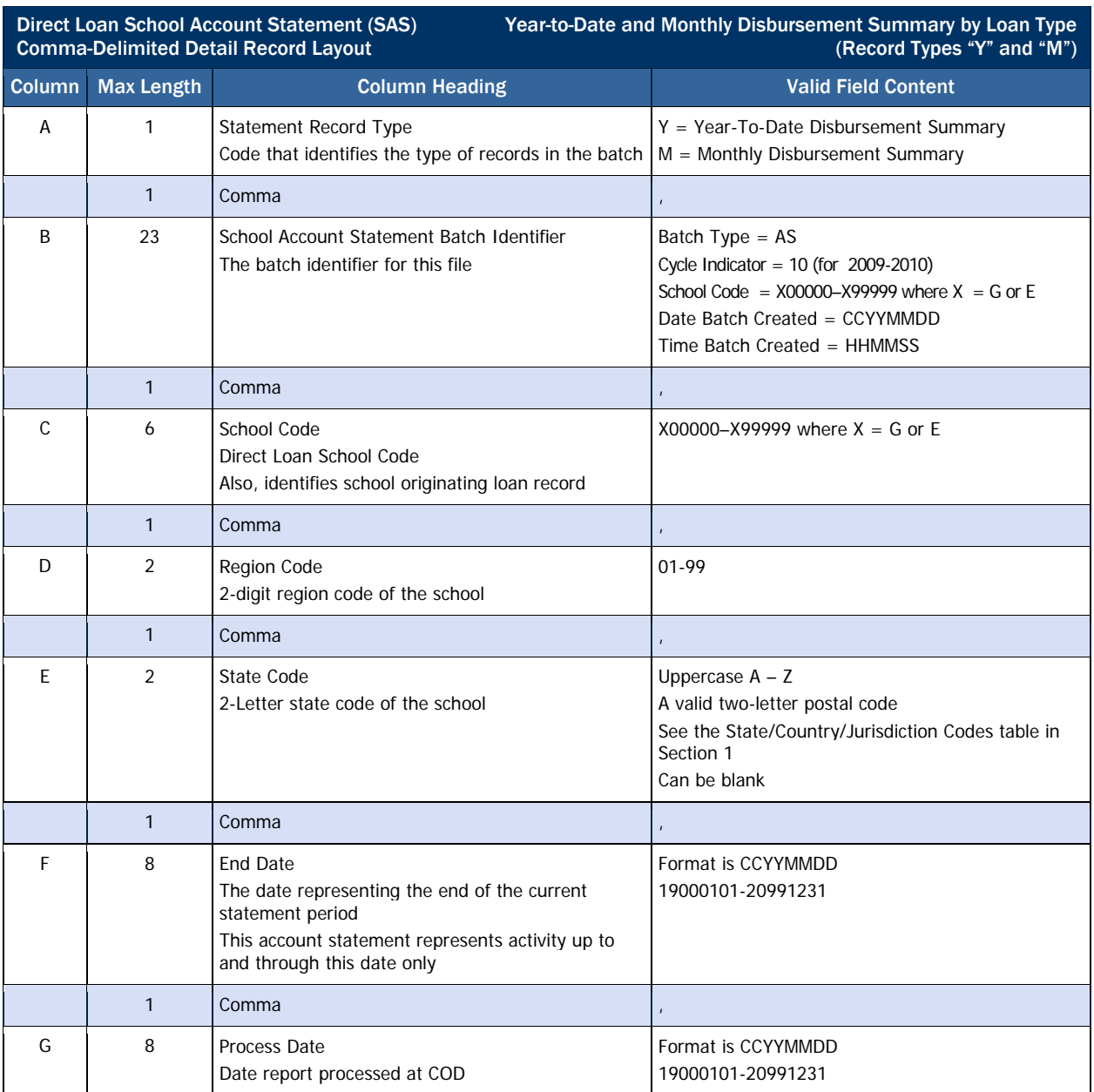

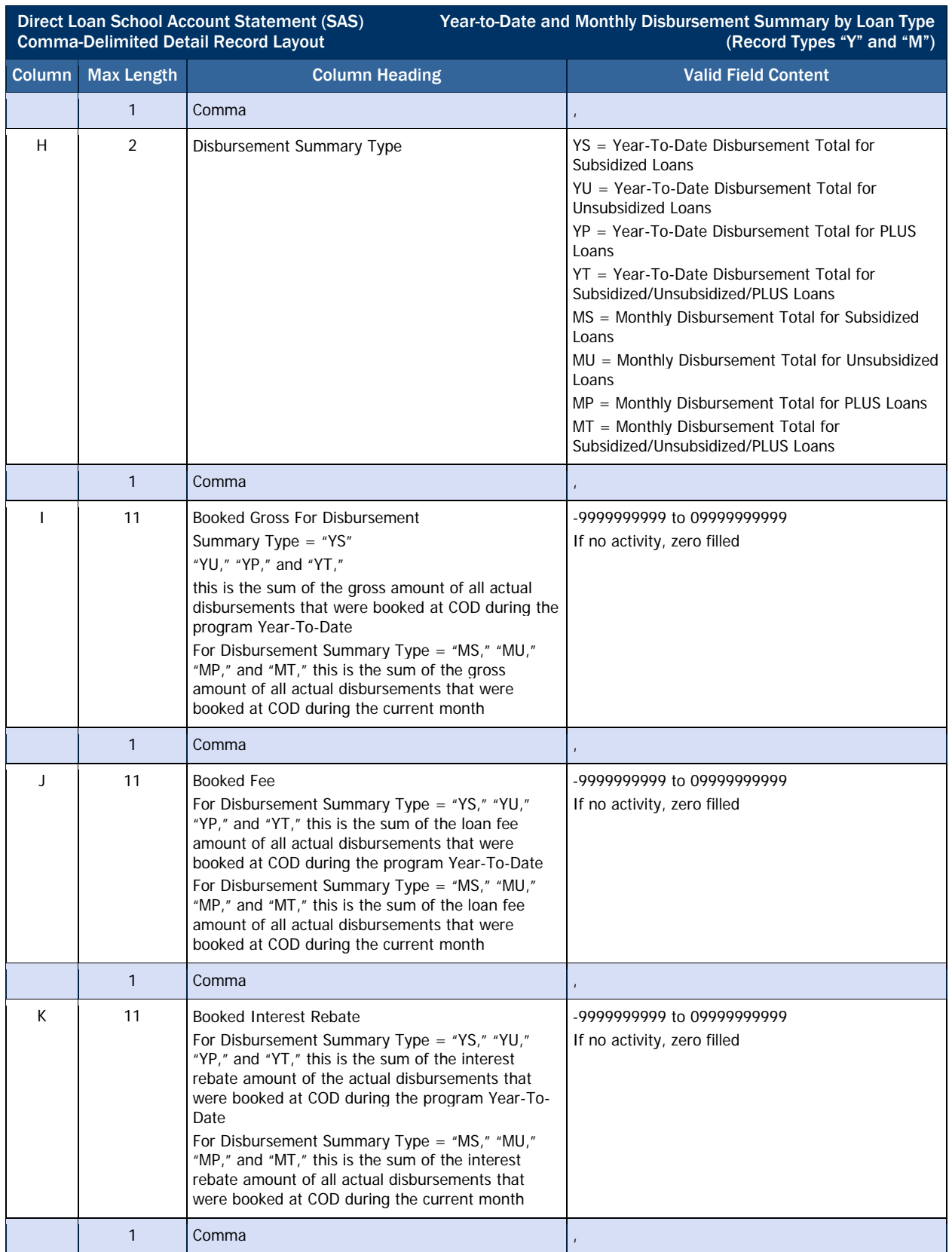

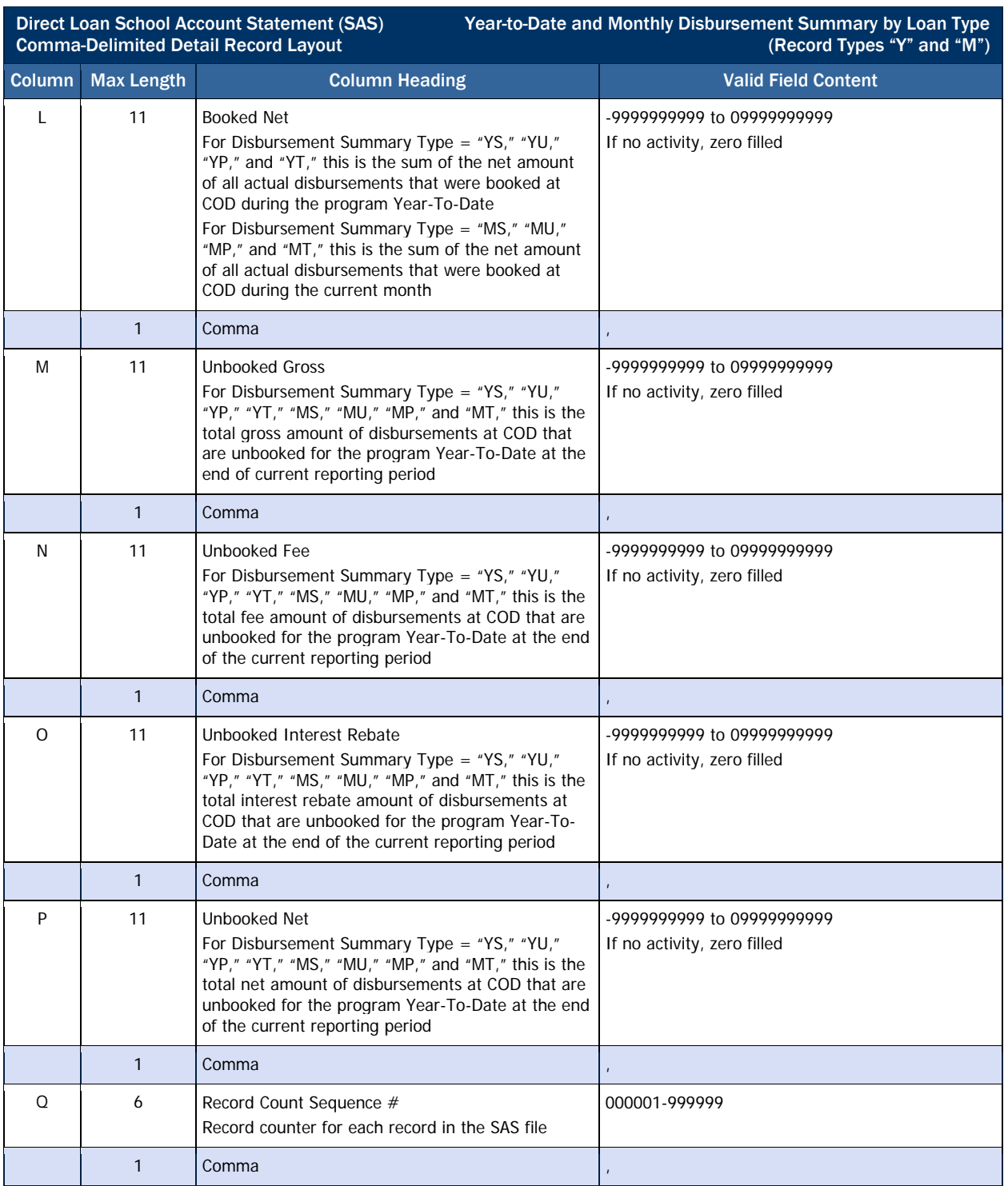

# *Cash Detail, Optional Header Information*

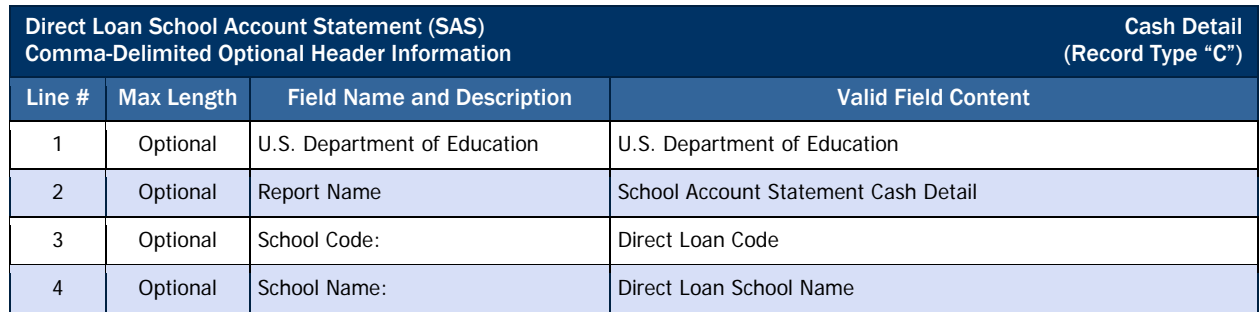

#### *Cash Detail, Optional Column Headings*

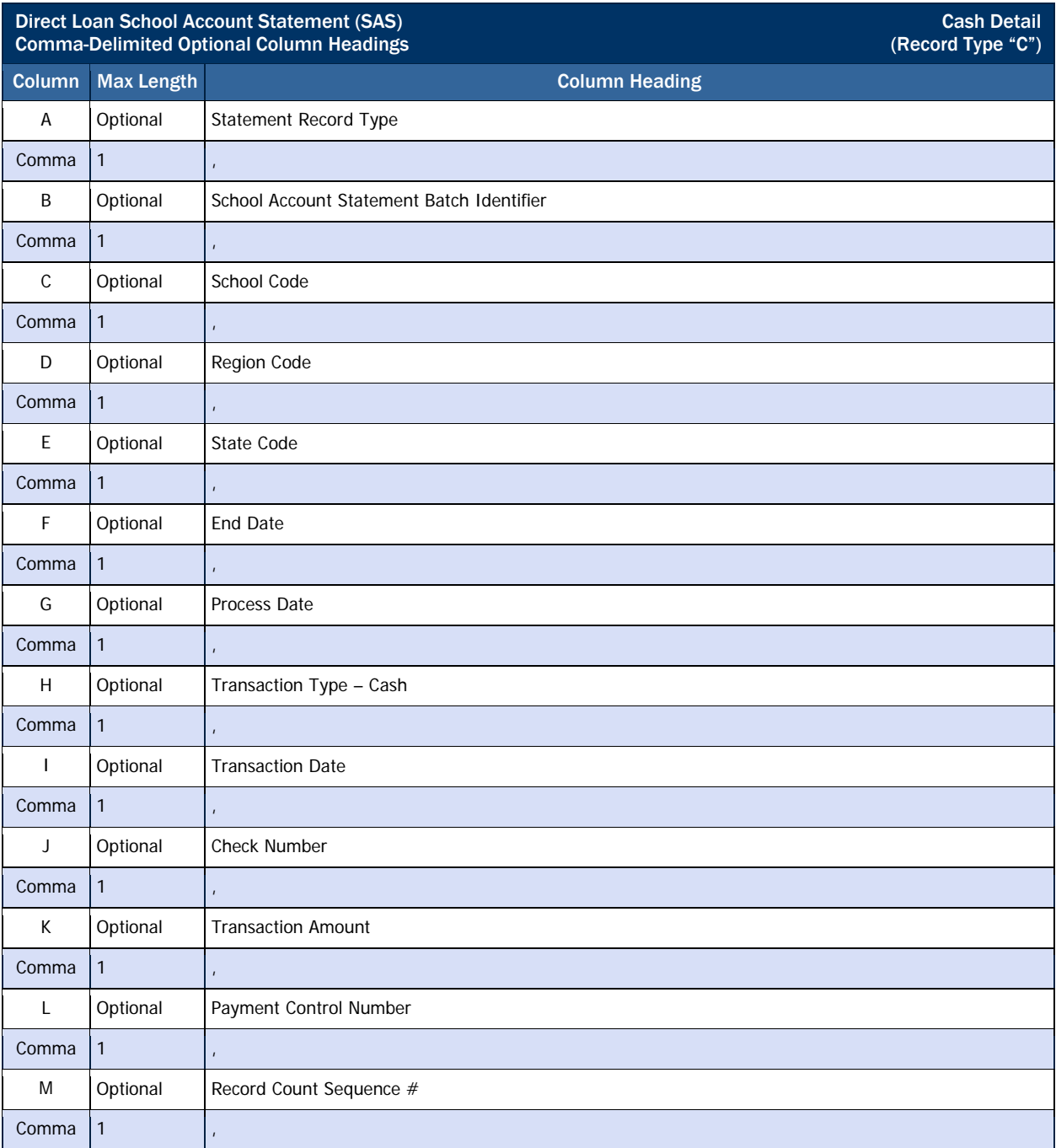

## *Cash Detail, Detail Record*

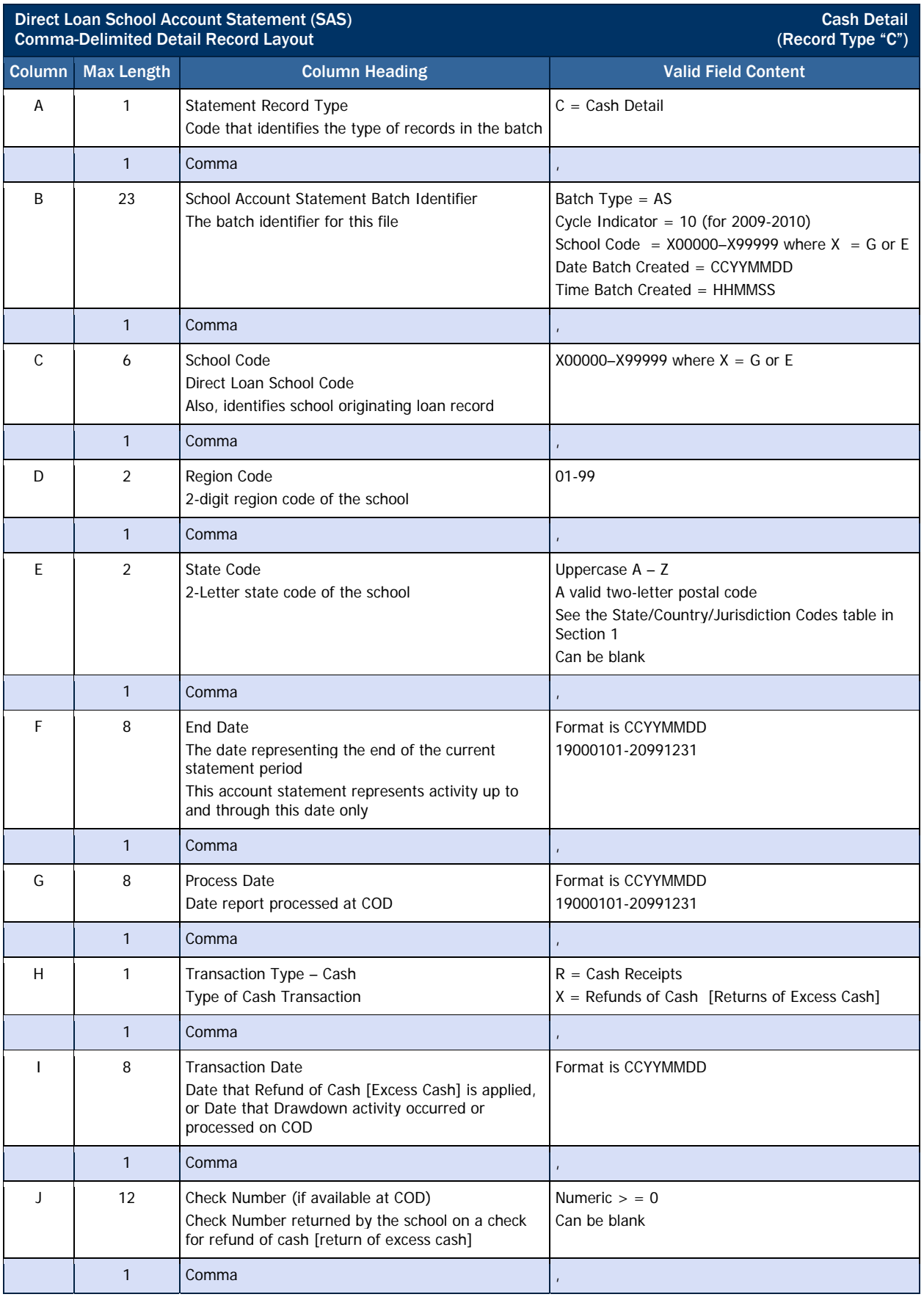

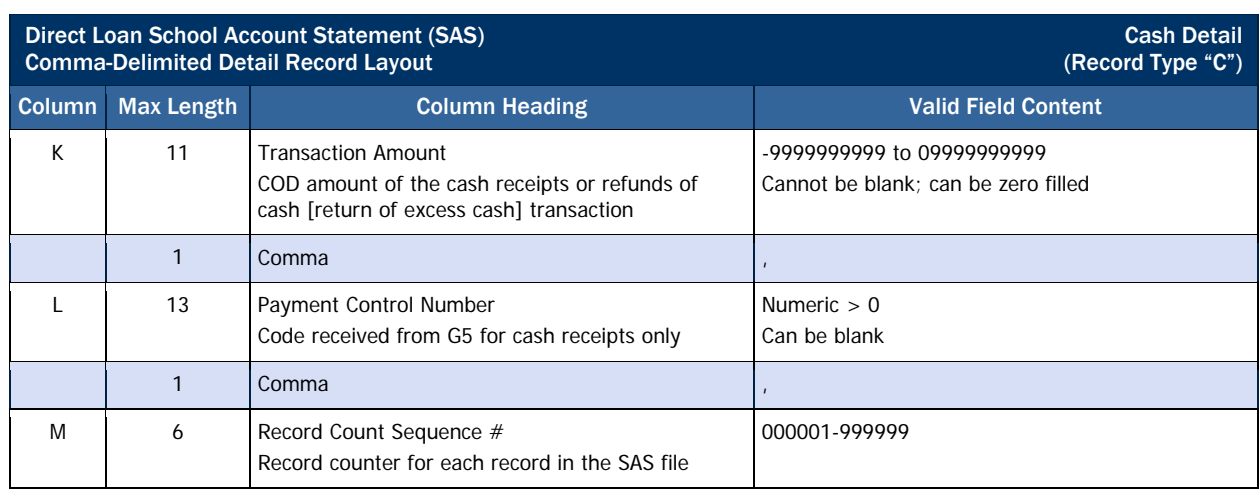

## *Loan Detail, Loan Level, Optional Header Information*

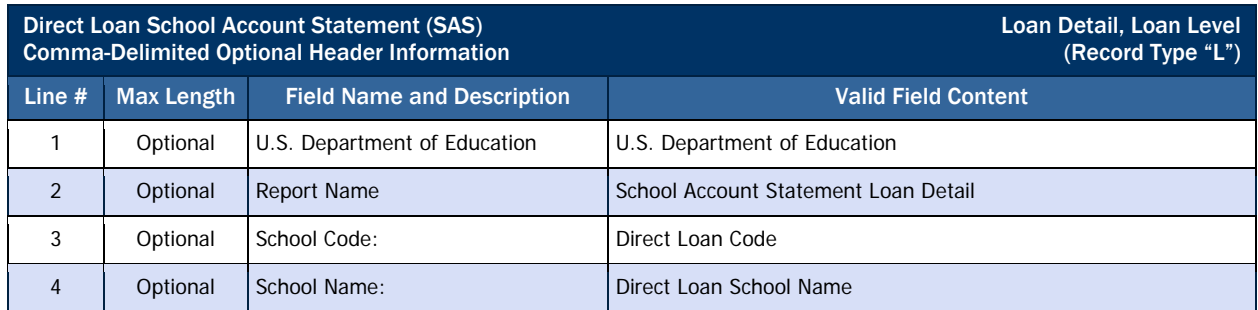

## *Loan Detail, Loan Level, Optional Column Headings*

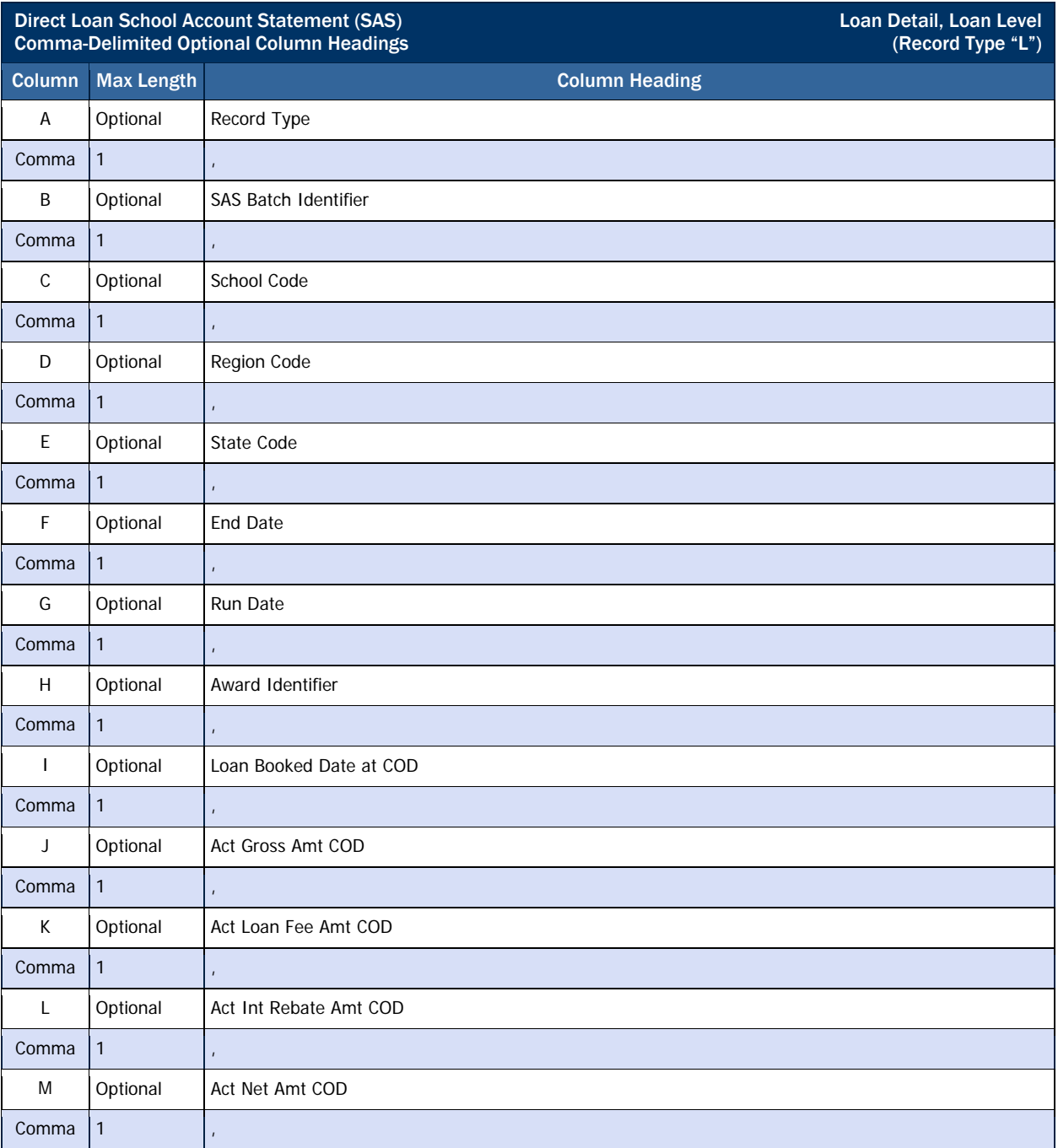

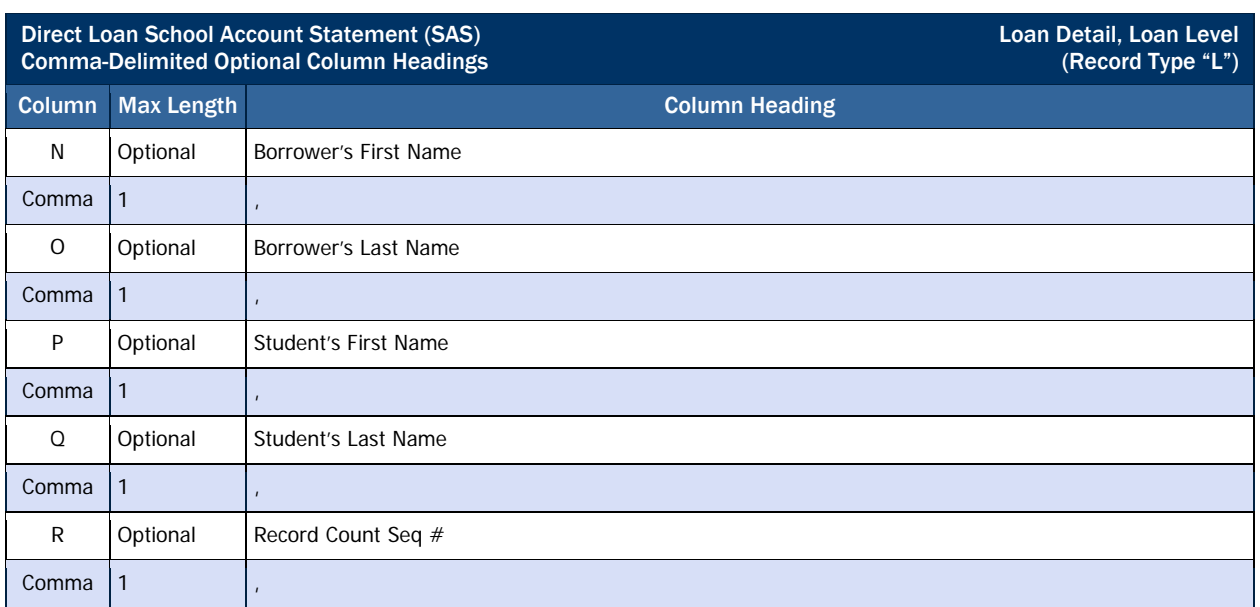

## *Loan Detail, Loan Level, Detail Record*

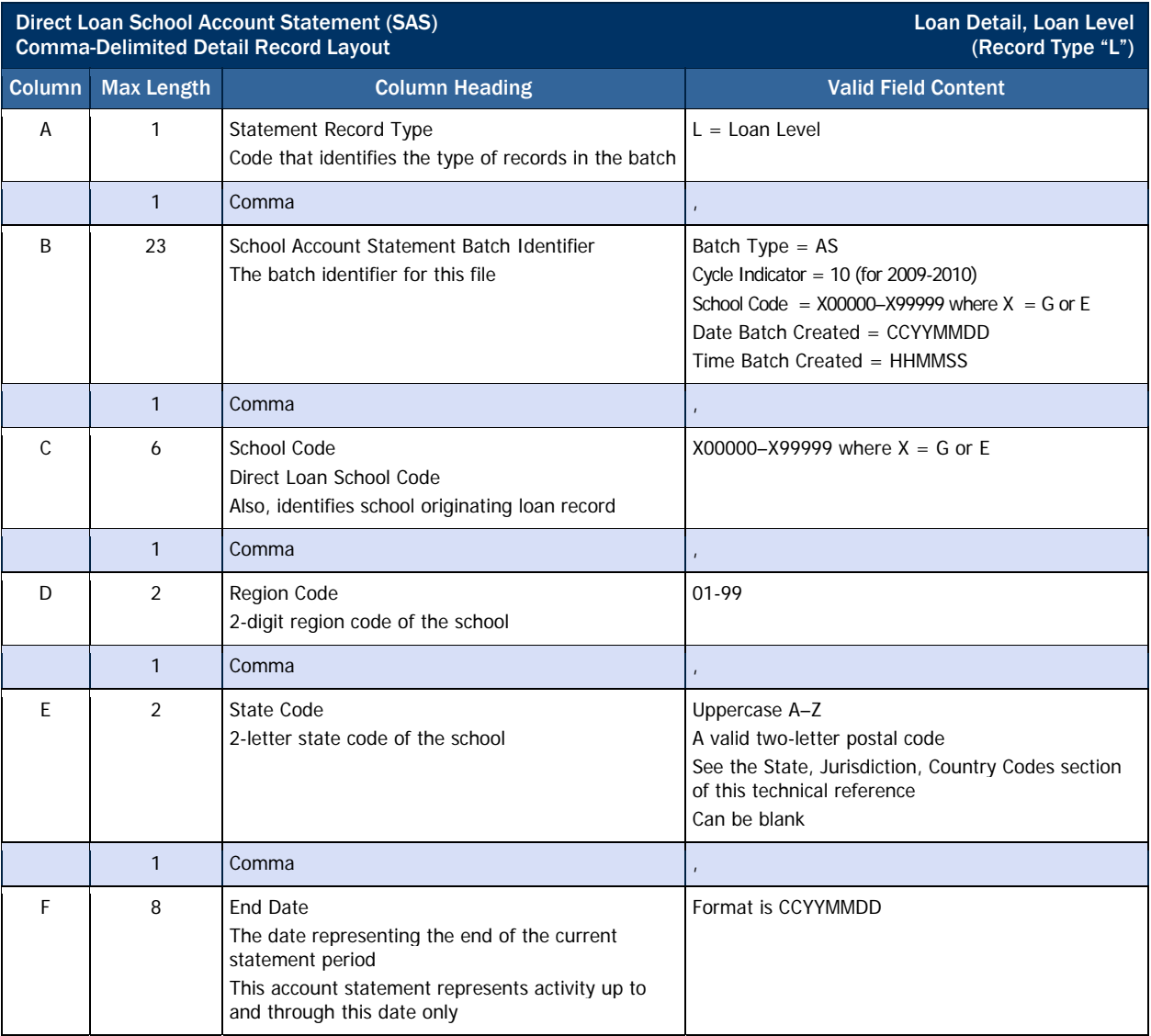

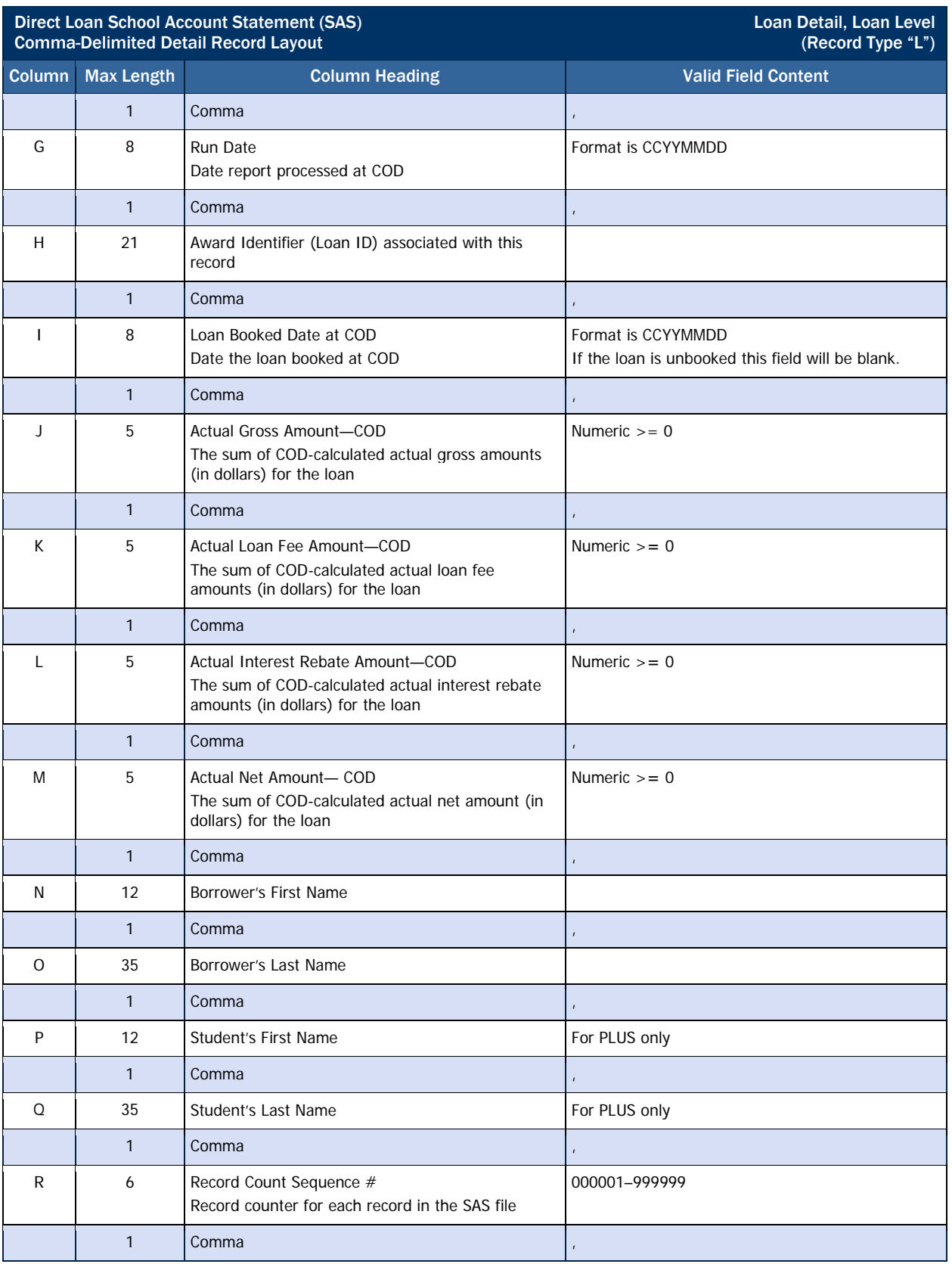

## *Loan Detail, Disbursement Activity Level, Optional Header Information*

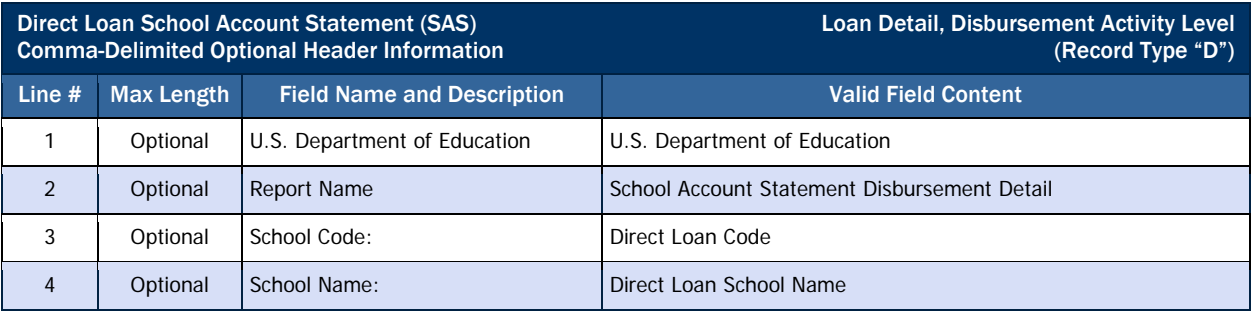

#### *Loan Detail, Disbursement Activity Level, Optional Column Headings*

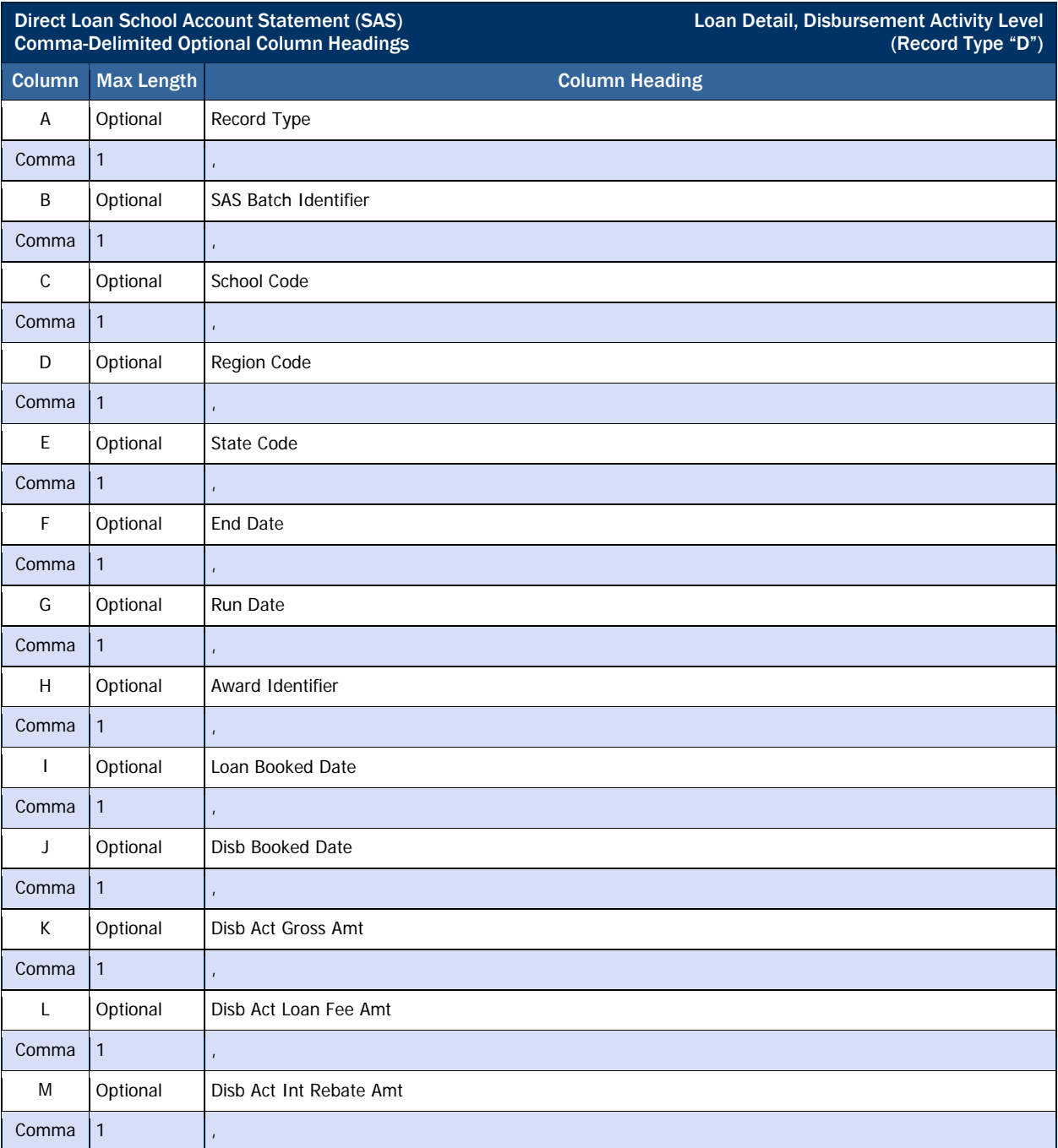

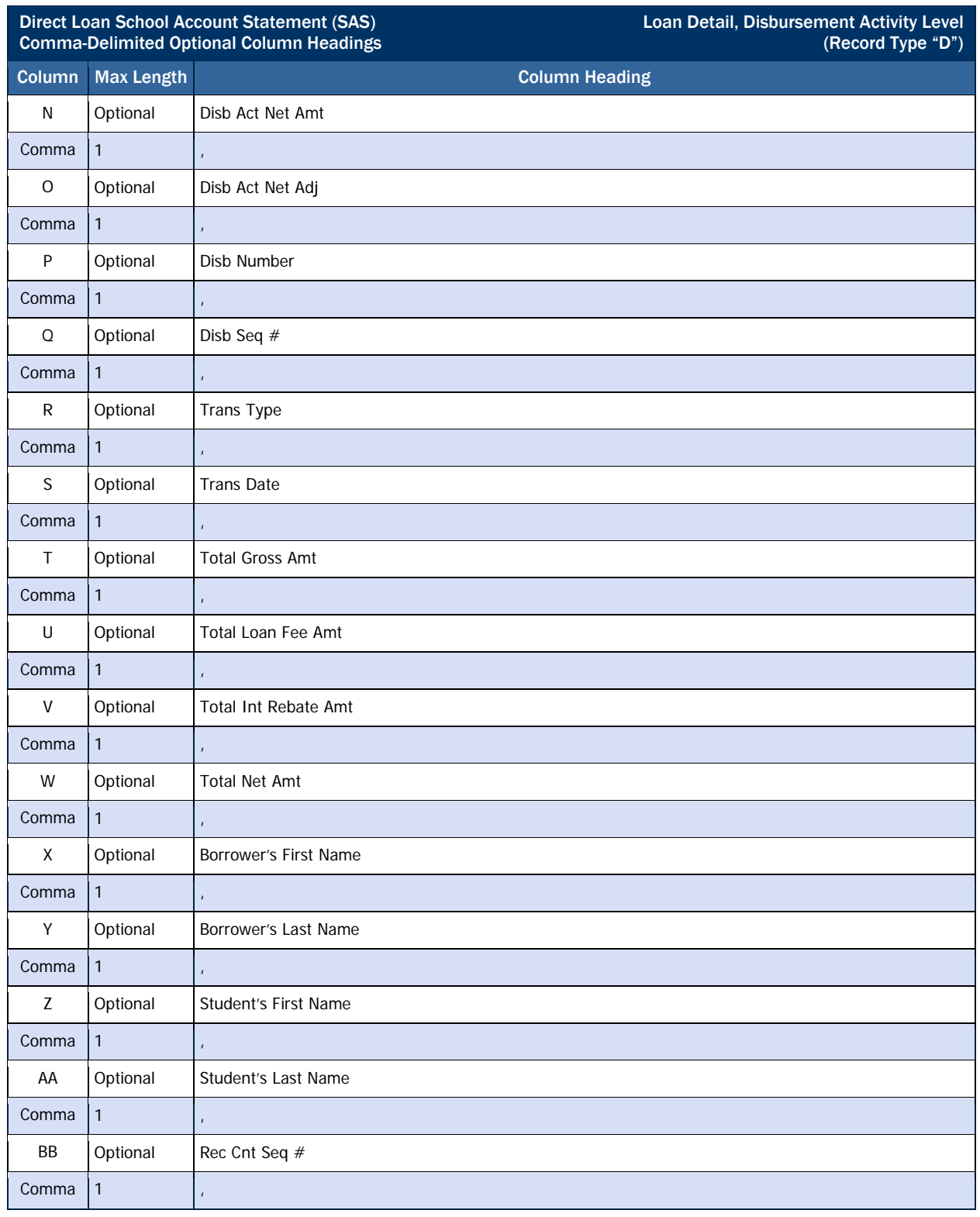

# *Loan Detail, Disbursement Activity Level, Detail Record*

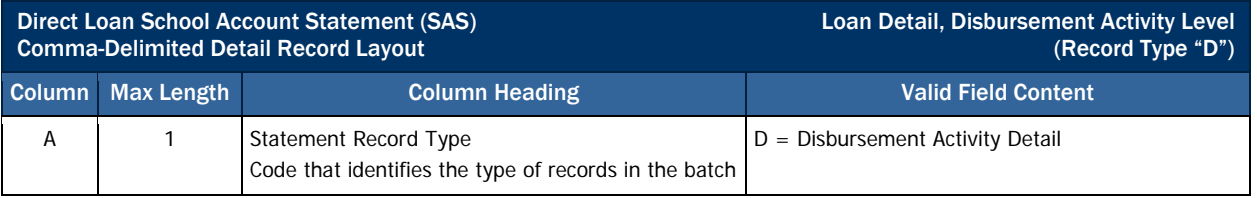

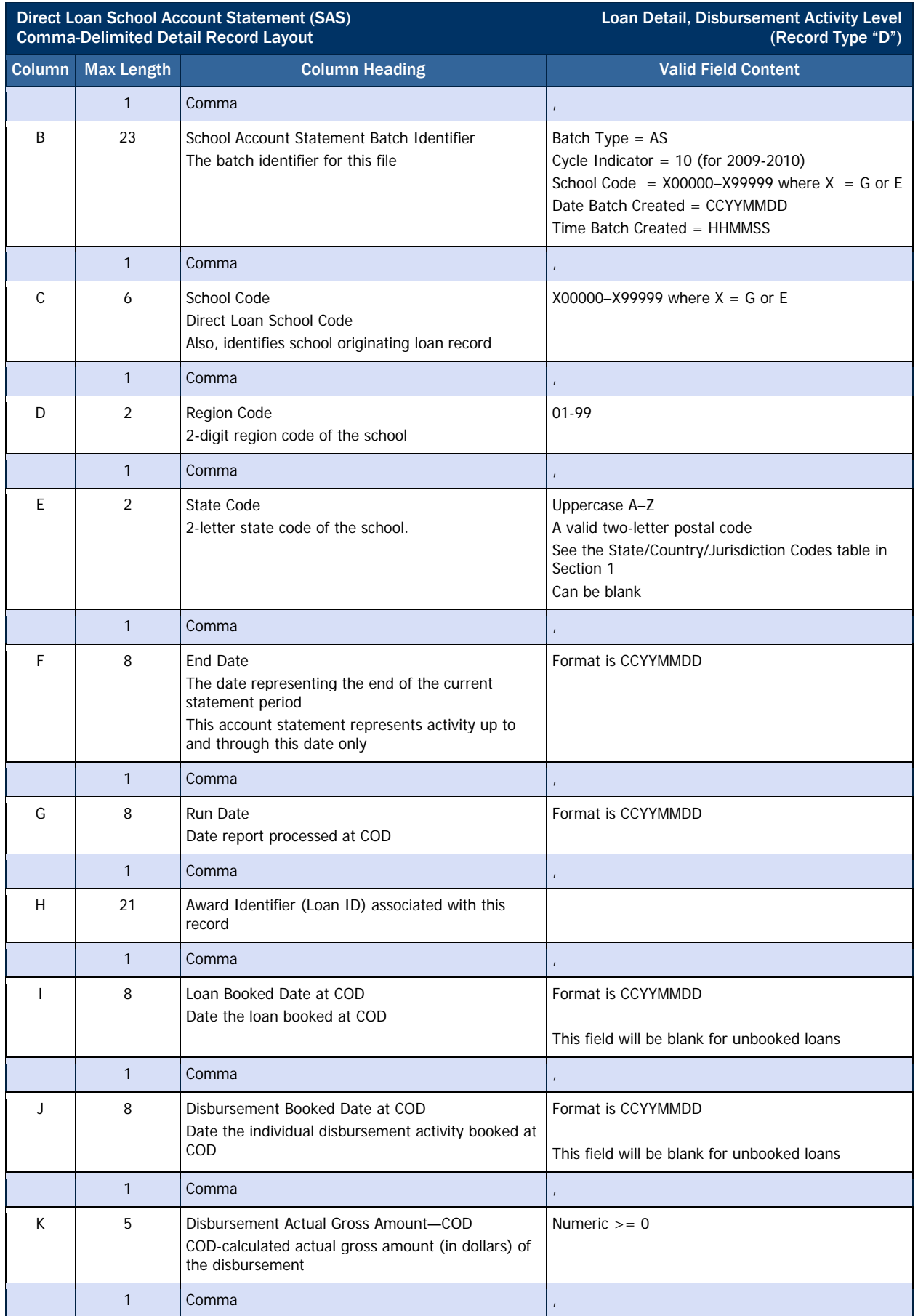

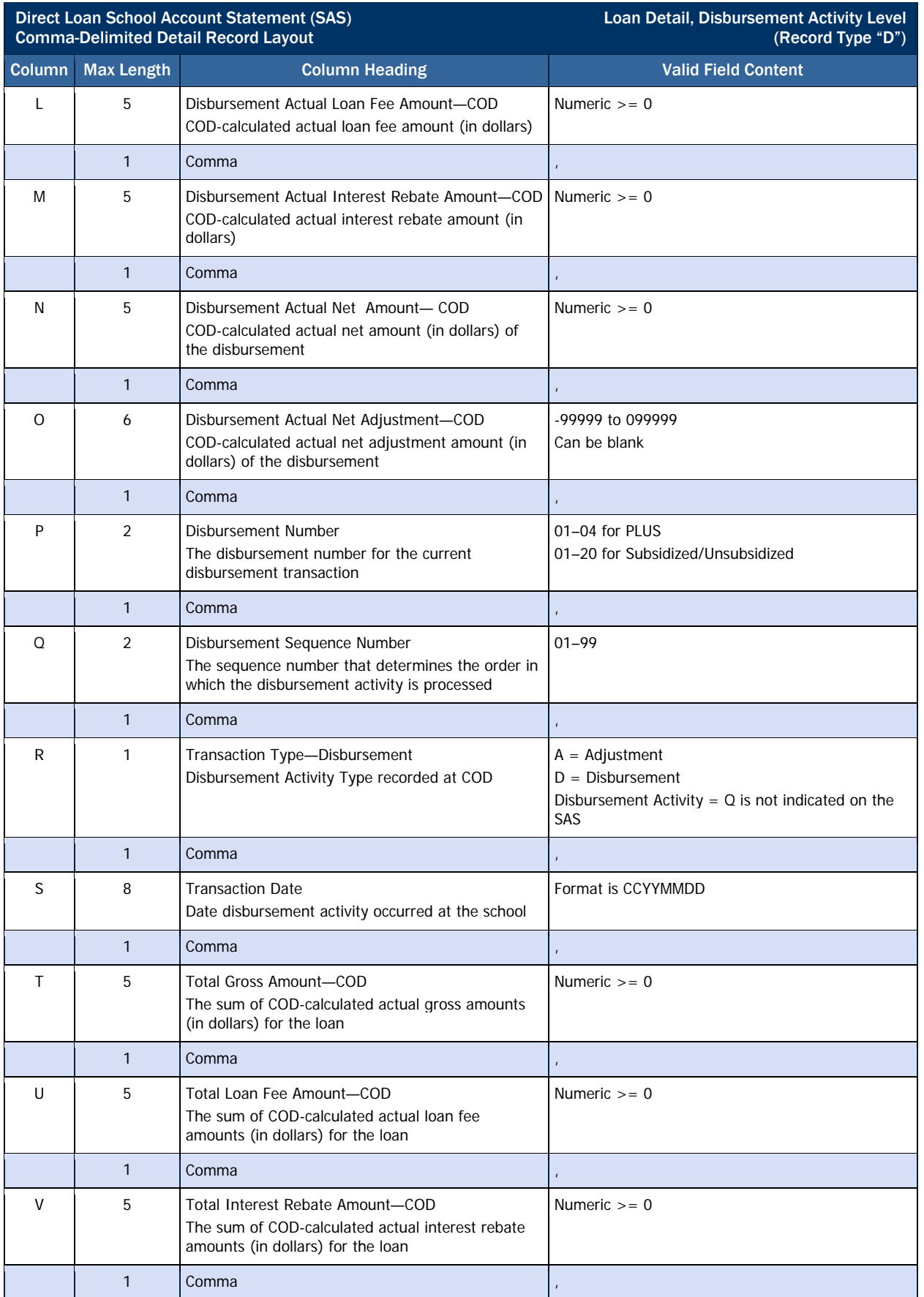

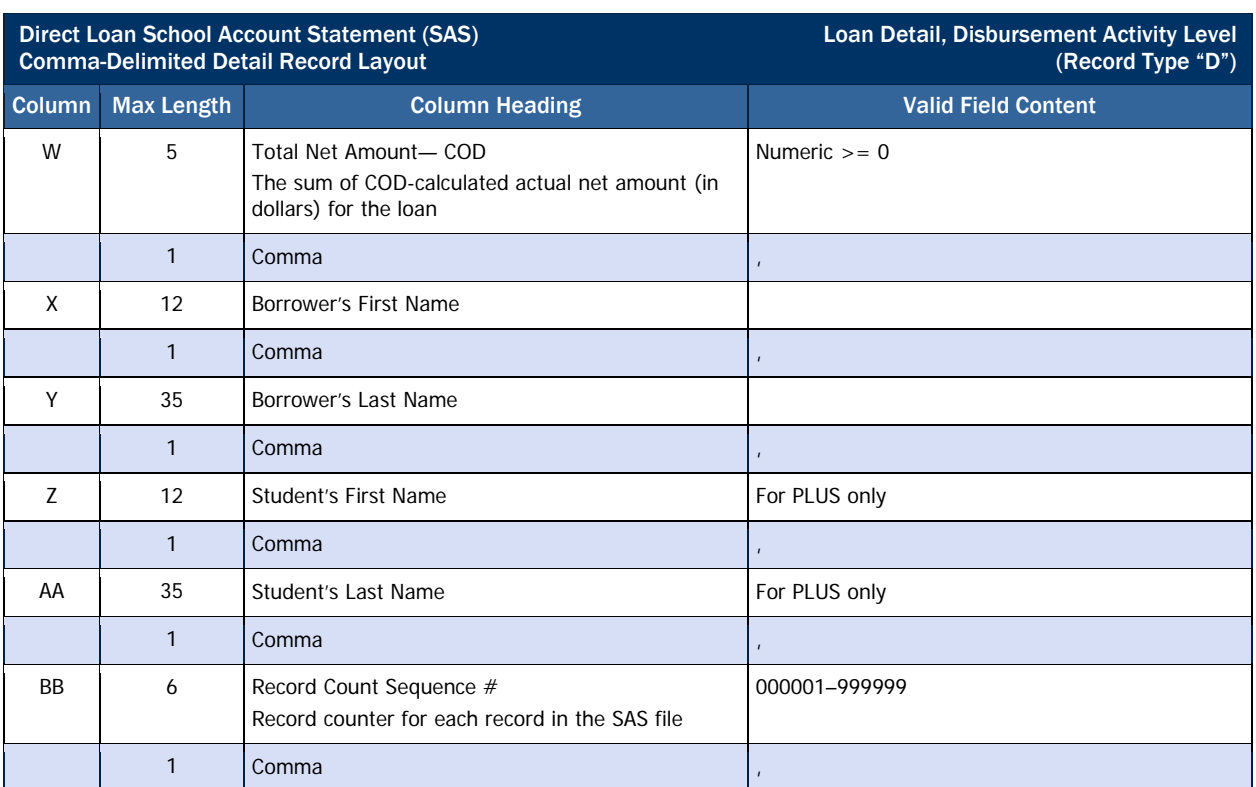

# Pipe-Delimited Record Layouts

The Pipe-Delimited report layout is the same as the comma-delimited report layout without optional header information and column headings. The commas (,) in the valid field content are replaced with pipes (|) in the pipe-delimited report.

# *Direct Loan Pending Disbursement Listing Report*

The Pending Disbursement Listing Report shows all pending/anticipated disbursements (with Disbursement Release Indicator (DRI) = false) from your school for the reported period and award year. The reported period is a 45-day window into the future from the date of the report, or any date in the past. This means that if a pending disbursement has a disbursement date less than or equal to 45 days from today, it will be included on the report.

The information displayed on this report can be used to:

- Determine your school's future funding needs.
	- Your school can identify pending disbursements on the report that fall within a period of immediate need (generally 3 business days), to calculate what amount to request in G5 (Advance Funded schools only). Keep in mind that any downward disbursement adjustments made since the last drawdown that have not resulted in a refund of cash back to the Department must be included in your calculation of funds needed by your school.
- To identify pending disbursements that should be reflected as actual disbursements (DRI = true).
	- If there are pending disbursements on the report with disbursement dates in the past or the immediate future, you can compare this information to internal school records to determine if any of these should be reflected as actual disbursements. If so, submit a Disbursement Release Indicator = true to COD as soon as possible.
- To identify awards or disbursements that need to be inactivated (reduced to \$0).
	- o If a disbursement is listed on the report and the associated award should have been inactivated or the individual disbursement needs to be reduced to \$0, submit updated records to COD as soon as possible.

## Business Rules

- 1. The Pending Disbursement Listing Report is automatically sent to the school's SAIG mailbox on a weekly basis.
- 2. The Pending Disbursement Listing Report is available via SAIG mailbox in the following formats, which can be selected via the COD website Report Selection screen under the "School" menu:
	- a. Comma-Delimited (message class DALC10OP)
	- b. Pipe-Delimited (message class DALC10OP)
	- c. Preformatted Text file (message class DIAA10OP)

Pipe-Delimited Layout The pipe-delimited report layout is

the same as the comma-delimited report layout (except the commadelimited report utilizes text qualifiers (") around each field). The commas (,) in the valid field content are replaced with pipes (|) in the pipe-delimited report.

- d. The default format is Preformatted Text file. Schools may change their default options via the COD web site.
- e. Do Not Distribute if this option is chosen, the Pending Disbursement Listing will not be generated and sent to your school's SAIG mailbox, although prior versions will still be available for viewing on the COD website. You can select the Do Not Distribute option from the COD Website Report Selection screen at any time. Keep in mind that, if you choose not to receive a report, COD will not be able to send any missed reports for your school at a later time. If you update your options to begin receiving a report, you will only receive reports generated from that point forward.
- 3. The Pending Disbursement Listing Report is available via COD web site in the following formats:
	- a. Comma-Delimited (CSV)
	- b. The Pending Disbursement List available on the COD web site is the

#### Format Options

Previous versions of this report will also be available on the COD web site.

report most recently generated by COD.

- 4. The report will generate for the current and previous two Award Years. Example: for Award Year 2009-2010, a school will receive a report for Award Years 2009-2010, 2008-2009, and 2007-2008.
- 5. Although the Pending Disbursement Listing Report is generated weekly, if there is no data for the report on a given week, the report will not be sent to the schools' SAIG mailbox or made available via the COD web site.

#### *Sample Direct Loan Pending Disbursement List Mockup*

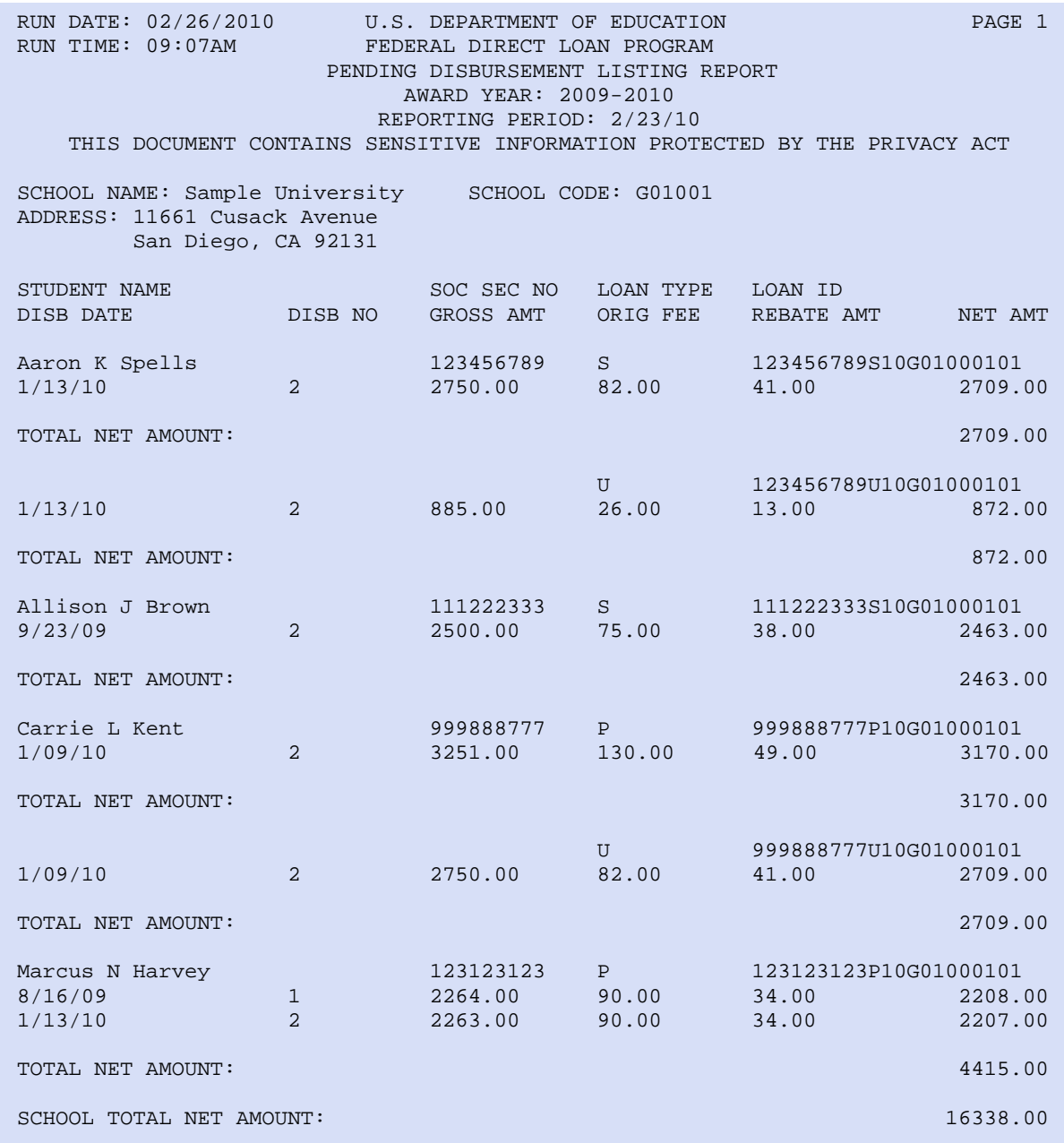

# *Direct Loan Funded Disbursement Listing Report*

The Funded Disbursement Listing Report is provided to Pushed Cash schools only. It shows all funded/actual disbursements (Disbursement Release Indicator = true) accepted from your school for the reported date and award year, plus any previously reported downward adjustments that have not yet been netted against funding calculated for your school. The report also includes information regarding any refunds of cash received that may impact your funding calculations (where applicable), and the total payment your school should expect to receive for the reported date.

The information displayed on this report can be used to:

- Verify actual disbursements made against funds received
	- o The report will show a list of actual (funded) disbursements that were used in your school's payment (cash receipt) calculation, which can be matched to school records.
	- o The report will also include any downward adjustments that were netted into the payment amount
	- o The total payment amount listed on the report can be matched against school financial records to verify these funds were received within applicable timeframes.
- Reconcile school disbursement records to COD
	- o The funded disbursements listed on the report can be reconciled on a daily basis to an internal listing of disbursements made to student accounts and disbursements submitted to COD on that date.
	- o Any actual disbursements not accepted at COD and not reflected on the report should be corrected and resent (these may have been sent by your school on the reported date, but were not processed as accepted and funded disbursements on that date and therefore, are not reflected on the report).

# Business Rules

- 1. The Funded Disbursement Listing Report is automatically sent to Pushed Cash schools' SAIG mailbox on a daily basis.
- 2. The Funded Disbursement Listing Report is available via SAIG to Pushed Cash schools only in the following formats (for Pushed Cash schools only), which can be selected via the COD website Report Selection screen under the "School" menu:
	- a. Comma-Delimited (message class DARC10OP)
	- b. Pipe-Delimited (message class DARC10OP)
	- c. Preformatted Text file (message class DIAO10OP)
	- d. The default format is Preformatted Text file. Schools may change their default options on the COD web site.
- 3. The Funded Disbursement Listing Report is available to Pushed Cash schools via the COD web site in the following:
	- a. PDF
	- b. Comma-Delimited (CSV)
	- c. The Funded Disbursement Listing Report available on the COD web site is the report most recently generated by COD

#### Pipe-Delimited Layout

Format Options

site.

The pipe-delimited report layout is the same as the comma-delimited report layout (except the commadelimited report utilizes text qualifiers (") around each field). The commas (,) in the valid field content are replaced with pipes (|) in the pipe-delimited report.

Previous versions of this report will also be available on the COD web

4. Although the Funded Disbursement List is generated daily, if there is no data for the report on a given day, the report will not be sent to the schools' SAIG mailbox or made available via the COD web site.

#### *Sample Direct Loan Funded Disbursement List Mockup*

Notice that Downward Disbursement Adjustments appear in parenthesis. For Disbursement Adjustments, the Net Adjusted Amount appears on report instead of the new disbursement amount. Downward Disbursement Adjustments that haven't netted against positive disbursements or refunds will carry forward.

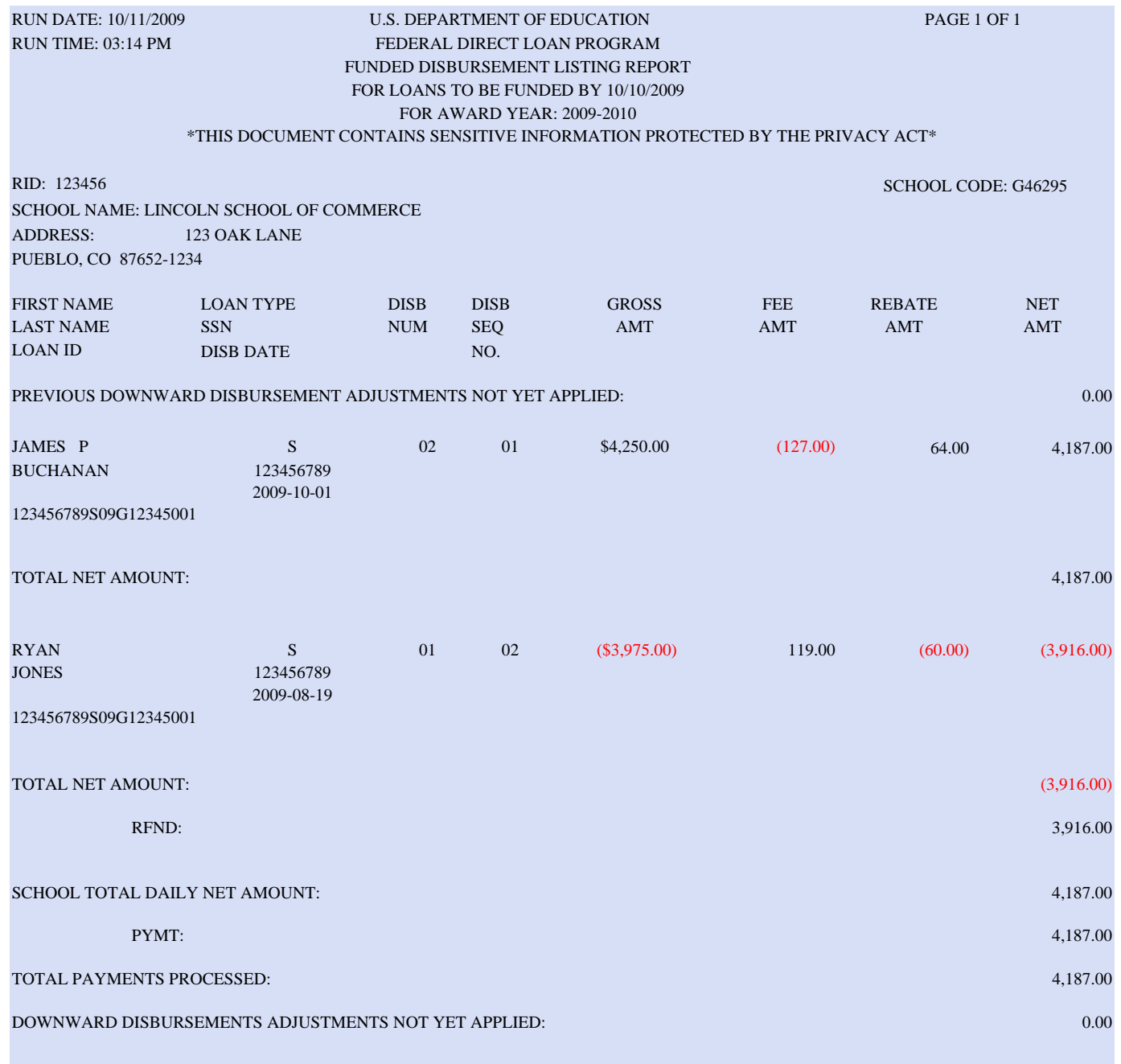

# *Direct Loan 30-Day Warning Report*

The 30-Day Warning Report lists unbooked loans for which the COD System has not received the required elements for "booking" a loan. The items needed to book a Direct Loan are included in the Business Rules. These items must be submitted to the Department within 30 days of the initial actual disbursement date. Any missing items will result in the loan remaining unbooked, which may be in violation of this 30-day reporting requirement.

Unbooked awards are listed on the report if any activity occurred on the award (award, MPN, or initial actual disbursement are accepted) during the reported period. The reported period is a 90-day period beginning 120 days prior to the report run date, to allow for the 30-day reporting requirement. Awards remain on the report for 90 days, unless the award books or becomes inactive. For example, if an award is accepted on 10/15/2009 without a promissory note or a disbursement, it will not appear on the October 2009 30-Day Warning Report (30 days have not passed since the award was accepted), but it will appear on the November, December, and January reports if the award remains unbooked. Inactive loans (award amount and disbursements  $= $0$ ) will not appear on the report. Promissory notes listed on the report are unlinked as of the report end date. Unlinked promissory notes will appear on the report only if the promissory note was received within the reporting period, a 30-day period beginning 30 days prior to the report run date.

The 30-Day Warning Report can be used to:

- Identify the missing pieces necessary for booking the loan. This information is contained in the Loans Pending Booking section of the report.
	- o Fields listed on the report indicate which piece(s) of data are still needed by the Department to book the loan (any missing data will display a "Y" in the corresponding Data Needed column).
	- o For an award to be listed on the 30 Day Warning report, the award must be accepted on COD. Therefore, you will never see a "Y" in the Data Needed column under "Loan."
- Identify MPNs awaiting awards. This information is included in the Promissory Notes Without Origination Records section of the report.
	- o The report will display all unlinked MPNs accepted by COD from your school during the reported period.
- Reconcile to your school's internal records of unbooked awards.
	- o Schools can run internal reports of unbooked awards and match this against the 30-Day Warning Report. If there are awards on the 30-Day Warning showing as unbooked that are booked in the school's internal records, the school should research the outstanding piece needed to book the loan, as listed on the 30-Day Warning report.
- Monitor compliance with the 30 day reporting requirement.
	- $\circ$  If an award is listed on the 30-Day Warning Report and there is an actual disbursement on file (data needed  $=N$ for Disb column), your school is out of compliance with the 30-day reporting requirement.
	- $\circ$  If an award is listed on the report and there is not an actual disbursement on file (data needed  $= Y$  for Disb column), and internal school records show that there was an actual disbursement made on this award, submit the disbursement immediately to COD. If it is >30 days after the date the actual disbursement was made, your school is out of compliance.

The 30-Day Warning Report does not provide any information regarding disbursement amounts or any subsequent disbursements made to a loan that also will need to book. For this type of information, you will need to consult school records or the School Account Statement (SAS). Also, since awards with actual disbursements will drop off the 30-Day Warning after 90 days, it is important to reference the SAS for a complete record of unbooked loans with actual disbursements accepted on COD.

#### Business Rules

- 1. The 30-Day Warning report displays the missing components that are necessary for the loan to book. The necessary items for a loan to be booked are:
	- a. Accepted award/origination record
	- b. Accepted MPN
	- c. Accepted first disbursement record
	- d. Accepted credit decision (for PLUS only)
- 2. Loans with Award Amounts = \$0 do not display on this report.
- 3. Loans that display on this report without a promissory note accepted and an actual disbursement are removed from the report after 90 days.
- 4. The 30-Day Warning Report is automatically sent to the school's SAIG mailbox on a monthly basis.
- 5. The 30-Day Warning Report is available via SAIG mailbox in the following formats, which can be selected via the COD website Report Selection screen under the "School" menu:
	- a. Comma-Delimited (message class DIWC10OP)
	- b. Pipe-Delimited (message class DIWC10OP)
	- c. Preformatted Text file (message class DIWR10OP)
	- d. The default format is Preformatted Text file. Schools may change their default options on the COD web site.
	- e. Do Not Distribute if this option is chosen, the 30 Day Warning Report will not be generated and sent to your school's SAIG mailbox, although prior versions will still be available for viewing on the COD website. You can select the Do Not Distribute option from the COD Website Report Selection screen at any time. Keep in mind that, if you choose not to receive a report, COD will not be able to send any missed reports for your school at a later time. If you update your options to begin receiving a report, you will only receive reports generated from that point forward.
- 6. The 30-Day Warning Report is available via the COD web site in the following formats:
	- a. Comma-Delimited
	- b. The 30-Day Warning Report available on the COD web site is the report most recently generated by COD.
- 7. For 2003-2004 and forward, the Batch ID under the section entitled "Pnotes Without Origination Records" is removed from the preformatted 30-Day Warning Report (DIWR10OP).
- 8. For 2003-2004 and forward, the Batch ID is replaced with filler in the delimited versions of the 30-day Warning Report (DIWC10OP).
- 9. The report will generate for the current and previous two Award Years. Example: for Award Year 2009-2010, a school will receive a report for Award Years 2009-2010, 2008-2009, and 2007-2008.

#### Rejected Credit Decisions

Direct Loan PLUS award will not be built on COD unless an accepted credit decision is on file, therefore rejected credit decisions will never appear on the 30 Day Warning report

Pipe-Delimited Layout The pipe-delimited report layout is the same as the comma-delimited report layout (except the commadelimited report utilizes text qualifiers (") around each field). The commas (,) in the valid field content are replaced with pipes (|) in the

pipe-delimited report.

# Format Options Previous versions of this report will

also be available on the COD web site.

10. Although the 30-Day Warning Report is generated monthly, if there is no data for the report on a given month, the report will not be sent to the schools' SAIG mailbox or made available via the COD web site.

#### *Sample Direct Loan 30-Day Warning Report Mockup*

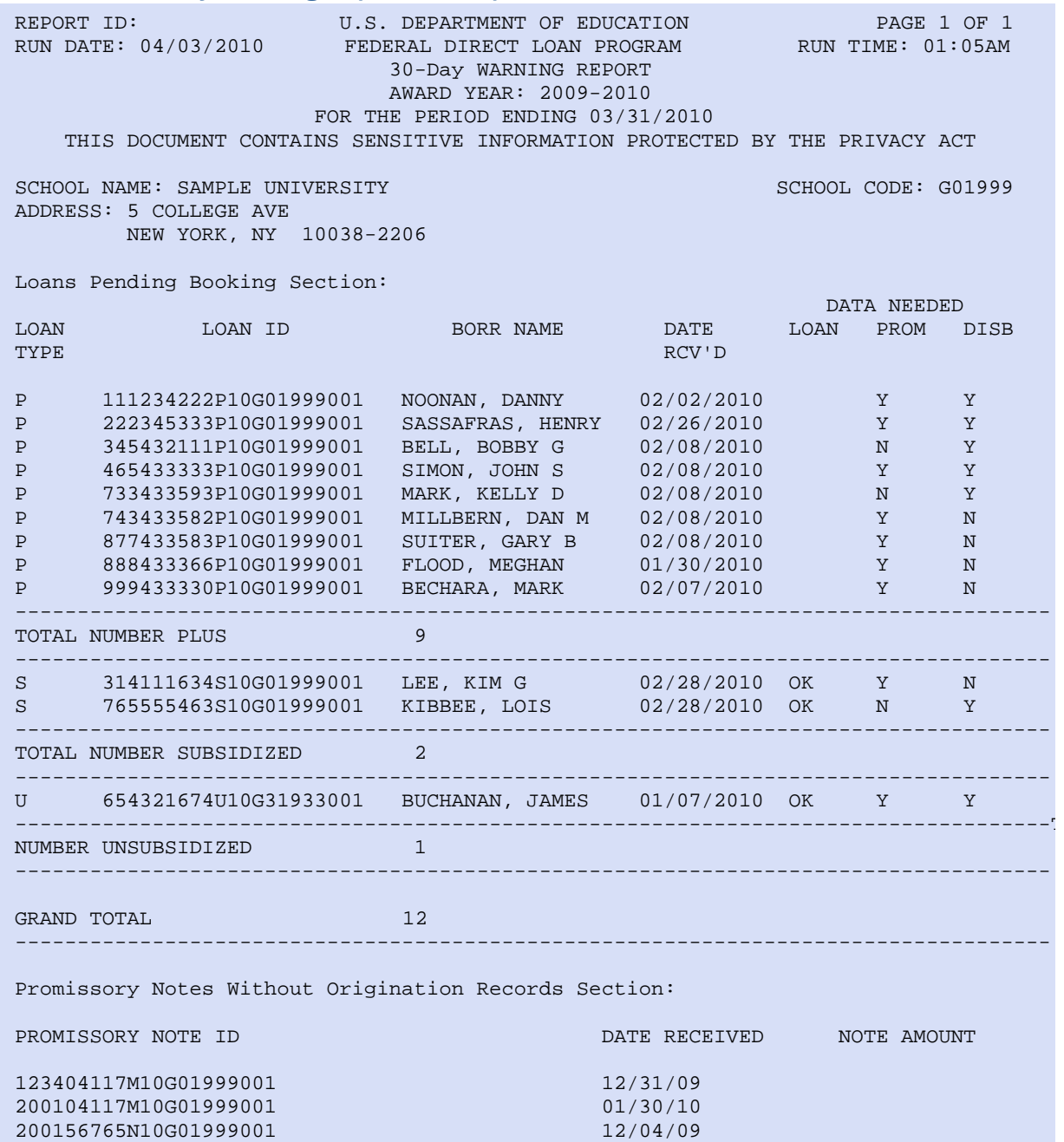
# *Direct Loan Inactive Loans Report*

The Inactive Loan Report lists all Direct Loan Awards that have been inactivated (the award and any pending or actual disbursements have been adjusted to \$0) by the school for the reporting period. The reported period is a 30 day period, as shown at the top of the report, and this will be the calendar month prior to the run date of the report.

This report can be used to

- Confirm that only the correct loans have been made inactive
	- o Schools can reconcile this report with internal school records to verify that all awards needing to be made inactive have been processed at COD.
- Identify awards that may have dropped off the 30-Day Warning Report
	- o Loans will drop off the 30-Day Warning when they are inactivated.
	- o If you expect an award to be listed on the 30-Day Warning and it is not, you may want to research if it now appears on the Inactive Loans report, or if it has been booked since the last report.

# Business Rules

- 1. The Inactive Loans Report is automatically sent to the school's SAIG mailbox on a monthly basis.
- 2. The Inactive Loans Report is available via the SAIG mailbox in the following formats, which can be selected via the COD website Report Selection screen under the "School" menu:
	- a. Comma-Delimited (message class INACCDOP)
	- b. Pipe-Delimited (message class INACCDOP)
	- c. Preformatted Text file (message class INACPFOP)
	- d. The default format is Preformatted Text file. Schools may change their default options on the COD web site.
	- e. Do Not Distribute if this option is chosen, the Inactive Loans Report will not be generated and sent to your school's SAIG mailbox, although prior versions will still be available for viewing on the COD website. You can select the Do Not Distribute option from the COD Website Report Selection screen at any time. Keep in mind that, if you choose not to receive a report, COD will not be able to send any missed reports for your school at a later time. If you update your options to begin receiving a report, you will only receive reports generated from that point forward.
- 3. The Inactive Loans Report is available via the COD web site in the following formats:
	- a. Comma-Delimited (CSV)
	- b. The Inactive Loans Report available on the COD web site is the report most recently generated by COD.
- 4. Although the Inactive Loans Report is generated monthly, if there is no data for the report on a given month, the report will not be sent to the schools' SAIG mailbox or made available via the COD web site.

### Pipe-Delimited Layout

The pipe-delimited report layout is the same as the comma-delimited report layout (except the commadelimited report utilizes text qualifiers (") around each field). The commas (,) in the valid field content are replaced with pipes (|) in the pipe-delimited report.

### Format Options

Previous versions of this report will also be available on the COD web site.

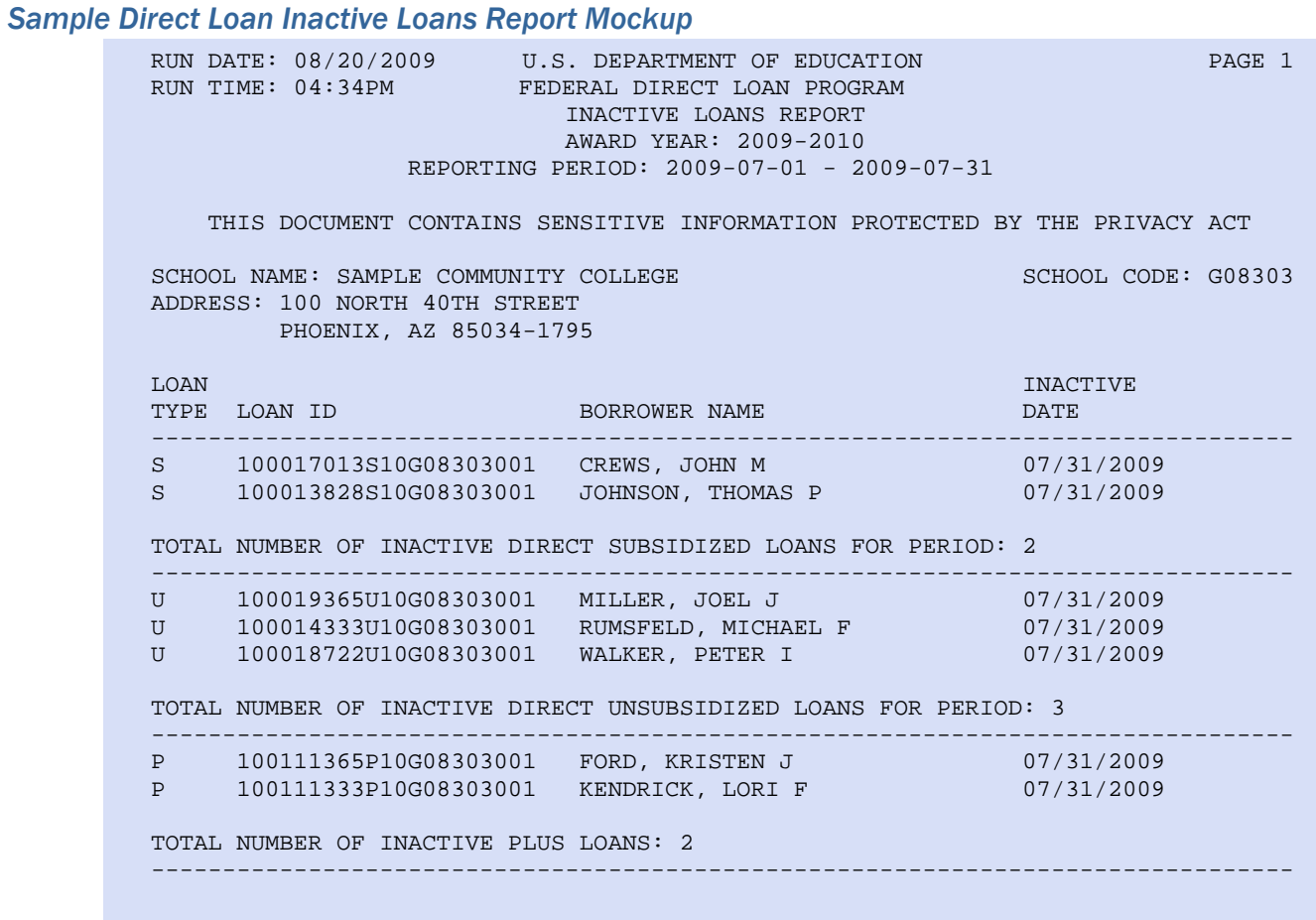

GRAND TOTAL: 7

# *Direct Loan Duplicate Student Borrower Report*

The Duplicate Student Borrower Report lists the student borrowers for which the COD System has accepted multiple Direct Subsidized and/or Unsubsidized Award records with overlapping academic years within the same award year. This report assists in identifying subsequent award or disbursement records that may reject due to exceeding the annual loan limits. This report does NOT relieve the school of its responsibility to monitor all loan activity (including FFEL) for a student through the Financial Aid Transcript and NSLDS processes.

This information can be used to:

- Identify potential overaward situations.
	- o Use data on the report to identify when multiple sub/unsub awards have been originated with overlapping academic years, which could result in an overaward situation.
	- o If any of the listed awards at your school will not be disbursed, or will only be partially disbursed, reduce the award by the applicable amount.
	- o Monitor remaining awards for students listed on the report and any associated disbursements for any rejects due to overaward situations.

# Business Rules

- 1. The Duplicate Student Borrower Report is automatically sent to the school's SAIG mailbox on a monthly basis.
- 2. The Duplicate Student Borrower Report is available via SAIG mailbox in the following formats, which can be selected via the COD website Report Selection screen under the "School" menu:
	- a. Comma-Delimited (message class DUPLCDOP)
	- b. Pipe-Delimited (message class DUPLCDOP)
	- c. Preformatted Text file (message class DUPLPFOP)
	- d. The default format is Preformatted Text file.
	- e. Do Not Distribute if this option is chosen, the Duplicate Student Borrower Report will not be generated and sent to your school's SAIG mailbox, although prior versions will still be available for viewing on the COD website. You can select the Do Not Distribute option from the COD Website Report Selection screen at any time. Keep in mind that, if you choose not to receive a report, COD will not be able to send any missed reports for your school at a later time. If you update your options to begin receiving a report, you will only receive reports generated from that point forward.
- 3. The Duplicate Student Borrower Report is available via the COD web site in the following formats:
	- a. Comma-Delimited (CSV)
	- b. The Duplicate Student Borrower Report available on the COD web site is the report most recently generated by COD.
- 4. Although the Duplicate Student Borrower Report is generated monthly, if there is no data for the report on a given month, the report will not be sent to the schools' SAIG mailbox or made available via the COD web site.

### Pipe-Delimited Layout

Format Options

site.

Previous versions of this report will also be available on the COD web

The pipe-delimited report layout is the same as the comma-delimited report layout (except the commadelimited report utilizes text qualifiers (") around each field). The commas (,) in the valid field content are replaced with pipes (|) in the pipe-delimited report.

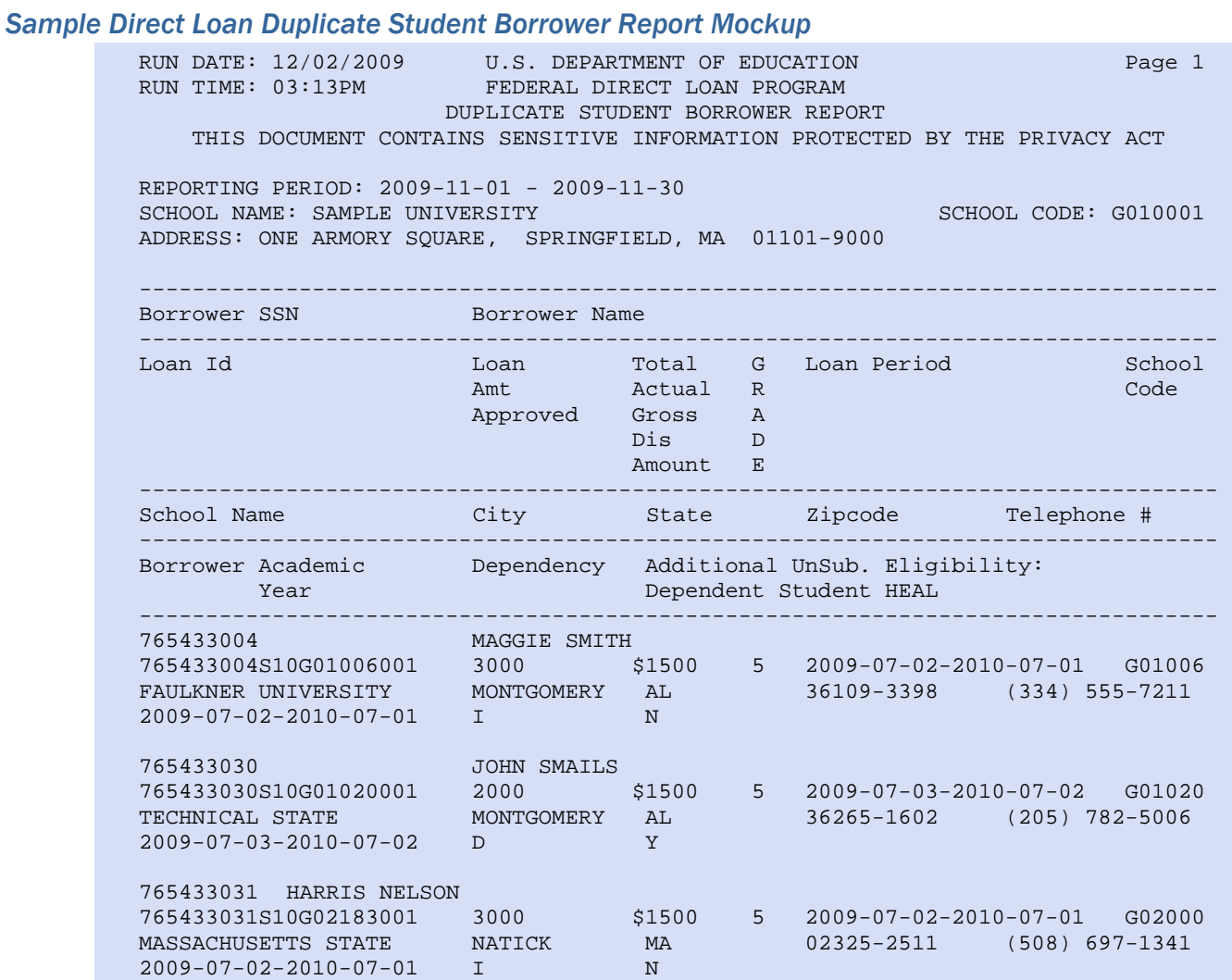

The Duplicate Student Borrower Report lists student borrowers for which COD has accepted multiple Direct Subsidized and/or Unsubsidized common records. The list indicates other schools that have submitted a common record for the same borrower who may be attending your school. This report assists in identifying subsequent loan origination records that may reject due to exceeding the annual loan limits. This report does NOT relieve the school of its responsibility to monitor all loan activity (including FFEL) for a student through the Financial Aid Transcript and NSLDS processes.

# *Direct Loan SSN/Name/Date of Birth Change Report*

The SSN/Name/Date of Birth Change Report lists students/borrowers who have had identifier changes (including changes to SSN, name, and date of birth) during the reporting period, which is 90 days prior to the report end date. A student/borrower with an identifier change will be included on your school's report if that person was associated with your school for any of the 3 most recent award years. The change may have been initiated by: a) your school, b) another school associated with that borrower, or c) Direct Loan Servicing (in the case of an SSN change only). The report detail provides information on the school submitting the change, the field changed, the old value, the new value, and the date the change was accepted, to assist your school with researching any related identifier issues.

The information on this report can be used to:

- Confirm identifier changes sent by your school have been accepted properly on COD.
- Update your records (where appropriate).
	- o Because your school may not have initiated the change, it is important to monitor the information on this report for any updated identifier information for your students and make changes to your records where appropriate. This will help you prevent future rejects based on old identifier information.
	- o If your school has more current information on the student's identifiers, you will need to ensure this information is properly documented and updated on COD.

Business Rules:

- 1. The SSN/Name/Date of Birth Change Report is automatically sent to the school's SAIG mailbox on a weekly basis, when a change is initiated.
- 2. The SSN/Name/Date of Birth Change Report is available via SAIG in the following formats, which can be selected via the COD website Report Selection screen under the "School" menu:
	- a. Comma-Delimited (message class SNDCCDOP)
	- b. Pipe-Delimited (message class SNDCCDOP)
	- c. Preformatted Text file (message class SNDCPFOP)
	- d. The default format is Preformatted Text file.

### Pipe-Delimited Layout

The pipe-delimited report layout is the same as the comma-delimited report layout (except the commadelimited report utilizes text qualifiers (") around each field). The commas (,) in the valid field content are replaced with pipes (|) in the pipe-delimited report.

- e. Do Not Distribute if this option is chosen, the SSN/Name/Date of Birth Change Report will not be generated and sent to your school's SAIG mailbox, although prior versions will still be available for viewing on the COD website. You can select the Do Not Distribute option from the COD Website Report Selection screen at any time. Keep in mind that, if you choose not to receive a report, COD will not be able to send any missed reports for your school at a later time. If you update your options to begin receiving a report, you will only receive reports generated from that point forward.
- 3. The SSN/Name/Date of Birth Change Report is available via the COD web site in the following formats:
	- a. Comma-Delimited (CSV)
	- b. The SSN/Name/Date of Birth Change Report available on the COD web site is the report most recently generated by COD.
- Format Options

Previous versions of this report will also be available on the COD web site.

4. Although the SSN/Name/Date of Birth Change Report is generated weekly, if there is no data for the report on a given week, the report will not be sent to the schools' SAIG mailbox or made available via the COD web site.

### *Sample Direct Loan SSN/Name/Date of Birth Change Report Mockup*

#### RUN DATE: 11/16/2009 U.S. DEPARTMENT OF EDUCATION Page 1 of 1 Page 1 of 1 PEDERAL DIRECT LOAN PROGRAM RUN TIME: 8:49AM FEDERAL DIRECT LOAN PROGRAM SSN/NAME/DATE OF BIRTH CHANGE REPORT REPORTING PERIOD: 2009-07-01 - 2010-09-30

#### \*THIS DOCUMENT CONTAINS SENSITIVE INFORMATION PROTECTED BY THE PRIVACY ACT\*

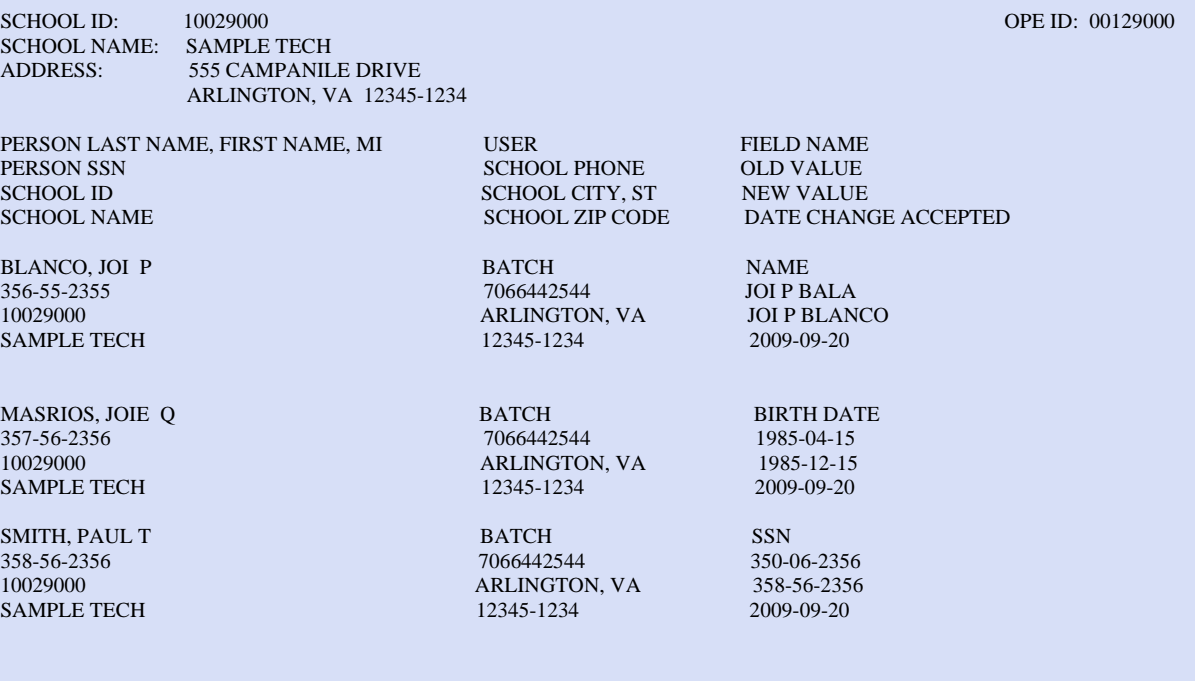

 This report lists SSN/NAME/DOB changes for a student with awards from schools. This report assists schools in identifying when demographic data changes for a student.

# *Direct Loan Rebuild File*

An electronic rebuild file can be requested to rebuild a school's lost or corrupted Direct Loan Database or to recreate specific student records. This file is available only by request through the COD School Relations Center. It may be imported into Direct Loan Tools to rebuild an EDExpress database or into a school's vendor or mainframe system. For more information on the rebuild functionality in DL Tools, refer to Volume IV, Section 1 of this Technical Reference.

### Business Rules

- 1. The Direct Loan Rebuild File is provided in a fixed-length file format (message class CODRBFOP)
- 2. The Rebuild File for award years 2005-2006 and forward can only be requested through the COD School Relations Center.
- 3. A Rebuild File can be requested by a school for a specific:
	- a. Award Year (e.g. 2009-2010) provides all the loan/disbursement information for the entire award year
	- b. Borrower/Student provides loan(s)/disbursement(s) information for one particular borrower/student by Social Security Number
	- c. Award ID (Loan ID) provides loan/disbursement information for a specific Award ID
	- d. Date Range provides loan(s)/disbursement(s) information within a range of dates for a particular award year.

### Date Range Option

The date range option selects awards accepted within the date range and provides all disbursement transactions, including disbursement adjustments, related to these loans.

# Direct Loan Rebuild Origination Detail Record Layout

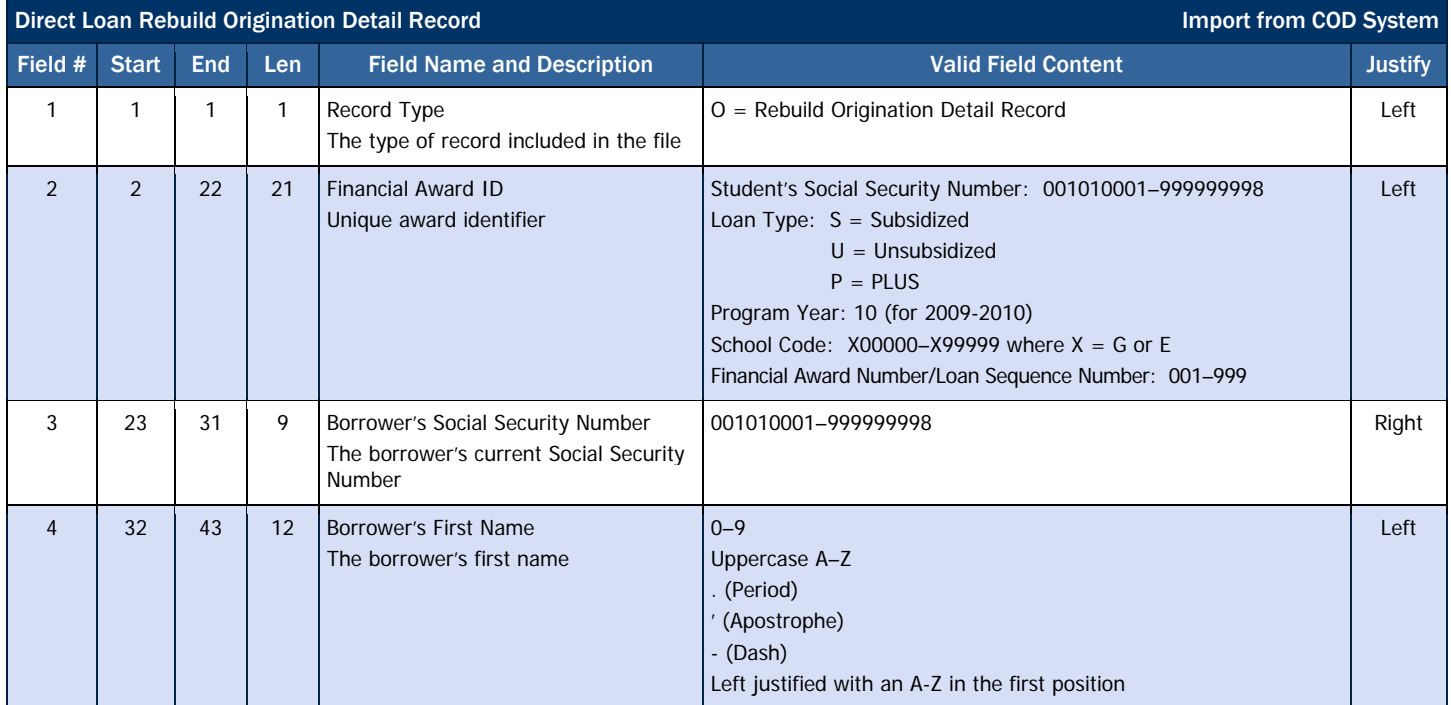

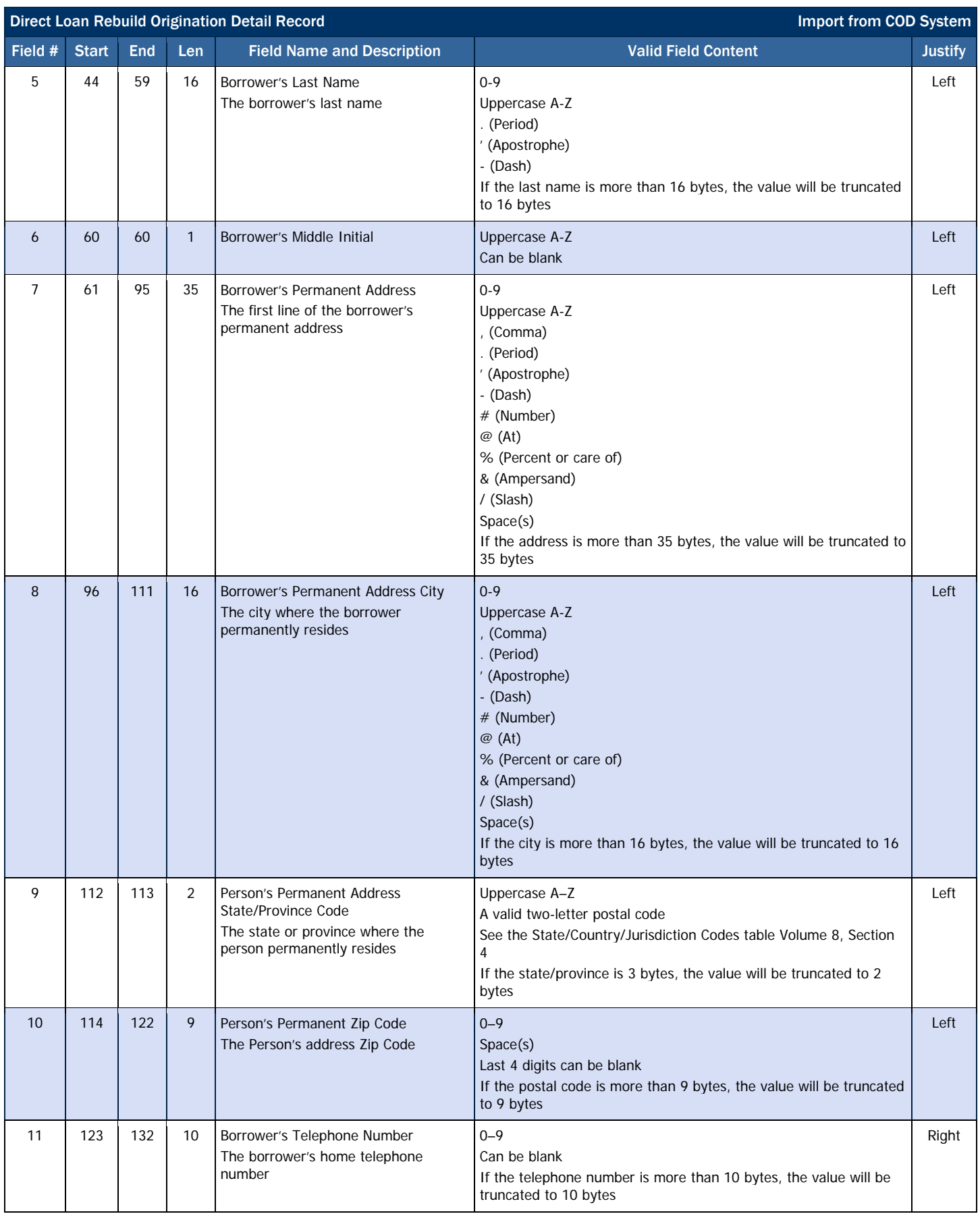

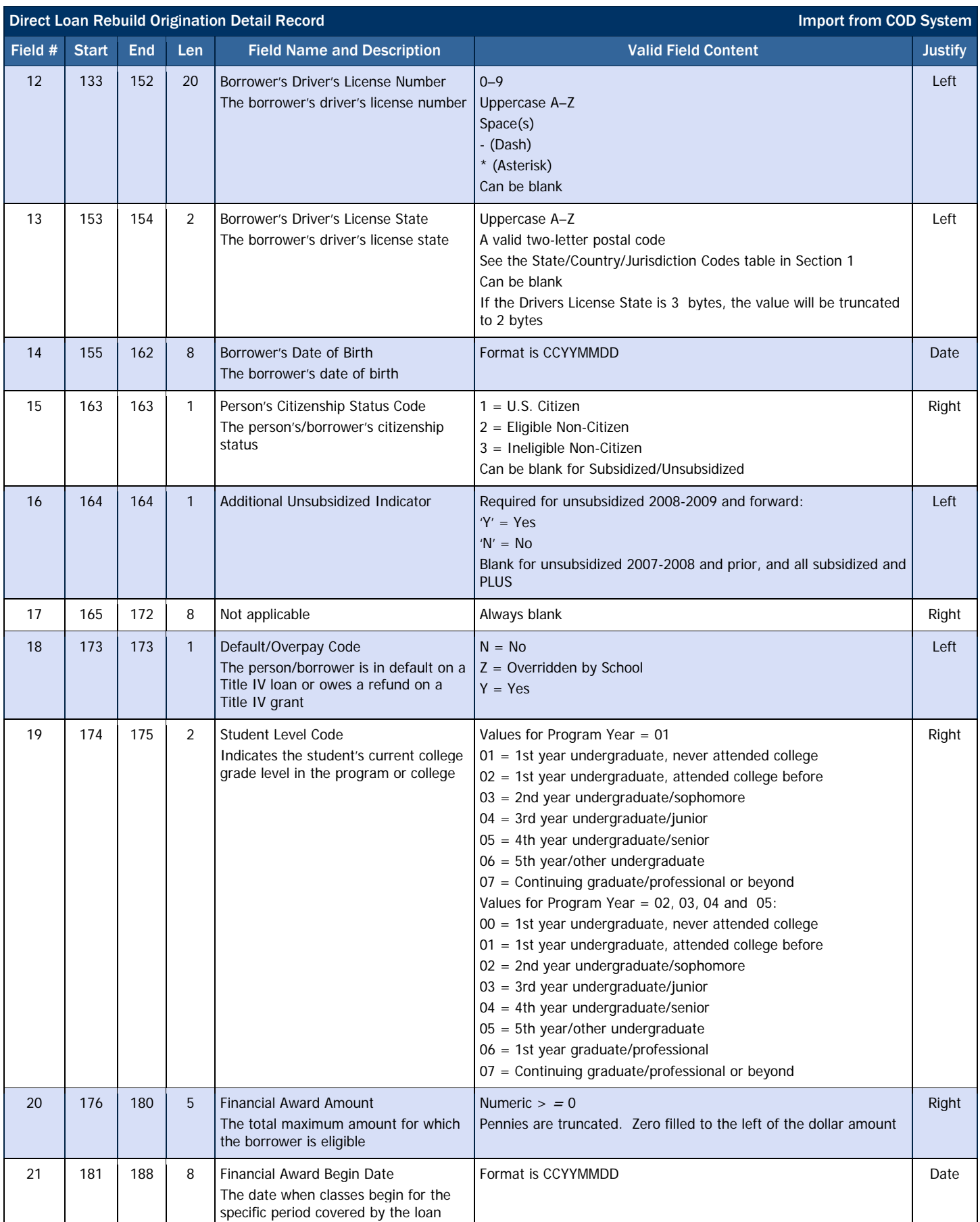

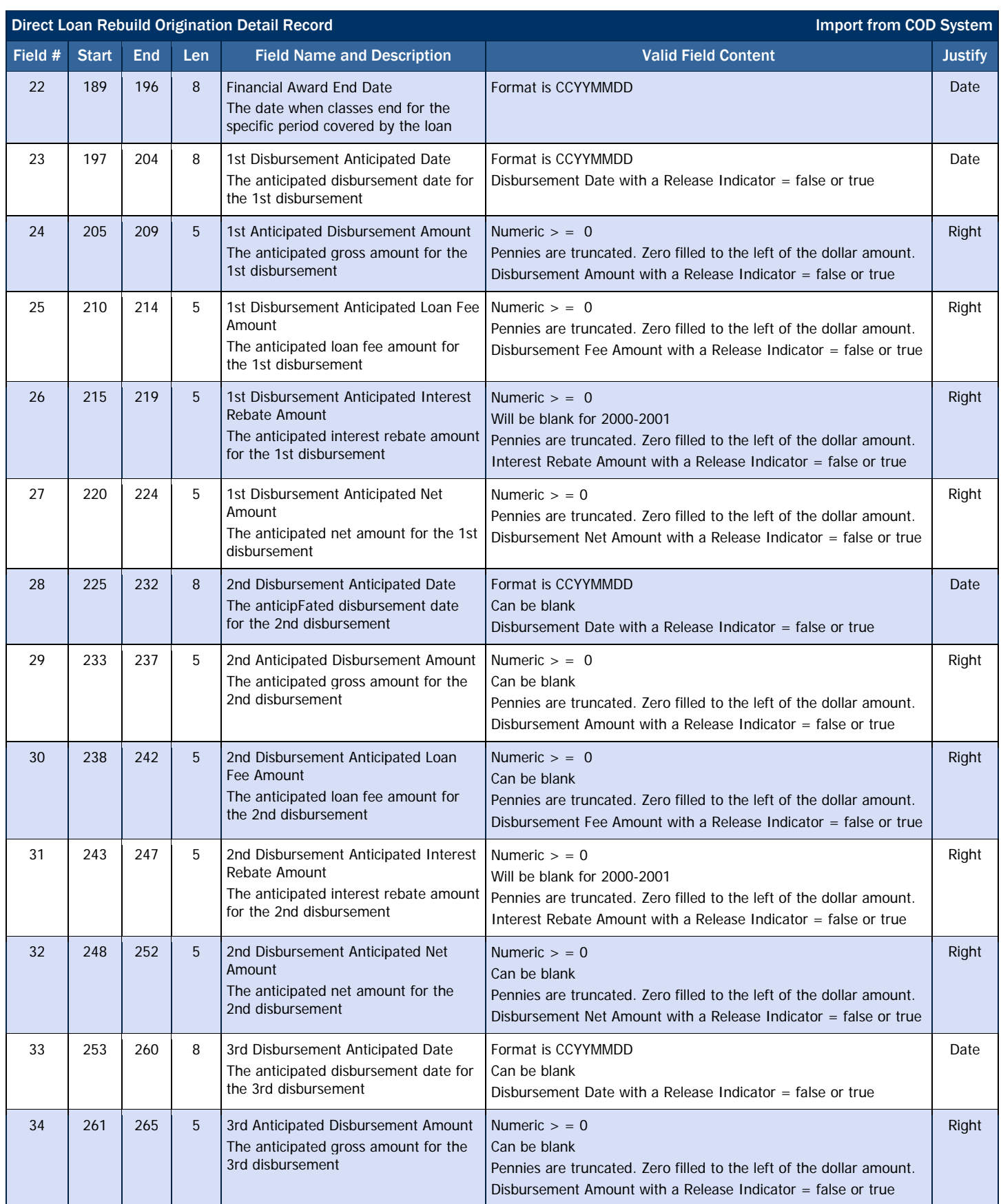

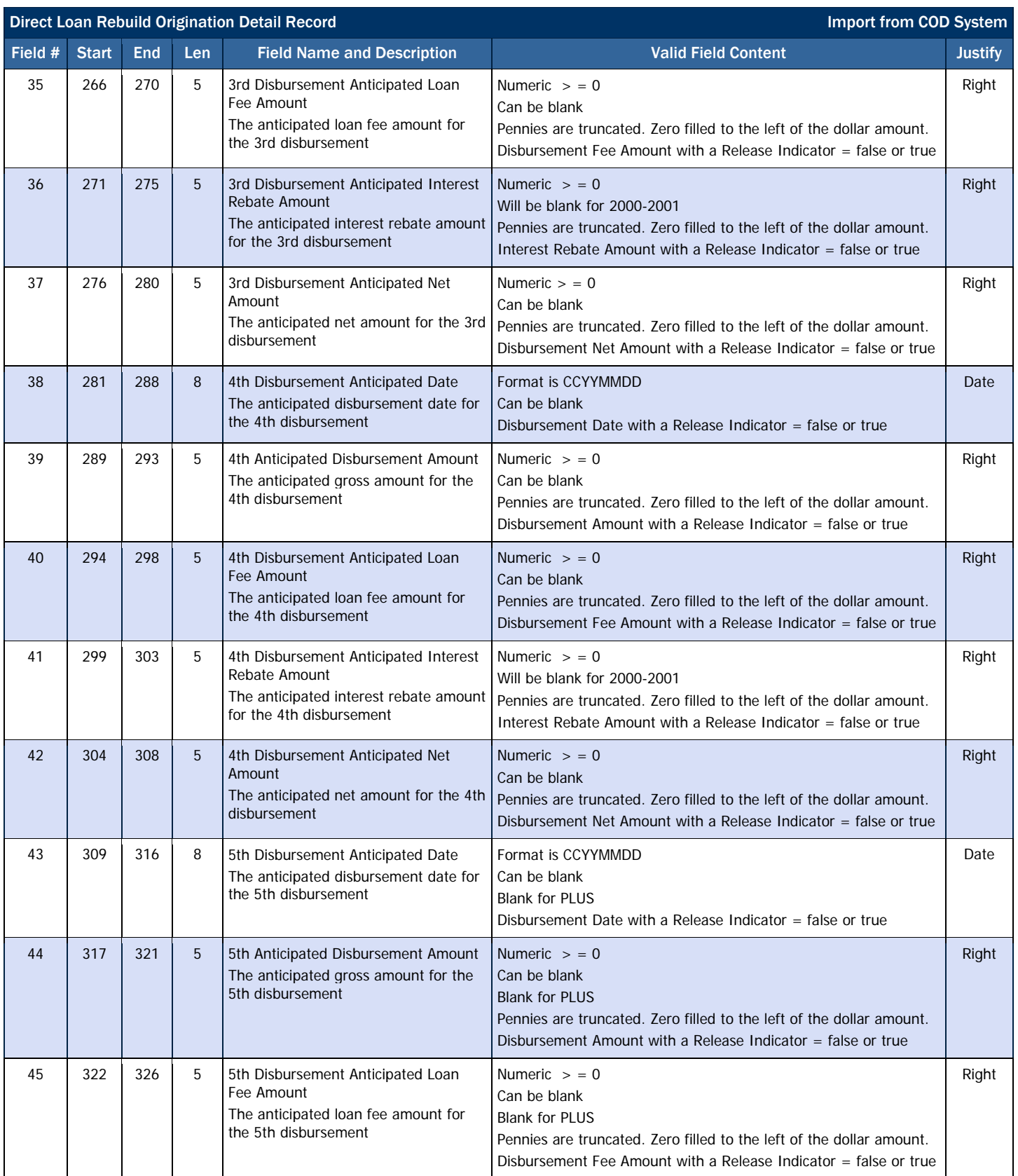

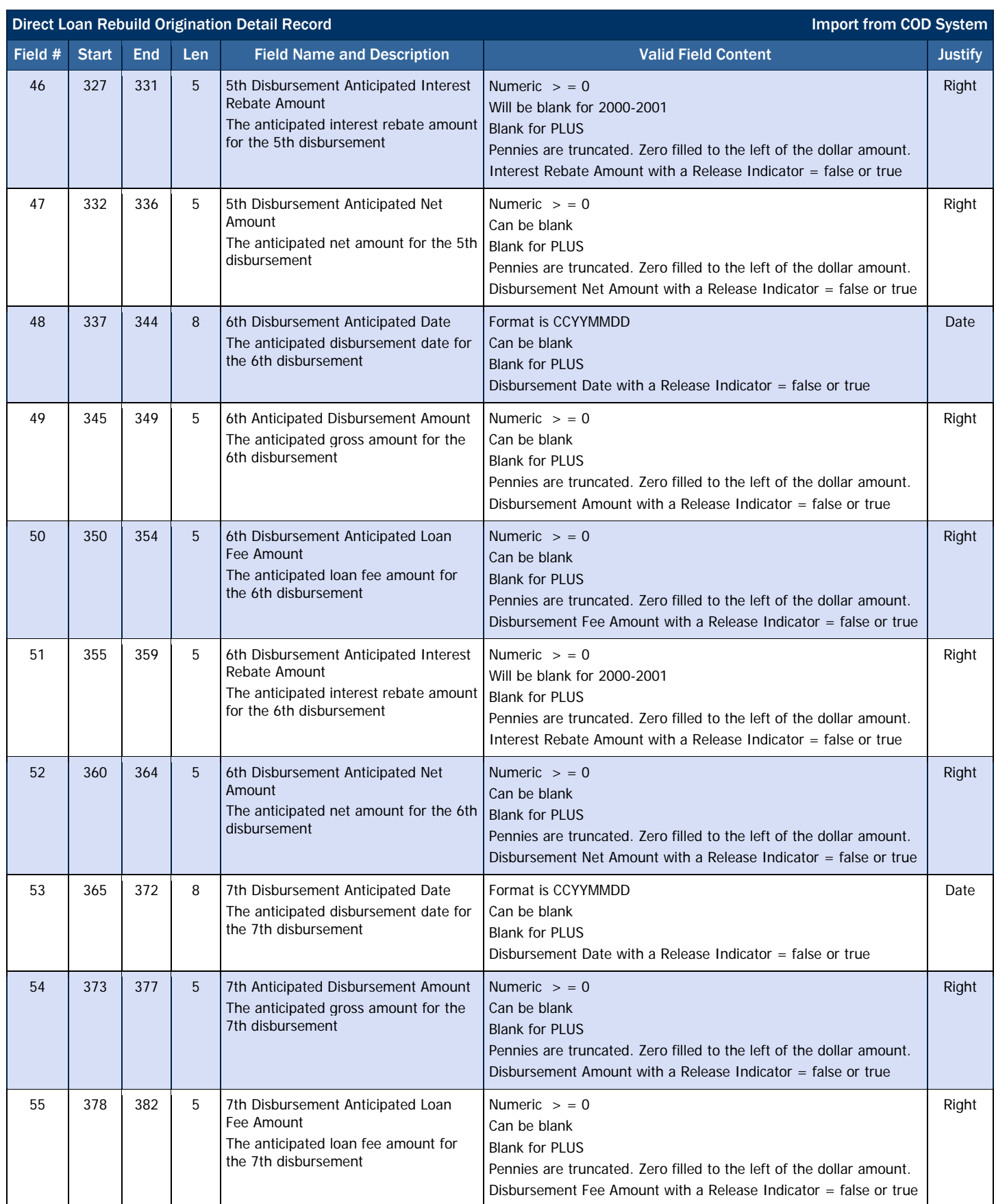

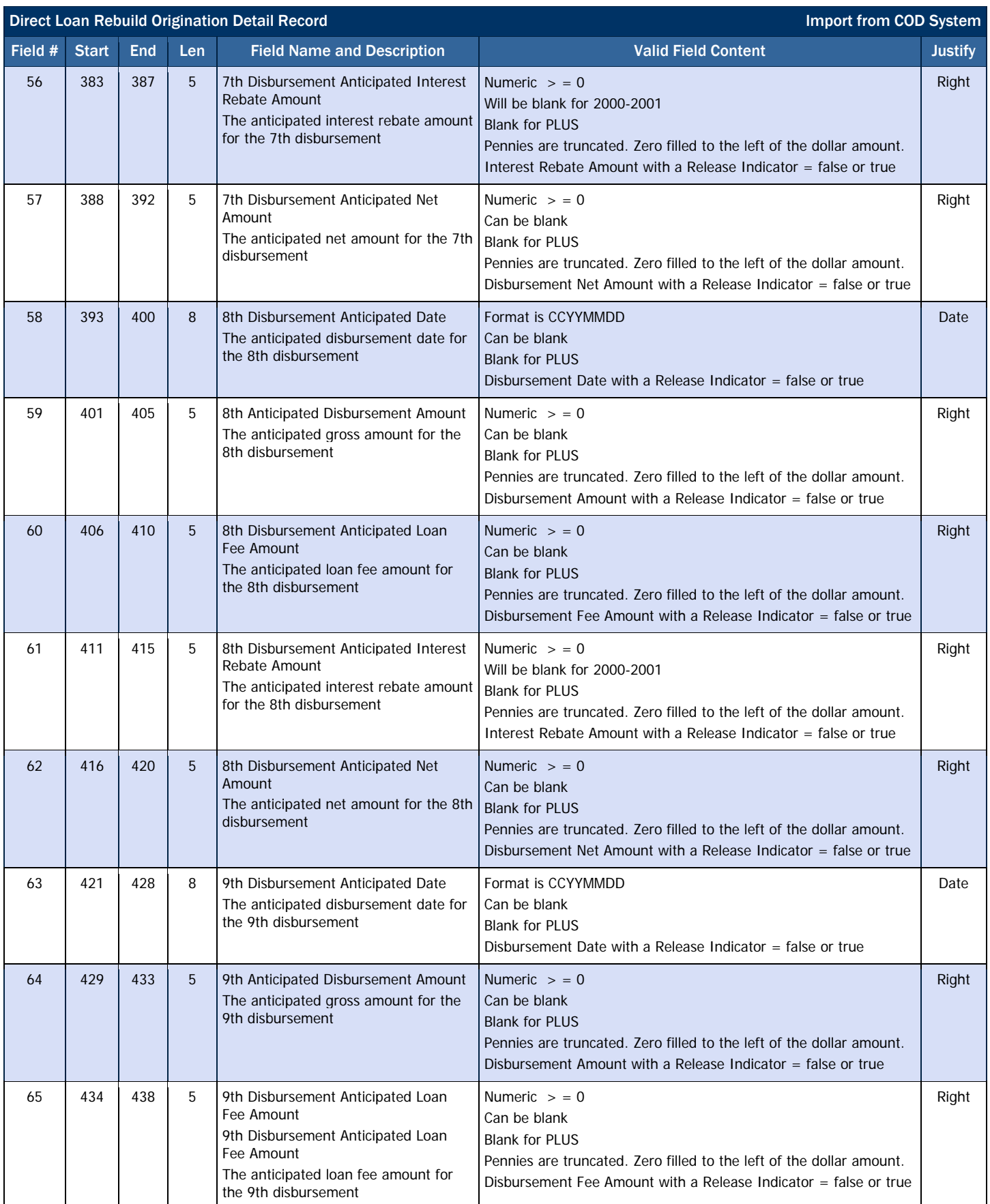

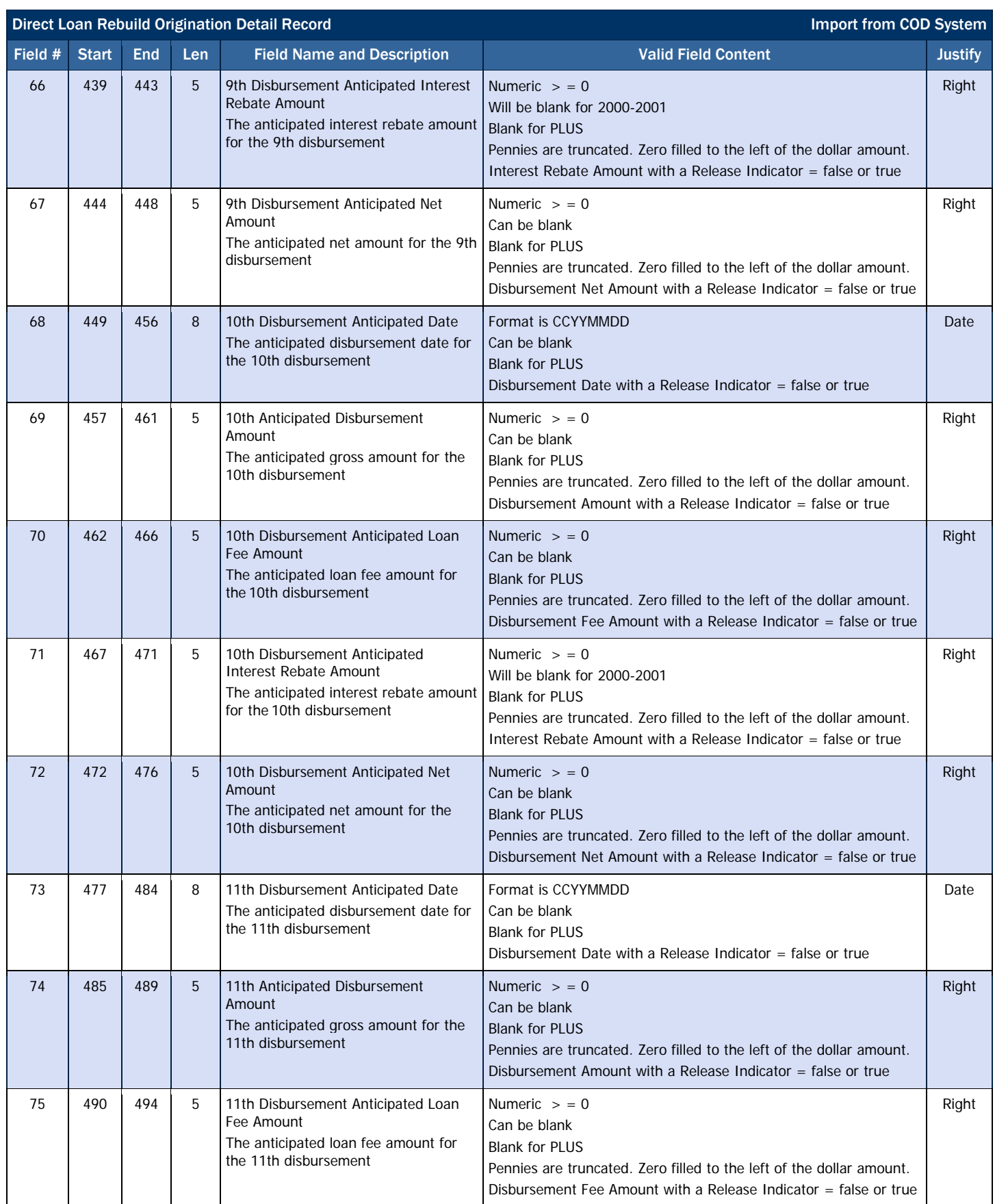

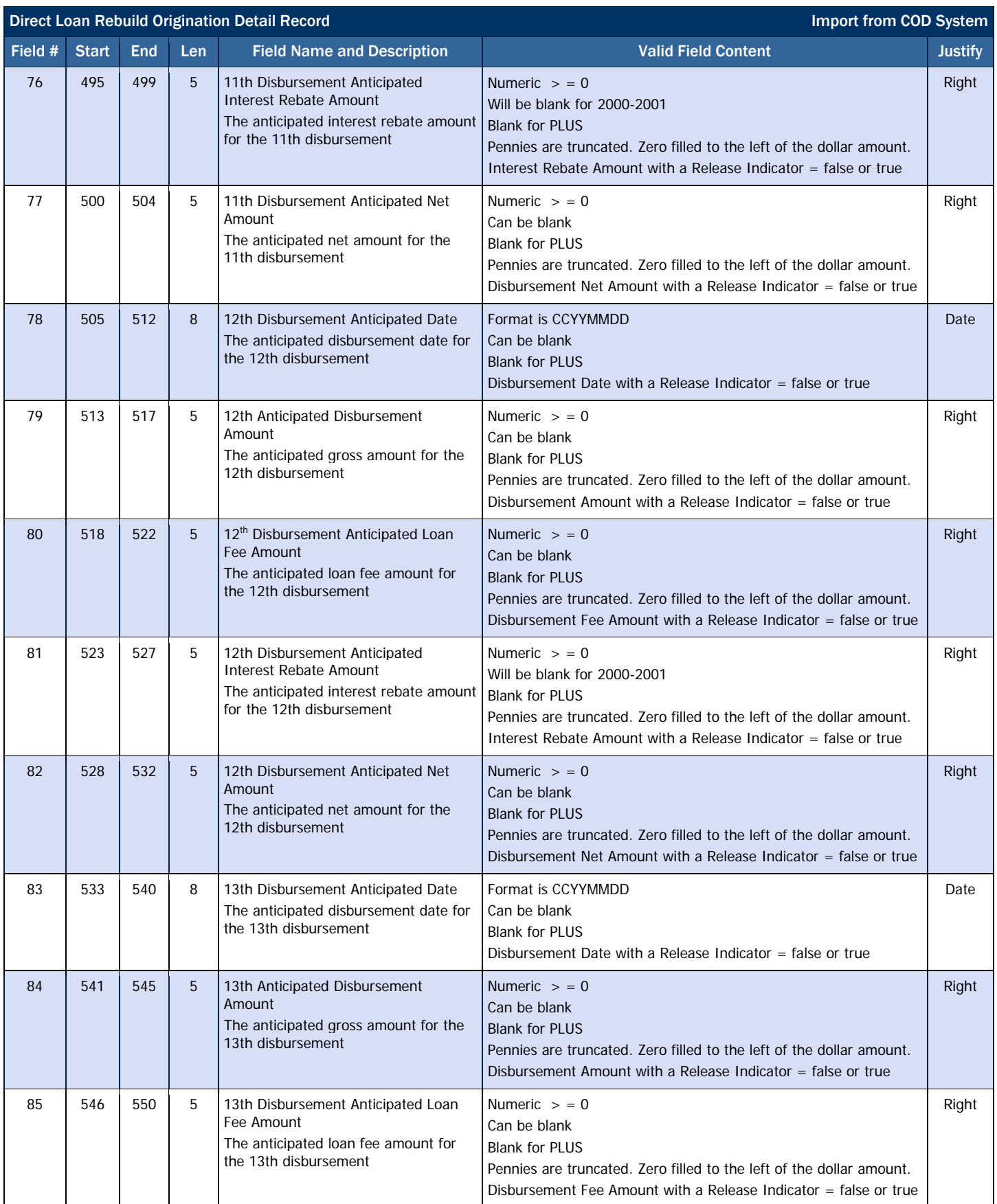

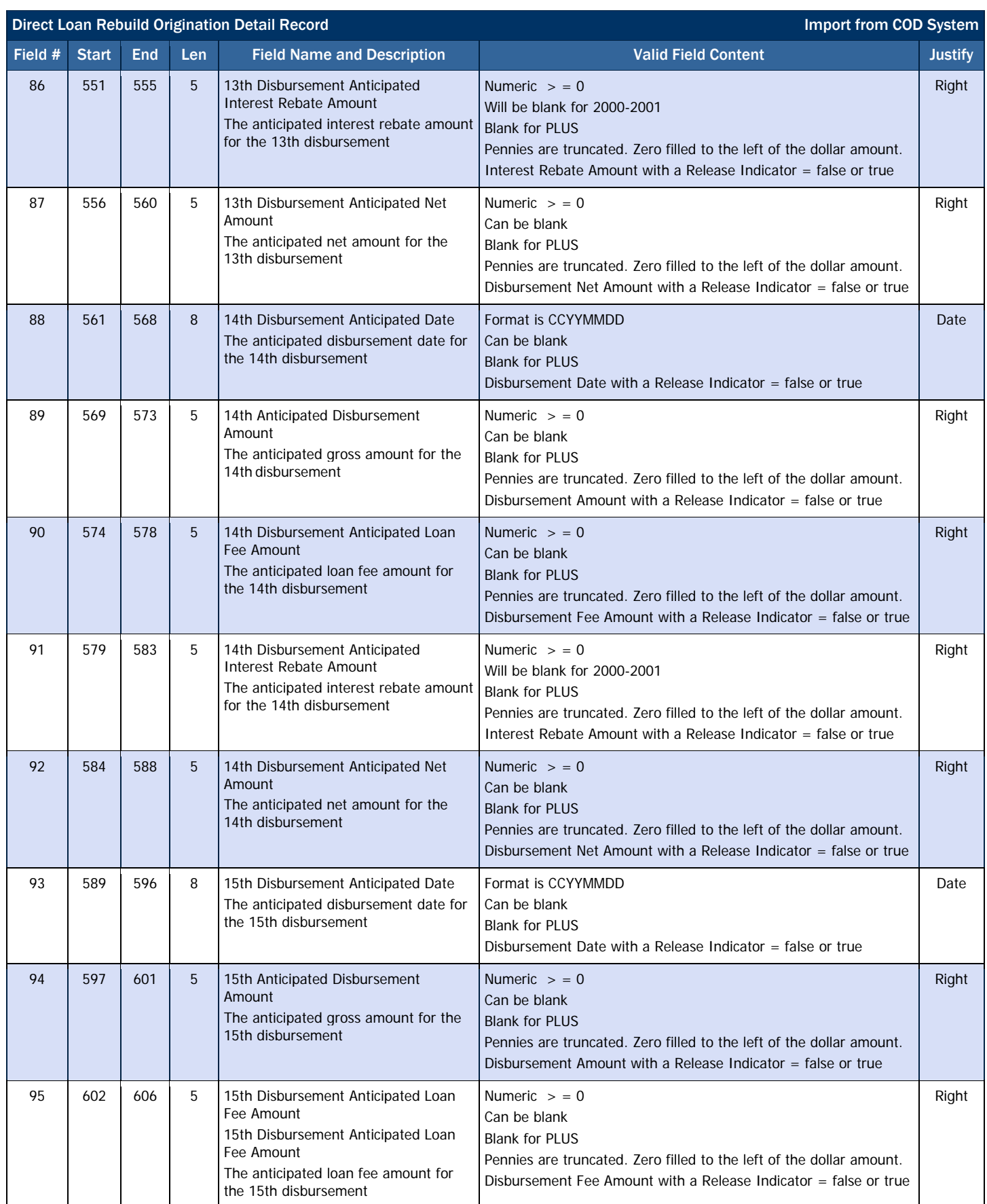

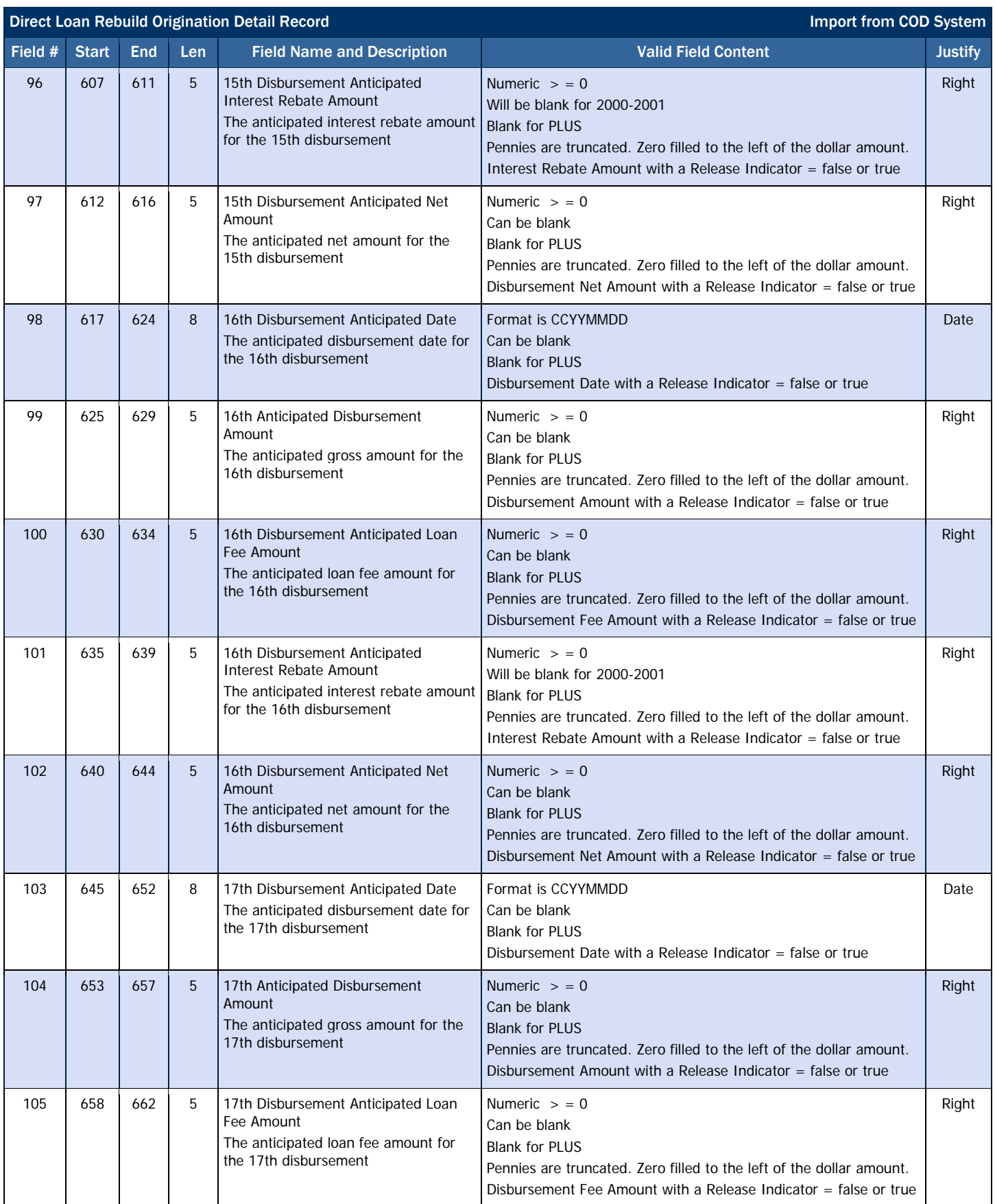

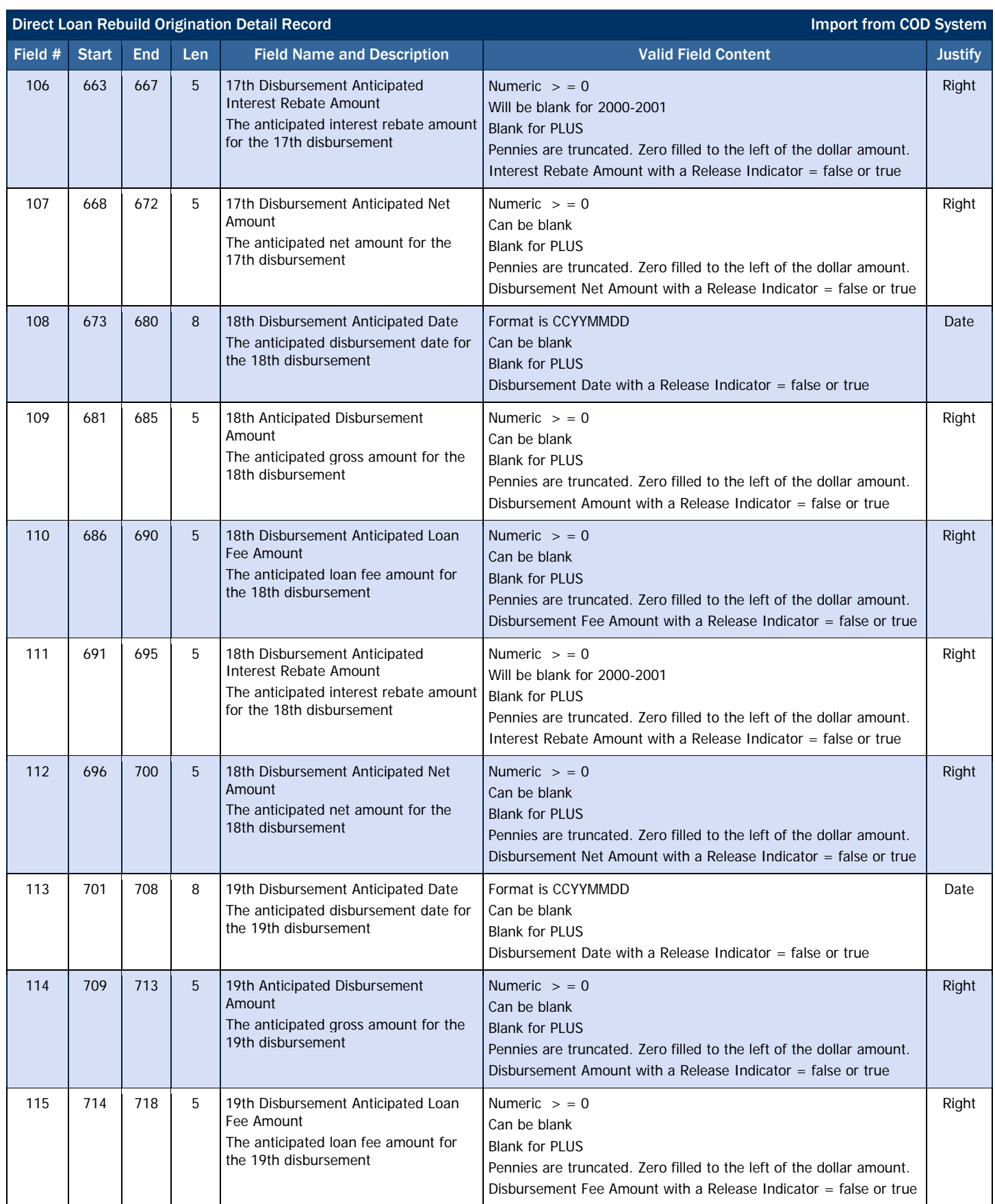

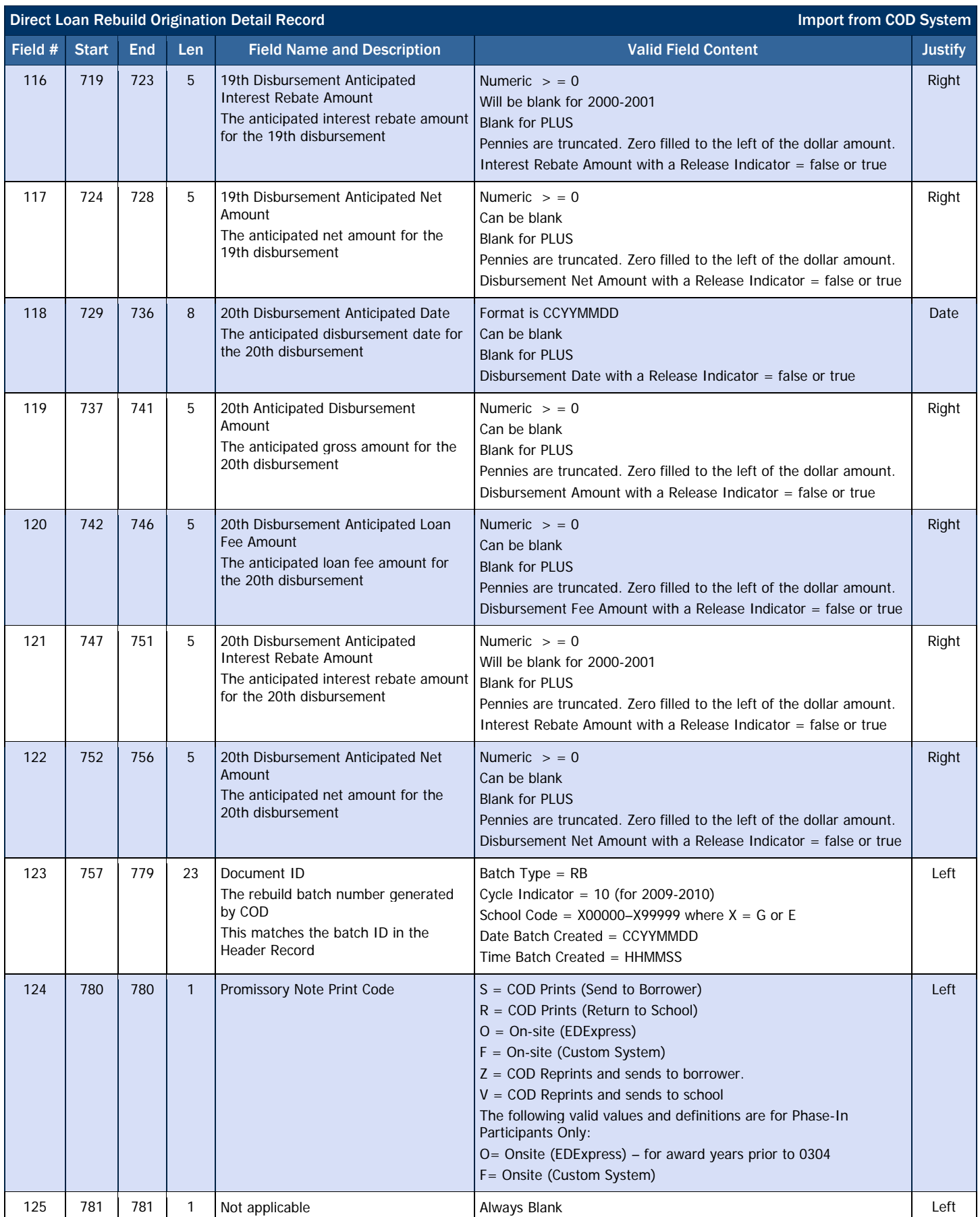

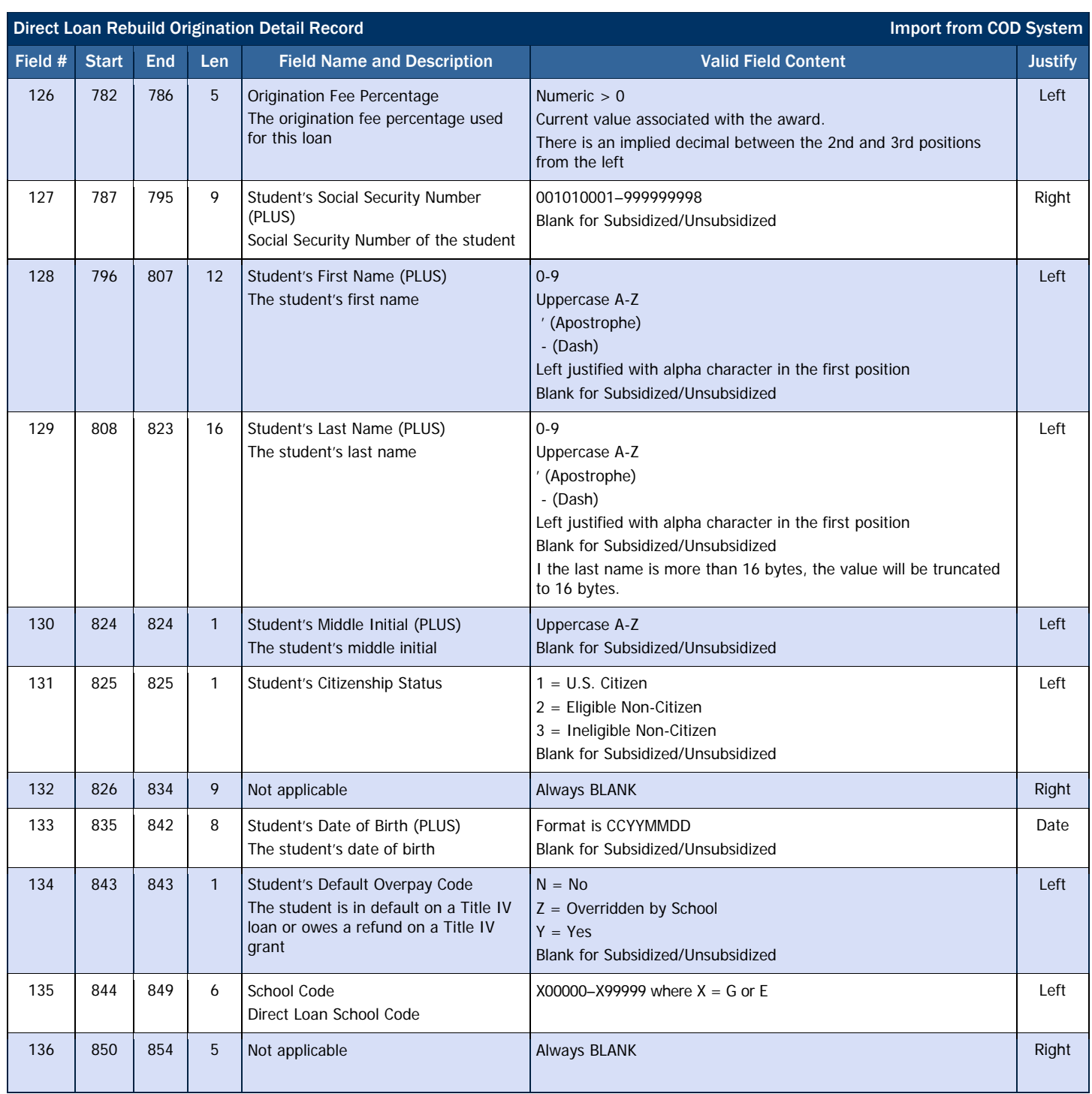

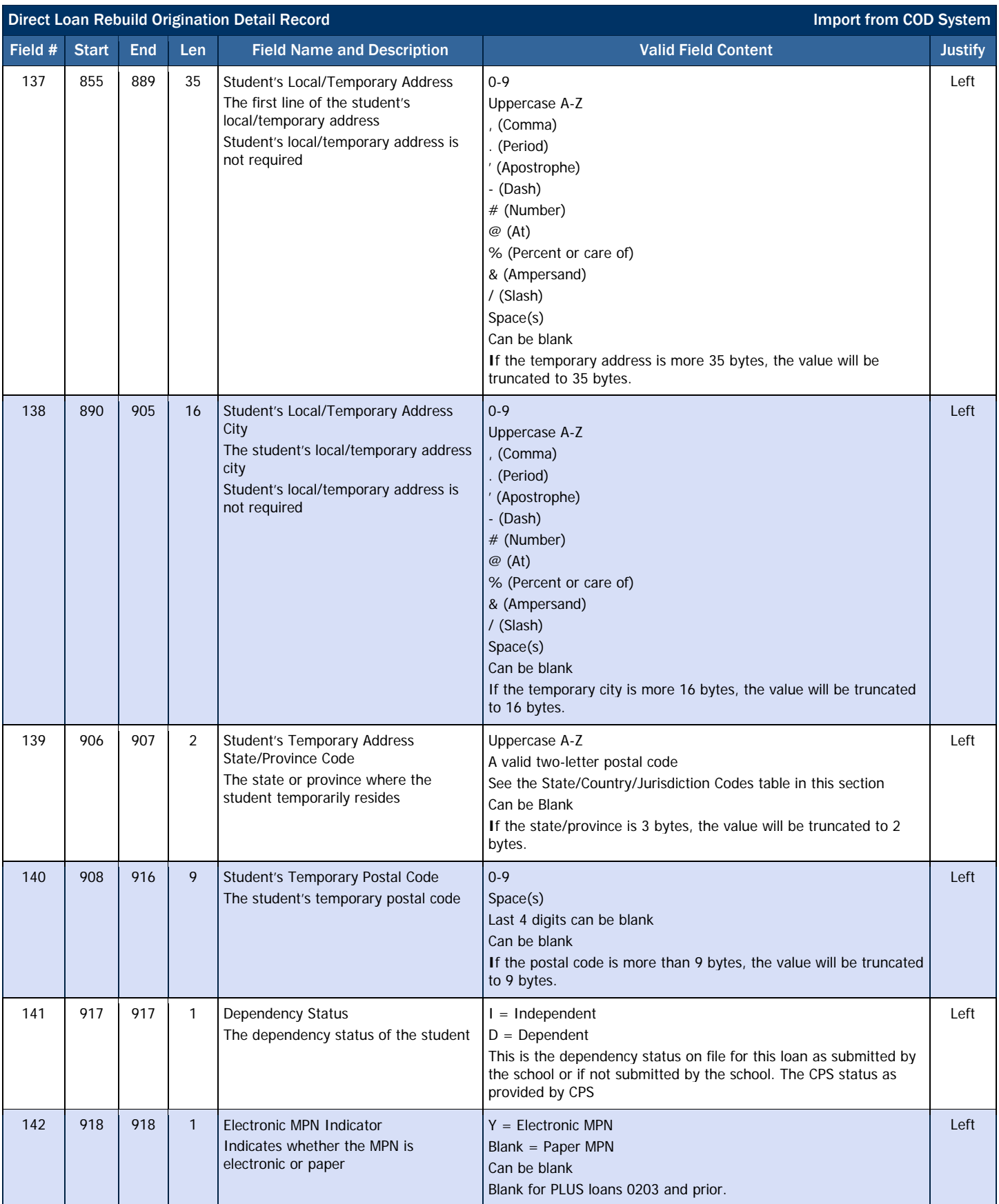

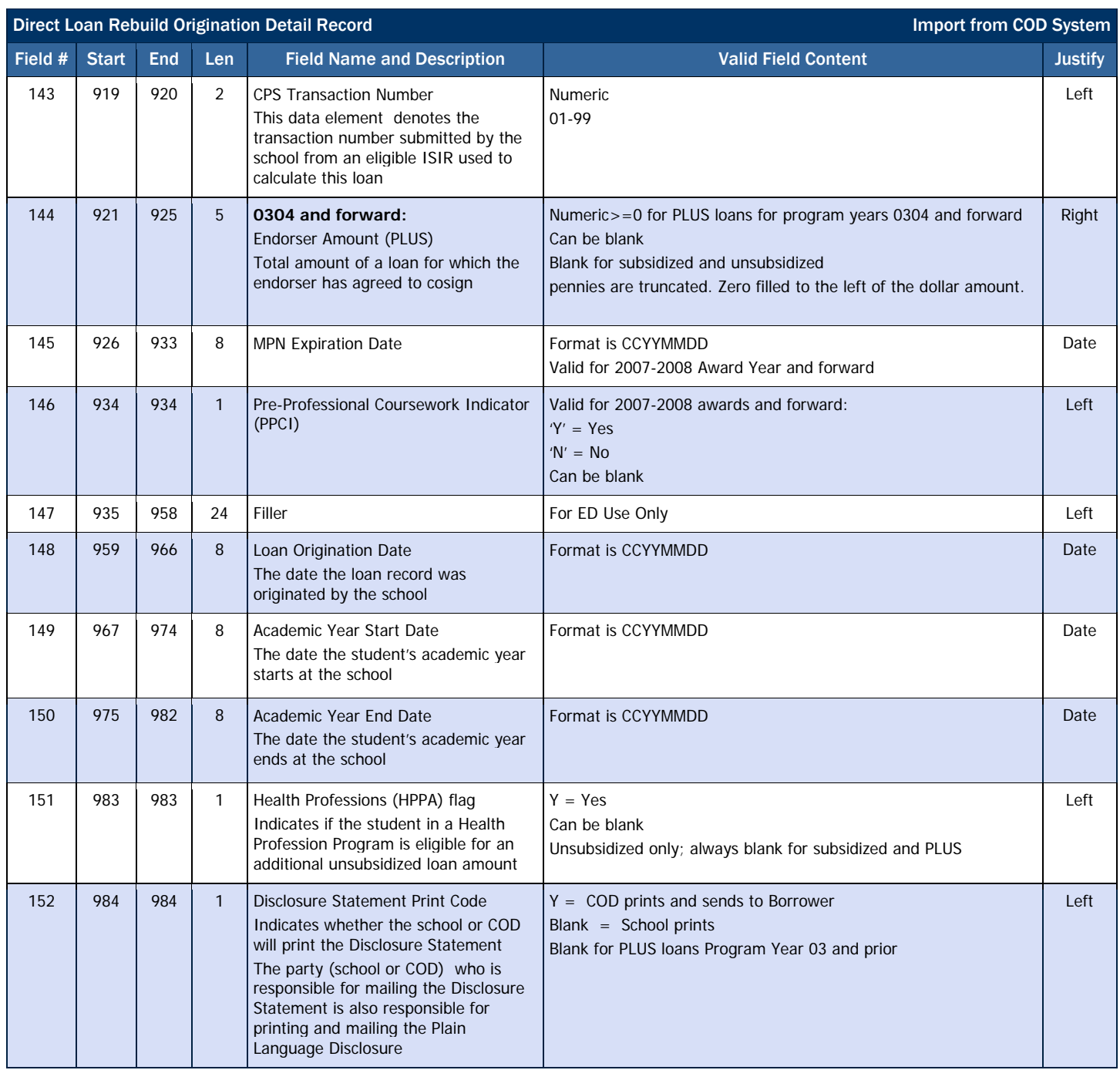

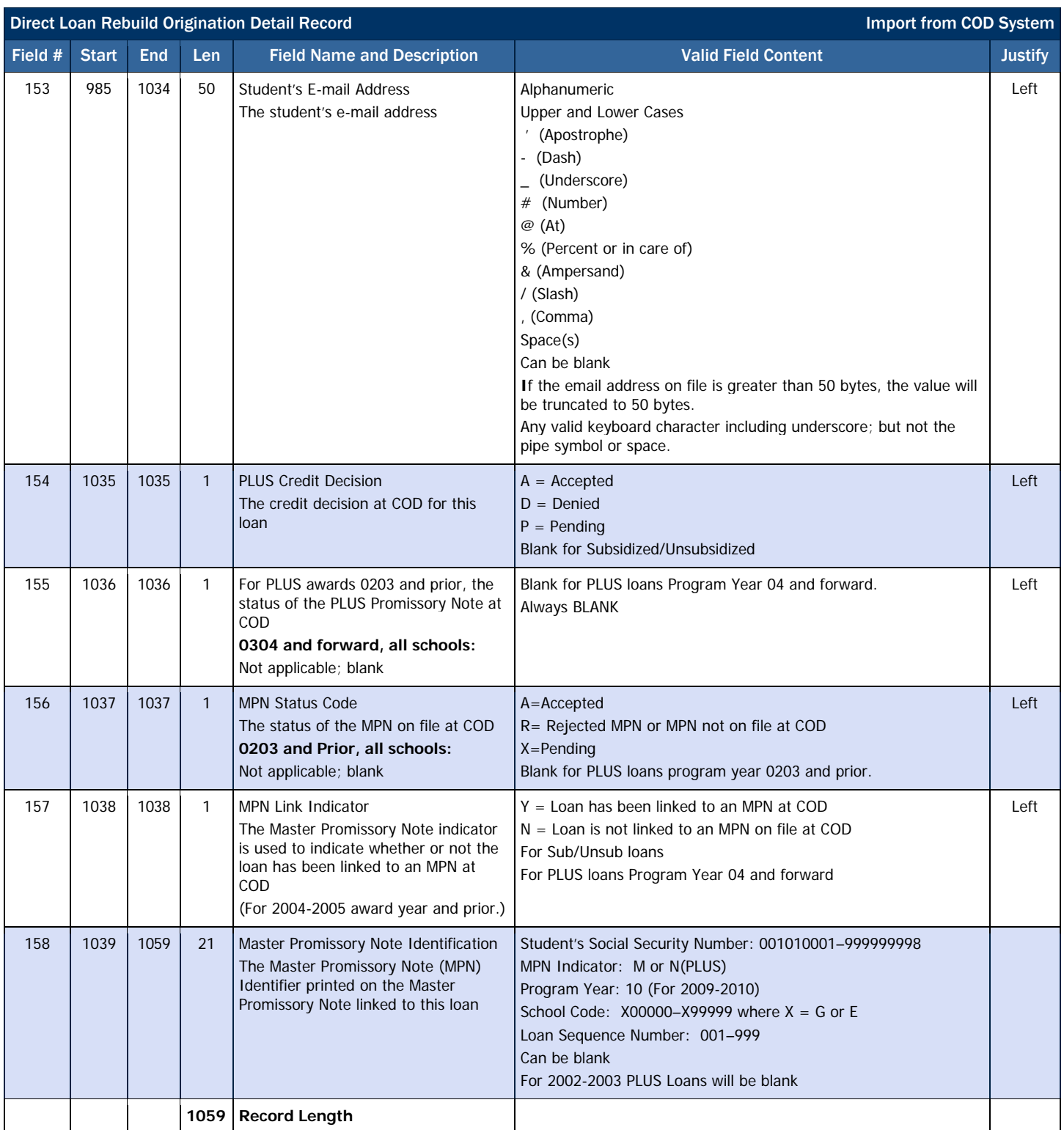

# Direct Loan Rebuild Disbursement Detail Record Layout

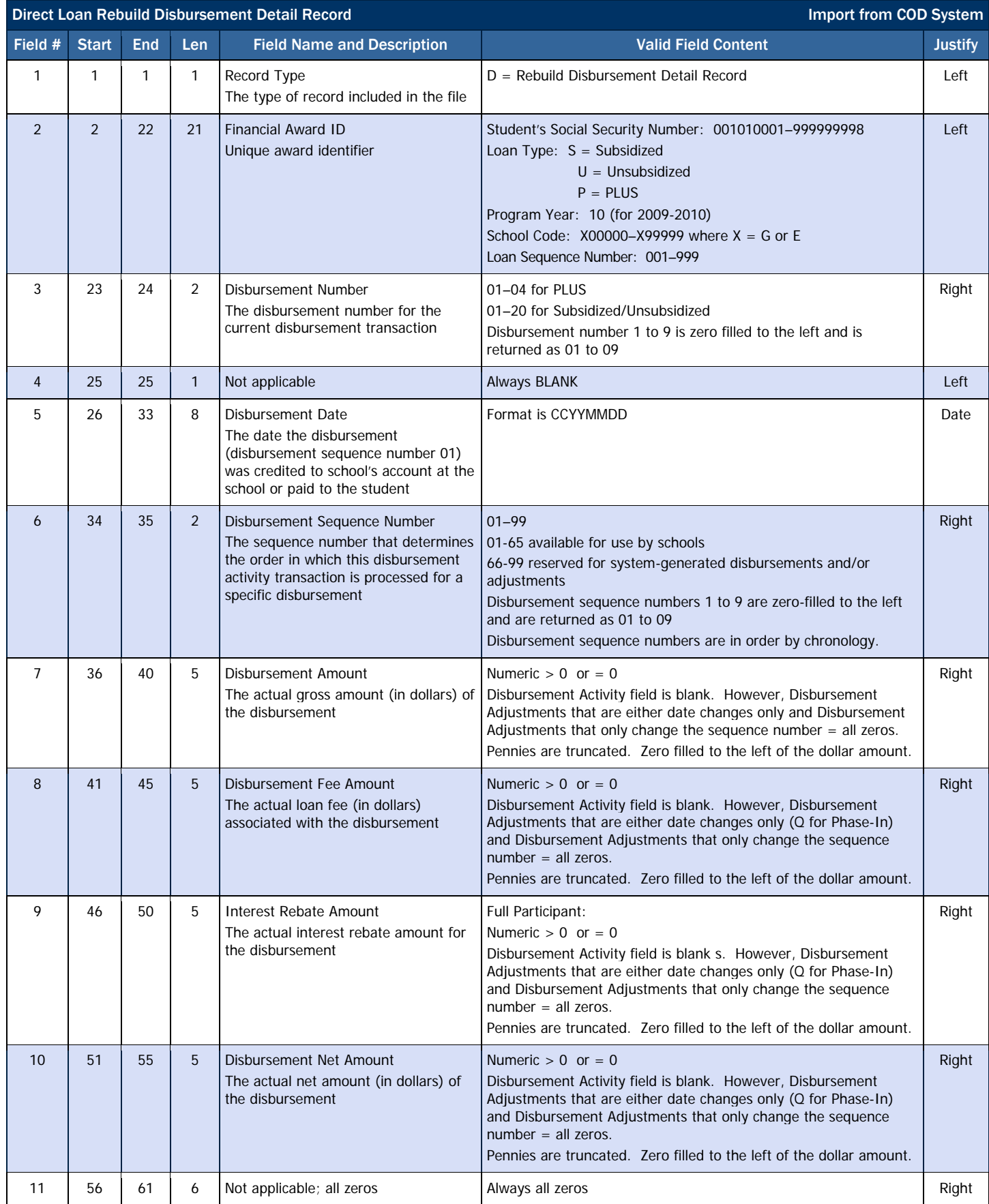

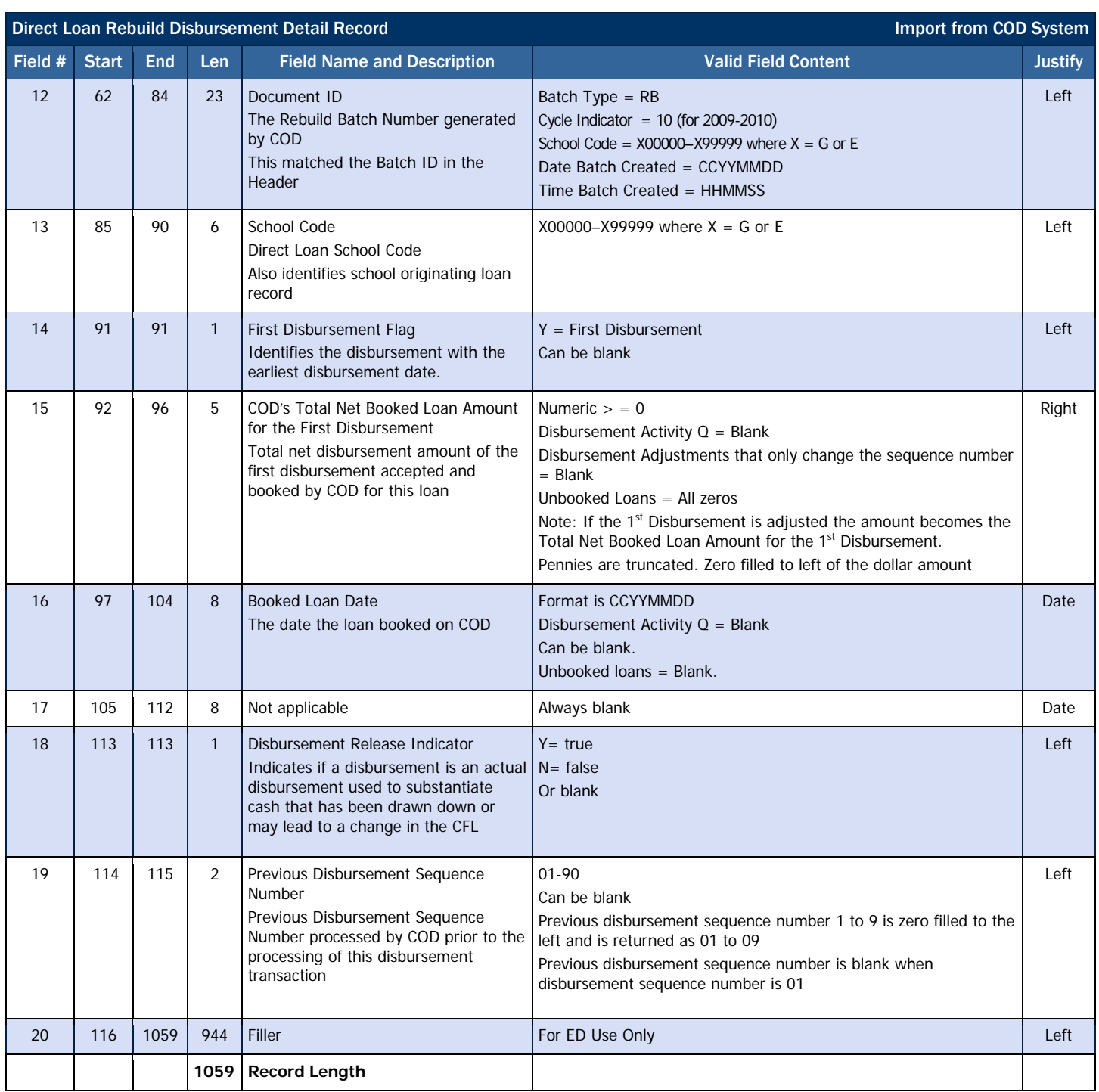

# *Direct Loan Entrance Counseling File/Report*

Schools may request an Entrance Counseling File or Report on the Direct Loan Servicing web site to identify students who have completed entrance counseling.

### Business Rules

- 1. Borrower's Entrance Counseling results from the Direct Loan Servicing web site are available in an electronic file format.
- 2. Schools can choose to receive this optional report daily, weekly, or monthly. The default frequency option is monthly.
- 3. Schools can choose from the following file formats:
	- a. Comma-Delimited (message class DECCENOP)
	- b. Fixed-length with Header and Trailer (message class DECFENOP)
	- c. Pre-formatted report (message class DECPENOP)
- 4. The default file format is fixed-length file.

# Record Layout

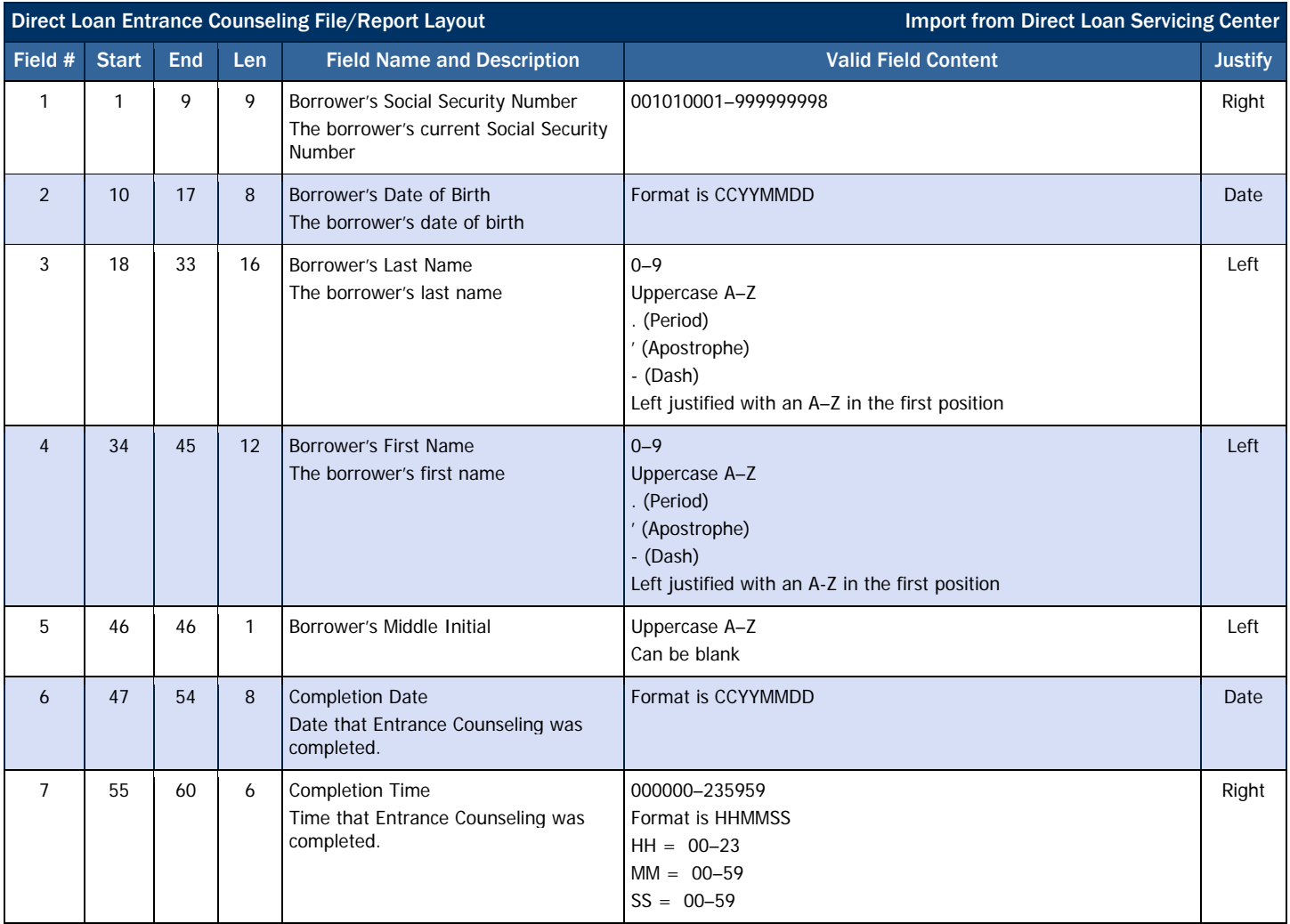

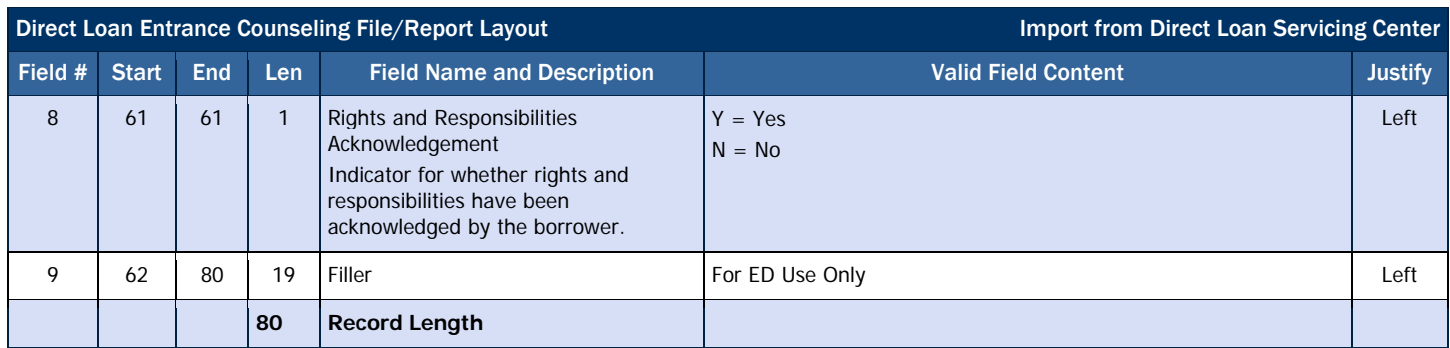

# *Direct Loan Exit Counseling File/Report*

Schools may request an Exit Counseling File or Report to identify students who have completed exit counseling on the Direct Loan Servicing web site.

### Business Rules

- 1. Borrower's Exit Counseling results from the Direct Loan Servicing web site are available in an electronic file or downloadable format.
- 2. Schools can choose to receive this optional report daily, weekly, or monthly. The default frequency option is monthly.
- 3. Schools can choose from the following file formats:
	- a. ASCII-delimited (message class DLCMEXOP)
	- b. Fixed-length with Header and Trailer (message class DLFFEXOP)
	- c. Pre-formatted report (message class DLFMEXOP)

# Record Layout

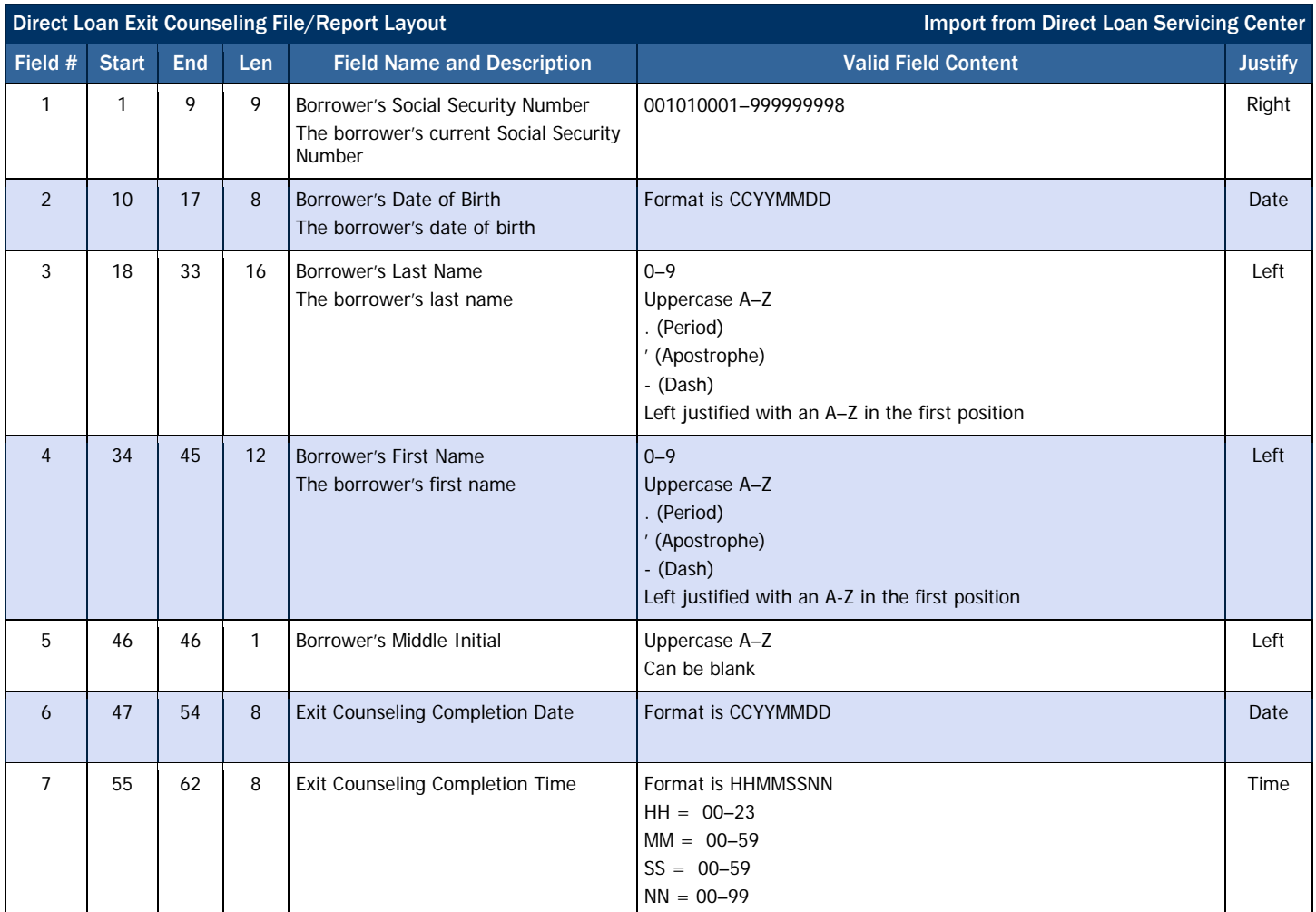

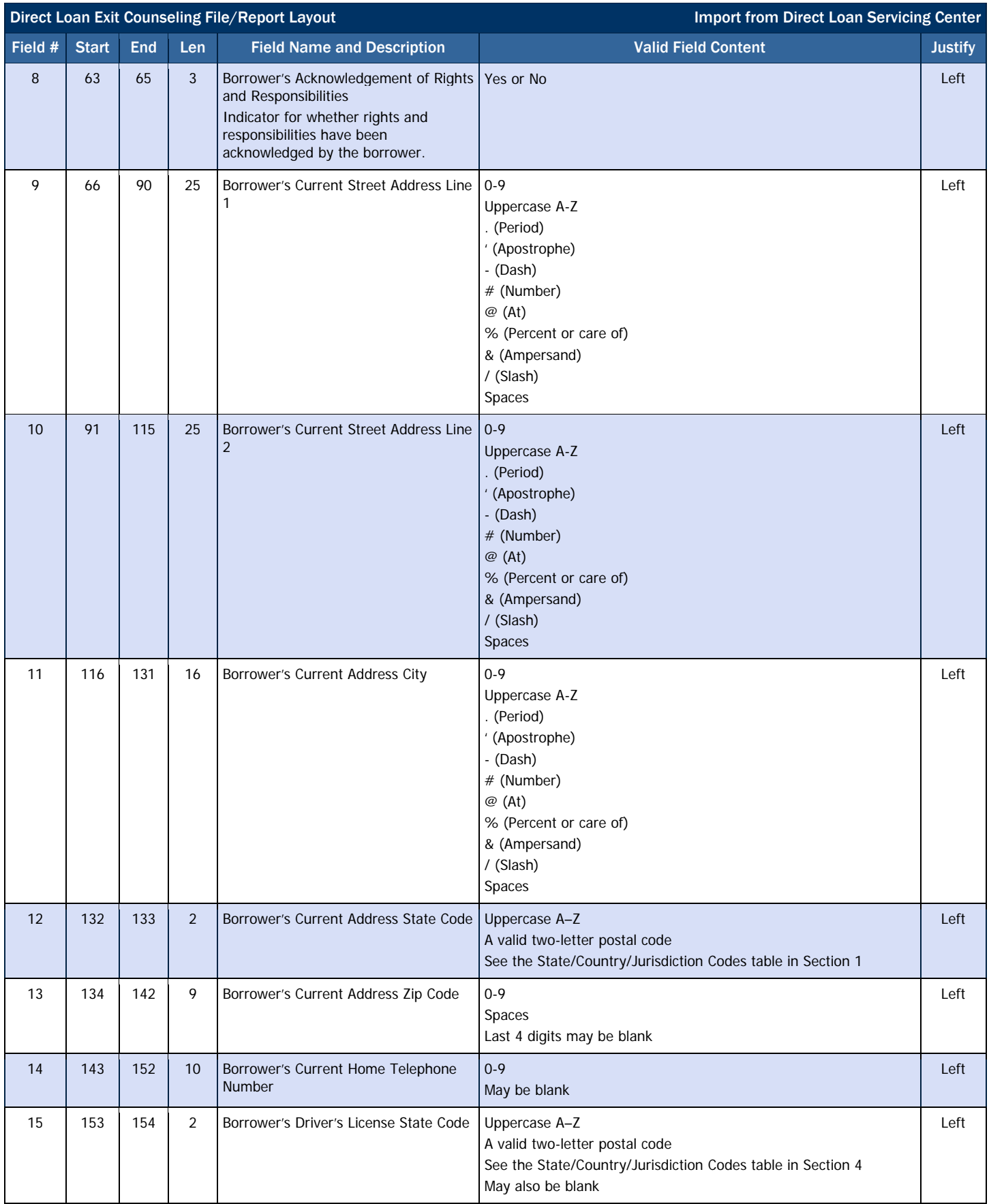

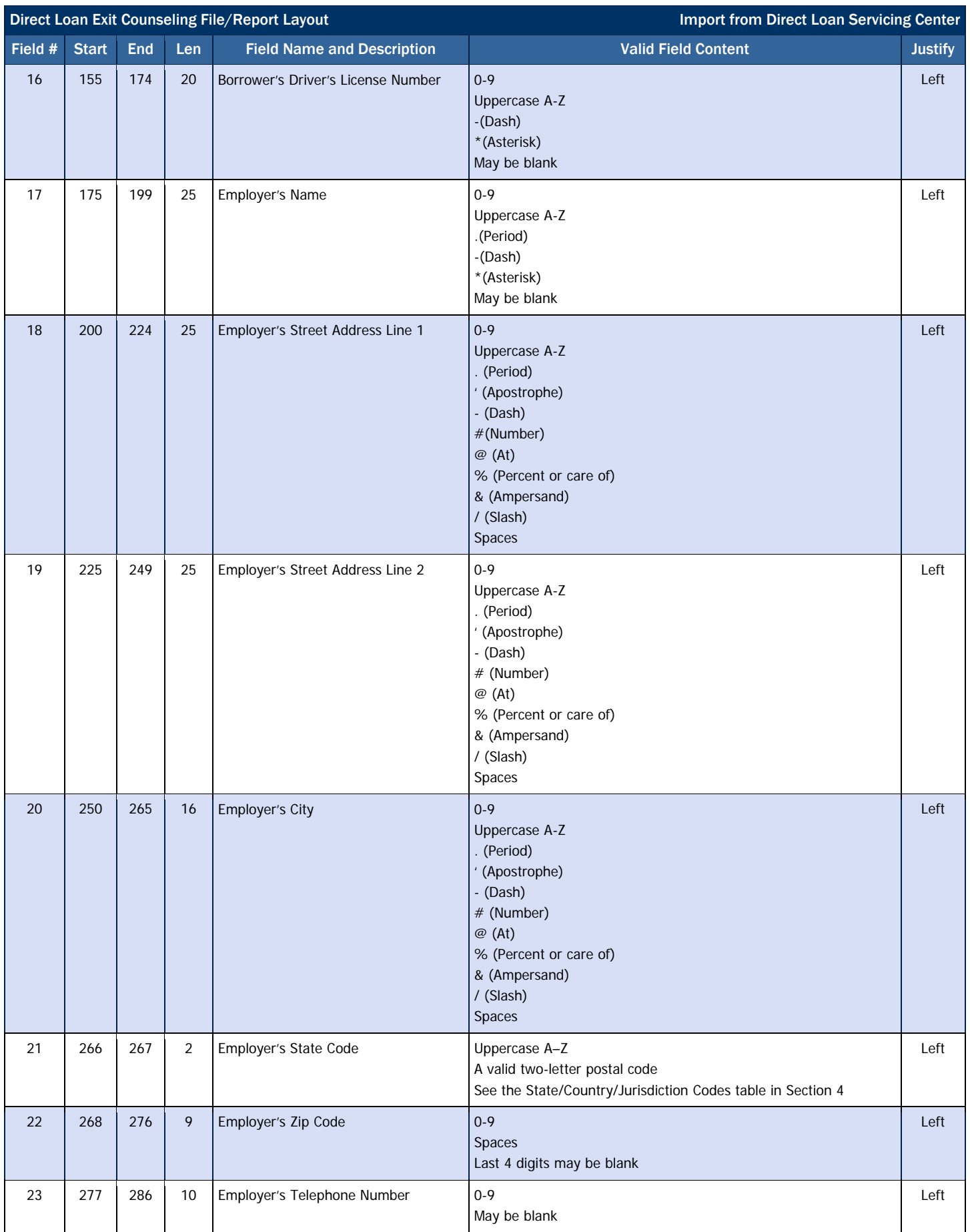

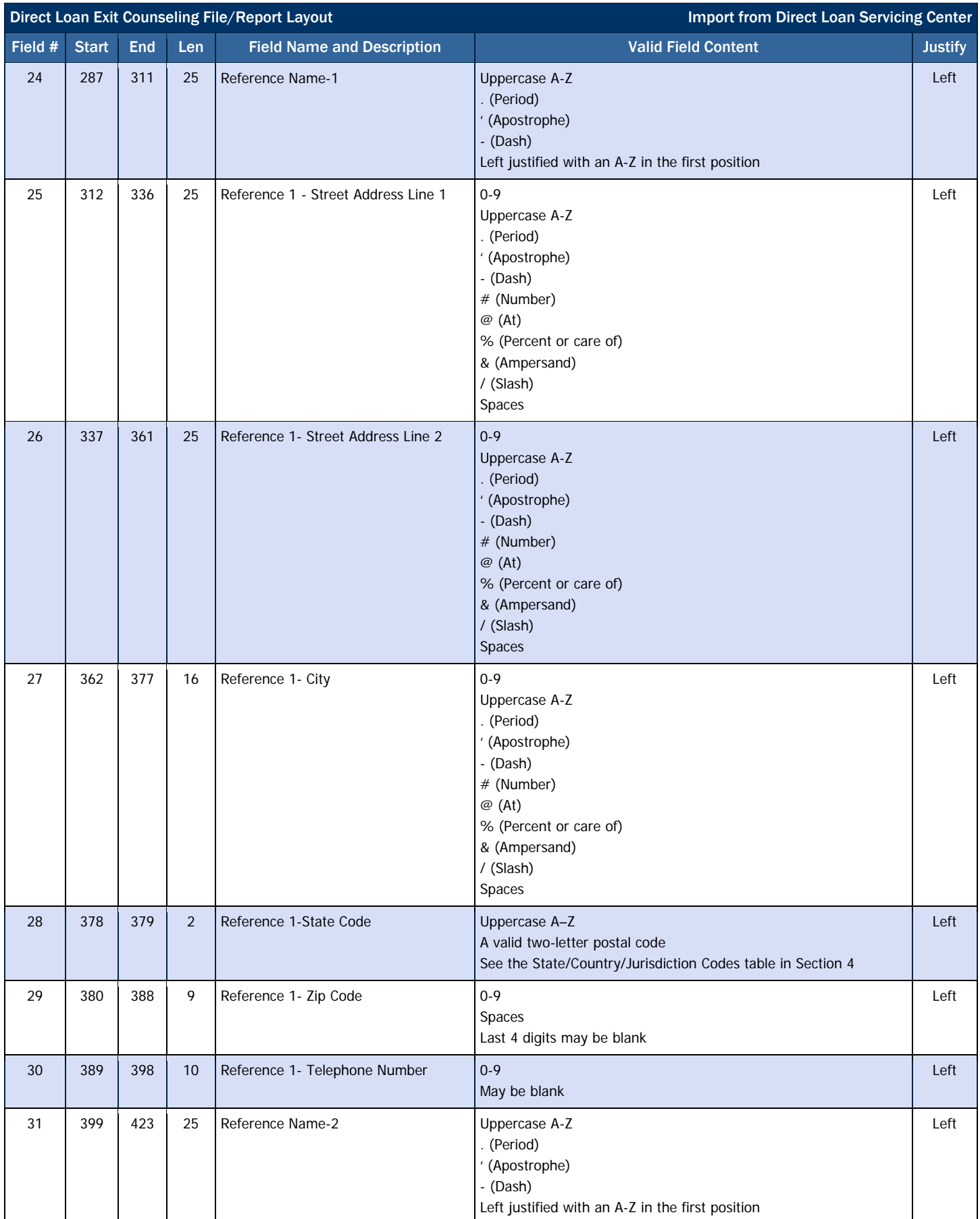

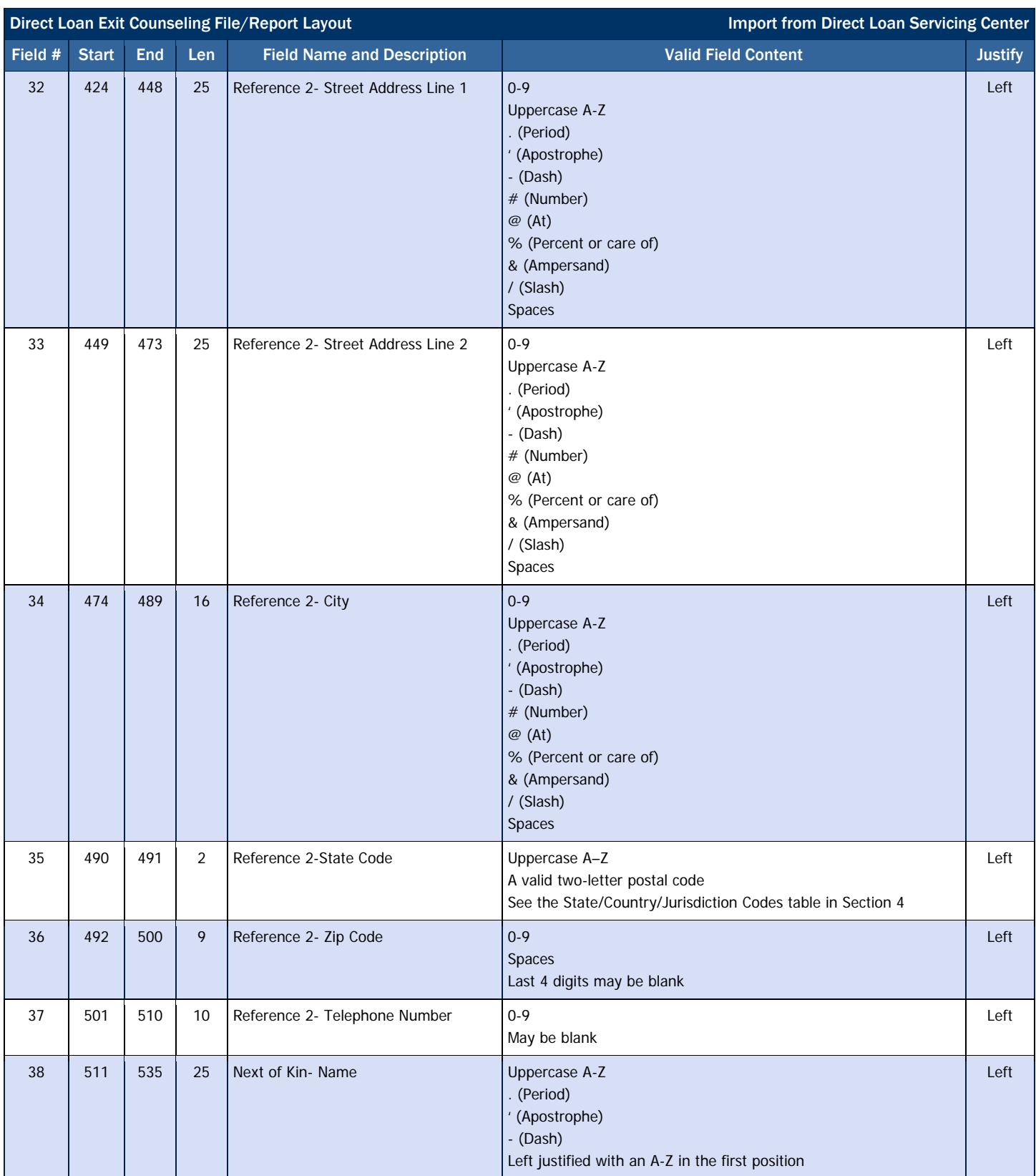

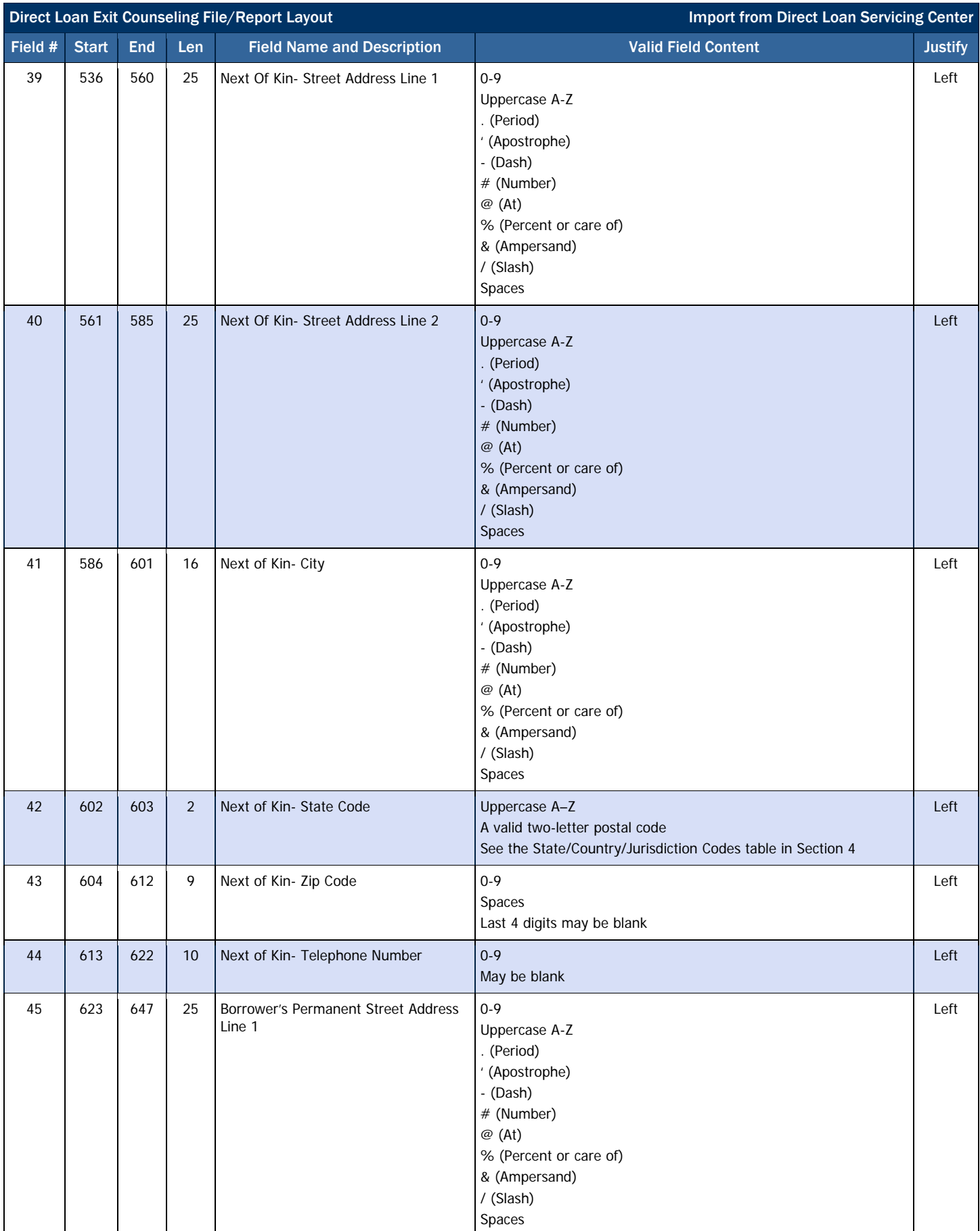

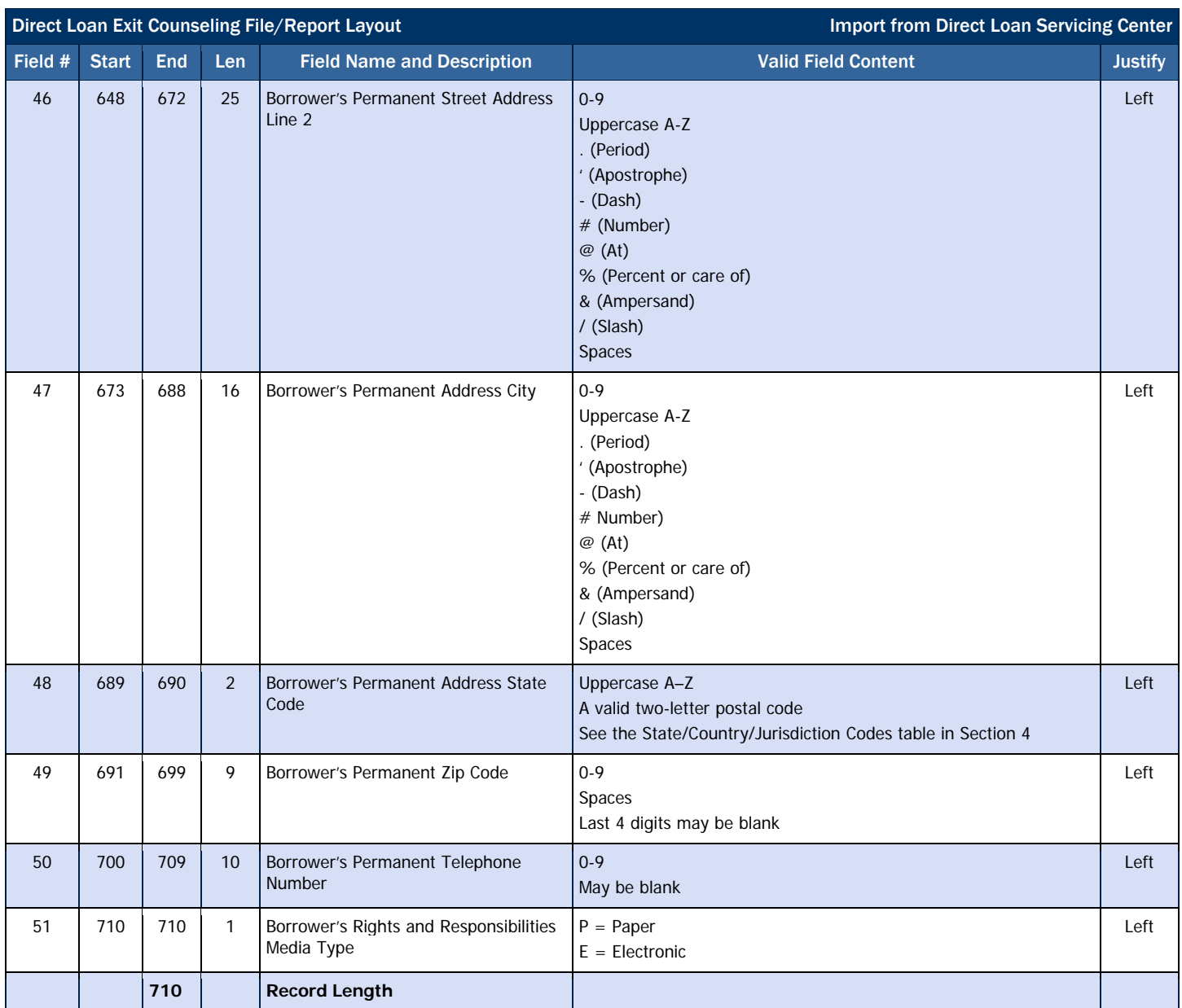

# *Direct Loan Delinquent Borrower Report*

The Delinquent Borrower Report indicates delinquent borrowers who are at least 31 days delinquent in making their loan payments.

# Business Rules

- 1. The Delinquent Borrower Report is available in the following file formats:
	- a. Data format (message class DQBDDQOP)
	- b. Pre-formatted report (message class ED04DQOP)
- 2. The report is printed in portrait and lists four borrowers on a page.

# Detail Report Layout

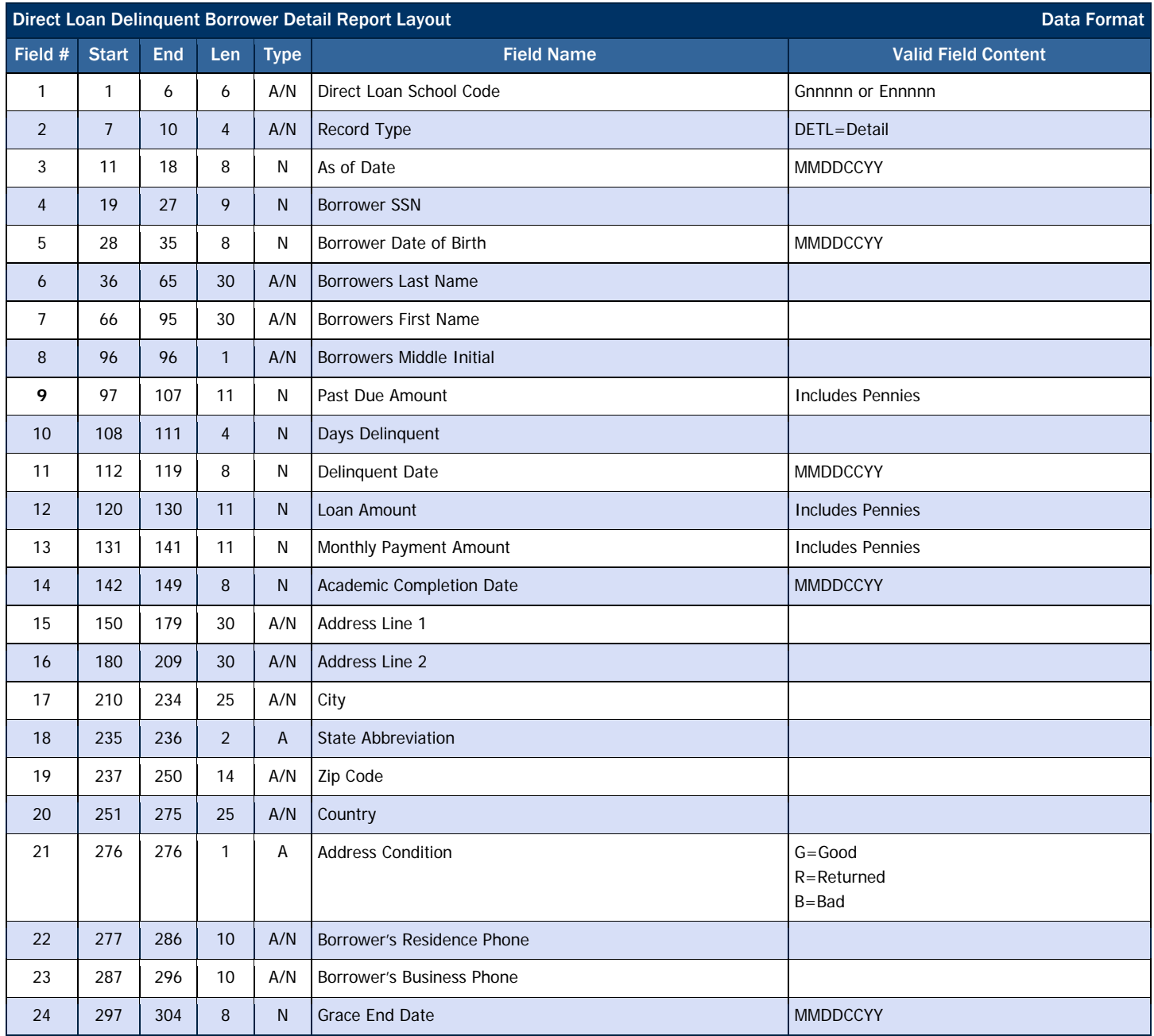

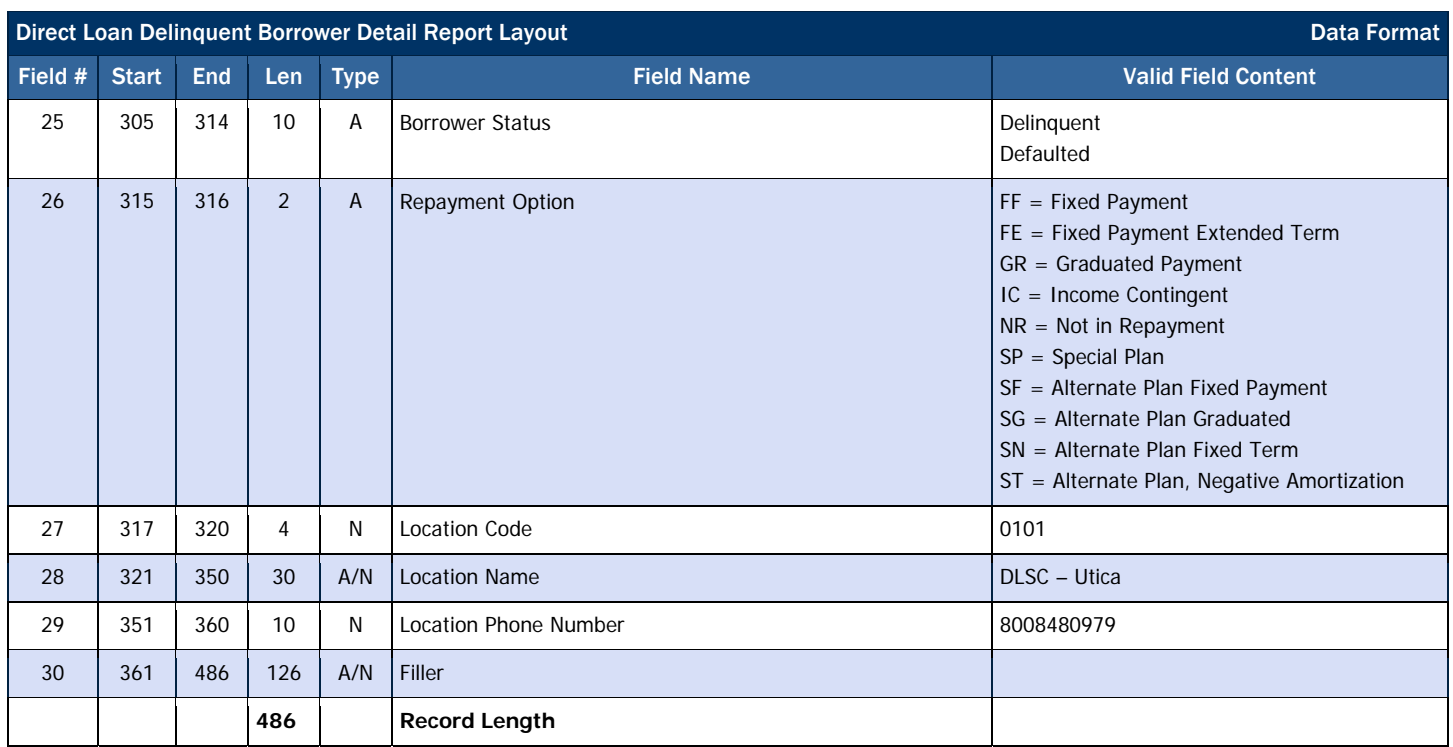

# Privacy Act Warning Record Layout

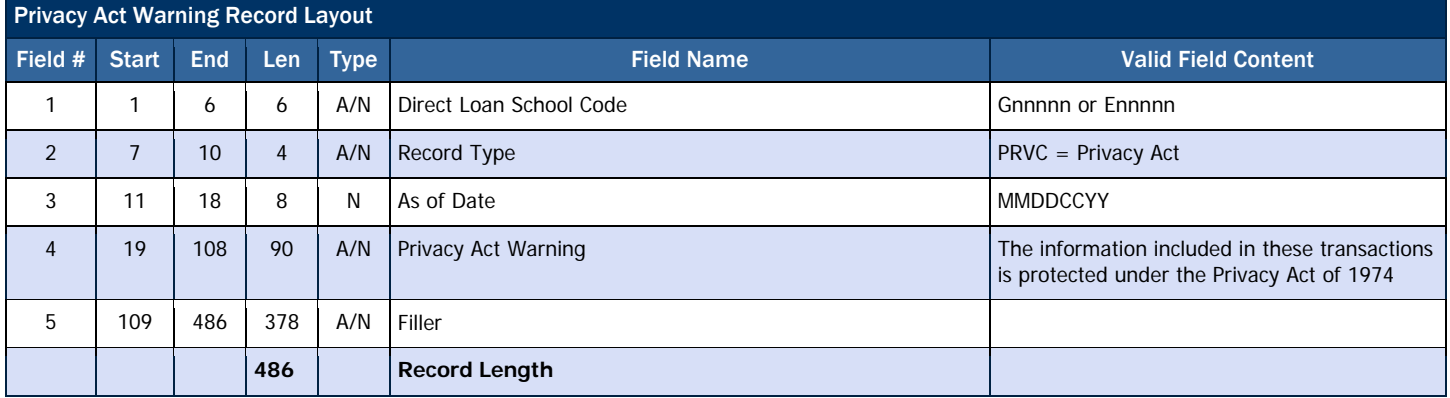

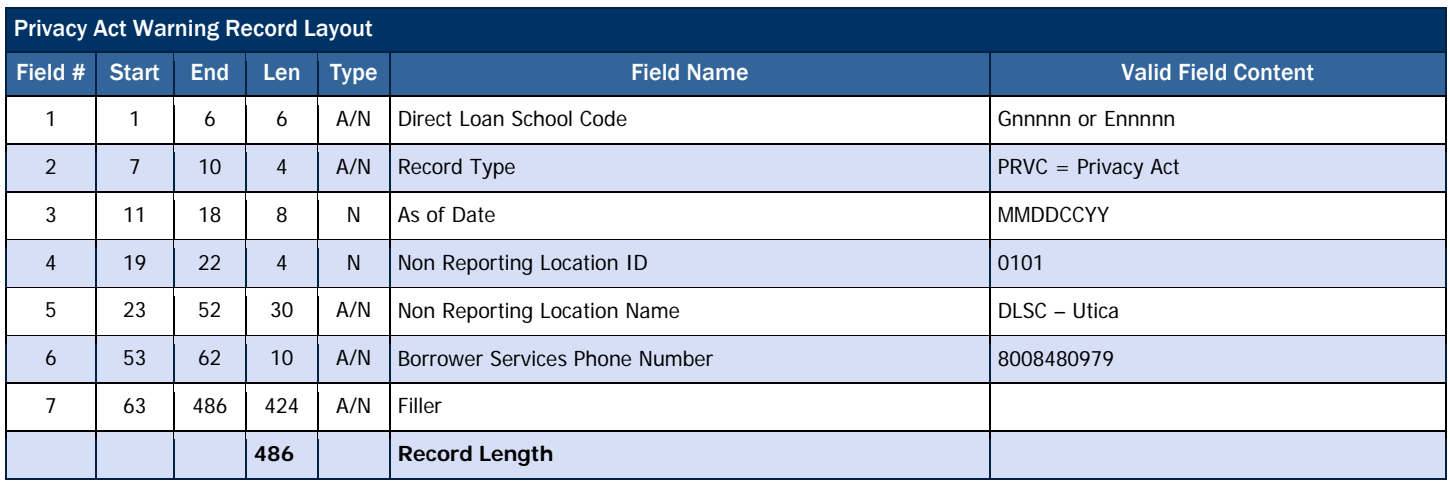
# Stafford Summary Record Layout

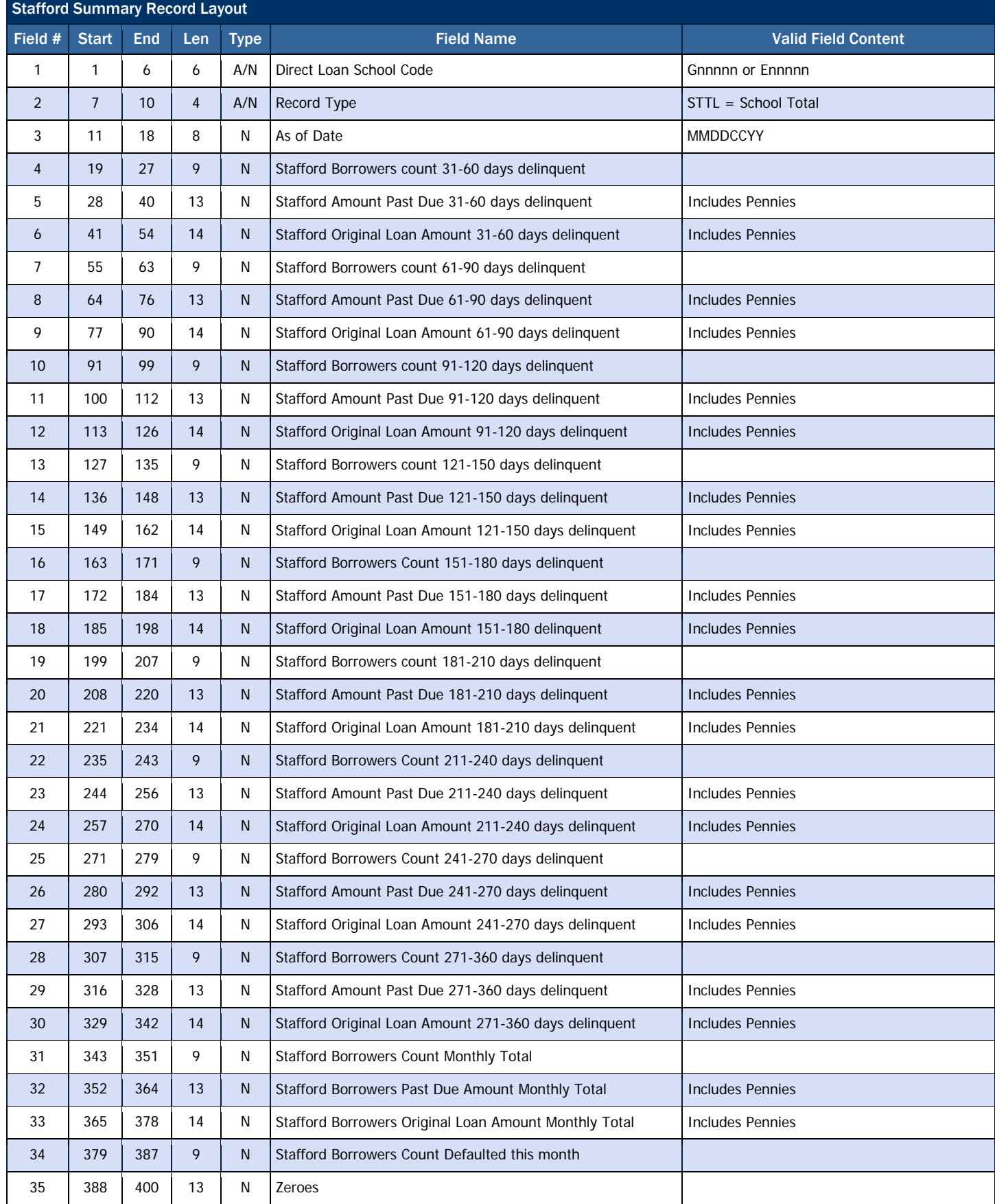

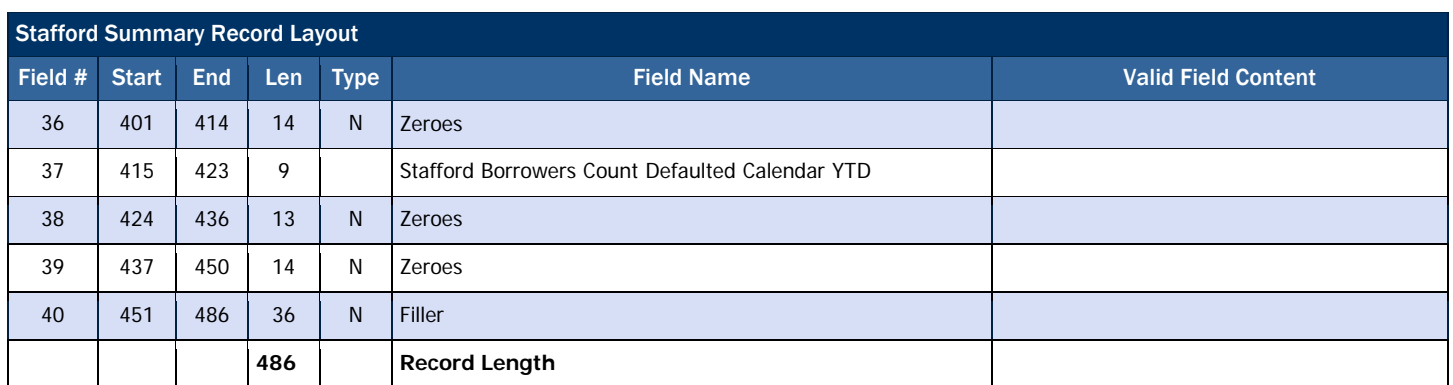

# In-School Consolidation Summary Record Layout

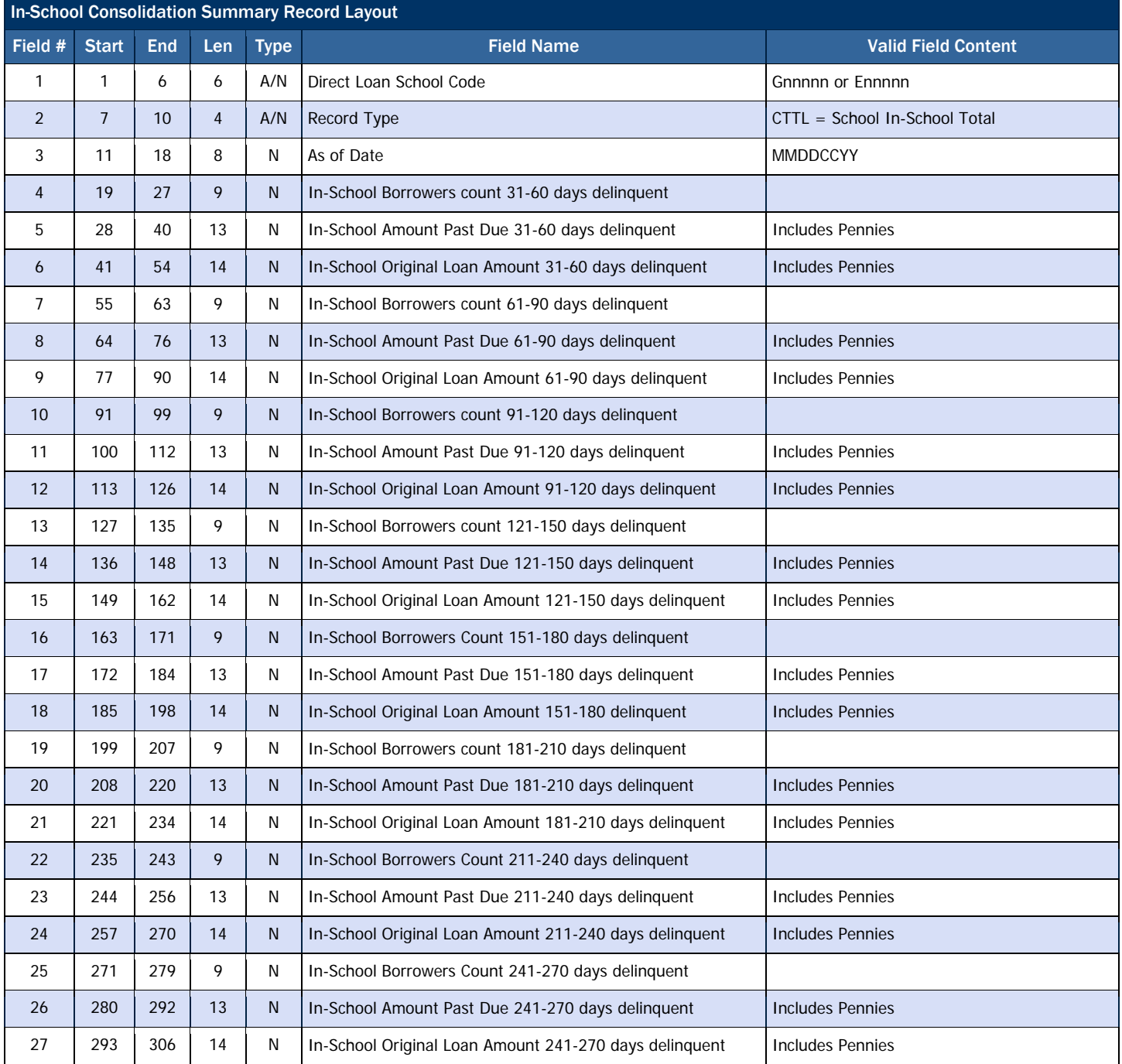

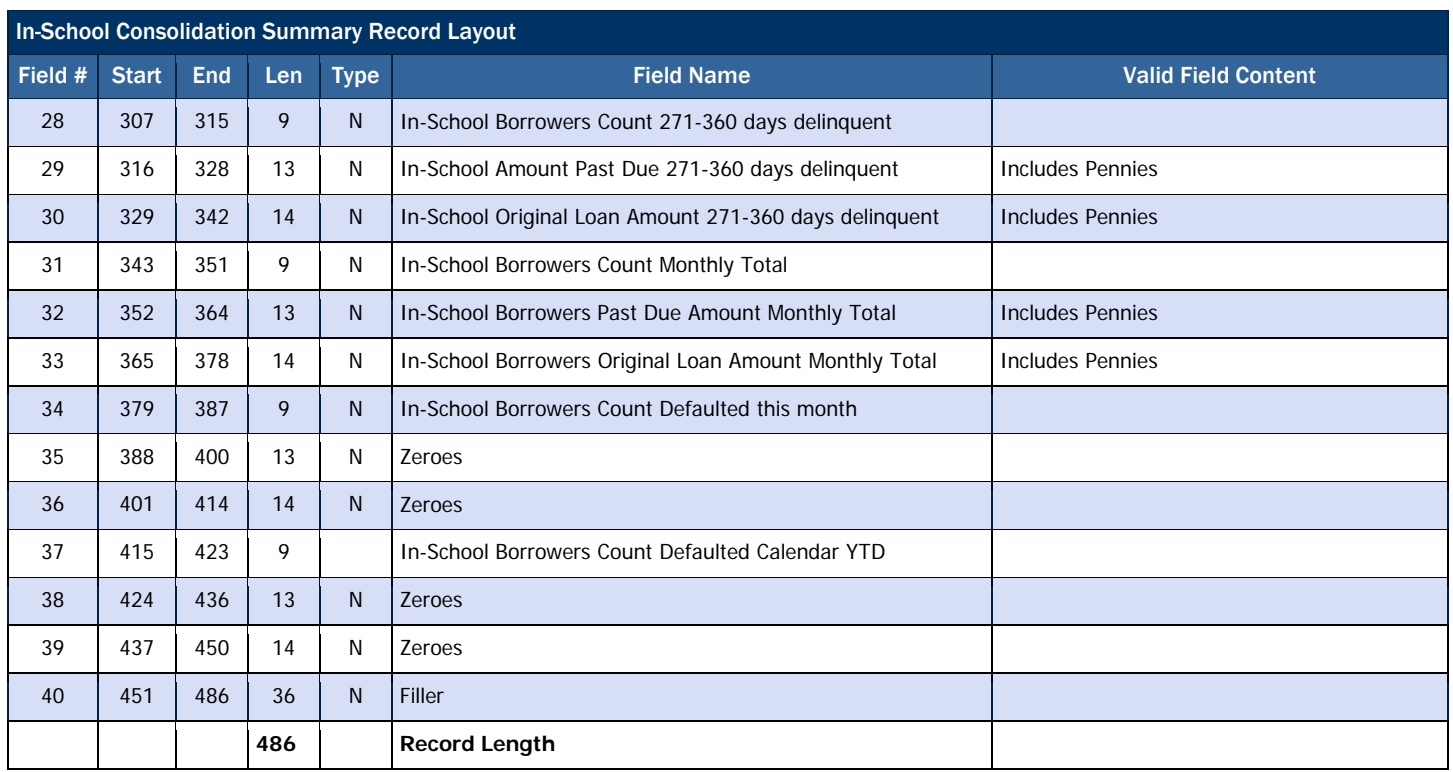

# All Borrowers Summary Record Layout

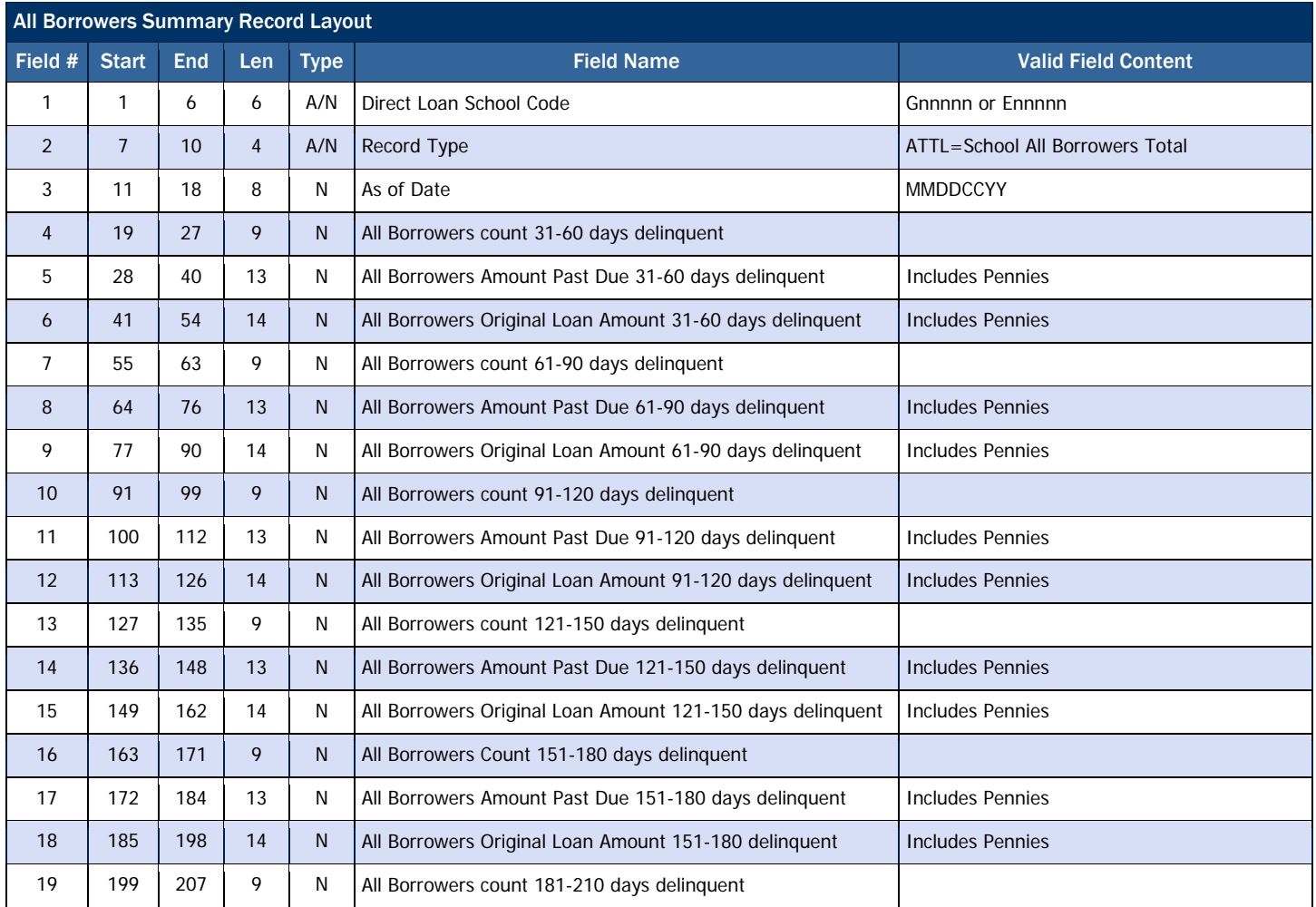

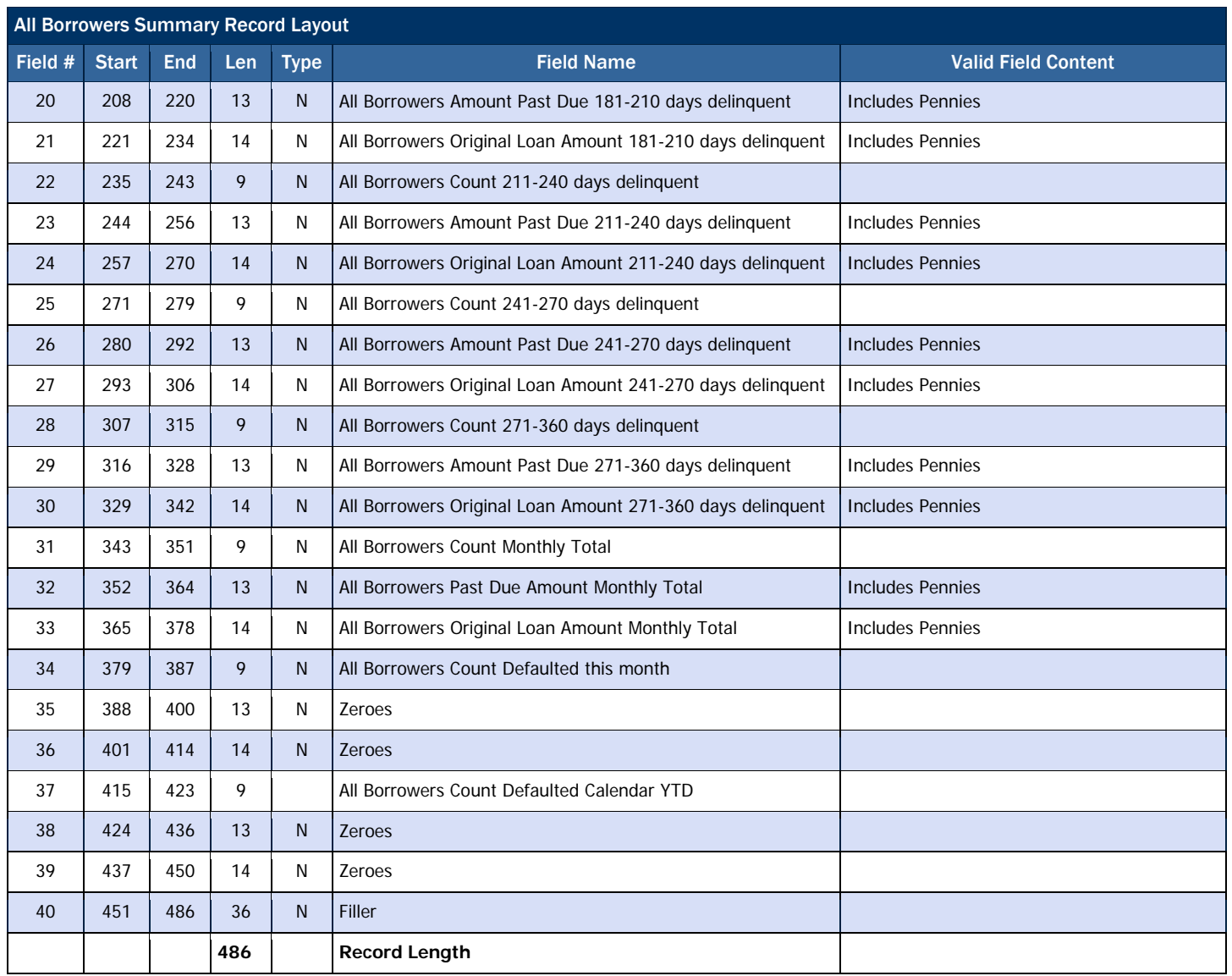

# *Direct Loan MPN Discharge Report*

The MPN Discharge Report contains data on MPNs that have become inactive within the last 30 days due to discharges for Death, Unauthorized Signature or Identity Theft.

This report can be used to

- Identify when a new MPN is needed for an award at your school.
	- o If an MPN has been made inactive due to a discharge, it cannot be used for additional awards. If you expect to award and disburse additional funds to the affected borrower or student, verify that the individual is still eligible and obtain a new, signed promissory note.

### Business Rules

- 1. The MPN Discharge Report is sorted in the following order (with each field listed in ascending order):
	- a. Last Name
	- b. First Name
	- c. Middle Initial
	- d. SSN, and then
	- e. DOB
- 2. The MPN Discharge Report is available via SAIG in the following formats, which can be selected via the COD website Report Selection screen under the "School" menu:
	- a. Fixed-Length (default)
	- b. Pipe-delimited
	- c. Comma-delimited
- 3. The MPN Discharge Report is available via the COD web in only comma-delimited format.
- 4. The MPN Discharge Report (all format types) is sent from the COD System with non-award year specific message class MPNDISOP.
- 5. The MPN Discharge Report is transmitted to the Reporting School's SAIG mailbox and Newsbox on a weekly basis.
- 6. The MPN Discharge Report is transmitted to the following Attended School's Web Newsbox on a weekly basis:
	- a. All Attended Schools with loans linked to the MPNs in the report.
	- b. All Attended Schools that created the MPNs listed in the report regardless of whether or not an award was linked to the MPN.
- 7. Although the MPN Discharge Report is generated weekly, if there is no data for the report on a given week, the report will not be sent to the schools' SAIG mailbox or made available via the COD web site.

### Format Options

Previous versions of this report will also be available on the COD web site.

# Fixed-Length Record Layout

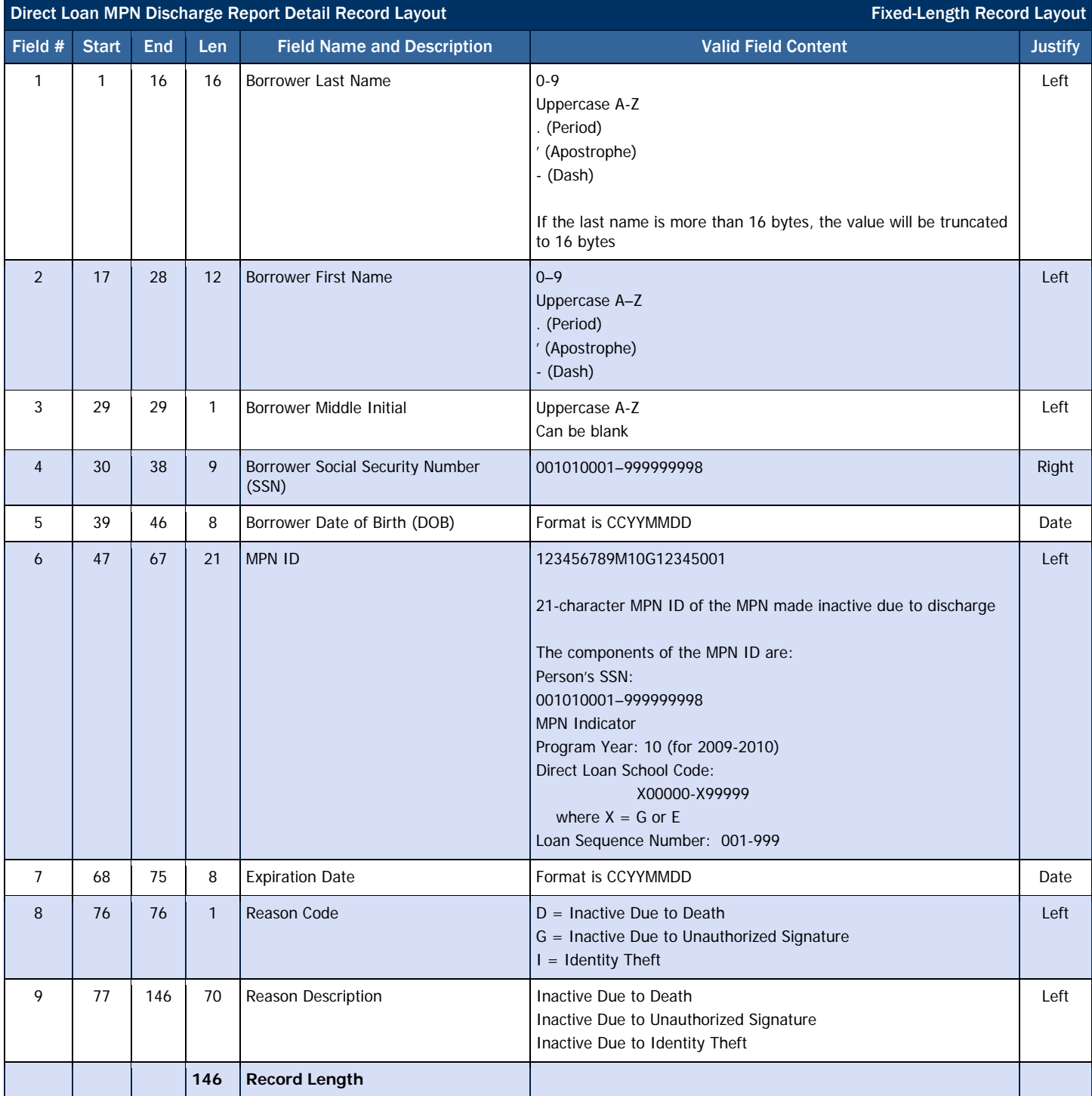

# Comma-Delimited Record Layout

The comma and pipe-delimited reports have required header information and column headings prior to the detail records.

### *Heading Information*

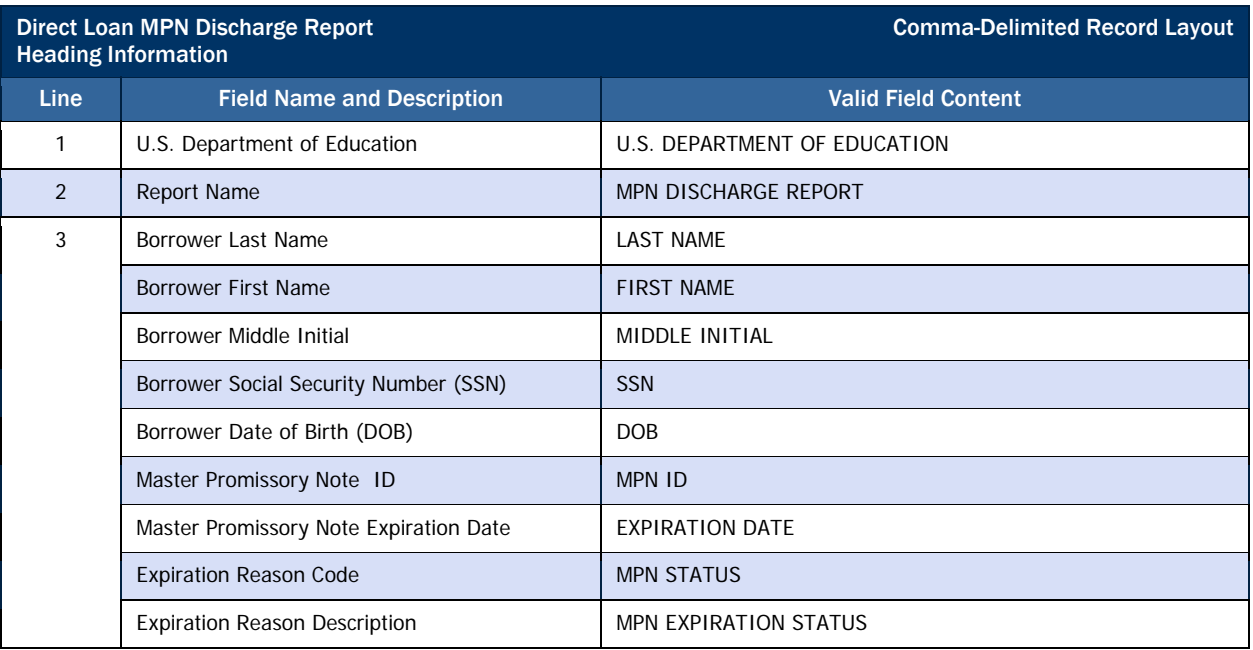

### *Detail Record*

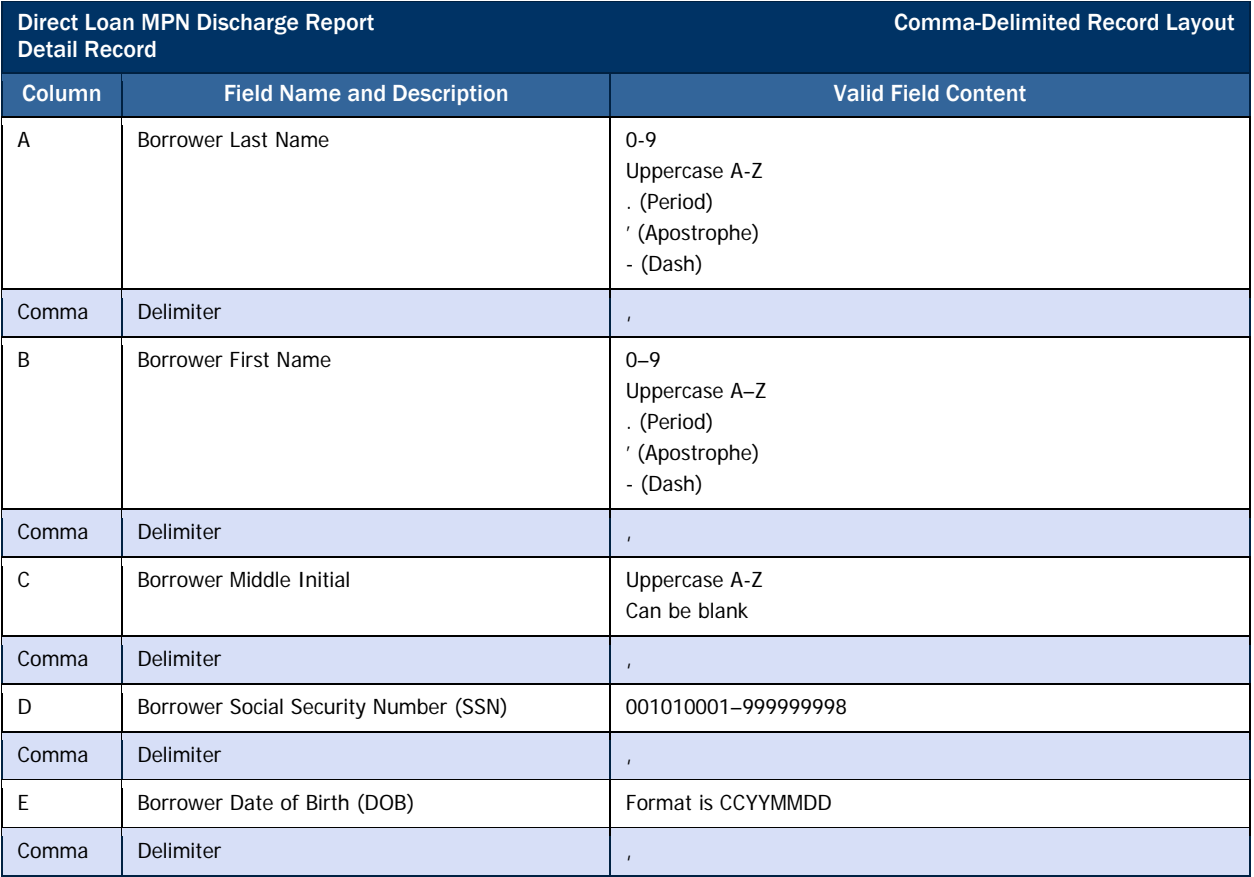

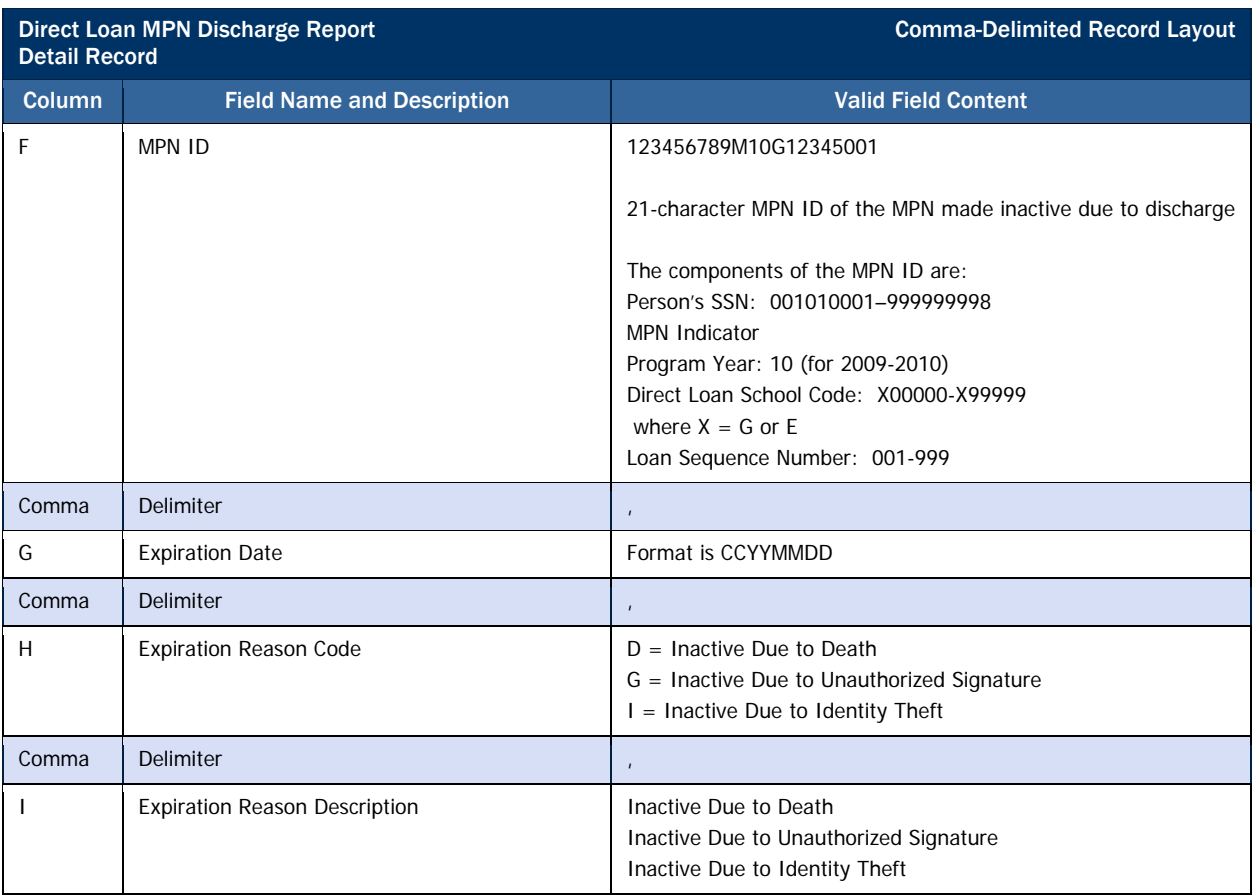

# Pipe-Delimited Record Layout

The pipe-delimited report layout is the same as the comma-delimited report layout (except the comma-delimited report utilizes text qualifiers (") around each field). The commas (,) in the valid field content are replaced with pipes (|) in the pipe-delimited report.

# *Direct Loan Expired MPN Report*

The Expired MPN Report contains data on MPNs that have expired (become inactive) within the last 30 days due to any of the following reasons:

- No awards linked within a year of the date of receipt
- No actual disbursements on a linked award within a year of the date of receipt
- 10 years passing since the date of receipt
- A PLUS loan linked with an Endorser.

MPNs will not appear on the Expired MPN Report if they have expired due to Disbursement inactivity more than 30 days prior to the date of the report generation.

This report can be used to:

- Identify when a new MPN may be needed for an award at your school
	- o If an MPN has expired, you cannot use that MPN to link to a new, unlinked award at your school that will be disbursed after the expiration date. You must obtain a new, signed promissory note to book additional loans.
	- o If an MPN has expired that is already linked to an award at your school, no further action is necessary for that award. Any disbursements made to the linked award will book using the existing promissory note.

### Business Rules

- 1. The Expired MPN Report is sorted in the following order (with each field **Name Display** listed in ascending order):
	- a. Last Name
	- b. First Name
	- c. Middle Initial
	- d. SSN, and then
	- e. DOB
- 2. The Expired MPN Report is available via SAIG in the following formats, which can be selected via the COD website Report Selection screen under the "School" menu:
	- a. Fixed-length (default)
	- b. Pipe-delimited
	- c. Comma-delimited
- 3. The Expired MPN Report is available via the COD web in only comma-delimited format.
- 4. The Expired MPN Report (all format types) is sent from the COD System with non-award year specific message class MPNINAOP.
- 5. The Expired MPN Report is transmitted to the Reporting School's SAIG mailbox and Newsbox on a weekly basis.
- 6. The Expired MPN Report is transmitted to the following Attended School's Newsbox on a weekly basis:

This report will not display the last name and middle initial, and will truncate all but the first two characters of the first name of borrowers who have not been established on the COD system.

### Format Options

Previous versions of this report will also be available on the COD web site.

- a. All Attended Schools with loans linked to the MPNs in the report.
- b. All Attended Schools that created the MPNs listed in the report regardless of whether or not an award was linked to the MPN.
- 7. Although the Expired MPN Report is generated weekly, if there is no data for the report on a given week, the report will not be sent to the schools' SAIG mailbox or made available via the COD web site.

# Fixed-Length Record Layout

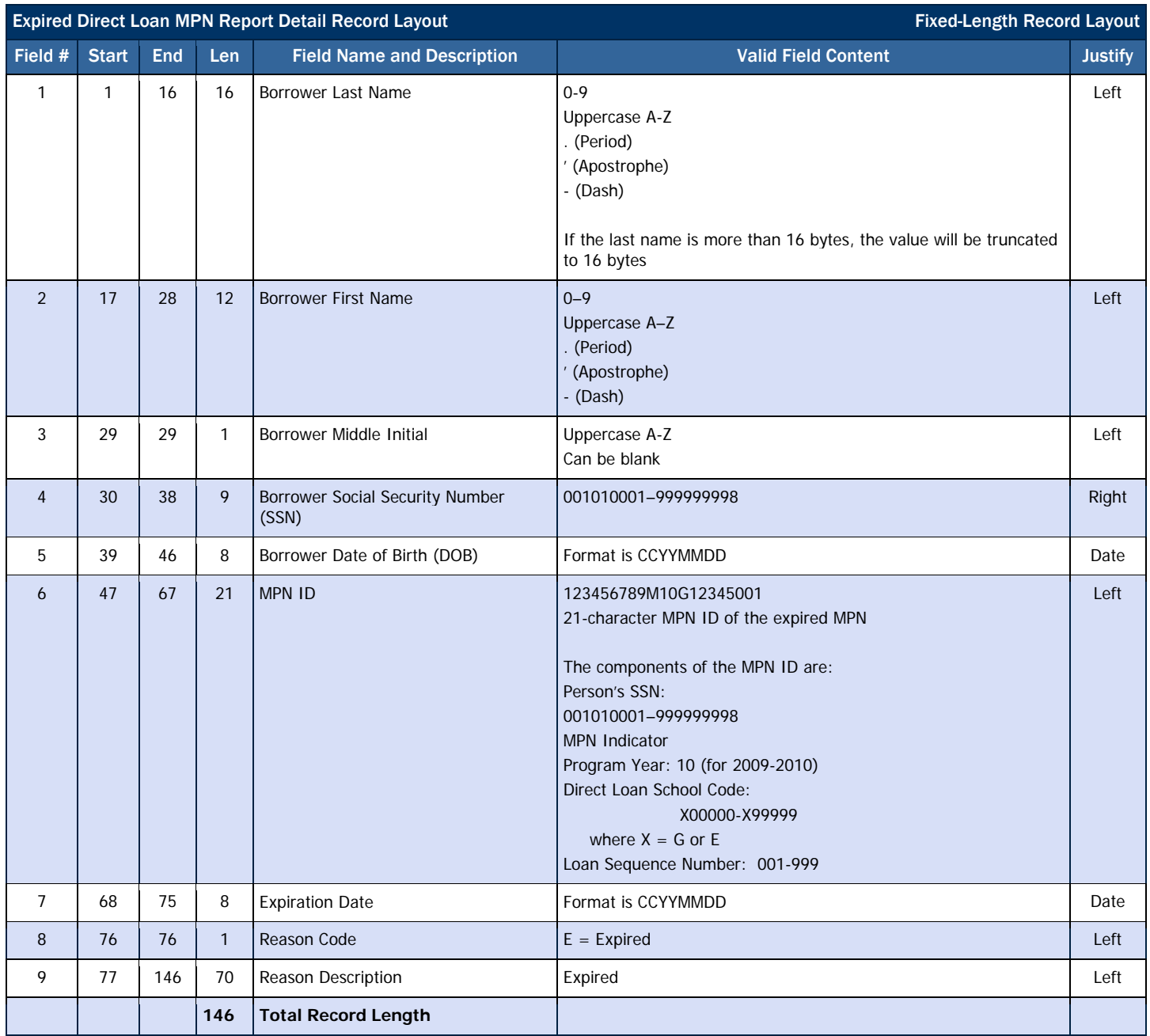

# Comma-Delimited Record Layout

The comma and pipe-delimited reports have required header information and column headings prior to the detail records.

### *Heading Information*

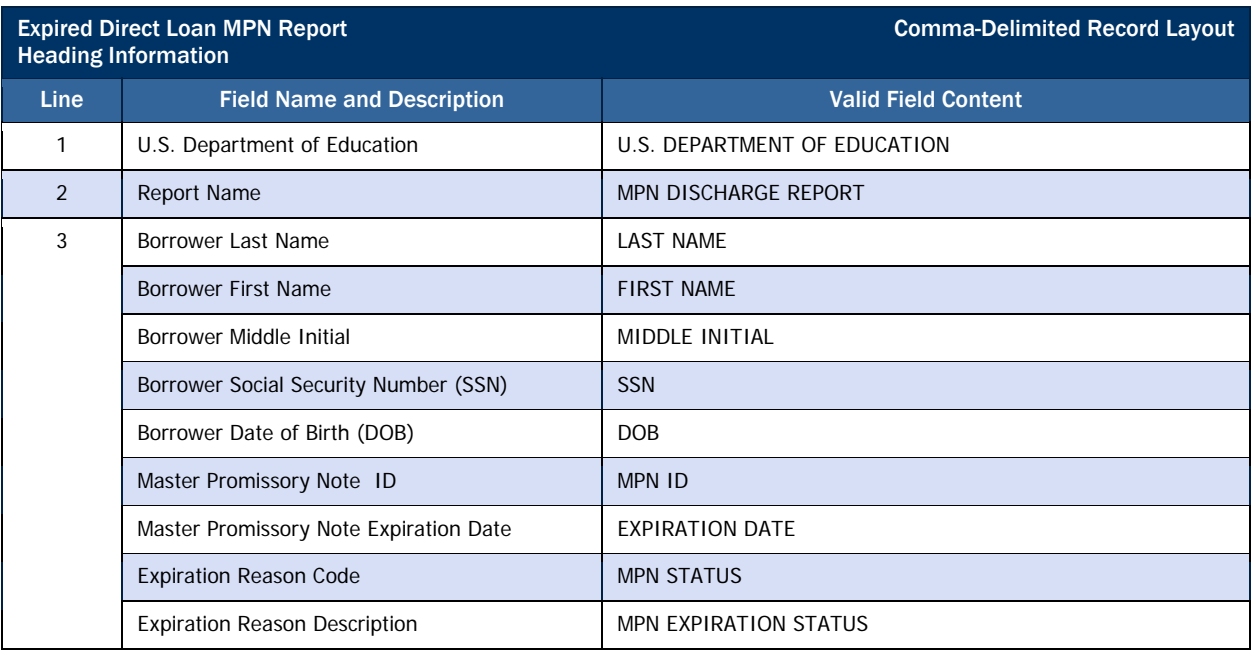

### *Detail Record*

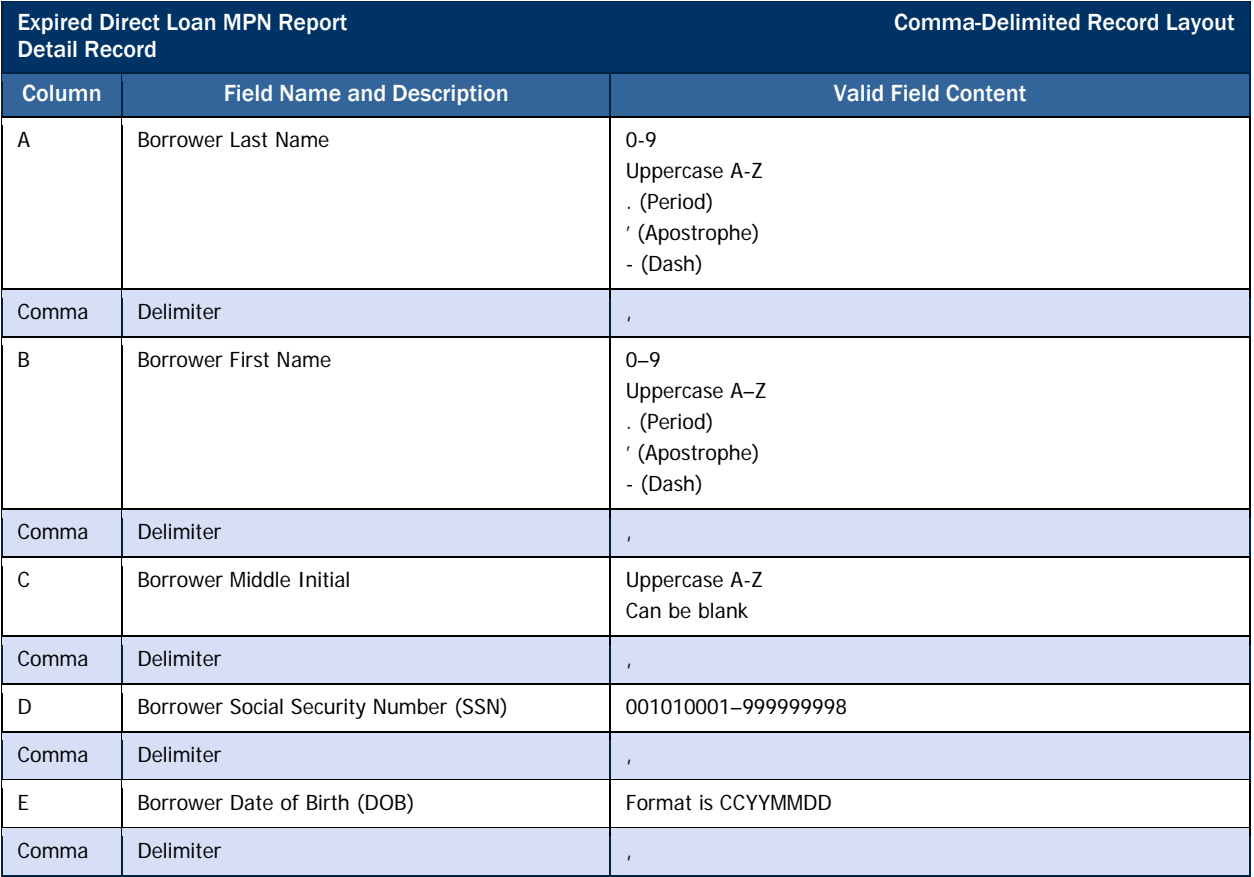

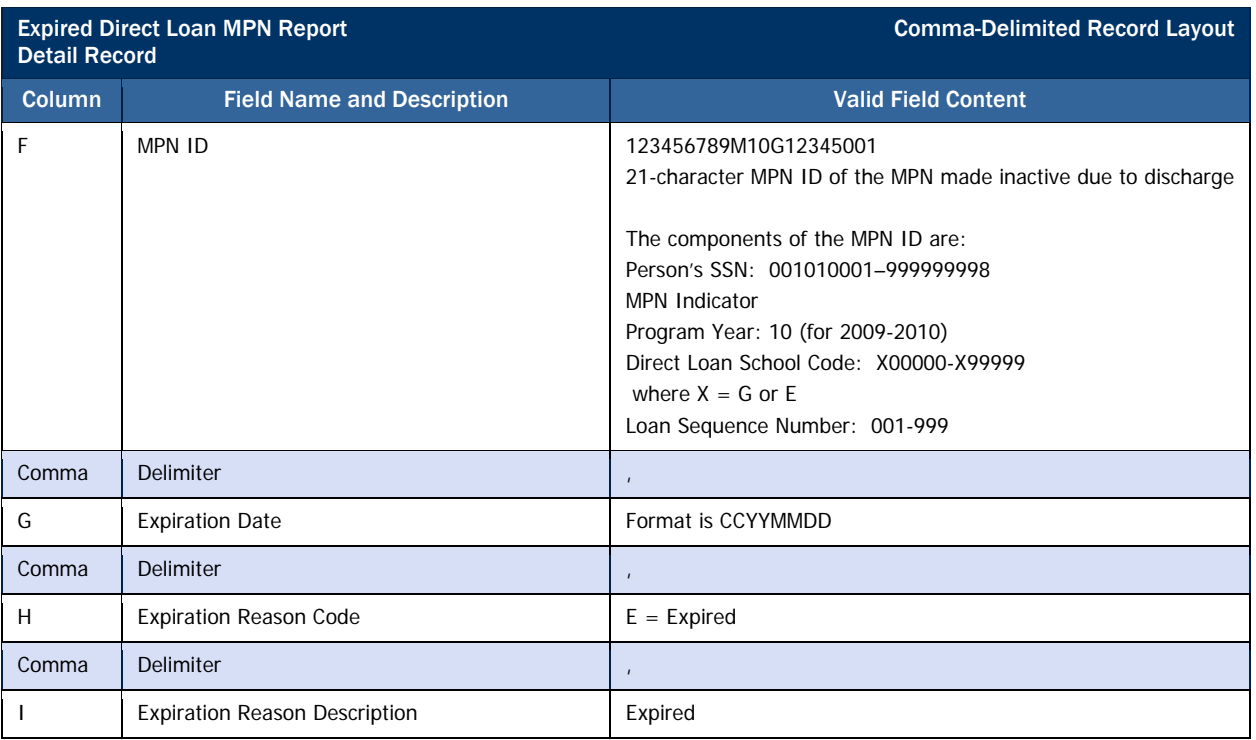

# Pipe-Delimited Record Layout

The pipe-delimited report layout is the same as the comma-delimited report layout (except the comma-delimited report utilizes text qualifiers (") around each field). The commas (,) in the valid field content are replaced with pipes (|) in the pipe-delimited report.

# *Direct Loan MPNs Due to Expire Report*

The MPNs Due to Expire Report contains data on MPNs that will expire (become inactive) within the next 60 days due to any of the following reasons:

- No awards linked within a year of the date of receipt
- No actual disbursements on a linked award within a year of the date of receipt
- 10 years passing since the date of receipt

MPNs that have expired and were previously included on the report will no longer appear on the report. In addition, MPNs that will no longer expire within the next 60 days due to recent activity will be removed from future report.

This report can be used to:

- Identify when a new MPN may be needed for an award at your school
	- o If an MPN is about to expire, and you know that your award will not be accepted, linked, and disbursed prior to the expiration date of the note, you should obtain a new MPN.
	- o If an MPN is about to expire that is already linked to an award at your school, no further action is necessary for that award. Any disbursements made to the linked award will book using the existing promissory note.

### Business Rules

- 1. The MPNs Due to Expire Report is sorted in the following order (with each **Name Display** field listed in ascending order):
	- a. Last Name
	- b. First Name
	- c. Middle Initial
	- d. SSN, and then
	- e. DOB
- 2. The MPNs Due to Expire Report is available via the SAIG in the following formats, which can be selected via the COD website Report Selection screen under the "School" menu:
	- a. Fixed-length (default)
	- b. Pipe-delimited
	- c. Comma-delimited
- 3. The MPN's Due to Expire Report is available via the COD web in only comma-delimited format.
- 4. The MPNs Due to Expire Report (all format types) is sent from the COD System with message class MPNEXPOP.
- 5. The MPNs Due to Expire Report is transmitted to the Reporting School's SAIG mailbox and Newsbox on a monthly basis.
- 6. The MPNs Due to Expire Report is transmitted to the following Attended School's Newsbox on a monthly basis:
	- a. All Attended Schools with loans linked to the MPNs in the report.

This report will not display the last name and middle initial, and will truncate all but the first two characters of the first name of borrowers who have not been established on the COD system.

#### Format Options

Previous versions of this report will also be available on the COD web site.

- b. All Attended Schools that created the MPNs listed in the report regardless of whether or not an award was linked to the MPN.
- 7. Although the MPNs Due to Expire Report is generated monthly, if there is no data for the report on a given month, the report will not be sent to the schools' SAIG mailbox or made available via the COD web site.

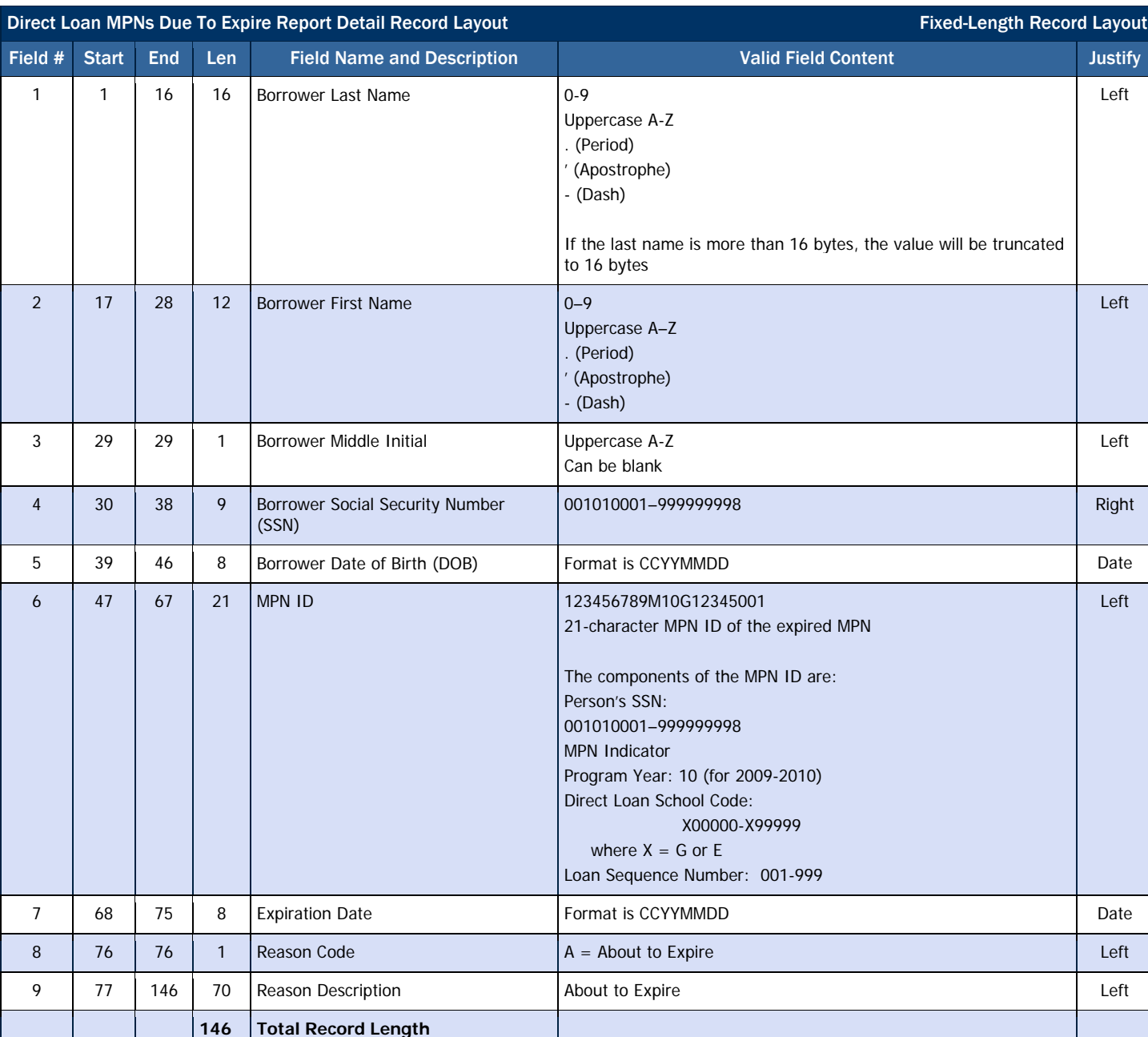

### Fixed-Length Record Layout

# Comma-Delimited Record Layout

The comma and pipe-delimited reports have required header information and column headings prior to the detail records.

### *Heading Information*

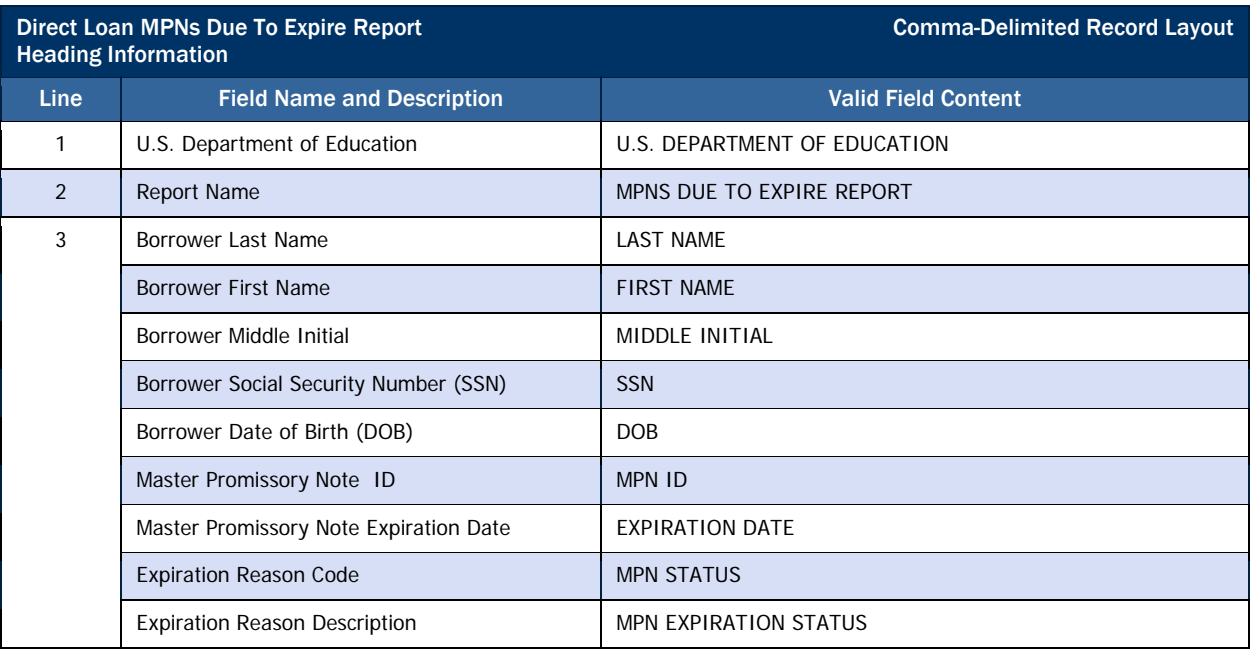

### *Detail Record*

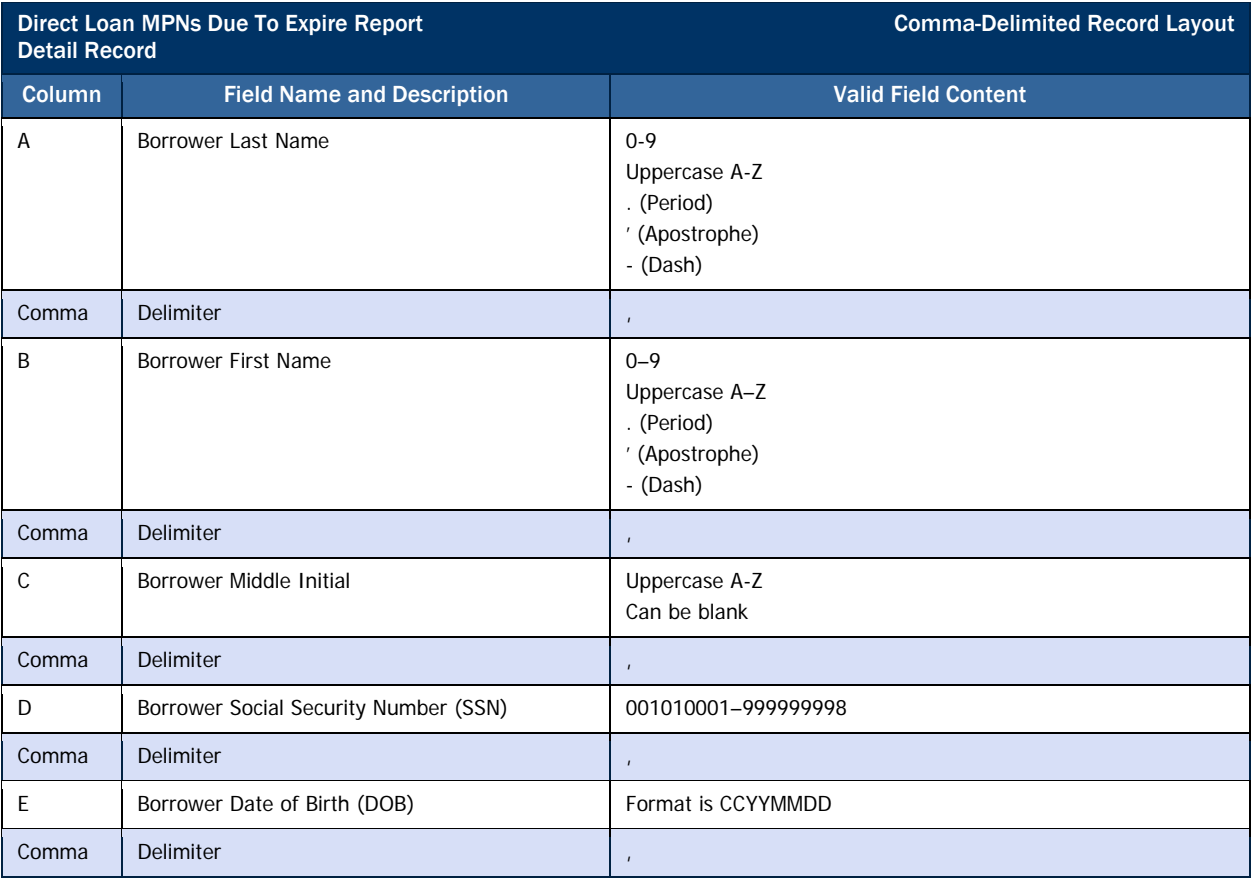

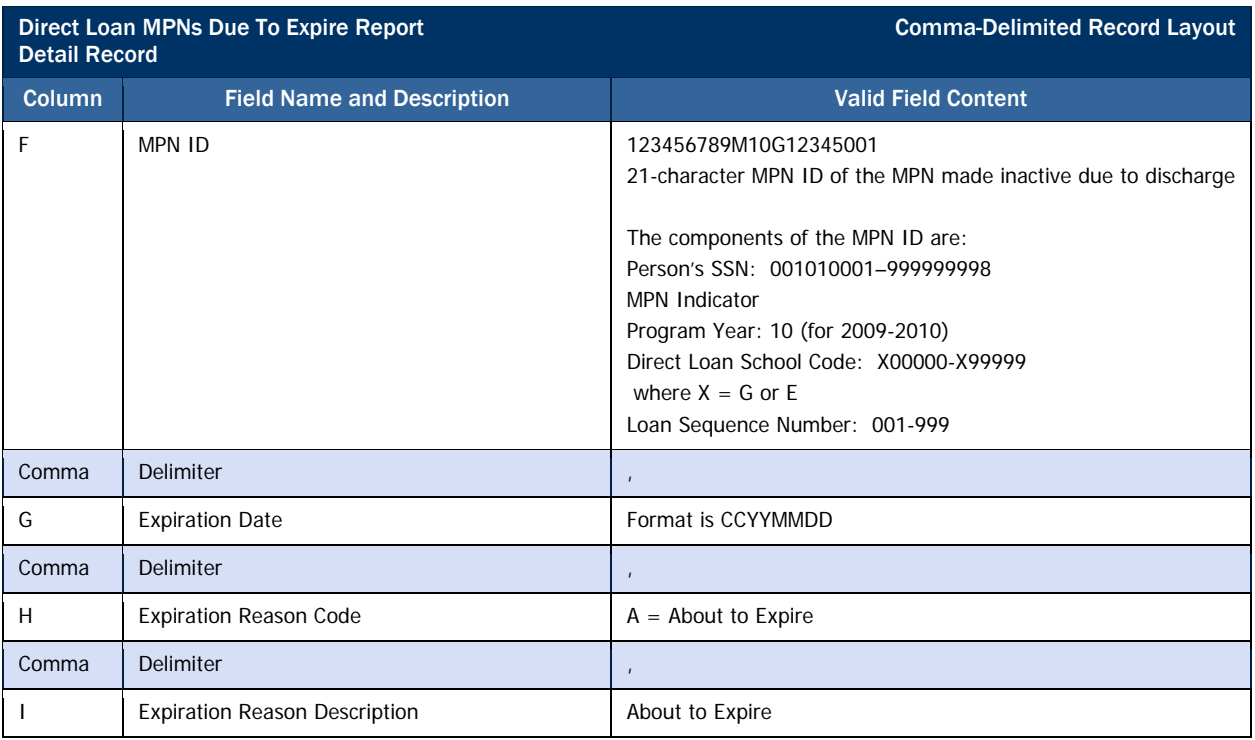

# Pipe-Delimited Record Layout

The pipe-delimited report layout is the same as the comma-delimited report layout (except the comma-delimited report utilizes text qualifiers (") around each field). The commas (,) in the valid field content are replaced with pipes (|) in the pipe-delimited report.

# <span id="page-376-0"></span>Rigorous Secondary School Programs of Study, and Eligible Majors VOLUME VI SECTION

*This section provides the Rigorous Secondary School Programs of Study for the Academic Competitiveness Grant (ACG) and the Eligible Majors (Program CIP Codes) for the National SMART Grant.* 

*Additional information on these programs can be found on the Office of Postsecondary Education website at [http://www.ed.gov/about/offices/list/ope/ac-smart.html.](http://www.ed.gov/about/offices/list/ope/ac-smart.html)* 

# Table of Contents

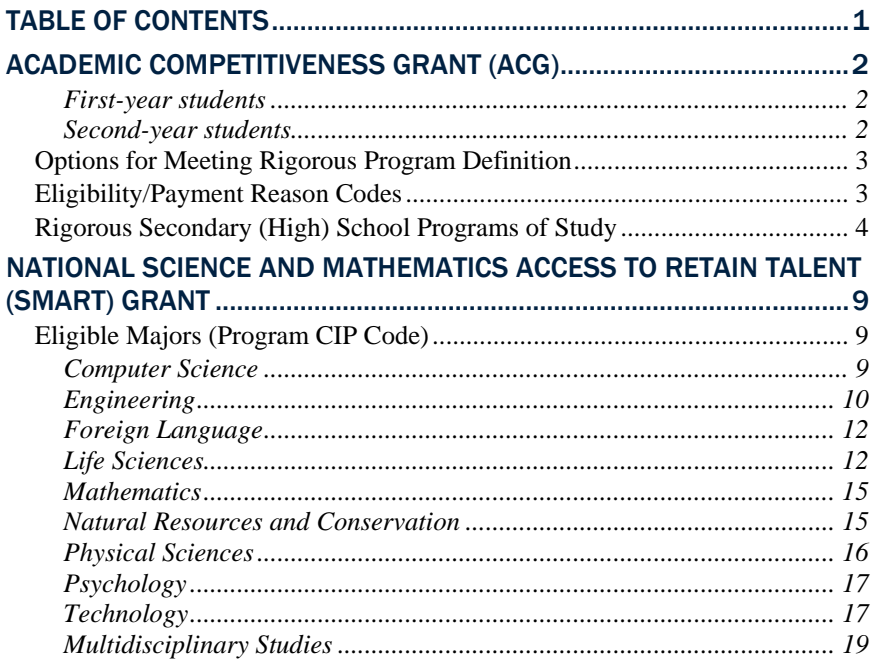

# Academic Competitiveness Grant (ACG)

To be eligible for an ACG, a student must meet the criteria outlined in DCL GEN-06-08, GEN 08-08, and in the regulations.

• Student may not receive ACG concurrently from more than one school.

### First-year students

First-year students must also fulfill the following requirements in order to receive an ACG award:

- May not have been previously enrolled in a program of undergraduate education.
- Have completed secondary school program of study after January 1, 2006.

### Second-year students

Second-year students must also fulfill the following requirements in order to receive an ACG award:

- Have completed secondary school program of study after January 1, 2005.
- Have at least a 3.0 Grade Point Average (G.P.A.)
- Students must have completed a rigorous secondary school program of study.

<span id="page-377-0"></span>A first-year student is a student with a Grade Level equal to 0 or 1.

A second-year student is a student with a Grade Level equal to 2.

# <span id="page-378-0"></span>*Options for Meeting Rigorous Program Definition*

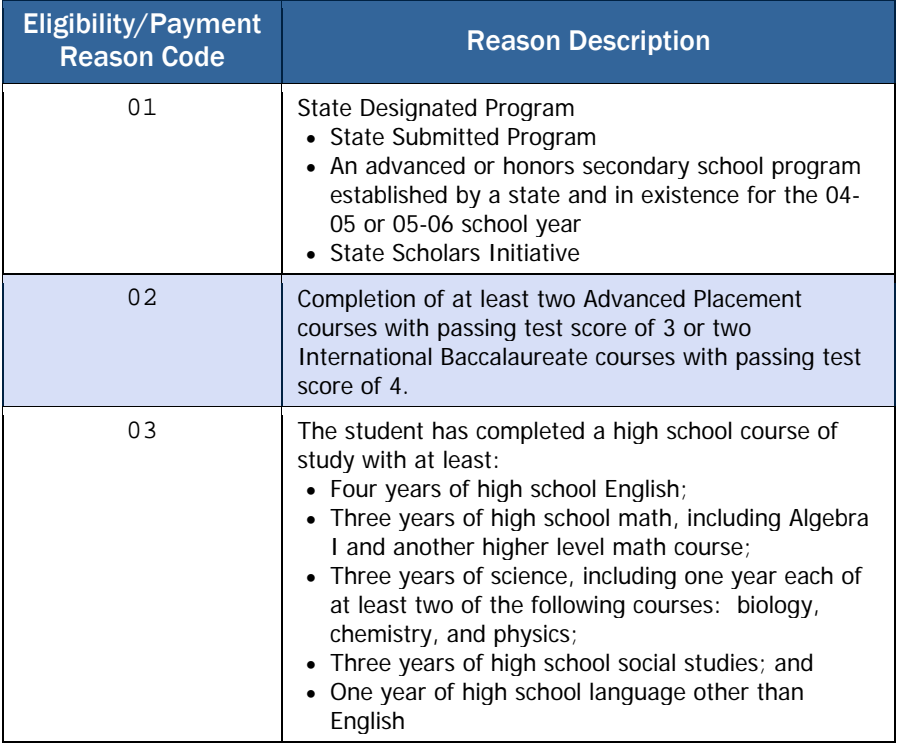

# *Eligibility/Payment Reason Codes*

Schools must submit to COD the appropriate Eligibility/Payment Reason Code for each ACG award. Valid values are:

- 01 = Rigorous High School Program
- $02 =$  Advanced Placement/International Baccalaureate Coursework
- $03 =$  Coursework

When the Eligibility/Payment Reason Code =  $01$ , a school must also submit to COD the appropriate Rigorous High School Program Code. This code is a 6-position alpha-numerical string. This section provides the listing of Rigorous High School Program Codes by state.

# *Rigorous Secondary (High) School Programs of Study*

<span id="page-379-0"></span>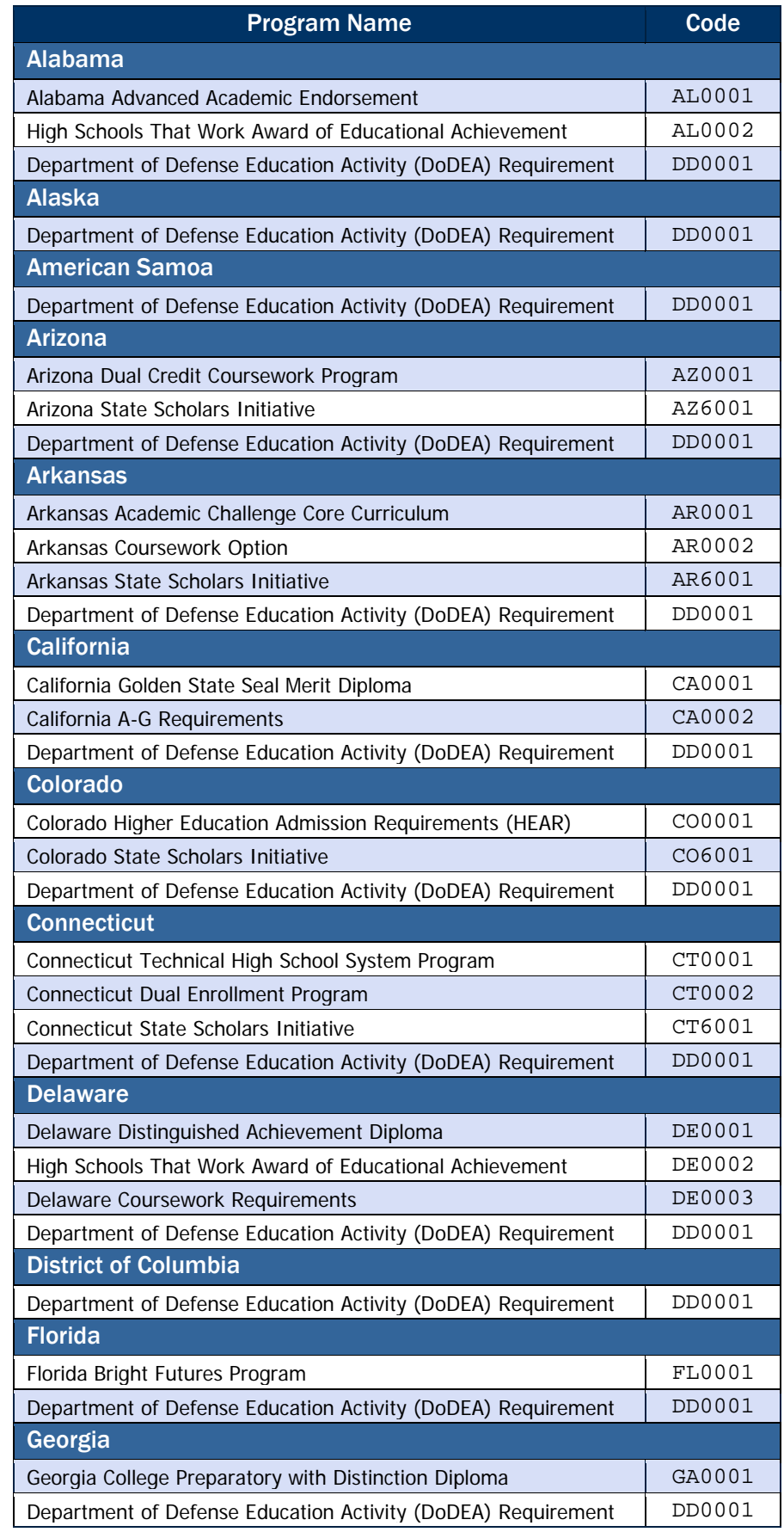

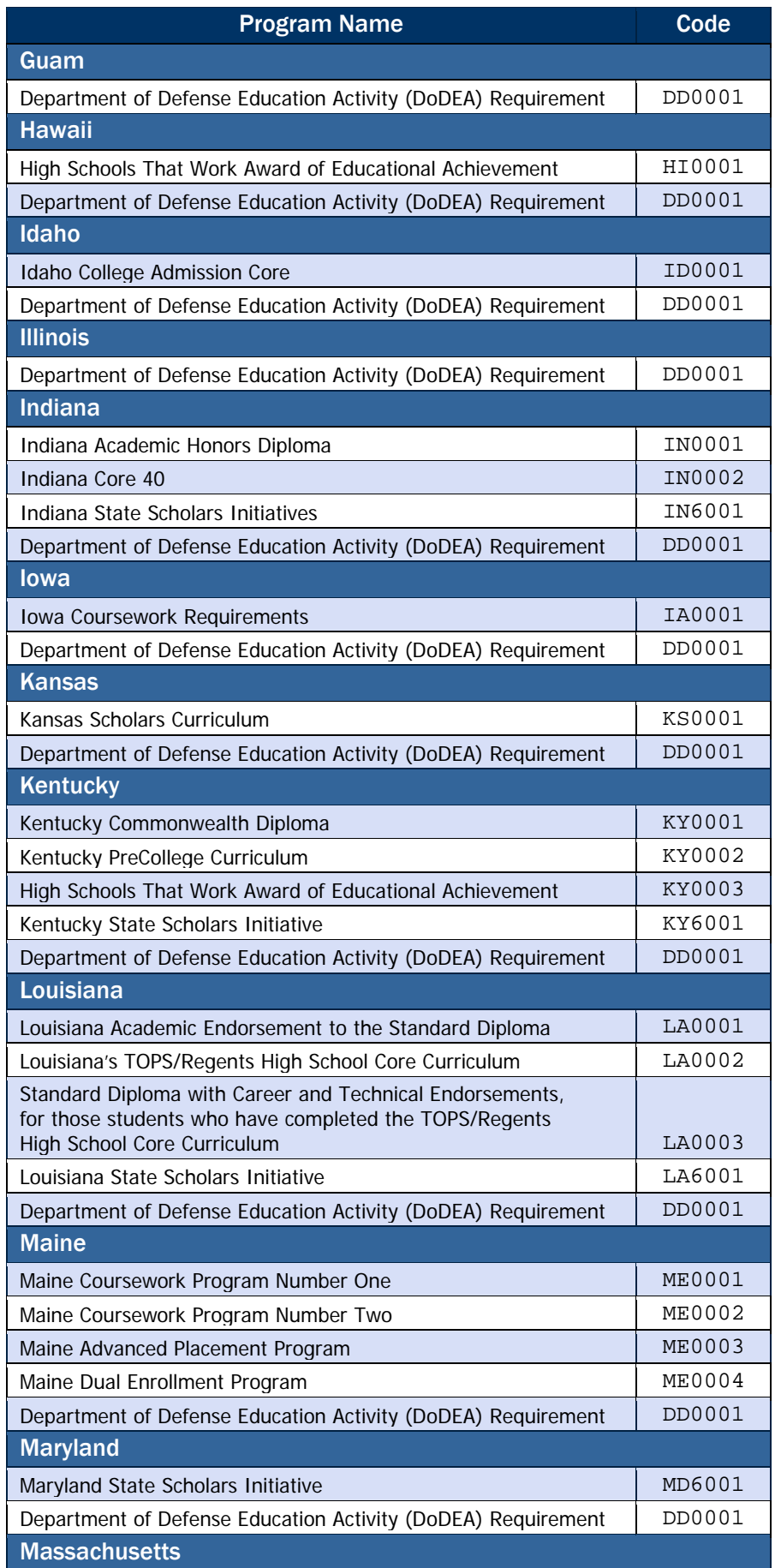

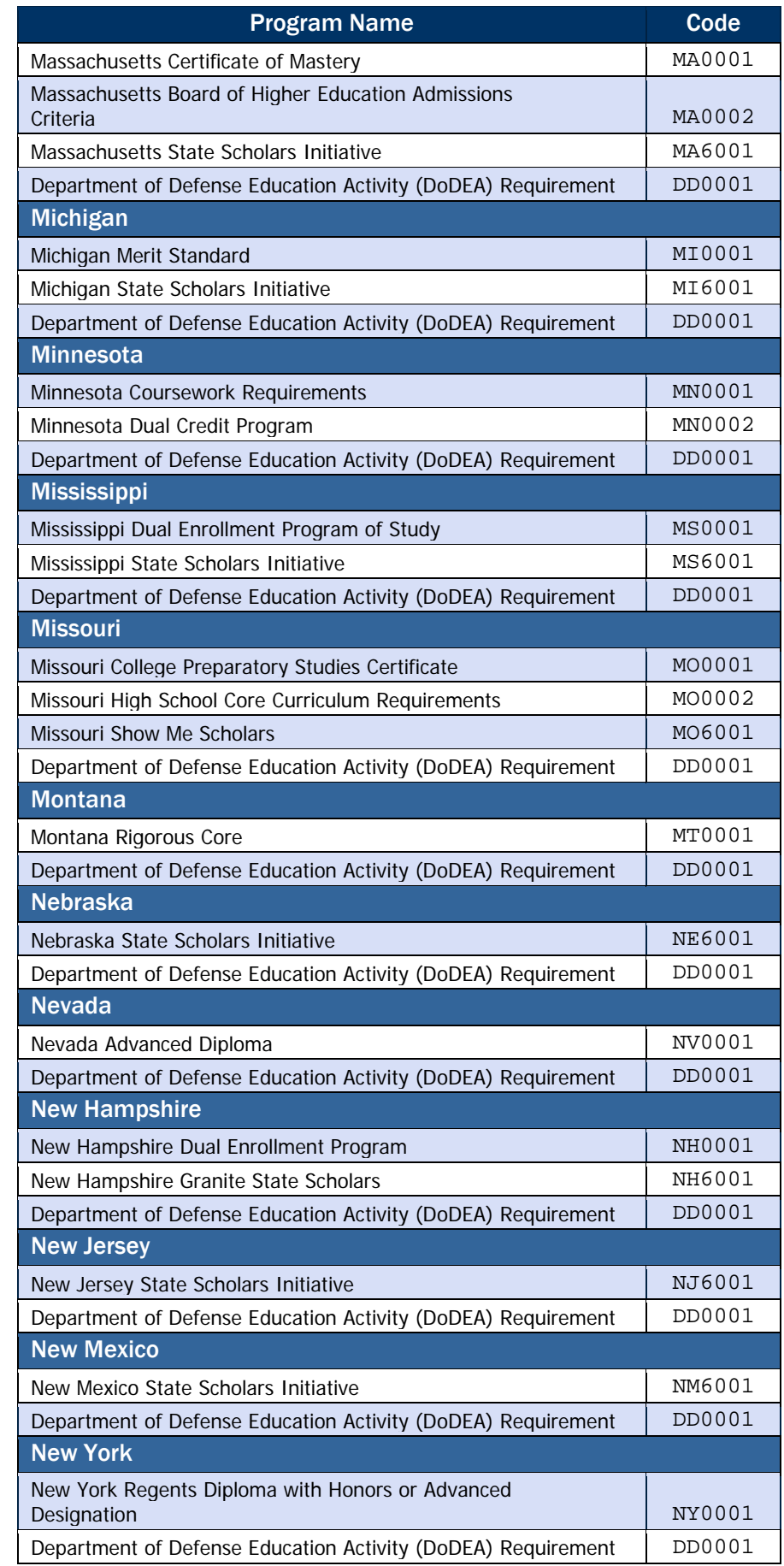

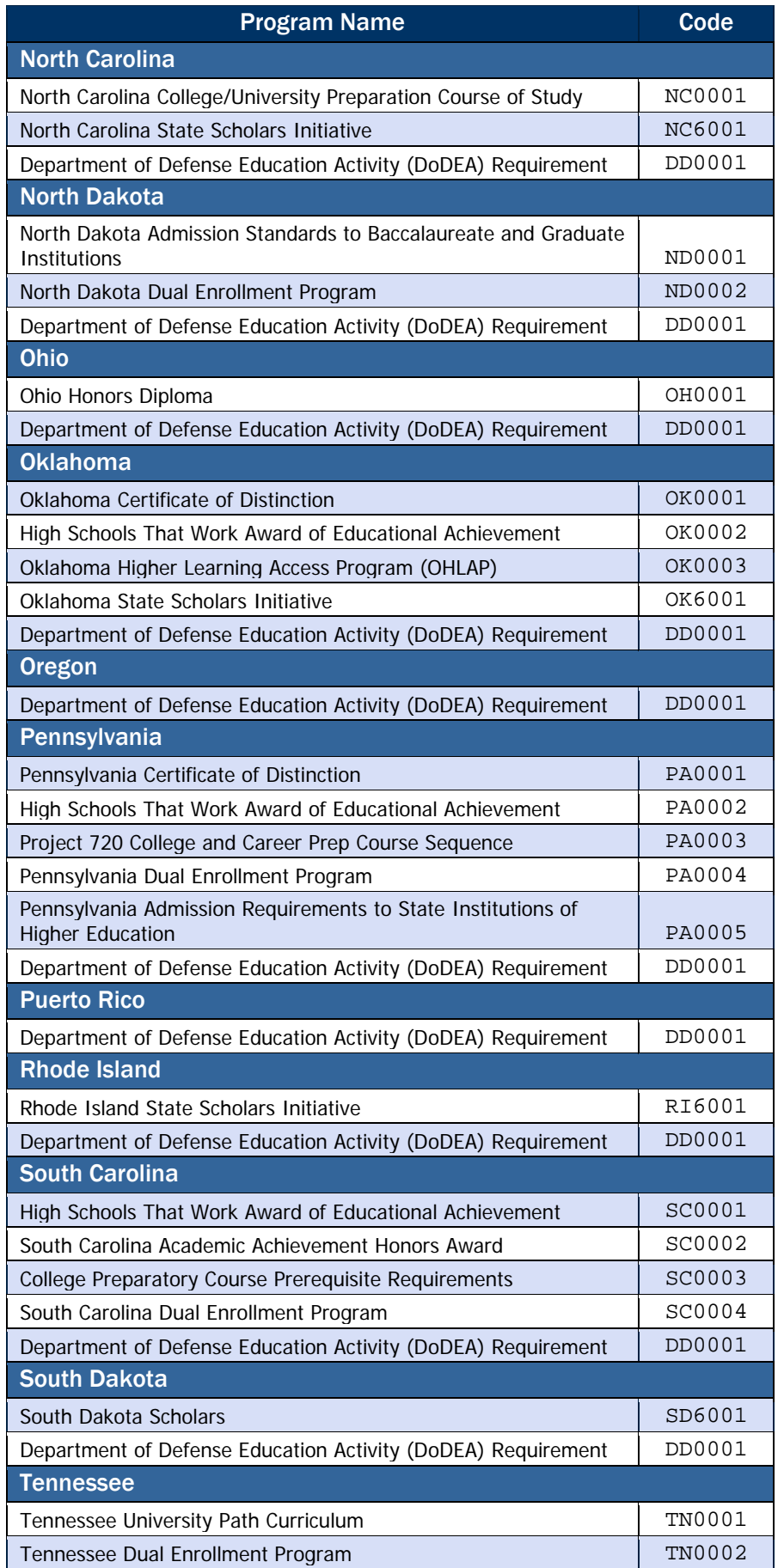

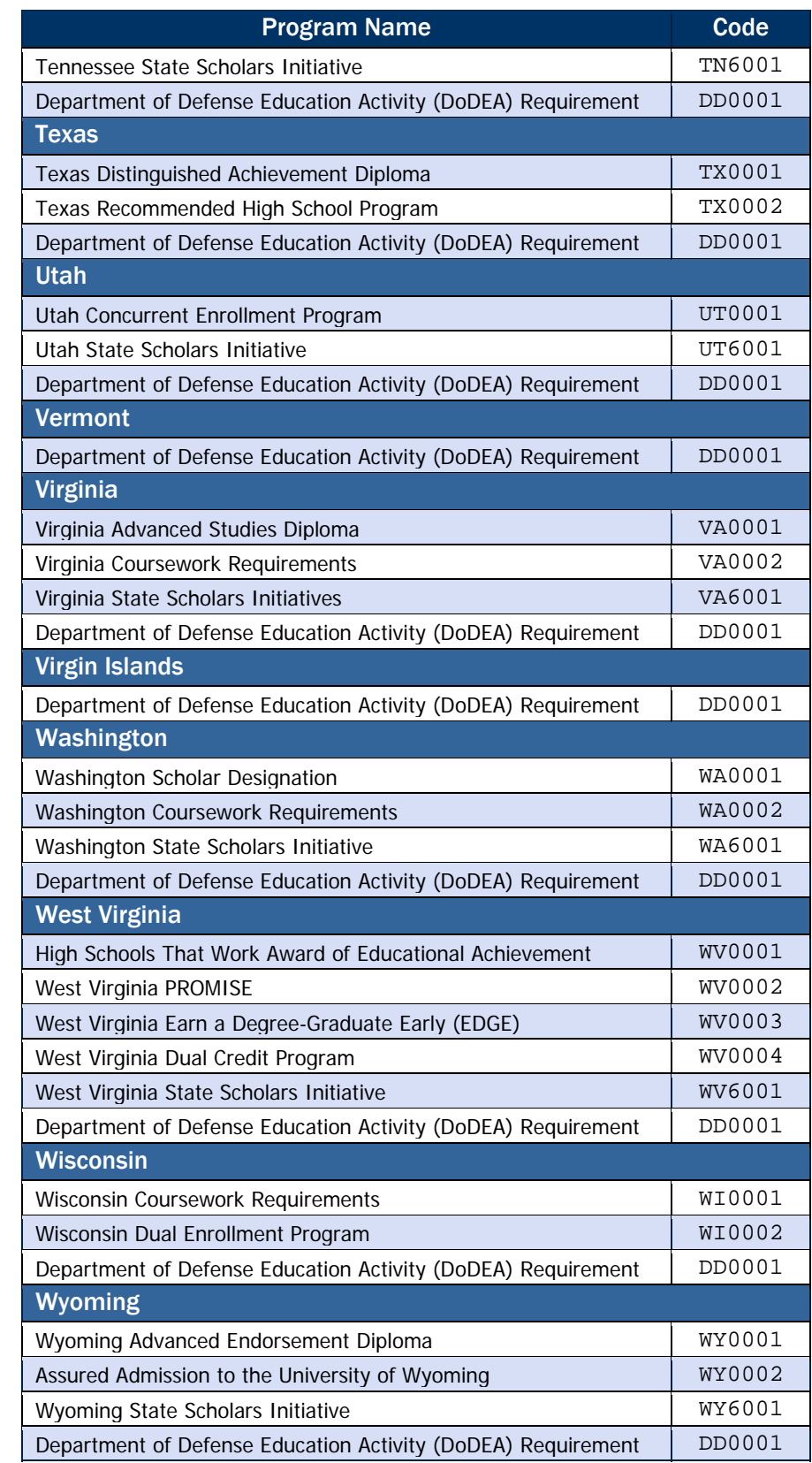

# <span id="page-384-0"></span>National Science and Mathematics Access to Retain Talent (SMART) Grant

# *Eligible Majors (Program CIP Code)*

To be eligible for a National SMART Grant, a student must meet the criteria outlined in DCL GEN-06-08, GEN 08-08, and in the regulations.

- Student may not receive a National SMART Grant concurrently from more than one school.
- Have at least a 3.0 Grade Point Average (G.P.A)
- Limited to  $3<sup>rd</sup>$ ,  $4<sup>th</sup>$ , and  $5<sup>th</sup>$  year students
- Eligible majors identified annually in Physical science, Life science, Computer Science, Engineering, Mathematics, Technology, and Critical foreign language.

complete list of eligible majors. A school must submit to COD the appropriate NCES CIP code for a National SMART Grant award. This code is 7 positions including a decimal (numerical string). These codes are also listed in the attachment to GEN-07-06 published September 24, 2007.

### Computer Science

Computer Science: The branch of knowledge or study of computers, including such fields of knowledge or study as computer hardware, computer software, computer engineering, information systems, and robotics.

- 11.01 Computer and Information Sciences, General
- 11.0101 Computer and Information Sciences, General
- 11.0102 Artificial Intelligence and Robotics
- 11.0103 Information Technology
- 11.0199 Computer and Information Sciences, Other
- 11.02 Computer Programming
- 11.0201 Computer Programming/Programmer, General
- 11.0202 Computer Programming, Specific Applications
- 11.0203 Computer Programming, Vendor/Product Certification
- 11.0299 Computer Programming, Other
- 11.03 Data Processing
- 11.0301 Data Processing and Data Processing Technology/Technician
- 11.04 Information Science/Studies
- 11.0401 Information Science/Studies
- 11.05 Computer Systems Analysis
- 11.0501 Computer Systems Analysis/Analyst

### Eligible Majors

See GEN-07-06 published September 24, 2007 for a

<span id="page-385-0"></span>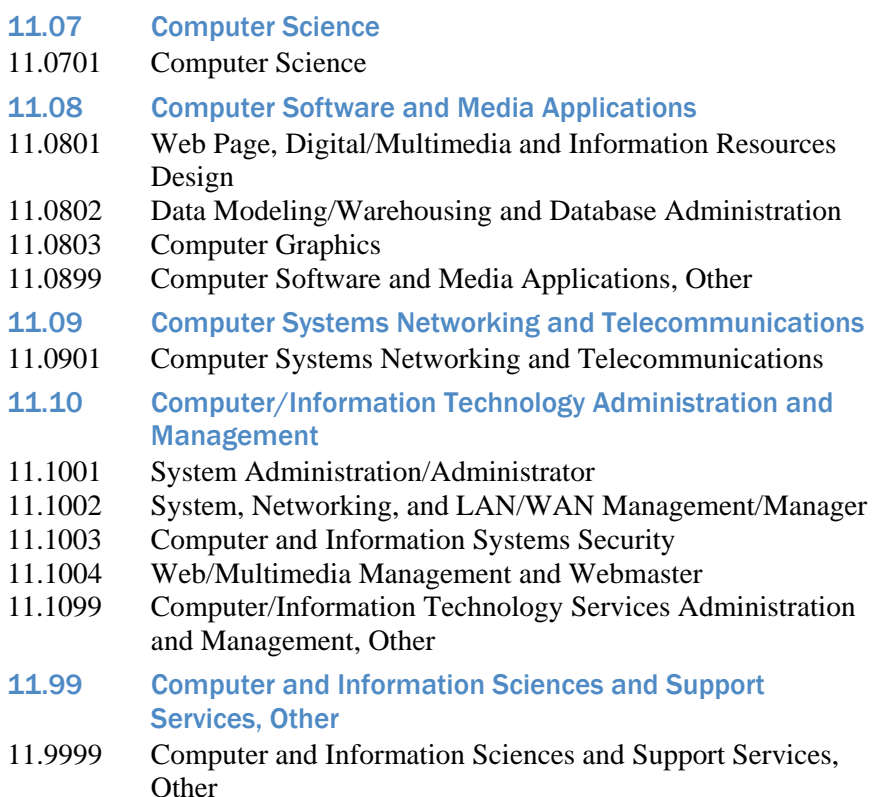

### Engineering

Engineering: The science by which the properties of matter and the sources of energy in nature are made useful to humanity in structures, machines, and products, as in the construction of engines, bridges, buildings, mines, and chemical plants, including such fields of knowledge or study as aeronautical engineering, chemical engineering, civil engineering, electrical engineering, industrial engineering, materials engineering, manufacturing engineering, and mechanical engineering.

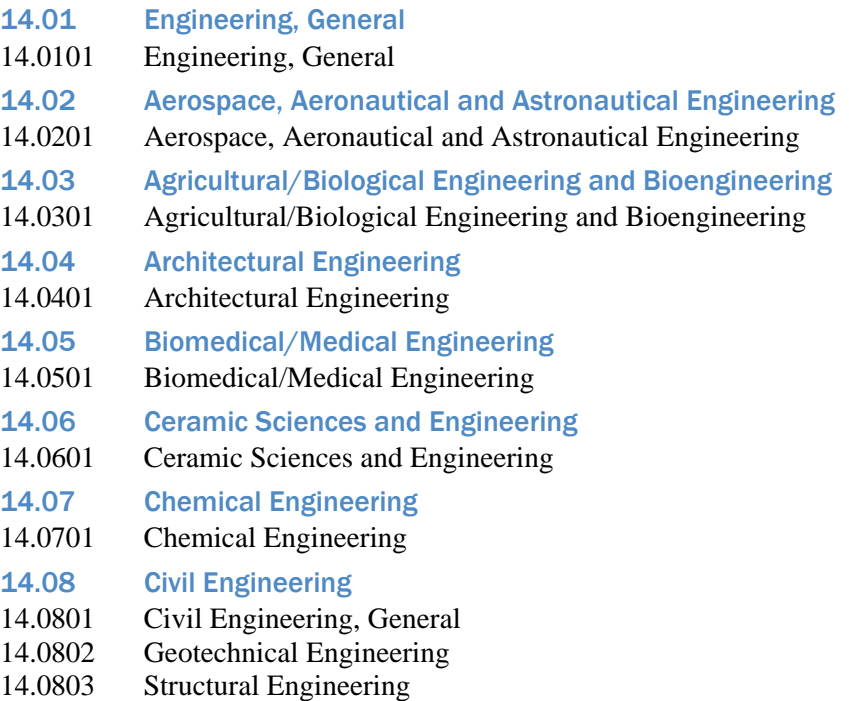

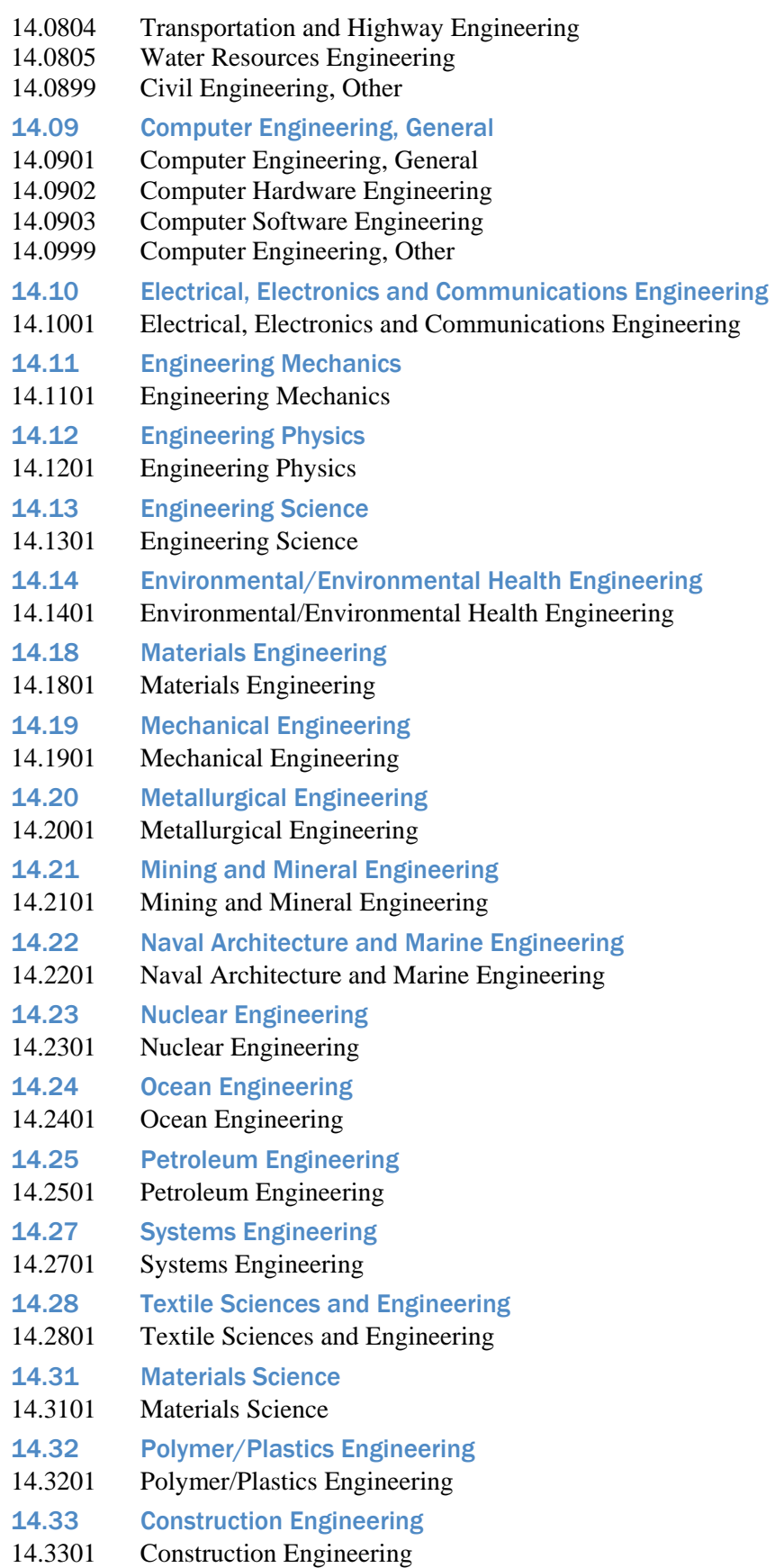

<span id="page-387-0"></span>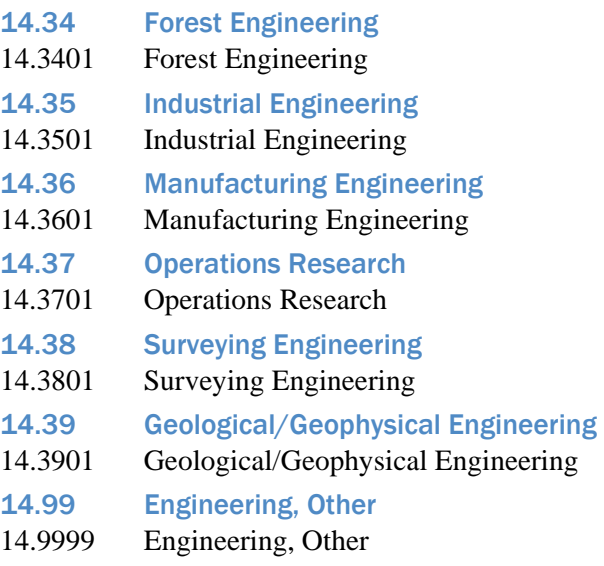

### Foreign Language

Foreign Language: Instructional programs that focus on foreign languages and literatures, the humanistic and scientific study of linguistics, and the provision of professional interpretation and translation services.

- 16.0201 African Languages, Literatures, and Linguistics
- 16.0301 Chinese Language and Literature
- 16.0302 Japanese Language and Literature
- 16.0303 Korean Language and Literature
- 16.0402 Russian Language and Literature
- 16.0701 Hindi Language and Literature
- 16.0704 Bengali Language and Literature
- 16.0705 Panjabi Language and Literature
- 16.0707 Urdu Language and Literature
- 16.0801 Iranian/Persian Languages, Literatures, and Linguistics
- 16.0904 Portuguese Language and Literature
- 16.1101 Arabic Language and Literature
- 16.1102 Hebrew Language and Literature
- 16.1402 Bahasa Indonesian/Bahasa Malay Languages and Literatures
- 16.1404 Filipino/Tagalog Language and Literature
- 16.1501 Turkish Language and Literature
- 16.1599 Turkic, Ural-Altaic, Caucasian, and Central Asian Languages, Literatures, and Linguistics, Other

### Life Sciences

Life sciences: The branch of knowledge or study of living things, including such fields of knowledge or study as biology, biochemistry, biophysics, microbiology, genetics, physiology, botany, zoology, ecology, and behavioral biology, except that the term does not encompass the health professions.

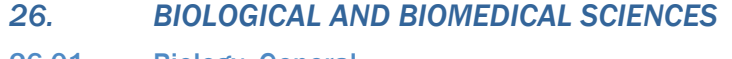

- 26.01 Biology, General
- 26.0101 Biology/Biological Sciences, General
- 26.0102 Biomedical Sciences, General

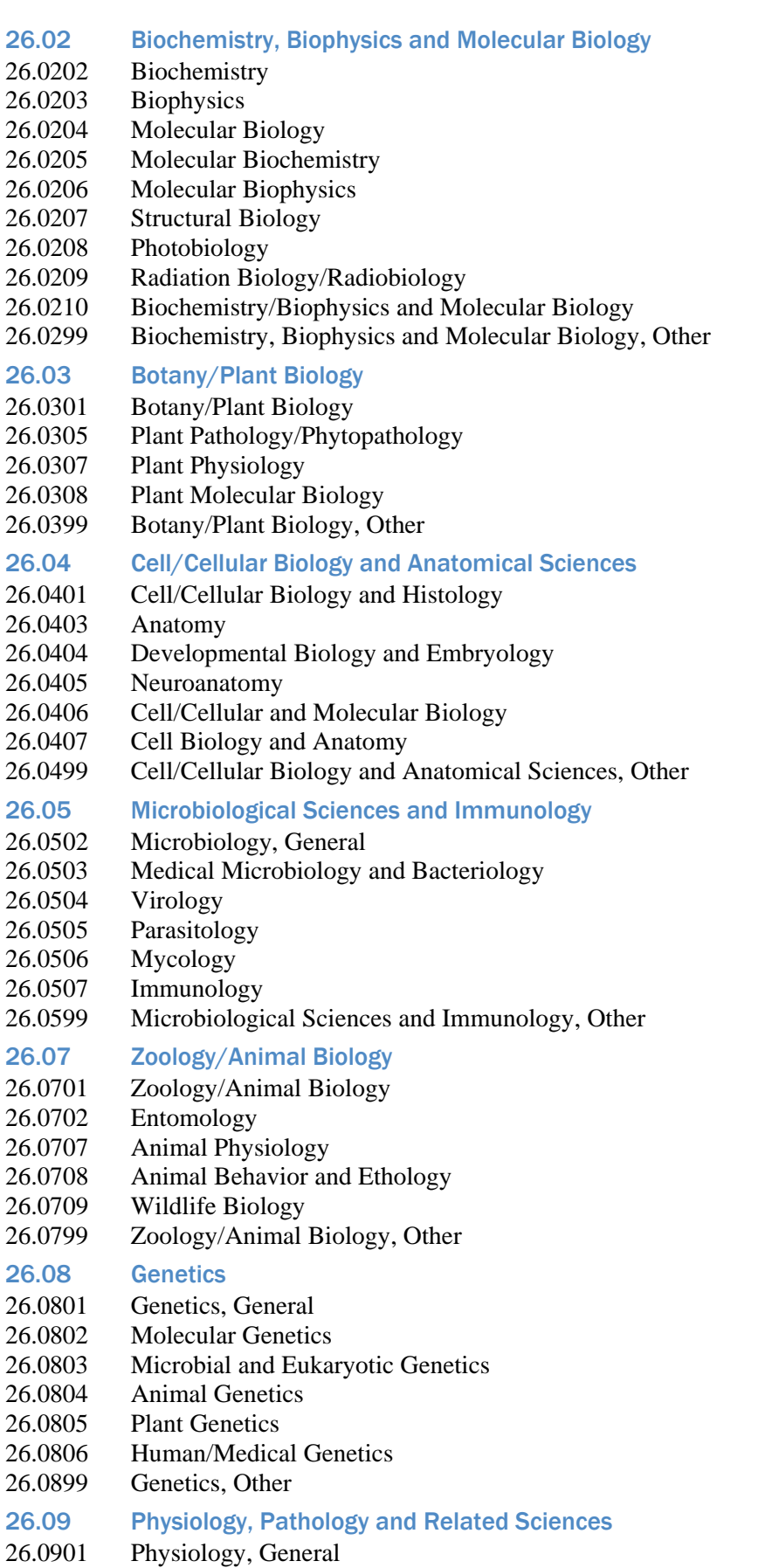

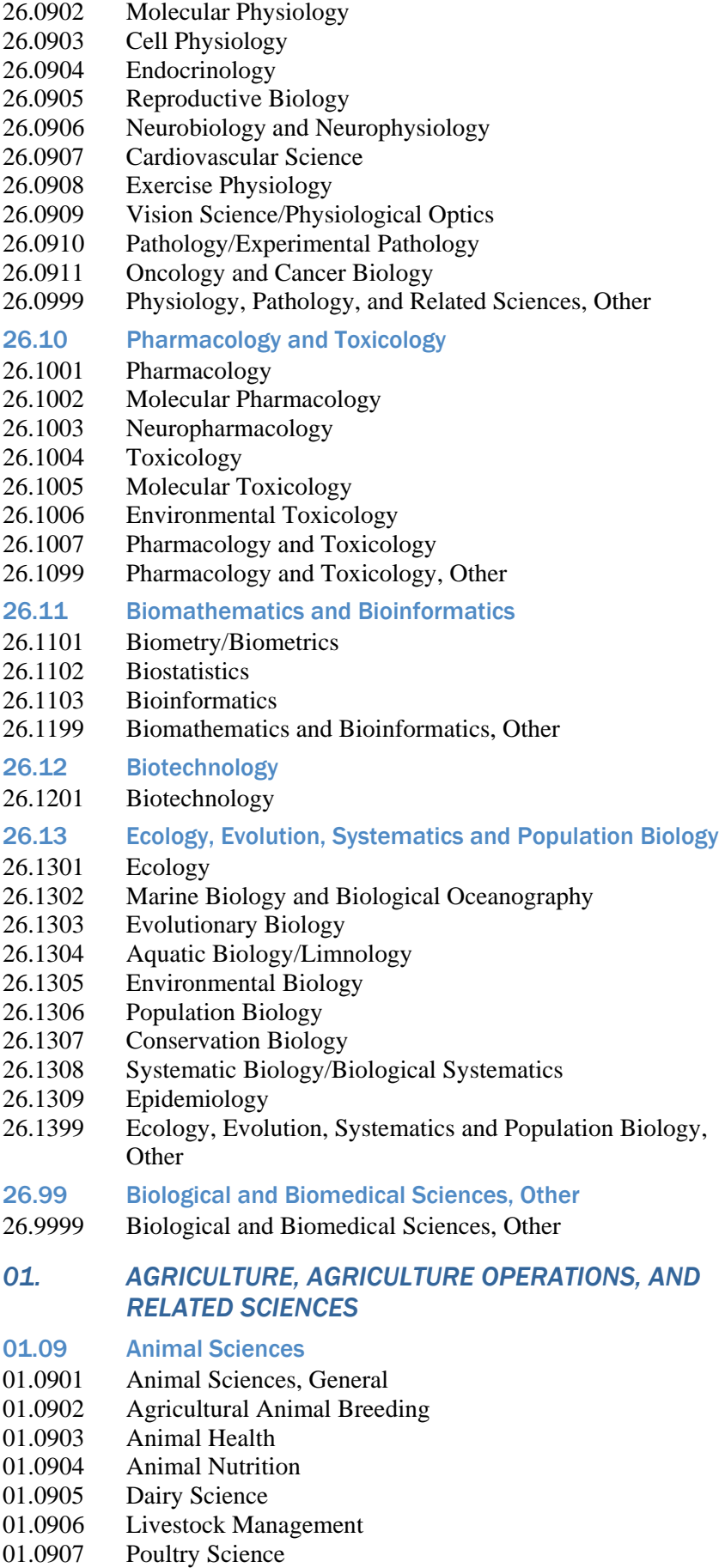

- <span id="page-390-0"></span>01.0999 Animal Sciences, Other
- 01.10 Food Science and Technology
- 01.1001 Food Science
- 01.1002 Food Technology and Processing
- 01.11 Plant Sciences
- 01.1101 Plant Sciences, General
- 01.1102 Agronomy and Crop Science
- 01.1103 Horticultural Science
- 01.1104 Agricultural and Horticultural Plant Breeding
- 01.1105 Plant Protection and Integrated Pest Management
- 01.1106 Range Science and Management
- 01.1199 Plant Sciences, Other

### 01.12 Soil Sciences

- 01.1201 Soil Science and Agronomy, General
- 01.1202 Soil Chemistry and Physics
- 01.1203 Soil Microbiology
- 01.1299 Soil Sciences, Other

### **Mathematics**

Mathematics: The branch of knowledge or study of numbers and the systematic treatment of magnitude, relationships between figures and forms, and relations between quantities expressed symbolically, including such fields of knowledge or study as statistics, applied mathematics, and operations research.

#### 27.01 Mathematics

- 27.0101 Mathematics, General
- 27.0102 Algebra and Number Theory
- 27.0103 Analysis and Functional Analysis
- 27.0104 Geometry/Geometric Analysis
- 27.0105 Topology and Foundations
- 27.0199 Mathematics, Other
- 27.03 Applied Mathematics
- 27.0301 Applied Mathematics
- 27.0303 Computational Mathematics
- 27.0399 Applied Mathematics, Other

#### 27.05 Statistics

- 27.0501 Statistics, General
- 27.0502 Mathematical Statistics and Probability
- 27.0599 Statistics, Other
- 27.99 Mathematics and Statistics, Other
- 27.9999 Mathematics and Statistics, Other

### Natural Resources and Conservation

Natural Resources and Conservation: Instructional programs that focus on the various natural resources and conservation fields and prepare individuals for related occupations.

<span id="page-391-0"></span>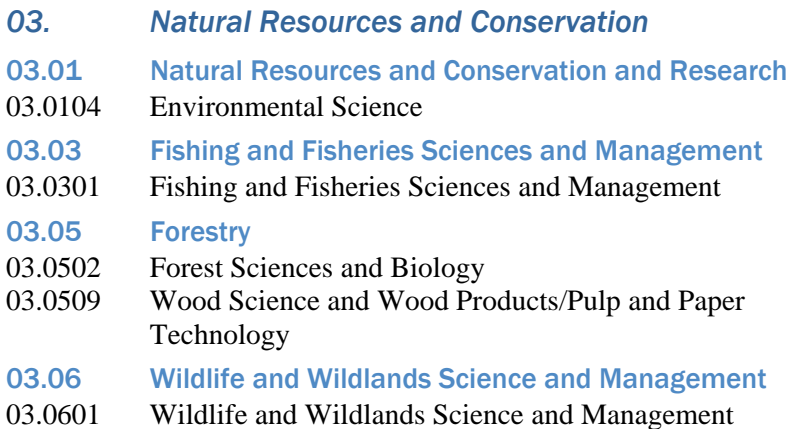

### Physical Sciences

Physical sciences: The branch of knowledge or study of the material universe, including such fields of knowledge or study as astronomy, atmospheric sciences, chemistry, earth sciences, ocean sciences, physics, and planetary sciences.

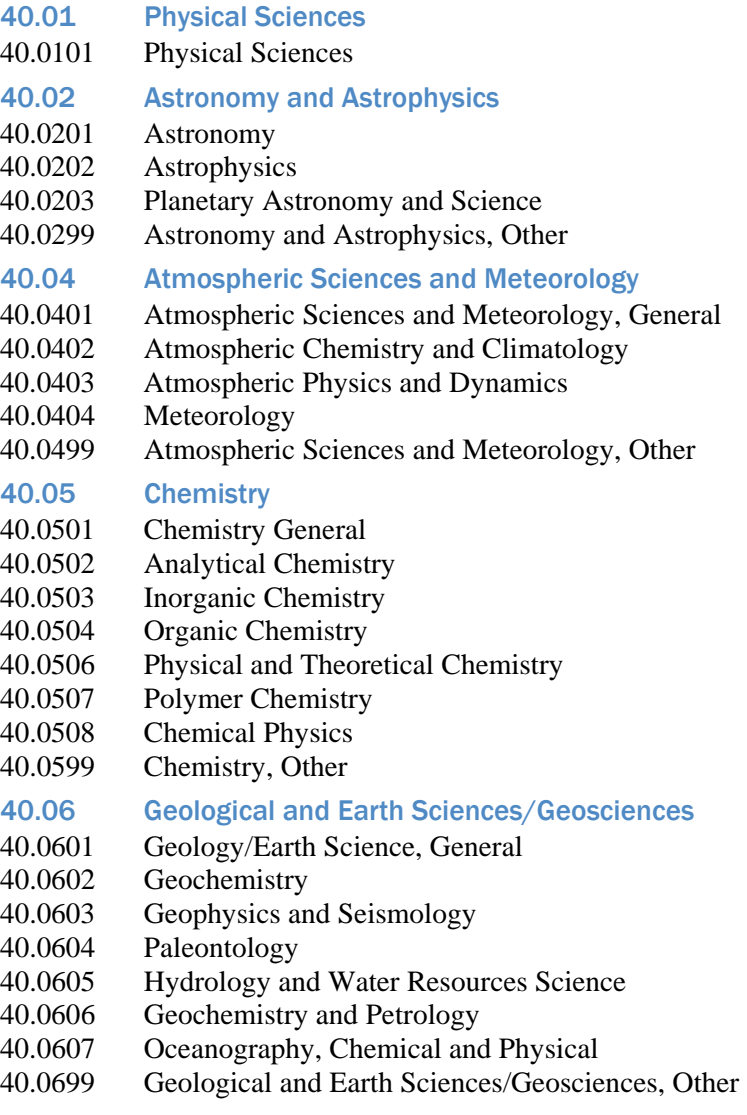

<span id="page-392-0"></span>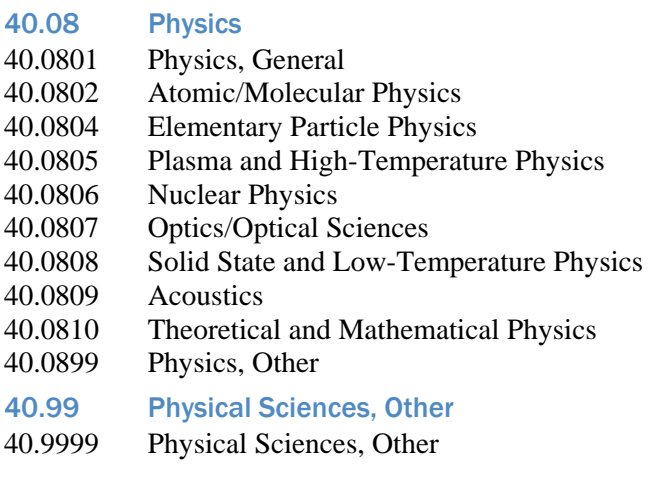

# Psychology

Psychology: Instructional programs that focus on the scientific study of the behavior of individuals, independently or collectively, and the physical and environmental bases of mental, emotional, and neurological activity.

### *42. Psychology*

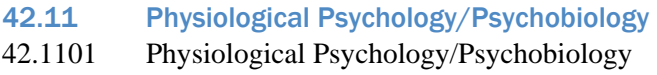

# **Technology**

Technology: The application of mechanical or scientific knowledge, for example, applied science.

# *15. ENGINEERING TECHNOLOGIES/TECHNICIANS*

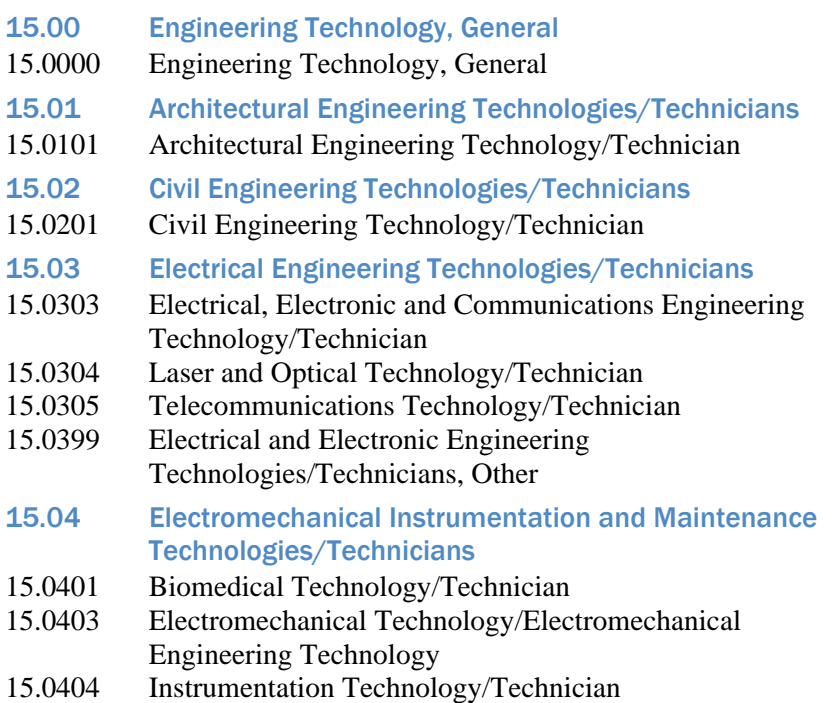

15.0405 Robotics Technology/Technician

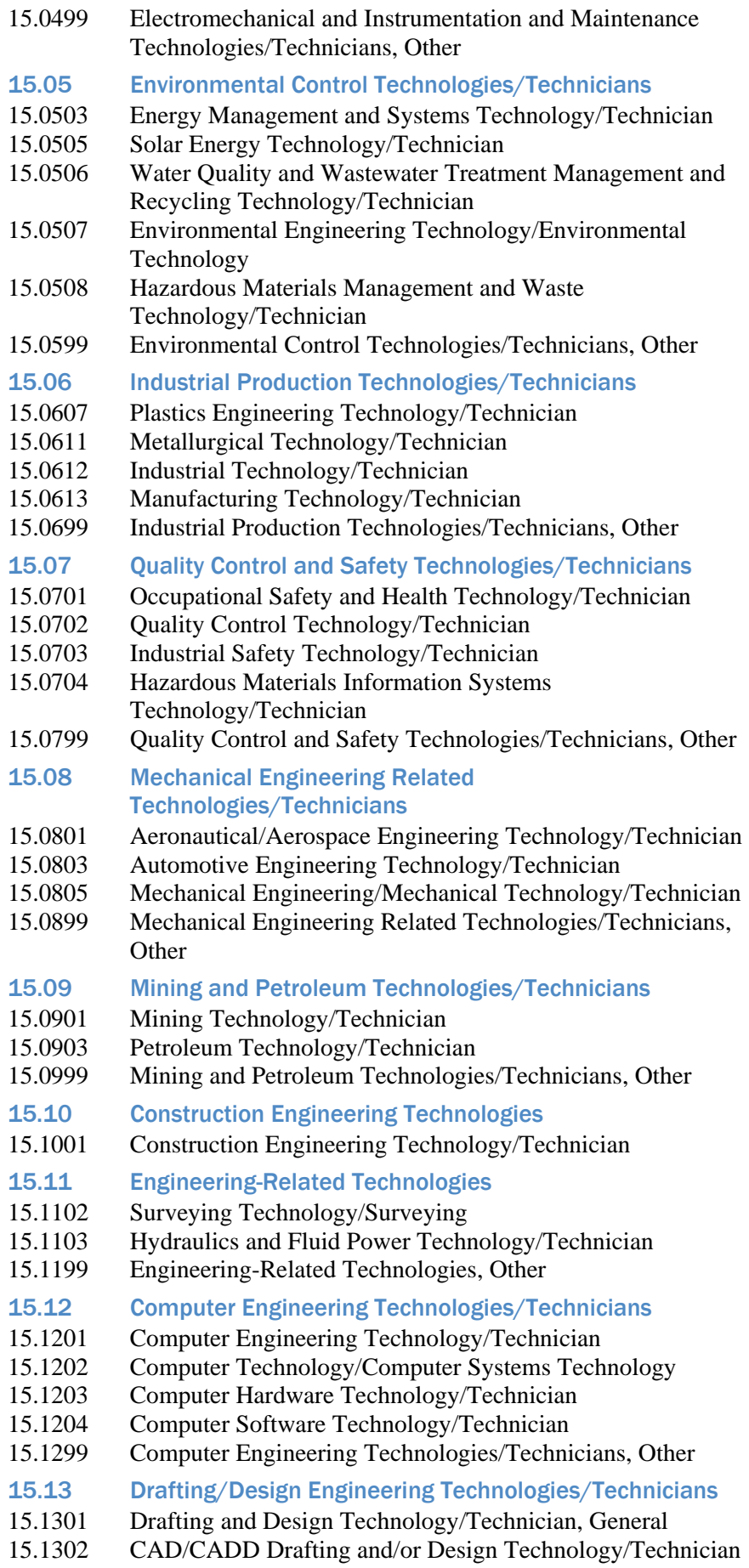

- <span id="page-394-0"></span>15.1303 Architectural Drafting and Architectural CAD/CADD
- 15.1304 Civil Drafting and Civil Engineering CAD/CADD
- 15.1305 Electrical/Electronics Drafting and Electrical/Electronics CAD/CADD
- 15.1306 Mechanical Drafting and Mechanical Drafting CAD/CADD
- 15.1399 Drafting/Design Engineering Technologies/Technicians, **Other**
- 15.14 Nuclear Engineering Technologies/Technicians
- 15.1401 Nuclear Engineering Technology/Technician
- 15.15 Engineering-Related Fields
- 15.1501 Engineering/Industrial Management
- 15.99 Engineering Technologies/Technicians, Other
- 15.9999 Engineering Technologies/Technicians, Other
- *29. MILITARY TECHNOLOGIES*
- 29.01 Military Technologies
- 29.0101 Military Technologies
- *41. SCIENCE TECHNOLOGIES/TECHNICIANS*
- 41.01 Biology Technician/Biotechnology Laboratory Technician
- 41.0101 Biology Technician/Biotechnology Laboratory Technician
- 41.02 Nuclear and Industrial Radiologic Technologies/Technicians
- 41.0204 Industrial Radiologic Technology/Technician
- 41.0205 Nuclear/Nuclear Power Technology/Technician
- 41.0299 Nuclear and Industrial Radiologic Technologies/Technicians, Other
- 41.03 Physical Science Technologies/Technicians
- 41.0301 Chemical Technology/Technician
- 41.0399 Physical Science Technologies/Technicians, Other
- 41.99 Science Technologies/Technicians, Other
- 41.9999 Science Technologies/Technicians, Other

### Multidisciplinary Studies

Several Multidisciplinary Studies are also considered eligible for National SMART Grants.

#### *30. MULTI/INTERDISCIPLINARY STUDIES*

- 30.01 Biological and Physical Sciences
- 30.0101 Biological and Physical Sciences
- 30.06 Systems Science and Theory
- 30.0601 Systems Science and Theory
- 30.08 Mathematics and Computer Science
- 30.0801 Mathematics and Computer Science
- 30.10 Biopsychology
- 30.1001 Biopsychology

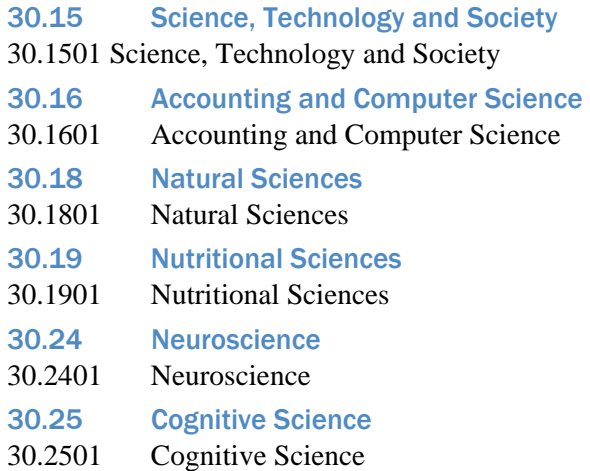